# User Manual

N.

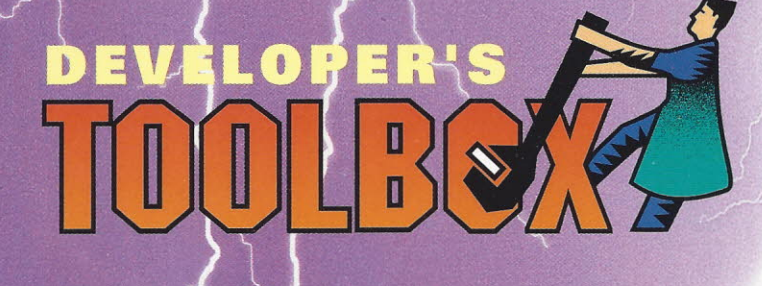

**XSTEM MANAGER'S** 

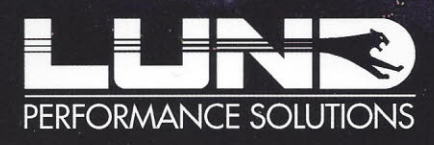

**Performance Beyond Expectation.** 

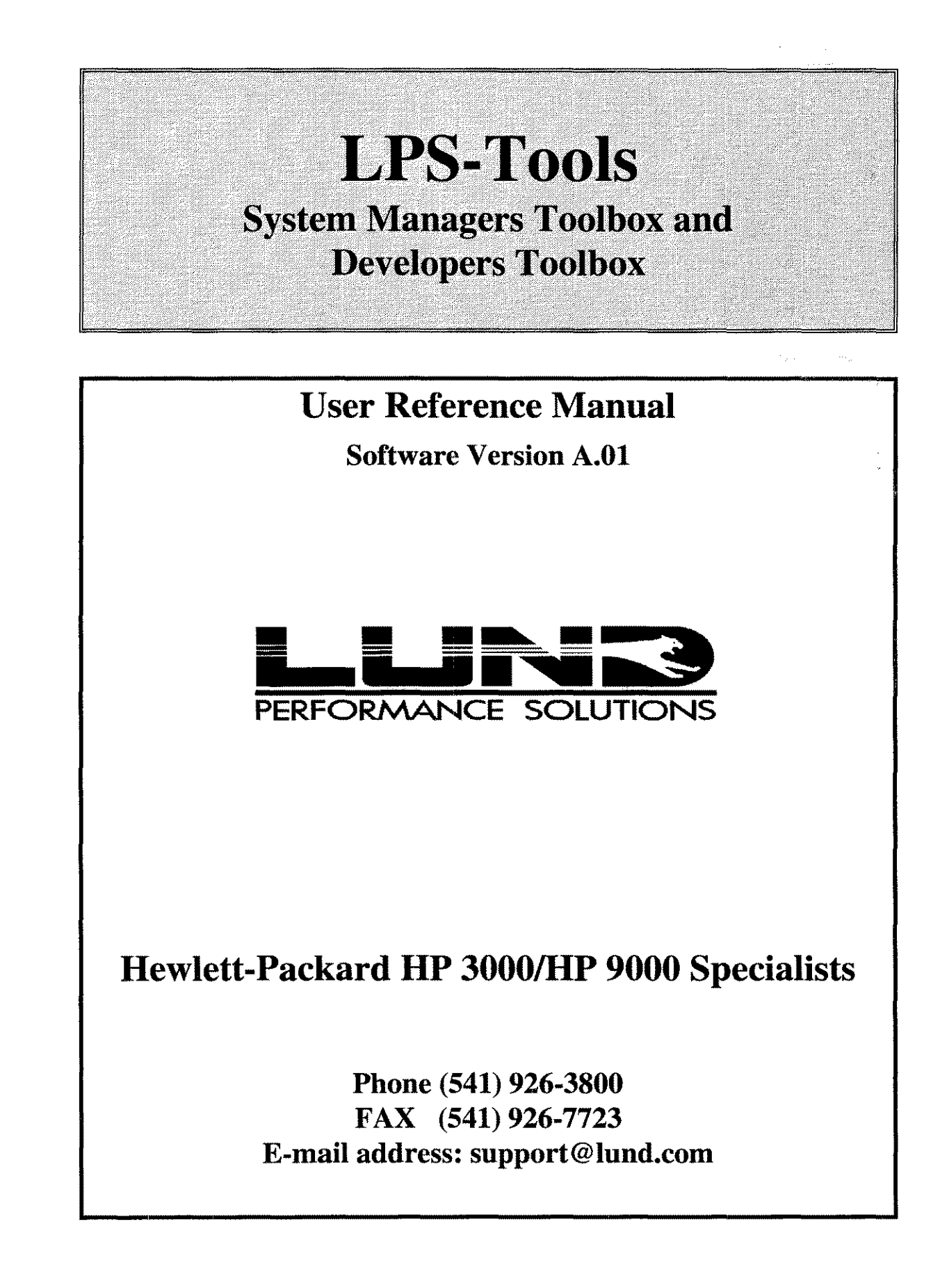

### $e^{+e^{-t}}$

**Carl**  $\tau_{\rm A} \to \tau$  $\bar{\mathcal{A}}$  , and ÷.

Lund Performance Solutions LPS-Tools/System Managers Toolbox and Developers Toolbox. Version A.01

------------ ------------------------ ------- ----

Printed in the United States of America

Information in this document is subject to change without notice and does not represent a commitment on the part of Lund Performance Solutions. The software described in this document is furnished under a license agreement or a nondisclosure agreement. The software may be used or copied only in accordance with the terms of those agreements. The purchaser may make one copy of the software for backup purposes. No part of this manual may be reproduced, stored in a retrieval system, or transmitted in any form or by any means electronic or mechanical, including photocopying and recording for any purpose other than the purchaser's personal use without the written permission of Lund Performance Solutions.

© 1996 Lund Performance Solutions All Rights Reserved 0296

LPS- Tools/System Managers Toolbox and Developers Toolbox, SOS/90OO Performance Advisor, SOS/3000 Performance Advisor, Forecastl3OO0 Capacity Planner, Forecastl9000 Capacity Planner, Q-Xcelerator Resource Manager, DeFrag/X, and Pefonnance Gallery are trademarks owned by Lund Performance Solutions. Other brand and product names are trademarks or registered trademarks of their respective holders.

For technical support please contact:

#### **Lund** Performance **Solutions**

Phone: FAX: (541) 926-3800 (541) 926·7723 EmaiJ address: [support@lund.com](mailto:support@lund.com)

# **Table of Contents**

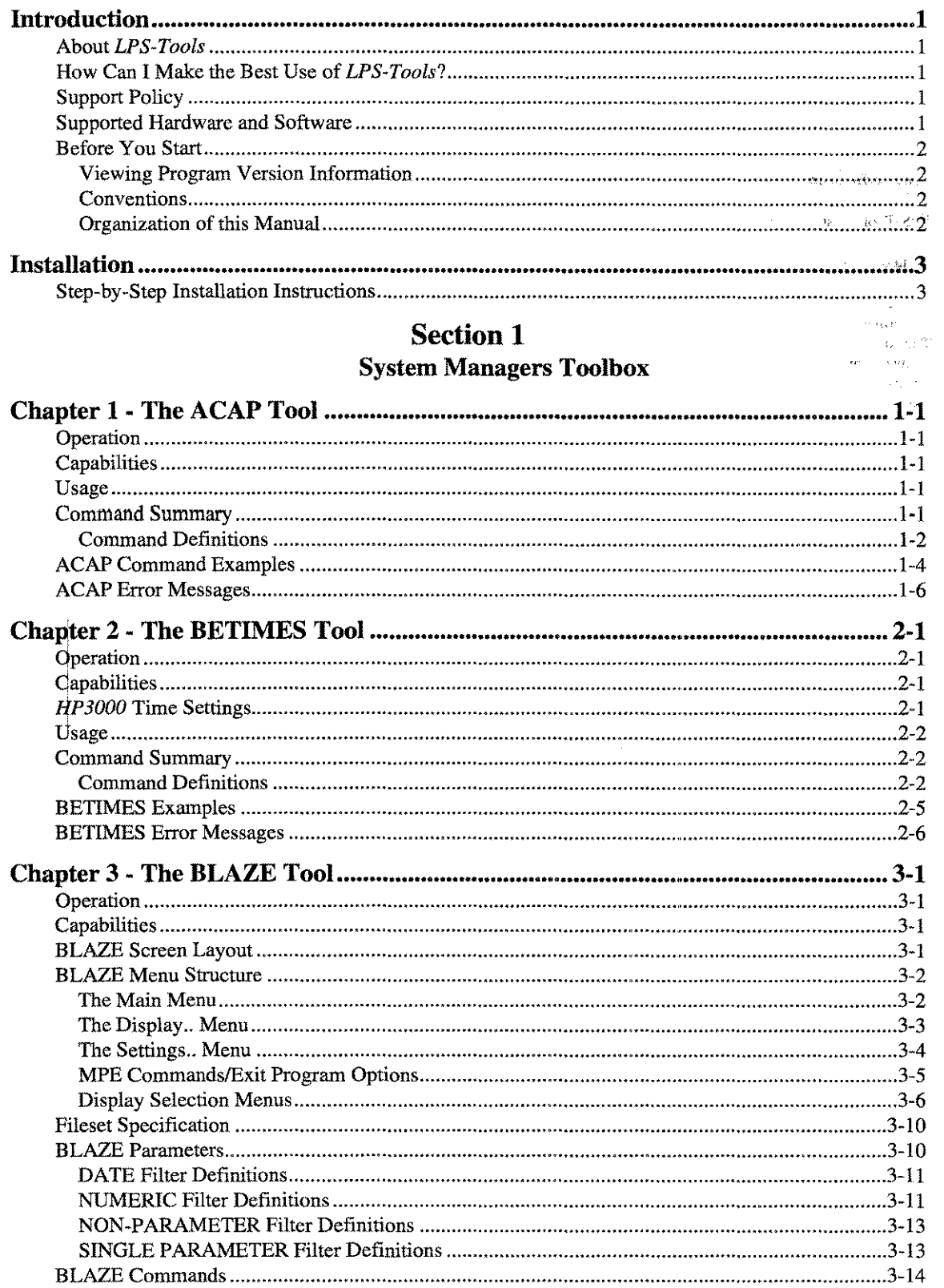

ц,

 $\overline{LPS\text{-}Tools}$  and  $\overline{A.01}$   $\overline{O\text{-}IPS}$  and  $\overline{A.01}$   $\overline{O\text{-}IPS}$  and  $\overline{A.01}$   $\overline{O\text{-}IPS}$  and  $\overline{A.01}$   $\overline{O\text{-}IPS}$  and  $\overline{A.01}$   $\overline{O\text{-}IPS}$  and  $\overline{A.01}$   $\overline{O\text{-}IPS}$  and  $\overline{A.01}$   $\overline{O\text{-}$ 

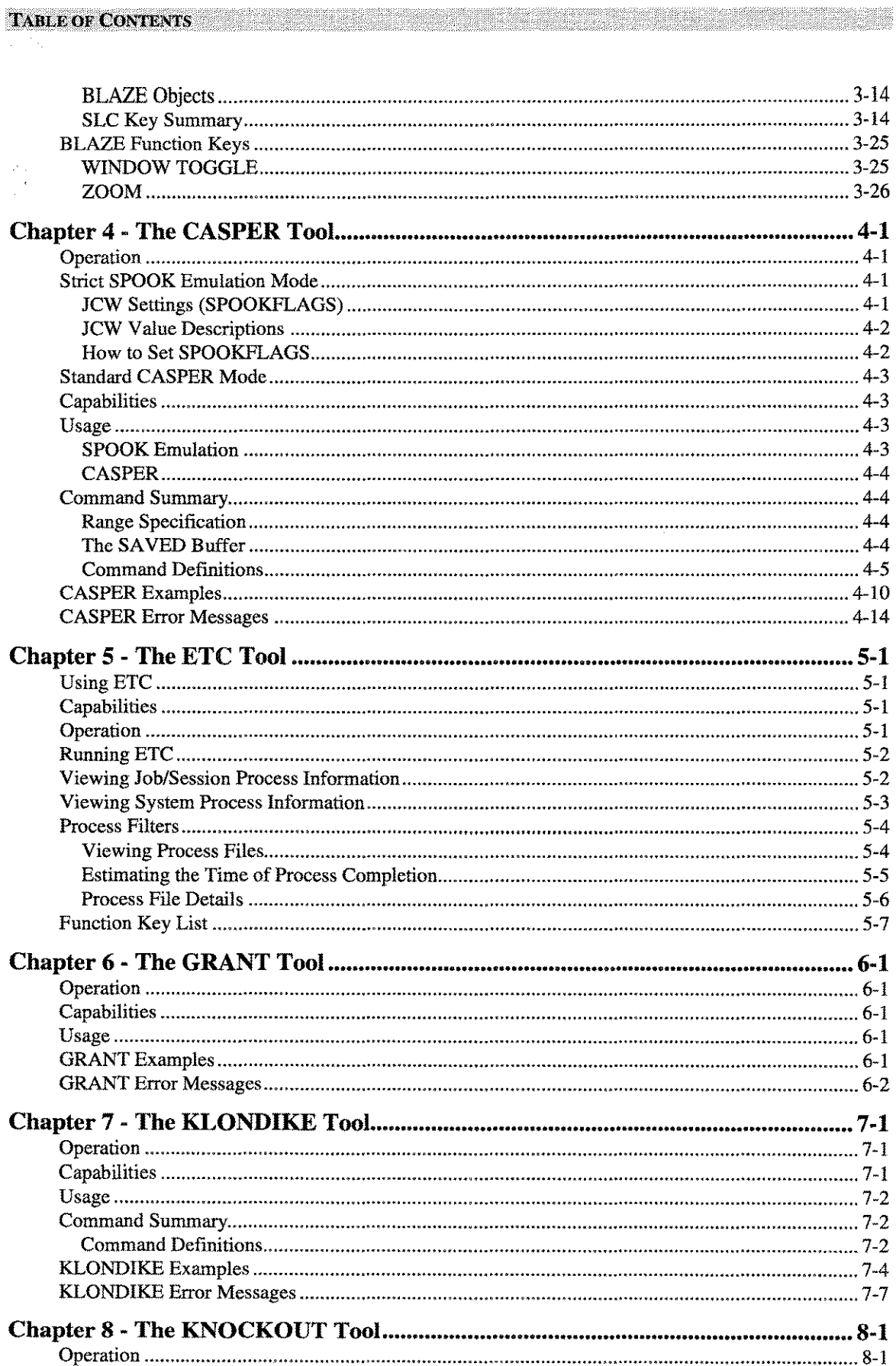

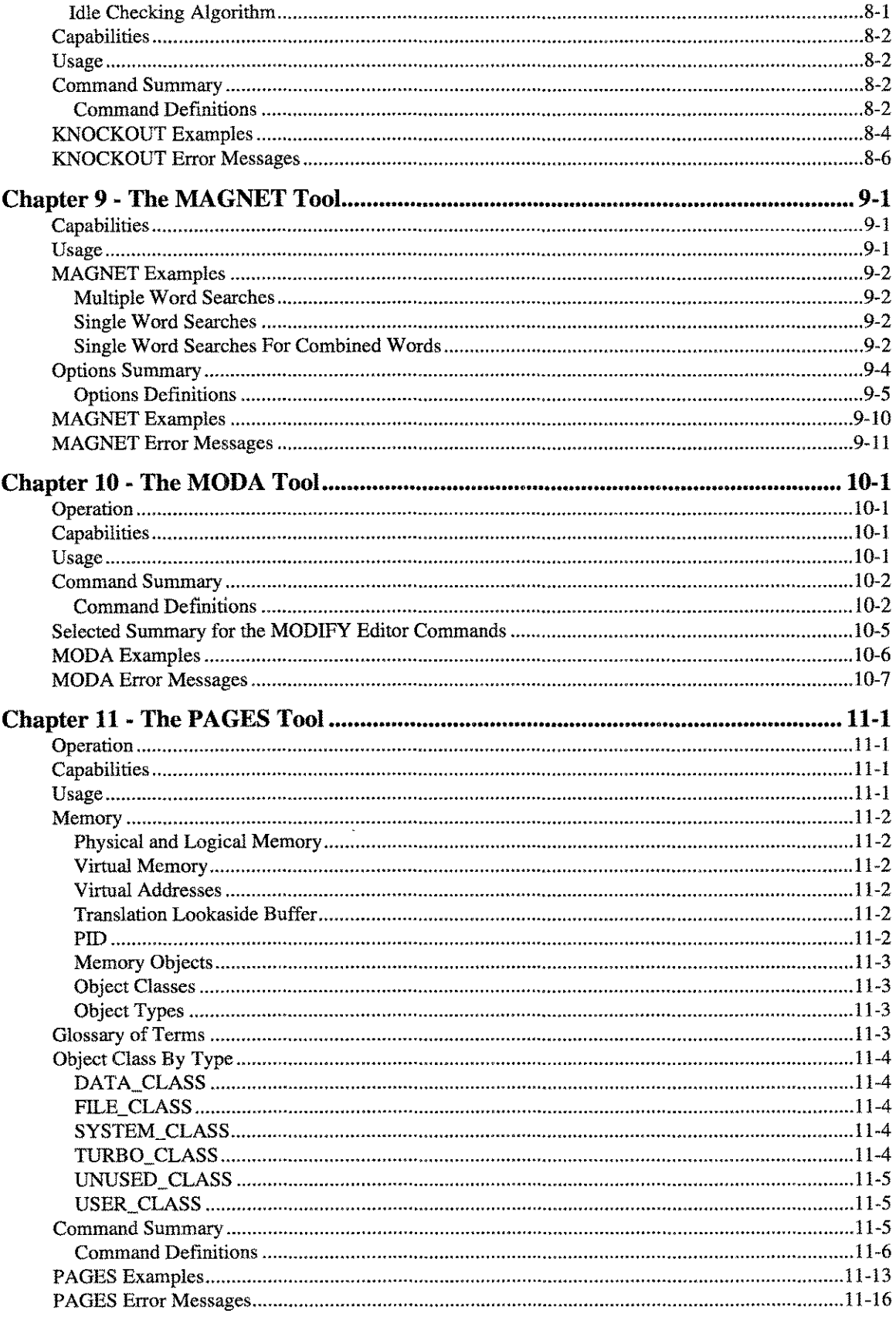

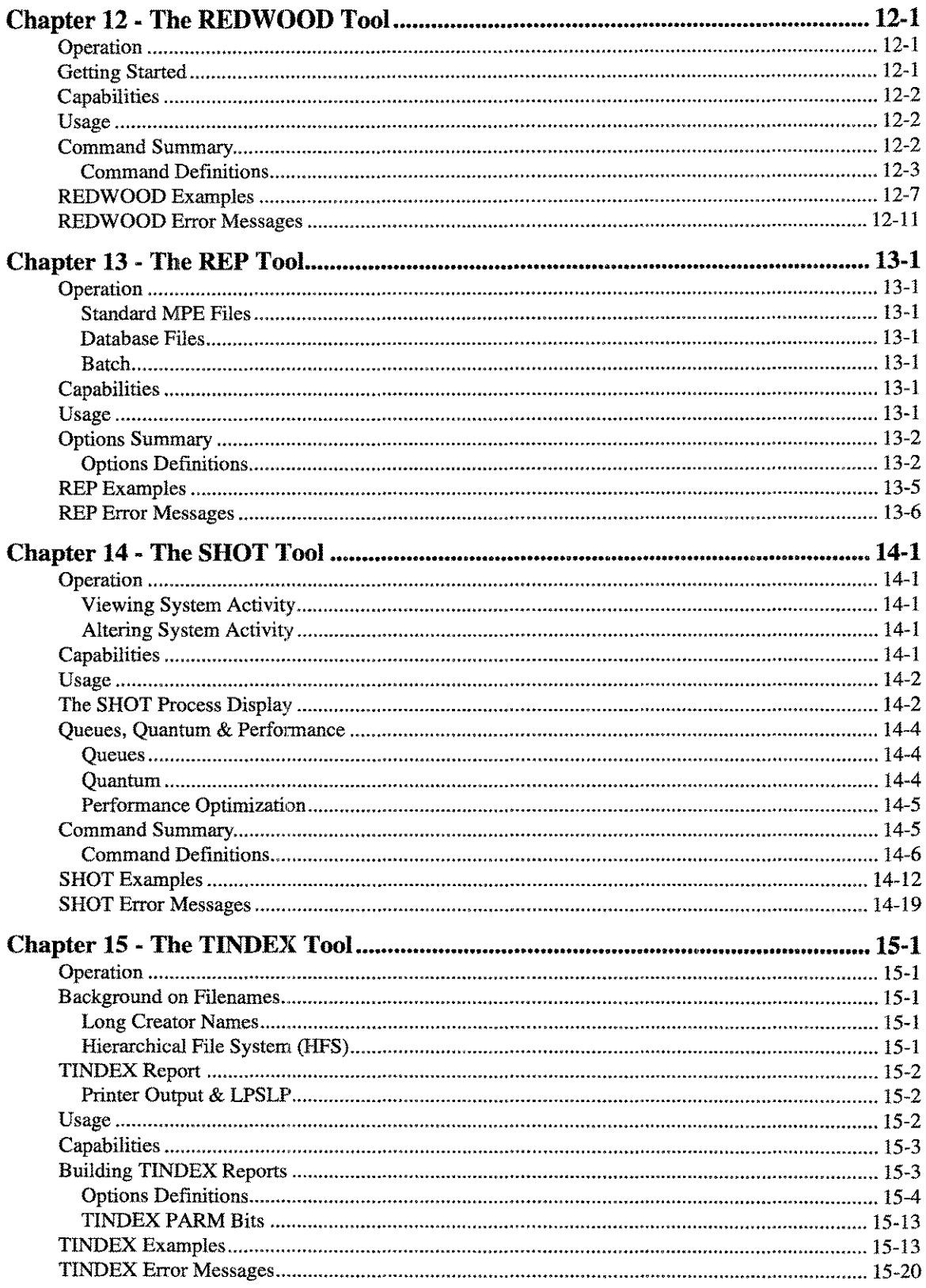

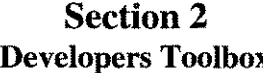

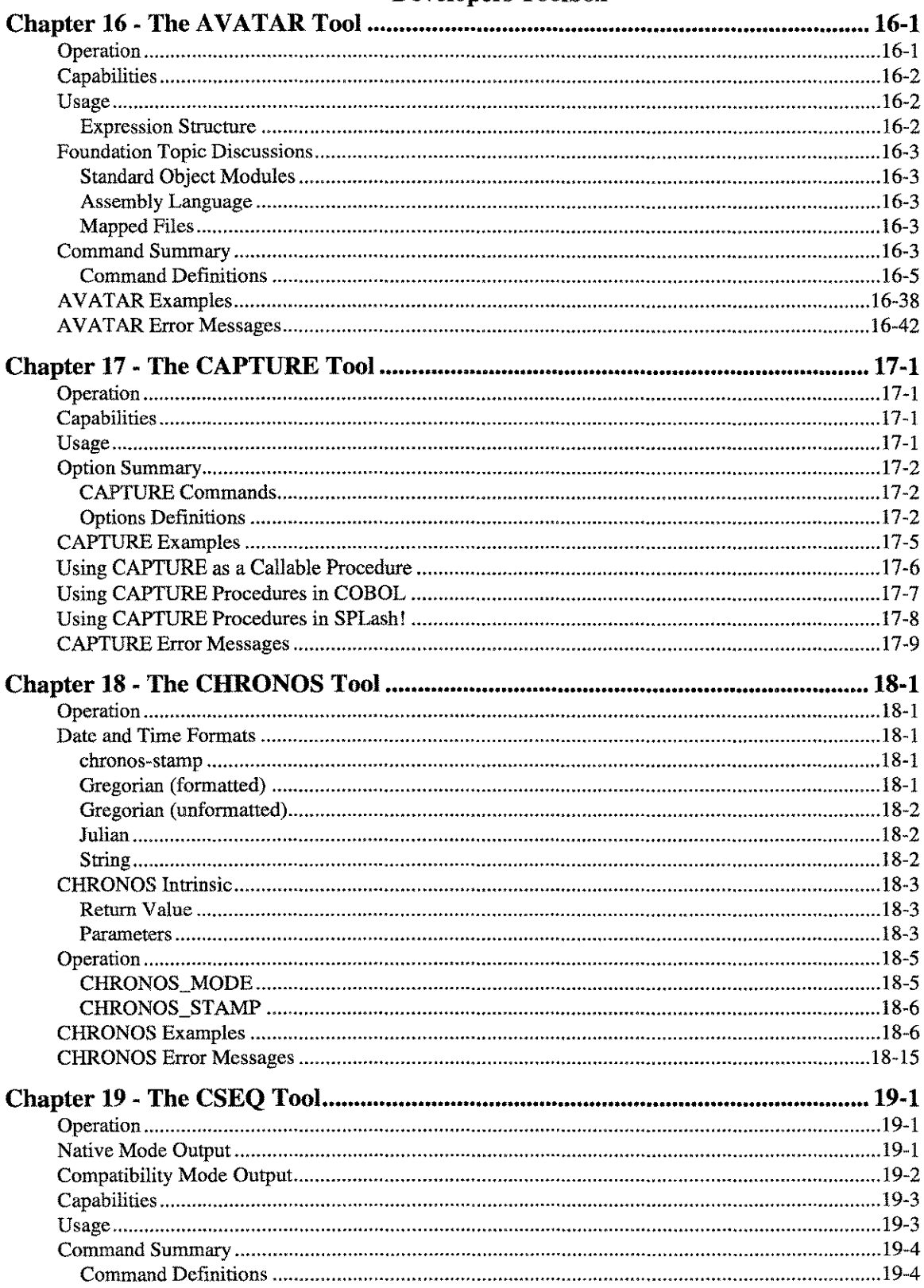

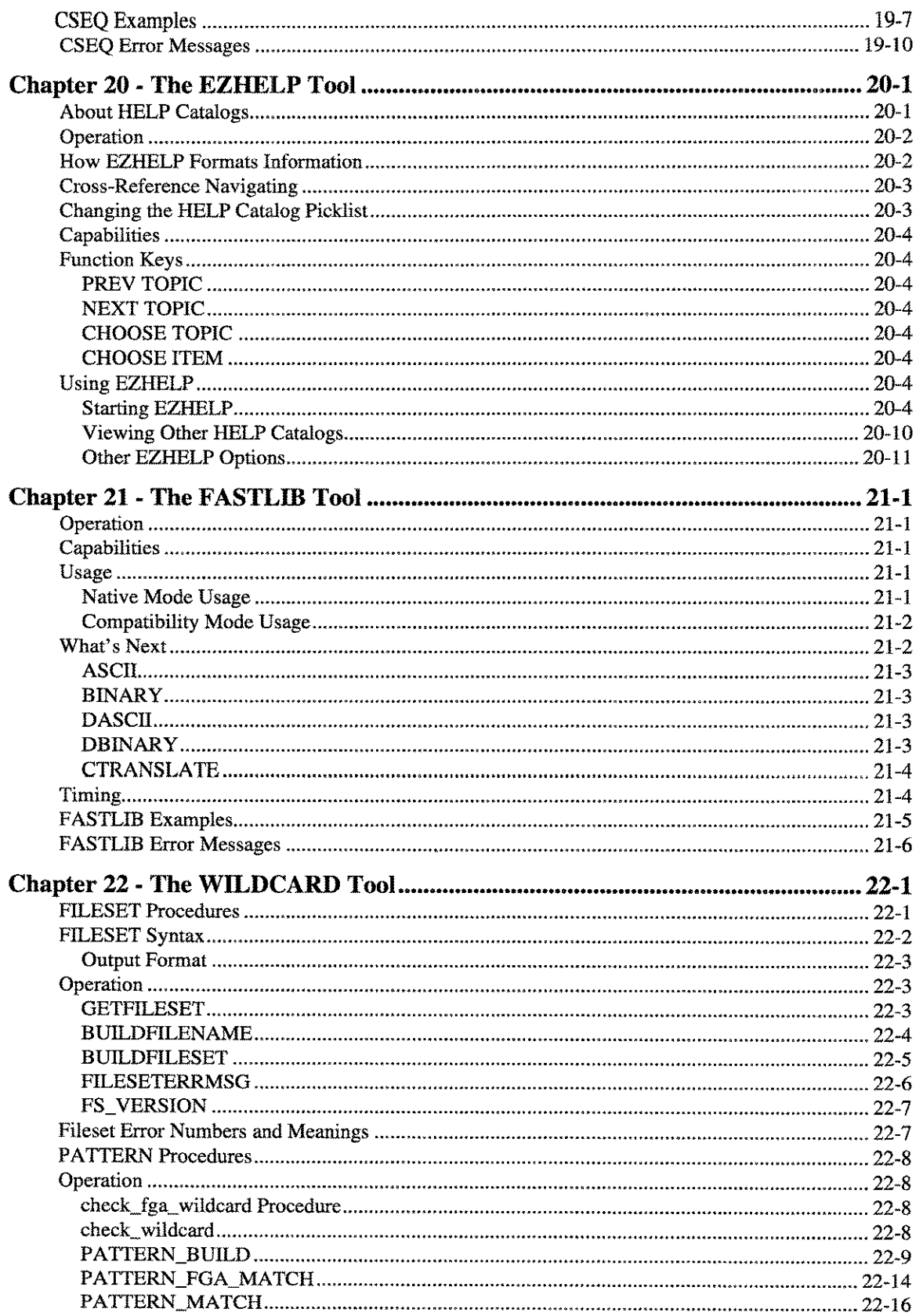

**Example 1.5** 

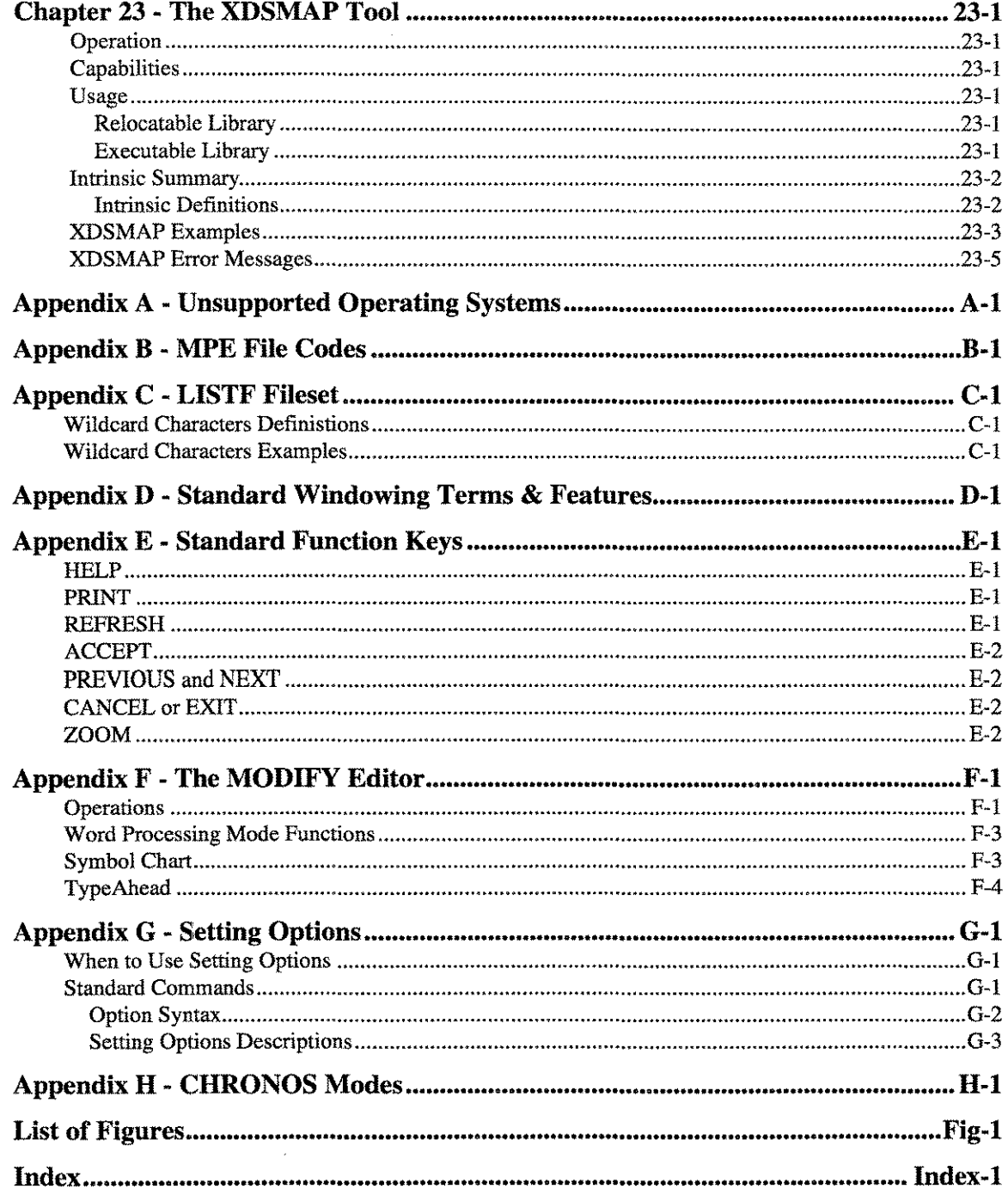

بأوجاء

## **Introduction**

Welcome to *LPS-Tools* from Lund Performance Solutions. We believe that you will find both the *System Managers Toolbox* and *Developers Toolbox* valuable aids in maximizing the efficiency of your day-to-day programming and system management operations. Thank you for choosing the *LPS-Tools* utilities and the staff of Lund Performance Solutions to assist you in maximizing your *HP3000'* s performance.

### **About LPS-Tools**

The utilities that comprise the *System Managers Toolbox* and *Developers Toolbox* evolved over several years. Each utility was devised to streamline, increase performance, and help make day-to-day operations and repetitive tasks on the *HP3000* easier and more efficient. The *System Managers Toolbox* consists of fifteen utilities that assist in all aspects of managing the *HP3000* environment: file management, system management, and performance management. The *Developers Toolbox* consists of eight unique utilities that are designed to help with programming tasks, including optimized replacements for frequently called intrinsics and program modification assistance. All of the utilities that comprise the toolboxes were designed by *HP3000* professionals with years of experience. Further, these toolboxes were developed with the idea of improving existing MPE utilities and providing solutions that simply have not existed.

### How Can I Make the Best Use of LPS-Tools?

Even if initially you are using only one or two of the utilities in a toolbox, take the time to go through this document and familiarize yourself with all of the tools in each toolbox. Over time you will find many uses for many of the tools in the toolboxes. If at any time you have any questions about their use or suggestions for improvement, please contact our Technical Support department at (541) 926-3800, or FAX the Software Enhancement Request form found in the back of this manual to (541) 926-7723. Also refer to Appendices C, D, E, F and G for information on functionality common to many of the tools, and on-line help and editing features.

### **Support Policy**

When you purchase support, an advantage you receive is our staff. We are glad to help you with questions on how best to use the tools in your environment and how to improve performance overall on your *HP3000.* Our annual support fee will ensure that you get timely updates, bug fixes, documentation and extra technical help via the telephone. Whether you are demonstrating **LPS-Tools**, or it is still under the initial warranty period, or you have purchased a support agreement, we will be glad to help you with your questions. Our support staff is available Monday through Friday from 8:00 am through 5:00 pm Pacific Time.

### **Supported Hardware and Software**

*LPS-Tools* is currently supported for MPE/iX version 4.0 or greater *HP3000* systems. (For additional information, refer to Appendix A, *"Unsupported Operating Systems.")* All Hewlett-Packard terminal types are supported. For information on how to navigate the user interface, refer to Appendix D, *"Standard Windowing Terms and Features,"* and Appendix E, *"Standard Function Keys."*

### **Before You Start**

You will find the installation instructions in the next chapter. If you have received an update tape, please install all files shipped in the LPSTOOLS account. During installation, several account-level UDCs are set so that each tool can be run by typing its name. The UDCs are operable by anyone using the MGR logon. If the UDCs are not used, then the user will need to issue a run statement for the tool. All of the tools in each toolbox run out of the LPSTOOLS account.

To familiarize yourself with the on-line edit facility and available function keys for each tool, refer to Appendix E, *"Standard Function Keys,"* and Appendix F, *"The MODIFY Editor."* For information on the standard setting you would use for each tool, please see Appendix G, *"Setting Options."*

### **Viewing Program Version Information**

To find out which version of a Tool you are using without running the Tool, issue a RUN statement in the following form:

#### RUN tooiname.PUB.LPSTOOLS, VERSION

To view the on-line help for a Tool without running the Tool, issue a RUN statement like the one above but replace the word "version" with the word "help" as in the following:

#### RUN tooiname.PUB.LPSTOOLS, HELP

### **Conventions**

When showing syntax for statement entry, what you type is indented, bold and uppercase (in most cases). Commands or computer statements that are included within the text are in double quotes and bolded or in uppercase.

In the example sections illustrating computer output, ellipsis (...) indicate that lines have been removed in cases where that particular output was judged to be superfluous.

Words in angle brackets  $\left\langle \langle \rangle \right\rangle$  denote user-specified inputs (usually a filename).

Words in square brackets ([ ]) denote optional parameters.

### **Organization of this Manual**

This manual is divided into 23 chapters and eight appendices. There is a chapter devoted to each tool, and each chapter is organized alphabetically within the toolbox. Section 1 contains the *System Managers Toolbox* tools and Section 2 details the *Developers Toolbox* tools.

Each chapter includes full information for the particular tool, including operations, syntax, commands, examples, and any background topics that may assist you in using the tools.

# **Installation**

Installing the *System Managers Toolbox* or the *Developers Toolbox* (or both) is very simple. Here is a brief overview:

- Restore all the files from the tape to the LPSTOOLS account
- Stream the installation job
- The installation job creates or modifies the LPSTOOLS account structure
- That's it!

Follow these same instructions whether you're installing our products for the first time or updating an existing copy.

### **Step-by-Step Installation Instructions**

- 1. If the LPSTOOLS account already exists on your system, you should first back it up. Certain files may be overlaid by new versions. After the installation is complete, you may want to restore any files you have customized. Make sure no user is running any of the *LPS· Tools.*
- 2. Mount the installation tape.
- 3. Log on to the system as MANAGER.SYS:

#### :HELLO MANAGER.SYS,PUB

4. Restore all files to the LPSTOOLS account.

#### :FILE T; DEV=TAPE :RESTORE \*T; @.@.@TAPE;ACCOUNT=LPSTOOLS;CREATE;CREATOR=MGR; SHOW

*Note:* It is very important that you type the restore command exactly as shown. We distribute our files in an account whose name ends with "TAPE", but they must be restored to the LPSTOOLS account.

5. A tape reply request will appear on the console (unless you have auto-reply):

#### ?time/job/pin/LDEV# for "T" on devclass (NUM)?

Reply to the tape request (again, unless you have auto-reply):

#### =REPLY pin,ldev

- 6. Insert your MANAGER.SYS passwords into the installationjobstream LPSINST.JOB.LPSTOOLS.
- 7. Stream the installation job. The job LPSINST builds/modifies the LPSTOOLS account structure as needed.

#### :STREAM LPSINST.JOB.LPSTOOLS

*Note:* Our installation process does not put a password on the LPSTOOLS account. You should add a password to this account to ensure system security.

----------------~ "---~------"--"------"---------- ----------

 $\mathbb{R}^2$ 

# Section 1

System Managers Toolbox

# The ACAP Tool

The ACAP tool is used to view and alter the capabilities and attributes of both native mode and compatibility mode program files. ACAP also displays informational messages that help you identify program capability sets that seem unusual. For example, ACAP will warn you if a program's NMSTACK is set to zero.

Almost any program file attribute can be altered or viewed with ACAP, including the status of the OCT flag for compatibility mode programs.

### **Operation**

The most typical use for ACAP is adding a capability to a program file that was omitted during the LINK or PREP stage. This is easily accomplished in a single command line specification (or through an interactive dialogue sequence). Other typical uses include changing the initial value of the stack, heap or testing program operation based on capabilities.

Usually when ACAP is run it will open a program file with read/write access. However, if you don't have write-access to the file, you may choose to use ACAP's "PEEK" command and just display the program's current capability and attribute lists.

When ACAP is used in an interactive dialogue mode, all user changes are written to the program file as soon as the user closes the program file or exits the program. However, if during the course of changing a program file you decide to abandon your changes, you may enter the command "CAP=OLD," and all previously entered changes will be abandoned.

### **Capabilities**

Program capabilities required include lA, BA, DS, PH.

### **Usage**

ACAP can be started from the supplied UDC or from a fully-qualified RUN statement Another option is to pass commands through the INFO string parameter. For *MPE/iX* users, progfile can be either a POSIX or MPE file reference.

• UDC

:ACAP [<progfile> [ccommandse-j]

• RUN

:RUN ACAP.PUB.LPSTOOLS; INFO="[ <progfile> [-cccmmandss-l]"

### **Command Summary**

The following list provides a simple description of ACAP commands that you can use to quickly locate the command that suits the task at hand. Detailed information on each command is provided in the next section.

LPS-TOOLS/SYSTEM MANAGERS TOOLBOX

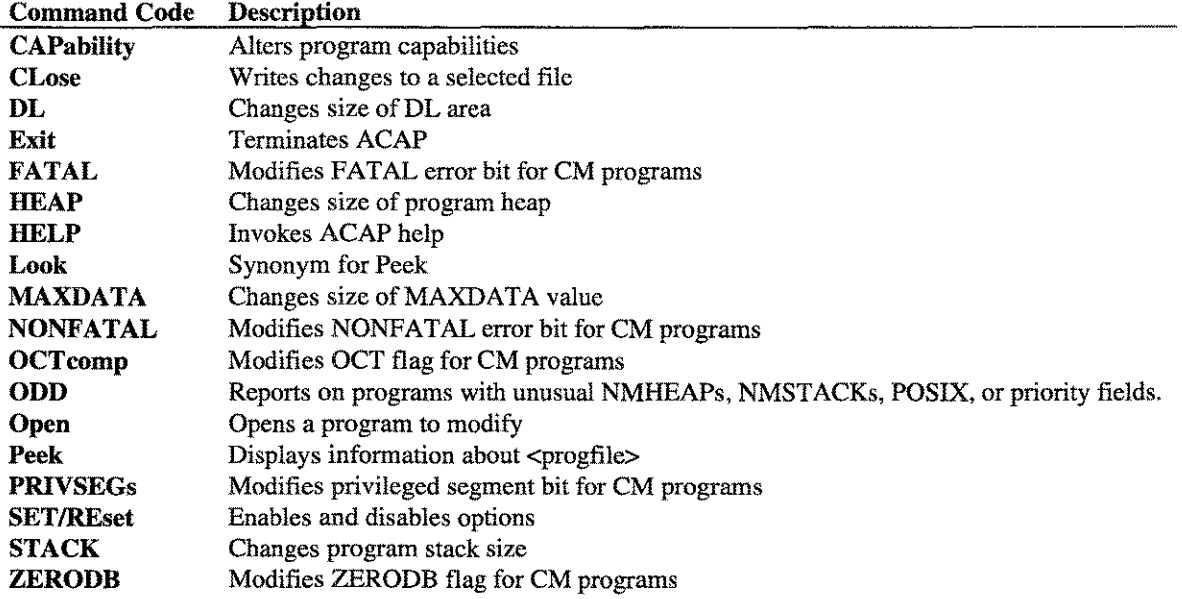

### **Command Definitions**

Listed below are detailed descriptions of the ACAP commands.

#### CAPability  $[+, -, =] <$ caplist>

This command is used to alter the capabilities of a program. It uses a very flexible syntax so capability modifications can easily be performed. The CAP command can be used to add  $(+)$ , subtract  $(-)$ , or set  $(=)$ capabilities to a program. For example, to add PM to a program, type "CAP + PM." Similarly, to remove PM from a program type: "CAP - PM."

- <caplist> Can be any of the following: lA, BA, DS, PH, MR, PM, OLD, ALL. Two non-standard capabilities appear in the caplist above: ALL and OLD. The capability "ALL" tells ACAP to assign all possible capabilities to a program. The "OLD" capability tells ACAP to restore the program's caplist to its previous state. *Note:* The OLD capability is only valid during a continuous session with a single program.
- $[+,,-]$ These operators are used to designate addition, subtraction, and assignment of capabilities, respectively.

#### **CLose**

This command is used to write changes to the open file.

*Note:* ACAP does not allow the renaming of the output filename, so you may want to make a backup copy beforehand. For example, you may want to have two versions of the same program, one with PM and one without. In this case you may want to name one "MYPROG" and the other "MYPROGPM" (hint-use REP in the *System Managers Toolbox* to make a spare copy of MYPROG and name it MYPROGPM. Then use ACAP to add PM to MYPROGPM).

#### $DL=#$

The DL (Data Limit) command is valid only for compatibility mode programs. The number is entered in half-words. Use this command to change the size of the DL area that your program will use the next time it runs.

### FATAL NOFATAL

The two forms of this command are used to either set or reset the FATAL bit for compatibility mode programs.

#### $HEAP = #$  (system default = -1) default

This command is only valid for native mode programs. Using the HEAP command will change the size of a program's heap the next time it is run. The number entered for the heap size is in bytes.

#### Look <progfile>

This command is a synonym for Peek.

#### MAXDATA=#

This command is valid only for compatibility mode programs. The number is entered in half-words. Use this command to change the size of MAXDATA that your program will use the next time it runs.

#### NONFATAL NONONFATAL

The two forms of this command are used to either set or reset the NONFATAL bit for compatibility mode programs.

#### OCTcomp <on  $|$  off  $|$  #  $|$  old>

This command is used to modify the state of the OCT flag in a compatibility mode program. Options for this command are "on," "off," "#" or "old." Changing the state of the OCT flag to either ON or OFF enables or disables the execution of the program through the OCTCOMP compiler.

- OCT # Forces the OCT flag word to a specified value. This option should be used with care and only on occasions where you know exactly what changing the OCT value will accomplish.
- The OLD option is used to restore the OCT setting to its original value (for the current ACAP process). OCT old

#### ODD <progfile>

Use this command to report on program files that feature non-standard or unusual applications of NMHEAP, NMSTACK, POSIX, or priority fields.

 $1-3$ 

Use OPEN to select the program to modify. ACAP must open the program for read/write access. If it is successful, ACAP displays the fully-qualified program name in the square brackets preceding the ACAP prompt. For example, if you opened MAGNET successfully, the prompt would be "[MAGNET.PUB.LPSTOOLS] ACAP:".

If it is unsuccessful, ACAP reports this information to the screen. Typical problems are: 1) write access to the program file is not allowed, or 2) you are trying to open a non-program file. The first problem can usually be traced to a) the program is being used, or b) insufficient capabilities. Additionally, ACAP edit commands can be given when the OPEN command is issued.

*Note:* ACAP will automatically open a file if it is specified at the time you run ACAP. For example, typing "acap magnet" at the colon prompt will start the ACAP program and open the MAGNET program file at the same time.

#### Peek <progfile>

Peek is used to display information about progfile when ACAP has READ-only access to that progfile.

#### PRIVSEGs INOPRIVSEGs

The two forms of this command are used to either set or reset the PRIVSEG bit for compatibility mode programs.

#### SET IREset

Selecting this option tells ACAP to validate all changes made to compatibility mode program attributes (MAXDATA, DL, STACK). The validation is based on the calculation that says "A program's DB storage + DL + stack cannot exceed 30720 16-bit words."

#### $STACK = #$  (system default = -1)

This command is valid for both native mode and compatibility mode programs. Using the STACK command provides a way to modify the stack size a program will use the next time it is run. Use the value minus one (-1) to set the stack size to the system default. For native mode programs, the number is entered in bytes. For compatibility mode programs, the number is entered in half-words.

#### ZERODB NOZERODB

The two forms of this command are used to select whether or not the initially defined user DL-DB area and uninitialized portions of the DB-Q (initial) are set to zero at load time.

### **ACAP Command Examples**

This section provides some examples of the various ACAP commands and their syntax. We have also included examples of actual ACAP screens to help you see more clearly what your screen should look like.

**The screen that follows shows how to add PM capability to a program (called "myfile") in a single command line specification.**

```
:acap "myfile + pm"
ACAP [2.0] - LPS Toolbox [A.01a] (c) 1995 Lund Performance Solutions
For Help at the ACAP prompt enter ?
Opened: MYFILE.PUB.HENSLEY
(NM) old Cap = ba,ia,ph; nmHeap = -1; nmStack = 2000000<br>(NM) Cap = ba,ia,PM,ph; nmHeap = -1; nmStack = 2000000
        Cap = ba,ia,PM,ph; nmHeap = -1; nmStack = 2000000Closed program file.
END OF PROGRAM
\overline{\mathbf{z}}
```
#### *Figure* **1.1 -** *Adding PM Capability*

*Note*: If ACAP is run with an INFO string, then the following steps occur. First, ACAP is executed. Next, **the OPEN command is called to execute INFO string instructions. And finally, the EXIT command is called to close the procedure. For Example:**

```
:run acap.pub.lpstools
OPEN ''infostring prog"
CAP+pm
CLose ''infostring prog"
EXIT
```
 $\bullet$ 

**Thus, a UDC could be written that would give PM capability to a program:**

```
givepmprog
run acap.pub.lpstools;info="!prog cap + pm"
***
```
*Figure* **1.2 demonstrates the use of ACAP's "Peek" and "OCT" commands.** *Note: MPE/iX* **4.5 users have the option of using POSIX file references.**

```
:acap
ACAP [2.0] - LPS Toolbox [A.01a] (c) 1995 Lund Performance Solutions
For Help at the ACAP prompt enter ?
ACAP: peek /SYS/PUB/SPL
(CM) Cap = ba,ia,ds,ph; Maxdata = 32767; DL = 0; Stack = 3500; OCT'ed
ACAP: open spI.pub.sys
Opened: SPL.PUB.SYS
(CM) Cap = ba,ia,ds,ph; Maxdata = 32767; DL = 0; Stack = 3500; OCT'ed
[SPL.PUB.SYS] ACAP: oct off
Updated to:
(CM) \mod Cap = ba,ia,ds,ph; Maxdata = 32767; DL = 0; Stack = 3500
      ; OCT'ed/disabled
[SPL.PUB.SYS] ACAP: close
Closed program file.
ACAP: exit
```
**LPS-TOOLS/SYSTEM MANAGERS TOOLBOX 4.01 © LPS** 

 $1-5$ 

In ACAP you have the ability to enter multiple commands on a single line. In this example, the PM and PH capabilities, and NM stack size are all altered in a single command.

```
:acap
ACAP [2.0] - LPS Toolbox [A.01a] (c) 1995 Lund Performance Solutions
For Help at the ACAP prompt enter ?
ACAP: open myfile
Opened: MYFILE.PUB.HENSLEY
(NM) Cap = ba,ia; nmHeap = -1; nmStack = 2000000
[MYFILE.PUB.HENSLEY] ACAP: +pm+ph;stack=5000000
Updated to:<br>(NM) new
      new Cap = ba,ia, PM, ph; nmHeap = -1; nmStack = 5000000
[MYFILE.PUB.HENSLEY] ACAP: close
Closed program file.
ACAP: exit
\ddot{\phantom{a}}
```
*Figure* 1.3 *-Multiple Commands on a Single Line*

**ACAP Error Messages** 

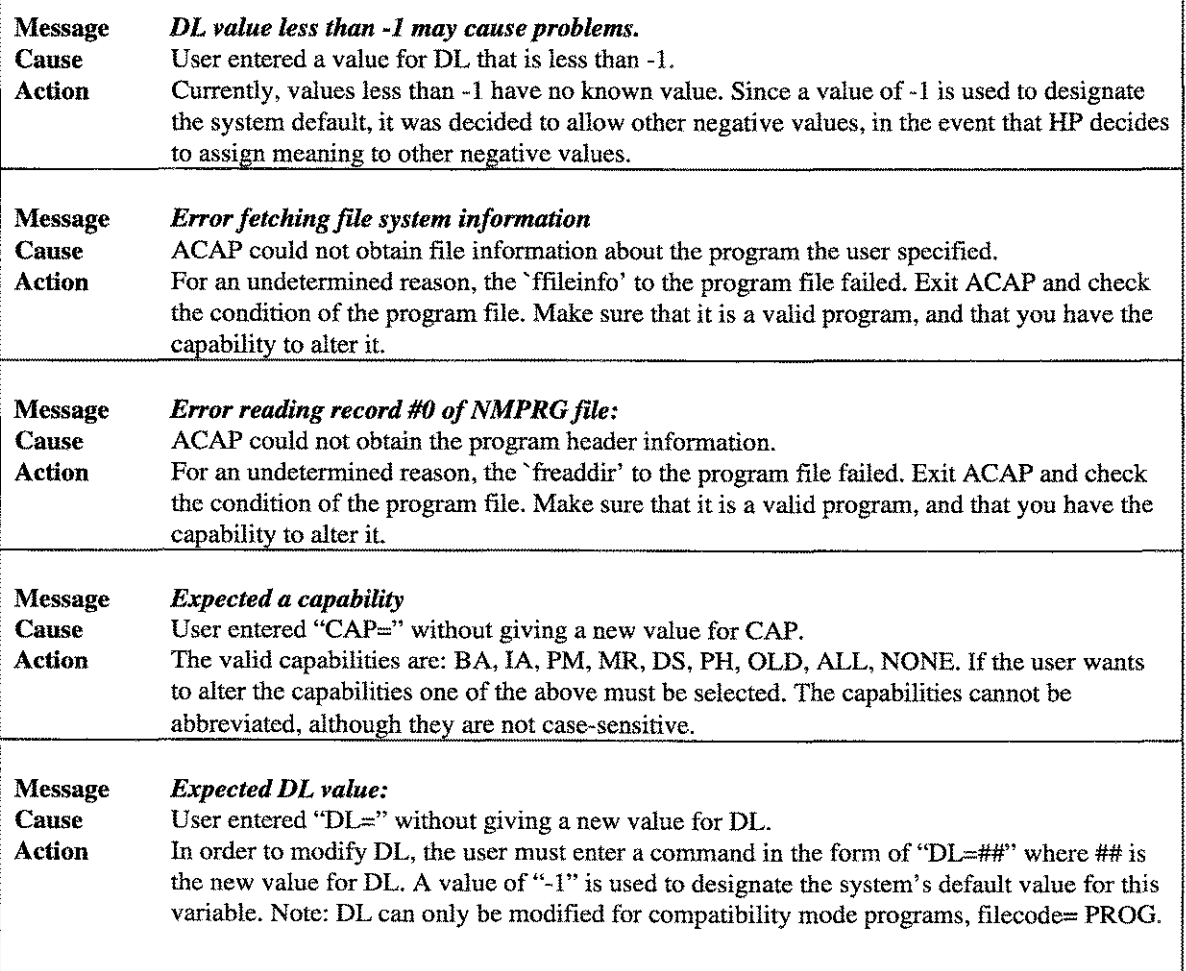

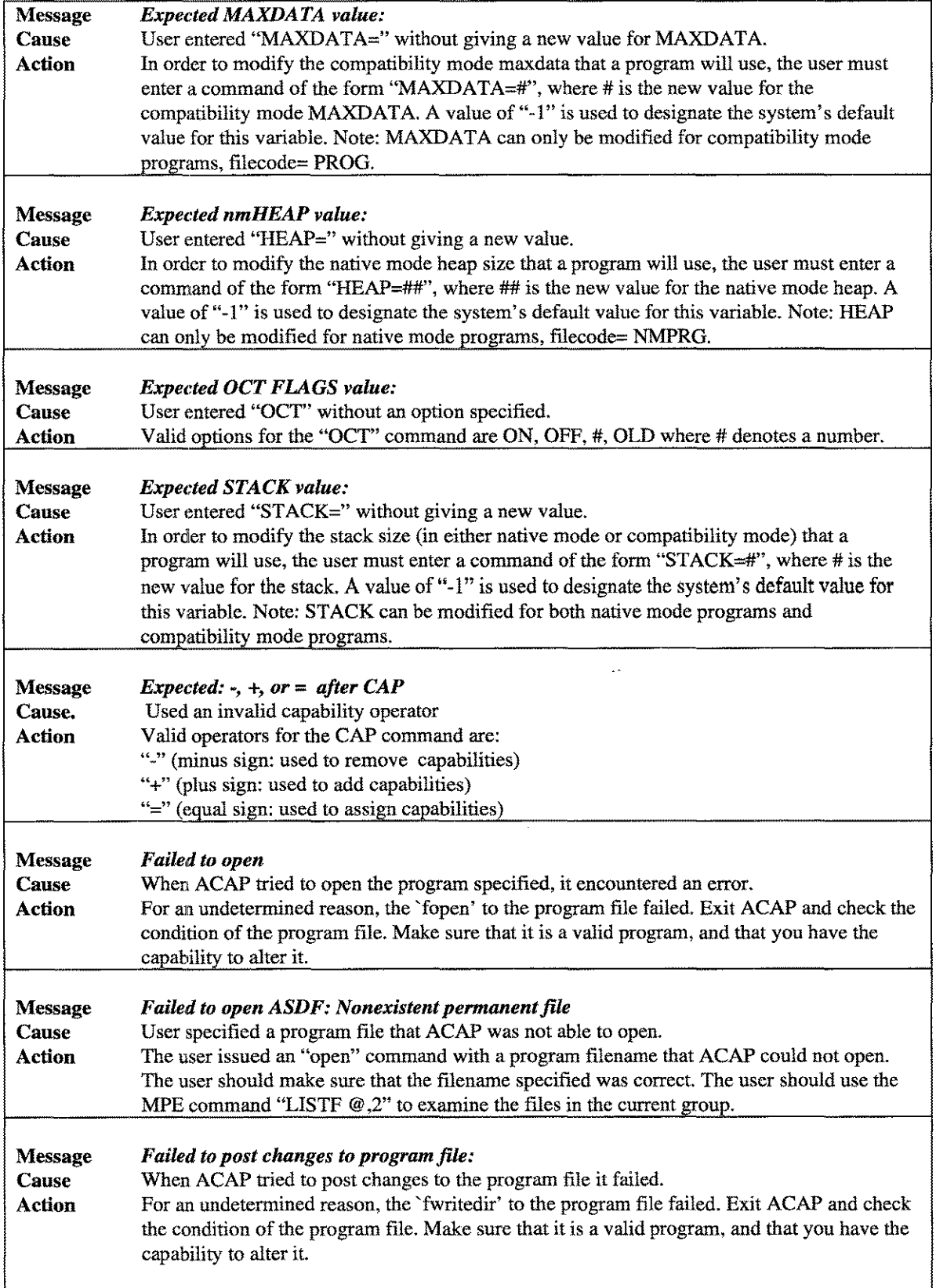

 $\sim$   $^{\circ}$ 

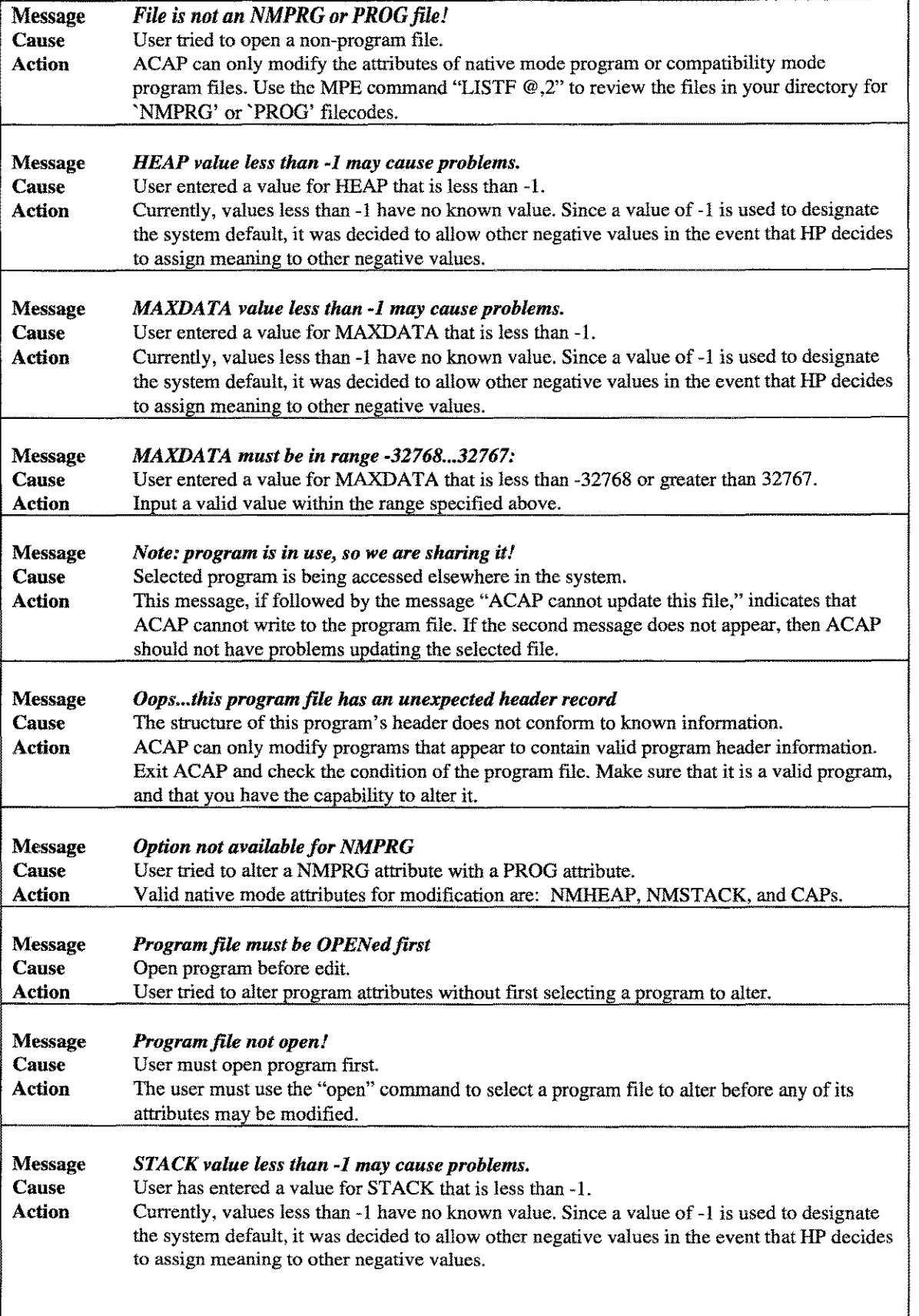

1-8 A.01 © LPS LPS-Tools/ SYSTEM MANAGERS TOOLBOX

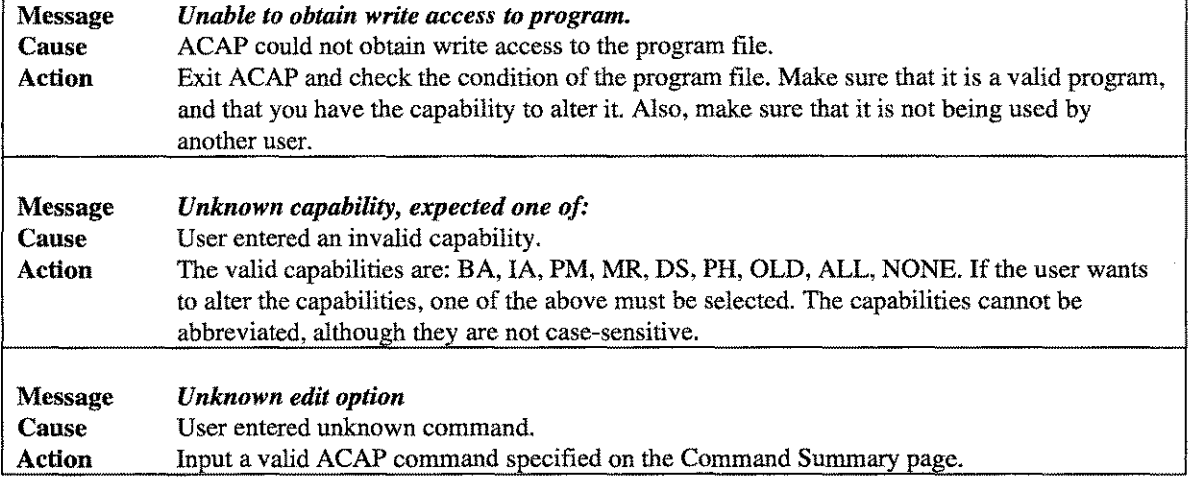

 $\mathcal{L}(\mathcal{A})$  .

 $\hat{\phi}_{\rm max}$ 

 $\sim 10^6$ 

 $\langle \cdot, \cdot, \cdot \rangle$ 

 $\hat{\mathcal{A}}_{\text{max}}$ 

 $\mathcal{L}^{\text{max}}_{\text{max}}$ 

 $2 - 1$ 

# **The BETIMES Tool**

The BETIMES tool allows you to change the current time or date on an *HP3000 S/9xx* without having to reboot the computer.

### **Operation**

It is not uncommon for most computer centers to need to change the system time several times a year. Doing this on the *HP3000 S/9xx* using standard methods involves many separate steps. A typical scenario would include scheduling time for the reboot, shutting the system down, and then performing the reboot. During the reboot stage the time could then be changed. With BETIMES, the process is dynamic and requires only a few minutes to accomplish the task.

There are many reasons why you may need to change the system time. For most computer centers the switch between Daylight Savings and Standard time creates a need to change the system clock biannually. Other reasons include testing time-sensitive software, or correcting an improperly set clock. BETIMES allows the date and/or time to be changed via a simple user interface. The new date or time can be entered directly with the DATE or TIME commands, or you can simply enter the difference between the current setting and the new setting. For example, if the desired setting is one hour less than the current setting, then the date or time could be changed by just that amount. Incremental updates are accomplished using the ADD and SUBTRACT commands.

For *MPE/iX* versions 5.0 and newer, BETIMES uses the *MPE/iX* SETCLOCK command, which can be overridden with the RESET SETCLOCK command.

### **Capabilities**

Program capabilities required include lA, BA, PM, DS, and PH. BETIMES requires that the user have SM or OP capability.

### **HP3000 Time Settings**

On *HP3000 S/9xx* computers there are two clocks: a hardware clock:, and a software clock. The hardware clock maintains the time in GMT (Greenwich Mean Time) and is battery backed-up. The software clock maintains the time in 24-hour "local" format. Modifying the hardware clock involves rebooting and running the ISL tool program, CLKUTIL. Refer to the HP manual entitled, *System Startup and Shutdown,* for directions on using the CLKUTIL program.

Without BETIMES, modifying the software clock must be accomplished during a 10 to IS-second window in the start-up dialogue of the reboot process. Should you miss this opportunity, you would need to reboot the system again until you successfully change the clock.

In addition to the hardware and software clocks, a GMT offset is stored in an EEPROM in the computer. BETIMES does not update the GMT offset due to the EEPROM's characteristics (an EEPROM can only be written to a finite number of times). Since BETIMES does not write to the EEPROM, the software clock needs to be reset each time the computer is rebooted.

The correct hardware time setting for your time zone is obtained by adding the GMT offset (the amount by which your time zone differs from GMT) to the actual GMT time.

## **Usage**

BETIMES can be run via the supplied UDC or a fully-qualified RUN statement.

• UDC:

#### **BETIMES <command>**

• RUN:

**RUN BETlMES.PUB.LPSTOOLS;INFO="<command>"**

Two additional UDCs are supplied for bi-annual use:

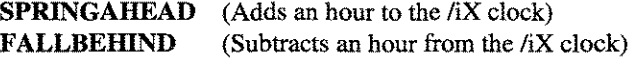

### **Command Summary**

Following is a summary list of BETIMES commands.

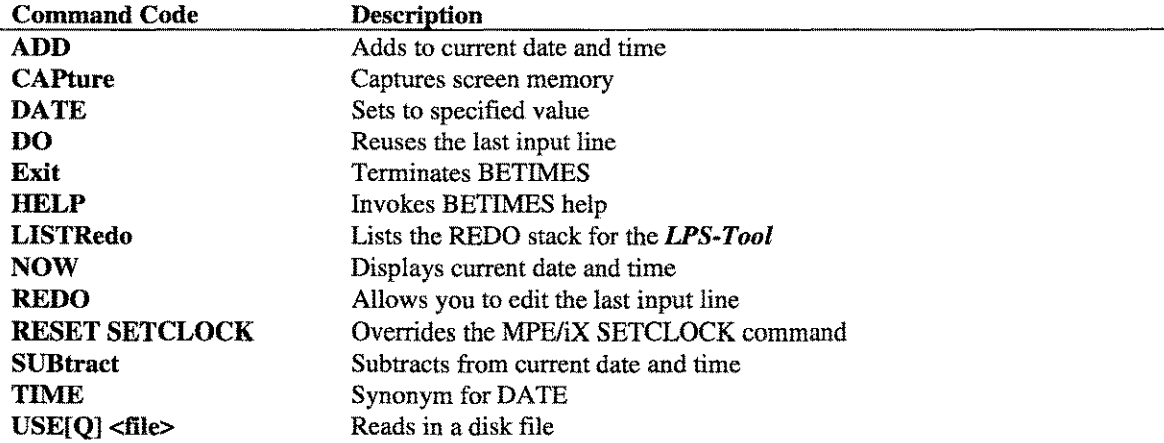

### **Command Definitions**

This section describes BETIMES commands in detail.

#### **ADD <number> <quantity>** [cnumbere- **<quantity> ...]**

The ADD command adds to the current date and time.

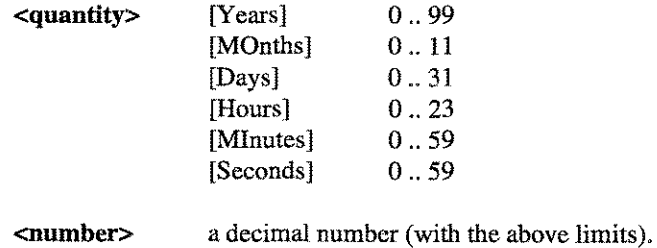

 $2.3$ 

#### CAPTURE [PARTIAL [FLAT]] [FLAT]

The CAPTURE command will generate a printout or a disk copy for all (or a portion) of the screen memory. Use the PARTIAL option to capture a portion of screen memory. Use the FLAT option to capture to a disk file. FLAT is the formal file designator. It may be file equated to another name. For example, if you are running SHOT and you want to perform a screen capture to the file FOO, you would type the following statements:

BETIMES: : file flat=foo BETIMES: capture flat

#### : <COMMAND>

A colon (:) followed by an MPE command or UDC name is passed to the HPCICOMMAND intrinsic.

#### DATE  $[$  <yyyy/mm/dd>  $\lfloor$  <mm/dd/yy>  $\rfloor$  [hh:mm[:ss]]

The DATE command sets the date and/or time to the specified value. A date, a time, or both (in any order) may be entered.

Dates may be entered in International style (a four digit year, one or two digit month, and one or two digit day-of-month), or in American style (one or two digit month, one or two digit day-of-month, and 2 digit year). Times must be entered in 24-hour format (i.e., military time). The number of seconds is optional and defaults to O. *Note:* The TIME command is a synonym for DATE.

DO [#] [ RELATIVE # ] [TEXT]

The DO command causes BETIMES to re-use a selected input line without re-editing. If no options follow DO, then the last line is reused. If a number (e.g., DO 5) is specified, then whatever happens to be on that line in the REDO stack is reused.

If a RELATIVE number (e.g., DO -3) is used, then that line is reused. *Note:* A value of -1 means most recent, -2 means second most recent, and so on.

If TEXT is specified, then the most recent command that started with the same text (regardless of case) is used.

#### EXIT or *"If'*

Terminates the *LPS-Tools* program immediately.

#### **HELP**

The HELP command displays help information about the program in general or about a specific command. Commands may be abbreviated, in which case HELP will display information about every command that starts with the same set of characters.

Typing help? will display the entire help file for any tool.

LPS-TOOLS/SYSTEM MANAGERS TOOLBOX And the CONTROL STATE OF STRIKE STRIKE STRIKE A.01 © LPS

#### CHAPTER 2 - THE BETIMES TOOL

Help Examples:

HELP STANDARDS Displays information about the *Toolbox* standard interface.

Help SE Displays information about the SET command, and any other command beginning with "SE".

#### LISTREDO [ALL] [ \* ]

Lists the REDO stack. If the ALL option is used, the REDO stack is displayed for all input for every tool you may have used in the current session. If the asterisk (\*) option is used, the REDO stack is displayed for input for the *LPS-Tool* you are currently using. The asterisk (\*) option is the default setting.

The REDO stack holds up to 40 commands. Each *LPS-Tool* "remembers" its REDO stack between invocations during a single session. So, even if you exit a *LPS-Tool,* your REDO stack will be preserved the next time you restart the *LPS-Tool.*

#### NOW

This command simply displays the current date and time.

#### REDO [#] [RELATIVE # ] [TEXT]

The REDO command is identical to the DO command except that you can edit the displayed input line. The MODIFY editor, which is documented in an appendix, is used to alter the input line as required. Once you have finished editing the input line, press Return. REDO can be abandoned by pressing "Ctrl-Y" while editing.

If a number (e.g., REDO 5) is specified, then whatever happens to be on that line in the REDO stack is reused.

If a RELATIVE number (e.g., REDO -3) is specified, then that line is retrieved and reused. A value of-1 means most recent, -2 means second most recent, and so on.

If TEXT is specified, then the most recent command that started with the same text (regardless of case) is reused.

#### **RESET SETCLOCK**

For MPEliX versions 5.0 this command is used to override the *MPE/iX* SETCLOCK command.

#### $SUBTRACT$  <number> <quantity>  $[$  <number> <quantity> ...]

The SUBtract command subtracts from the current date and time.

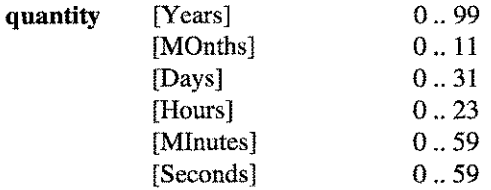

number a decimal number (with the above limits).

#### $USE[Q]$  <filename>

The USE command causes the *LPS-Tool* to read subsequent input from the specified disk file. USE echoes input; USEQ does not. USE files may not be nested. Using USE files is a great way to store your own *LPS-Tools* settings.

### **BETIMES Examples**

Example 1 uses the ADD command. To set the clock ahead by one hour, at the BETIMES prompt enter:

#### ADD 1HOUR

To set the clock ahead by one year, two months, and three days, at the BETIMES prompt enter:

ADD 1Y2M03D

```
Or:
```
add 1 year, 2 months, 3 days

Example 2 uses the SUBtract command. To set the clock back by one year, at the BETIMES prompt enter:

SUB 1 Y

Or:

SUB 1 year

Example 3 shows how the SPRINGAHEAD UDC adjusts for Daylight Savings.

```
:springahead
BETIMES [2.0] - LPS Toolbox [A.Ola] (c) 1995 Lund Performance Solutions
For Help at the BETIMES prompt enter ?
MPE/ix 5.0 Push (or later)
You appear to have 1 CPU
Updated time to: 1995/12/15 12:52:51
÷
```
#### *Figure* 2.1 - *SPRINGAHEAD UDC*

---------------------------------------------------

 $2.5$ 

Example 4 shows how the FALLBEHIND UDC adjusts for Standard time.

:fallbehind BETIMES [2.0] - LPS Toolbox [A.Dla] (c) 1995 Lund Performance Solutions For Help at the BETIMES prompt enter ? MPE/iX 5.D Push (or later) You appear to have 1 CPU Updated time to: 1995/12/15 11:52:59  $\mathfrak{X}^{\pm}$ 

#### *Figure* 2.2 - *FALLBEHIND UDC*

# **BETIMES Error Messages**

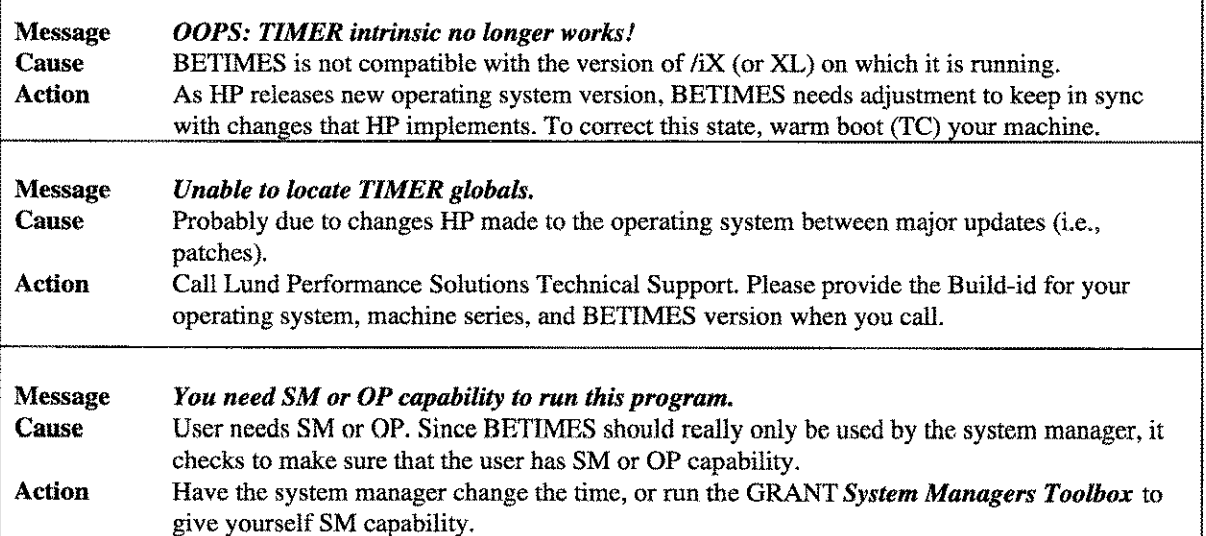

# The BLAZE Tool

BLAZE is a file management tool that uses a terminal-based windowing technology, WINGSPAN. BLAZE supports a very powerful fileset specification syntax which simplifies file management operations like copying and purging. As you become comfortable with BLAZE, you will want to explore advanced topics like file tagging, mass operations, and file subset management.

**Operation** 

BLAZE is easier to use if you take a few minutes to become familiar with the windows, fileset specification syntax, single letter command keys, and function key operations. You may have covered some of these topics in the appendices. Basic operations like cursor key support and function key descriptions are also explained in the appendices.

BLAZE Typeahead status is set by the "terminal" option in the **Settings** pull-down menu. With Typeahead enabled, BLAZE single letter command keys require only a single keystroke. With Typeahead disabled, BLAZE single-letter command keys require two keystrokes for the key to be executed. Single-letter commands are discussed in detail later. By default, BLAZE Typeahead is disabled.

### **Capabilities**

Program capabilities required include lA, DS, and PH. No special user capabilities are required to run BLAZE.

### **BLAZE Screen Layout**

The basic BLAZE window contains four sections of interest: the *status line, work area, single-letter command keys* and *function keys.*

The status line is located at the top of the screen on row 1. Operational status messages are displayed here. The row beneath the status line, row 2, is where the menu bar is located. The menu bar is used to make toplevel choices.

The work area is the area in the middle of the screen between the status line and the function keys. Depending on your application you may have up to five windows on the screen.

The single-letter command keys are used to perform operations like file tagging and fileset copying. The object of a single-letter command's operation is determined by which window is active. For example, if the Account Structure window option is active and you issue a TAG (T) command, then all the files associated with the line you are on will be tagged. However, if the File Content window is active when the TAG command is issued, then only the file that is currently selected will be tagged.

The function keys are located at the bottom of the screen. There are eight function keys. Some keys have a standard use assigned to them, while other keys are assigned functionality that is specific to a given operation on an as-needed basis.

The next two pages introduce you to several of the more commonly used screens in BLAZE. The major focus for the next two pages is on understanding what components can be identified on each screen. Information on each component is discussed in later sections.

-- -----------------------------------------------------------

LPS-Tools/System Managers Toolbox A.01 © LPS

CHAPTER 3 - THE BLAZE TOOL

### **BLAZE Menu Structure**

Following is a detailed discussion of the various menu screens found in the BLAZE tool program.

### **The Main Menu**

This screen lays out the basic structure of the BLAZE screen. *Note:* The status line (row 1); the shaded menu bar (row 2); and the function key locations. The menu bar selections that end in 2 dots (..) indicate that they have associated pull-down menus.

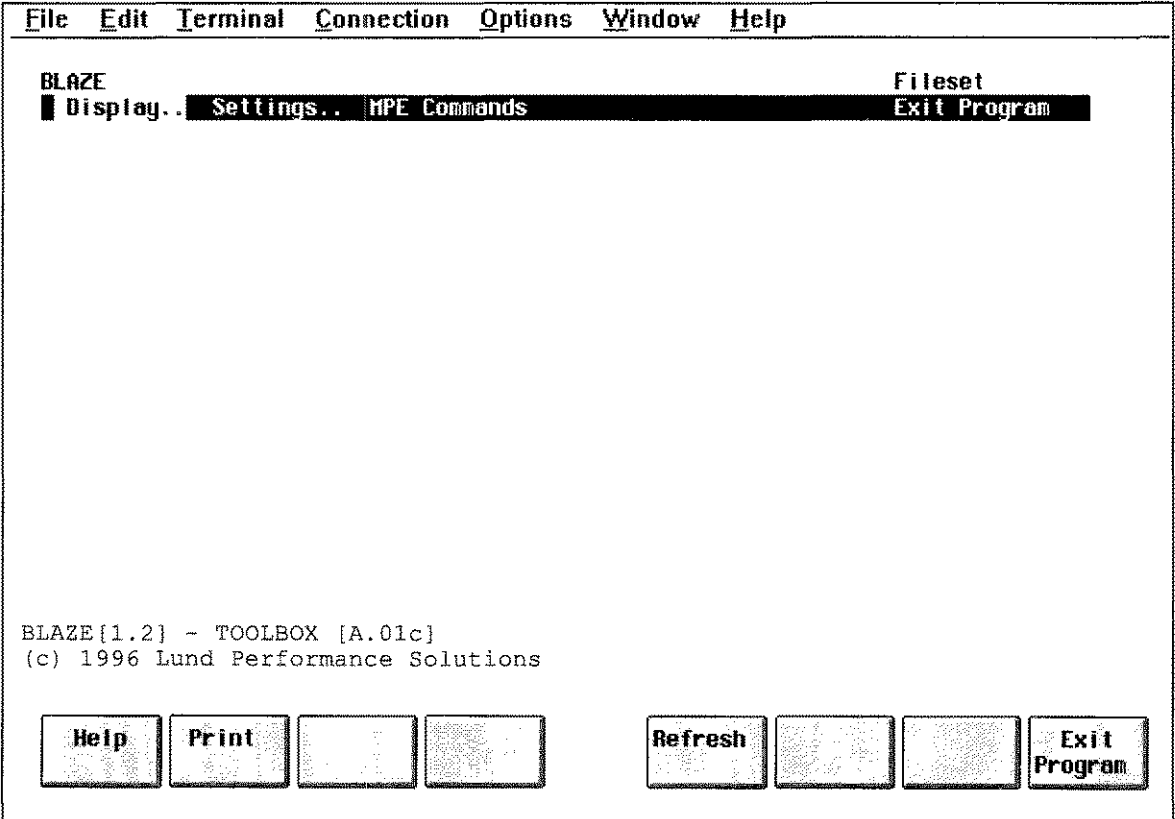

*Figure* **3.1 -** *Main Menu*

 $3-3$ 

### The Display.. Menu

The Display menu is the gateway to BLAZE's file management windows (Tree and View). Additionally, BLAZE's File Compare (Compare) and Status Report (Profile) windows are accessible through the Display menu.

| 1552, 1652, 17<br>Eile                                               | Edit                                                  | <b>Terminal</b>    | Connection          | <b>Options</b> | Window         | Help |                                |
|----------------------------------------------------------------------|-------------------------------------------------------|--------------------|---------------------|----------------|----------------|------|--------------------------------|
| <b>BLAZE</b>                                                         | Display<br>Tree<br>View<br>Compare<br>Profile<br>Exit | Settings           | <b>HPE Commands</b> |                |                |      | Fileset<br><b>Exit Program</b> |
| BLAZE [1.2] - TOOLBOX [A.01c]<br>(c) 1996 Lund Performance Solutions |                                                       |                    |                     |                |                |      |                                |
|                                                                      | Help<br>Comp                                          | Print <sup>1</sup> |                     |                | <b>Refresh</b> |      | <b>Hain</b><br><b>Henu</b>     |

Figure 3.2 - Display Menu
# **The Settings.. Menu**

The Settings menu is for user-customization of the interface as well as fileset specification. Items configured in this section can be saved to a configuration file. The default configuration filename is BLAZECFG, which (if present in the logon group) is loaded automatically. BLAZECFG can be equated to another file.

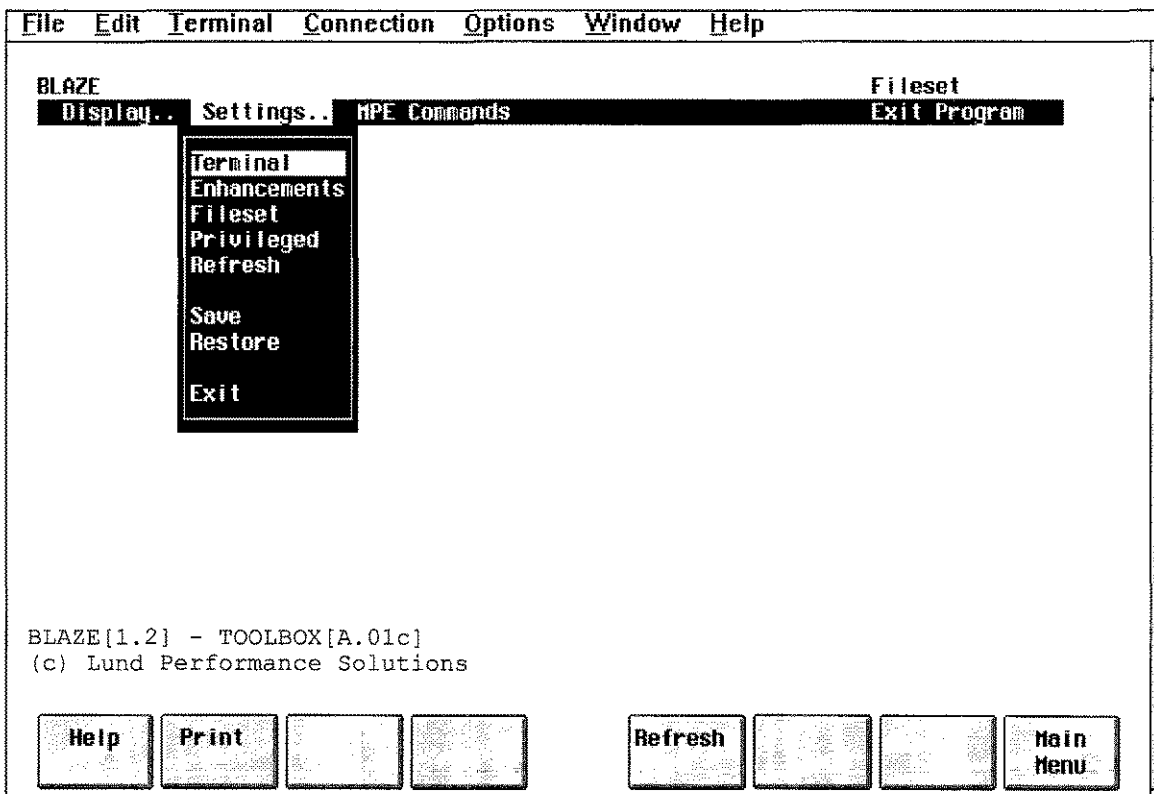

*Figure* 3.3 - *Settings Menu*

## **MPE Commands/Exit Program Options**

These two menu bar selections have no associated pull-down menus. The MPE Commands selection displays a small pop-up window where MPE commands or UDCs may be entered.

The Exit selection terminates BLAZE execution.

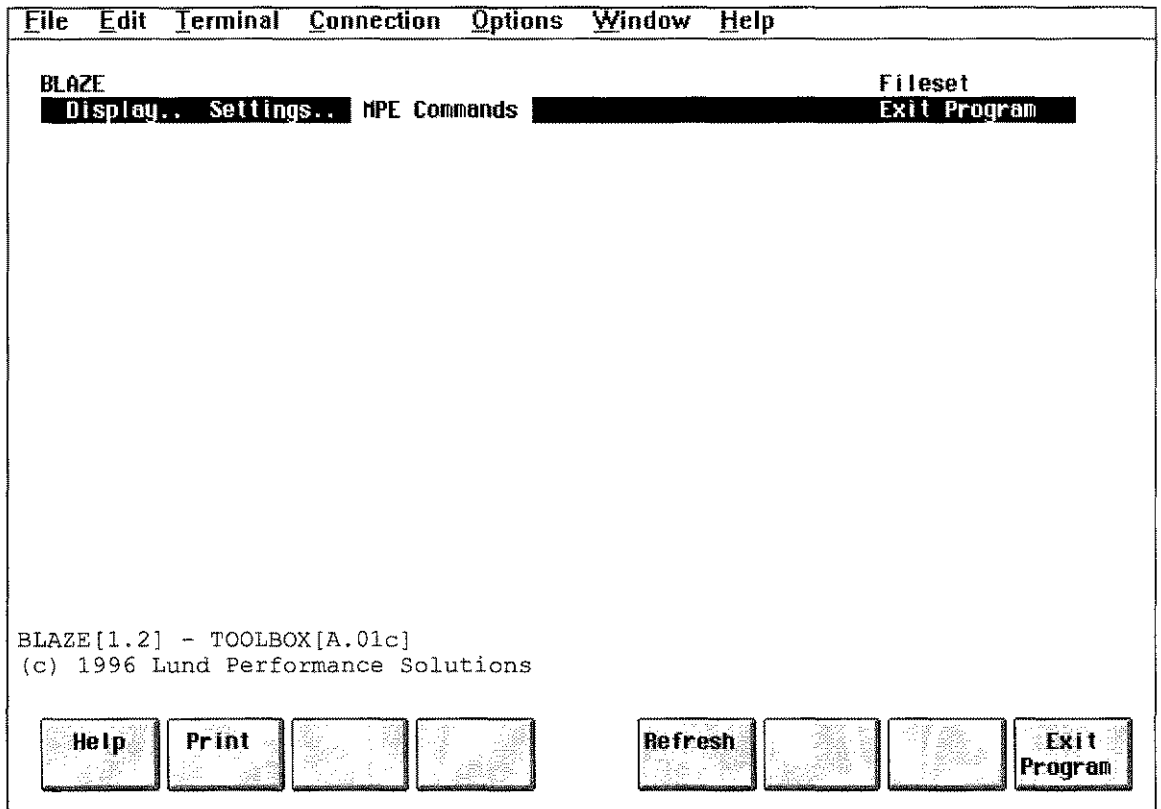

Figure 3.4 - MPE Commands/Exit

LPS-TOOLS/SYSTEM MANAGERS TOOLBOX A.01 C LPS

## Display Selection Menus

The following screens are accessed through the Display menu.

### *The Tree Screen*

The information on this screen is divided into two panels. The left half of the screen displays account and group information. The right half of the screen displays file lists in a format similar to that of LISTF. File management actions are achieved through several single-letter command keys and the function keys.

1999 - 199

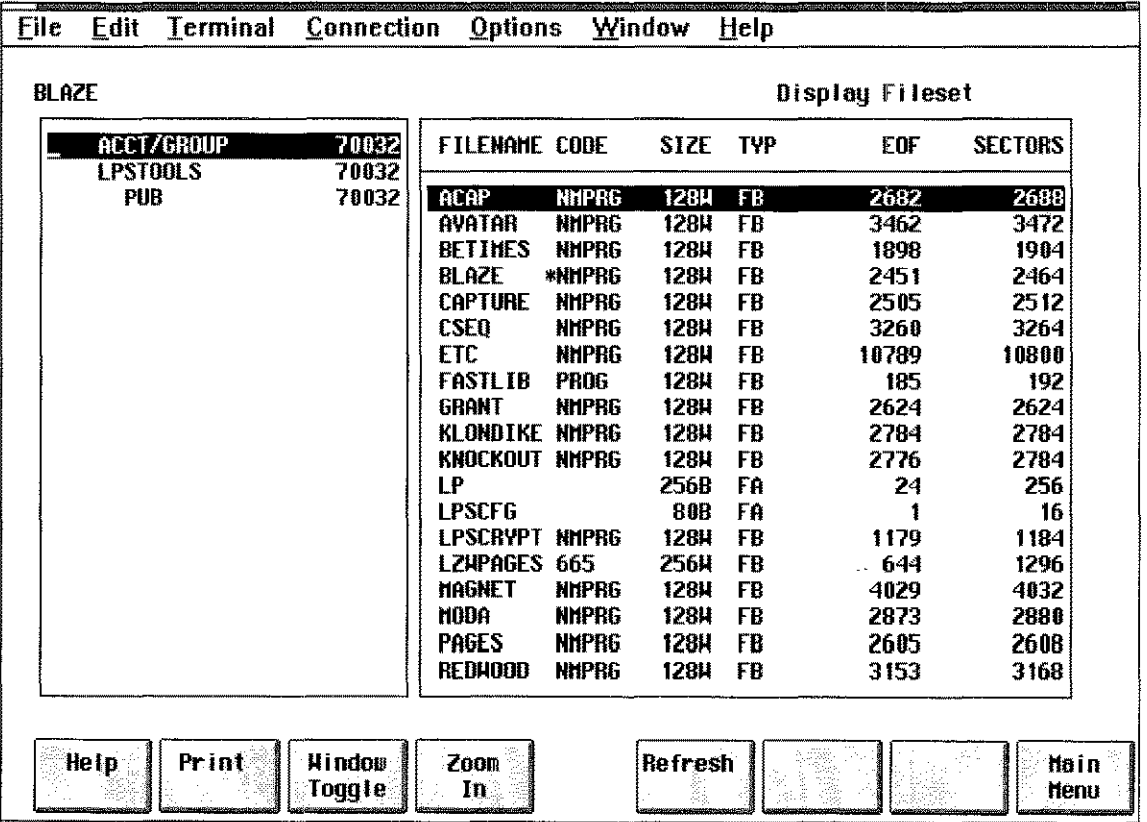

*Figure* 3.5 - *Tree Screen*

3-6 A.01 © LPS LPS-TOOLS/SYSTEM MANAGERS TOOLBOX

## **The View Screen**

<u> 1989 – Angels Albert Stadt, singer av den første og angels av det blev av det blev av det blev av det blev a</u>

This screen is divided into three information regions. The window to the left displays account and group information. The middle window displays a filename list. The window to the right displays file contents. As with the Tree display, file management is handled through single-letter command keys and function key selections.

| <b>Eile</b><br>Edit               | Terminal                                                                                                    | Connection<br><u>O</u> ptions<br>Window<br>Help                                                                                                    |  |  |  |  |  |  |  |
|-----------------------------------|----------------------------------------------------------------------------------------------------|----------------------------------------------------------------------------------------------------|--|--|--|--|--|--|--|
| <b>BLAZE</b><br><b>ACCT/GROUP</b> | <b>FASTLIB</b>                                                                                                    | Display Fileset<br><b>UDC.PUB.LPSTOOLS</b><br>acap prog=" $\frac{B}{B}$ , a=" ",b=" ",c=" ",d=" ",e=" ",f=" ",g                                                                                                    |  |  |  |  |  |  |  |
| <b>LPSTOOLS</b>                   | <b>GRANT</b>                                                                                                    | run acap.pub.lpstools:info="!prog_!a_!b_!c_!d_!e_!f_                                                                                                    |  |  |  |  |  |  |  |
| PUB                               | <b>KLONDIKE</b><br>KNOCKOUT<br>LР<br><b>LPSCFG</b><br>LPSCRYPT<br><b>LZHPAGES</b><br><b>HAGNET</b><br><b>MODA</b> | *******************<br>avatar $a = n^{-n}, b = n^{-n}, c = n^{-n}, d = n^{-n}, e = n^{-n}, f = n^{-n}, g = n^{-n}, h = n$<br>run avatar.pub.ipstools;info="ia ib ic id le if ig i<br>*******************<br>betimes $a =$ " ",b=" ",c=" ",d=" ",e=" ",f=" ",q=" ",h=<br>run betimes.pub.ipstools;info="!a !b !c !d !e !f !g<br>****************** |  |  |  |  |  |  |  |
|                                   | <b>PAGES</b><br><b>REDHOOD</b>                                                                                    | spr i noahead<br>xeq betimes.pub.ipstools "add 1 hour"<br>***                                                                                                    |  |  |  |  |  |  |  |
|                                   | <b>REP</b><br>fallbehind<br><b>SERTAL</b><br>xeq betimes.pub.ipstoois "subtract 1 hour"<br><b>SHOT</b><br>$* * *$ |                                                                                                    |  |  |  |  |  |  |  |
|                                   | <b>SPOOK</b><br>SPOOK <sub>0</sub>                                                                                | blaze<br>run blaze.pub.ipstools                                                                                                    |  |  |  |  |  |  |  |
|                                   | <b>TINDER</b>                                                                                                    | ******************                                                                                                    |  |  |  |  |  |  |  |
|                                   | <b>UDC</b><br><b>UDCB</b><br><b>VIVITAR</b>                                                                       | capture $a =$ <sup>8</sup> $B =$ <sup>8</sup> , $b =$ <sup>11</sup> , $B =$ <sup>8</sup> , $B =$ <sup>8, 11</sup> , $B =$ <sup>8, 11</sup> , $B =$ <sup>8, 11</sup> , $B =$ <sup>81, 11</sup> ,<br>run capture.pub.lpstools; info="la lb lc ld le lf lg"<br>comment Possible keywords (values for a, b, c,, g)                                    |  |  |  |  |  |  |  |
| Help:                             | Print<br>Hindow<br>Foggle                                                                                         | Refresh<br><b>Previous</b><br>Zoon<br>Next<br>tia in<br>≋In<br>Group<br><b>Group</b><br><b>Henu</b>                                                                                                    |  |  |  |  |  |  |  |

Figure 3.6 - View Screen

## **The Compare Screen**

This screen displays two windows for viewing the contents of two different files. The function keys provide control over which window is active and in the format of the display. The windows may be scrolled separately or together. ASCII and hexadecimal display formats are available.

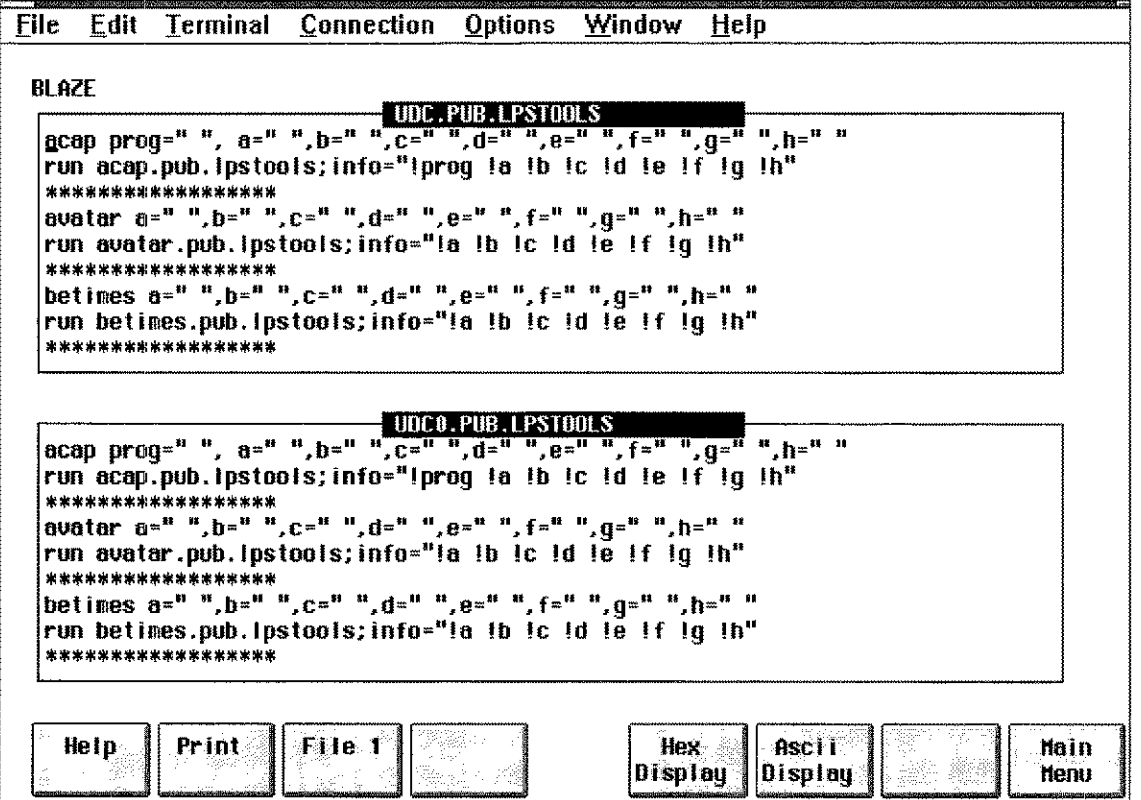

Figure 3.7 - Compare Screen

## The Profile Screen

This screen is divided into three windows. The information provided here includes system information, fileset statistics, and fileset specifications. System information provides information about the environment in which BLAZE operates. Fileset statistics show user-defined filesets. The fileset specifications window displays the current fileset.

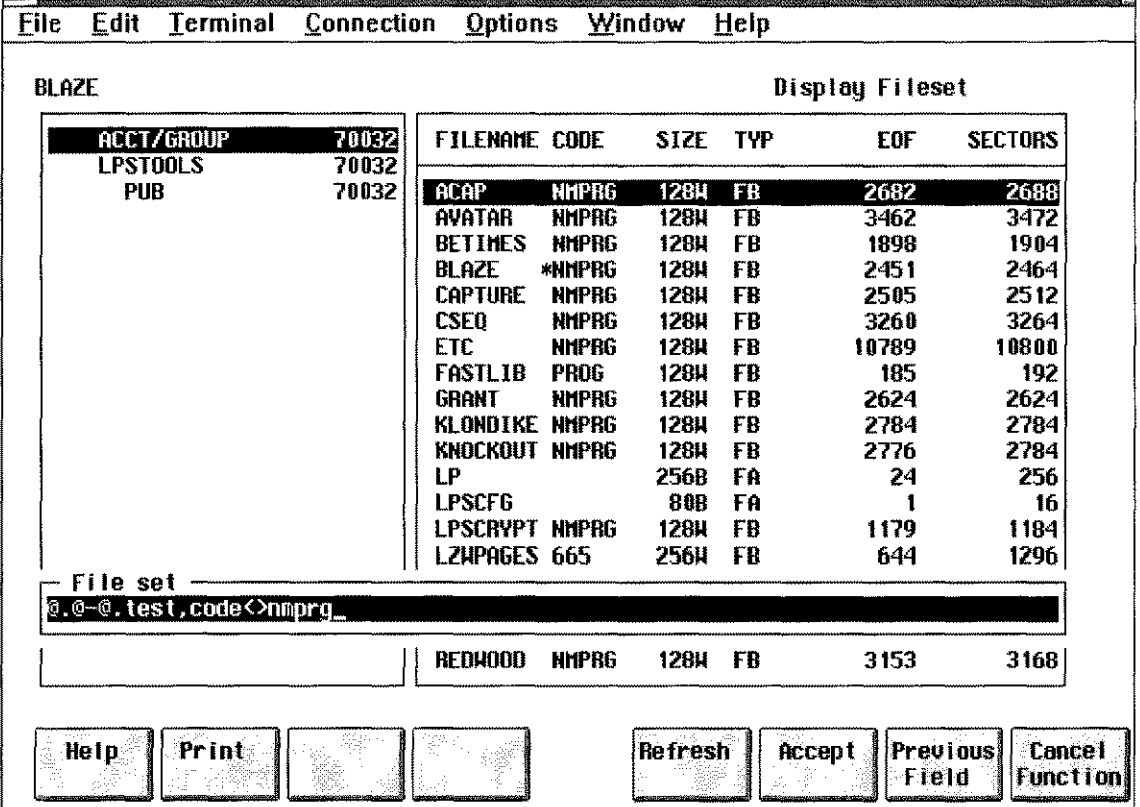

Figure 3.8 - Profile Screen

**LPS-TOOLS/SYSTEM MANAGERS TOOLBOX A.01 C LPS** 

 $3.9$ 

## **Fileset Specification**

**BLAZE supports a LISTF-style file specification syntax with powerful extensions for creating versatile file descriptions. Filesets can be added or subtracted, and particular characteristics can be used to qualify each fileset.**

```
<fileset>
       = <fileset definition> [ + <fileset definition>] [...]
                                        - <fileset definition>] [...]
<fileset definition>
       = <MPE fileset> [,<filter>]
<filter>
       = ,<filter descriptor> [,<filter descriptor>] [...]
<filter descriptor>
                      <relop> <numeric value> 1
         [ "LABELS" <relop> <numeric value>
          ["LIMIT" <relop> <numeric value>
          [ "EOF" <relop> <numeric value>
         [ "SECTORS" <relop> <numeric value>
          [ "BF" <relop> <numeric value>
          ["CODE" <relop> <mnemonic> ]
         [ "CREDATE" <relop> <date ]
         [ "MODDATE" <relop> <date>
         [ "ACCDATE" <relop> <date> ]
         [ "CCTL" \longleftarrow conoroff> ]<br>[ "RIO" \longleftarrow conoroff> ][ "RIO" <onoroff>
          [ "MSG" <onoroff>
          [ "CIR" <onoroff>
           "UNDEFINED" ]
           "VARIABLE" ]
            "BINARY" ]
            "ASCII" ]<br>"ETXED" ]
          ["FIXED" ]
          [ "REC" ][ "TEMP" ]
Miscellaneous Parameters:
\langle \text{relog} \rangle = \frac{m}{n} I \leq n \leq n I \leq m \leq n I \leq n \leq n I \leq n \leq n<numeric value> = <decimal digits>
<date> yymmdd I "TODAY"
\frac{1}{\sqrt{2}} <onoroff> = [ "ON" ] "=ON"
               [ "OFF"]
```
*Figure* **3.9 -** *Fileset Specification Diagram*

# **BLAZE Parameters**

**One of the most powerful features of BLAZE is its fileset specification syntax. The syntax diagram in** *Figure* **3.9 outlines all valid fileset descriptions. The syntax that BLAZE supports is based on the MPE LISTF fileset description. Wildcards are supported and multiple fileset descriptions can be logically connected with the plus** (+) **and minus (-) operators.**

**There are several possible options for reducing a large fileset into a more specific** file set. **This is** accomplished using the **filter descriptor**. At this time, there are 21 different filters that can be applied to **any fileset.**

**The syntax for applying filters is:**

**<fileset>,<filter>**

When multiple filters are applied to the same fileset, the effect is that of a logical "and"

@, **code = nmprg + @,code = prog**

In English, this reads: "For all files in this group select the files with the filecode **nmprg** and files with the filecode prog."

## **DATE Filter Definitions**

There are three different types of date filters: ACCDATE, CREDATE, and MODDATE. Dates can be specified in two different formats, "yymmdd" and "yy/mmJdd." Also the literal "TODAY" can be used to specify the current date. The relational operators equal  $(=)$ , less than  $(<)$ , greater than  $(>)$ , greater than or equal to  $(\geq=)$ , less than or equal to  $(\leq=)$ , and not equal to  $(\leq>)$  can be used to create the exact date filter that is required.

### *A CCDATE*

This definition represents "Access Date." It reports the time that this file was last accessed. For example, list all native mode programs that were used today:

@.@.@, **code = nmprg, accdate = today**

This example also uses the filter code.

#### *CREDATE*

This definition represents "Creation Date." It is the date that a file was created. For example, list all files in this account created after January 15, 1994:

@.@, **credate > 940115**

#### *MODDATE*

This definition represents "Modification Date." It is the date of the last modification that was made to a file. For example, list all files that were modified today:

@.@.@, **moddate = today**

## **NUMERIC Filter Definitions**

The filters in the next section accept numeric data as input. The relationship between the filter and numeric data is defined by the relational operator you select. A range can be defined by using the same filter twice, once with an upper limit and again with a lower limit.

#### *BF*

This definition represents Blocking Factor. Use this filter to specify a blocking factor size. For example, list all files in this account that have a blocking factor of 16:

**@.@,bf= 16**

### *CODE*

This definition represents "Filecode." It is the MPE file subsystem filecode. The MPE file subsystem assigns filecodes to all disk files. The filecode is a 16-bit signed number. Negative numbers indicate privileged filecodes.

Many filecodes have predefined meanings. For example, the filecode number 1029 is defined (by MPE) to be used for compatibility mode (CM) program files. System-defined filecodes usually have associated

LPS-ToolS/SYSTEM MANAGERS TOOLBOX A.01 © LPS 3-11mnemonics. In the case of a CM program, MPE displays the 4-character mnemonic "PROG" when the filecode number is 1029. There are dozens of predefined filecodes. Consult the *MPE Commands Reference Manual* for a complete listing. In addition to system-defined filecodes, there are many others that are commonly used. For example, filecode number 711 indicates a "squished" file, meaning that the file has been compressed via the popular Boeing Computer Services' file compression utility called *SQUISHER.* Filecode number 111 indicates a *QEDIT* (a product of Robelle Consulting, Ltd) text file.

When specifying a filecode for the CODE filter, either the numeric value can be used or the mnemonic string. For example, list all files in this group with the filecode equal to 1029:

```
@,code= 1029
```
This is equivalent to " $\omega$ , code = prog"

List all of the native mode executable libraries on the system:

```
@.@.@, code = nmxl
```
## *EOF*

This definition represents End Of File location. This filter lets you specify the size of files to select by specifying an EOF size. For example, list all files in this account that have an EOF equal to 0, and a sector  $count > 0$ :

```
@.@, eof: 0, sectors> 0
```
## *LABELS*

This definition represents "User Labels." This filter lets you limit file selection to just those files having the specified number of user labels. For example, list all files in this account that have user labels:

**@.@,labels** > 0

## *LIMIT*

This definition represents "File Size Limit." It is the maximum number of records allowed in the file. For example, list all files in the current group except native mode program files, that have a record limit greater than 10000:

**@,limit> 10000,code <> nmprg**

## *REC*

This definition represents the record size of a file. Use this filter to select files based on record size. For example, list all files in the current group that have a record size equal to 80 bytes:

**@,rec=80**

## *SECTORS*

This definition represents the sector size of the file. Use this filter to specify the size of files for selection. Use two SECTORS filters to specify a range. For example, list all files in the current group that have more than 1000 sectors allocated to them:

### **@,sectors > 1000**

List all files in the current group that have more than 1000 sectors but less than 3000 sectors allocated to them:

@, **sectors> 1000, sectors < 3000**

3-12 A.01 © LPS *LPS-TOOLS/SYSTEM MANAGERS* TOOLBOX

### *TEMP*

This definition represents TEMP files only. Use this filter to specify temporary files only. For example, list all temp files in the current account:

**@.@,temp**

## **NON-PARAMETER Filter Definitions**

The following filters have no parameters; you simply include the filter name to select this filter.

### *ASCII*

This definition represents ASCII files only. Limit file selection to ASCII files only. For example, list all ASCII files in this account that are empty.

@.@, **ascii, eof = 0**

#### *BINARY*

This definition represents Binary files only. Limit file selection to binary files only. For example, list all binary files in this account that are not program files:

@.@, **binary, code <> nmprg, code <> prog**

### *FIXED*

This definition represents Fixed record length files only. Limit file selection to fixed record length files. For example, list all fixed record length files in this account:

@.@,fixed

#### *UNDEFINED*

This definition represents Undefined record length files only. Limit file selection to files whose record length is undefined. For example, list all undefined record length files in this account:

#### @.@, **undefined**

#### *VARIABLE*

This definition represents Variable record length files only. Limit file selection to variable record length files. For example, list all variable length files in this account:

#### @.@, **variable**

### **SINGLE PARAMETER Filter Definitions**

The filters in this section only have one parameter, which must be included. It can either be "=ON," or "=OFF."

#### *CCTL*

This definition represents "Carriage Control." This filter lets you specify whether to look for files that were/were not written with carriage control. For example, list all fixed record length ASCII files, that were created without the carriage control characters in the current group:

@, **fixed, ascii,** cctleoff

 $3 - 13$ 

### *CIR*

This definition represents Include Circular files. This filter lets you specify whether or not to include CIR files. For example, include all circular files from the current group.

@.@,cir=on

#### *MSG*

This definition represents Include Message files. This filter lets you specify whether or not to include MSG files. For example, list all files in this group except message files, and native mode relocatable libraries:

 $@.$  msg = off, code  $>$  nmrl

#### *RIO*

This definition represents Relative I/O files. This filter lets you specify whether or not to include RIO files. For example, include all relative I/O files from the current group:

 $\omega$ , rio = on

# **BLAZE Commands**

In addition to function keys and menu selections, BLAZE provides single-letter command (SLC) keys that are used to pop-up single-function windows. At this time there are 13 different single-letter commands. As with all BLAZE command entries, the SLCs are not case-sensitive.

SLCs are available when the BLAZE Tree or View screens are active. At other times, the function keys are used to specify selections.

## BLAZE Objects

Most SLCs perform a given operation on an object. The object of the command varies, depending on which BLAZE window is active, where the cursor is located, and whether or not any file subsets are defined.

For instance, if the Account Structure window is active, the object of the SLC will be a fileset, an account, or a group. If the File List window is active, the object of the SLC will be the file specified by the cursor's position. In other words, the filename that is highlighted by the cursor is implicitly selected whenever you invoke an SLC.

## SLC Key Summary

Many of the SLC keys fall into logical groupings. In the summary that follows, commands are defined according to the type of operation that is invoked.

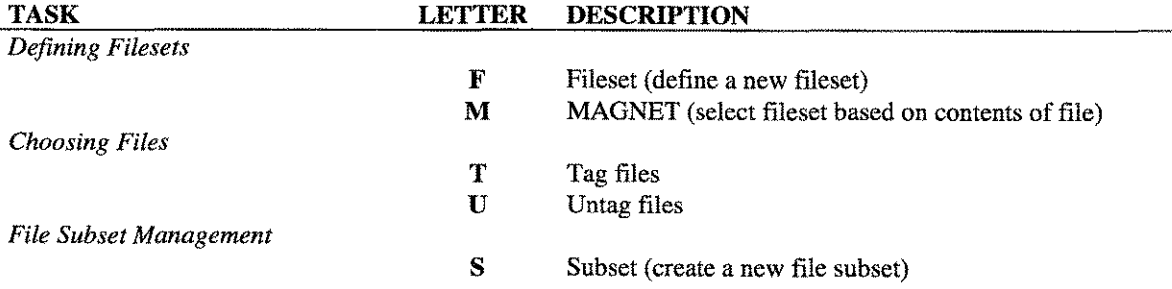

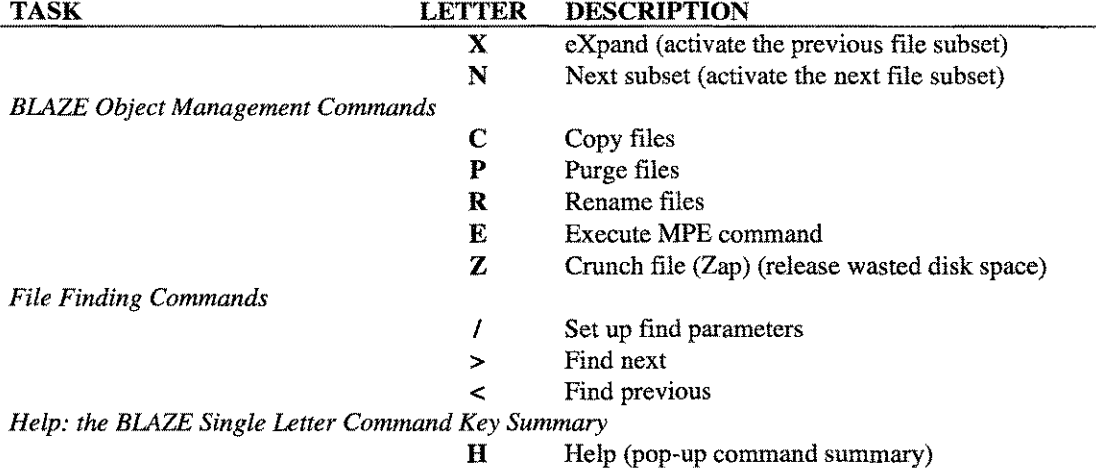

## **Defining Filesets**

This section discusses various ways of specifying filesets.

### $\mathbf{F}$

The F command is used to specify a fileset. Using this SLC will cause a small, single-line window to pop-up on top of the current window (see Figure 3.10). In this window you can define a new file specification using the syntax described earlier in the "Fileset Specification Syntax" section. The maximum length of a fileset description is 78 characters. If necessary, use the cursor keys to edit the text. Note: Don't forget, BLAZE will use your input exactly as it appears on the screen.

| BLAZE                    | FRI, FEB 9, 1996, 2:18 PH |                      |             |             |            | Display Fileset |                                               |
|--------------------------|---------------------------|----------------------|-------------|-------------|------------|-----------------|-----------------------------------------------|
| <b>ACCT/GROUP</b>        | 106160                    | <b>FILENAME CODE</b> |             | SIZE        | <b>TYP</b> | EOF             | <b>SECTORS</b>                                |
| <b>LPST00LS</b>          | 106160                    |                      |             |             |            |                 |                                               |
| ŧ                        | 256                       | <b>CAPTURE</b>       |             | 728         | FA         | $-40$           | 16                                            |
| CFG                      | 112                       | CHKHILD              |             | 80B         | FĤ         | 180             | 88                                            |
| СĦ                       | 3824                      | TESTCHRO             |             | 728         | FA         | 23              | 16                                            |
| CHD.                     | 288                       | TESTCH               |             | 72B         | FĤ         | 79              | 32                                            |
| <b>COBOL</b>             | 112                       | <b>TESTES</b>        |             | 808         | FŔ         | 202             | 64                                            |
| <b>COMPLIST</b>          | 1536                      | <b>TESTGFS</b>       |             | 72B         | FA         | 43              | 16                                            |
| <b>DATA</b>              | 7536                      | <b>TESTKDS</b>       |             | <b>808</b>  | FA         | 54              | 32                                            |
| DECL                     | 32                        | <b>BETIMES</b>       |             | 80B         | FА         | 13              | 16                                            |
| <b>EXTERNAL</b>          | 166                       | <b>BLAZE</b>         |             | 80B         | FĤ         | 43              | 16                                            |
| Ħ                        | 64                        | ETC                  |             | 80B         | FA         | 48              | 16                                            |
| HELP                     | 3008                      | <b>HAGNET</b>        |             | 728         | FR         |                 | 16                                            |
| J0B                      | 112                       | MAGV                 |             | 132B        | FA         | 7               | 48                                            |
| a                        | 1264                      | <b>ACAP</b>          | <b>PROG</b> | 128H        | <b>FB</b>  | 364             | 368                                           |
| PASCAL                   | 128                       | <b>CAPTURE</b>       | PROG        | <b>128H</b> | FB         | 184             | 192                                           |
| PUB                      | 74400                     | <b>CSED</b>          | <b>PROG</b> | 128H        | FB         | 386             | 408                                           |
| File set<br>@.@.lpstools |                           |                      |             |             |            |                 |                                               |
|                          |                           |                      |             |             |            |                 |                                               |
| <b>TIMING</b>            | 1312                      | <b>MODA</b>          | <b>PROG</b> | 128K        | FB         | 371             | 384                                           |
|                          |                           |                      |             |             |            |                 |                                               |
| Print<br>Help            |                           |                      |             | Refresh     | Accept     | Field           | Previous!<br><b>Cancel</b><br><b>Function</b> |

**Figure 3.10 - Specify Fileset** 

**LPS-TOOLS/SYSTEM MANAGERS TOOLBOX A.01 © LPS** 

 $3-15$ 

#### M

The M command pops up a window on top of the current display (see *Figure* 3.11). This window is titled *"Words to search."* The parameters entered here are passed programmatically to MAGNET in the *System Managers Toolbox* for file searches.

Inside this window are three search characteristic questions to answer. Each has a default that is initially displayed. User definable search characteristics are:

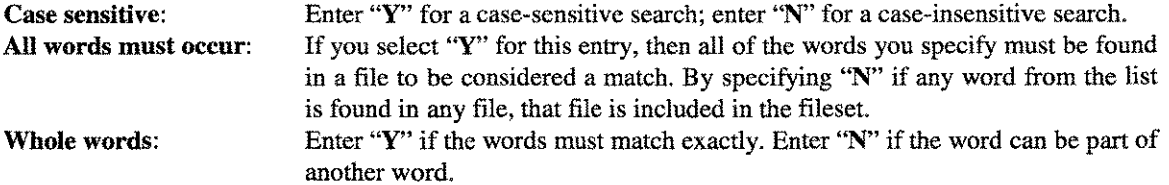

Next, you can specify up to eight text strings (words). The total length of the eight text strings is limited to approximately 180 characters.

After entering all information press the F6 (Accept) key to start the search. If the Account Structure window is active, then the object of this command will be determined by the location of the cursor (i.e., a fileset, account, or group will be searched). If the File List window is active, then the object of the search will be a single file, as specified by the cursor.

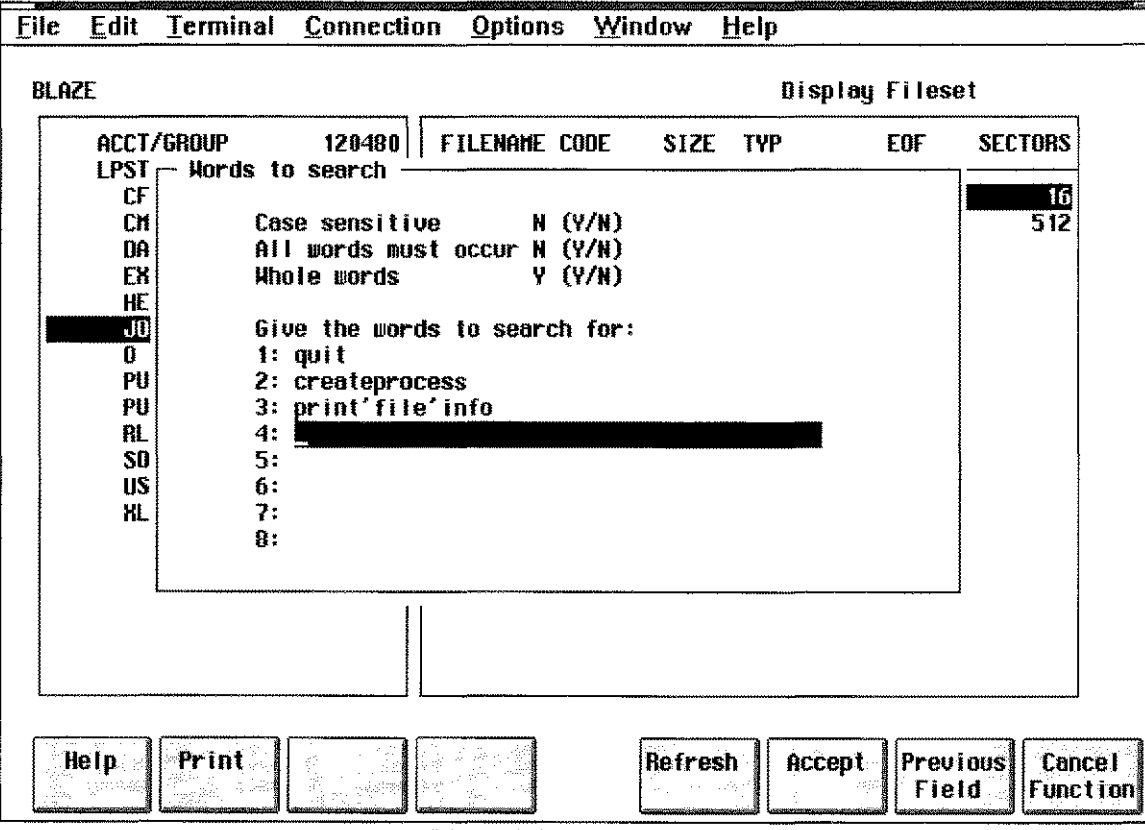

#### *Figure* 3.11 - *Word Search*

*Figure* 3.11 illustrates how you can locate the files that use a few common intrinsics. Something like this might be handy when migrating to a Spectrum machine and you need an easy way to locate the intrinsic calls requiring modification for compiling in native mode.

#### *Choosing Files*

This section describes the two SLCs that are used for selecting files: the Tag and Untag commands.

#### T

Selecting this command will result in files being tagged. Determining which files are tagged is easy since BLAZE marks each tagged file with the character curly right bracket  $()$ . As with most SLCs, the object of the Tag command is determined by the active window. Entire file subsets, accounts and groups are tagged while the Account Structure window is active. Individual files are tagged when the File List window is active.

When the Account Structure window is active the following mass tagging is possible.

Warning: Tagging entire file subsets can take several minutes if a large number (i.e., thousands) of files are specified.

#### Fileset Tagging

To tag all of the files in an entire file subset, move the cursor to the top line of the window. The text that will be highlighted will read *"ACCT/GROUP."* All of the files in all of the accounts and the groups displayed in this window will be tagged.

Press the letter "T" to initiate tagging.

#### Account Tagging

To tag all of the files in one account, use the arrow keys to move the cursor (highlight bar) to the name of the account that you want to tag.

Press the letter "T" to initiate tagging.

#### Group Tagging

To tag all of the files in a group, use the arrow keys to move the highlight bar to the name of the group that you want to tag.

Press the letter "T" to initiate tagging.

#### File Tagging

When the File List window is active file tagging is possible. Individual file tagging is accomplished by highlighting the file which you want to tag and then pressing the letter "T." The tag indicator (}) will be displayed just to the left of the filename to indicate that it has been tagged.

#### u

Selecting this command will result in tagged files being untagged. This command is used to undo Tag command actions. Functionally, it performs the opposite operation of the tag command. Untagging a file that was not previously tagged is meaningless and has no effect.

In terms of mass untagging operations the Untag command functions the same way that the Tag command functions. Please refer to the Tag command for details on untagging various levels of file subsets.

Untag acts like an "except" operator when it is combined with the Tag command for mass operations. Consider the situation where you want to tag all of files in an account except one or two files. The easiest way to accomplish this would be to "tag" the entire account and then switch to the File List window (use the F3 Window toggle key) to untag the files you want to exclude.

LPS-Tools/System Managers Toolbox A.01 © LPS 317

## *File Subset Management*

This section describes the three commands that are used for file subset management

A file subset is a group of files from the previously defined file subset. Initially, the only file subset defined is the fileset that was specified with the FILESET option of the "Settings.." submenu. To define a file subset, the T and U commands are used to select files which you want to place in a subset. In addition to these two commands, the M (MAGNET) command can be used to select files for tagging. As file subsets are defined, they become smaller and more focused on a particular characteristic. BLAZE allows up to nine file subsets to be defined.

### s

The Subset command is used to create a new subset. The subset is created from the files that have been tagged. When the subset command S is issued, BLAZE assigns a subset number to the newly created file subset and updates the display screen with the new subset information. The subset command performs the same action regardless of which window is active.

Highlighting the top line (i.e., the *ACCT/GROUP* label) of the Account Structure window and pressing F4 (ZOOM IN) pops up the Profile screen. The Profile screen displays environment information about the BLAZE session, including a list of the currently-defmed file subsets.

The initial state for all files in the new subset is "Untagged."

### X

The X (expand) SLC switches from the active file subset to the previous file subset definition. Repeated use of the X SLC results in restoring all previous file subsets until the original fileset is active again. In effect, X sequentially navigates through each of the file subsets, beginning with the last subset created and ending at the original fileset. *Note:* The status line will always indicate the number of the active file subset.

### N

The N SLC is used to select the next file subset to become active. This command is only useful if the X SLC has been used. It navigates in forward sequence, ending at the last file subset created. Repeated use of the N SLC results in the highest numbered file subset being selected as the active file subset. *Note:* The status line displays the number of the active file subset.

## *BLAZE Object Management Commands*

This section describes the five commands that work on BLAZE objects. Remember that the object of these commands will be determined by the active window and/or location of the cursor.

When the **Account Structure** window is active and the cursor is located on the top row of the window, selecting one of these commands will result in the entire fileset being processed. When the cursor is located on an account name, this command processes the entire account. When the cursor is located in a group name, this command processes the entire group. When the **File List** window is active the file which is highlighted by the cursor will be processed, even if it is not tagged.

## C

This SLC is used to copy file subsets. Invoking the C SLC results in a pop-up window being displayed on top of the current window (see *Figure* 3.12). This window is titled *"Copy files,"* and contains two copyrelated questions. Each question displays an initial default. If the default settings are not satisfactory you can edit them.

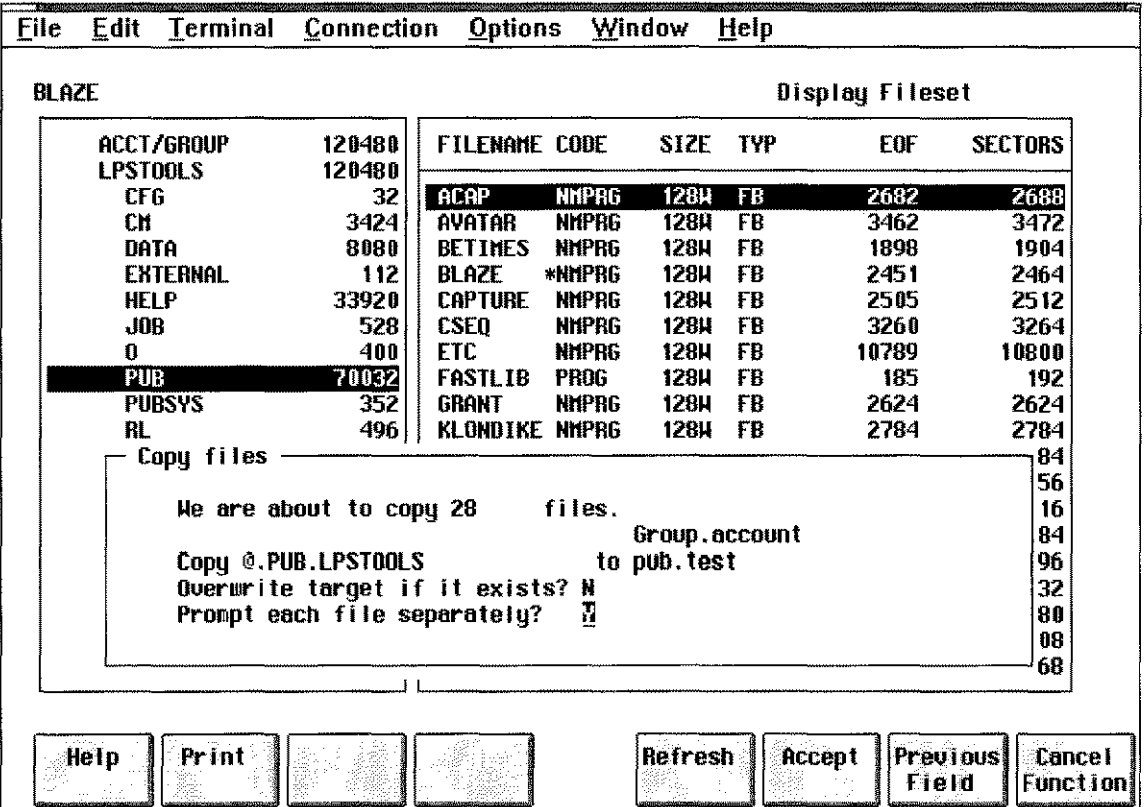

Press F6 (Accept) to initiate file copying.

*Figure* 3.12 - *Copy Files*

## P

This SLC is used to purge file subsets. Invoking the P SLC results in a pop-up window being displayed on top of the current window (see *Figure* 3.13). This window is titled *"Purge Files."* By default you will need to confirm each purge operation. If you do not want to confirm each purge, then answer the confirm question with an "N".

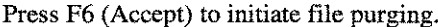

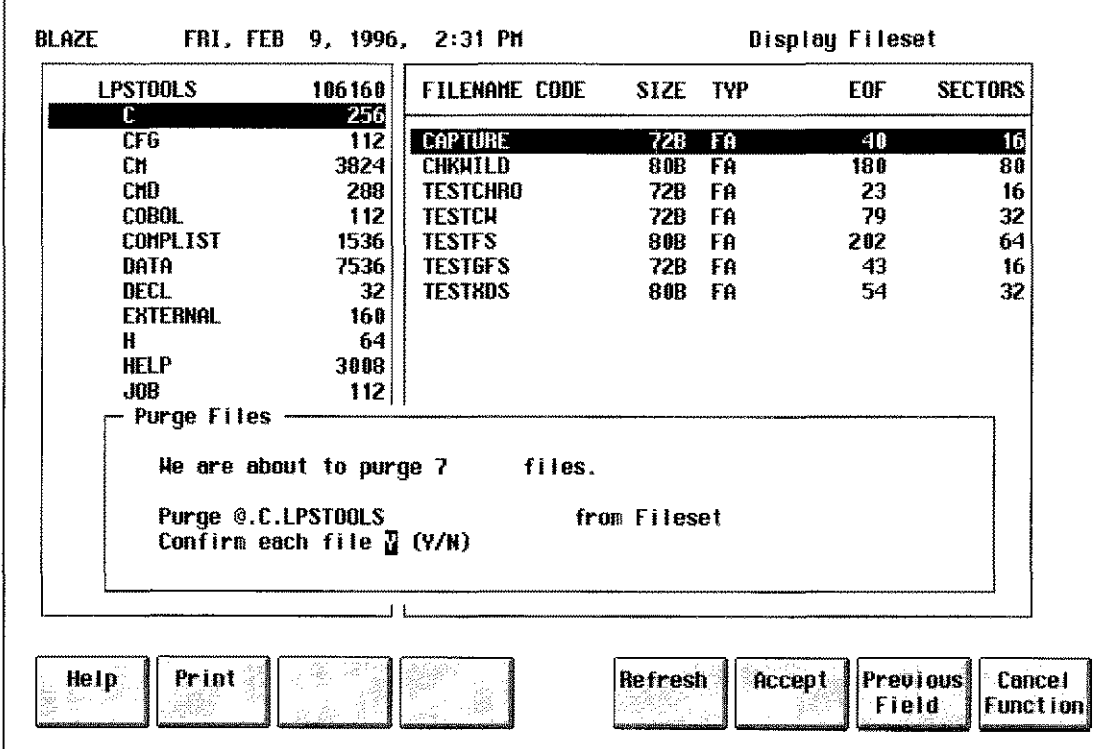

*Figure* 3.13 - *Purge Files*

### R

This SLC is used to rename file subsets. Pressing the R SLC results in a pop-up window being displayed in front of the current window (see *Figure* 3.14). This window is titled *"Rename Files."* By default the rename command will NOT purge files that exist with the same target name. If you want BLAZE to purge an existing file with the same name, answer "Y" to the "Purge existing destinations" question. Otherwise, files with existing names will not be renamed.

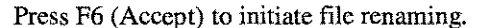

| File<br><b>BLAZE</b> | Terminal<br>Edit              | Connection                                                                         | <b>Options</b>       |              | Window                               | Help       | Display Fileset        |                                                     |
|----------------------|-------------------------------|------------------------------------------------------------------------------------|----------------------|--------------|--------------------------------------|------------|------------------------|-----------------------------------------------------|
|                      | ACCT/GROUP<br><b>LPSTOOLS</b> | 120480<br>120480                                                                   | <b>FILENAME CODE</b> |              | SIZE.                                | <b>TYP</b> | EOF                    | <b>SECTORS</b>                                      |
|                      | <b>CFG</b>                    | 32                                                                                 | <b>ACAP</b>          | <b>NHPRG</b> | 1284                                 | FB         | 2682                   | 2688                                                |
|                      | СĦ                            | 3424                                                                               | <b>AVATAR</b>        | <b>NHPRG</b> | 128H                                 | FR         | 3462                   | 3472                                                |
|                      | <b>DATA</b>                   | 8080                                                                               | <b>BETINES</b>       | <b>NNPRG</b> | 128H                                 | F₿         | 1898                   | 1904                                                |
|                      | EXTERNAL                      | 112                                                                                | <b>RLAZE</b>         | *NHPRG       | 1284                                 | FR         | 2451                   | 2464                                                |
|                      | <b>HELP</b>                   | 33920                                                                              | <b>CAPTURE</b>       | <b>NHPHG</b> | 1284                                 | FR         | 2505                   | 2512                                                |
|                      | JOR                           | 528                                                                                | <b>CSE0</b>          | <b>NNPRG</b> | 128H                                 | FB         | 3260                   | 3264                                                |
|                      | Ø                             | 400                                                                                | ETC.                 | <b>NMPRG</b> | 1284                                 | FB         | 10789                  | 10800                                               |
|                      | <b>PUB</b>                    | 70032                                                                              | <b>FASTLIB</b>       | <b>PROG</b>  | <b>1284</b>                          | FB         | 185                    | 192                                                 |
|                      | <b>PUBSYS</b>                 | 352                                                                                | <b>GRANT</b>         | <b>NHPRG</b> | 1284                                 | FB         | 2624                   | 2624                                                |
|                      | RL.                           | 496                                                                                | KLONDIKE NNPRG       |              | <b>128H</b>                          | FB         | 2784                   | 2784                                                |
|                      | SOURCE                        | 32                                                                                 | KNOCKOUT NIMPRG      |              | <b>128H</b>                          | FB         | 2776                   | 2784                                                |
|                      | Rename Files                  | He are about to rename 28<br>Rename ©.PUB.LPSTOOLS<br>Purge existing destinations? |                      | files.<br>I  | Group.account<br>to pubsave.lpstools |            |                        | 56<br>16<br>84<br>96<br>32<br>80<br>88              |
|                      |                               |                                                                                    |                      |              |                                      |            |                        | 68                                                  |
|                      | Help<br>Print                 |                                                                                    |                      |              | Refresh                              |            | <b>Accept</b><br>Field | <b>Previous</b><br><b>Cancel</b><br><b>Function</b> |

*Figure* 3.14 - *Rename Files*

## E

This SLC is used to execute an MPE command against a fileset. Invoking the E SLC results in a pop-up window being displayed on top of the current window (see *Figure* 3.15). This window is titled *"Exec MPE'* command. Executable MPE commands can be any valid MPE command or a UDC.

-~-.-------~--~ ..--..- --.-~ --~~------ ---.--.------------~-- -----

This command is most useful when you have to repeat the same basic operation on a number of files. An example of this would be generating hard copies of a number of selected files without having to issue a PRINT command for each file. The PRINT command can be issued once using the BLAZE EXECUTE command to print all of the files listed in the selected subset. The default output destination for the PRINT command is the terminal. A file equation to redirect printed output to the line printer can be issued from within BLAZE using the MPE command option in the main menu. The file equation used for this example was FILE PRN;DEV=LP.

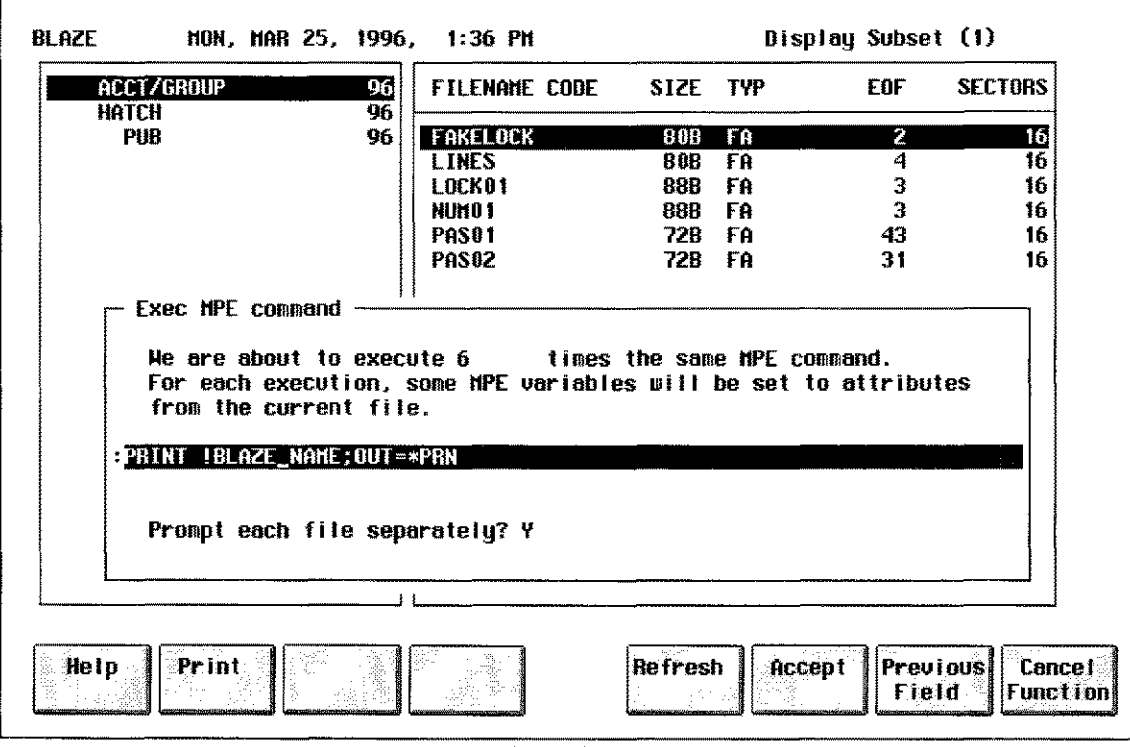

*Figure* 3.15 - *Execute MPE*

Notice that this example uses a file subset (see the label on the upper right comer of the screen, Display Subset (1).)

There are four environment variables that BLAZE initializes before each invocation of the specified MPE command. These are: BLAZE\_FILE, BLAZE\_NAME, BLAZE\_GROUP, BLAZE\_ACCOUNT. They are initialized as follows:

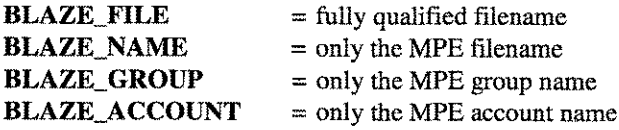

When you enter the MPE command that you want executed, simply substitute the appropriate environment variable name where you would have normally entered filename information. Remember to de-reference the variables by preceding each variable name with the de-reference character (!). For example, using the COBOL compiler, compile each file into a file with the same name in the .OBJ-group:

#### :cob74xl !BLAZE\_NAME, !BLAZE\_NAME.OBJ, \$null

Press F6 (ACCEPT) to initiate repeated execution of this command. *Note:* When the File List window is active, only one file will be processed.

#### Z

The Crunch (Zap) SLC is used to recover wasted disk space. Wasted disk space occurs because of the disk allocation method that *MPE/iX* uses. Disk space is requested in sectors, however *MPE/iX* typically does not allocate sectors. Rather, *MPE/iX* allocates disk space in multiple sector blocks. The number of sectors in a block is dependent on many variables. So, unless you happen to create a file whose size is a multiple of the block allocation size, you will end up with wasted disk space.

Invoking the Z SLC results in a pop-up window being displayed on top of the current window (see *Figure* 3.16). This window is titled *"Crunch Files."* By default you will need to confirm each crunch operation. If you do not want to confirm each crunch, then answer the confirm question with an 'N."

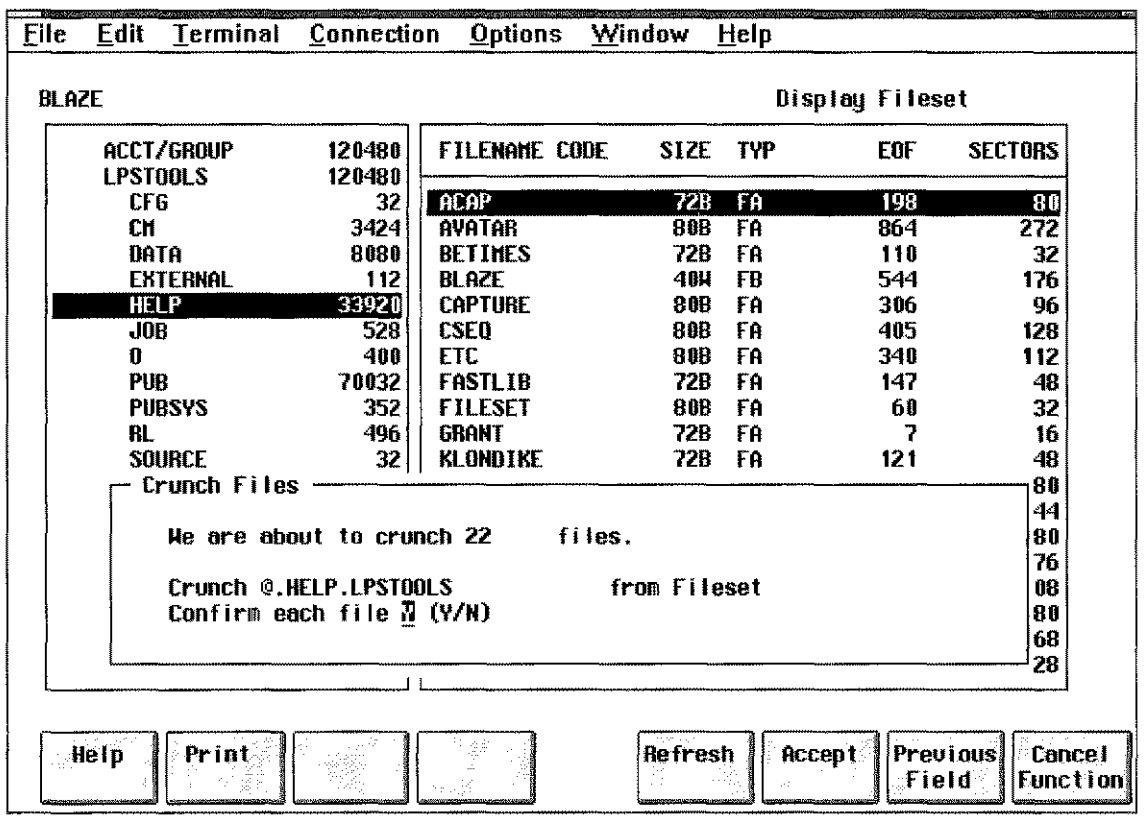

Press F6 (Accept) to initiate file crunching.

#### *Figure* 3.16 - *Crunch Files*

It is not uncommon for crunching to recover thousands of sectors of disk space.

 $3 - 23$ 

## *File Finding Commands*

The SLCs in this section are used for locating files within the active fileset. Anything in the File List window can be the target of a find pattern. Often, there will be hundreds of files in a fileset. Locating a particular file in a fileset this large can be a real chore. These commands speed up the file locating process. Searching takes place whenever a find next  $(>)$  command or find previous  $(>)$  command is entered. If found, the File List window is updated so that the "located" file is highlighted. *Note:* Searching can only take place when the File List window is active.

### *I*

This SLC sets up a search string for the Find commands. Using this SLC will cause a small single line window to pop-up on top of the current window on top of the display screen (see *Figure* 3.18). In this window, enter a pattern to search for (including embedded spaces if necessary). Character upshifting is automatic. Examples include: "myfile, 40w fb, nmobj."

>1<

Use ">" to begin searching "downward" from the current location in the File List window. Likewise, use *"<"* to begin searching "upward" from the current location. If no pattern is defined, BLAZE will issue a single beep to indicate the error. The *"I"* command must be used before directional searches become available.

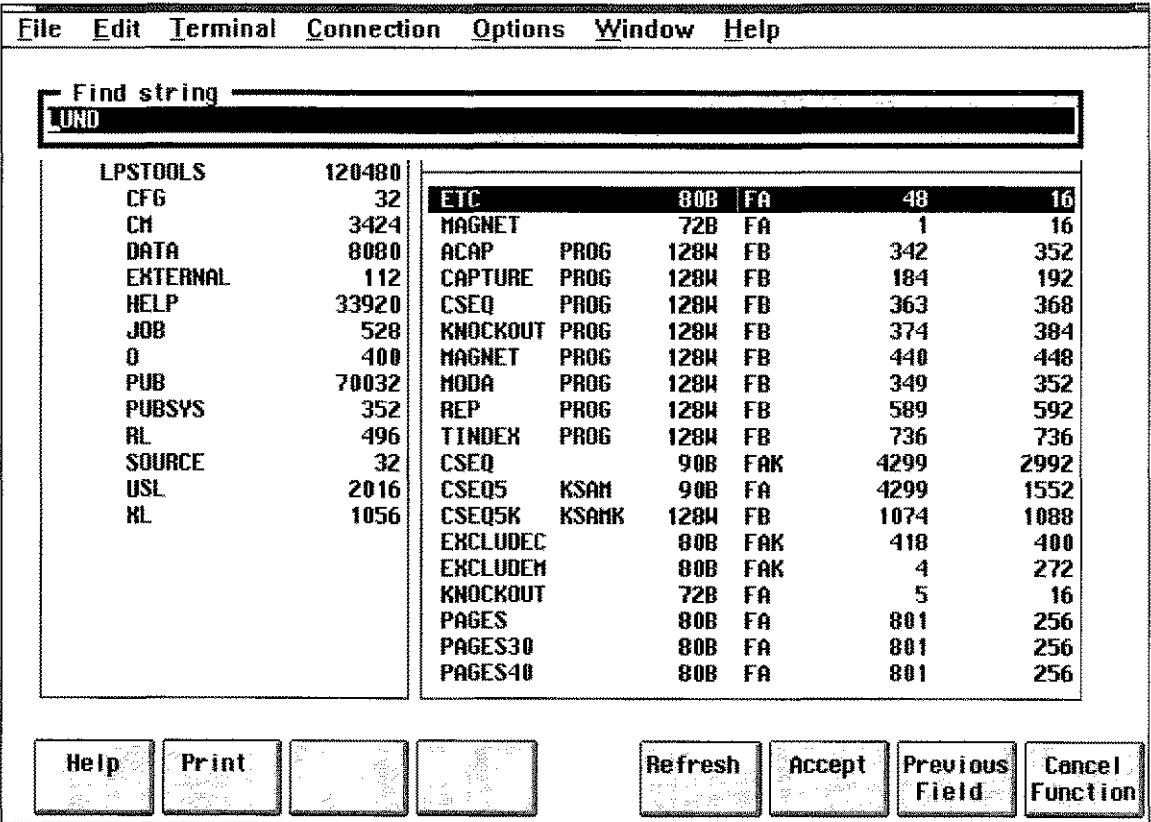

*Figure* 3.17- *FIND Command*

#### File Edit Terminal Connection Options Window Help BLAZE Disploy Fi leset  $\begin{array}{c}\n\text{Commoned keys} \\
\text{Conmand keys} \\
\hline\n\end{array}$ ACCT/GROUP **SECTORS**  $C = Conv$ LPSTOOLS  $E = Exective$  mpe command with vars<br> $E = Filase$ crG r = ri leset 48 16 CH  $H = He1p$  (This display)<br> $H = Hamnet$ 16 1 DATA  $=$  Hagnet 342 352 EXTERNAL  $N =$  Next subset 184 192  $P = P$ urge HELP 363 368 JOB  $R$  = Rename 374 384 o  $S =$ Subset 440 448 PUB  $T = Taq$ 349 352 PUBSYS  $U = Unfaa$ 589 592 RL  $X = eX$ pand 736 736 SOURCE  $Z = \text{crunch file (Zap)}$ <br>*:* = Execute mpe command 4299 2992 USL = Execute mpe command 4299 1552 XL 1074 1088  $\ell$  = set up find parameters<br> $\ell$  = find nowt 418 400 find next 272 4  $\zeta$  = find previous 5 16 801 256 Enter a command **•** 801 256 801 256 **Refresh** Previous **Help** Print Accept **Cancel** Field **Function**

### *Help, BLAZE Single Letter Command Key Summary*

Selecting this SLC displays a pop-up window that lists all of the single-letter command keys.

*Figure* 3.18 - *Single Letter Command Keys*

## **BLAZE Function Keys**

Common function keys include Help, Print, Refresh, Exit, and so forth. This section discusses function key operations that are specific to BLAZE.

Depending on which screen is active, some or all of the function keys will be available for you to use. The actual function performed by these keys will vary slightly depending on the context. For example, the CANCEL FUNCTION key is used to return from the Help subsystem.

At other times the function keys are used for navigating through BLAZE windows, traversing the fileset tree, or selecting options based on the task at hand.

## **WINDOW TOGGLE**

This function is not always available. When it is available it is accessed through the F3 function key. This function is used to switch between the various BLAZE windows.

When the Tree screen is active, F3 is used to toggle between the Account Structure window and the File List window. When the View screen is active, F3 is used to toggle between the Account Structure window, the File List window, and the File Content window.

 $3 - 25$ 

## **ZOOM**

This function is not always available. When ZOOM is available it is accessed through the F4 function key. ZOOM provides two functions: ZOOM IN and ZOOM OUT. The F8 function key is used to ZOOM OUT.

While ZOOM functions are available on most BLAZE screens, the function performed is highly contextsensitive. Logically, ZOOM OUT restores your display to its prior-ZOOM IN state.

In its most common role, ZOOM IN simply enlarges the current window to use the entire display. Other times, using ZOOM IN can redefine function keys or call up other BLAZE menus. If the Tree or View screen is active, zooming in is used to provide more detailed information about the specified object. For example, zooming in when the File Content window is active expands the display. Several display formats are accessed through the function keys.

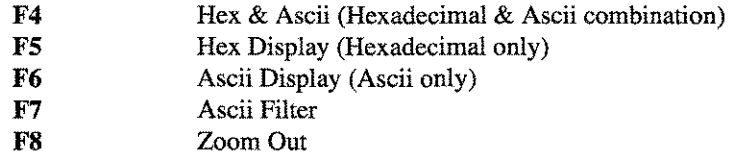

Example: Zooming in when the Files List window is active will provide general information about the file:

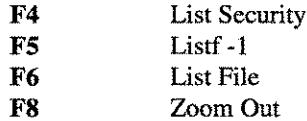

Example: Zooming in when the Account Structure window is active will result in 1 of 3 possible displays depending on where the cursor was positioned in that window:

If the *ACCT/GROUP* row is selected, zooming in will call up the Profile screen display. If an Account is selected, zooming in provides the following information displays through the function keys:

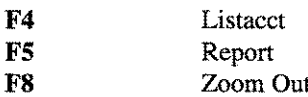

If a Group is selected, zooming in provides the following information through the function keys:

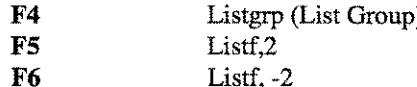

**F8** Zoom Out

# **The CASPER Tool**

CASPER is a replacement program for SPOOK, an essential spoolfile utility on the *HP3000* that became obsolete with the introduction of the Native Mode Spooler on MPE XL 2.1. CASPER provides access to Native Mode spoolfiles in a way that will be familiar to anyone who has ever used SPOOK.

## **Operation**

CASPER has two modes of operation: strict SPOOK emulation and standard mode. Strict SPOOK emulation mode is designed for users who want to continue using the spooler in the manner provided by SPOOK and need output formatted exactly the way SPOOK produced it.

Standard mode is functionally similar to SPOOK but it expands the range of operations to include commands that make use of NM spooler capabilities.

The mode of operation is determined by which program file you run. Two NMPRG files, SPOOK.PUB.LPSTOOLS and CASPER.PUB.LPSTOOLS, are delivered with the *System Managers Toolbox.* If you choose to run in SPOOK mode, then strict SPOOK emulation is used which provides a SPOOK-duplicate for the NM platform.

## **Strict SPOOK Emulation Mode**

This section describes the operations of Strict SPOOK Emulation, the various settings that can be used to modify operations, and how to put the settings into effect. Following these discussions, standard CASPER mode operations are explained.

Strict SPOOK operations are available through the SPOOK.PUB.LPSTOOLS program. When you run this version, the displays and prompts will, by default, match the A.ll.60 version of SPOOK.

In order to provide the greatest degree of compatibility with users and applications which used SPOOK on MPE V, a user-definable banner file called SPOOKHDR.DATA.LPSTOOLS is provided. This file contains several examples of banners that can be displayed when CASPER's SPOOK program is run. By default, the A.ll.60 banner is displayed. However, this is easily changed by replacing the first line in the file with the banner (or text) of your choice.

Other operating issues are controlled through a JCW. Because SPOOK existed in so many flavors, several modes of operation from which you choose are provided for you. In addition to emulating the old SPOOK, CASPER's SPOOK provides some extended modes of operation. These are also controlled through the JCW. The following table lists the various JCW settings:

## **Jew Settings (SPOOKFLAGS)**

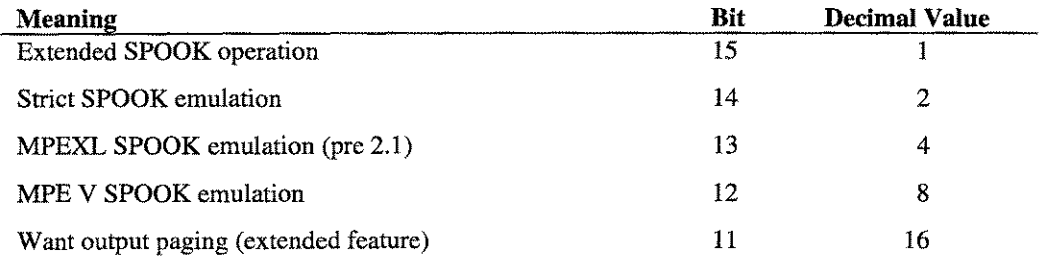

A.01 © LPS LPS-Tools/System MANAGERS TOOLBOX

 $4.1$ 

#### CHAPTER 4 - THE CASPER TOOL **CHAPTER**

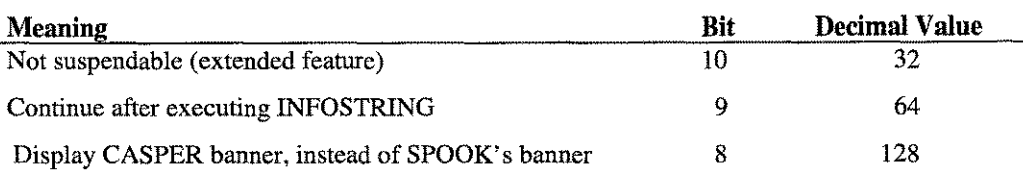

## **Jew Value Descriptions**

The following is a detailed look at the JCW settings.

### *Extended SPOOK operation:* SPOOKFLAGS=l

In this mode of operation the user can use extensions to the SPOOK command set that are available in CASPER.PUB.LPSTOOLS. This includes commands like: Watch, and Text Next, and Purge SAVEd. For more information on these extensions refer to the CASPER documentation which appears in the next section.

#### *Strict SPOOK Emulation:* SPOOKFLAGS=2

When this mode is selected, only those commands that were available on classic SPOOK are available. Output also conforms to classic SPOOK conventions. Use this mode when the greatest degree of compatibility is required. This setting can be used with SPOOKFLAGS equal to 4 or 8 to fully specify which version of SPOOK you want to emulate.

#### *MPE XL SPOOK Emulation:* SPOOKFLAGS=4

Using this flag creates output identical to that produced by SPOOK A.11.60. This version of SPOOK was distributed with MPE XL prior to XL 2.1.

#### *MPE V SPOOK Emulation:* SPOOKFLAGS=8

Use this flag to generate output identical to that of SPOOK A.03.05. This version of SPOOK was distributed with MPE V.

#### *Output Paging:* SPOOKFLAGS=16

Use this setting to tell SPOOK that you want it to pause after each page of output, even in strict SPOOK emulation mode.

#### *Not Suspendable:* SPOOKFLAGS=32

When this setting is used, SPOOK will interpret the EXIT command to mean quit. By default, the EXIT operation is equivalent to suspend. This gives applications the opportunity to activate SPOOK, eliminating the overhead of restarting SPOOK each time. This is particularly useful while working in environments like QEDIT and MPEX,

#### *Continue After Executing INFO String:* SPOOKFLAGS=64

With this setting, SPOOK executes the command entered in the INFO string and then remains active. Normally, SPOOK would execute the command and then terminate.

#### *Display CASPER Banner, Instead of SPOOK's Banner:* SPOOKFLAG=128

When selected, SPOOK displays the CASPER startup banner. Actual operations are controlled by the other SPOOKFLAG settings.

## **How to Set SPOOKFLAGS**

Use the SETJCW command and the word SPOOKFLAGS to specify SPOOK JCW values. Then, use the decimal values noted in the JCW Settings Chart to indicate the flags you want to set. For example, Strict

SPOOK emulation mode has a decimal value of "2." To run in this mode, type "seticw spookflags 2" and then run the program. For example:

:setjcw spookflags 2 :run spook.pub.lpstools

Running SPOOK in strict emulation mode with the CASPER banner would be accomplished using the following settings:

:setjcw spookflags 128+2 :run spook.pub.lpstools

For a complete discussion of SPOOK commands and operation, refer to the MPE V Systems Utility Manual.

**Standard CASPER Mode** 

The following sections discuss the standard mode of operation for CASPER. Standard mode is used when you run the CASPER.PUB.LPSTOOLS program. It is the default mode of operation when the *LPS-Tools* UDC is set.

In Standard mode, all of the standard SPOOK mode commands and Job Control Word settings can be used. Additionally, several more commands are available that take advantage of the NM spooler capabilities. Global *LPS-Tools* commands, like LISTREDO and COPYLP, are also available. Included in the following sections are usage and command syntax for CASPER.

## **Capabilities**

Program capabilities required include lA, BA, PH, DS and PM. SM and OP may be needed for system management tasks.

## **Usage**

Either mode can be started from the supplied UDC or from a RUN statement.

## **SPOOK Emulation**

SPOOK emulation can be started from the supplied UDC or from a RUN statement:

• UDC

:SPOOK

• RUN

:RUN SPOOK.PUB.LPSTOOLS

**LPS-TOOLS/SYSTEM MANAGERS TOOLBOX** A.01 © LPS

## CASPER

------~ ~---~--

CASPER can be started from the supplied UDC or from a RUN statement.

- UDC
	- :CASPER "[commands]" [parmes]
- RUN :RUN CASPER.PUB.LPSTOOLS;info="[commands]";[parm=#]

## **Command Summary**

The following list provides a simple description of CASPER commands that you can use to quickly locate the command that suits the task at hand. *Note:* Portions of the command codes are printed in uppercase to denote the part of the command that CASPER requires in order to distinguish one command from another. However, the commands themselves are not case-sensitive.

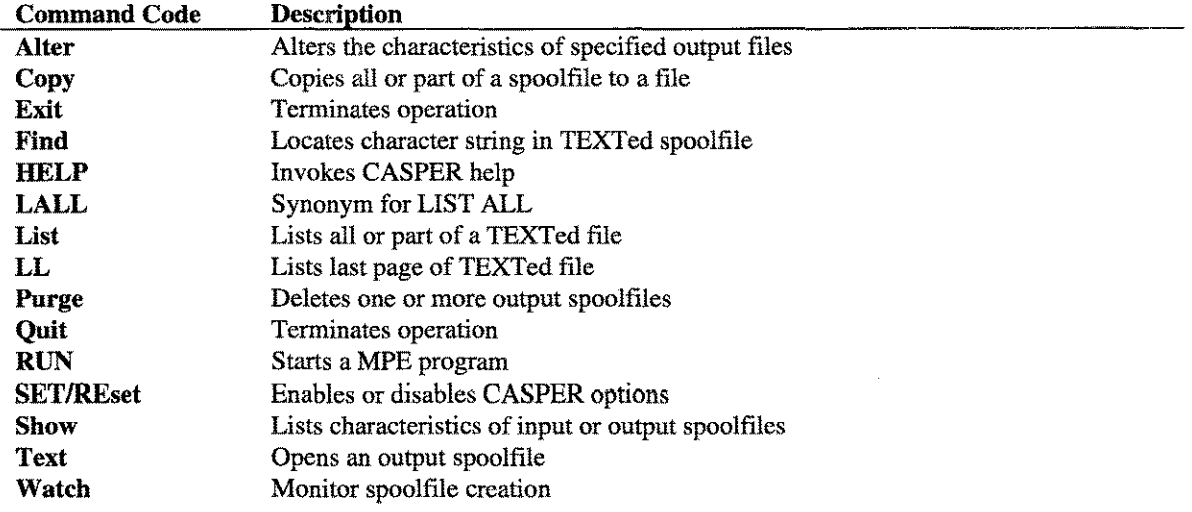

## Range Specification

Many of CASPER's commands accept range specifications. The following diagram shows the general structure for a range specification.

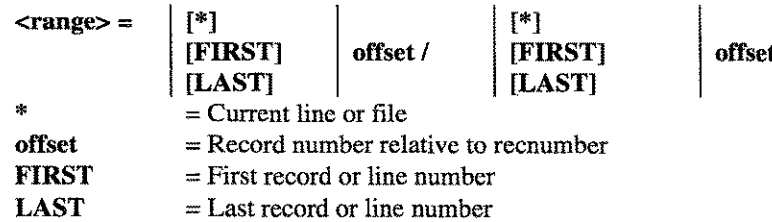

When a range is required for a specific command, that command's description will include the exact syntax structure.

## The SAVED Buffer

One of the enhancements made to CASPER that is not available in SPOOK is the concept of a SAVED buffer. The SAVED buffer comes into play when the SHOW command is used. Every time the SHOW command is used, its output goes into the SAVED buffer and is given a relative number to reference each

 $4-4$  $A.01 \odot LPS$ LPS-TOOLS/SYSTEM MANAGERS TOOLBOX file in the SAVED buffer. For example, if 20 spoolfiles are displayed as a result of the SHOW command, then those 20 files are stored in the saved buffer with relative file number 1-20. The way you tell CASPER that you are referencing a spoolfile with a relative spoolfile number rather than an *MPE/iX* assigned spoolfile number is by preceding the spoolfile number with a minus (-) sign. For example:

CASPER: S @.SYS CASPER: T-l ( Display all spoolfiles for @.SYS) (Text in relative spoolfile #1)

Each time a SHOW command is issued the SAVED buffer is overwritten, unless the append operator (+) is used:

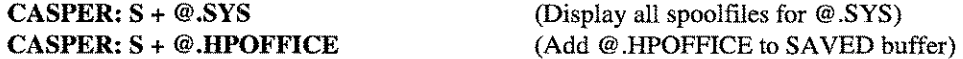

After a SAVED buffer is built, commands like the following can be used:

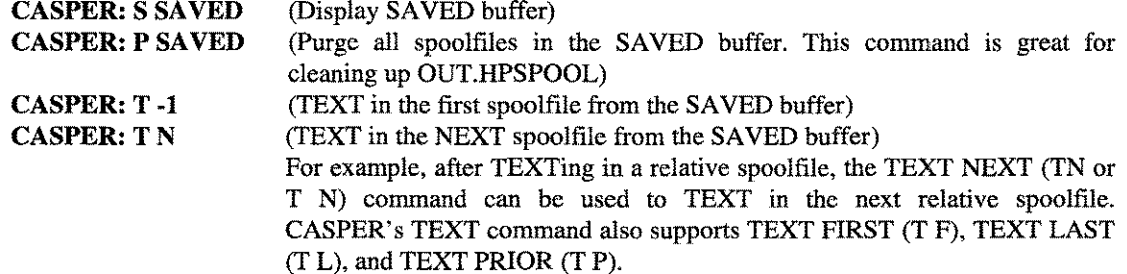

## **Command Definitions**

Listed below are detailed descriptions of the CASPER commands:

Alter <spoolfilelist> <alteroptions>

The ALTER command is used to change the characteristics of an output spoolfile.

 $\leq$ spoolfilelis $\uparrow$  = [user[.account]] [...] [spoolid [,spoolid] [•••]] [spoolid [/spoolid]] [\*]

spoolfilelist defaults to all spoolfiles created by the current [user[.account]]. The default spoolfilelist for the console user is all the spoolfiles on the system.

Spoolid is the number assigned to the spoolfile by the nativemode spooler (Decimal number with one or more digits. Use the Show command to locate spoolfiles.). The "#O" portion of the spoolid is not required. Multiple spoolids may be specified if they are separated by commas, or a range of spoolids may be used. Entering an asterisk (\*) is equal to the spoolfile previously selected by the Text command.

```
<Alteroptions> = [Copies= # [;DEVice=device[;Priority= #[;DEFER]]]]
                                                       [;UNDEFER]]]]
```
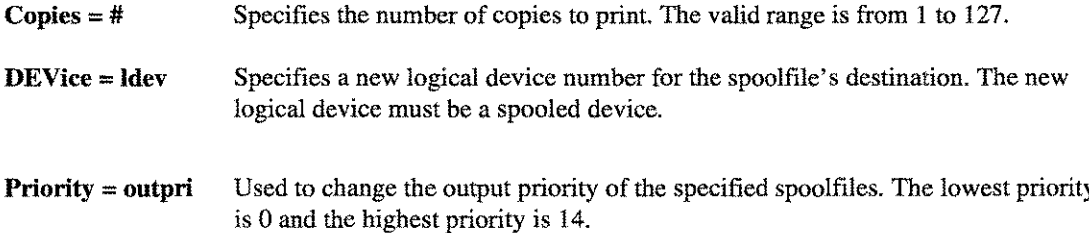

 $4 - 5$ 

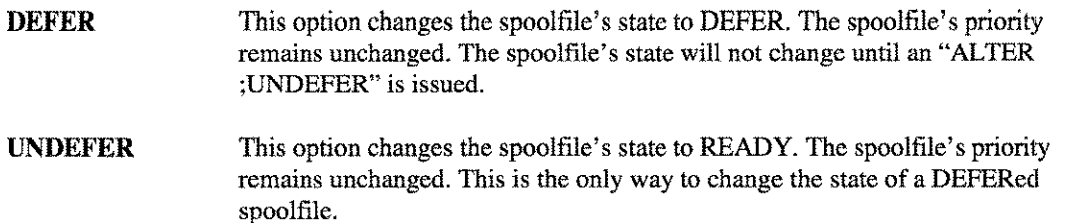

#### Copy <range> <file designator>

Copies one or more lines from the last TEXTed file to the permanent flat file given by file designator.  $\epsilon$ 

 $\mathbf{r}$ 

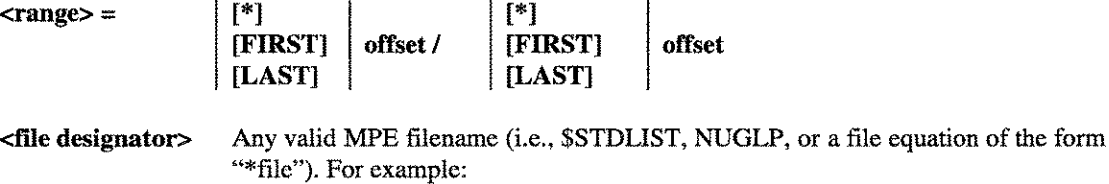

copy aU,myfile copy first/first+30, \*filename

 $\cdot$ 

#### Exit or *"If'*

The EXIT command suspends CASPER if its parent is not the top-level command interpreter, otherwise it will terminate. If you really want CASPER to terminate, use the QUIT command.

#### Find [ @ ISTART] "pattern" [Up] [,<Iinerange>]

This command locates and displays the specified text string given by "pattern" in the last TEXTed spoolfile. *Note:* Find can only be used after the TEXT command has been successfully issued.

- @ Scan entire line. Default: scan leading characters only (START).
- **START** Scan leading characters only.
- Used to specify a text string to search for. The text string may contain imbedded blanks. If the "Up" parameter is specified, the pattern and text is upshifted before the check is made. If a match occurs then the original "unupshifted" line will be displayed. ''pattern'' [Up]

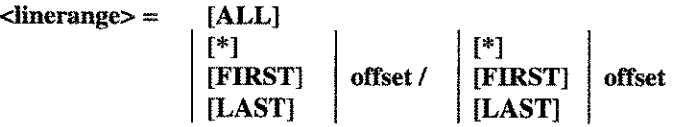

If **linerange** is not given and START is not specified, then **Find** starts from the current line  $(*)$ .

Examples of using the **Find** command include the following:

```
find @ 'LASER', 100/200
find @ "LASER", LAST-I00
find @ "LASER", LAST-I00ILAST-50
find @ "LASER",*ILAST
find @ "LASER",FIRST/50
find @ "LASER",*/I00
find @ "LASER", ALL
```
#### **HELP**

This command invokes the CASPER help facility.

#### **LALL**

This command is a synonym for "LIST ALL".

#### **List [<linerange>][ ''pattern'' [Up] ] [ ''pattern'' [Up] ]**

This command lists the specified lines of the last "Texted" spoolfile. If a "pattern" is specified the lines containing the pattern within the desired range will be listed.

**<linerange> = [ALL]**

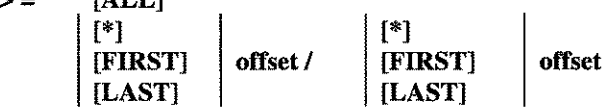

**Iinerange** can optionally be qualified with a pattern to limit the number of lines displayed. If a **Iinerange** is not given, **ALL** will be used.

**''pattern'' [Up]** Used to specify a text string to search for within the last "Texted" spoolfile. The text string may contain imbedded blanks. If the "Up" parameter is specified, the pattern and text are upshifted before the check is made. If a match occurs, then the original "unupshifted" line will be displayed.

#### **LL ["pattern" [Up] ]**

The **LL** command lists the last 20 lines of the current spoolfile. A pattern may be specified. LL is equivalent to "LIST LAST-20ILAST,"or "L L-201L." Refer to the LIST command for more information.

Used to specify a text string for which to search within the last ''Texted'' spoolfile. The text string may contain imbedded blanks. If the ''Up'' parameter is specified, the pattern and text are upshifted before the check is made. If a match occurs, then the original "unupshifted" line will be displayed. **''pattern'' [Up]**

Examples of using the LL command include the following:

**L** *1/50* **"LASER" L** *\*/100* **"LASER" L LAST-I00ILAST "LASER" L First/l00 'LASER' L L-501L**

LPS-TOOLS/SYSTEM MANAGERS TOOLBOX

 $A.01 \oplus LPS$  $4.7$ 

### Purge <spoolfilerange>

The PURGE command purges the specified spoolfiles. If a range of spoolfiles is specified, then interactive mode users will be asked for confirmation.

<spoolfilerange> [spoolid [,spoolid] [.••J] [spoolid [/spoolid]] SAVEd

Spoolid is the number assigned to the spoolfile by the native mode spooler (decimal number with one or more digits. Use the Show command to locate spoolfiles). The "#0" portion of the spoolid is not required. Multiple spoolids may be specified by separating them with commas, or a range of spoolids may be used.

If spoolid is negative, then it is treated as a relative spoolfile number (see: SHOW). SAVEd refers to the set of spoolfiles shown by the last Show command. For example:

purge 730/736 purge 730,733,735 purge -1/-3 purge saved

#### **Quit**

This command terminates the tool. It is the same as the Exit command.

#### RUN <progname>

Start an MPE program as a child process.

## SET REset

The SET and RESET commands are used to specify the options listed below.

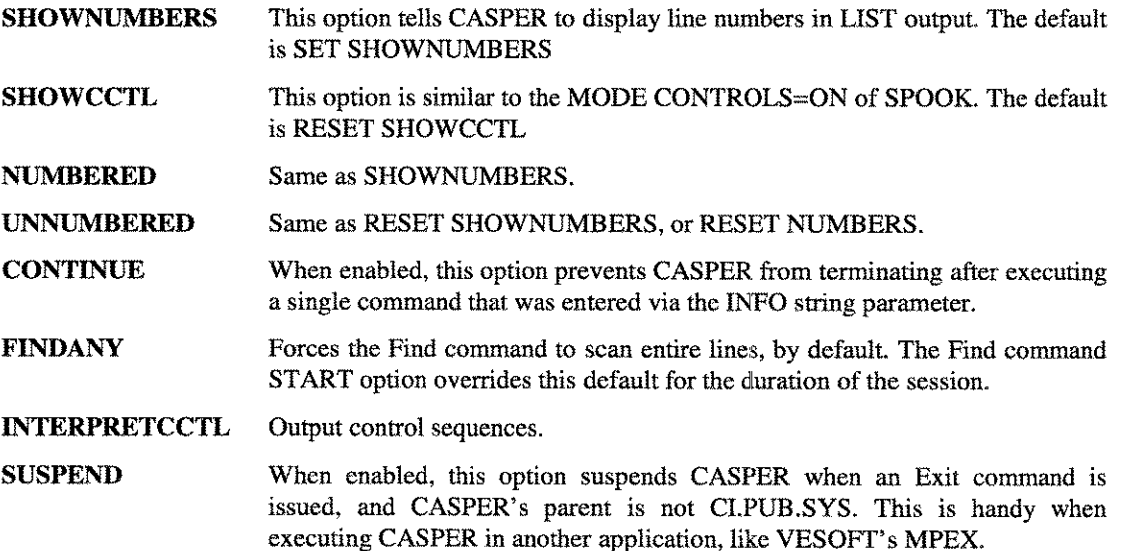

#### Show [user[.acct]] [;@O] [;READY I ;OPEN] [SAVEd]  $[+]$  [user[.acct]]

Displays output spoolfile lists. The default (no parameters) is to show spoolfiles created by the current user. A list for all output spoolfiles may be displayed at the console.

When a Show command is issued, CASPER saves the output lines in a scratch file, so subsequent Text and Purge commands can use "relative" spoolfile numbers. Spoolfiles that are accessed through the "relative" commands are called "SAVEd spoolfiles" to distinguish them from regular MPE spoolfiles.

Negative numbers are used to identify SAVEd spoolfiles. The first SAVEd spoolfile displayed is relative number -1, the second is -2, and so on. Normally, each Show command (except Show SAVEd) resets the SAVEd spoolfile number list. However, specifying the "+" option appends Show command output to the SAVEd spoolfile number list.

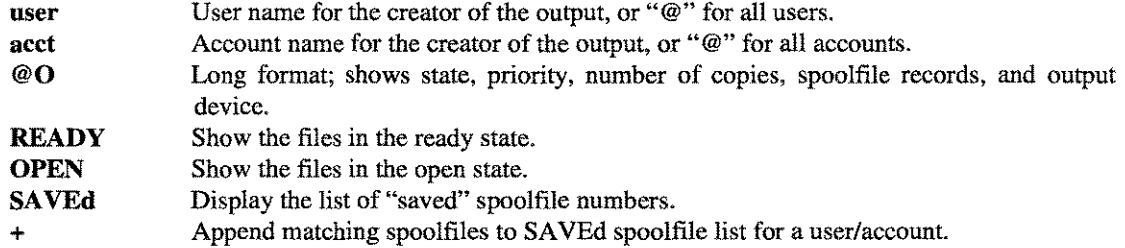

#### $SReadv$  |+| [user[acct]]  $[$ ;@O] [;state]

The SReady command is equivalent to a Show command with an implied ";READY" at the end. Extra states may be added if desired (e.g., "SREADY @;OPEN").

#### Text <spoolid> I< First ILast INext IPrior>

Selects a spoolfile for use by the "Find" and "List" commands.

Spoolid is the number assigned to the spoolfile by the native mode spooler (decimal number with one or more digits. Use the Show command to locate spoolfiles.) The "#O" portion of the spoolid is not required.

If the spoolid is a negative number, then it is treated as a relative spoolfile number (see: SHOW).

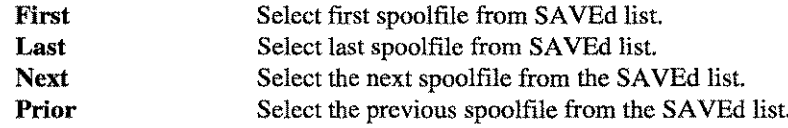

### $TN$   $TN$

Selects the next relative spoolfile from the SAVEd spoolfile.

#### Watch <seconds>

After selecting a spoolfile via the text command, the user can monitor the creation of the spoolfile. Information written to the spoolfile is echoed by CASPER to the screen in 3 second increments unless otherwise specified. Once the spoolfile is built, CASPER quits monitoring.

LPS-TOOLS/SYSTEM MANAGERS TOOLBOX A.01 © LPS

20 A.D

**CHAPTER 4 - THE CASPER TOOL** 

# **CASPER Examples**

Figure 4.1 and Figure 4.2 illustrate the latest features implemented since the last release of CASPER. The **remaining examples illustrate pre-l.O operations and other CASPER extensions. For additional examples on how to use strict SPOOK emulation, refer to the MPE V Systems Utility Manual.**

SPOOK [1.12] - LPS Toolbox A.01a (Copyright (c) Lund) Edit the first line to be your desired "copyright" line for "SPOOK". Only the first line is read by SPOOK. PUB. LPSTOOLS. Copyright lines from some Hewlett Packard versions of SPOOK are: Classic Spook: SPOOK G.03.05 (C) HEWLETT-PACKARD CO., 1983 MPE XL Spook: SPOOK A.11.60 (C) HEWLETT-PACKARD CO., 1983

*Figure 4.1- The Contents of SPOOKHDR.DATA.LPSTOOLS*

SPOOK [1.12] - LPS Toolbox A.01a > e setjcw spookflags 16+2 :spook

(Copyright (c) Lund)

*Figure* **4.2 -** *Setting SPOOKFLAGSfor STRICT MODE* **(2)** *and PAGING (16)*

| :spook                                    |                                                                    |                            |                      |  |
|-------------------------------------------|--------------------------------------------------------------------|----------------------------|----------------------|--|
|                                           |                                                                    |                            |                      |  |
| $SPOOK [1.12] - LPS Toolbox A.01a$        |                                                                    |                            | (Copyright (c) Lund) |  |
| $> 80.8y$ s                               |                                                                    |                            |                      |  |
| #FILE<br>#JOB<br>FNAME                    | STATE<br>OWNER                                                     |                            |                      |  |
| #0266                                     | #J 185<br>OFFLINE<br>READY<br>MANAGER.SYS                          |                            |                      |  |
| #0271<br>#J'188                           | OFFLINE<br>READY<br>MANAGER.SYS                                    |                            |                      |  |
| #0301<br>#J'192                           | OFFLINE<br>READY<br>MANAGER.SYS                                    |                            |                      |  |
| #0130<br>#J'64                            | SSTDLIST READY<br>FTP.SYS                                          |                            |                      |  |
| #0304<br>#J'1                             | SSTDLIST READY<br>MANAGER SYS                                      |                            |                      |  |
| #O311<br>$#S'$ 7                          | OFFLINE<br>READY<br>MANAGER.SYS                                    |                            |                      |  |
| #0314<br>$\sharp$ $J'$ 9<br>#O305<br>#J'2 | <b>\$STDLIST READY</b><br>MANAGER.SYS<br>SSTDLIST READY<br>FTP.SYS |                            |                      |  |
| #0317<br>#J'1                             | <b>\$STDLIST READY</b><br>MANAGER.SYS                              |                            |                      |  |
| #O323<br>#J S                             | OFFLINE<br>READY<br>MANAGER.SYS                                    |                            |                      |  |
| #O318<br>#J 12                            | <b>\$STDLIST READY</b><br>FTP.SYS                                  |                            |                      |  |
| #0325<br>#J1                              | SSTDLIST READY<br>MANAGER.SYS                                      |                            |                      |  |
| #0331<br>#J5                              | OFFLINE<br>READY<br>MANAGER.SYS                                    |                            |                      |  |
| #J6<br>#0337                              | OFFLINE<br>READY<br>MANAGER.SYS                                    |                            |                      |  |
| <b>#0326</b><br>#J2                       | SSTDLIST OPEN<br>FTP.SYS                                           |                            |                      |  |
| #J'185<br>#0265                           | <b>\$STDLIST READY</b><br>MANAGER.SYS                              |                            |                      |  |
| #0270<br>#J'188                           | SSTDLIST READY<br>MANAGER.SYS                                      |                            |                      |  |
| #0300<br>#J'192                           | \$STDLIST READY<br>MANAGER.SYS                                     |                            |                      |  |
| #0302<br>#J'199                           | SSTDLIST READY<br>MANAGER.SYS                                      |                            |                      |  |
| #J'200<br>#O303                           | \$STDLIST READY<br>MANAGER.SYS                                     |                            |                      |  |
| #0322<br>#J'5<br>#O330<br>#J5             | SSTDLIST READY<br>MANAGER SYS<br>\$STDLIST READY<br>MANAGER.SYS    |                            |                      |  |
| #O336<br>#J6                              | SSTDLIST READY<br>MANAGER.SYS                                      |                            |                      |  |
| #I11<br>#J11                              | \$STDIN<br>READY<br>MANAGER SYS                                    |                            |                      |  |
| #I2<br>#J2                                | <b>SSTDIN</b><br>OPEN<br>FTP.SYS                                   |                            |                      |  |
| > s saved                                 |                                                                    |                            |                      |  |
| 一井井井 井戸工工芸<br>#JOB                        | FNAME<br>STATE                                                     | <b>OWNER</b>               |                      |  |
| $-1$ #0266<br>#J'185                      | OFFLINE<br>READY                                                   | MANAGER SYS                |                      |  |
| -2 #0271<br>#J'188                        | OFFLINE<br>READY                                                   | MANAGER.SYS                |                      |  |
| -3 #0301<br>#J'192                        | OFFLINE<br>READY                                                   | MANAGER.SYS                |                      |  |
| $-4$ #0130<br>#J'64                       | \$STDLIST READY                                                    | FTP.SYS                    |                      |  |
| $-5$ #0304<br>#J'1                        | SSTDLIST READY                                                     | MANAGER.SYS                |                      |  |
| $-6$ #0311<br>#s'7                        | OFFLINE<br>READY                                                   | MANAGER.SYS                |                      |  |
| $-7$ #0314<br>#J'9<br>$-8$ #0305<br>#J'2  | \$STDLIST READY<br><b>\$STDLIST READY</b>                          | MANAGER.SYS                |                      |  |
| -9 #0317<br>#J'1                          | <i><b>\$STDLIST READY</b></i>                                      | FTP SYS<br>MANAGER.SYS     |                      |  |
| $-10$ #0323<br>#J 15                      | OFFLINE<br>READY                                                   | MANAGER.SYS                |                      |  |
| $-11$ #0318<br>#J'2                       | SSTDLIST READY                                                     | FTP.SYS                    |                      |  |
| $-12$ #0325<br>#J1                        | <b>\$STDLIST READY</b>                                             | MANAGER SYS                |                      |  |
| $-13$ #0331<br>#J5                        | READY<br>OFFLINE                                                   | MANAGER.SYS                |                      |  |
| #J6<br>-14 #0337                          | READY<br>OFFLINE                                                   | MANAGER.SYS                |                      |  |
| $-15$ #0326<br>#J2                        | \$STDLIST OPEN                                                     | FTP.SYS                    |                      |  |
| $-16$ #0265<br>#J'185                     | SSTDLIST READY                                                     | MANAGER SYS                |                      |  |
| $-17$ #0270<br>#J'188                     | SSTDLIST READY                                                     | MANAGER.SYS                |                      |  |
| $-18$ #0300<br>#J'192                     | SSTDLIST READY                                                     | MANAGER.SYS                |                      |  |
| $-19$ #0302<br>#J'199<br>$-20$ #0303      | SSTDLIST READY                                                     | MANAGER.SYS<br>MANAGER.SYS |                      |  |
| #J'200<br>$-21$ #0322<br>#J・5             | \$STDLIST READY<br>SSTOLIST READY                                  | MANAGER.SYS                |                      |  |
| $-22$ #0330<br>#J5                        | SSTDLIST READY                                                     | MANAGER.SYS                |                      |  |
| $-23$ #0336<br>#J6                        | \$STDLIST READY                                                    | MANAGER.SYS                |                      |  |
|                                           |                                                                    |                            |                      |  |
| $-24$ #111<br>#J11                        | \$STDIN<br>READY                                                   | MANAGER.SYS                |                      |  |
| $-25$ #I2<br>#J2<br>$>$ text $-2$         | OPEN<br>SSTDIN                                                     | FTP.SYS                    |                      |  |
| $[40271]$ > $p*$                          |                                                                    |                            |                      |  |
| Purged #0271                              |                                                                    |                            |                      |  |
| $>$ exit                                  |                                                                    |                            |                      |  |
| :                                         |                                                                    |                            |                      |  |

Figure 4.3 - Accessing SAVEd Spoolfile List

LPS-TOOLS/SYSTEM MANAGERS TOOLBOX A.01 © LPS 4.11

CHAPTER 4 - THE CASPER TOOL COMMUNICATION CONTROL CONTROL CONTROL CONTROL CONTROL CONTROL CONTROL CONTROL CONTROL CONTROL CONTROL CONTROL CONTROL CONTROL CONTROL CONTROL CONTROL CONTROL CONTROL CONTROL CONTROL CONTROL CONT

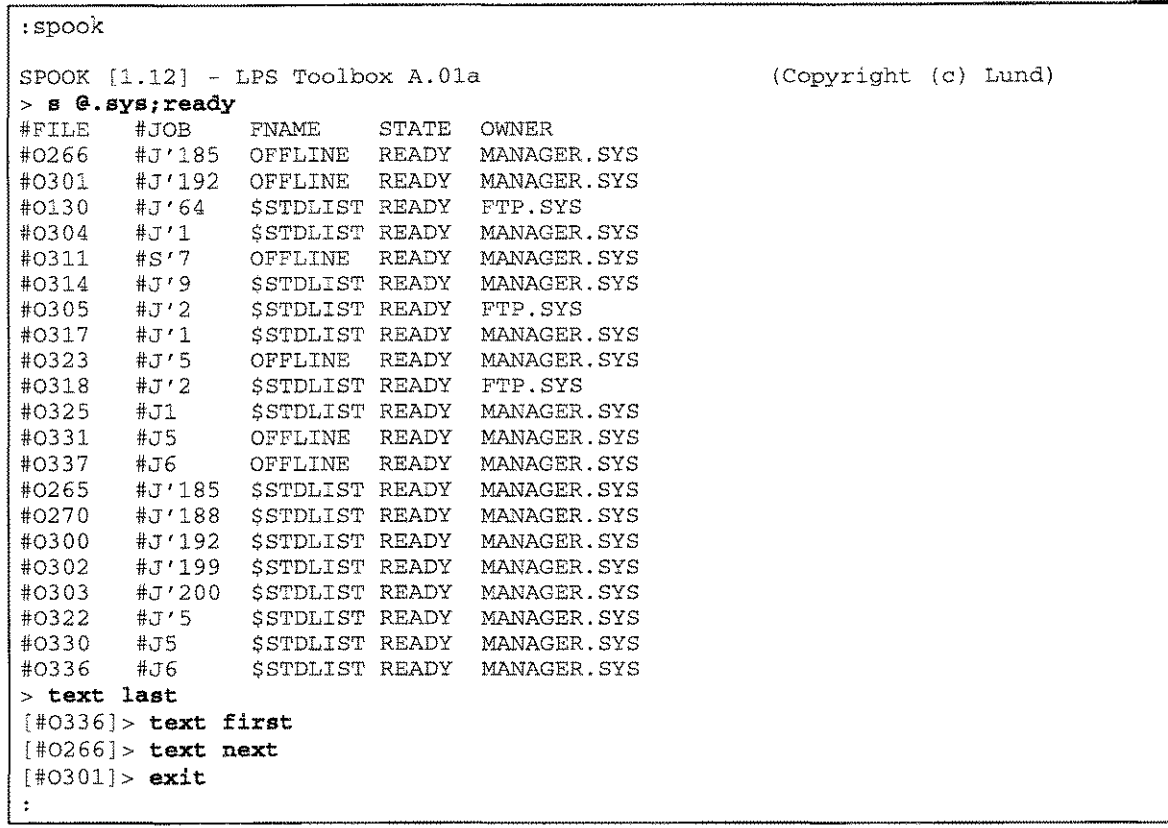

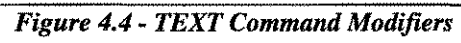

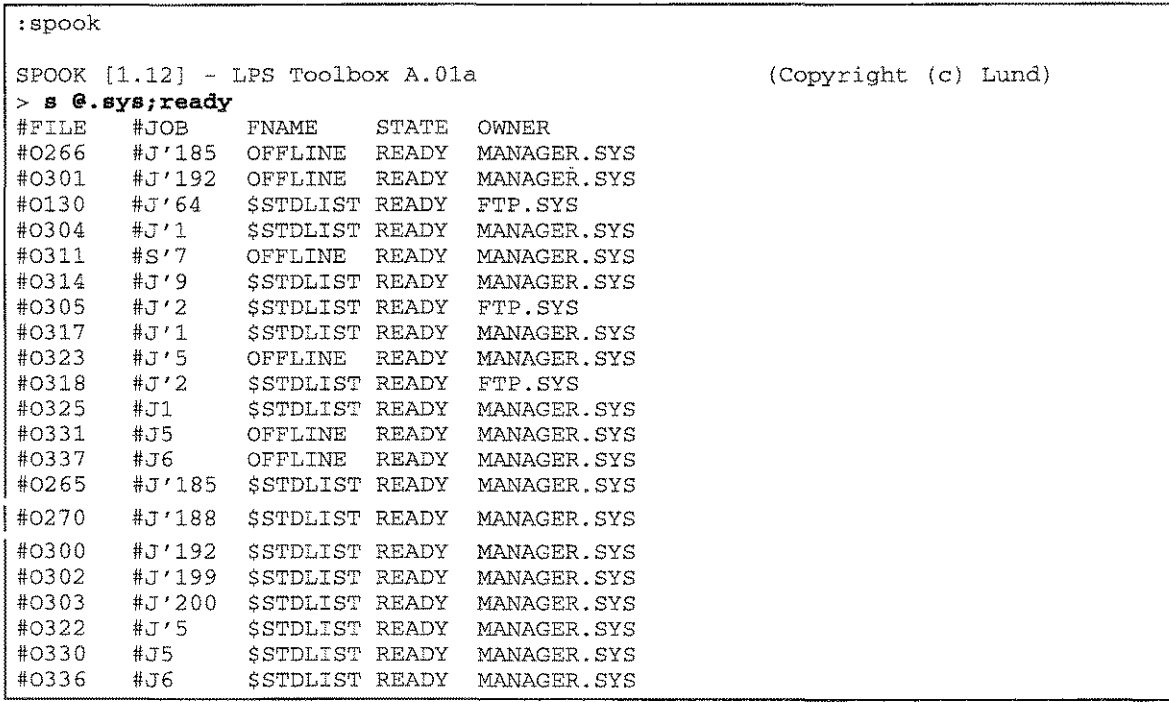

4-12 A.01 © LPS *LPS-TOOLS/SYSTEM MANAGERS* TOOLBOX

| $> s$ $@. sys$ ; $@$ |              |                        |              |                |   |                            |       |                  |      |                   |
|----------------------|--------------|------------------------|--------------|----------------|---|----------------------------|-------|------------------|------|-------------------|
| $\#\mathrm{FILE}$    | #JOB         | <b>FNAME</b>           | STATE        | DEV/CL         |   |                            |       | PR COP RFN OWNER |      |                   |
| #0266                | #J'185       | OFFLINE                | <b>READY</b> | dev/c1         | 8 | $\mathbf{1}$               |       | MANAGER.SYS      |      |                   |
| #O301                | #J'192       | <b>OFFLINE</b>         | <b>READY</b> | dev/c1         | 8 | 1                          |       | MANAGER.SYS      |      |                   |
| #0130                | #J'64        | SSTDLIST READY         |              | dev/c1         | 8 | 1                          |       | FTP.SYS          |      |                   |
| #0304                | #J'1         | SSTDLIST READY         |              | dev/c1         | 8 | 1                          |       | MANAGER.SYS      |      |                   |
| #0311                | #S'          | OFFLINE                | <b>READY</b> | dev/c1         | 8 | 1                          |       | MANAGER.SYS      |      |                   |
| #0314                | #J'9         | SSTDLIST READY         |              | dev/c1         | 8 | 1                          |       | MANAGER.SYS      |      |                   |
| #0305                | 打'2          | <b>\$STDLIST READY</b> |              | dev/c1         | 8 | 1                          |       | FTP.SYS          |      |                   |
| #0317                | #J'1         | <b>SSTDLIST READY</b>  |              | dev/c1         | 8 | 1                          |       | MANAGER.SYS      |      |                   |
| #O323                | #J'5         | <b>OFFLINE</b>         | <b>READY</b> | dev/c1         | 8 | 1                          |       | MANAGER.SYS      |      |                   |
| #0318                | #J'2         | SSTDLIST READY         |              | dev/c1         | 8 | $\ensuremath{\mathbbm{1}}$ |       | FTP.SYS          |      |                   |
| #0325                | #J1          | <b>SSTDLIST READY</b>  |              | dev/c1         | 8 | $\mathbf 1$                |       | MANAGER.SYS      |      |                   |
| #0331                | #J5          | OFFLINE                | READY        | dev/cl         | 8 | $\mathbf{1}$               |       | MANAGER.SYS      |      |                   |
| #0337                | # 56         | OFFLINE                | READY        | dev/c1         | 8 | 1                          |       | MANAGER.SYS      |      |                   |
| #0326                | #J2          | SSTDLIST OPEN          |              | dev/c1         | 8 | 1                          |       | FTP.SYS          |      |                   |
| #0265                | #J'185       | SSTOLIST READY         |              | dev/c1         | 1 | 1                          |       | MANAGER.SYS      |      |                   |
| #0270                | #J'188       | SSTDLIST READY         |              | dev/cl         | 1 | 1                          |       | MANAGER.SYS      |      |                   |
| #0300                | #J'192       | SSTDLIST READY         |              | dev/c1         | 1 | $\mathbf{1}$               |       | MANAGER.SYS      |      |                   |
| #0302                | #J'199       | <b>SSTDLIST READY</b>  |              | dev/c1         | 1 | 1                          |       | MANAGER.SYS      |      |                   |
| #0303                | #J'200       | <b>\$STDLIST READY</b> |              | dev/c1         | 1 | 1                          |       | MANAGER.SYS      |      |                   |
| #0322                | #J'5         | SSTDLIST READY         |              | dev/c1         | 1 | 1                          |       | MANAGER.SYS      |      |                   |
| #0330                | #J5          | <b>\$STDLIST READY</b> |              | dev/c1         | 1 | $\mathbbm{1}$              |       | MANAGER.SYS      |      |                   |
| #0336                | #J6          | <b>\$STDLIST READY</b> |              | dev/c1         | 1 | 1                          |       | MANAGER.SYS      |      |                   |
| $#$ FILE             | #LDEV        | LABEL ADDR             |              | <b>SECTORS</b> |   |                            |       | LINES            | TIME |                   |
| #0266                | 82           | \$00000001 \$0037dd00  |              | 5312           |   |                            | 10057 |                  |      | $8:28$ 12/6/95    |
| #0301                | 81           | \$00000001 \$00453900  |              | 5328           |   |                            | 10083 |                  |      | $8:51$ 12/ 8/95   |
| #0130                | $\$1$        | \$00000001 \$0003f300  |              | 16             |   |                            |       | 78               |      | $9:17$ 12/11/95   |
| #0304                | 81           | \$00000001 \$00015900  |              | 16             |   |                            |       | 51               |      | $9:18$ $12/11/95$ |
| #0311                | 82           | \$00000001 \$000a4700  |              | 544            |   |                            | 1442  |                  |      | 11: 0 12/11/95    |
| #0314                | 81           | \$00000001 \$004b5d00  |              | 384            |   |                            | 743   |                  |      | 11:37 12/11/95    |
| #0305                | 82           | \$00000001 \$0005ee00  |              | 16             |   |                            |       | 81               |      | 14:41 12/11/95    |
| #0317                | 81           | \$00000001 \$000a8000  |              | 16             |   |                            |       | 51               |      | 14:42 12/11/95    |
| #0323                | 81           | \$00000001 \$0004dd00  |              | 6160           |   |                            | 11881 |                  |      | 8:50 12/12/95     |
| #0318                | 81           | \$00000001 \$001db800  |              | 16             |   |                            |       | 85               |      | 12: 8 12/12/95    |
| #0325                | 81           | \$00000001 \$004f8300  |              | 16             |   |                            |       | 51               |      | $9:56$ $12/13/95$ |
| #0331                | 81           | \$00000001 \$0004c800  |              | 16             |   |                            |       | 39               |      | $8: 7$ 12/14/95   |
| #0337                | 82           | \$00000001 \$0037b300  |              | 16             |   |                            |       | 41               |      | 8:45 12/15/95     |
| #0326                | 81           | \$00000001 \$00046b00  |              | 256            |   |                            |       | 0                |      |                   |
| #0265                | 82           | \$00000001 \$00037500  |              | 4512           |   |                            | 10236 |                  |      | $8:49$ 12/6/95    |
| #0270                | 32           | \$00000001 \$00393000  |              | 4464           |   |                            | 10116 |                  |      | 8:28 12/ 7/95     |
| #0300                | 82           | \$00000001 \$00387900  |              | 32             |   |                            | 183   |                  |      | $8:51$ 12/ $8/95$ |
| #0302                | 81           | \$00000001 \$001cc200  |              | 16             |   |                            |       | 57               |      | $3: 1$ 12/ 9/95   |
| #0303                | 81           | \$00000001 \$000b4000  |              | 16             |   |                            |       | 57               |      | $3: 1$ $12/10/95$ |
| #0322                | 81           | \$00000001 \$001cf200  |              | 32             |   |                            | 186   |                  |      | 8:51 12/12/95     |
| #0330                | 82           | \$00000001 \$000f0f00  |              | 32             |   |                            | 168   |                  |      | $8: 8$ 12/14/95   |
| #0336                | $\$2$        | \$00000001 \$000a8000  |              | 32             |   |                            | 168   |                  |      | 8:45 12/15/95     |
| $>$ $\sigma$ -1      |              |                        |              |                |   |                            |       |                  |      |                   |
|                      | Purged #0266 |                        |              |                |   |                            |       |                  |      |                   |
| $>$ exit             |              |                        |              |                |   |                            |       |                  |      |                   |
| $\ddot{\cdot}$       |              |                        |              |                |   |                            |       |                  |      |                   |
|                      |              |                        |              |                |   |                            |       |                  |      |                   |

*Figure* **4.5 -** *Long Output (@O)Format*
ŗ

# **CASPER Error Messages**

See the MPE V *Utilities Manual* for information concerning SPOOK error messages.

--- ----~-------~----------- ---------~-~~-~-----~-----------~-- ----~- ----~ --------

88

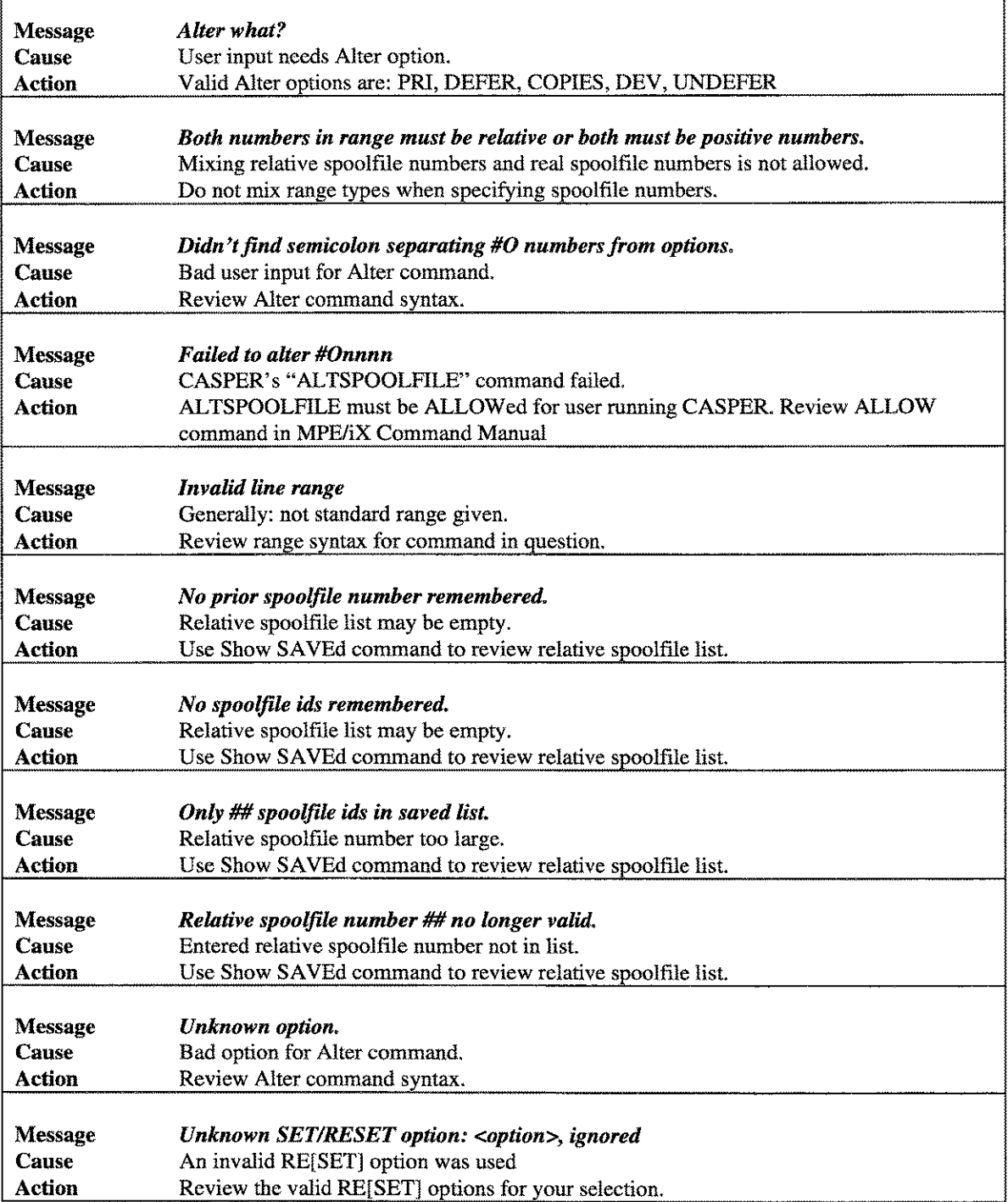

# **The ETC Tool**

ETC is a tool which allows a user to view file information for selected processes. One of ETC's most powerful features is its ability to predict when a sequential file access will reach the end of the file (EOF).

The predictive abilities of ETC can be very handy for applications that access data in a sequential manner such as a payroll run or a database migration. Predictions are based on system load, the current record pointer and the known EOF.

In addition to its predictive abilities, ETC provides a way for users to easily view file information that is otherwise not available in a single program.

### **Using ETC**

Using ETC is easy. Begin by choosing a job or session for which you want process-related information. ETC identifies all processes associated with the job or session and, depending on your selection, displays them in a process list. Any process in this list has information associated with it that can be viewed using ETC.

ETC relies heavily on context-sensitive function keys to access its various features. Some function keys invoke pop-up menu boxes containing a list of options. Many of these options lead you through a selection tree where you respond to a series of prompts that define a specific information request.

This document shows you the basic views you will use to obtain process information. Options and features are described as they relate to each view. An alphabetically sorted, comprehensive function key list is included, as well.

## **Capabilities**

SM or OP capabilities are required to run ETC.

## **Operation**

ETC uses a window interface to cleanly manage the job/session, process and file information. All windows support scrolling. Simply use the arrow keys on the keyboard. Window information is updated whenever the Update function key or the Return key are pressed. For more information on the user interface, including configuration and feature descriptions, refer to the appendices.

Most window information can be adjusted via the Filter pop-up menu which is designed to allow for global filtering of jobs/sessions, processes or files. The Filter menu is accessed through the Select or Edit function key, which is discussed in detail later.

Each window has several common function keys like **Zoom In/Out** and Help as well as function keys specific to the current view. For example, the "**Look At PINs**" key is available in the Jobs/Sessions window, but not in the Processes window. In many cases, the window-specific function keys are short-cuts for menu selections.

LPS-Tools/System Managers Toolbox A.01 © LPS

## **Running ETC**

First, run the program using the UDC, :ETC, or via a RUN statement. When you run the program, ETC assembles a list of all the sessions and jobs currently running on the system. This is the first view, and it always appears when you run ETC.

Whatever method you use to run the program, the first view displayed by ETC will be similar to the one shown next.

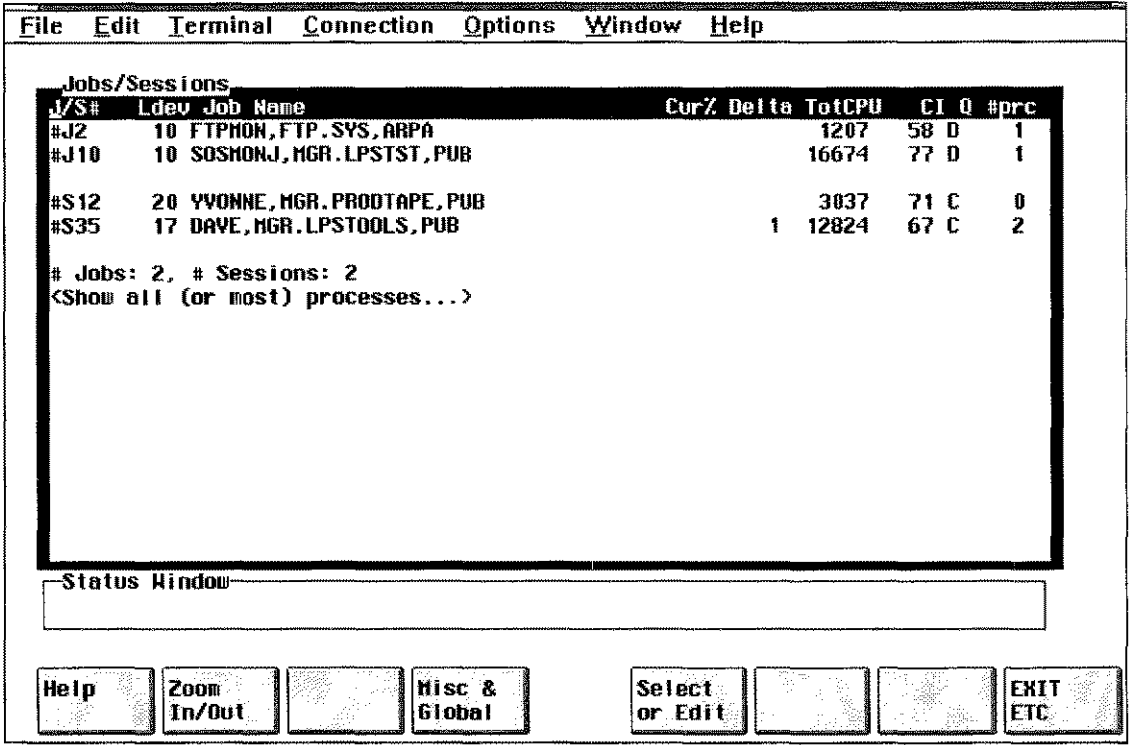

*Figure 5.1 - Startup Screen*

*Figure* 5.1 shows the startup ETC screen. This screen contains the Jobs/Sessions window which displays a list of all jobs and sessions currently executing. Jobs are listed first, followed by sessions. This window is used to select a job or a session.

To select a job or session, use the arrow keys to highlight the job or session and then press Return.

Once a job or session is selected, its list of processes is displayed. At the bottom of this window is a job and session count summary followed by a line that says "Show all (or most) processes." This last item is useful for displaying a complete listing of all processes active on the system.

## **Viewing Job/Session Process Information**

To view process information associated with a specific job or session, highlight the job or session and press Return to display the Processes window.

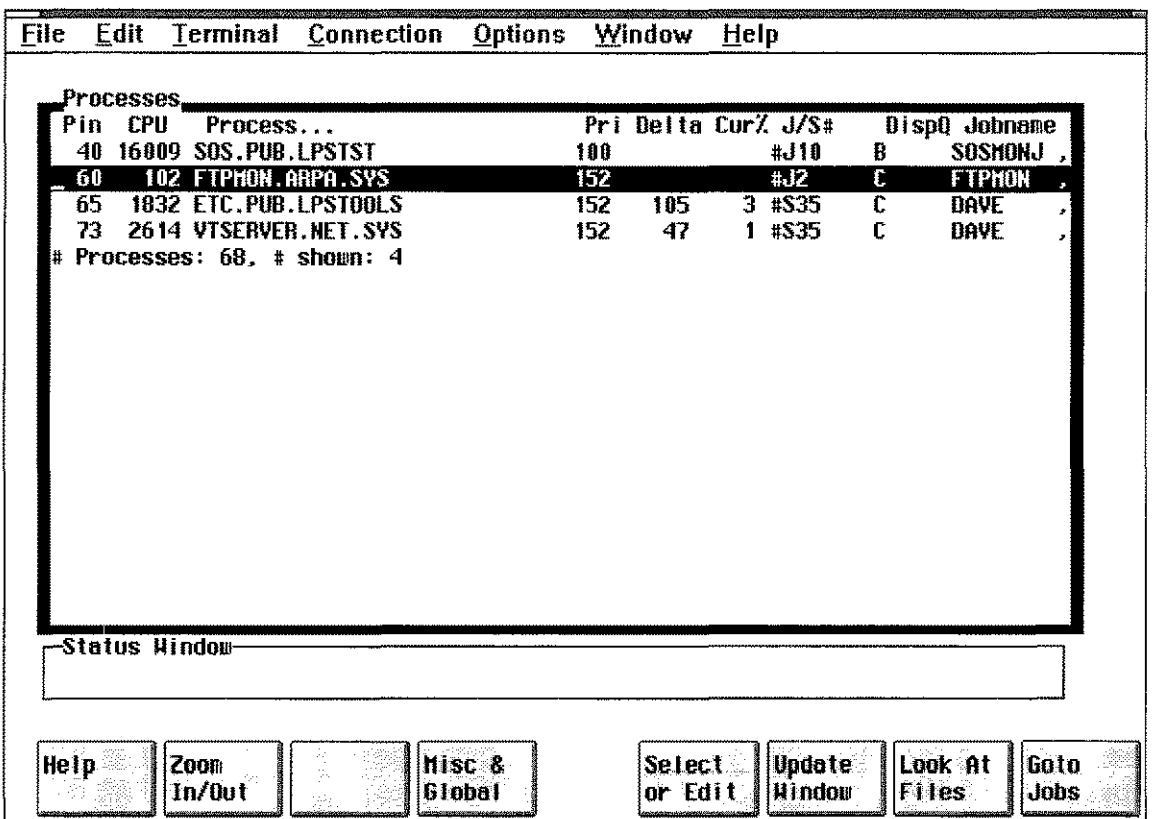

**Figure 5.2 - Processes Window** 

*Figure* 5.2 shows a Processes window that has been activated by selecting a job or session. It contains a list of all processes associated with whichever job or session was selected. Goto function keys that provide quick access to previous windows are added as new window overlays are added.

Use the Processes window to select a process so that its list of associated files (which are the ultimate source of information) can be displayed. By default, this window displays only user processes. However, the F5 (Select or Edit) function key can be used to pop-up a window that provides access to the "Filter Processes" option. This option can be used to display a list of Filter definitions that expand or restrict the list of process types beyond the default setting.

### **Viewing System Process Information**

To view process information that is not associated with specific jobs or sessions, choose "Show all (or most) processes." This selection is always the last entry in the Jobs/Sessions window.

Next, choose the F5 (Select or Edit) key to display the Processes Action pop-up menu. Now choose F3, Filter Processes option. This displays a list of selectable filter options as shown next. The option entitled "Show Sys Procs" is the option used for viewing system process data. In fact, choosing this option displays a listing for all processes on the system.

 $5.3$ 

| File i | Edit.                                                                                                |                       | Terminal <u>C</u> onnection Options                                                                                                    |       | <b>Window</b>   | Help                                          |                    |                                                           |          |
|--------|----------------------------------------------------------------------------------------------------|-----------------------|----------------------------------------------------------------------------------------------------|-------|-----------------|-----------------------------------------------|--------------------|-----------------------------------------------------------|----------|
|        | Process<br>Pin CP<br>40 160<br>$\bullet$<br>68<br>$\overline{28}$<br>65.<br>73.<br>-291<br># Proces! |                       | -Choose type of Process Filter to change:-<br>Turn off all process filters<br>Show "System" Processes<br>CPU usage threshold filter [all]<br>PROGRAM name filter [0.0.0]<br>USER name filter [0,0.0,0]<br>Hide "procreated" ("") processes |       |                 | ur% J/S⊭<br>#J10<br>#JZ<br>$5 + 535$<br>#\$35 | в<br>τ<br>C.<br>C. | DispQ Jobname<br>SOSHOHJ<br><b>FTPHON</b><br>Dave<br>DAVE | ×.       |
|        |                                                                                                    | -Status Window        |                                                                                                    |       |                 |                                               |                    |                                                           |          |
| Help.  |                                                                                                    | No.<br><b>Filters</b> | Show Sys CPU<br><b>Procs</b>                                                                                                    | Usage | Program<br>Nane | <b>User</b><br><b>Hame</b>                    |                    | Hide :                                                    | (cancel) |

**Figure 5.3 - Process Action Pop-up Menu** 

## **Process Filters**

Process filters may be employed to limit or expand upon the initial display of process types. For example, filters for the program or user names use wildcard, listf-style definitions (i.e., N@.@.S@ shows program names beginning with "N" in accounts beginning in "S"). The "Hide [Show] "procreated" (". .") processes" option removes (or adds) those processes created by the operating system when it starts up. The "CPU usage threshold filter" is used to show processes that use a given percentage of CPU resource while "Hide (Show) "System" Processes" may be used to remove (or add) process types. "Turn off all process filters" may be used to return the filter specifications to the default, no-filter state, where the wildcard specifications are global ( $\mathcal{Q}, \mathcal{Q}, \mathcal{Q}$ ) and the "Hide" state is active.

### Viewing Process Files

Detailed process information is found in the Files window where all files associated with a given process are listed. Based on files you select, ETC "reads" the file for information which is returned to the screen.

To choose a file, start at the Processes window. Use the cursor keys to select the process of interest, then press Return or F7 (Look at Files) to bring up the Files window.

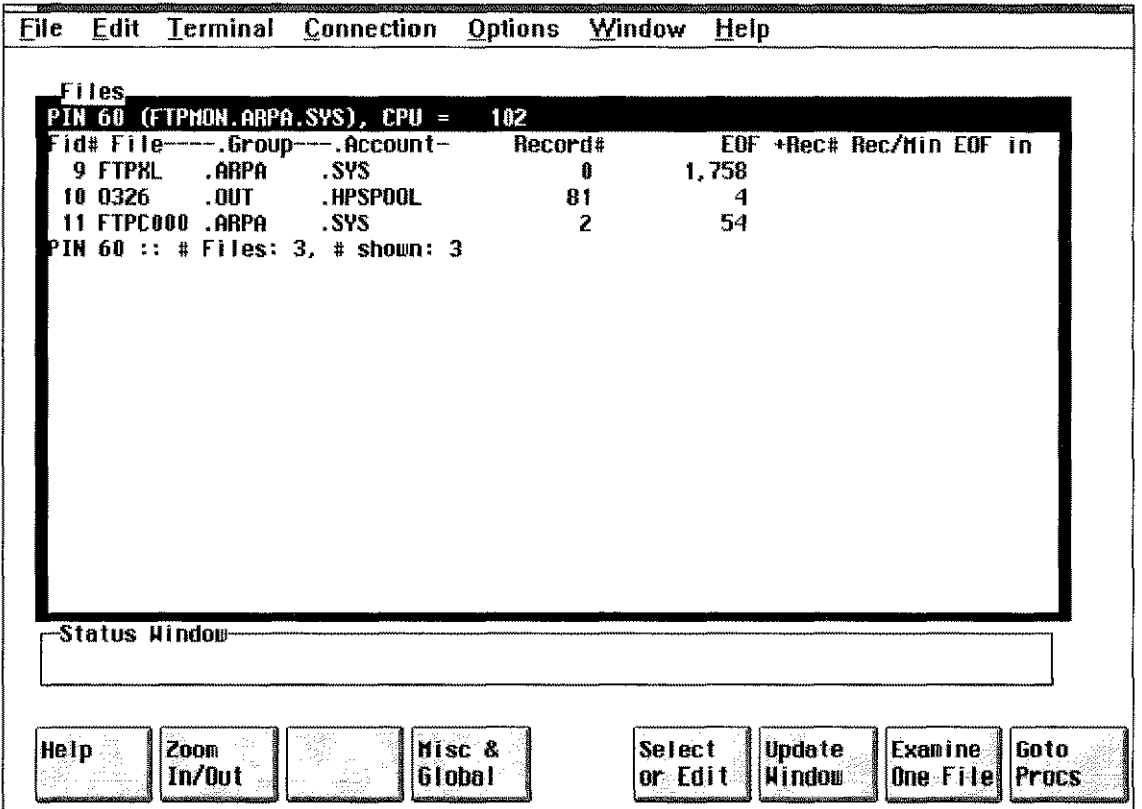

*Figure* 5.4 - *Files Window*

*Figure* 5.4 shows the Files window. This window displays all of the files associated with a process. Pressing the Return key or F6 (Update Window) will refresh the data in the window.

### Estimating the Time of Process Completion

Knowing when a process is likely to complete can be highly useful information if you are trying to level load or coordinate transaction jobs that involve large amounts of sequentially-read data.

This estimate is available to you via the "EOF in" column located on the far right of the screen. This column will be updated to contain the predicted time that EOF will be hit. The format is hour:minute:second.

### Process File Details

-------------- -~--------- ----

More detailed information is available for each file by using the F7 (Examine One File) function key. Again, use the cursor keys to select the file of interest.

| <b>File</b> | Edit          | Terminal                       | <b>Connection</b>                                                | <b>Options</b>       | Window       | Help          |                            |
|-------------|---------------|--------------------------------|------------------------------------------------------------------|----------------------|--------------|---------------|----------------------------|
|             |               |                                |                                                                  |                      |              |               |                            |
|             | Examine.      | <b>PTN 60 / File# 10: 0326</b> | 1001                                                             |                      | .HPSP00L     |               |                            |
|             | ufid          |                                | $\approx$ \$055f0001 \$4c4f5013 \$00046bbe \$ad8234e0 \$0221a3b0 |                      |              |               |                            |
|             | desig         |                                |                                                                  | files                |              | 10            |                            |
|             | open_count    |                                | з                                                                | short_map_count      |              | A             |                            |
|             | # bytes_read  |                                | Û                                                                | # butes_mritten      |              | 7.386         |                            |
|             | # Ireads      |                                | A                                                                | # lurites            |              |               |                            |
|             | # reads       |                                | 0                                                                | # urites             |              | ñ             |                            |
|             | # mulii       |                                | 5.                                                               | $#$ xfers            |              | 81            |                            |
|             | multi         |                                |                                                                  | multi_lock           |              | 3             |                            |
|             |               | input_priv                     | 0                                                                | output_priv          |              |               |                            |
|             |               | access_priv                    | 3                                                                | access_rights        |              | \$00000040    |                            |
|             |               | bytes_last_io                  | ŧ                                                                | last_error           |              | \$00000000    |                            |
|             | recnum        |                                | 81                                                               | file_ptr_offset      |              | 3.370         |                            |
|             |               | offset_in_block                | 298                                                              | rec_ptr \$355.\$0d2a |              |               |                            |
|             | buffered      |                                | False                                                            | cm_file              | False        | device_file   | False                      |
|             |               | directory_object_False_        |                                                                  | io_outstanding       | <b>False</b> | mr.           | False                      |
|             | nowait.       |                                | False                                                            | short_mapped         | False        |               |                            |
|             | nowait        |                                | <b>False</b>                                                     | short_mapped False   |              |               |                            |
|             | Creator: 0326 |                                |                                                                  |                      |              |               |                            |
|             |               | -Status Hindow∽                |                                                                  |                      |              |               |                            |
|             |               |                                |                                                                  |                      |              |               |                            |
|             |               |                                |                                                                  |                      |              |               |                            |
|             |               |                                |                                                                  |                      |              |               |                            |
|             |               |                                |                                                                  |                      |              |               |                            |
| Help        |               | Zoon                           | Print                                                            | Hisc &               |              | <b>Update</b> | <b>Goto</b><br><b>Goto</b> |
|             |               | In/Out                         | <b>Screen</b>                                                    | Global               |              | Hindou        | Procs<br>lFi les l         |

*Figure* 5.5 - *File Examine Window*

*Figure* 5.5 shows the File Examine window. This window displays many attributes associated with the selected file that can be difficult (if not impossible) to find if you don't have ETC.

The information shown in *Figure* 5.5 tells you whether or not the file was: (l)opened as a short-mapped file, (2)buffered, or (3)offset in a block. It also identifies the Unique File ID (UFID), multi-read data, the number of readers and users, and the privilege level.

These highly-specific, highly-technical information items are described in HP's *Architected Interface (AIF) Manual* under the intrinsic *AIFFILELGET.*

# **Function Key List**

Following is an alphabetical list of all function keys. The second column contains the name of the window or previously selected function key from which the function was chosen. This information is provided to assist you in locating a specific key in the software.

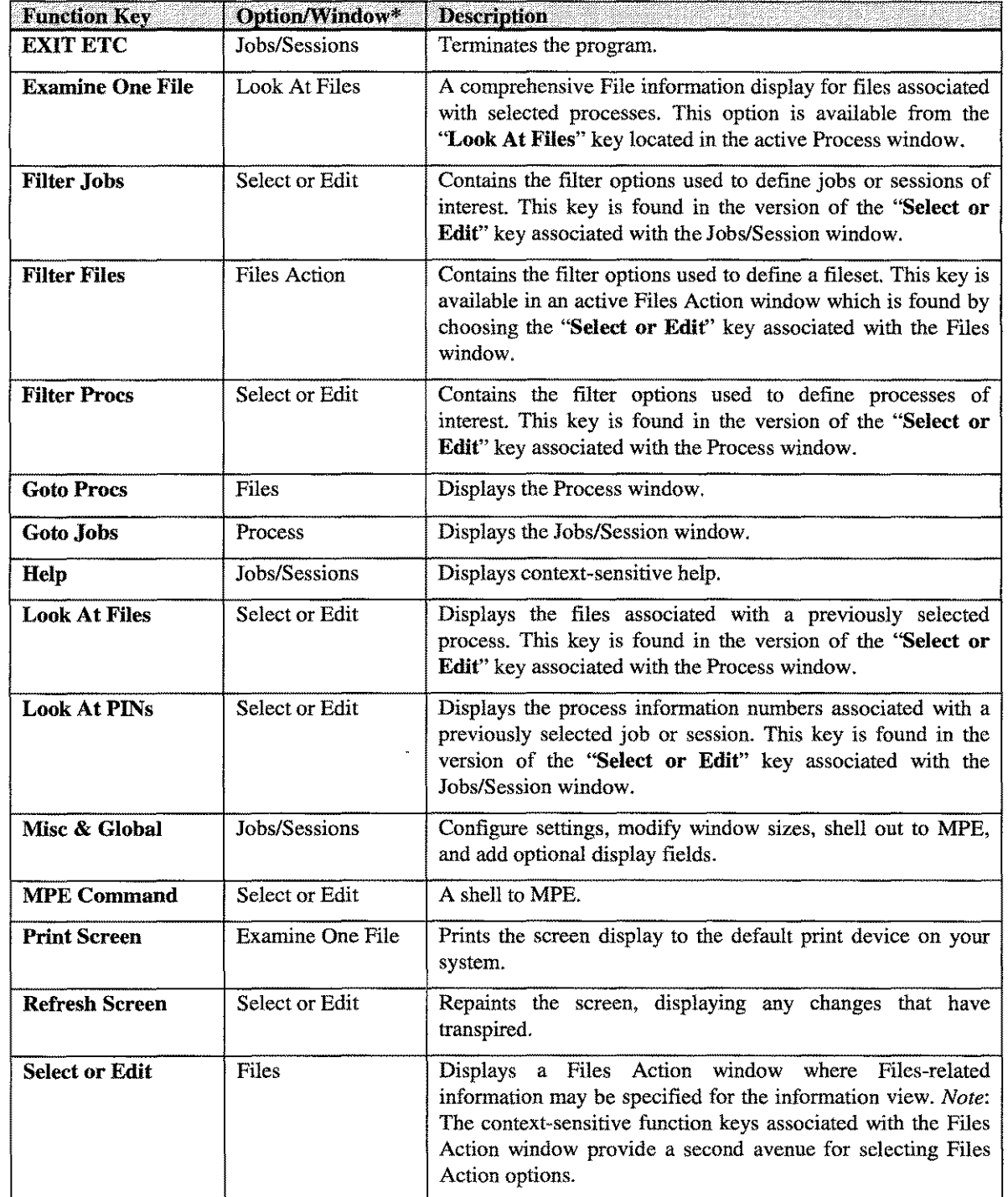

LPS-TOOLS/SYSTEM MANAGERS TOOLBOX A.01 © LPS 5-7

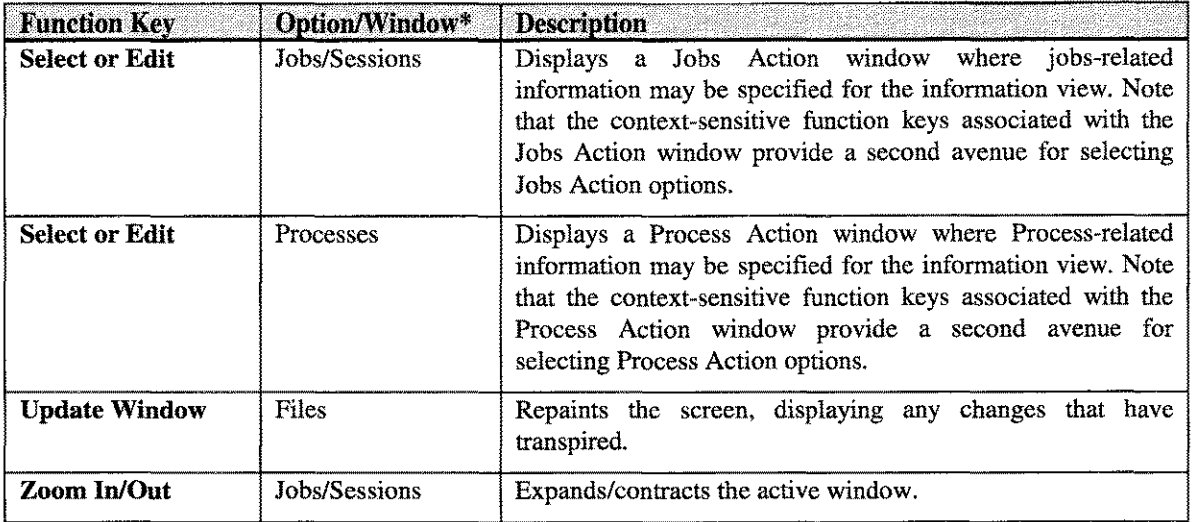

\*The OptionlWindow column contains the reference to the context in which the function key is active. For example, the "Look At PINs" key is available only when the "Select or Edit" key has already been chosen for the Jobs/Session window.

# **The GRANT Tool**

The GRANT tool "grants" all possible capabilities to the user. This tool should be secured with a lockword to prevent access by unauthorized users. The capabilities granted remain in effect for the duration of the session (or job).

## **Operation**

The reason behind the statement that GRANT gives all possible capabilities is that if you use the WHO intrinsic to inspect the capabilities word (32 bits) of a given process after you have used GRANT, you will see that all of the bits have been set. Setting all of the bits corresponds to granting all possible capabilities.

GRANT should always be secured with a lockword to prevent unauthorized access. When the *LPS-Tools/System Managers Toolbox* is installed, GRANT will have the lockword "QUARTZ." Use the MPE RENAME command to change this to the lockword of your choice.

### **Capabilities**

Program capabilities required include lA, BA, PM, DS, and PH. No special user capabilities are required to run GRANT.

Run GRANT using the supplied UDC or a fully-qualified RUN statement

• UDC

**Usage** 

:GRANT

- RUN
	- :RUN GRANT.PUB.LPSTOOLS

### **GRANT Examples**

Following is an example of how to run GRANT.

```
:grant
LOCKWORD: GRANT.PUB.LPSTOOLS?
GRANT [2.0] - LPS Toolbox [A.Ola] (c) 1995 Lund Performance Solutions
For Help, :RUN GRANT. PUB. LPSTOOLS, HELP
granted.
END OF PROGRAM
\cdot
```
### *Figure* 6.1 - *Running GRANT*

LPS-TOOLS/SYSTEM MANAGERS TOOLBOX

-- ~~---------- -------------- ---

A.OI © LPS

# **GRANT Error Messages**

------ --\_.\_\_.\_---- ...\_----.... --- .\_\_ .\_-\_.\_---------------------

Action *GRANT cannot run on this version of MPE, PCB size =xxx.* Because GRANT works directly with MPE data-structures, there are checks built into it to prevent incorrect operation due to operating system changes. Provide the following information for Lund Performance Solutions Technical Support: your HP3000 series, operation system version, and the version of GRANT that you are using. Message **Cause** 

# **The KLONDIKE Tool**

The KLONDIKE tool is used to load (i.e., fetch) data files into memory. Once loaded in memory, KLONDIKE can "freeze" that file into memory so that it is immediately accessible to the programs that require that information. Later, KLONDIKE's "thaw" command can be used to unload the file from memory. Freezing commonly used files can have a large impact on performance.

*Note:* In the text of the documentation for KLONDIKE, references made to "page" refer to a logical page of 4,096 bytes.

## **Operation**

KLONDIKE is a tool that can be used to improve access time to objects that are loaded into memory. It does this in several ways.

You can use KLONDIKE to fetch a file into memory. What this is really doing is "pre-fetching" a file into memory. The reason for doing this is that if you know that a given operation would benefit from having its data in memory, then you can achieve performance gains by prefetching it with KLONDIKE. For example, when you compile a program, if you fetch the source into memory, then it will save the operating system the task of checking and possibly loading the source into memory. *Note:* Fetching a file into memory does not guarantee that it will stay there. On a busy system or a system without much ''user memory" (see the PAGES chapter in the *System Managers Toolbox* section for a description of user memory) the likelihood is high that your data will at least be partially swapped out before you access it. Also, on systems with low amounts of memory, it may not be possible to fetch an entire file into memory.

You can use KLONDIKE to freeze a file into memory. This is similar to fetching except a frozen file will not be swapped out like a fetched file would. KLONDIKE's "unfreeze" or "thaw" commands will free up that frozen file. Freezing a file into memory guarantees better access to the file. Keep in mind though that you could actually reduce system performance, depending on the amount of memory in your machine, since you have in effect taken away (frozen) some of the memory that is normally available. This can lead to a situation where thrashing occurs.

KLONDIKE and PAGES are closely related in terminology. So, you may find it helpful to review the section on PAGES.

### **Capabilities**

Program capabilities required include lA, BA, PM, DS and PH. User SM capability is required for the FREEZE and THAW commands.

 $A.01 \oplus LPS$ 

### **CHAPTER 7 - THE KLONDIKE TOOL COMPANY**

## **Usage**

To run KLONDIKE either use the supplied UDCs or use a fully-qualified RUN command.

• UDC

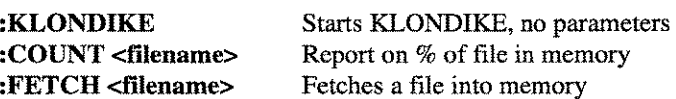

• RUN

### :RUN KLONDIKE.PUB.LPSTOOLS; INFO="[ commands]"

*Note:* filename can be either an MPE or POSIX filename.

## **Command Summary**

The following list provides a summary description of KLONDIKE commands that you can use to quickly locate the command that suits the task at hand. Detailed information on each command is provided in the next section. *Note:* Portions of the command codes are printed in uppercase to denote the part of the command that KLONDIKE requires in order to distinguish one command from another. However, the commands themselves are not case-sensitive.

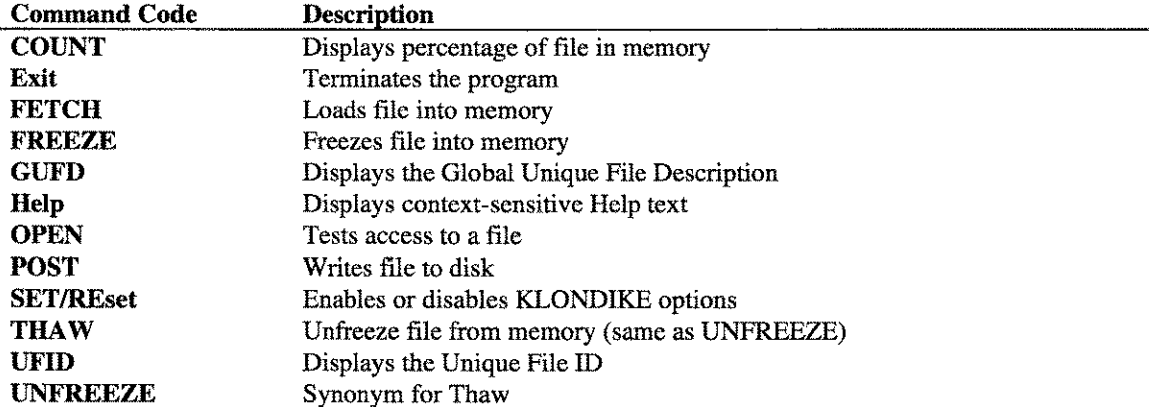

### **Command Definitions**

Listed below is a detailed description of each KLONDIKE command. Syntax is provided in some cases.

### COUNT <filename>

Counts the number of pages of a file that are currently in memory and then displays the results on the screen. Shows the percentage of a file in memory, as well as the number of logical pages in memory. More information is displayed if the VERBOSE option is selected.

### FETCH <filename> [# <Pages IBytes»] [ <WAIT INOW AIT> IAll ]

The FETCH command opens the specified file and attempts to fetch the specified number of pages (or bytes) into memory, starting at the beginning of the file.

The WAIT option tells KLONDIKE to wait until all of the fetched pages are in memory before continuing.

The NOW AIT option (default) tells KLONDIKE to not wait for all of the pages to be read into memory before continuing.

*Note:* Attempts to fetch more than 200 pages at a time will be broken into multiple smaller fetches automatically. This is done to prevent overloading the system with large requests.

#### FREEZE <filename> [ All I <Pages IBytes> ]

The FREEZE command opens the specified file and attempts to freeze the file into memory. The entire file will be frozen. A file frozen with the FREEZE command can be unfrozen with the THAW command (or its synonym, UNFREEZE).

If a page of a file is frozen, and then updated, the data will not be posted to disk until sometime after the file is THAWed or until a POST command is issued.

#### GUFD <filename>

This command displays the virtual address of the Global Unique File Description in hexadecimal format. This is a 4-byte address.

### OPEN <filename>

This command is used to test the access to a file.

### POST <filename> [# <Pages IBytes> IAll] [ <WAIT INOWAIT> ]

The POST command opens the specified file and attempts to post (force a write to disk) the specified number of pages (or bytes) from memory, starting at the beginning of the file. The WAIT option (default) tells KLONDIKE to wait until all of the posted pages have been written to disk before continuing. The NOW AIT option tells KLONDIKE to not wait for all the disk writes to finish. Specifying MAKEROC marks a file's pages as ROC.

### SET I REset

The SET and RESET commands are used to specify the following options. Use these options to enable or disable information-reporting features.

- PARTial When set, this option allows partial file operations. The default is RESET PARTial.
- TIMES When set, this option causes KLONDIKE to report on CPU usage after each command KLONDIKE performs. It is not affected by the QUIET command.
- QUIET When set, this option is used to suppress most normal output from KLONDIKE. This may be desirable when using KLONDIKE in a command file, job, or UDC.
- VERBOSE When set, this option causes most of KLONDIKE's commands to display information on: Frozen Count, Coming In Count, Going Out Count, Dirty Page Count, References Page Count, ROC Count. For example: SET VERBOSE

### THAW [<filename>] UNFREEZE [<filename>]

These two commands perform the exact same operation. What they do is open the specified file and unfreeze the file from memory. The entire file will be unfrozen.

### UFID <filename>

This command displays the virtual address of the Unique File ID in hexadecimal format. This is a 20-byte address.

## **KLONDIKE Examples**

Following are examples of the KLONDIKE tool:

*Figure* 7.1 shows how the COUNT command is used and what the output looks like:

```
:klondike
KLONDIKE [2.0J - LPS Toolbox [A.OlaJ (c) 1995 Lund Performance Solutions
For Help at the KLONDIKE prompt enter ?
KLONDIKE: count qedit.pub.robelle
qedit.pub.robelle @ $21.0 ... opened ok.
File: 681 pages; InMem: 369 (54% of file); 181 Referenced
KLONDIKE: exit
\mathcal{L}
```
### *Figure* 7.1 - *COUNT Command*

 $7-4$   $A.01 \odot LPS$ **LPS-TOOLS/SYSTEM MANAGERS TOOLBOX**  *Figure* **7.2 shows the effect of the Verbose and Times options when used with FETCH:**

:klondike KLONDIKE [2.0J - LPS Toolbox [A.OlaJ (c) 1995 Lund Performance Solutions For Help at the KLONDIKE prompt enter ? KLONDIKE: **fetch catalog.pub.sys** catalog.pub.sys @ \$179.100 ... opened ok. forcing WAIT option File: 274 pages; InMem: 274 (100% of file); 49 Referenced KLONDIKE: **set verbose** ok KLONDIKE: **set times** ok  $CPU = 3$ , elapsed = 4 milliseconds. KLONDIKE: **fetch catalog.pub.sys** catalog.pub.sys @ \$179.100 ... opened ok. forcing WAIT option File: 274 pages; InMem: 274 (100% of file); 0 Frozen; 0 Coming In; o Going Out; 0 Dirty; 274 Referenced; 0 ROC; 0 Resident  $CPU = 145$ , elapsed = 150 milliseconds. KLONDIKE: **exit**  $\mathcal{I}^{\mathcal{I}}$ 

### *Figure* **7.2 -** *Verbose and Times Options*

*Figure* **7.3 shows how to freeze a source** file **into memory:**

:klondike KLONDIKE [2.0J - LPS Toolbox [A.01aJ (c) 1995 Lund Performance Solutions For Help at the KLONDIKE prompt enter ? KLONDIKE: **freeze myfile.data** myfile.data @ \$471.100 ... opened ok. File: 274 pages; InMem: 274 (100% of file); 274 Frozen; 274 Referenced KLONDIKE: **exit**

*Figure* **7.3 -** *Freezing a Source File into Memory*

 $7 - 5$ **LPS-TOOLS/SYSTEM MANAGERS TOOLBOX A.01 © LPS** A.01 & A.01 & LPS

 $\mathbf{r}$ 

CHAPTER 7 - THE KLONDIKE TOOL

*Figure 7.4* uses the COUNT command to show that, indeed, the file has been frozen into memory. Then, the THAW command is used to unfreeze the file. Finally, the COUNT command is used to verify that the file **was unfrozen:**

```
:klond.ike
KLONDIKE [2.0] - LPS Toolbox [A.01a] (c) 1995 Lund Performance Solutions
For Help at the KLONDIKE prompt enter ?
KLONDIKE: count myfile.data
myfile.data @ $471.100 ... opened ok.
File: 274 pages; InMem: 274 (100% of file); 274 Frozen; 274 Referenced
KLONDIKE: thaw myfile.data
myfile.data @ $471.100 ... opened ok.
File: 274 pages; InMem: 274 (100% of file); 274 Referenced
KLONDIKE: exit
\ddot{\phantom{a}}
```
*Figure* **7.4 -** *COUNT and THA* **W** *Commands*

e ya

## **KLONDIKE Error Messages**

Ţ

In the error messages that follow, "xxxx" refers to a number that is filled in at runtime by KLONDIKE.

- 3

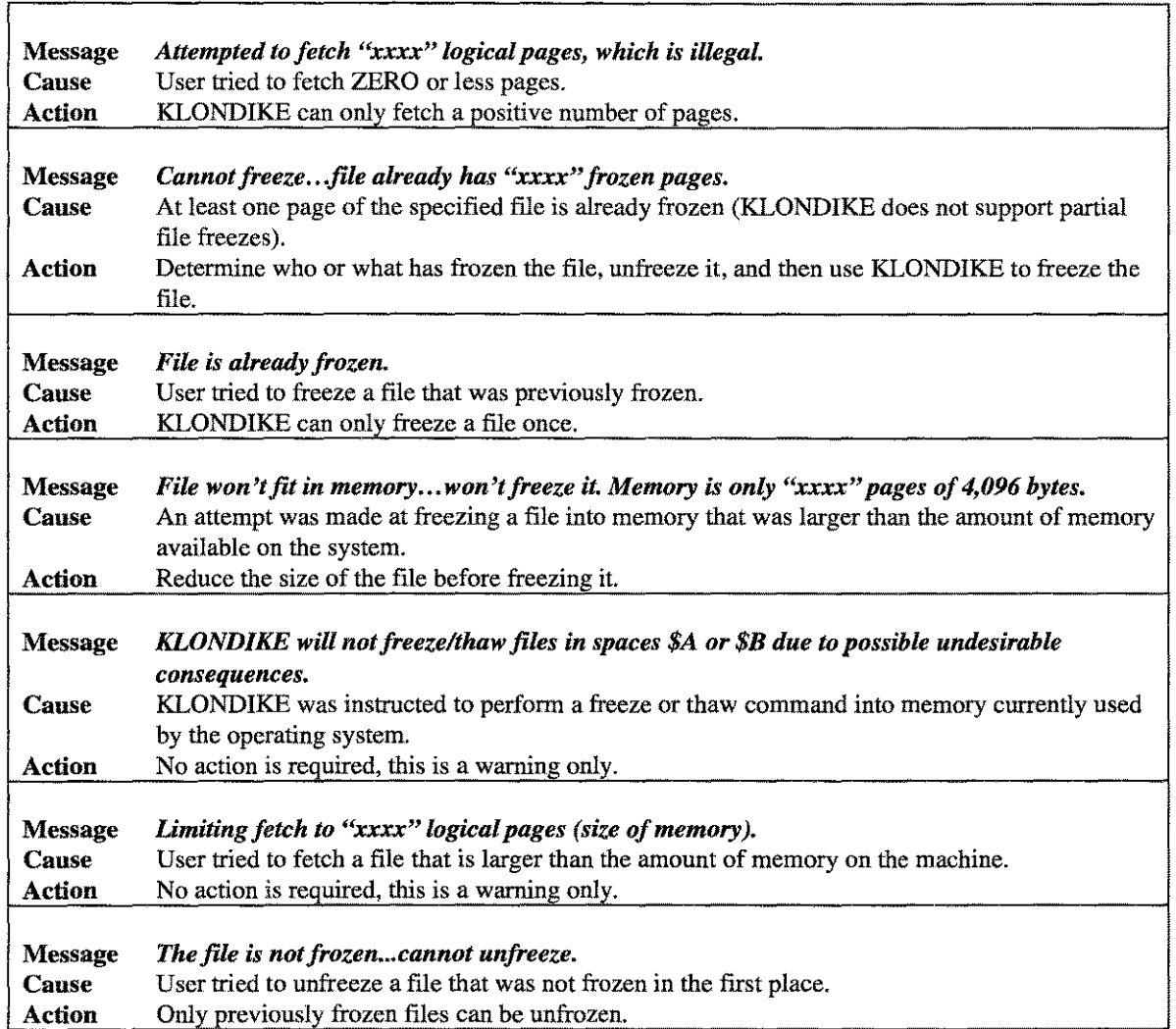

LPS-TOOLS/SYSTEM MANAGERS TOOLBOX A.01 © LPS 4.01 27

 $\label{eq:2} \mathcal{L}_{\text{max}} = \frac{1}{2} \sum_{i=1}^{N} \frac{1}{2} \sum_{i=1}^{N} \frac{1}{2} \sum_{i=1}^{N} \frac{1}{2} \sum_{i=1}^{N} \frac{1}{2} \sum_{i=1}^{N} \frac{1}{2} \sum_{i=1}^{N} \frac{1}{2} \sum_{i=1}^{N} \frac{1}{2} \sum_{i=1}^{N} \frac{1}{2} \sum_{i=1}^{N} \frac{1}{2} \sum_{i=1}^{N} \frac{1}{2} \sum_{i=1}^{N} \frac{1}{2} \sum_{i=1}$ 

 $\langle \ldots \rangle$  .

# The KNOCKOUT Tool

KNOCKOUT provides a way of keeping inactive sessions from tying up all of your *HP3000* terminal and MODEM port resources. It does this by monitoring all of the sessions on the system, and then aborting those which are inactive. KNOCKOUT is also distributed in a CM form, so both your MPE and *MPE/iX* machines can use the same mechanism for controlling inactive sessions. *Note:* The criteria by which KNOCKOUT determines inactivity status is specified entirely by you.

# **Operation**

Typically, KNOCKOUT runs as a background process where it monitors all sessions. When a session becomes inactive (idle) for a user-definable amount of time, then KNOCKOUT aborts that session via the MPE abortjob command. *Note*: The MPE abortjob command must be allowed through the MPE allow command for the user running the KNOCKOUT Tool.

In order to tell KNOCKOUT how to determine idleness, you will need to develop a script which describes to KNOCKOUT how you want to manage your system. KNOCKOUT provides a number of options which can be specified in your script that provide for both global and individual criteria for determining idleness.

A KNOCKOUT script is constructed with one or more IDLE commands, EXCLUDE commands, and global options. All of this is typically followed with an END command which defines the end of input. Also the LOOP command can be used to modify the "sample" rate at which KNOCKOUT runs. The sample rate is used to determine how often KNOCKOUT checks sessions for idleness.

## **Idle Checking Algorithm**

When KNOCKOUT finds an idle session, it checks the logical device of the session against the list of EXCLUDEd LDEV s (if any). If the session is in the exclude list, then it is left alone. Otherwise, the next set of steps occurs.

First, the idle sessions jobname is checked against the list of users specified in the IDLE commands. If the session matches one of the IDLE command users, and the idle-time is greater than the value specified in the IDLE command, then KNOCKOUT checks to see if this user should be warned first or just aborted. This is determined by either the WARN command or through the WARN option of the IDLE command.

If the idle-session does not match any of the IDLE patterns, then it is checked against the GLOBAL idleness setting. If the idle-session has been idle longer than the GLOBAL setting, then it is either issued a warning or it is aborted.

Review the files KNOCKOUT.DATA.LPSTOOLS and KNOCKOUT.JOB.LPSTOOLS to see how a script and job are put together for KNOCKOUT. Also, see the examples in this section. KNOCKOUT can support up to 40 separate IDLE patterns and up to 1,023 excluded logical devices. An idleness limit of 0 or 32767 means: infinite. Don't ever abort matching sessions for idleness!

A session is considered "idle" if it has not used *any* processor time *anywhere* in its process tree since the last time it was checked. Whenever a change in CPU utilization is noticed, all flags and counters associated with a given session are updated. The implication of the *warn-then-abort* policy is that a "warned" session must be idle for *twice* the amount specified by the matching IDLE pattern before it will be aborted.

### **CHAPTER 8 - THE KNOCKOUT TOOL**

## **Capabilities**

Program capabilities required include lA, BA, DS, PM and PH. User SM capability is required to run KNOCKOUT. Also, the ABORTJOB command must be ALLOWed for the session or job running KNOCKOUT.

### **Usage**

KNOCKOUT can be run either by the supplied UDC or with a fully-qualified RUN statement

• UDC

**:KNOCKOUT**

• RUN

### **:RUN KNOCKOUT.PUB.LPSTOOLS**

To view a sample job stream, refer to **knockout.job.lpstools.**

## **Command Summary**

The following list provides a summary description of KNOCKOUT commands that you can use to quickly locate the command that suits the task at hand. Detailed information on each command is provided in the next section. *Note:* Portions of the command codes are printed in uppercase to denote the part of the command that KNOCKOUT requires in order to distinguish one command from another. However, the commands themselves are not case-sensitive.

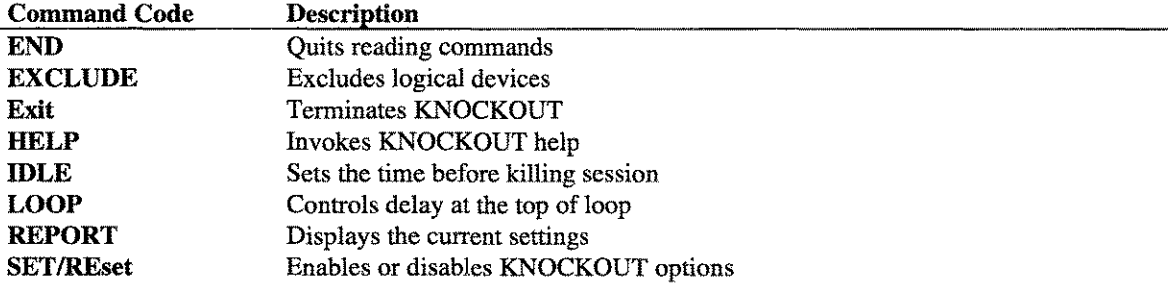

### **Command Definitions**

This section contains a detailed description of each KNOCKOUT command. Syntax is provided for some of the commands.

### **END**

END prevents further commands from being read. End-of-file is interpreted as an END.

### **EXCLUDE LDEVS [ldev [,ldev ...]] [console]**

**8-2 A.01 © LPS** 

EXCLUDE specifies the ldevs that should not be aborted. If the operator's console is moved with the MPE ":CONSOLE" command, specifying "EXCLUDE CONSOLE" causes KNOCKOUT to find the system console at the top of each loop.

### Exit

Exit terminates KNOCKOUT.

### **HELP**

HELP invokes KNOCKOUT Help.

### IDLE jobname, user.account = seconds [WARN I NOWARN]

Up to 40 IDLE commands may be issued in the KNOCKOUT job. Jobname, user, and account specifications may be literal or MPE wildcard based (e.g.:  $@$ , or MARY??#).

If NOW ARN is used, then sessions matching this pattern will not be warned before being aborted. If WARN is used, then the session will be warned before being aborted. *Note:* WARN results in a session getting twice as much idle time as a NOW ARN session.

If neither WARN nor NOW ARN are specified, the most recent SET WARN or SET NOW ARN value is used for this IDLE pattern. The KNOCKOUT default is SET WARN. For example:

IDLE @,FIELD.SUPPORT = 10 NOWARN IDLE MARY, @.ACCTNG = 0

### LOOP

This command controls the number of seconds KNOCKOUT will wait at the top of its loop. Setting this number to a very small value will waste system resources. The LOOP value defaults to 60 seconds if KNOCKOUT is run from batch, and 10 seconds if run interactively.

*Note:* Running KNOCKOUT interactively is recommended for testing only.

#### REPORT

This command displays all of the current settings for the current KNOCKOUT process. Report is a handy device for debugging a new KNOCKOUT job. See the examples for an illustration of the layout on this report.

### SET REset

The SET and RESET commands are used to specify the following options.

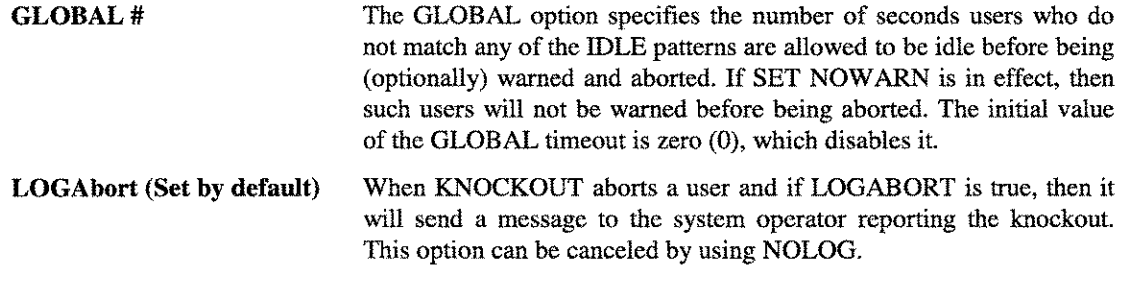

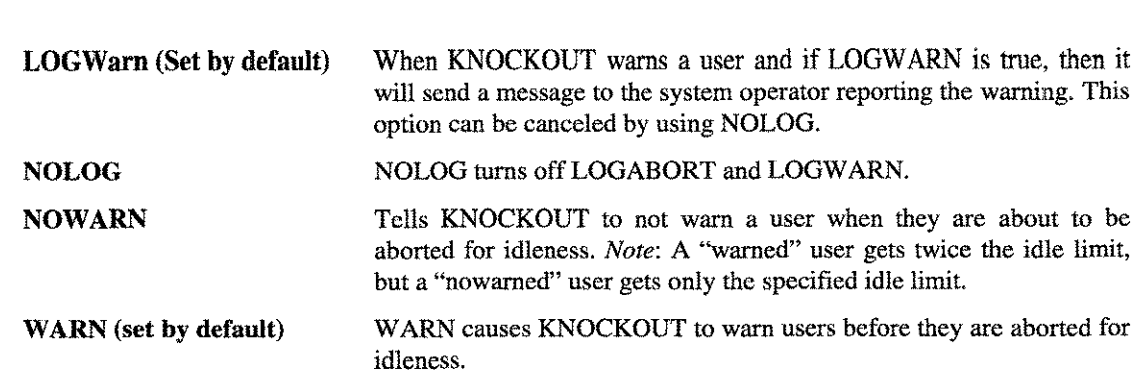

## **KNOCKOUT Examples**

CHAPTER 8 - THE KNOCKOUT TOOL CHAPTER 8

In the three examples that follow, we cover a set of KNOCKOUT commands and briefly discuss their results. The remaining examples illustrate other common applications.

*Figure* 8.1 demonstrates that since no SET WARN or SET NOWARN commands were used, and no IDLE commands used the NOW ARN keyword, all of the sessions will be warned before being aborted.

The session JOHN,MANAGER.SYS has an idleness limit of 10 (i.e., he is warned after 10 seconds, then aborted after 10 more) even though the jobname, user.account also matches the second IDLE command!

IDLE JOHN,  $\theta$ .  $\theta = 10$ IDLE @,MANAGER.SYS = 20 WARN IDLE @,@.@ = 99

### *Figure* 8.1 - *Script Example*

*Figure* 8.2 works just like the prior example, but users are not warned. Instead, they are simply aborted. When JOHN,MANAGER.SYS is idle for 10 seconds, he is aborted. The SET NOW ARN is useful at sites where users have learned to respond to the idleness warning by hitting return a few times.

```
SET NOWARN
IDLE JOHN,@.@ = 10
IDLE \theta, MANAGER.SYS = 20
IDLE @,@.@ = 99
```
### *Figure* 8.2 - *Script Example*

In *Figure* 8.3, when JOHN,MANAGER.SYS is idle for 10 seconds, he will be aborted without warning. When FAY, MANAGER.SYS is idle for 20 seconds, she will be warned, and then aborted after 20 more idle seconds. MARY,MANAGER.SYS will be aborted without warning after 5 seconds. What about users who match none of the idle patterns? They will be warned after 34 seconds (the GLOBAL value) and aborted after 34 more seconds of idleness.

```
SET NOWARN
IDLE JOHN,@.@ = 10
IDLE @,MANAGER.SYS
20 WARN
IDLE MARY, 0.50 \approx 5SET WARN
SET GLOBAL 34
```
*Figure* 8.3 - *Script Example*

 $8-4$ **A.01 © LPS LPS-TOOLS/SYSTEM MANAGERS TOOLBOX**  *Figure* **8.4 illustrates a KNOCKOUT warning message and log off procedure.**

:FROM/J31 MANAGER.SYS/ 14:55:45 WARNING: IDLE limit exceeded ...session FROM/J31 MANAGER.SYS/ will be aborted soon unless usage resumes. FROM/J31 MANAGER.SYS/ 14:55:57 IDLE limit exceeded ...aborting session. SOFTWARE ABORT (FSERR 32) SESSION aborted by system management. (CIERR 6027) CPU=45. Connect=43. FRI, DEC 15, 1995, 2:55 PM. <Your 'VT-MGR' connection has terminated>

*Figure* **8.4 -** *KNOCKOUT Warning Message*

*Figure* **8.5 is a KNOCKOUT Job Stream:**

**:JOB KNOCKOUT,MANAGER.SYS,PUB.** PRIORITY =  $DS$ ; INPRI = 8; TIME = UNLIMITED SECONDS.  $JOB$  NUMBER =  $#J245$ . MON, DEC 17, 1996, 8:36 AM. HP3000 RELEASE: C.50.02 USER VERSION: C.50.02 MPE/ix HP31900 B.79.06 Copyright Hewlett-Packard 1987. **:Run knockout.pub.lpstools** KNOCKOUT [l.lJ - LPSTOOLS [H.28.14J XYZ Company [A0010J (c) 1995 Lund Performance Solutions Albany, Oregon For Help at the KNOCKOUT prompt enter ? **exclude ldevs console «<--User or Job input** Input = EXCLUDE LDEVS CONSOLE **«<--KOCKOUT's response loop 61**  $Input = LOOP 61$ **set warn** Input = SET WARN **set global 0** Input = SET GLOBAL 0 **set logabort** Input = SET LOGABORT **set logwarn** Input = SET LOGWARN **idle joe,@.@=15**  $Input = IDLE JOE, @.@=15$ **report** KOCKOUT controls: IDLE patterns:  $JOE, @. @ = 15$  WARN ; SET GLOBAL 0 seconds (disabled) SET WARN LOGWARN LOGABORT LOOP 61 EXCLUDE LDEVs CONSOLE **end**

*Figure 8.5 - KNOCKOUT Job Stream*

**LPS-TOOLS/SYSTEM MANAGERS TOOLBOX A.01 C LPS** 

ţ

# **KNOCKOUT Error Messages**

In the error messages that follow, "xxxx" refers to a number that is filled in at runtime by KNOCKOUT.

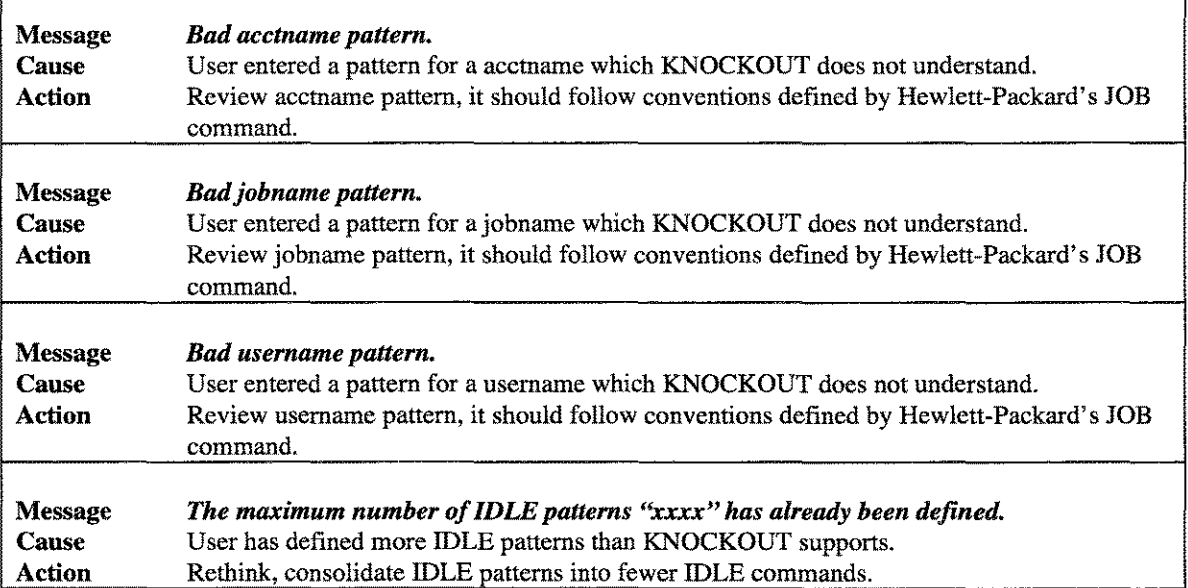

# **Chapter 9**

# **The MAGNET Tool**

MAGNET scans a set of files for the presence of one or more text strings. Many options allow for flexible pattern description. Moreover, MAGNET supports a very powerful fileset specification syntax so you can qualify your file searches for maximum efficiency.

### **Capabilities**

Program capabilities required include lA, BA, DS and PH. No special user capabilities are required to run MAGNET.

### **Usage**

MAGNET can be run from either the supplied UDC or from a fully-qualified RUN statement

• UDC

:MAGNET "-f@.c -c 'main' 'define'" :MAGNET "<fileset> [options] <text string>" [parm=#]

• RUN

:RUN MAGNET.PUB.LPSTOOLS;INFO="<fileset> [options] <text string>";[parm=#]

Run MAGNET with parm=I to suppress paging.

Options are specified in a list separated by one or more spaces. Most options start with a hyphen (-) followed by an option character, followed by an optional string. The option character is not case-sensitive. Filesets may be specified using a LISTF style format or by using MAGNET's extended fileset specification syntax. MAGNET scans normal ASCII flat files and QEDIT (filecode=111) work files by default. However, MAGNET can scan any other file type (using the -d option) except for privileged files.

The output from MAGNET varies depending on user-selected options. The default output consists of a filename followed by an asterisk if the text string was found in the file.

Output example:

```
CHKWILD.C.LPSTOOLS
TESTCHRO.C.LPSTOOLS
TESTCW.C.LPSTOOLS
TESTFS.C.LPSTOOLS
TESTGFS.C.LPSTOOLS
                            * *
                            *
!LPSTOOLS!PUB: magnet "-f@.c -c 'main' 'define'"
MAGNET [2.5] - LPS Toolbox [A.Olc] (c) 1995 Lund Performance Solutions
                             * *
                             * *
                            *
Scanned 7 files in 0.895 seconds
```
### *Figure* 9.1 - *MAGNET Output*

If a "-I" option is specified, then the entire matching line is displayed as well as the name of the file in which it was found.

*Note:* MAGNET modifies the access date of files that it has scanned. The text string is always the last item specified.

**LPS-TOOLS/SYSTEM MANAGERS TOOLBOX** A.01 © LPS FOR THE RESIDENCE OF STREET

```
<text string>
      = <ASCII character, no blanks> |
        <ASCII characters, blanks ok>' [<TEXTSTRING>]
```
*Figure* 9.2 - *Text String Definition*

## **MAGNET Examples**

### Multiple Word Searches

You would enter the following to find all occurrences of the words "one," "two," and "three." *Note:* Placing single quotes around each word is required for multiple word searches.

:magnet "-f@ -l 'one' 'two' 'three""

### Single Word Searches

You would enter the following to find all occurrences of the word "five." *Note:* Single word searches do not require single quotes.

:magnet "-f@ -I five" magnet "-f@ -L 'five'"

### Single Word Searches For Combined Words

You would enter the following to find all occurrences of the combined words, "Lund Performance Solutions." *Note:* Single quotes are required when blanks are used to separate words within the desired string.

:magnet "-f@ -I 'Lund Performance Solutions'"

```
<fileset>
       = <file set descriptor>
         [ [ <set operator> <file set descriptor>] ...]
<set operator>
      =\n\begin{array}{ccc}\nP+P \\
\end{array} | P-P<file set descriptor>
       <generic name>
        [ [ ", " <filter> ] ...]
<generic name>
       = {a file name, including wildcards, as defined in the MPE "LISTF"
          command. Or, an indirect file.}
<filter>
              "CREDATE" <relop> <date>
       \equiv"MODDATE" <relop> <date>
         \mathbf{I}"ACCDATE" <relop> <date>
         \mathbf{I}"CODE" <relop> <numeric value>
             "CODE" <relop> <mnemonic>
             "LABELS" <relop> <numeric value>
              "LIMIT" <relop> <numeric value>
              "EOF" <relop> <numeric value
             "SECTORS" <relop> <numeric value>
             IIBF" <relop> <numeric value>
              "CCTL" <onoroff>
              "RIO" <onoroff>
              "MSG" <onoroff>
             "CIR" <onoroff>
             "REC" <relop> <numeric value>
              ^{\prime\prime} TEMP ^{\prime\prime}"ASCII"
             "BINARY"
             "FIXED"
              "VARIABLE"
              "UNDEFINED"
<onoroff>
         = " = " \left\{ "ON" | "OFF" }
<relop>
         <date>
            {a date in the format yy/mm/dd or yymmdd}
            I "TODAY"
```
*Figure* **9.3 -** *MAGNET Extended Fileset Syntax*

*Note:* All literals **are case-insensitive.**

For further information, you may wish to refer to the appendices containing filecode lists (Appendix B) and **the LlSTF wildcard syntax (Appendix C).**

# **Options Summary**

MAGNET is a single-command based tool that uses multiple options to achieve the desired result. Options are briefly described below. Most options may be preceded with "no" to deselect the action (e.g., -noascii). Complete descriptions are provided in the next section.

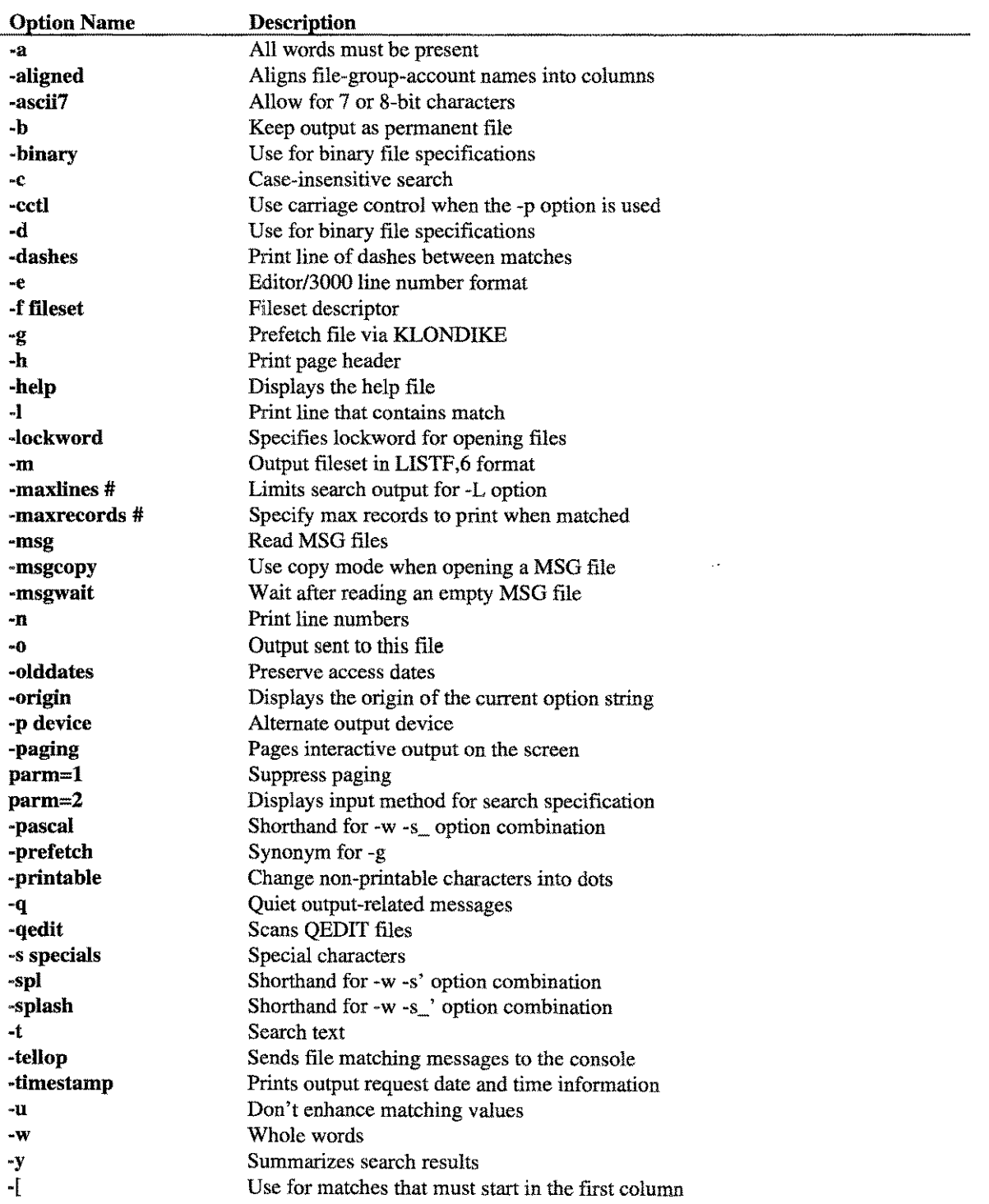

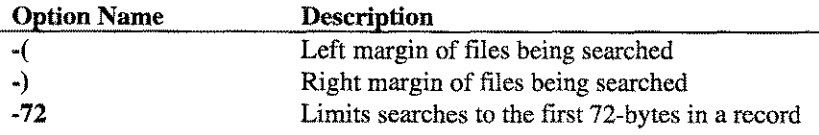

*Note:* Single letter options are not case-sensitive

### **Options Definitions**

Following is a detailed description of each of the MAGNET options. Some options include syntax.

### -a

This option is used to tell MAGNET that all of the strings being searched for must be present to be considered a match. For example, :magnet "-.f@.@ -a 'first' 'second'" means that both of the words "first" and "second" must be present to be considered a match.

### -aligned

Tells MAGNET to align file-group-account names into three columns of eight characters each. The format is as follows, where each dash (-) represents a space:

file----.group---.account-

The default is -NOaligned.

#### -ascii7

This option specifies that any ASCII characters outside of the range 32 through 126 should be displayed as dots (.). The -NOascii option will allow all characters in the range 32 through 255 to be displayed without change. The default is -NOascii7.

-b

Will keep the output fileset as a permanent file rather than as a temporary file. This command only affects the file given in the -0 option. For example, :magnet "-f@ -b -0 myfile 'first'" would cause "myfile" to be stored as a permanent file. It would also list all files containing the string "first."

#### -binary

This specifies that all files must be searched. MAGNET normally defaults to searching only ASCII and QEDIT files. *Note:* This option is equivalent to -d, If you want to target QEDIT files specifically, refer to the -qedlt option. The default is -NOd (i.e., ASCII and QEDIT only).

#### -c

Tells MAGNET to ignore the case of alphabetic characters while searching. The default is case-sensitive searching. For example, :magnet "-f@ -c copyright" would include files containing "copyright," "Copyright," or "COPYRIGHT."

#### -cctl

This option tells MAGNET to use carriage control when writing to "-p (device)" (by default, usually a printer or the STDLIST). The default is -cctl if you are using the -p option. Otherwise, MAGNET assumes -NOcctl.

### -d

Forces MAGNET to search through binary files as well as ASCII. This is useful for locating text within a program file. For example, :magnet "-f@,code=nmprg -d -c 'copyright'" would search only those files with a filecode of nmprg, and include only those files containing the string "copyright," regardless of case.

**LPS-TOOLS/SYSTEM MANAGERS TOOLBOX A.01 © LPS 4.01 PM A.01 © LPS** 

### -dashes

This tells MAGNET to print a line of dashes after each matched file. This option is particularly nice when used with a -1 (list) option.

-e

Tells MAGNET to convert line numbers in printed record to an Editor/3000 compatible format. The default is unconverted record numbers.

For example, :magnet "-f@.source,credate>960201 -c -e -l 'select" would search all files in the source group that were created after "960201" for the string "select" in any case (upper, lower, or mixed) and list the output with Editor/3000 compatible line numbers (the actual line numbers are listed on the far left preceded by a pound (#) sign).

### -ffileset

Specifies a set of files to search. The fileset syntax is a superset of the fileset syntax used by the :LISTF command. See the *Figure* 9.3 entitled *"MAGNET Extended Fileset Syntax"* for a complete illustration.

Multiple -f options are allowed. The default is "-f@." For example,

#### :magnet "-f@.source-@q.include-bnf.source -c select"

specifies a fileset that contains all files in the SOURCE group except BNF.SOURCE or any file ending in "Q." Then, this fileset is searched for the string, "select," regardless of case. Another example would be,

```
:magnet "-f@.@,(eof<limit) -c 'file'"
```
which specifies all files whose EOF is less than their LIMIT that contain the string, "file," regardless of case.

### -g

This option tells MAGNET to programmatically use the KLONDIKE tool in *System Managers Toolbox* to prefetch files into memory before searching through them. This can save significant CPU time when searching through large files (see the KLONDIKE chapter for a discussion of the FETCH command).

For example, :magnet "-f@ -g -c copyright" would load all files in the logon group into memory before searching them for the string, "copyright," regardless of case.

-h

This tells MAGNET to print a page header on each page. The default is to not print a page header.

For example, :magnet "-f@ -c -h -l select" will list all lines with the string, "select," in any case from the logon group and print a header of "s e l e c t" (vertically spaced) on each page.

### -help

This option is used to print the entire help file to the screen.

-I (the letter ''L'')

Tells MAGNET to list all occurrences of the search string. The default is to not list lines. Instead, files that contain one or more occurrences of the search string(s) are flagged with an asterisk.

*Note:* If more than one string is to be searched and the -**I** option is in effect, searching is considerably slower.

For example, :magnet "-f@.SOURCE -I 'Lund Performance Solutions" searches all source files for the string, "Lund Performance Solutions," and lists the lines that contain this string.

### -lockword

This option specifies the lockword for MAGNET to use when opening files to search. MAGNET will not open any file with a different lockword, but will open each file without a lockword.

If -NOlockword is set, and a file has a lockword, then MPE will prompt the user for the lockword before it will open the file. If -neverlockword is set, then MAGNET will ignore any subsequent -[NO]lockword command and open each file.

For *MPE/iX* versions 5.0 and newer, the default is -Iockword fakelock. For *MPE/iX* versions 4.5 and older, the default is -NOlockword.

### -m

This tells MAGNET to store the fileset in the LISTF,6 format rather than MAGNET's own internal format (which closely resembles a LISTF,2). This command only affects the output that is stored in the file given by the -0 option.

For example, :magnet "-f@ -m -b -omyfile 'first'" would cause "myfile" to be stored as a permanent file, in the LISTF,6 format, and would include all files found with the word, "first."

### -maxlines #

This tells MAGNET to stop scanning a file after "#" matches are found. This option is only meaningful when used in conjunction with the -I option.

A value of 0 (or -NOmaxlines) tells MAGNET to conduct an unlimited search. Specifying a value of "10" tells MAGNET to stop searching once ten matches have been found. The default is -NOmaxlines.

#### -maxrecords #

This option tells MAGNET to stop printing matching lines after "#" lines are printed. This option is only meaningful when used in conjunction with the -I option.

### -msg

Tells MAGNET to read MSG files. These files are normally ignored. However, if -msgcopy is also set (which it is by default) then the MSG files will be read in the copy mode and will not disappear. The default is -NOmsg.

*Note:* Prior to the *MPE/iX* 5.0 version, records do not necessarily appear in chronological order when reading a MSG file in the copy mode.

### -msgcopy

This tells MAGNET to use the copy mode when opening a MSG file. If -msg and -NOmsgcopy are set, then the records that are read from a message file will disappear.

#### -msgwait

This tells MAGNET to wait after it has opened an empty MSG file. The -msgwait command only has an effect if -msg and -NOmsgcopy are also set.

### The default for -msgwait is -NOmsgwait.

#### -n

This option tells MAGNET to print line numbers for each listed line. The default is no line numbers are shown.

For example, :magnet "-f@ -I -n version" would print the lines and line numbers for all records containing the word, "version," in lowercase.

 $9.7$ 

### -never lockword

This makes MAGNET ignore any subsequent -[NO]lockword commands.

### -never olddates

This makes MAGNET ignore any subsequent -[NO]olddates commands.

### -never prefetch

This makes MAGNET ignore any subsequent -g (-prefetch) commands.

### -0 <filename>

This option is used to have MAGNET create a file that contains the resultant fileset (as defined by the user f option). The format for the information in the file can either be LISTF,6 (-m option) or MAGNET's own internal format. If the latter is used, then it can be used as input to a subsequent MAGNET search via the -f option (-**fmyfile**). *Note*: See the example for -m. You may also wish to review portions of the WILDCARD documentation which describes the internal storage format of filesets.

For example, :magnet "-f@ -c -0 testl 'first'" would build a temporary file called "testl," which would contain all files found. To permanently save the file, use the save command or MAGNET's -b option.

### -olddates

This tells MAGNET to try to restore the old access date for any file it touches. When -NOolddates is set, MAGNET will not try to reset the access date. If -neverolddate is set, MAGNET will ignore any subsequent -[NO]olddates.

#### -origin

This tells MAGNET to display the origin of the current (and subsequent) option string(s) being analyzed, and to display a copy of the string, as well. The default is -NOorigin.

### -p device

This option tells MAGNET the name of the device (e.g., "LP" or "113") on which the output is to be printed. When the -p option is given without a device, then LP is used. The default is to print output on \$STDLIST.

LPSLP is the formal file name opened when -p is specified. The -p directs most output to LPSLP, but some progress information will still come to \$STDLIST for interactive users.

*Note:* If a file equation for LPSLP exists which specifies the device name (e.g., FILE LPSLP;DEV=LP;CCTL), then the device name specified by the  $-p$  is ignored by MPE. A file equate for LPSLP which will allow a -p to specify a device and which sets the output priority to "13" could be done: FILE LPSLP; DEV= ,13

### -paging

This option is used to paginate interactive output. See also PARM=1 for an alternate method to paginate output. The default is "-paging for interactive searches," and "-NOpaging for batch searches."

### parm=l

This option is used to suppress paging. *Note:* No dash is used for this option.

### parm=2

Does an implied -origin.

### -pascal

Add an underscore  $\Box$  to the list of characters that make up words. This is useful if you are searching for a pascal-style variable, but it can be used for any search string containing an underscore. This option has the same effect as the "-w -s\_" option combination. The default is -NOpascal.

### -prefetch

The -prefetch command is the same as -g.

### -printable

This tells MAGNET to change non-printable characters into dots (.). This option is only meaningful when used in conjunction with the -I option.

### -q

This tells MAGNET to be Quiet. This suppresses progress messages and (if -h and -I are not used) produces only a list (one per line) of file names of files that have one (or more) occurrences of the specified string(s). This output is appropriate for redirecting to a file and manipulating with an editor. The default is not quiet. For example, :magnet "-f@ -b -otest2 -q -m 'procedure" would create a permanent file called test2 containing a list of all files found (using LISTF,6 format) which contain the string, "procedure," in lowercase.

### -qedit

This tells MAGNET to treat (and read) QEDIT files as though they were ASCII files. The -NOqedit option tells MAGNET to skip reading QEDIT files. The default is -qedit.

#### -s specials

This specifies a string of characters to be considered as non-terminators when a WHOLE-WORD search is done (see -w option). The first example in the *Example* section, which follows, illustrates how this is accomplished. The default is (empty).

### -spl

Add an apostrophe (') to the list of characters that make up words. This is useful if you are searching for SPL-style variables, but it can be used for any search string containing an apostrophe. This option has the same effect as the "-w -s" option combination. The default is -NOspl.

### -splash

Add an apostrophe ( $'$ ) and an underscore  $(\_)$  to the list of characters that make up words. This is useful if you are searching for a SPLash!-style variable, but it can be used for any search string containing an apostrophe and underscore. The default is -NOsplash.

#### -t

This option designates a text string as a target of the search, but it is not required. For example, :**magnet "**. f@ -t copyright" is functionally identical to :magnet "-f@ copyright" in that both statements cause MAGNET to search for the word, "copyright."

#### -tellop

This option tells MAGNET to send a message to the operator console announcing each matching file found. The default is -NOtellop.

#### -timestamp

This tells MAGNET to print a timestamp (date and time) at the conclusion of its search.

LPS-TOOLS/SYSTEM MANAGERS TOOLBOX **A.01 © LPS**  -u

This option is used to display text matches without the enhancements that MAGNET normally uses to highlight the specified string. This option is useful when used in conjunction with the -I option if you don't want the specified string contained in the line to be highlighted.

For example, magnet "-f@ -I -u 'version'" would search all files in the logon group and list all lines found that include the string, "version." No portion of the line will be enhanced by MAGNET.

### -w

This tells MAGNET to search for Whole words only. If this option is in effect, a string will only match if it is preceded and followed by a separator. A separator is any non-alphanumeric character that is not given in the -s option. The first example in the section illustrates how this is accomplished. The default matches any string.

### -y

Using this option produces a short summary of the search results. The default is -NOy. *Note:* If -p is used with  $-\mathbf{v}$ , the summary is sent to both the terminal and to the  $-\mathbf{p}$  device.

-[

This option tells MAGNET to only check for a match against strings that start in column #1.

For example, :magnet "-f@.source -c -[ 'procedure'" would cause MAGNET to locate all occurrences of the string, "procedure," that start in column #1.

### -( <number>

This command is used to change MAGNET's default left margin. Normally MAGNET's left margin starts at column #1, however this command can be used to modify that setting.

For example, :magnet "-f@ -c -(10 'first'" causes MAGNET to change its left margin to column 10 prior to searching for the string, "first," in columns 10-n, where "n" is the width of the file.

### •) <number>

This command is used to change MAGNET's default right margin. Normally MAGNET's right margin is set to the record width of the file being processed.

For example, :magnet "-f@ -c -)60 'first'" would cause MAGNET to change its right margin to column 60 prior to searching for the string, "first," in columns 1 through 60 only.

### -72

Shorthand for "-)72", which is the value specified for the "-)" option that limits searching to the first 72 characters of each record. This option is useful when your search string contains numbers and you want to avoid "matches" for record numbers in numbered files.

## **MAGNET Examples**

In the first example, we want to find the string, "foo\_fum," which contains an underscore character as part of the word. To do this, the -s (special character) and the -w (whole word) options are used. The -s option is used because MAGNET normally treats the underscore as a word separator. In this example, we want the underscore to be part of the string. The -w option is used to explicitly define the string as "foo\_fum." Thus, MAGNET would bypass a word like "foo\_fum\_fie" when the -w option is used. Without the -w option, a word like "foo\_fum\_fie" would be included in MAGNET output. Thus, your command line would look like the following:

### :magnet "-f@.source -s\_ -w -c foo"

 $9-10$ 

A.01 © LPS

Because "-I" was not specified, MAGNET will simply produce a list of files that include one (or more) occurrences of "foo."

### :magnet "-f@.source-@q.source-bnf.source **-I** foo"

The above command line shows how to tell MAGNET to search all files in the SOURCE group except the file BNF.SOURCE, as well as any file name ending in "Q." List each line that contains the string, "foo."

The following is an example of typical MAGNET output on the text string, "standard." MAGNET highlights each occurrence of the specified text string in context of the entire line in which it is found. After you enter the command, the resulting output is shown in *Figure* 9.4.

```
:magnet "-f@.he1p.1pstoo1s-standard.he1p.1pstoo1s -c -1 standard"
MAGNET [2.2] - LPS Toolbox [A.D1a] (c) 1995 Lund Performance Solutions
CAPTURE.HELP.LPSTOOLS
disk file. The terminal must obey standard Hewlett-Packard terminal
   to standard for CAPTURE to work, but that would otherwise be ignored
ETC. HELP. LPSTOOLS
ETC allows standard MPE-LISTF style pattern matching, where
FASTLIB.HELP.LPSTOOLS
FASTLIB is a library of fast replacements for the standard intrinsics:
The five intrinsics are "plug-compatible" with the standard intrinsics.
The FASTLIB intrinsics differ from the standard intrinsics in only two
ways: (1) they are much faster; and (2) if a standard intrinsic wants
circumstances as the standard intrinsics, but without the same abort
KLONDIKE.HELP.LPSTOOLS
SET sets the specified options to "true". RESET sets the standard
SET sets the specified options to "true". RESET sets the standard
SET sets the specified options to "true". RESET sets the standard
REDWOOD.HELP.LPSTOOLS
the Toolbox standard command: SET COPYLP may be used instead of
SHOT. HELP. LPSTOOLS
   standard MPE wildcards.
      a process' standard signal, message, and interrupt ports.
Scanned 20 files (12426 lines, 14 hits) in 1.376 seconds
```
*Figure* 9.4 - *MAGNET Output on a Text String Search*

## **MAGNET Error Messages**

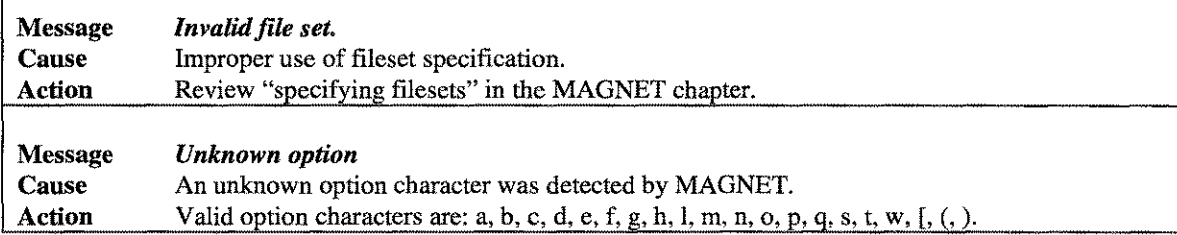
$\hat{f}(\hat{f})$  , where  $\hat{f}(\hat{f})$ 

# **The MODA Tool**

MODA is designed to simplify the tasks of creating or modifying *HP3000* accounts, groups and users. MODA also has two commands that are used for cloning accounts and sync-ing account structures.

# **Operation**

If you have ever had to modify the capabilities on an account via the ALTACCT command you will instantly appreciate MODA's power. Normally, when you need to modify an attribute of an account, you need to type your changes plus all of the attributes that you don't want to change. With MODA, all you have to key in are your changes.

A typical example of how MODA simplifies routine tasks is illustrated by the steps involved in adding SM to an account. Without MODA, you would have to re-key all of the capabilities that the account currently has and then add SM to the list. With MODA, you simply add SM to the list. This concept applies to any modifiable attribute of an account, group, or user. Further, the same holds true for creating accounts, groups, and users.

The main mechanism used to make modifying and creating accounts so easy is MODA's line-editor, which is called MODIFY. Whenever you want to modify an object, MODA displays a fully-specified MPE ALT command on the screen which you edit to suit your needs. Using MODIFY's editing commands (see Appendix B.) you simply change the line to look the way you want it to, and then press "Enter" to execute the command. A brief summary of MODIFY's commands is provided later in this chapter.

In addition to these time-saving commands, MODA also has commands for cloning accounts and sync-ing accounts. MODA's CLONEACCT command can be used for duplicating all aspects of an account's structure into a new account structure. This functionality is ideal for facilitating version control. MODA's COpy ACCT command is used to bring two accounts in sync with regard to account structure. For example, if you wanted account A to have all of the groups and users that account B has, you would simply use MODA's COPYACCT command to do this.

MODA uses the MPE COMMAND intrinsic for maximum compatibility with future releases of MPE/iX

# **Capabilities**

Program capabilities required include lA, BA, DS and PH. User SM capability is required to run MODA.

### **Usage**

MODA can be run from either the supplied UDC or from a fully-qualified RUN statement

• UDC

:MODA [<command> [,<command>] [...] ]

• RUN

### :RUN MODA.PUB.LPSTOOLS;INFO="[<command> <command> ••.l"

MODA is typically run without parameters.

LPS-Tools/System Managers Toolbox A.01 © LPS  $10 - 1$  ------------- -------------- -\_.-

# **Command Summary**

The following list provides a summary description of MODA commands, which can be used to quickly locate the command that suits the task at hand. Detailed information on each command is provided in the next section. *Note:* Portions of the command codes are printed in uppercase to denote the part of the command that MODA requires to distinguish one command from another. However, the commands themselves are not case-sensitive.

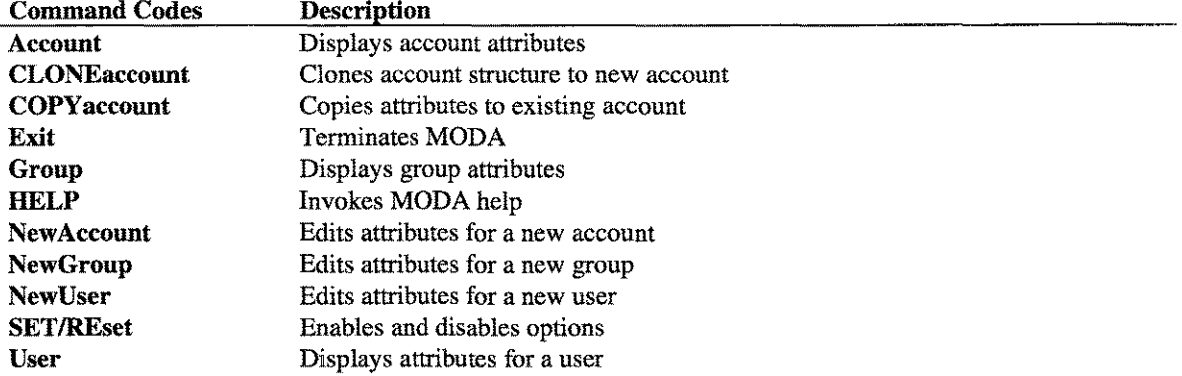

### **Command Definitions**

Following is a detailed description of each MODA command.

### Account <name> [ <subset>]

The ACCOUNT command displays the attributes for the specified account. These attributes may be edited as required. If the account does not exist, an error is reported. Using the ACCOUNT command requires SM capability.

subset is one (or more) of the following, optionally separated by blanks:

### ACCess CAPability CONnect CPU FILES HOME LOCattr MAXPRI PASSword

When a subset is supplied, only those fields will be displayed for editing. If no subset is found, then all of the attributes (fields) for the account, group and/or user will be displayed. The keywords for subset may be abbreviated to just the uppercase portion shown above. For example, to change just the capabilities for account "FOO," you could enter ":moda a foo cap."

### $CLONE account <sub>cold</sub> (ACAP = ALL <sub>l</sub> [Quiet <sub>l</sub> [NOPASS]$  $[GCAP = ALL] [UCAP = ALL]$

This command replicates or clones the account structure of an existing account into a new account. The new account will be created with the same attributes as the old account.

For every user and group within the old account, a duplicate will be created within the new account. The groups and users created within the new account will have the same attributes as the old account. *Note:* UDC settings and Private Volume information are not replicated between accounts nor are the files copied.

The COPY ACCOUNT and CLONEACCOUNT commands are very similar. The COPY ACCOUNT command requires that the new account already exists, while the CLONEACCOUNT command requires that the new account must not currently exist.

If the ACAP = ALL option is used, then the new account will have all capabilities rather than the set from the old account.

If the  $GCAP = ALL$  option is used, then every group within the new account will have all available capabilities rather than the set from the original groups from the old account.

A.01 © LPS *LPS-TOOLS/SYSTEM MANAGERS* TOOLBOX  $10-2$ 

If the UCAP  $=$  ALL option is used, then every user within the new account will have all available capabilities, rather than the set from the original users oldacct.

The NOPASS keyword will cause the new account and all of its groups and users to be created without passwords.

The QUIET keyword will cause most of the information generated by the CLONEACCOUNT command to be suppressed. CLONEACCOUNTQ and CLONEQ have the QUIET keyword assumed.

Using the CLONE commands requires SM capability.

### **COPYaccount** <addacct> <newacct>  $[ACAP = ALL]$  **[QUIET] [NOPASS] [CREATE] [ GCAP = ALL] [ UCAP = ALL]**

The COPY ACCOUNT command copies the attributes from the old account to the new account, as well as for every user and group within the old account. Only those groups and users within the new account that also appear within the old account will be affected unless the CREATE keyword is used.

The CREATE keyword instructs the COPYACCOUNT command to create within the new account any group or user found within the old account that does not currently exist.

The COPYACCOUNT and CLONEACCOUNT commands are very similar. The COPYACCOUNT command requires that the new account already exists, while the CLONEACCOUNT command requires that the new account must not currently exist.

If the  $ACAP = ALL$  option is used, then the new account will have all capabilities, rather than the set from the old account.

If the  $GCAP = ALL$  option is used, then every group within the new account will have all available capabilities, rather than the set from the original groups from the old account.

If the UCAP  $=$  ALL option is used, then every user within the new account will have all available capabilities, rather than the set from the original users from the old account.

The NOPASS keyword will cause the passwords for the new account and all of its groups and users to remain unchanged.

The QUIET keyword will cause most of the information generated by the COPY ACCOUNT command to be suppressed.

Using the COPY ACCOUNT command requires SM capability.

### **Exit**

The Exit command terminates MODA.

#### Group <name>  $\lceil$  <subset>  $\rceil$

The GROUP command displays the attributes for the specified group. These attributes may be edited as required. If the group does not exist, an error is reported.

You can edit attributes of groups in accounts other than your logon account by specifying the group as **"group.account."** For example, to edit just the password for the group PUB in the account HPOFFICE, you could enter: "G **PUB.HPOFFICE,** PASS."

Using the GROUP command requires SM capability.

### **HELP**

The HELP command invokes the MODA Help facility.

#### NewAccount [ ctemplateaccount> ] [ , CAP = ALL]

The NEW ACCOUNT command (minimum abbreviation NA) is used to edit the attributes for a new account. If NEW ACCOUNT is entered without a template account, then a default set of attributes is chosen for editing. If a template account is entered, then MODA will fetch the attributes for that account and display them for editing. The template account provides a simple way to create a new account with the same attributes as an existing account.

CAP=ALL tells MODA that the attributes for editing should have all possible capabilities.

1. New account without a template; standard capabilities. NEWACCOUNT FOO

This command displays text to be edited that looks like the following:

:NEWACCT FOO,MGR;CAP=AM,AL,GL,DI,UV,LG,PS,CS,ND,SF,BA,IA,MR,DS,PH; ACCESS=(A,W,X,R,L:AC);MAXPRI=CS;LOCATTR=O;FILES=;CPU=; CONNECT=;PASS=

2. New account without a template; all capabilities. NA FOO,CAP=ALL

This command displays text to be edited that looks like the following:

:NEWACCT FOO,MGR;CAP=SM,AM,AL,GL,DI,OP,CV,UV,LG,PS,NA,NM,CS,ND, SF ,BA,IA,PM,MR,DS,PH;ACCESS=(A,W,L, X:AC) ; MAXPRI=CS;LOCATTR=O;FILES=;CPU=;CONNECT=;PASS= .

3. New account, FOO, looks like the LPSTOOLS account. NEWACCOUNT LPSTOOLS

This will result in the following note:

#### LPSTOOLS exists, used as a template

Text to be edited looks like this:

### :NEWACCT ? ,MGR;CAP=SM,AM,AL,GL,DI,OP,CV,UV,LG,CS,ND, SF ,BA,IA,PM,MR,DS,PH;ACCESS=(A:AC;W:AC;L:ANY ;X:ANY); MAXPRI=CS;LOCATTR=O;FILES=;CPU=;CONNECT=;PASS=

Changing the question mark (?) to read "FOO" (not done here) would complete the exercise.

#### NewGroup  $[$  template group  $]$   $[$ ,  $CAP = ALL$   $]$

The NEWGROUP command (minimum abbreviation NG) is used to edit the attributes for a new group. If NEWGROUP is entered without a template group, then a default set of attributes is chosen for editing. If a template group is entered, then MODA will fetch the attributes for that group and display them for editing. The template group provides a simple way to create a new group with the same attributes as an existing group.

CAP=ALL tells MODA that the attributes for editing should have all possible capabilities.

MODA will report if the template group exists.

See NEW ACCOUNT for examples similar to NEW GROUP.

### NewUser  $[$  <templateuser> $]$  $[$ , CAP = ALL $]$

The NEWUSER command (minimum abbreviation NU) is used to edit the attributes for a new user. If NEWUSER is entered without a template user, then a default set of attributes is chosen for editing. If a template user is entered, then MODA will fetch the attributes for that user and display them for editing. The template user provides a simple way to create a new user with the same attributes as an existing user.

CAP=ALL tells MODA that the attributes for editing should have all possible capabilities.

MODA will report if the template user exists.

See NEW ACCOUNT for examples similar to NEWUSER.

### User <name> [ <subset> ] [, CAP=ALL ]

The USER command displays the attributes for the specified user. These attributes may be edited as required. If the user does not exist, an error is reported.

You can edit attributes of user in accounts other than your logon account by specifying the user as "user.account." For example, to edit just the local attributes for the user "MARY" in the account "ACCTNG," you could enter:

#### USER MARY.ACCTNG, LOC

# **Selected Summary for the MODIFY Editor Commands**

These commands are provided here as a convenient reference to the more common commands used in editing the ALTACCT statement. *Note:* The following command codes are invoked by pressing the letter while holding down the "Ctrl" key.

#### Command Code Description

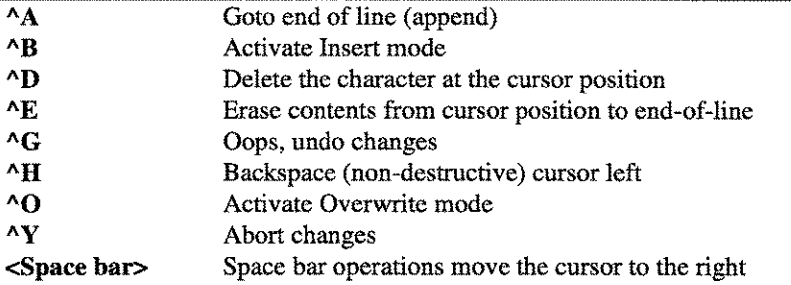

*Note:* Pressing  $\Delta A$  (Ctrl+A) or  $\Delta B$  (Ctrl+B) on the system console keyboard invokes special systemmanagement related modes rather than the actions noted above. For instance,  $\wedge$ A invokes CONSOLE mode. If you accidentally go into console mode, press **Return** to quit. If you press <sup> $\Delta B$ </sup> at the system console, type "CO" followed by Return.

See Appendix F for a complete description of the MODIFY editor.

**MODA Examples** 

**Following is an example of the MODA tool cloneaccount command.**

```
:moda<br>MODA [2.0] - LPS Toolbox [A.01a]
                                            (c) 1995 Lund Performance Solutions
For Help at the MODA prompt enter ?
MODA: cloneaccount Ipstools,lpstback
Cloning from account LPSTOOLS to account LPSTBACK
Created account LPSTBACK
   cloned new group CFG.LPSTBACK
   cloned new group CM.LPSTBACK
  cloned new group CMD.LPSTBACK
   cloned new group DATA. LPSTBACK
   cloned new group EXTERNAL. LPSTBACK
  cloned new group HELP. LPSTBACK
  cloned new group JOB. LPSTBACK
   cloned new group O.LPSTBACK
  cloned new group PUB. LPSTBACK
   cloned new group PUBSYS.LPSTBACK
  cloned new group RL.LPSTBACK
  cloned new group SOURCE.LPSTBACK
   cloned new group USL.LPSTBACK
   cloned new group XL. LPSTBACK
   cloned user MANAGER. LPSTBACK
   cloned user MGR.LPSTBACK
Cloned ok
MODA: exit
\ddot{\bullet}
```
### *Figure 10.1 - Clone Account*

# **MODA Error Messages**

-ľ

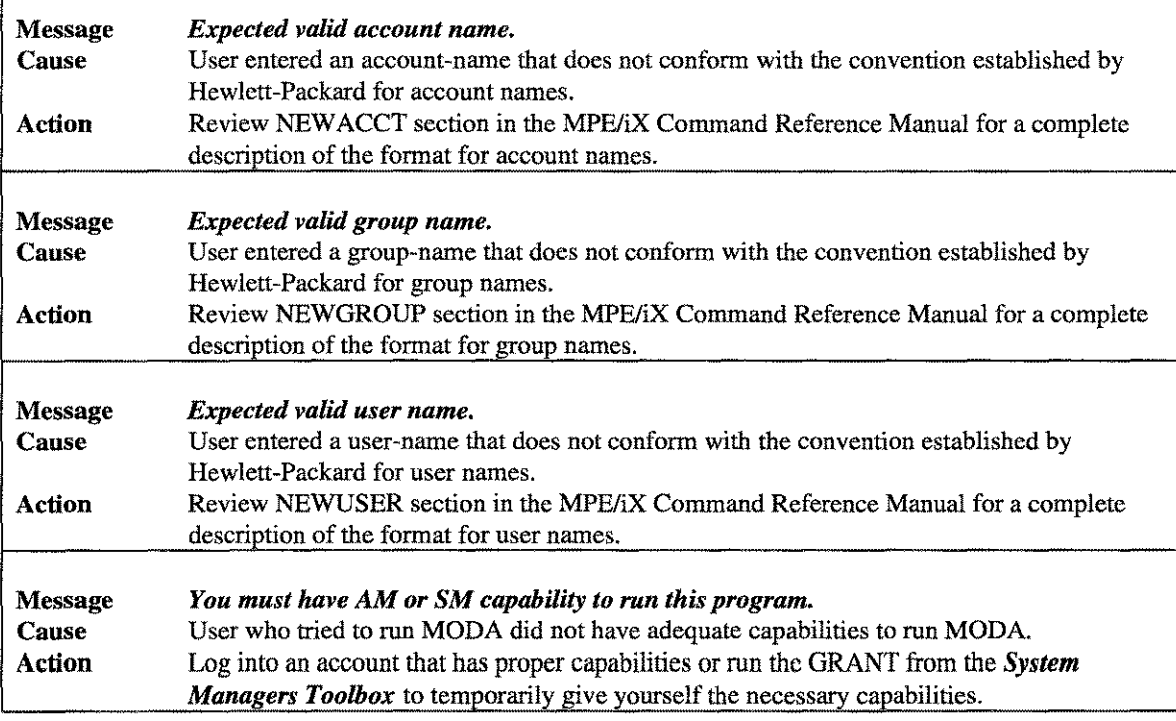

religio dell'Italia

t an Aonaich

 $\label{eq:2.1} \frac{1}{\sqrt{2}}\left(\frac{1}{\sqrt{2}}\right)^{2} \left(\frac{1}{\sqrt{2}}\right)^{2} \left(\frac{1}{\sqrt{2}}\right)^{2} \left(\frac{1}{\sqrt{2}}\right)^{2} \left(\frac{1}{\sqrt{2}}\right)^{2} \left(\frac{1}{\sqrt{2}}\right)^{2} \left(\frac{1}{\sqrt{2}}\right)^{2} \left(\frac{1}{\sqrt{2}}\right)^{2} \left(\frac{1}{\sqrt{2}}\right)^{2} \left(\frac{1}{\sqrt{2}}\right)^{2} \left(\frac{1}{\sqrt{2}}\right)^{2} \left(\$ 

# **Chapter 11**

# **The PAGES Tool**

The PAGES tool allows users to see how memory on their *MPE/iX* computer is really being used. To achieve this, PAGES offers many commands that allow the user substantial flexibility in requesting memory usage information.

# Operation

The user has many choices for requesting memory information from PAGES. Memory statistics can be gathered on a number of criteria such as object class, dirty, Recoverable Overlay Candidate (ROC), In Motion In (IMI), and frozen memory.

Other options allow for complete characterization of all available memory, or brief summaries of usage based on user and system demands. PAGES also has an option that shows the advantage realized by adding more memory to your *HP3000.*

To obtain its information, PAGES analyzes each entry in the Physical Page Directory (PDIR). Because of the rather specific nature of this tool, several special sections have been included that cover technical concepts and terminology that may make using PAGES more meaningful. These sections will follow the *Usage* section.

*Note:* Based on system use, memory demands and usage can change radically. Drawing conclusions from a single session with PAGES would undermine the objective of analyzing system performance. We recommend that you conduct several PAGES sessions over a period of time to ensure that the information is truly representative of the resource usage at your site.

# **Capabilities**

Program capabilities required include lA, BA, PM, DS and PH. No special user capabilities are required to run PAGES.

**Usage** 

PAGES can be run from the supplied UDC or from a fully-qualified RUN statement

- UDC **:PAGES**
	- RUN

### **:RUN PAGES.PUB.LPSTOOLS**

PAGES does not use any INFO parameters. When executed, PAGES displays a report on: (1) which series *HP3000* is running, (2) the operating system version, and (3) how much memory there is.

 $11-1$ 

### CHAPTER 11 - THE PAGES TOOL

# **Memory**

This section will provide background information that may enhance your understanding of how PAGES operates and how to use the information that it generates.

# **Physical and Logical Memory**

Physical memory on the MPE/iX machine is organized in pages, where each page contains exactly 2,048 bytes. So, for a system with 64 MB of physical memory there would be 32,768 physical pages of memory available for the Memory Manager. Memory is used for many purposes and is always allocated in whole pages, although it is never allocated until it is needed. Another phrase often used to describe memory is "logical page." A logical page is two adjacent physical pages. Each logical page begins with an even numbered physical page.

# **Virtual Memory**

Virtual memory on the *MPE/iX* machine can be thought of as a set of virtual address spaces, with each space measuring  $2^{32}$  bytes (4 gigabytes) in length. Presently, MPE/iX machines can address  $2^{16}$  virtual spaces, for a total virtual address of 48 bits. Systems which employ 48-bit virtual addresses are known as "Level One" systems. A "Level Two" system would be able to address  $2^{32}$  virtual spaces, for a total virtual address of 64 bits. Virtual spaces are identified by a space identifier. Virtual addresses are formed by linking the space identifier and the offset within a virtual address space.

## **Virtual Addresses**

Each virtual address space  $(2^{32}$  bytes) is divided into 2,048 byte pages or a single physical page size. Unique addressing of any page in a virtual address space requires 21 bits  $(2^{32}$  bytes divided by 2,048 bytes). By the same token, uniquely addressing any byte within a page would require a total of 11 bits (2048 =  $2^{11}$ )

# **Translation Lookaside** Buffer

Transforming the virtual address into a physical page of memory is handled by the "Translation Lookaside Buffer" (TLB). The TLB hardware accepts a virtual address as input. The virtual page number portion of the virtual address is used as an index into the TLB's table. If an entry exists at that location, then mapping occurs and a 21-bit physical page number is issued. This physical page number is then linked with the l l-bit page offset portion of the original virtual address to give the full 32-bit physical page address.

The TLB hardware is not large enough to contain all translations. If an entry isn't found, a memory structure known as the "Physical Page Directory" (PDIR) is accessed to get the translation information. The PDIR is large enough to contain all translations. The process of accessing the PDIR to get the required translation is known as "TLB handling," or ''TLB miss handling." This condition is generally known as a page fault.

## **PID**

 $11-2$ 

A Protection Identifier is a 15-bit number that is assigned to a page for security purposes. When page access is attempted, the PID is matched against a PID list in a control register. If no match is made, access is denied. PID= Zero means no checking is done. The file system verifies that the PID is loaded before access is possible.

### **Memory Objects**

Memory usage on the *MPE/iX* can be divided into two general categories: system and user. Within these two categories memory can be used for many different tasks. These tasks are grouped by logical functionality into "Object Classes," or by kind into "Object Types."

### **Object Classes**

Every page of virtual memory has an associated "object class," a value in the range 0-799 (also known as "magic number"). Each object class has a particular meaning. For example, object class 8 means "Native Mode System Library" (i.e., NL.PUB.SYS). Thus, each number characterizes the type of data in the page. See the files PAGES@.DATA.LPSTOOLS for definitions of all 800 object classes.

### **Object Types**

PAGES organizes object classes into 8 different types based on use:

SYSTEM\_CODE SYSTEM\_DATA TURBO\_DATA USER\_CODE USER\_DATA USER\_STACK USER\_FILE UNUSED

These Type declarations are generally used to classify memory use.

# **Glossary of Terms**

This will provide information on the terms used in this program that will enhance your understanding of how to use the information that PAGES generates.

### **DIRTY**

Refers to those physical pages that have been written to but not yet posted to disk.

#### **REFERENCED**

Refers to those physical pages that have been referenced (read or write) "recently." The memory manager periodically resets the referenced bits.

#### UNUSED

Refers to those physical pages that are currently in an unused state.

#### FROZEN

Refers to a specific type of page state. When a page is frozen, it will not be swapped out using the normal demand paging algorithm.

#### INUSE

Refers to the normal state for physical pages that have been allocated to a process.

#### IMI (In Motion In)

Refers to a page of physical memory that is assigned to a virtual page, where the virtual page is in the process of being transferred from memory to disk.

LPS-TOOLS/SYSTEM MANAGERS TOOLBOX  $A.01 \odot LPS$ -11-3

### PRESENT

Refers to a page of physical memory that is assigned to a virtual page, where the virtual page is "present" and available for access.

### ROC (Recoverable Overlay Candidate)

Refers to a page of physical memory that is assigned to a virtual page, where the virtual page is marked as "not present." If a ROC page is accessed, a hardware trap occurs. The operating system marks the page as present, and re-starts the instructions. Physical pages marked as ROC are picked up by the memory manager when it is searching for a physical page to use in handling a page fault for some virtual page.

#### ABSENT

Refers to a page of physical memory not currently assigned to hold a virtual page.

# **Object Class By Type**

# DATA\_CLASS

The DATA\_CLASS contains object classes associated with user data. This includes:

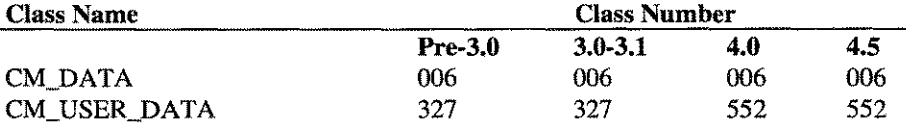

*Note:* Object classes associated with stacks and heaps are classified as USER\_CLASS.

### FILE\_CLASS

The FILE\_CLASS contains object classes associated with mapped files (excluding TurboIMAGE files).

### SYSTEM\_CLASS

The SYSTEM\_CLASS contains every object class not contained in any of the other classes. These object classes are typically data/code used by the operating system, not directly by the user.

### **TURBO** \_CLASS

The TURBO\_CLASS consists of five object classes:

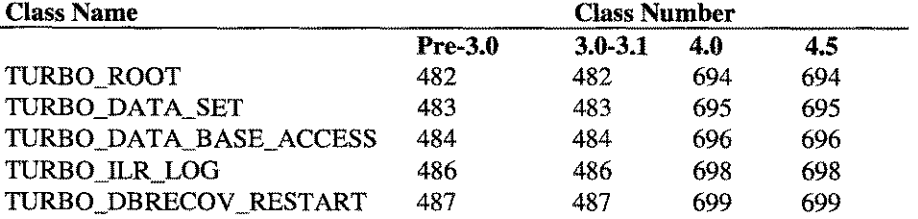

The object classes associated with TurboIMAGE control blocks are considered to be part of the SYSTEM\_CLASS.

## **UNUSED\_CLASS**

The UNUSED\_CLASS has no object classes associated with it. Instead, when PAGES finds an unused page in memory, it considers it to be part of the unused class.

## **USER\_CLASS**

The USER\_CLASS consists of the object classes that seem to be associated with "user" oriented data or code.

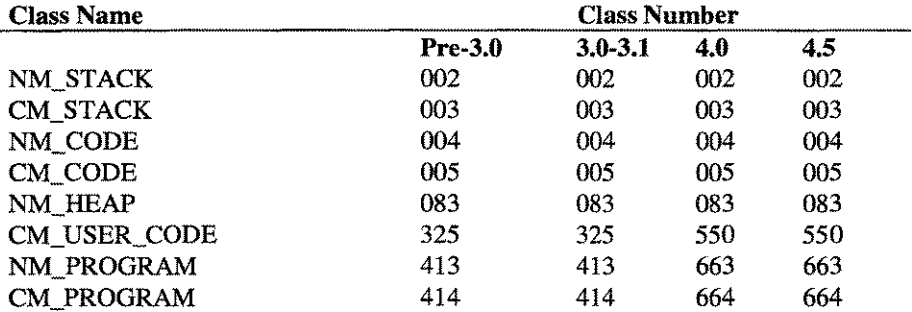

*Note:* Pages belonging to the stack or heap of system processes are counted as part of the USER\_CLASS. PAGES cannot determine the ownership status of stack/heap pages held in memory.

## **Command Summary**

The following list provides a summary description of PAGES commands, which can be used to quickly locate the command that suits the task at hand. Detailed information on each command is provided in the next section. *Note:* Portions of the command codes are printed in uppercase to denote the part of the command that PAGES requires in order to distinguish one command from another. However, the commands themselves are not case-sensitive.

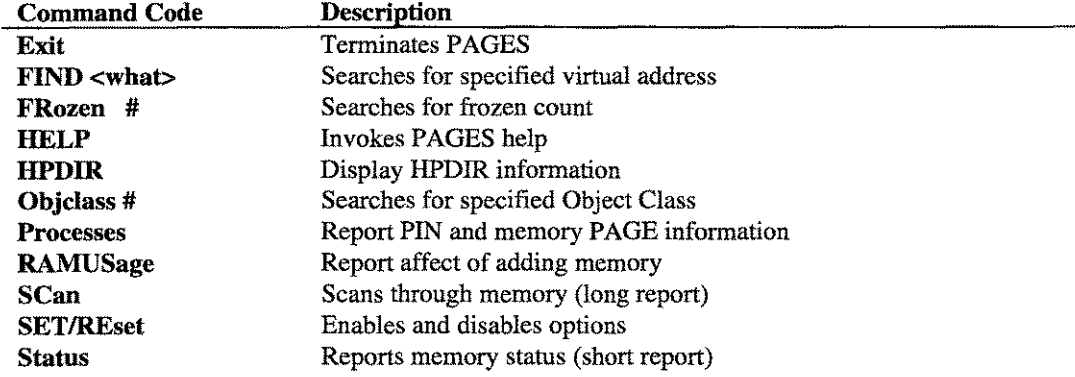

# **Command Definitions**

This section discusses each of the PAGES commands in detail. At the end of this section is information on each of the options that can be used with the [RE]SET command.

```
FIND [ <virtual address> ]
     [ROC] [IMI] [PRESent] [ABSent] [DIRTy] [REFerenced] [UNUSED]
     [FROZen [#1 [/#2]]]
     [OBJclass #1 [/#2]]
     [PID #1 [/#2]]
     [PPAGE #1 [/#2]]
```
The FIND command looks at every entry in the PDIR, searching for pages that match user specifications.

Specifying more than one option usually results in a page having to meet all of the options. Exceptions to the rule include: ABSent, IMI, PRESent, and ROC. If a page meets any of those four specified options AND all other options, then it is displayed.

```
\langlevirtual address\rangle = \langlespaceid>.\langleoffset>
                              <spaceid>.@
                              offset
                              ALL
```
If a virtual address was specified, only those pages that match that address will be reported.

*Note:* Sometimes, several physical pages appear to be associated with the same virtual address. PAGES cannot distinguish between these to determine which, if any, is currently "active."

```
:pages
PAGES [2.22] - LPS Toolbox [A.01a] (c) 1995 Lund Performance Solutions
For Help at the PAGES prompt enter ?
SERIES 917LX
MPE/iX 5.0 (or later)
#CPUS: 1
Memory size: 56 MB (58,720,256 bytes; 14,336 logical pages)
PAGES: find $c0000000
Looking for virtual address: $a.$cOOOOOOO
Found logical page $a21, virtual page = $OOOOOOOa.$cOOOOOOO
  IPDIR bits: REF = 1, DIRY = 1InUse TRUE, MemRes
TRUE, NoSwap FALSE
              KickedOut = FALSE, Avail = FALSE, Frozen# = 1
              Referenced= FALSE
  VP\_State = PRES\_STATE, ObjectClass = 0 = TRANSIENT_DATA
Found 1 4KB pages
PAGES: exit
÷
```
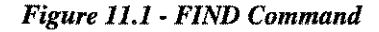

The FIND command displays the following header line:

### Phys\$ VirtSpace.VrtOffset RIVDB \$PID MN Fr Sta Ob# Object Class Name

### FIND Column Headers

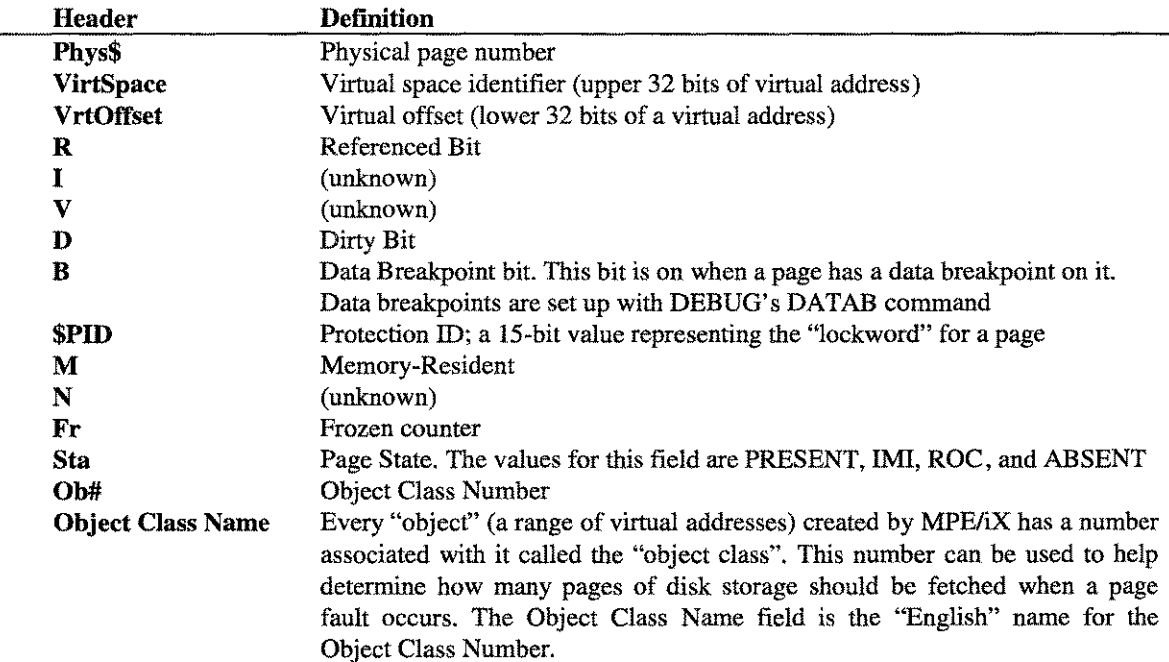

LPS-TOOLS/SYSTEM MANAGERS TOOLBOX A.01 © LPS 4.01 11-7

ALL (default) The ALL option for the FIND command tells PAGES to look at all physical pages, not just those associated with a particular virtual address or virtual space.

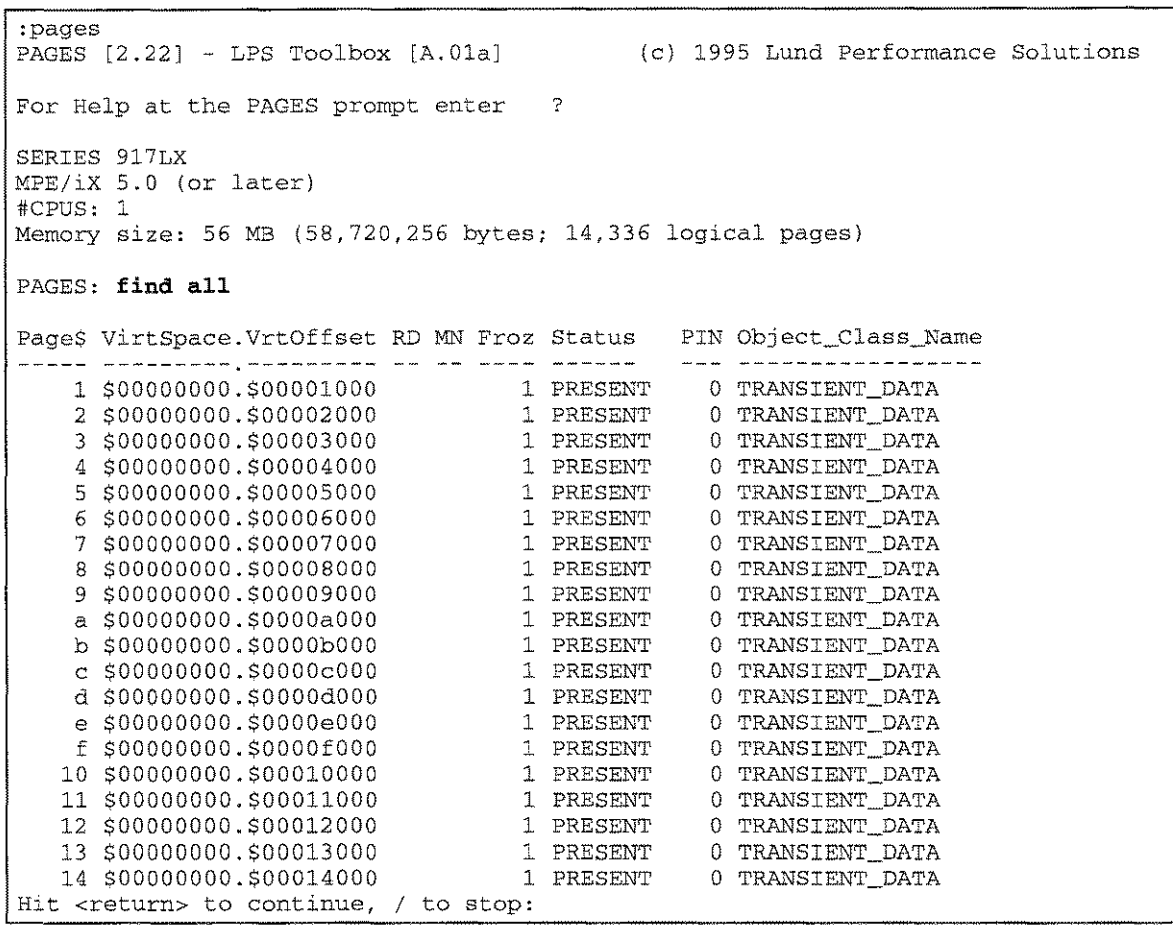

### *Figure* 11.2 - *FIND ALL Option*

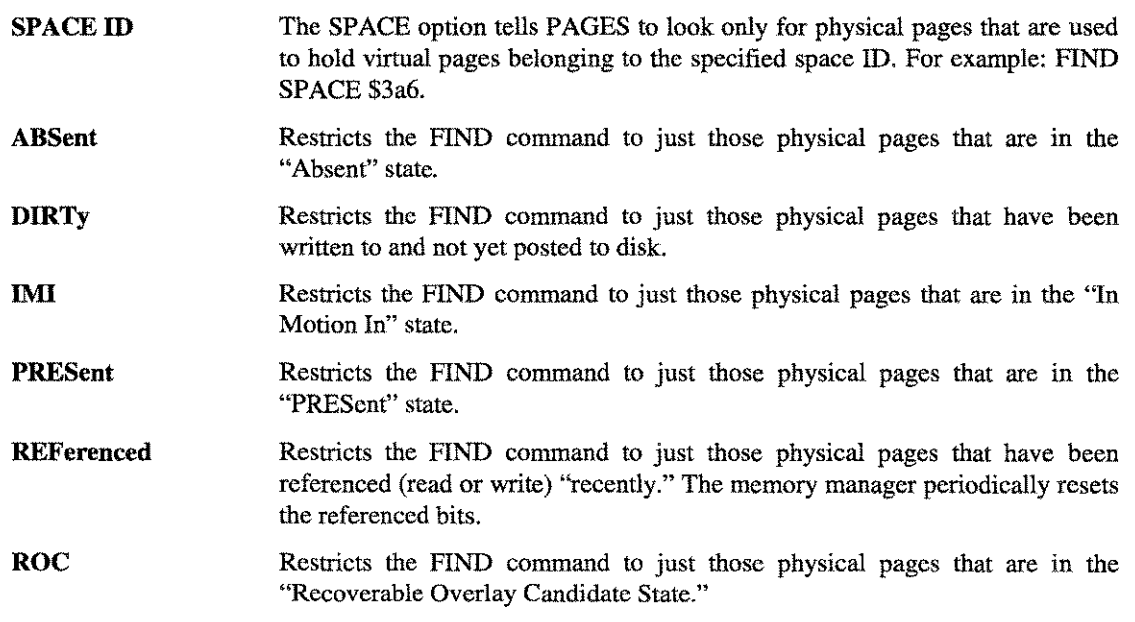

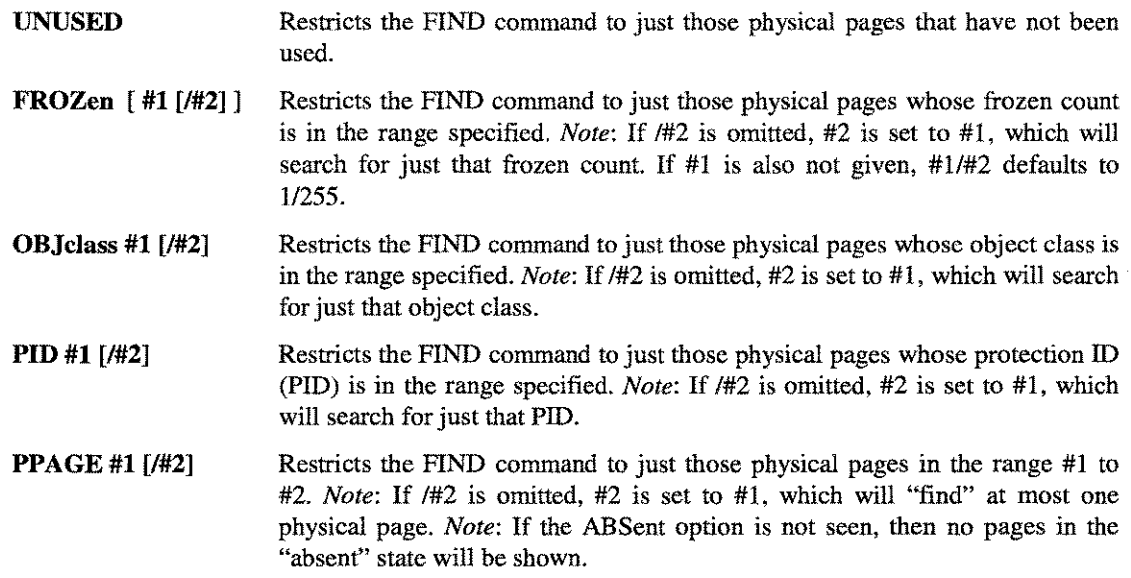

#### FRozen #

The FRozen command looks at every page of physical memory and reports those pages that have been "frozen" the specified number of times. This is similar to the FIND FROZEN option, but provides less information.

#### **Objclass #**

The Objclass command searches through memory looking for pages that belong to the specified object class. Every page found is reported. This is similar to the FIND OBJCLASS option, but less information is displayed.

### **Processes [min#pages] [<SORT <sup>I</sup> NOSORT>]**

The PROCESSES command scans through the memory, trying to determine what process caused each page to be brought into memory. It then summarizes the number of pages by process.

**min#pages** Reports processes that have brought at least that many pages into memory.

**SORT** Reports the processes in order of descending number of pages brought into memory. *Note:* The "number brought in" is not a historical counter. It is the number of pages currently in memory that were brought in on behalf of a particular process. This usually means that the process either "page-faulted" on the page, or did a "prefetch" on the page. **In** the case of page shared by multiple processes, only the most recent page-fault (or prefetch) is know to us.

### **RAMUSage**

The RAMUSAGE command reports how much "user" memory would be available if you added more physical memory to the system. It assumes that all of the newly added memory would be used for user memory, not system code/data.

#### CHAPTER 11 - THE PAGES TOOL

### **SCAN [% of memory]**

**The SCAN command provides a summary of memory utilization based on object classes. The report generated by this command may be greater than 250 lines in length.**

```
:pages
PAGES [2.22] - LPS Toolbox [A.01a] (c) 1995 Lund Performance Solutions
For Help at the PAGES prompt enter ?
SERIES 917LX
MPE/ix 5.0 (or later)
\text{H}CPUS: 1
Memory size: 56 MB (58,720,256 bytes; 14,336 logical pages)
PAGES: scan
Memory size: 14,336 logical pages (56 MB)
                                                         3,686 Frozen. 0 Unused.
        3,896 Dirty, 9,925 Referenced, 3,686 Frozen.
  \left\{ \right.1,595 Dirty, 6,707 Referenced of the unfrozen pages)
   State of in-use pages: 14,238 Present, 0 IMI, 27 ROC, 70 Absent.
Frequency
of "freeze" counts:
    freeze
count # pages
         o a contracto de la contracto de la contracto de la contracto de la contracto de la contracto de la contracto de la contracto de la contracto de la contracto de la contracto de la contracto de la contracto de la contracto 
                       10,649
          1
                         3,198
          \mathcal{D}94
          3
                             390
          4
                               2
          5
                                1
         31
                               1
Frequency of page type (from IDIR) :
     PageType Count PageType Count
      -------- -------- -------- --------
        \begin{array}{ccc}\n\text{DATA} & 2,224 \\
\text{GATE} & 2,224\n\end{array}GATE_0      3<br>GATE 1      2
       \begin{array}{ccc}\n\text{DATA} & \text{C, 21} \\
\text{DATA} & 6, 453 \\
\text{GATE}\n\end{array}GATE\_1\begin{array}{cccc}\n\text{CODE} & 4,849 \\
\text{CODE} & 4,849 \\
\text{CODE\_RWX} & 803 \\
\text{GATE\_3} & 0\n\end{array}GATE 2 1<br>
GATE 3 0
Frequency of pages of different object classes:
    (showing only those object classes occupying > 1% of memory)
OC# Object Class #pages OC# Object Class #pages
-- -------------------------- ------- -------------------------- -------
   0 TRANSIENT _DATA 2,720 2 NM_ STACK 370
LIB 2,329 9 CM_ SYS-
 8 NM_SYS_LIB
                                         2,329 | 9 CM_SYS_LIB 743<br>334 | 63 PORT_AND_POOL 743<br>386 | 235 ML CHENNE -
44 Label Table 334 | 63 PORT_AND_POOL 269<br>
77 USER_NM_PROGRAM 186 | 275 NM_SUBSYS_LIB 233<br>
290 XM_CB_POOL 153 | 661 NM_SL 155<br>
663 NM_PROGRAM 3,608 | 665 ORD_FIX 1,047<br>
671 NM_KSAM_FIX 185 | 185 |
                                          186 | 275 NM_SUBSYS_LIB | 233<br>153 | 661 NM_SL 155 | 155
                             3,608 | 665 ORD_FIX 1,047
```
11-10 A.01 © LPS LPS-TOOLS/SYSTEM MANAGERS TOOLBOX

| Memory usage by "type" of Object Class:                                                                                                    |                                                                                                    |  |                |                                                           |
|----------------------------------------------------------------------------------------------------|----------------------------------------------------------------------------------------------------|--|----------------|-----------------------------------------------------------|
|                                                                                                    | Class #LogicalPages #MB % total                                                                                                    |  |                |                                                           |
|                                                                                                    |                                                                                                    |  |                |                                                           |
| SYSTEM_CODE 3,305 12 23.1%<br>SYSTEM_DATA 5,876 19 35.4%                                                                                                    |                                                                                                    |  |                |                                                           |
|                                                                                                    |                                                                                                    |  |                |                                                           |
| USER_CODE                                                                                                    | 3,825 14 26.7%<br>238 0 1.7%<br>528 2 3.7%                                                                                                    |  |                |                                                           |
| USER_DATA<br>USER_STACK                                                                                                    |                                                                                                    |  |                |                                                           |
|                                                                                                    |                                                                                                    |  |                |                                                           |
| USER_FILE                                                                                                    | $1,363$ 5 $9.5%$                                                                                                    |  |                |                                                           |
| Totals: 14,335 55 100.0%                                                                                                    |                                                                                                    |  |                |                                                           |
| "User" pages are 41.5% of memory (24 MB out of 56 MB)                                                                                                    |                                                                                                    |  |                |                                                           |
| SID counts: (#instances each SpaceID found in memory;                                                                                                    |                                                                                                    |  |                |                                                           |
|                                                                                                    | when $> 14$ pages)                                                                                                    |  |                |                                                           |
| \$SID #Pages   \$SID #Pages   \$SID #Pages   \$SID #Pages                                                                                                    |                                                                                                    |  |                |                                                           |
|                                                                                                    |                                                                                                    |  |                | $\begin{array}{c c}\n\overline{511} & 160 \\ \end{array}$ |
| 810 #Pages   \$810 #Pages   \$810 #Pages   \$810 #Pages   \$810 #Pages   \$810 #Pages   \$810 #Pages   \$81 = 17   \$18 = 16   \$19 = 52   \$21 = 364   \$2d = 19   \$38 = 743   \$3d = 29   \$45 = 14   \$81 = 33   \$68 = 174   \$64 = 55   \$ |                                                                                                    |  |                |                                                           |
|                                                                                                    |                                                                                                    |  |                |                                                           |
|                                                                                                    |                                                                                                    |  |                |                                                           |
|                                                                                                    |                                                                                                    |  |                |                                                           |
|                                                                                                    |                                                                                                    |  |                |                                                           |
|                                                                                                    |                                                                                                    |  |                |                                                           |
|                                                                                                    |                                                                                                    |  |                |                                                           |
|                                                                                                    |                                                                                                    |  |                |                                                           |
|                                                                                                    |                                                                                                    |  |                |                                                           |
| \$345                                                                                                    | $\begin{array}{ccccccccc} 32 & 32 & 349 & 32 & 3289 & 25 & 5431 \ 274 & 5480 & 19 & 5484 & 32 & 5480 \ 126 & 54c0 & 105 & 54c5 & 27 & 54c0 \end{array}$ |  | \$431          | 105                                                       |
| \$471                                                                                                    |                                                                                                    |  |                | $138$                                                     |
| \$499                                                                                                    |                                                                                                    |  |                | 71<br>$\mathbb{R}$                                        |
|                                                                                                    |                                                                                                    |  |                | -25<br>÷                                                  |
|                                                                                                    |                                                                                                    |  | \$598<br>\$5d1 | 47<br>ा                                                   |
| \$509 138 \$52d 78 \$551 28 \$556<br>\$5b8 16 \$5c4 25 \$560 47 \$<br>\$5ec 15 \$5ed 14 \$5f0 25 \$560                                                                                                    |                                                                                                    |  |                | \$5f8 21<br>$\perp$                                       |
| S5fc                                                                                                    |                                                                                                    |  |                | 103<br>$\mathbb{R}$                                       |
| S738                                                                                                    |                                                                                                    |  | \$6d0          | 68                                                        |
| \$76d                                                                                                    | 130   \$770 122   \$771 602   \$7b4 40                                                                                                    |  |                |                                                           |
|                                                                                                    |                                                                                                    |  |                | $105$                                                     |
|                                                                                                    |                                                                                                    |  |                |                                                           |
|                                                                                                    |                                                                                                    |  |                | \$8ac 80                                                  |
| Largest SID ever seen: \$8b0                                                                                                    |                                                                                                    |  |                |                                                           |
| PAGES: exit                                                                                                    |                                                                                                    |  |                |                                                           |
| ÷                                                                                                    |                                                                                                    |  |                |                                                           |

*Figure* **11.3 -** *SCAN Command*

### **SET <sup>I</sup> REset**

**Use the SET or RESET commands to specify the following options. Enable or disable these options as needed for the task at hand.**

- **SHOWADD Enabling this option causes PAGES to display the advantage (in terms** of user **memory) of adding more memory to the machine. This information is displayed at the end of both the STATUS and SCAN reports.**
- **TIMES When selected, this option causes PAGES to display CPU usage after each command is executed.**
- **LAUNCH This option directs the Find command to display process launch information. It is only valid for systems running under MPE 5.0.**
- **OBJNUM Selecting this option will cause PAGES to display object class numbers rather than object class names. The primary effect of this option is on the output of the FIND command.**

A.01 © LPS FOR THE RESIDENCE OF REAL PROPERTY. LPS-TOOLS/SYSTEM MANAGERS TOOLBOX

11-11

This option causes the FIND command to display the PIN which brought the page into memory. *Note:* If the process has been terminated before you have issued this option, the PIN indicated may be in use by another process. PIN

A complete list of SETIRESET options may be found by entering "?" at the PAGES prompt (i.e., PAGES: ?)

#### Status

The STATUS command produces the short form memory usage report displayed below. Use the :COPYLP command to obtain a listing of STATUS output.

```
:pages
PAGES [2.22] - LPS Toolbox [A.01a] (c) 1995 Lund Performance Solutions
For Help at the PAGES prompt enter ?
SERIES 917LX
MPE/iX 5.0 (or later)
#CPUS: 1
Memory size: 56 MB (58,720,256 bytes; 14,336 logical pages)
PAGES: status
Memory size: 14,336 logical pages (56 MB)
     3,896 Dirty, 9,893 Referenced, 3,690 Frozen.
                                                                    0 Unused
                      1,591 Dirty, 6,671 Referenced of the unfrozen pages)
  \epsilonState of in-use pages: 14,218 Present, 0 IMI, 47 ROC, 70 Absent
Memory usage by "type" of Object Class:
       Class #LogicalPages #MB % total
   ------------ ------------ --- -------<br>SYSTEM CODE 3.291 12 23.0%
   SYSTEM_CODE 3,291 12<br>SYSTEM_DATA 5,080 19
   SYSTEM_DATA 5,080 19 35.4%<br>USER_CODE 3,827 14 26.7%<br>USER_DATA 238 0 1.7%
                         3,827 14 26.7%<br>238 0 1.7%
                                 1.7%
   USER_DATA 238 °
USER_ STACK 528 2 3.7%
   USER_FILE 1,371 5 9.6%
   Totals: 14,335 55 100.0%
   "User" pages are 41.6% of memory (24 MB out of 56 MB)
PAGES: exit
\mathbf{r}
```
### *Figure* 11.4- *STATUS Command*

Memory usage is dynamic. Each time you execute the STATUS command, different output is reported.

*Note*: In general, regarding optimal memory quantity, the percentage of "user" memory pages should be at least 60-70% for most sites. If user memory page counts are less than this, you may need more memory.

# **PAGES Examples**

**The following illustrates a PAGES operation showing the amount of memory used by the object CM\_STACK (objc1ass number 3).**

:pages<br>PAGES [2.22] - LPS Toolbox [A.01a] (c) 1995 Lund Performance Solutions For Help at the PAGES prompt enter ? SERIES 917LX MPE/iX 5.0 (or later) #CPUS: 1 Memory size: 56 MB (58,720,256 bytes; 14,336 logical pages) PAGES: **objclass 3** Logical page: \$ae, Virtual: \$000007d9.\$41616000 Logical page: \$212, Virtual: \$00000295.\$41616000 Logical page: \$517, Virtual: \$0000003c.\$41616000 Logical page: \$798, Virtual: \$000005dO.\$41617000 Logical page: \$830, Virtual: \$000007d9.\$41615000 Logical page: \$848, Virtual: \$0000000b.\$40011000 Logical page: \$850, Virtual: \$000007b4.\$41615000 Logical page: \$865, Virtual: \$000005dO.\$41618000 Logical page: \$age, Virtual: \$000002ec.\$41615000 Logical page: \$10b2, Virtual: \$000005fO.\$41616000 Logical page: \$113f, Virtual: \$000005fO.\$41615000 Logical page: \$16c4, Virtual: \$00000318.\$416160 Logical page: \$16d3, Virtual: \$0000003c.\$416l8000 Logical page: \$1738, Virtual: \$000005dO.\$41615000 Logical page: \$173b, Virtual: \$000001cl.\$41617000 Logical page: \$1827, Virtual: \$000005f5.\$416150 Logical page: \$190a, Virtual: \$00000295.\$416150 Logical page: \$leOb, Virtual: \$00000480.\$41617000 Logical page: \$lf9f, Virtual: \$0000017d.\$41616000 Logical page: \$lfc7, Virtual: \$0000017d.\$41615000 Logical page: \$2035, Virtual: \$000001al.\$41616000 Logical page: \$2415, Virtual: \$0000035d.\$41615000 Logical page: \$24dO, Virtual: \$000005dl.\$41615000 Logical page: \$25cl, Virtual: \$000002a8.\$41616000 Logical page: \$25d8, Virtual: \$Q0000318.\$41615000 Logical page: \$277a, Virtual: \$00000865.\$41616000 Logical page: \$2b70, Virtual: \$0000021c.\$41616000 Logical page: \$2b71, Virtual: \$0000021c.\$41615000 Logical page: \$2bb5, Virtual: \$000005dO.\$41616000 Logical page: \$2cOd, Virtual: \$000002ec.\$41616000 Logical page: \$2cda, Virtual: \$000001cl.\$41615000 Logical page: \$2e6e, Virtual: \$00000045.\$41615000 Logical page: \$2e7a, Virtual: \$000001al.\$41615000 Logical page: \$2e8f, Virtual: \$000000el.\$41615000 Logical page: \$2e95, Virtual: \$000001dc.\$41615000 Logical page: \$2fda, Virtual: \$0000003c.\$41617000 Logical page: \$2ff3, Virtual: \$000005d1.\$416160 Logical page: \$30ce, Virtual: \$00000480.\$41616000 Logical page: \$31bl, Virtual: \$00000089.\$41615000 Logical page: \$31b8, Virtual: \$00000040.\$41615000 Logical page: \$31ef, Virtual: \$00000191.\$416150 Logical page: \$3201, Virtual: \$00000084.\$41615000 Logical page: \$3224, Virtual: \$000001aO.\$41615000 Logical page: \$3254, Virtual: \$00000085.\$41615000 Logical page: \$3256, Virtual: \$00000865.\$41615000 Logical page: \$3259, Virtual: \$00000088.\$41615000 Logical page: \$326d, Virtual: \$00000349.\$416160 Logical page: \$33cf, Virtual: \$00000220.\$41615000 Logical page: \$33d3, Virtual: \$000000e4.\$41615000

LPS-TOOLS/SYSTEM MANAGERS TOOLBOX A.01 © LPS 11-13

~-----"----~---~~~-'-~~---'-~~-'-~ ----

|             |  | Logical page: \$33d4, Virtual: \$0000016d.\$41615000 |
|-------------|--|------------------------------------------------------|
|             |  | Logical page: \$33d5, Virtual: \$00000190.\$41615000 |
|             |  | Logical page: \$33da, Virtual: \$00000178.\$41615000 |
|             |  | Logical page: \$33dc, Virtual: \$0000019d.\$41615000 |
|             |  | Logical page: \$33e0, Virtual: \$000001c8.\$41615000 |
|             |  | Logical page: \$33e2, Virtual: \$000001c0.\$41615000 |
|             |  | Logical page: \$33e4, Virtual: \$000001c4.\$41615000 |
|             |  | Logical page: \$33eb, Virtual: \$0000038d.\$41615000 |
|             |  | Logical page: \$33ed, Virtual: \$000002ac.\$41615000 |
|             |  | Logical page: \$33ee, Virtual: \$00000324.\$41615000 |
|             |  | Logical page: \$33f9, Virtual: \$00000335.\$41615000 |
|             |  | Logical page: \$33fd, Virtual: \$00000315.\$41615000 |
|             |  | Logical page: \$33ff, Virtual: \$00000330.\$41615000 |
|             |  | Logical page: \$3406, Virtual: \$000003b0.\$41615000 |
|             |  | Logical page: \$3409, Virtual: \$0000035c.\$41615000 |
|             |  | Logical page: \$343d, Virtual: \$00000480.\$41615000 |
|             |  | Logical page: \$34c0, Virtual: \$000002d0.\$41615000 |
|             |  | Logical page: \$357b, Virtual: \$00000361.\$41615000 |
|             |  | Logical page: \$3599, Virtual: \$00000288.\$41616000 |
|             |  | Logical page: \$35df, Virtual: \$000007b4.\$41616000 |
|             |  | Logical page: \$371c, Virtual: \$000005d1.\$41617000 |
|             |  | Logical page: \$3742, Virtual: \$000001c1.\$41616000 |
|             |  |                                                      |
| PAGES: exit |  |                                                      |
|             |  |                                                      |

*Figure* **11.5 -** *Object Memory*

**The following shows various applications of the FIND command**

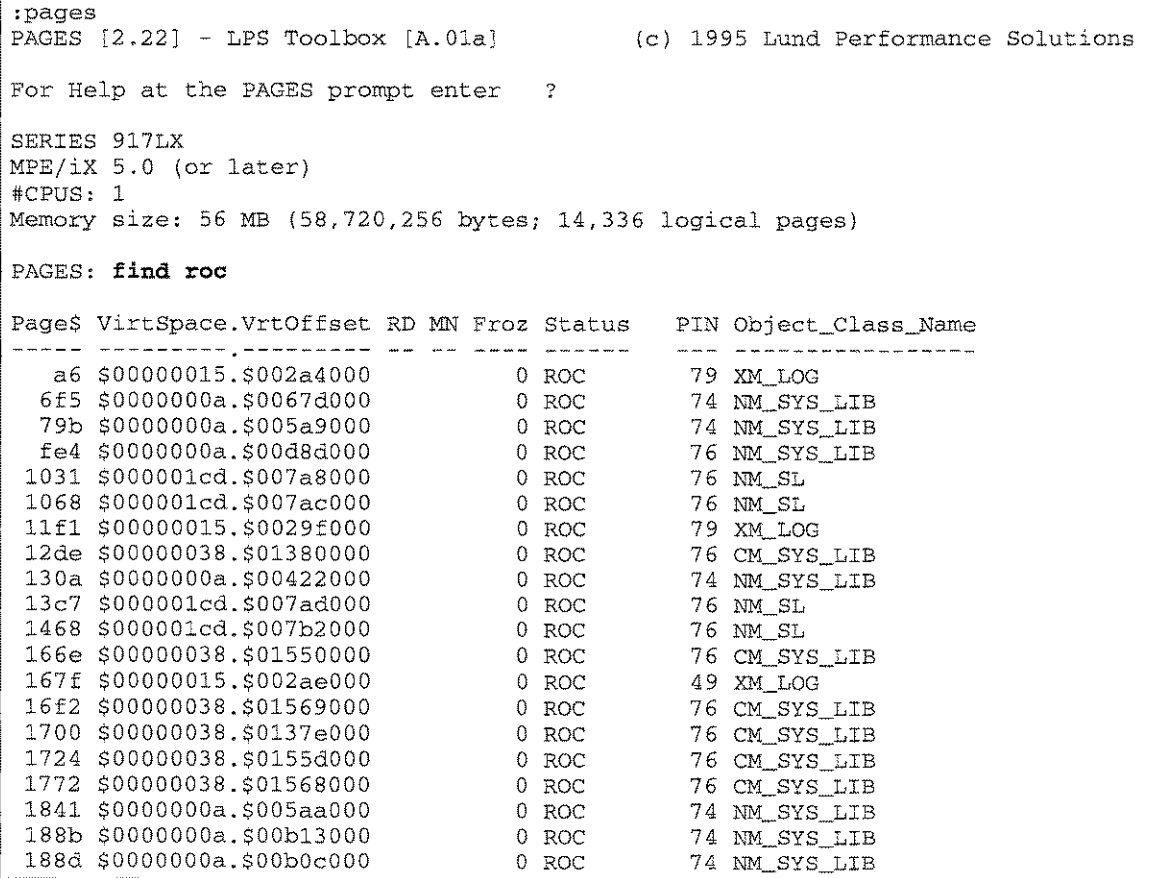

11-14 A.01 © LPS *LPS-TOOLS/SYSTEM MANAGERS* TOOLBOX

PageS VirtSpace.VrtOffset RD MN Froz Status PIN Object\_Class\_Name **--------- --------- -----------------** Found 20 4KB pages PAGES: **find dirty** Page\$ VirtSpace.VrtOffset RD MN Froz Status PIN Object\_Class\_Name **--------- --------- -----------------** 52 \$000000e8.\$00147000 RD 0 PRESENT 69 Label Table 69 \$000000e8.\$004fcOOO RD 0 PRESENT 64 Label Table 6c \$0000000a.\$d5e98000 RD 0 PRESENT 74 CM\_USER\_DATA 6e \$000005ed.\$00007000 RD 0 PRESENT 40 ORD\_FIX 72 \$00000551.\$0000dOOO RD M 1 PRESENT - COUNTER\_ARRAY 74 \$0000000a.\$d3438000 RD 0 PRESENT 42 LDR\_SYS\_PLABEL 79 \$0000000a.\$d5f49000 RD 0 PRESENT 3 PIBX 80 \$0000017d.\$40206000 RD 0 PRESENT 43 LDR\_PFL table 85 \$0000017d.\$40207000 RD 0 PRESENT 43 LDR\_PFL table 86 \$0000000b.\$83659000 RD 0 PRESENT 70 XM\_CB\_POOL 88 \$0000000b.\$85ffbOOO RD 0 PRESENT 43 FS\_PLFD table 8d \$000000e8.\$000a7000 D 0 PRESENT 78 Label Table 8f \$00000865.\$40203000 RD 0 PRESENT 57 LDR\_PFL table 9b \$0000000b.\$86040000 RD 0 PRESENT 70 UNSPECIFIED\_PO a9 \$00000000.\$000a9000 RD M 1 PRESENT 0 TRANSIENT\_DATA b7 \$00000011.\$00238000 RD 0 PRESENT 65 Label Table b8 \$00000011.\$00435000 RD 0 PRESENT 73 Label Table b9 \$0000000b.\$80000000 RD M 1 PRESENT 0 TRANSIENT\_DAT ba \$0000000b.\$80001000 RD M 1 PRESENT 10 TRANSIENT\_DAT bc \$0000000b.\$80003000 RD M 1 PRESENT 0 TRANSIENT\_DAT PageS VirtSpace.VrtOffset RD MN Froz Status PIN Object\_Class\_Name **--------- --------- -----------------** Found 20 4KB pages PAGES: **find unused** PageS VirtSpace.VrtOffset RD MN Froz Status PIN Object\_Class\_Name **--------- --------- ---- ------** --- **-----------------** 0 \$0000188d.\$00003635 65535 PRESENT o EXT\_B\_TREE table 1248 \$0000000a.\$d6181000 RD 1 ABSENT 65 LDR\_UNSAT table 1316 \$0000000a.\$d6180000 RD 1 ABSENT 65 LDR\_UNSAT table 13ec \$00000318.\$422dOOOO RD 1 ABSENT 49 NM\_HEAP 1635 \$00000318.\$423c4000 RD 1 ABSENT 49 NM\_HEAP 1639 \$00000318.\$423c3000 RD 1 ABSENT 49 NM\_HEAP 1644 \$00000318.\$423c2000 RD 1 ABSENT 49 NM\_HEAP 164c \$00000318.\$423bfOOO RD 1 ABSENT 49 NM\_HEAP 1660 \$00000318.\$423c1000 RD 1 ABSENT 49 NM\_HEAP 185f \$0000000a.\$d6184000 RD 1 ABSENT 65 LDR\_UNSAT table 1f44 \$0000000a.\$d6186000 RD 1 ABSENT 65 LDR\_UNSAT table 2cOO \$0000000a.\$d6182000 RD 1 ABSENT 65 LDR\_UNSAT table 317e \$0000000a.\$d6187000 RD 1 ABSENT 65 LDR\_UNSAT table 3425 \$0000000a.\$d6183000 RD 1 ABSENT 65 LDR\_UNSAT table 35ee \$00000318.\$4183eOOO RD 1 ABSENT 49 NM\_STACK 36a9 \$0000000a.\$d6185000 RD 1 ABSENT 65 LDR\_UNSAT table 36b2 \$00000318.\$4183fOOO RD 1 ABSENT 49 NM\_STACK Found 17 4KB pages PAGES: **exit**

*Figure* **11.6 -** *FIND Command*

LPS-TOOLS/SYSTEM MANAGERS TOOLBOX A.01 © LPS 4.01 21-15

# **PAGES Error Messages**

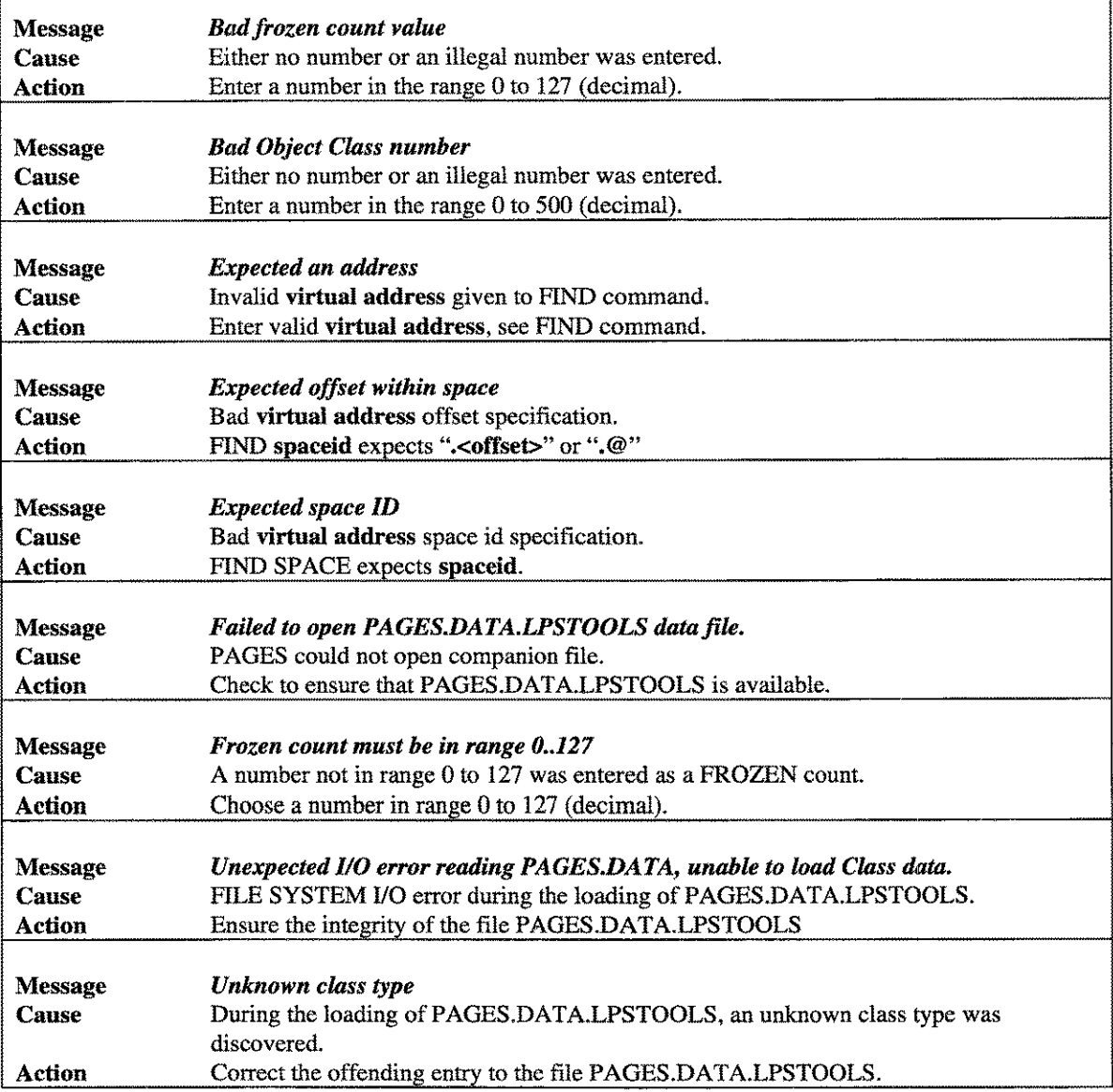

# **The REDWOOD Tool**

REDWOOD identifies frequently accessed files by scanning the system log files and extracting FILE CLOSE information. Additionally, REDWOOD will report any I/O errors that have been recorded in the system log files.

**Operation** 

Optimizing disk I/O performance can be a costly and time consuming job. REDWOOD can make this process easier by identifying the most frequently accessed files on the system. Thus, when you do choose to optimize your system, you can be sure that your time is being spent productively. System optimization can yield a significant decrease in execution time. Determining which files to optimize to achieve these kinds of results is a matter of analyzing the frequency of logical access, physical access, and the number of times a file is opened. This is the type of information that REDWOOD provides.

REDWOOD makes a compressed copy of the data in the system log file(s) and places it into a user-defined summary file. REDWOOD uses this summary file to create the reports you design.

As you use REDWOOD, you will notice that REDWOOD frequently displays a " $(CR = \langle value \rangle)$ " at user prompts. This is REDWOOD's way of showing default choices. Press "CR" (Enter) to select the default.

REDWOOD analyzes both MPE V log files and *MPE/iX* log files. Before using REDWOOD, you will need to make sure that FCLOSE logging is enabled so that REDWOOD has something on which to report. Use the SYSGEN utility to determine and modify (if necessary) your system's configuration to include ''fclose logging."

Refer to the *System Startup and Shutdown* manual for details on modifying system log files. Or, use the instruction sequence that follows.

# **Getting Started**

The following instructions explain how to enable FCLOSE logging on an *MPE/iX* machine. Classic system log files are defined as TYPE 160. Native Mode log files are defined as TYPE 105.

- 1. Logon as MANAGER.SYS
- 2. Type :sysgen to invoke the SYSGEN program. You should see something similar to the following display:

```
io
      sysfile (sy)
                       log (10) misc (mi) spu (sp)
SYSGEN version D.00.00 : catalog version D.00.00 WED, APR 3, 1991, 3:47
Copyright 1987 Hewlett-Packard Co. All Rights Reserved.
      ** First level command **
     basegroup (ba)
      tape (ta)
                       keep (ke) Permyes (pe) show (sh)
      clear (cl) (c) exit (ex) (e)
      redo
                                    help (he) (h) oclose (oc)
```
*Figure* 12.1 - *SYSGEN Program Screen*

**LPS-TOOLS/SYSTEM MANAGERS TOOLBOX A.01 O LPS**  $12 - 1$ 

### **CHAPTER 12 - THE REDWOOD TOOL**

3. Next, type "log" at the :SYSGEN prompt to display the following configuration commands.

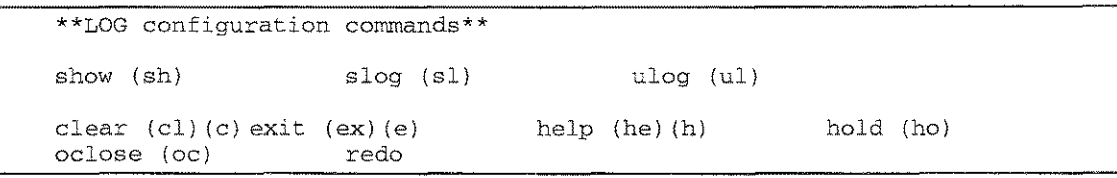

*Figure* 12.2 - *LOG Configuration Commands*

- 4. Type "sl on=160,105" at the :LOG prompt.
- 5. Next, type "hold" at the :LOG prompt.

------------ ~~---------~.

- 6. Then, type "exit" at the :LOG prompt. This returns you to the :SYSGEN prompt.
- 7. Type "keep" at the :SYSGEN prompt.
- 8. Answer ''yes'' to the "Purge old configuration (yes/no):" prompt.
- 9. Finally, type "exit" to terminate the program.

**Capabilities** 

Program capabilities required include lA, BA, DS and PH. No special user capabilities are required.

# Usage

Invoke REDWOOD using the supplied UDC or with the RUN command detailed below.

• UDC

### :REDWOOD [parm=#]

• RUN

### :RUN REDWOOD.PUB.LPSTOOLS:PARM=#

"parm=#" is used to change the max default number of records that REDWOOD can process in a single summary log file. The number entered for "parm" is multiplied by 1000 to obtain the new max default value (DEFAULT: 40000). For example:

### REDWOOD 90

Or:

### RUN REDWOOD.PUB.LPSTOOLS;PARM=90 (Sets default to 90,000 records)

# **Command Summary**

The following list provides a summary description of REDWOOD commands, which can be used to quickly locate the command that suits the task at hand. Detailed information on each command is provided in the next section. *Note:* Portions of the command codes are printed in uppercase to denote the part of the command that REDWOOD requires in order to distinguish one command from another. However, the commands themselves are not case-sensitive.

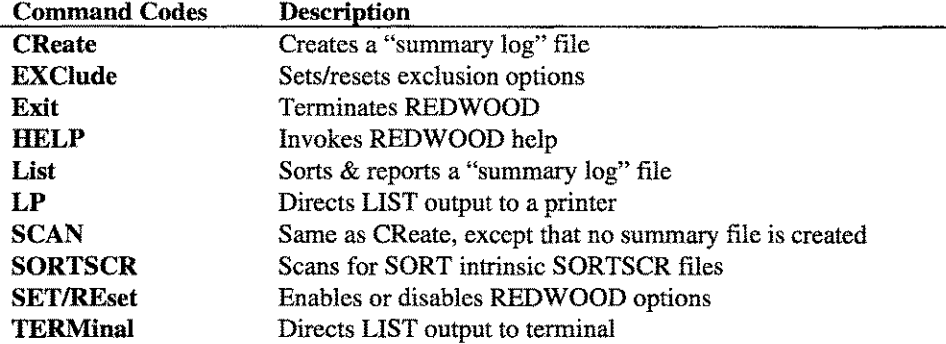

### **Command Definitions**

Depending on which commands you use, REDWOOD produces a summary file which can be re-sorted and listed for several different reports. REDWOOD commands include primary functions, options, exit procedures and Help. These are discussed in detail next.

### **CReate**

CREATE produces a summary file of the FCLOSE records from one or more log files. The specified log file(s) are read sequentially and all type 5 (CM FCLOSE) and 105 (NM FCLOSE) records for disk files (subtype 0) are extracted. These records are sorted by file formal designator (flle.group.account) to group all records for the same file.

EDITOR work files of the form "Knnnnnnn," where ''nnnnnnn'' is a seven-digit number, are gathered into a single record for each group/account. Similarly, FSEDIT work files of the form 'Fnnnnnnn'' are gathered into a single record for each group/account. This is controlled by the [RE]SET EDITOR and [RE]SET FSEDIT commands.

After scanning all specified log files, REDWOOD's temporary sort file is then sequentially read and a summary file is built containing one record for each unique formal designator. This record contains information including the device number (or pseudo-LDEV for MPE/iX), total number of records processed, total number of blocks processed, FCLOSE count and an indicator for whether the device number was the same for all FCLOSEs. If this indicator is set to TRUE, then there was at least one record which contained a logical device different from the other records for that file. This indicates that the file has moved, possibly due to a purge and re-create.

The CREATE command allows the user to override the default group and account (PUB.SYS) for the log file(s) to be analyzed. Once the group and account has been established, the four digit number of the first log file is entered and then the four digit number of the ending log file is entered if different from the first. Once these numbers are in, REDWOOD requests the name of a summary file which will be used to hold the summary records for each FCLOSEed file.

Depending on the number of log file(s) and their sizes, it may take REDWOOD quite a while to process all of the information. So, during the log file scanning phase, REDWOOD will print a dot (.) every 1000 records read from a log file. Additionally, it will print an asterisk (\*) for every 1000 file close records found.

 $12-3$ 

CHAPTER 12 - THE REDWOOD TOOL

### EXClude [ZERO] [NONE] [PERM] [DEFault] [LDEV #] [SMALL #blocks] [NONZERO] [BIGsectors #]

REDWOOD has the ability to "exclude" records from being considered based on a variety of criteria. The exclusion is checked as each record is read from a log file,

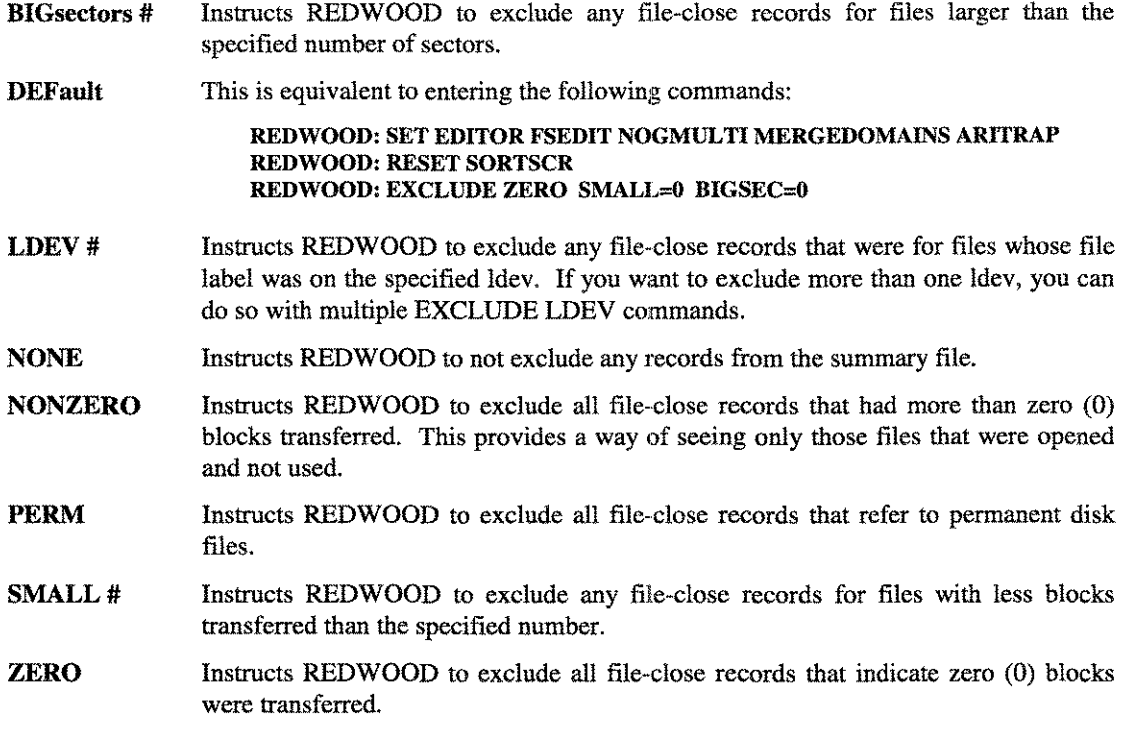

### List

The LIST command will sort and report on the records found in a summary file, whose name can be directly entered or a RETURN can be issued to indicate that the same summary file will be used again. The file is sorted in one of eight or nine different manners. When this sorted file is then listed and totaled, the files are in an order such that the "busiest" files are listed first. The user can choose to list just the busiest ten percent of the system's files. If the sort key chosen stays the same between two LISTings of the same summary file, then the sort is not executed to save time.

The possible sort options available are:

- 1 RECORDS processed
- 2 BLOCKS processed (only for MPE V logfiles)<br>3 FCLOSE count
- FCLOSE count
- 4 RECIBLK ratio
- 5 RECIBLK ratio (exclude probable NOBUF)
- 6 File Name (A.G.F)
- 7 File Name (F,G,A)
- 8 Average Size
- 9 Maximum Size

List Header The LIST command produces a report with a header like the following:

|                                                                            |  |                                        |             |  | Maximum                          | Average |
|----------------------------------------------------------------------------|--|----------------------------------------|-------------|--|----------------------------------|---------|
| File.Group.Acct Ldn #Record #Fcloses Cum S R/B sectors                     |  |                                        |             |  |                                  | sectors |
| and their first man show who will see that any sign man was the same man a |  | Will make some come who come with firm | sen and mm. |  | Who and they want they want they |         |

*Figure* 12.3 - *LIST Command Report Header*

Each of these fields is described next.

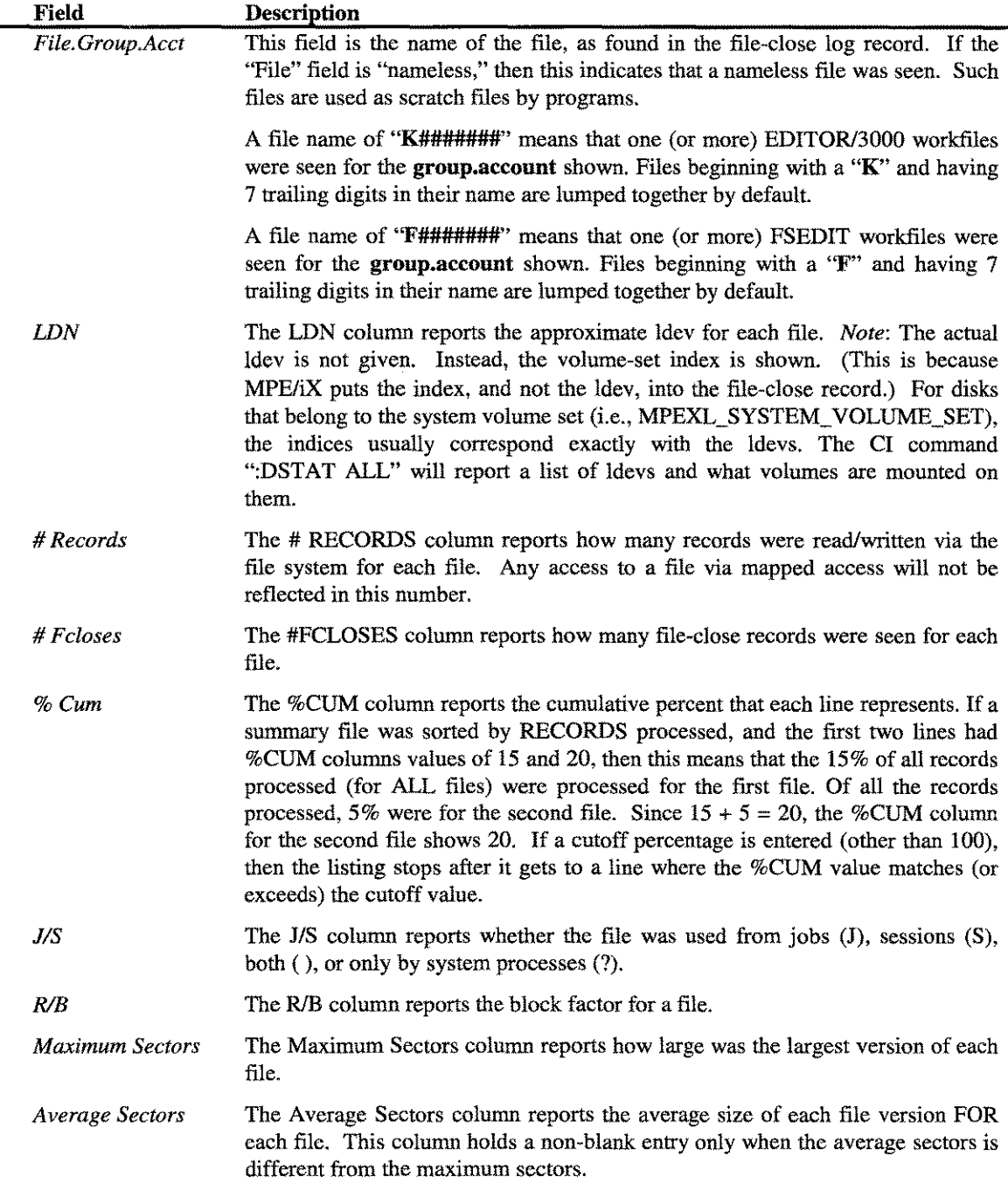

**LPS-TOOLS/SYSTEM MANAGERS TOOLBOX** A.01 © LPS 4.01 A.01 2-5

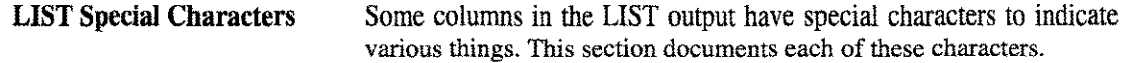

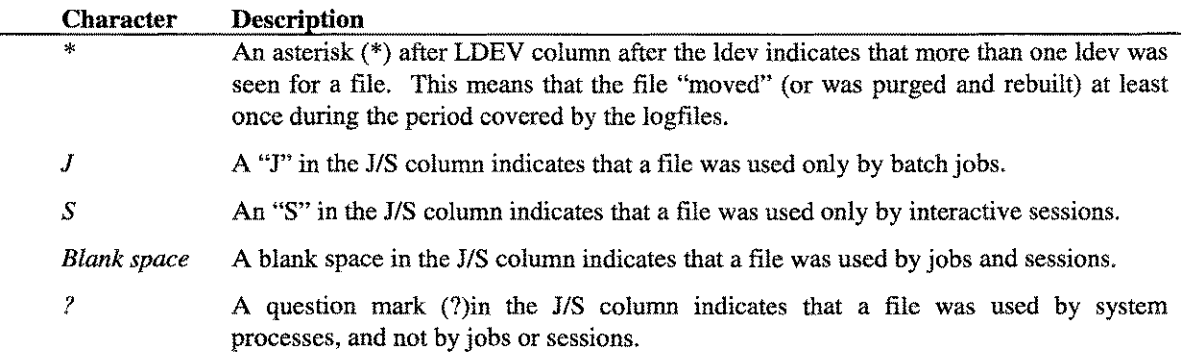

### LP

The LP command opens a file with the formal name LPSLP, which defaults to device = LP. All reports are sent to this file until a TERMINAL or EXIT command is used. A file equation may be used to redirect this file.

If a hard-copy is desired at the same time as an on-line report, the standard *LPS-Tools* command, "SET COPYLP," may be used instead of the LP command.

### **SCAN**

The SCAN command acts like the CREATE command, except that no summary file is created. It is useful for scanning over log files for I/O errors.

### SET | REset

The SET and RESET commands are used to specify the following options.

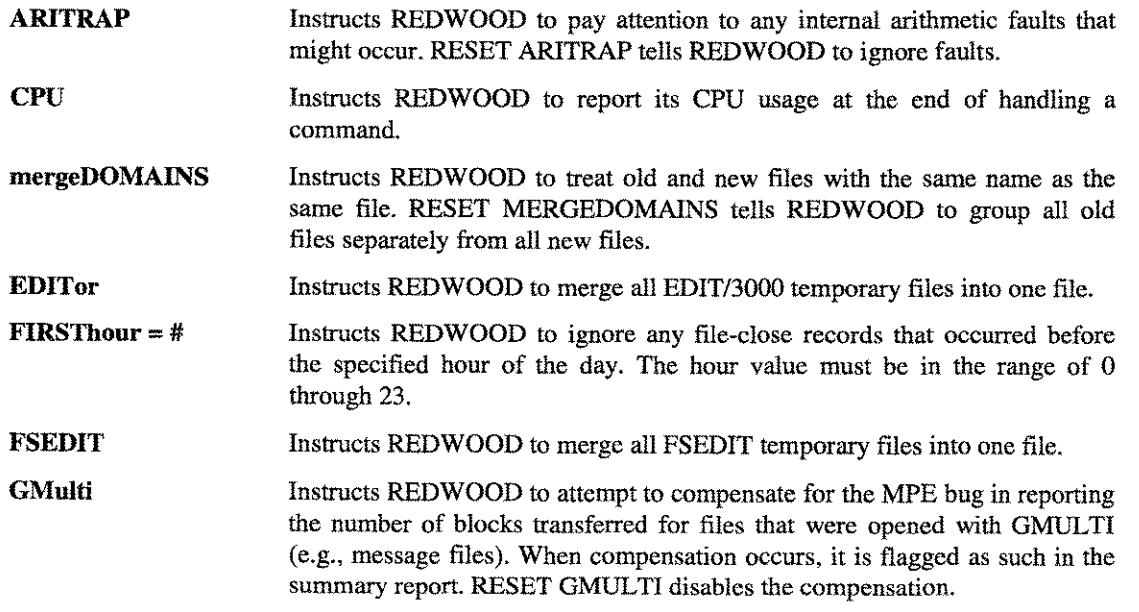

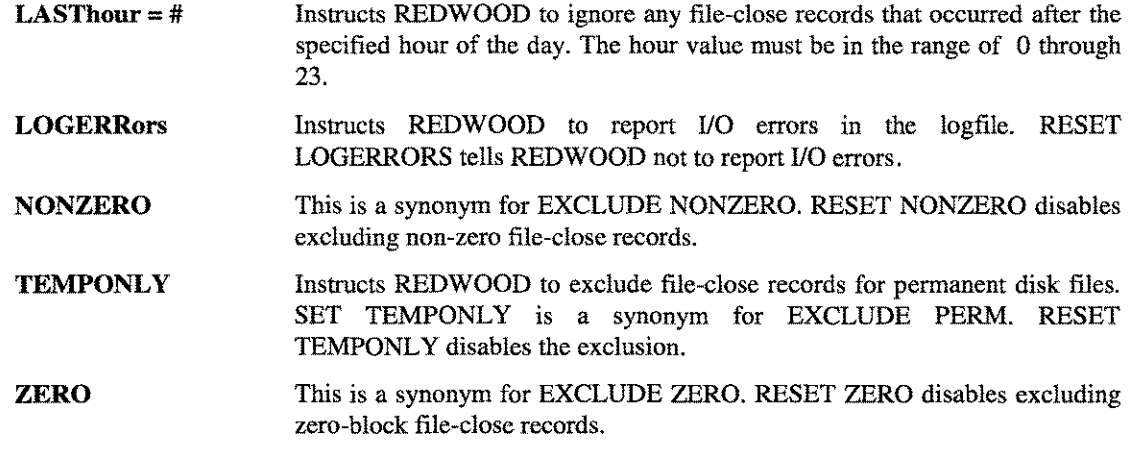

### **SORTSCR**

The SORTSCR command causes REDWOOD to scan selected logfiles looking for file-close records for SORTSCR files. SORTSCR is the name of the scratch file used by the SORT subsystem. Unlike the CREATE command, the SORTSCR command does not build a summary file.

### **TERMinal**

The TERM command closes the previous LPSLP file and directs the output from subsequent LIST commands to \$STDLIST. This is the default case when the program is first run.

# **REDWOOD Examples**

The following example steps you through a typical REDWOOD session. The Max sort records at the time REDWOOD was invoked was 40,000.

:redwood REDWOOD  $[1.0]$  - LPSTOOLS  $[H.28.12]$  XYZ COMPANY  $[A0010]$ (C) 1995 Lund Performance Solutions and Albany, Oregon For Help at the REDWOOD prompt enter ? Max sort records (based on ;PARM=) are 40000

*Figure* 12.4 - *Invoking a REDWOOD Session*

 $12 - 7$ 

**The first step almost always involves creating the Summary Log. This is demonstrated in the next section.**

```
LOG028 LOG0209 LOG0210 LOG0211
Enter command (CR = CREATE): CR
Exclusions set:
      ZERO
Are the log files in PUB.SYS? (Default=Y) -->y<--
Want a LISTF of the log files? (Default=Y) -->y <--
FILENAME
Enter first log file number (CR=exit) 210
Enter last log file number (CR = 210): 210
Enter name of new summary file (CR = SUMLOG): TESTLOG
Initializing sort ...Reading log files ...
LOG0210 opened ok (eof = 916)148 desirable fclose records found
```
*Figure* **12.5 -** *Creating a Summary Log*

**Once the Summary Log is created you may specify reporting options. For this Summary Log (named TESTLOG by the user), there are 148 file closing actions that can be analyzed.**

```
Found total of 148 desirable file-close records (for disk files).
Excluded 140 other file-close records.
Number of types of log records:
      #Records Type
      ---------
                 288
1
                      5 :File Close
                    101 :NM Log: System Up
                  104 : NM Log: process termination<br>111 : NM Log: 11io
            13
            11
                    111 :NM Log: 11i
           577
1
                    115 :NM Log: console
                  120 :NM Log: ncs spooling
           25
                  144 :NM Log: file open
Building summary file now ...
89 summary records in file.
```
*Figure* **12.6 -** *Summary Log Report*

**Using the LIST command to display record information, you can get basic count information. Additionally, REDWOOD displays a list of sort options you can use to create a report.**

```
Counts:
      # files in summary
      # fcloses
CPU = 3000/9xx89,
                                 148,
# blocks processed =
                                       # records processed
                                                                  6217
                                                                  6217
Enter command (CR = LIST): LIST
Enter name of summary file (CR = TESTLOG): TESTLOG
Summary created 01/22/91 from MPEXL log file 210
Log files dated: 01/20/91 ..02/22/91
Files of different domain (new/temp/old) are reported together.
Exclusion options:
      ZERO ... files opened & closed with no I/O are exclused.
      EDITOR = EDIT/3000 work files are merged as K# # # # # # #FSEDIT = FSEDIT work files are merged as F#######
Sorted on: (unknown)
Sort on:
      1) RECORDS processed
      3) FCLOSE count
      4) REC/BLK ratio
      5) REC/BLK ratio (exclused probably NOBUF)
      6) File Name (A.G.F.)
      7) File Name (F.G.A.)
      8) Average Size
      9) Maximum Size
Enter sort type [1..9] (CR=l): 1/3,9
sorting summary file...
  (sort done)
Enter cutoff percentage, or # followed by number of files to list
(CR = 100%): 55%
```
*Figure 12.7- LIST Command*

**The following output reports on 55% of the pool of records, from the largest on down. Sort options specified were the range 1 through 3 and option 9.**

Will generate report with 80 characters per line. REDWOOD 1.0 from Lund Performance Solutions FRI, FEB 22, 1991, 2:38 PM Summary created 02/22/91 from MPEXL log file 210 Log files dated: 02/20/91 ..02/22/91 Files of different domain (new/temp/old) are reported together. Exclusion options: **ZERO ...** files opened & closed with no I/O are excluded. EDITOR = EDIT/3000 work files are merged as  $K# # # # # # #$ FSEDIT = FSEDIT work files are merged as  $F# # # # # #$ Counts: # files in summary 6217 89, # records processe # fcloses  $\equiv$ 6217 148, # blocks processe  $CPU = 3000/9xx$ Sorted on: RECORDS processed % J Maximum Average Page # 1 File .Group .Account Ldn # Records #Fcloses Cum S R/B sectors sectors **--------- -------- ------- -------** SY910213. UDCS .UTIL 1 990 4 15 S 160 CCA24861.TEST .SPLASH 2 586 2 25 S 464 240 UDC1 .MISC .MINER 3 518 2 33 S 144 TWF .ASM .SPLASH 1 482 1 41 S 387 SPLFROMS.ASM .SPLASH 1 452 1 48 S 384 COMMAND .PUB .SYS 3 408 2 55 S 208 **-------- ------** Totals for 6 files: 3436 12 The files reported represent: 55% 8% Totals for 89 files: 6217 148 Notes: The ldev column reports volume set indices, not the ldev for each file. (Although the ldevs and indices for disk in the MPEXL\_SYSTEM\_VOLUME\_SET usually match up.) Symbol Column# Meaning \* 32<br>S 56 Logical device number changed between FCLOSE's.  $56$ File used only by sessions.

*Figure* **12.8 -** *Output Report*

# **REDWOOD Error Messages**

 $\mathsf{r}$ 

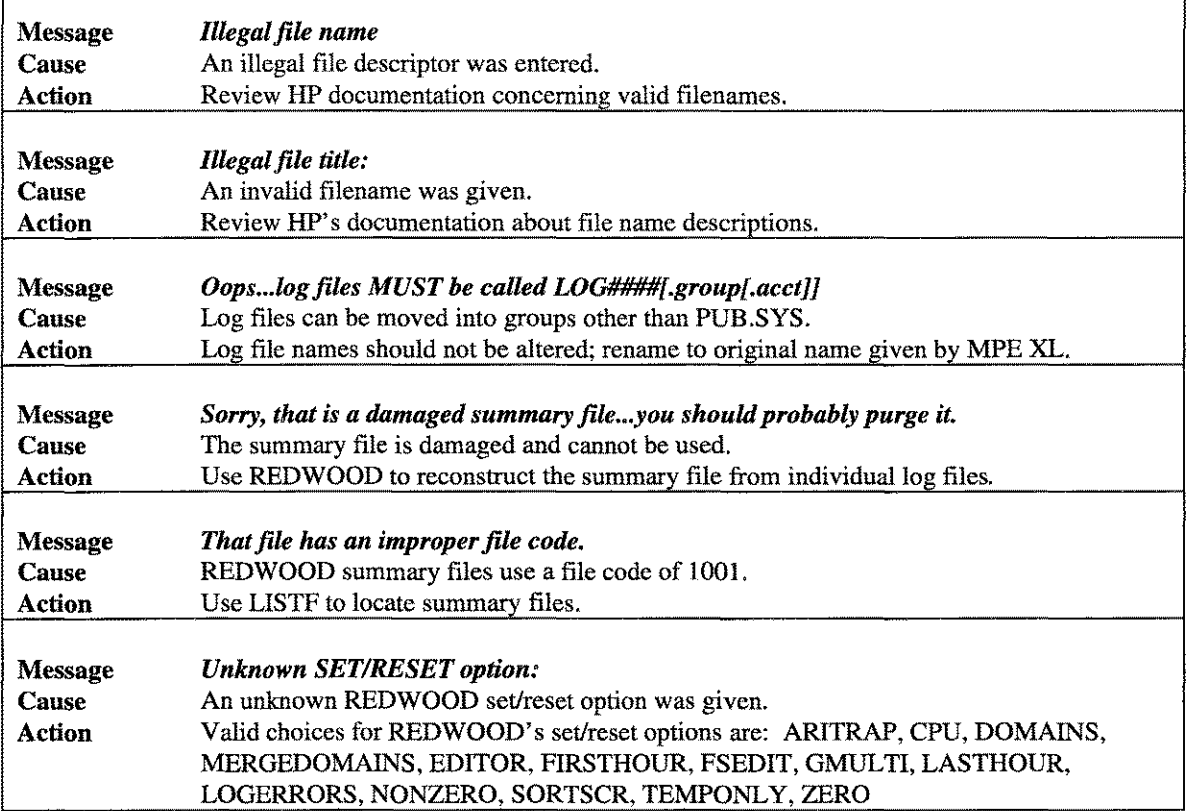

LPS-TOOLS/SYSTEM MANAGERS TOOLBOX A.01 © LPS 2-11
$\bar{\bar{\bar{z}}}_{\rm max}$  $\mathcal{L}^{\text{max}}_{\text{max}}$  and  $\mathcal{L}^{\text{max}}_{\text{max}}$ 

# The REP Tool

This tool provides a fast, easy, and consistent way for copying files on *MPE/iX.* REP copies TurboIMAGE databases and KSAM files (for both native and compatibility modes), as well as standard MPE files.

# **Operation**

File copying (next to file listings via LISTF) is perhaps one of the most common tasks anyone has to perform on the *HP3000.* REP can be used for virtually all of your file copying needs.

# **Standard MPE Files**

REP has several options that can be used to tailor its operation to your exact needs. Options include: the initial number of extents, max extents, filecode, crunch, and x1crunch.

# **Database Files**

REP will copy entire TurboIMAGE databases (root file and datasets) just by specifying the root file. The option "ROOTONLY" will make REP copy only the root file and not the datasets. The "DBSTORE" option can be used to update the database timestamp and store flag.

# **Batch**

When REP is run in batch, then it assumes that you always want to purge the old copy of the destination file, should one exist.

# **Capabilities**

Program capabilities required include lA, BA, PM, DS and PH. No special user capabilities are required to use REP.

# **Usage**

REP can either be run from the supplied UDC or with a fully-qualified RUN statement

• UDC

:REP [<inputfIle> [[,] <outputfile»] l-l [<option> [,]•••]] [;parm=#]

• RUN

```
:RUN REP.PUB.LPSTOOLS &
;info="[<inputfile>[[,] <outputfile>[ \cdot ] [<option>[.,]...]]" [;parm=#]
```
The "-" is optional when both an inputfile and an outputfile are present, and is required to signify the start of the option list if an output file is omitted.

If you are using *NS/3000,* the inputfile and outputfile file names are allowed to have nodenames (e.g., "rep fun:fozzie, localfun")

File equations can be used for either the input or output files (or both).

LPS-TOOLS/SYSTEM MANAGERS TOOLBOX A.01 © LPS  $13 - 1$ 

# **Options Summary**

The following list provides a summary description of REP options, which can be used to quickly locate the command that suits the task at hand. Detailed information on each option is provided in the next section.

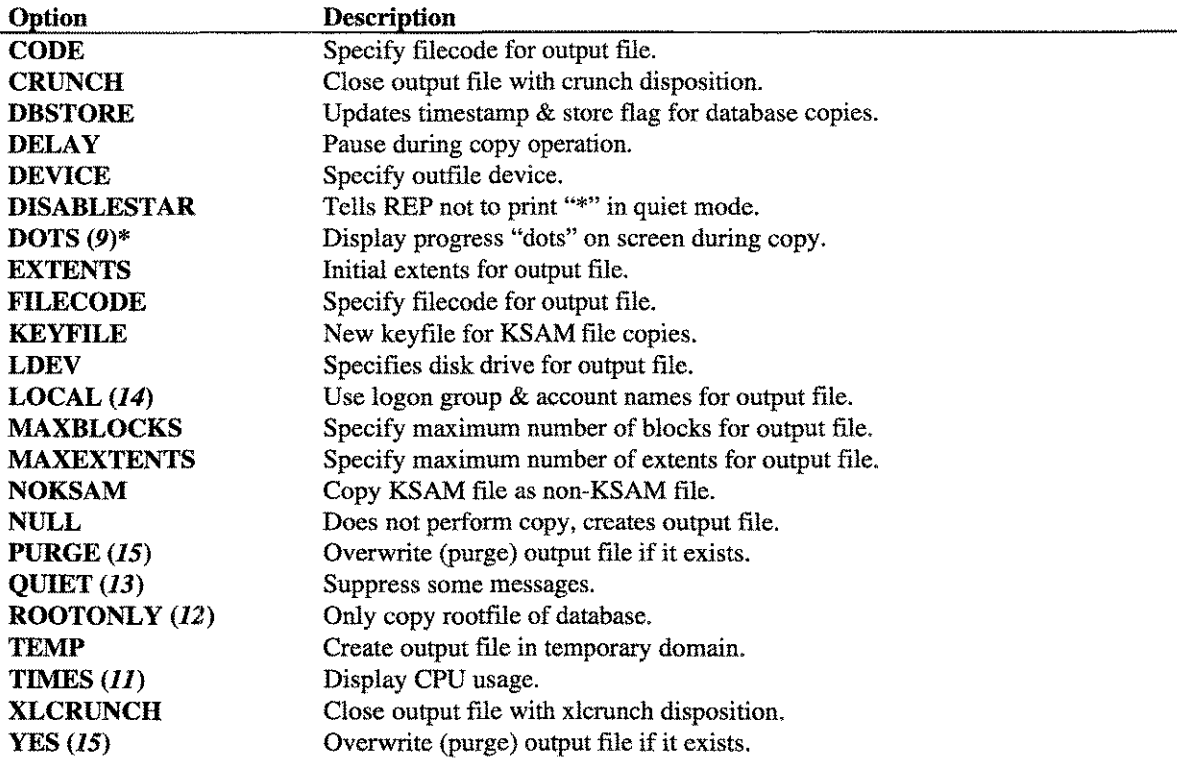

\*Numbers within the parentheses and in italic typeface are Parm bit values that you can set to select an option.

# **Options** Definitions

Following is a detailed description of each of the REP options.

## $CODE = **filecode>**$

By default, REP gives the output file the same filecode as the input file. However, the filecode can be specified as another type if you wish. See Appendix B for a list of the most commonly used filecodes, (This option and the FILECODE option are identical in operation.)

# [NO] CRUNCH

Causes the output file to be closed with "crunch" disposition, which sets the file limit to the file eof. NOCRUNCH (default) tells REP not to crunch the output file.

## DBSTORE

This option tells REP to update the timestamp & store flag that are stored in a database's rootfile. Normally, this operation is done by the DB STORE program when a database is stored off to tape. However, some users may want to update these flags when a database is duplicated.

The timestamp is used by DBRECOV to help identify the correspondence between logfiles and backup databases. See the TurboIMAGE/iX Database Management System Reference Manual - DBSTORE section for more details.

#### $DELAY = #1$

During large copy operations, use this option to cause REP to pause between chunks (where a chunk is part of a file that was copied). A desirable side effect to using this option is that it keeps REP operations from starving other processes that are running at that time. Of course, using this option will cause the overall time required to copy the file to increase. However, other users on the system will be happy that you did! The delay is specified in milliseconds. If the DELAY option is specified without a delay number, 10 milliseconds will be used.

#### **DEVICE = devicename**

Specifies the devicename where the output file should be sent.

#### **DISABLESTAR**

When REP is used in QUIET mode, it displays an asterisk (\*) to indicate that it has finished copying the file. However, there may be times that this is undesirable, so if you specify this option the asterisk (\*) will not be displayed at the end of the copy. Situations when it is desirable include calling REP programmatically to perform a copy and you wish to keep display output to a minimum.

#### **DOTS**

Specify this option if you would like REP to display progress dots (.) as it proceeds through a copy operation. The default setting is to not print progress dots.

## EXTENTS=#

Specifies the initial number of extents to allocate for the output file.

#### **FILECODE = <filecode #>**

REP normally gives the output file the same filecode as the input file. However, the filecode can be specified to another type if you wish. See Appendix B for a list of most commonly used filecodes. (This option and the CODE option are identical in operation.)

#### **KEYFILE = filepart**

Specifies the name of the new key file for KSAM output files. The filepart may not have a group or account. This is restricted to CM KSAM files only.

#### **LDEV =ldev#**

Specifies the disk drive where the output file should be sent.

#### **CHAPTER 13 - THE REP TOOL CHAPTER 13 - THE REP TOOL**

# **LOCAL**

Output file is the same file-part name, but in the logon group & account.

## **MAXBLOCKS=#**

Use this option to specify the maximum number of blocks for the output file.

#### **MAXEXTENTS=#**

Use this option to specify the maximum number of extents for the output file.

### **NOKSAM**

Tells REP to copy a KSAM file as a non-KSAM file.

#### **NULL**

Using this option causes the output file to be created and the space to be allocated, however, no actual file transfer is performed.

# **[NO]PURGE**

PURGE tells REP that it is okay to purge any existing file with the same name as the output file. NOPURGE tells REP that it must ask for permission prior to purging.

# **[NO]QUIET**

QUIET Tells REP to suppress some output messages.

## **[NO]ROOTONL Y**

ROOTONLY tells REP not to copy an entire database when it is given a root file. NOROOTONLY (default) tells REP to automatically copy the entire database when given a root file.

### [NO]TEMP

TEMP tells REP to leave the output file in the job/session temp domain. NOTEMP tells REP that the output file should be permanent. The default is TEMP if the input file is a temporary file, and NOTEMP otherwise.

### **[NO]TIMES**

TIMES tells REP to report the CPU and elapsed time that a file copy took. NOTIMES suppresses the time report (default).

# [NO]XLCRUNCH

XLCRUNCH tells REP to close the output file with the new "xlcrunch" disposition. This tells the file system to discard any unused disk space past the EOF but does not set the file limit down to the file eof. Thus, an x1crunched file is expandable at some later point in time.

## YES

The YES option is a synonym for PURGE. YES tells REP that it is okay to purge old files with the same name as the output file. By default, REP prompts before purging an existing TO file:

Old TO file:<filename> exists... Purge old TO file? (default - N).

# **REP Examples**

Following are examples of the REP tool.

```
:Run rep.pub;info="olddb newdb dbstore"
REP [1.15] - LPSTOOLS 9H.28.12]
(c) 1995 Lund Performance Solutions
                                                    XYZ COMPANY [100110]
                                                      Albany, Oregon
From OLDDB, to NEWDB
The FROM file is an IMAGE database...will copy entire db.
      (Will copy 10 sets)
        # of records copies = 11
      (copied root file)
      from: OLDDB01
      to: NEWDB01.TEST.LPSTOOLS (41 records, 1 chunk)
      from: OLDDB02
      to: NEWDB02.TEST.LPSTOOLS (12 records, 1 chunk)
      from: OI.oDDB03
      to: NEWDB03.TEST.LPSTOOLS (12 records, 1 chunk)
      from: OLDDB04
      to: NEWDB04.TEST.LPSTOOLS (101 records, 1 chunk)
      from: OLDDB05
      to: NEWDB05.TEST.LPSTOOLS (101 records, 1 chunk)
      from: OLDDB06
      to: NEWDB06.TEST.LPSTOOLS (101 records, 1 chunk)
      from: OLDDBO7
      to: NEWDB07.TEST.LPSTOOLS (101 records, 1 chunk)
      from: OLDDB08
      to: NEWDB08.TEST.LPSTOOLS (211 records, 1 chunk)
      from: OLDDB09
      to: NEWDB09.TEST.LPSTOOLS (101 records, 1 chunk)
      from: OLDDB10
      to: NEWDB10.TEST.LPSTOOLS (400 records, 5 chunks)
```
*Figure* 13.1 - *Database Copy*

:run rep.pub;info="testfile newfile filecode+5555" REP [1.15] - LPSTOOLS [H.28.12] (c) 1995 Lund Performance Solutions From TESTFILE, to NEWFILE (filecode := 5555)  $#$  of records copied  $= 1$ 

XYZ COMPANY [A00110] Albany, Oregon

## *Figure* 13.2 - *Specify Different Filecode*

-----------------~------- ..-.--.. ---------

LPS-TOOLS/SYSTEM MANAGERS TOOLBOX A.01 © LPS  $13-5$ 

XYZ COMPANY [AOOII0]

Albany, Oregon

#### : run rep.pub; info="rep.source -xlcrunch"

REP [1.15] - LPSTOOLS [H.28.12] (c) 1995 Lund Performance Solutions To := REP.TEST.LPSTOOLS From REP. SOURCE, to REP.TEST.LPSTOOLS # of records copies = 4040

END OF PROGRAM

# *Figure* 13.3 - *XLCRUNCH Copy*

# **REP Error Messages**

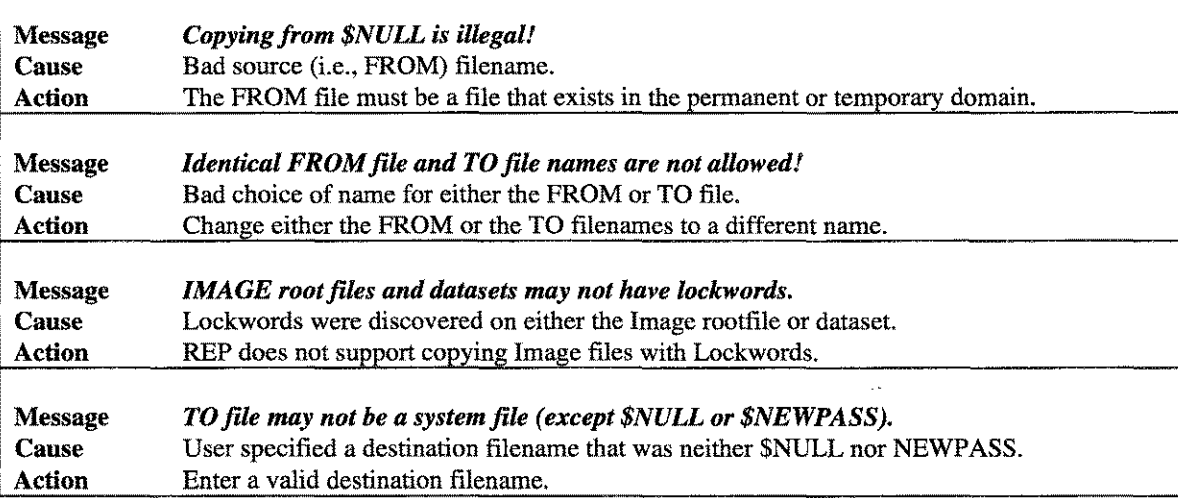

# 13-6 A.01 © LPS *LPS-TOOLS/SYSTEM MANAGERS* TOOLBOX

# **Chapter 14**

# **The SHOT Tool**

SHOT offers a comprehensive, flexible method for monitoring process activity on any *MPE/iX* machine. Various methods for reporting this information are available. SHOT can also be used to alter the state of a process.

# **Operation**

Basically, SHOT provides information about a session, job, or a procedures process tree. This information can be organized in several ways based on user commands. The process tree is organized from top to bottom as parent above children. Indentation on the display is used to indicate children versus suspended processes. Across the top of each process tree that SHOT displays are many columns of information ranging from PINs to SwitchLevel. All of this information is configurable. See SHOT's ADM command and Process-Display section for details.

# **Viewing System Activity**

One of SHOT's most useful features is its ability to locate processes which seem to be over-utilizing the CPU resources and other CPU-related activities. SHOT has several commands that allow you to view the CPU activity in which you are most interested. For example, the JOBS ONLY command will only display CPU information for the jobs currently executing. The DELTA command (default) displays all of the activity that has "passed" through the CPU on a periodic basis (which is user-definable). The DELTA display is a single-line-per-process display that summarizes which processes have been using the CPU. SHOT's ALL command will display all of the process information available at that time. This could easily run several pages, since all system process information is displayed. *Note:* SHOT's default is to display almost all user process activity.

# **Altering System Activity**

In addition to viewing process information, you can alter some aspects of process activity. SHOT's BREAK and RESUME commands are used to suspend and reactivate processes by PIN. The PRIORITY command is used to change the CPU queue in which a process is executing. *Note:* Placing a process in the A or B queue could "take over" the system and cause a system halt. The A and B queues are typically only used by system processes. SHOT's KILL command is used for terminating a single process. The KILL command is especially useful for processes which seem to be "hung."

# **Capabilities**

Program capabilities include lA, BA, PM, DS and PH. User PM capability is required to use the STACK TRACE or DEBUG commands. User SM is required to use the Break, Resume or Kill commands. OP, SM or PM is required to use the PRI command.

 $14 - 1$ 

# **Usage**

SHOT can be run either from the supplied UDC or from a fully-qualified RUN statement

• UDC

## :SHOT <command>

• RUN

# :RUN SHOT .PUB.LPSTOOLS; info="<command>"

When you run SHOT with a command parameter, it executes that command and then automatically terminates.

# **The SHOT Process Display**

The SHOT display is something you'll want to know about in order to understand the information being presented. This section explains the display components. The first line is a Time & Date header, and it is followed with several user-selectable fields. The following section describes these fields in detail.

The Process State is denoted by a question mark (?) in the SHOT header line. This shows the state of a process when the state is something other than alive.

The Process States are:

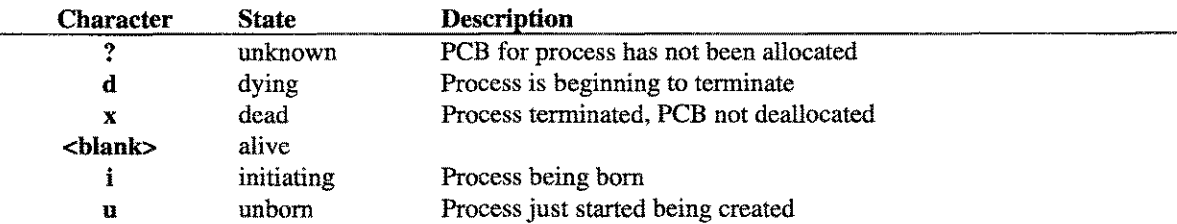

The Process Identification Number is denoted by the PIN column header. This is a 16-bit number which is reused when a process terminates. The PID is the Process ID, an extended form of the PIN. When SHOT is asked to show PIDs instead of PINs, it uses the form: "#1/#2," where "#1" is the PIN portion of the PID and "#2" is the "reuse" portion of the PID. The command: SET PIDS changes the "Pin" column into the "PidlReu" column.

The Job/Session Number is denoted by the Job# column header. This column reports the job/session number that a process belongs to. By default, this column is suppressed. It can be requested by specifying SET MOST or SET ALL.

Total Process CPU Usage is denoted by the CPU column header. This column reports the total processor time (CPU) used by a process since it started. The values shown are usually in milliseconds, but will have a letter suffix if they have used more CPU than can be displayed without overflowing the column width (which defaults to 6 characters, or 999,999 milliseconds). The suffixes are: "s" for seconds, "m" for minutes, "h" for hours and "d" for days.

Process Name is denoted by the Process Name column header. This column shows the name of the process running. The majority of processes are programs (files with filecode of PROG or NMPRG) that were :RUN or started with the CREATE or CREATEPROCESS intrinsic. A few processes are started by privileged code pointing to a procedure in either NL.PUB.SYS or SL.PUB.SYS and invoked with "Start!". These processes are referred to as being "procreated." These processes do not have standard names (e.g., EDITOR.PUB.SYS) because there is no associated program file. SHOT tries to determine the name of the original procedure that initiated the process and, if successful, it displays the first 32 characters (or so) of that procedure name. If unsuccessful, the procedure address is shown in hexadecimal as a space and offset

(e.g., \$a.4b2d90). *Note:* SHOT is unable to determine the names of procedures started from SL.PUB.SYS. It indicates these as "(CM Procedure)."

Process Priority is denoted by the Pri column header. This column shows the current priority of a process. The priority is a value in the range 0 through 255, with 0 being the highest priority. The MPE XL command, :SHOWQ, reports the base and limit priority values for the C, D, and E scheduling queues.

Process Queue is denoted by the Q column. This reports what scheduling queue a process is in. The possible queues are:

#### Code Description

- A Process is in the A subqueue B Process is in the B subqueue
- C Process is in the C subqueue
- $\mathbf{D}$  Process is in the D subqueue
- E Process is in the E subqueue

It is possible to put a process into four queues called BM, CM, DM, and EM. When a process is placed into one of these "queues" (with the :ALTPROC command), it is simply placed at the base of the BS, CS, DS, or ES queue and is marked as a system process so that its priority will not degrade over time.

CPU Usage (Absolute) is denoted by the Delta column header. This column shows the amount of CPU time used by a process since the last time a process display was shown. The values in this field are typically in milliseconds, but will have a suffix of "s" for seconds, "m" for minutes, "h" for hours, and "d" for days.

CPU Usage By Percent is denoted by the % column header. This column shows the approximate percentage of available CPU time that a process has used since a process display was last shown. Due to the way SHOT determines CPU usage, it is possible that the sum of all percentages shown might exceed 100%, particularly if the previous process display was done very recently.

Execution Mode is denoted by the Ic column. This column shows the Initial and Current modes for a program. The first character of this column is: C, N, 0, or P. The second character of this column is n or c.

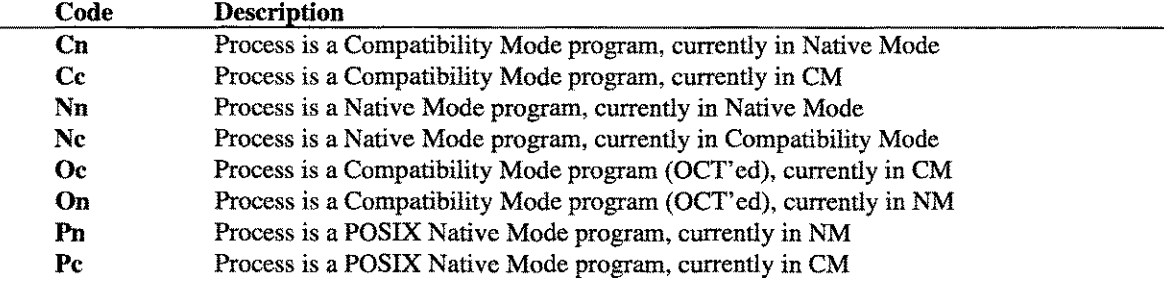

*Note:* Processes that are "procreated" native mode procedures will nave an "n" instead of "N" in the Initial column.

Switch Level is denoted by the S column header. This column shows the current nesting count of "switch" calls for both switch-to-NM and switch-to-CM activities. This is not a cumulative value, but instead reflects the number of switch markers you would see if a stacktrace for the process were performed at that instant.

This column is useful in detecting NM programs that are still using CM code (either directly or by calling MPE intrinsics that are still implemented in CM). If the "Ic" column shows a process as "Nn," then the "S" column should be a multiple of 2. If the "Ie" column shows a process as "Nc," then the "S" column should be an odd number.

INT PRI denotes the initial priority of a process.

LPS-TOOLS/SYSTEM MANAGERS TOOLBOX A.01 © LPS 4.01 A.01 2 14-3

TOT % displays the total percentage of CPU time the process has consumed since it began executing.

Process Type is denoted by the Ptype column header. This column shows the process-type for each process. Possible types are: system, main, son, ucop, detach, user, and task. The "SET PTYPE" command allows processes to be excluded according to process type. Typical uses of each process type are:

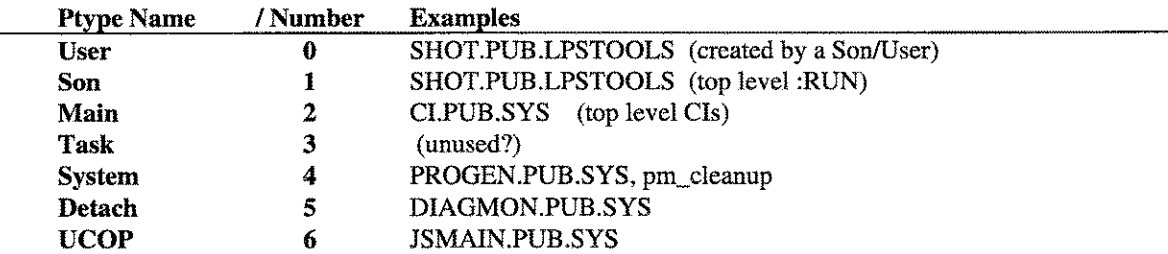

*Note:* "Son" is short for "User, Son of Main."

Wait State is denoted by the Wait State column header. This column reports on why a process is waiting. On a single CPU machine, every process (except SHOT itself) should either be waiting for something to happen (e.g., a page to be read from disk) or should be "READY" to run. On a multiple CPU machine, several processes (in addition to SHOT) might be "EXECUTING" at the same time.

# **Queues, Quantum & Performance**

In this section, we will discuss the special topics of Queues, Quantum and Performance.

# **Queues**

*MPE/iX* is a priority-based operating system. Every process in the system is assigned a priority between 1 and 255 (1 is the highest priority). Processes are scheduled into and executed in one of five queues (AS, BS, CS, DS, ES), where each queue covers a range of priorities.

The AS and BS queues are fixed priority, linear queues. Typically these queues are used for system processes. The CS, DS, and ES are referred to as circular queues (or subqueues). Processes that execute in these queues begin with the highest priority process and decay towards the lowest priority process as CPU resources are consumed. When a process reaches the limit of a queue (i.e., the lowest priority), or when it completes a transaction such as a disk I/O, a terminal I/O, or is preempted, it will circulate back into the queue with a new priority status assignment along with the other processes.

Default priority ranges for the CS, DS, and ES queues are:

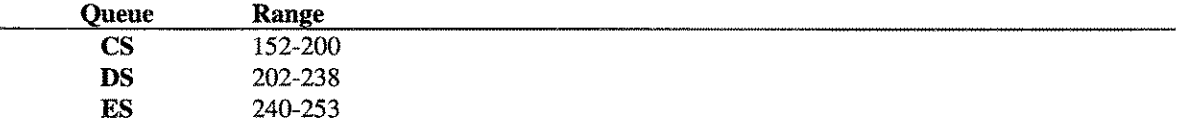

# **Quantum**

A quantum is the measure of time that determines how much CPU time a process can have at a given priority. For the CS queue, the quantum is calculated by the operating system (based on demand) and is referred to as the SAQ (System Average Quantum). The quantum for the DS and the ES queues is fixed, although the System Manager can alter this value with the TUNE command. For any of these queues the quantum is used to control the rate of process priority decay.

Additionally, timeslicing is used to limit CPU-bound processes. The hardware of the *HP3000* generates an interrupt that is used by the dispatcher to determine if a process has exceeded its current quantum.

 $14-4$ **A.01 O LPS** LPS-TOOLS/SYSTEM MANAGERS TOOLBOX

# **Performance Optimization**

Generally speaking, optimal performance can only be achieved when a process is executing in native mode. The next best performance can be obtained by using the Object Code Translator. This program is used to translate your compatibility mode programs into native mode programs. The least desirable performance scenario occurs when running compatibility mode programs in emulation mode. When a program runs partly in native mode and partly in compatibility mode, it is called a "mixed-mode" program. Mixed-mode programs tend to operate at higher performance levels than those in strictly compatibility mode, but penalties are incurred for switching between the modes.

# **Command Summary**

The following list provides a summary description of SHOT commands, which can be used to quickly locate the command that suits the task at hand. Detailed information on each command is provided in the next section. *Note:* Portions of the command codes are printed in uppercase to denote the part of the command that SHOT requires in order to distinguish one command from another. However, the commands themselves are not case-sensitive.

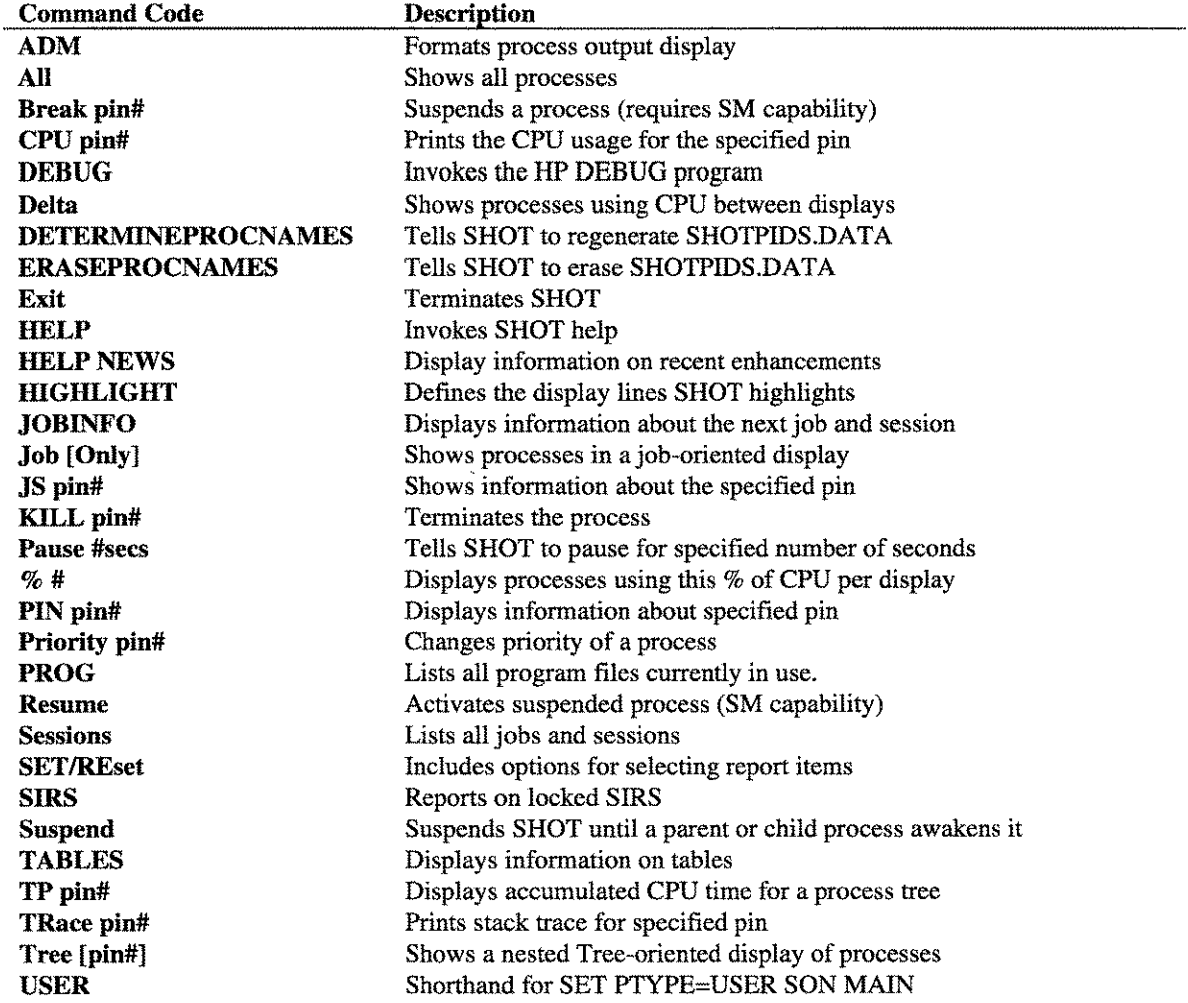

LPS-TOOLS/SYSTEM MANAGERS TOOLBOX A.01 © LPS  $14-5$ 

# **Command Definitions**

This section discusses each of the SHOT conunands in detail. In several cases, we have provided syntax examples.

ADM ADM? ADM EDIT ADM [DEFAULT I APPEND I + ] <fieldlist>

Where:

 $\le$ fieldlist > is: field  $[$ , field  $...$  $[$   $]$   $[$   $\&$ field, field  $...$  ]

The ADM (Automatic Display Mode) conunand tells SHOT what information should be displayed for the Delta, All, TREE, and % displays. It also specifies the order of the information. Each item of information is called a "field."

If no options follow the ADM command, the current field list is displayed. Example:

## ADM Active ADM field list: ADM (STATE, PIN, CPU, NAME, QUEUE, DELTA, PERCENT, WAIT)

If ADM is followed by a simple list of fields, then the old list is cleared and the new list is used. If ADM is followed by the word DEFAULT, then the list is set to the default set of ADM fields, plus whatever fields follow on the rest of the command line. The default list of fields is usually:

# ADM (STATE, PIN, CPU, NAME, PRI, QUEUE, DELTA, & PERCENT, EXECMODE, WAIT)

If ADM is followed by the word "APPEND" (or a plus sign), then the new list is appended near the end of the old list. If the old list had a "WAIT" field, then it is temporarily removed from the old list, the new fields are added, and then the WArT field is placed at the end of the combined field list.

If ADM is followed by the word "EDIT," then the current ADM list is displayed for editing. To exit the editing without using the new list, press "ctrl-Y" or erase the entire list (ctrl-X followed by ctrl-E). If an error is found in the list, the edited list will be displayed for re-editing.

If a question mark (?) follows the ADM conunand, then all known fields will be listed, along with their length, and formatting characteristics. For example, if you enter "ADM?" the following will result

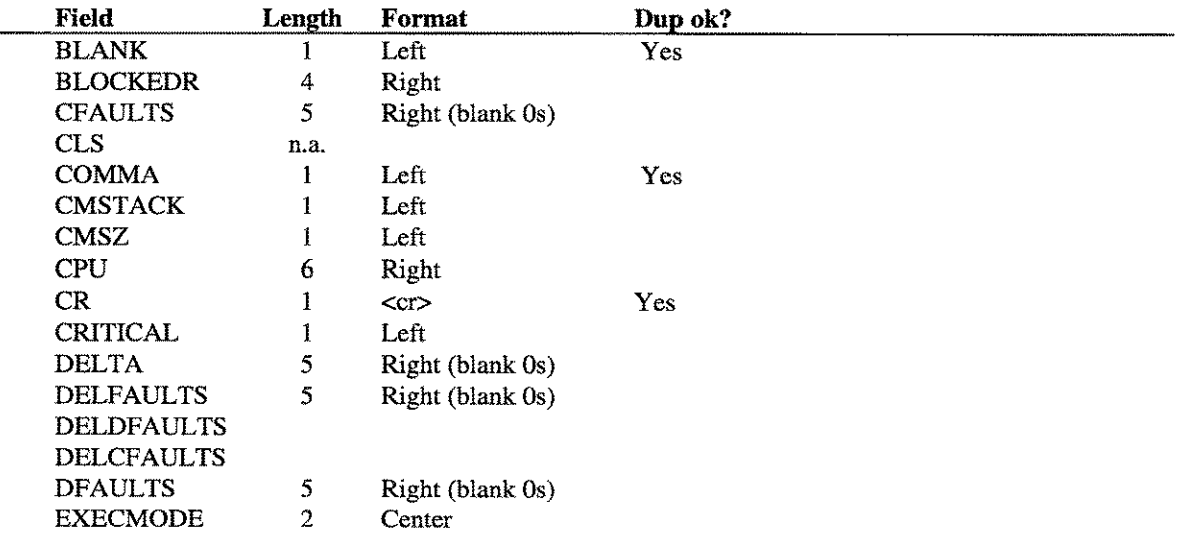

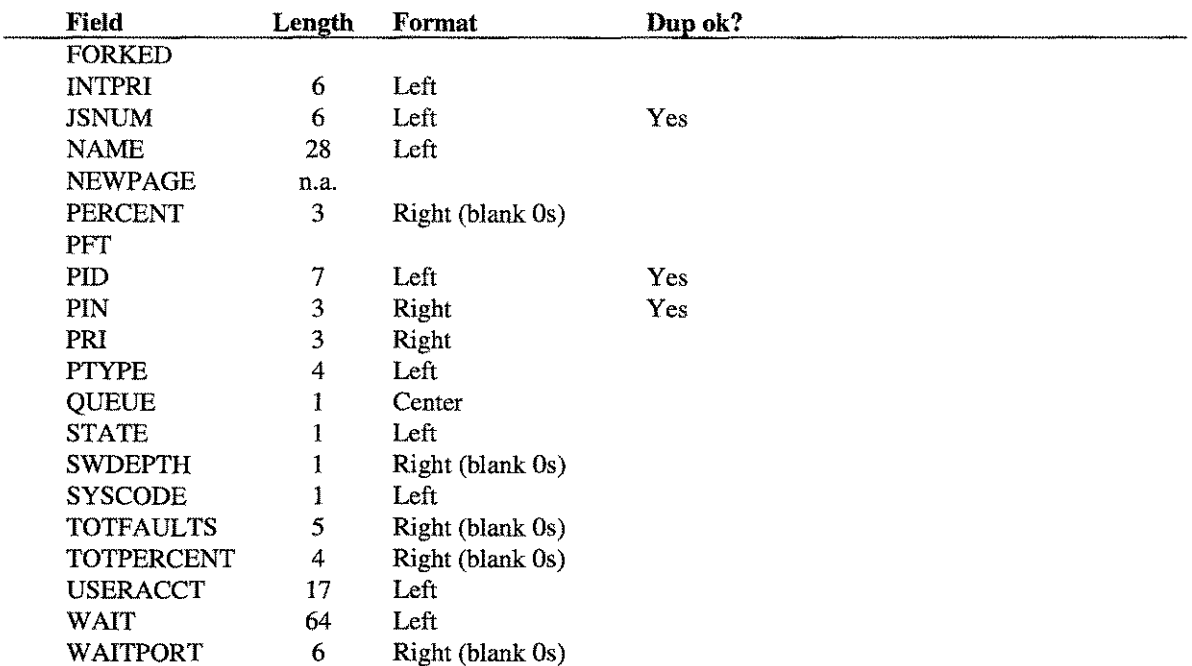

A format note of "(blank Os)" means that zero values will be displayed as a blank field. A note of "Yes" in the "Dup ok?" column means that a field list may contain multiple instances of the field. *Note:* Some of the SET commands do implicit ADM commands. For example, SET SWDEPTH adds the SWDEPTH field to the ADM field list.

#### $All < All | Users >$

Displays information on all active processes. The information displayed will reflect what the user has selected through the SET/RESET commands.

#### Break <pin#>

Suspends the process specified by  $\text{pin}$ #. The  $\text{pin}$ # can be specified in decimal (#32) or in hexadecimal (\$20). Because of the advanced nature of this command, BREAKing is only allowed for SM or PM users.

## CPU pin#

Reports the CPU usage for the specified process.

## DEBUG

Invokes the system debugger (DEBUG). There are no parameters for this command. See the *System Debug Reference Manual* for details on DEBUG.

----~----~

#### Delta

Display information about processes that have used the CPU since the last display.

**LPS-TOOLS/SYSTEM MANAGERS TOOLBOX A.01 C LPS** 

 $14.7$ 

## DETERMINEPROCNAMES

DETERMINEPROCNAMES tells SHOT to erase the SHOTPIDS.DATA file and determine anew the names for "procreated" processes (e.g., "pin ?"). An implicit DETERMINEPROCNAMES is done by the first SHOT that runs after a system startup.

## ERASEPROCNAMES

ERASEPROCNAMES tells SHOT to erase the SHOTPIDS.DATA file. A subsequent run of SHOT (or a subsequent use of the DETERMINEPROCNAMES command) will rebuild the data in the file. This command is not generally useful to users.

# HIGHLIGHT [CLEAR] [OFF] [ON] [PROGRAM file.group.acct] ... [USER [job,]user.acct]

The HIGHLIGHT command defines what lines of a SHOT display should be highlighted. A line will be highlighted if it satisfies either the PROGRAM pattern or the USER pattern. HIGHLIGHT OFF temporarily disables highlighting, but without forgetting the PROGRAM and USER patterns. HIGHLIGHT ON restores the highlighting check. HIGHLIGHT CLEAR clears all patterns and turns off highlighting.

The file, group, acct, job and user patterns may have standard MPE wildcards.

*Note:* "Procreated" processes are not subject to highlighting, as they do not have program files associated with them.

For example, to highlight users of QUERY.PUB.SYS, type:

#### HIGHLIGHT PROGRAM QUERY.PUB.SYS

To highlight all users in the SALES account, type:

## HIGHLIGHT USERS @.SALES

## JOBINFO [NEXTJOB #] [NEXTSESSION #]

The JOBINFO command with no options tells SHOT to display job/session global information.

The NEXTJOB option allows SM users to reset the counter that MPE uses to assign the next job's number.

The NEXTSESSION option allows SM users to reset the counter that MPE uses to assign the next session's number.

#### Job [Only]

Displays a list of all jobs and sessions. For each job/session, a "process tree" is displayed, showing every process belonging to the job/session. The "Only" keyword restricts the display to jobs.

#### JS pin#

The JS command reports the Job/Session associated with a specified pin.

# KILL pin#

Terminates the process.

#### Pause #seconds

Tells SHOT to pause (by calling the PAUSE intrinsic) for the specified number of seconds. You should be able to terminate the pause early by pressing "Ctrl+Y."

## %#

Tells SHOT to only display processes that have used at least the specified percentage of the CPU since the last display.

#### PIN pin#

Displays information about the specified process.

#### Priority pin# <CS | DS | ES | BS | AS>

This sets the specified pin to the desired priority. *Note:* A process set to BS or AS priority could possibly take over the system. This is for SM or PM users only.

For example: "PRI 0 CS" sets SHOT priority to CS and "P 45 ES" sets pin 45 to priority ES

#### PROG

Lists all program files currently in use, along with the initial mode (either native or compatibility mode) and the capabilities. Output for this command is shown later in this chapter.

#### Resume pin#

Resumes a process suspended by the BREAK command. *Note:* BREAK and RESUME processes can cause system problems. RESUME is for SM or PM users only.

#### Sessions [Only]

Displays a list of all jobs and sessions. For each job/session, a "process tree" is displayed, showing every process belonging to the job/session. The "Only" keyword restricts the display to sessions.

# SET | REset

The SET and RESET commands are used to specify the following options.

DELAY #seconds The DELAY #seconds option tells SHOT to automatically display the system activity every #seconds. This is accomplished by doing a timed-read of #seconds as a prompt. If input is received before the timeout, it will be acted on. Otherwise, the timeout causes the display to be updated with either ALL processes, Delta processes, or just those which have used more than the threshold percentage of CPU (see the % command). When a timed-read times out, the resulting display is governed by the last Delta, ALL, or % command seen. *Note:* The minimum delay is 2 seconds. For example, DELAY 0 disables the timed out reads (Default is 0):

#### SET DELAY 10

- EXECmode When EXECMODE is on, SHOT reports the initial and current mode of execution for each process in a two character column. The first character reports the initial mode of a process (C for Compatibility Mode, N for Native Mode), and the second character reports the current mode (c for Compatibility Mode, n for Native Mode). The initial mode for CM programs (filecode PROG) is C, even if they were Object Code Translated. The initial mode for NM programs (filecode NMPRG) is N.
- FAULTs When FAULTS is on, SHOT reports the number of data faults and code faults a process has had since the last display (DELFAULTS). See also: CFAULTS, DFAULTS, DELFAULTS, and TOTFAULTS.

CFAULTS: The Cflts column shows the total number of code page faults for each process. A "code page fault" was an attempt to access an instruction, but the virtual page was not in memory.

DFAULTS: The Dflts column shows the total number of data page faults for each process. A "data page fault" was an attempt to access data on a virtual page, but the page was not in memory.

DELFAULTS: The DeIFI column shows the number of code and data page faults for each process since the last display. ("Del" is short for "Delta.")

TOTFAULTS: The TotFI column shows the total number of code and data page faults for each process.

- **HEXPINS** When HEXPINS is on, SHOT will report pin numbers in hexadecimal instead of decimal. This is useful when using SHOT and DEBUG in parallel.
- **JOBSTEP** When JOBSTEP is on, a JOB display will show the current job "step," which is essentially the last CI-command read. *Note:* Seeing the actual job step may require SM capability.
- JSnum When JSNUM is on, the process display will include job and session numbers.
- **MOST** Setting MOST is equivalent to doing: SET hexpins, jobstep, jsnum, showptype, swdepth, unknown.
- ONE <char> For interactive runs, the ONE option (on by default) tells SHOT to do singlecharacter reads at the prompt. The NOONE option makes the prompt do a bigger read, so an entire command line can be entered at once. *Note:* RESET ONE and SET NOONE are equivalent.

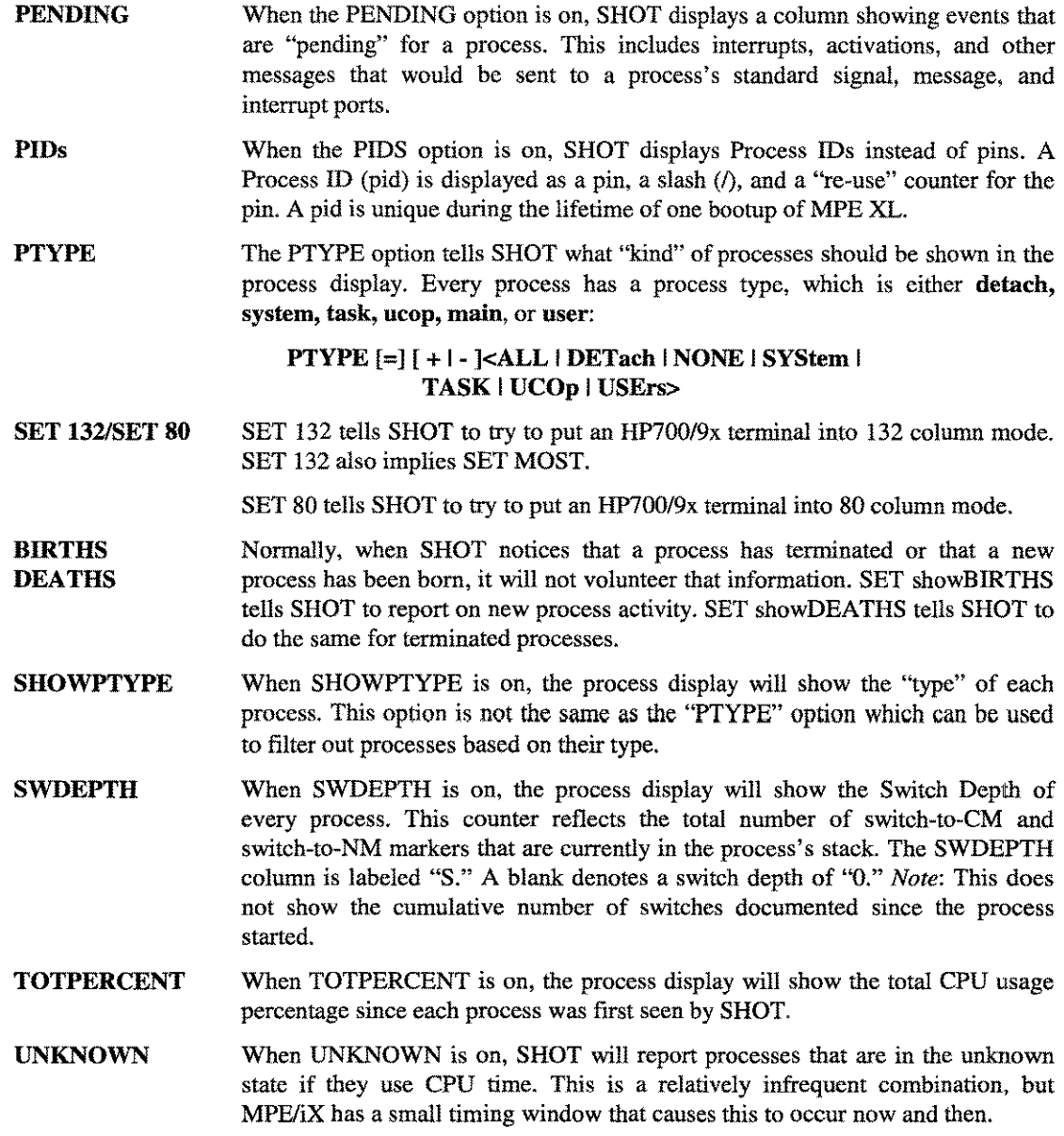

# SIRS

The SIRS command reports what SIRS (System Internal Resources) are locked (if any), by whom, and the list of waiting processes.

## Suspend

The SUSPEND command tells SHOT to go to sleep until its parent or child wakens it. It is implemented by calling activate (0, 3).

# **TABLES**

ana.<br>T

The TABLES command displays USM Table information.

**LPS-TOOLS/SYSTEM MANAGERS TOOLBOX A.01 © LPS** 4.11

## **TPpin#**

**The TP (Tree Process time) command prints the accumulated CPU time for the entire process tree starting at the specified pin.**

#### **Tracepin#**

**The TRACE command tells SHOT to print a stack trace for the specified pin.**

## **Tree pin# [deptb#]**

Displays a "tree" of process information, with the specified process as the root. Using a pin# of "1" will display the entire system's process tree. The depth# option, if specified, tells SHOT to limit the "depth" of **the tree to the value specified. For example:**

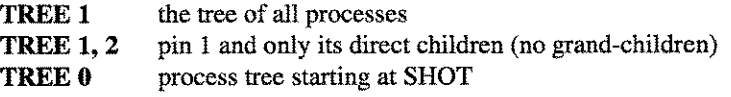

#### **USER**

**The USER command is a shorthand version of the SET PTYPE command:**

## **SET PTYPE = USER SON MAIN**

**USER will filter out all non "user"processes from most SHOT displays.**

# **SHOT Examples**

#### **Here are some example of the SHOT tool.**

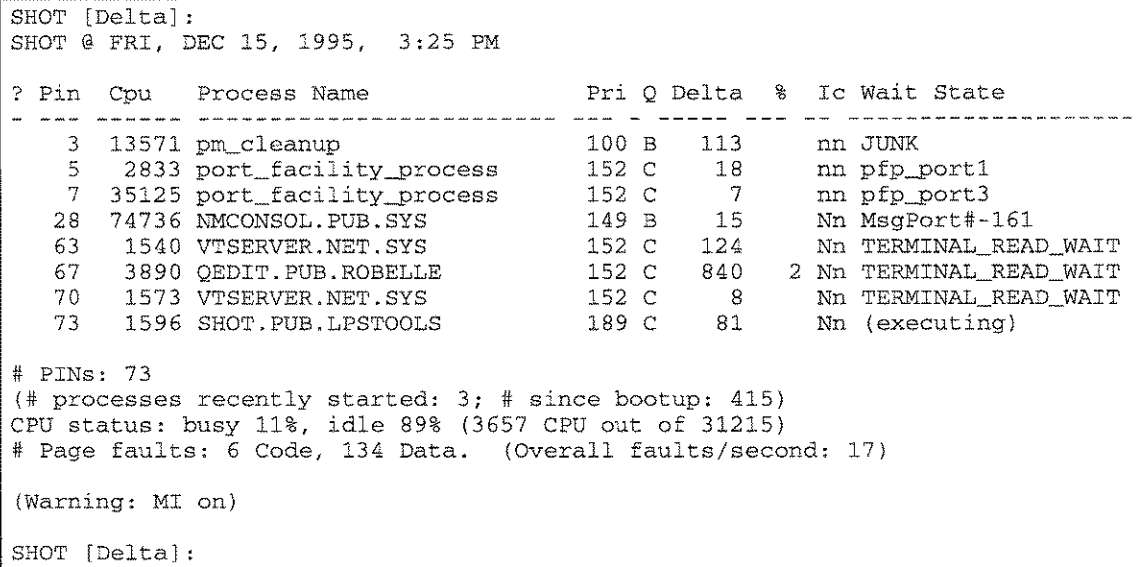

## *Figure* **14.1-** *A typical SHOT "Delta" Display*

**The DELTA command shows which processes have recently used CPU resources and what percentage of CPU resource was consumed for each process.**

 $14-12$  and  $2$  and  $2$  and  $2$  and  $2$  and  $2$  $A.01 \oplus LPS$ LPS-TOOLS/SYSTEM MANAGERS TOOLBOX

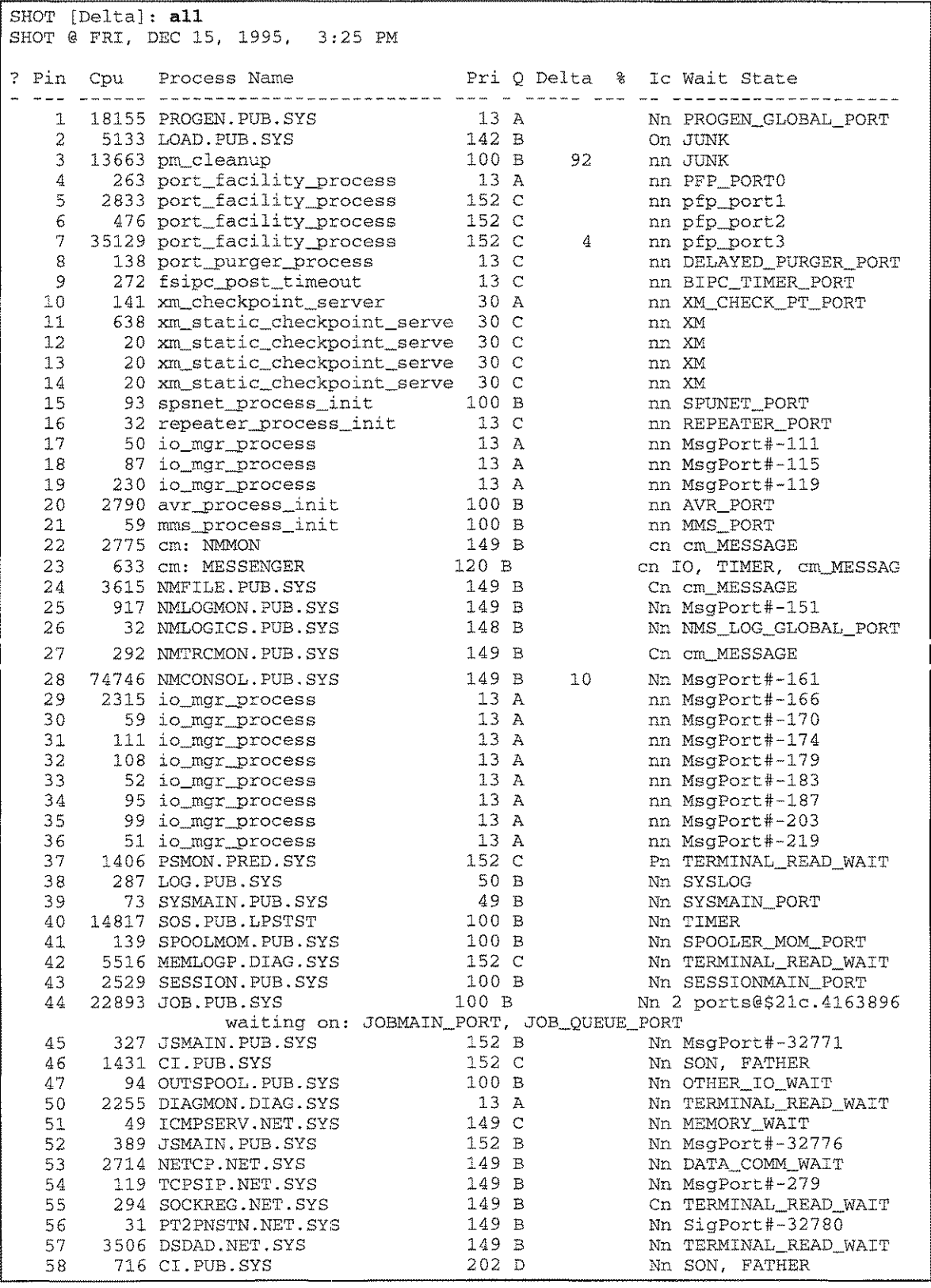

**The ALL command shows every process starting with pin#l (PROGEN) in ascending order to the highest pin.**

e e

**LPS-TOOLS/SYSTEM MANAGERS TOOLBOX A.01 CLPS** 

CHAPTER 14 - THE SHOT TOOL **CHAPTER** 14 - THE SHOT TOOL

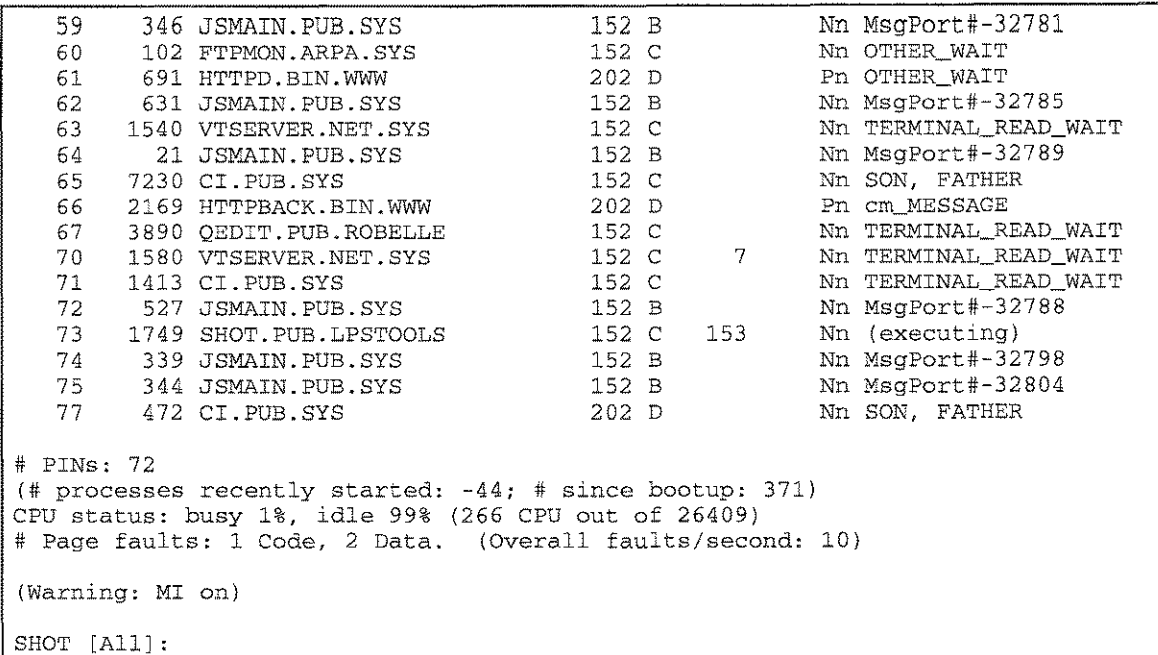

#### *Figure* **14.2 -** *ALL Command*

This is an example that shows the use of restriction. In this case, the SHOT display is for jobs only.

SHOT [All]: jobs only SHOT @ FRI, DEC 15, 1995, 3:27 PM ? Pin Cpu Process Name Pri Q Delta % Ic Wait State المستداد FTPMON,FTP.SYS, ARPA, total CPU = 0 seconds, ldev 10, jsmain 52. Step: RUN ftpmon 58 716 CI.PUB.SYS 202 D Nn SON, FATHER Nn OTHER\_WAIT 60 102 FTPMON.ARPA.SYS 152 c #J10 SOSMONJ,MGR.LPSTST, PUB, total CPU = 15 seconds, ldev 10, jsmain 59. Step: RUN sos.pub.lpstst 202 D 77 472 CI.PUB.SYS Nn SON, FATHER 40 14817 SOS.PUB.LPSTST 100 B Nn TIMER # PINs: 72 (# processes since bootup: 371) CPU status: busy 1%, idle 99% (275 CPU out of 16010) # Page faults: 1 Code, 8 Data. (Overall faults/second: 5) (Warning: MI on) SHOT [Jobs]:

## *Figure* **14.3 -** *Restricted SHOT Display*

**This is a typical SHOT "sessions only" display.**

---------------- ---------------\_.\_----- ---

SHOT **[Jobs]: sessions only** SHOT @ FRI, DEC 15, 1995, 3:27 PM ? Pin Cpu Process Name 1997 Pri Q Delta % Ic Wait State . waa saassa saassananassanassanaananan mmm u mmmmm man man saa mannananananananan #S12 YVONNE,MGR.PRODTAPE, PUB, total CPU = 2 seconds, ldev 20, jsmain 45. Step: PRINTO 343 71 1413 CI.PUB.SYS 152 C Nn TERMINAL\_READ\_WAIT

14-14 A.01 © LPS LPS-Tools/SYSTEMMANAGERS TOOLBOX

#S32 MICHAEL,MGR.HENSLEY, PUB, total CPU = 43 seconds, ldev 17, jsmain 74. Step: SHOT 65 7230 CI.PUB.SYS 152 C Nn SON, FATHER<br>73 3197 SHOT.PUB.LPSTOOLS 172 C 200 1 Nn (executing) 73 3197 SHOT.PUB.LPSTOOLS 172 C<br>70 1703 VTSERVER.NET.SYS 152 C 22 Nn TERMINAL\_READ\_WAIT #S31 MICHAEL, MGR. LPSTOOLS , PUB, total CPU = 10 seconds, ldev 18, jsmain 75. Step: QEDIT<br>46 1431 CI.PUB.SYS 46 1431 CI.PUB.SY 67 3890 QEDIT.PUB.ROBELE 63 1540 VTSERVER.NET.SYS 152 C 152 C 152 C Nn SON, FATHER Nn TERMINAL\_Award<br>Nn TERMINAL\_READ\_WAIT # PINs: 72 (# processes since bootup: 371) CPU status: busy 1%, idle 99% (230 CPU out of 12659) # Page faults: none. (Overall faults/second: 4) (Warning: MI on) SHOT [Jobs]:

#### *Figure* **14.4 -** *Sessions-only SHOT Display*

**In this example, we see how to use SHOT's "TRace pin" command.**

SHOT **[Jobs]: tr 60** This is your first TRace command ... may take a moment... Stack Trace for pin \$3c (#60): PC=a.0014d70c enable\_int+\$2c NM\* 0) SP=41846c28 RP~a.0027aa5c notify\_dispatcher.block\_current-process+\$2fO NM 1) SP=41846c28 RP=a.0027cea8 notify\_dispatcher+\$264 NM 2) SP=41846ba8 RP=a.003525e0 ipc\_impede+\$274 NM 3) SP=41846aa8 RP=a.00352358 ?ipc\_impede+\$8 export stub: a.0178f30c sk\_block+\$lb4 NM 4) SP=41846968 RP=a.0178fbb4 sk\_block\_for\_completion+\$fc NM 5) SP=41846828 RP=a.017b4f24 sk\_accept.wait\_for-passive\_open\_request+\$8c **INM** 6) SP=418466e8 RP=a.017b520c sk\_accept+\$lf8 NM 7) SP=41846668 RP=a.0176f750 IPCRECVCN+\$2d4 NM 8) SP=41846568 RP=a.0176f468 ?IPCRECVCN+\$8 export stub: 364.00007f9c NM 9) SP=418462e8 RP=364.00000000 (end of NM stack) SHOT [Jobs]:

## *Figure* **14.5 -** *TRACE PIN Command*

**The following example shows how running SHOT's ''TREE'' command on pin #1 (PROGEN) displays the entire process tree.**

```
SHOT [Jobs]: tree 1
SHOT @ FRI, DEC 15, 1995, 3:29 PM
? Pin Cpu Process Name
    1 18155 PROGEN.PUB.SYS
     2 5133 LOAD.PUB.SY
    3 13663 pm_cleanup
     4 266 port_facility_proce
     5 2833 port_facility_proce
     6 476 port_facility-process
     7 35167 port_facility_proce
     8 138 port_purger_proce
     9 273 fsipc_post_timeou
    10 141 xm_checkpoint_serv
    11 638 xm_static_checkpoint
                                    Pri Q Delta % Ie Wait State
                                       13A
                                      142 B
                                      100 B
                                       13<sub>1</sub>152 C
                                      152 C
                                      152 C
                                       13 C
                                       13 C
                                       30 A
                                       30 C
                                                3
                                                     Nn PROGEN_GLOBAL_PO
                                                     On JUNK
                                                     nn JUNK
                                                     nn PFP_PORT
                                                     nn pf<u>p-</u>port
                                                     nn pfp_port
                                                     nn pfp_port
                                                     nn DELAYED_PURGER_PO
                                                     nn BIPC_TIMER_POI
                                                     nn XM_CHECK_PT_POI
                                                     nn XM
                                                9
```
**LPS-TOOLS/SYSTEM MANAGERS TOOLBOX 6.01 C LPS 6.01 14-15** 

| 12           | 20 xm_static_checkpoint_se               |                  | 30 C |      | nn XM                    |
|--------------|------------------------------------------|------------------|------|------|--------------------------|
| 13           | 20 xm_static_checkpoint_se               | 30C              |      |      | nn XM                    |
|              |                                          |                  |      |      |                          |
| 14           | 20 xm static checkpoint se               | 30 C             |      |      | nn XM                    |
| 15           | 93 spsnet_process_init                   | 100 B            |      |      | nn SPUNET_PORT           |
| 16           | 32 repeater_process_init                 | 13 <sub>c</sub>  |      |      | nn REPEATER_PORT         |
| $17 \,$      | 50 io mgr process                        |                  | 13A  |      | nn MsgPort#-111          |
| 18           | 87 io mgr process                        | 13A              |      |      | nn MsgPort#-115          |
|              |                                          |                  |      |      |                          |
| 19           | 230 io_mgr_process                       | 13A              |      |      | nn MsgPort#-119          |
| 20           | 2790 avr_process_init                    | 100 B            |      |      | nn AVR_PORT              |
| 21           | 59 mms_process_init                      | 100 B            |      |      | nn MMS_PORT              |
| 22           | 2775 cm: NMMON                           | 149B             |      |      | cn cm_MESSAGE            |
| 24           | 3615 NMFILE.PUB.SYS                      | 149 B            |      |      | Cn cm MESSAGE            |
| 25           |                                          |                  |      |      |                          |
|              | 917 NMLOGMON.PUB.SYS                     | 149B             |      |      | Nn MsgPort#-151          |
| 26           | 32 NMLOGICS.PUB.SYS                      | 148 B            |      |      | Nn NMS_LOG_GLOBAL_PORT   |
| 27           | 292 NMTRCMON.PUB.SYS                     | 149 B            |      |      | Cn cm MESSAGE            |
| 28           | 74827 NMCONSOL. PUB. SYS                 | 149 B            |      | 19   | Nn MsgPort#-161          |
| 53           | 2714 NETCP.NET.SYS                       | 149 B            |      |      | Nn DATA_COMM_WAIT        |
| 51           |                                          | 149 C            |      |      |                          |
|              | 49 ICMPSERV.NET.SYS                      |                  |      |      | Nn MEMORY_WAIT           |
| 55           | 294 SOCKREG.NET.SYS                      | 149B             |      |      | Cn TERMINAL_READ_WAIT    |
| 56           | 31 PT2PNSTN.NET.SYS                      | 149B             |      |      | Nn SigPort#-32780        |
| 54           | 119 TCPSIP.NET.SYS                       | 149 B            |      |      | Nn MsgPort#-279          |
| 57.          | 3506 DSDAD.NET.SYS                       | 149B             |      |      | Nn TERMINAL_READ_WAIT    |
| 23           | 633 cm:MESSENGER                         | 120B             |      |      | cn IO, TIMER, cm MESSAG  |
|              |                                          |                  |      |      |                          |
| 29           | 2315 io_mgr_process                      | 13 A             |      |      | nn MsgPort#-166          |
| 30           | 59 io_mgr_process                        | 13 A             |      |      | nn MsgPort#-170          |
| 31           | 111 io mgr process                       | 13A              |      |      | nn MsgPort#-174          |
| 32           | 108 io_mgr_process                       | 13A              |      |      | nn MsgPort#-179          |
| 33           | 52 io mgr process                        |                  | 13 A |      | nn MsgPort#-183          |
| 34           |                                          |                  |      |      |                          |
|              | 95 io_mgr_process                        | 13A              |      |      | nn MsqPort#-187          |
| 35           | 99 io_mgr_process                        | 13 A             |      |      | nn MsgPort#-203          |
| 36           | 51 io_mgr_process                        |                  | 13A  |      | nn MsgPort#-219          |
| 38           | 287 LOG. PUB. SYS                        | 50 B             |      |      | Nn SYSLOG                |
| 39           | 73 SYSMAIN.PUB.SYS                       | 49 B             |      |      | Nn SYSMAIN_PORT          |
| 41           | 139 SPOOLMOM. PUB. SYS                   |                  |      |      |                          |
|              |                                          | 100 B            |      |      | Nn SPOOLER_MOM_PORT      |
| 47           | 94 OUTSPOOL.PUB.SYS                      | 100 B            |      |      | Nn OTHER_IO_WAIT         |
| 43           | 2529 SESSION.PUB.SYS                     | 100 B            |      |      | Nn SESSIONMAIN_PORT      |
| 45           | 327 JSMAIN.PUB.SYS                       | 152 B            |      |      | Nn MsgPort#-32771        |
| 71           | 1413 CI.PUB.SYS                          | 152 C            |      |      |                          |
|              |                                          |                  |      |      | Nn TERMINAL READ WAIT    |
| 74           | 339 JSMAIN.PUB.SYS                       | 152 B            |      |      | Nn MsgPort#-32798        |
| 65           | 7230 CI.PUB.SYS                          | 152 C            |      |      | Nn SON, FATHER           |
| 73.          | 5879 SHOT.PUB.LPSTOOLS                   | 152 C            |      | 2378 | 5 Nn (executing)         |
| 70           | 1764 VTSERVER.NET.SYS                    | 152 <sub>c</sub> |      | 46   | Nn TERMINAL READ WAIT    |
| 75           | 344 JSMAIN.PUB.SYS                       | 152 B            |      |      | Nn MsgPort#-32804        |
|              |                                          |                  |      |      |                          |
| 46           | 1431 CI.PUB.SYS                          | 152 <sub>c</sub> |      |      | Nn SON, FATHER           |
| 67           | 3890 QEDIT.PUB.ROBELLE                   | 152 C            |      |      | Nn TERMINAL READ WAIT    |
| 63.          | 1540 VTSERVER.NET.SYS                    | 152 C            |      |      | Nn TERMINAL READ WAIT    |
| 64           | 21 JSMAIN PUB.SYS                        | 152 B            |      |      | Nn MsqPort#-32789        |
| 44           | 22893 JOB. PUB. SYS                      | 100 B            |      |      | Nn 2 ports@\$21c.4163896 |
|              | waiting on: JOBMAIN_PORT, JOB_QUEUE_PORT |                  |      |      |                          |
|              |                                          |                  |      |      |                          |
| 52           | 389 JSMAIN PUB.SYS                       | 152 B            |      |      | Nn MsgPort#-32776        |
| 58           | 716 CI.PUB.SYS                           | 202 D            |      |      | Nn SON, FATHER           |
| 60           | 102 FTPMON ARPA SYS                      | 152 C            |      |      | Nn OTHER WAIT            |
| 59           | 346 JSMAIN.PUB.SYS                       | 152B             |      |      | Nn MsgPort#-32781        |
| 77.          | 472 CI.PUB.SYS                           | $202$ D          |      |      | Nn SON, FATHER           |
| 40           |                                          |                  |      |      |                          |
|              | 14817 SOS.PUB.LPSTST                     | 100 B            |      |      | Nn TIMER                 |
| 62           | 631 JSMAIN.PUB.SYS                       | 152 B            |      |      | Nn MsgPort#-32785        |
| 72.          | 527 JSMAIN.PUB.SYS                       | 152 B            |      |      | Nn MsgPort#-32788        |
| 50           | 2255 DIAGMON.DIAG.SYS                    | 13 A             |      |      | Nn TERMINAL READ WAIT    |
| 42           | 5516 MEMLOGP.DIAG.SYS                    | 152 C            |      |      | Nn TERMINAL READ WAIT    |
| 37           | 1408 PSMON. PRED. SYS                    |                  |      |      |                          |
|              |                                          | 152 C            |      |      | Pn TERMINAL READ WAIT    |
| 66           | 2174 HTTPBACK.BIN.WWW                    | 202 D            |      |      | Pn cm_MESSAGE            |
| 61.          | 691 HTTPD.BIN.WWW                        | 202 D            |      |      | Pn OTHER WAIT            |
| SHOT [Jobs]: |                                          |                  |      |      |                          |

*Figure* **14.6 -** *TREE Command*

**SHOT's default display can easily be modified using the ADM command to show only those process activities that are of interest to you.**

SHOT **[Delta]: adm pin,name,pri,queue,execmode,swdepth,wait** ADM (PIN, NAME, PRI, QUEUE, EXECMODE, SWDEPTH, WAIT) SHOT [Delta]: SHOT @ FRI, DEC 15, 1995, 3:30 PM Pin Process Name Pri Q Ic S Wait State **--------------------------** - **------------------------------------** 7 port\_facility-process 152 C nn pfp-port3 28 NMCONSOL. PUB. SYS 149 B Nn MsgPort#-161 70 VTSERVER.NET.SYS 152 C Nn TERMINAL \_READ \_WAIT 73 SHOT. PUB. LPSTOOLS 154 C Nn (executing) # PINs: 72 (# processes since bootup: 371) CPU status: busy 0%, idle 100% (148 CPU out of 18918) # Page faults: none. (Overall faults/second: 2) (Warning: MI on) SHOT [Delta]:

#### *Figure* **14.7 -** *ADM Command*

**The SWITCHDEPTH column (headed with the letter S) indicates how many times a process has switched between NM and CM.**

SHOT [All] : SHOT @ FRI, DEe 15, 1995, 3:31 PM Pin Process Name Pri Q Ic S Wait State **--------------------------** - **------------------------------------** 2 LOAD. PUB. SYS 142 B On 1 JUNK 23 cm: MESSENGER 120 B cn 1 10, TIMER, cm\_MESSAGE 46 CI.PUB.SYS 152 C Nn 2 SON, FATHER 47 OUTSPOOL.PUB.SYS 100 B Nn 2 OTHER\_IO\_WAIT 58 CI.PUB.SYS 202 D Nn 2 SON, FATHER 67 QEDIT.PUB.ROBELLE 152 C Nn 2 TERMINAL READ\_WAIT 71 CI.PUB.SYS 152 C Nn 2 TERMINAL \_READ\_WAIT 77 CI.PUB.SYS 202 D Nn 2 SON, FATHER # PINs: 72 (# processes since bootup: 371) CPU status: busy 2%, idle 98% (118 CPU out of 5274) # Page faults: none. (Overall faults/second: 2) (Warning: MI on) SHOT [All]:

# *Figure* **14.8 -** *SWITCHDEPTH Column*

*Note:* **Program optimization on an** *MPE/iX* **machine often involves migrating from CM to NM. SHOT's SWDEPTH option can be used to determine how many times your application is switching between CM and NM. Excessive switching can result in significant performance penalties.**

**This is an example that shows the use of the PROG command**

| Building list of programssorting |                            |
|----------------------------------|----------------------------|
| #Procs Program Name              | Capabilities               |
| 5:CI.PUB.SYS                     | NM :                       |
| 1 : DIAGMON.DIAG.SYS             | NM :                       |
| $1:$ DSDAD.NET.SYS               | NM:                        |
| 1 : FTPMON.ARPA.SYS              | NM:                        |
| 1 : HTTPBACK.BIN.WWW             | NM:                        |
| 1 : HTTPD.BIN.WWW                | MN:                        |
| 1 : ICMPSERV, NET SYS            | NM:                        |
| $1:$ JOB. PUB. SYS               | NM:                        |
| 8 : JSMAIN.PUB.SYS               | NM:                        |
| 1 : LOAD.PUB.SYS                 | OCT: PrivSeg               |
| 1: LOG.PUB.SYS                   | NM:                        |
| 1 : MEMLOGP.DIAG.SYS             | NM:                        |
| 1 : NETCP.NET.SYS                | IM:                        |
| 1 : NMCONSOL.PUB.SYS             | NM.                        |
| 1 : NMFILE.PUB.SYS               | CM:<br>PM ph PrivSeg       |
| 1 : NMLOGICS.PUB.SYS             | NM:                        |
| 1 : NMLOGMON.PUB.SYS             | NM :                       |
| 1 : NMTRCMON.PUB.SYS             | PM ds mr ph PrivSeg<br>CM: |
| 1: OUTSPOOL.PUB.SYS              | NM :                       |
| 1 : PROGEN. PUB. SYS             | (could not open, error 52) |
| 1 : PSMON PRED. SYS              | NM:                        |
| 1 : PT2PNSTN.NET.SYS             | NM:                        |
| 1 : QEDIT.PUB.ROBELLE            | NM :                       |
| 1 : SESSION PUB.SYS              | NM :                       |
| $1:$ SHOT.PUB.LPSTOOLS           | NM :                       |
| 1 : SOCKREG NET.SYS              | CM:<br>PM ds mr ph         |
| $1:$ SOS.PUB.LPSTST              | NM:                        |
| 1 : SPOOLMOM.PUB.SYS             | NM :                       |
| 1 : SYSMAIN.PUB.SYS              | NM:                        |
| 1: TCPSID.NET.SYS                | NM:                        |
| 2 : VTSERVER.NET.SYS             | NM:                        |

*Figure* **14.9 -** *PROG Command*

# **SHOT Error Messages**

 $\mathbf{r}$ 

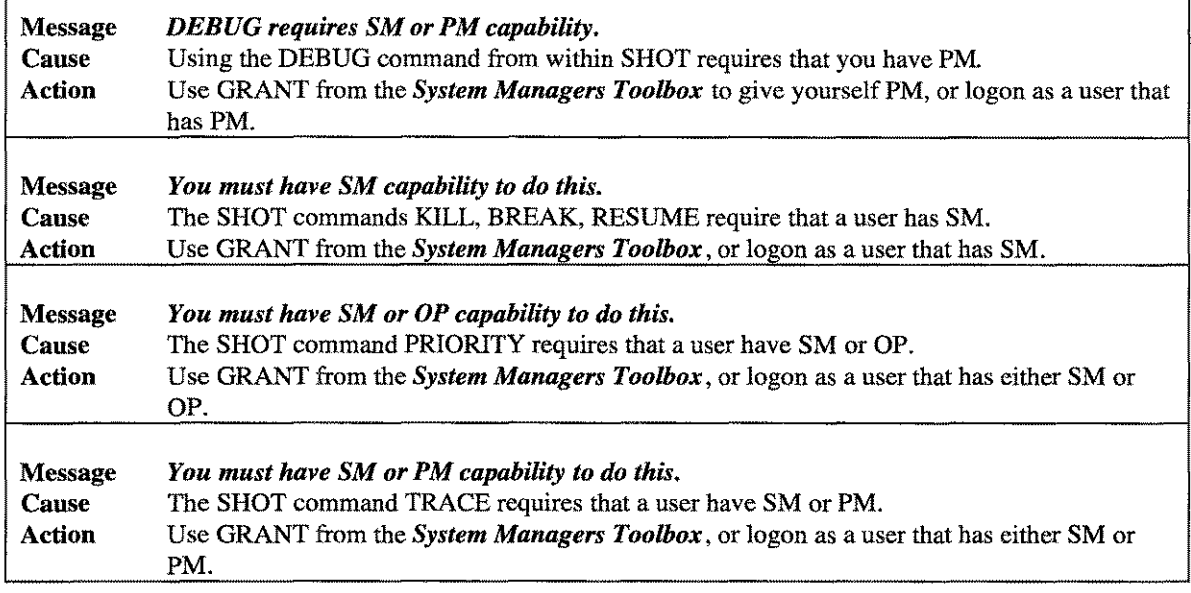

**LPS-TOOLS/SYSTEM MANAGERS TOOLBOX** A.01 © LPS 4.01 **A.01 COLPS** 

a man cara

 $\ddot{\phantom{0}}$  $\sim$   $_{\rm max}$  $\label{eq:1} \mathcal{L} = \mathcal{L} \left( \mathcal{L} \right) \left( \mathcal{L} \right) \left( \mathcal{L} \right) \left( \mathcal{L} \right)$ 

# **The TINDEX Tool**

TINDEX verifies that data on a tape backup is readable and then produces a report on all the data that has been verified. Use TINDEX to verify tapes before sending tapes to other sites. You may want to include the TINDEX report as a courtesy. TINDEX is ideal if you are backing up critical data or archiving seldom used accounts.

**Operation** 

Conceptually, TINDEX is similar to programs like VALIDATE and VSTORE. Operationally, however, TINDEX differs in its ease of use, powerful command set, and flexible operation.

TINDEX prints a directory report of files verified for many kinds of tape formats. TINDEX can verify NMSTORE, CMSTORE, DBLOAD, (classic) MEMDUMP, HPUX Core tapes, SPOOK, (classic) DUX, HPPA INSTALL, and (spectrum) MEMDUMP tapes. TINDEX also has limited support for UNIX TAR tapes, AIX Boot Tapes, DISCUTIL tape recognition, CPIO support, and RS6000 Backup tapes.

While TINDEX is running, you can press **Ctrl+ Y** to display the name of the file currently being processed. Additionally, a dot (.) is printed each time 50 files have been processed so that you can more easily monitor how TINDEX is progressing.

*Note:* Be careful if you use TINDEX with a tape that has no file marks on it as it may spin the tape off of the end of the reel.

# **Background on Filenames**

This section discusses operational issues related to long creator names and to the Hierarchical File Name Syntax (HFS).

# **Long Creator Names**

Prior to MPE XL, whenever a disk file was created, MPE would record the user-id in the file label. The account name of the creator was not recorded. As of *MPE/iX* (and earlier for a few files), MPE records both the user-id and the account name.

This means that the first 8-bytes of the creator name is a user-id and the second 8-bytes is an account name. Files with "long" creator names are flagged with a plus (+) instead of a period (.) in front of the account name. If the account portion of the creator's name does not match the account the file is in, then the full creator name will be shown on the next line of output.

These files are typically either from an MPE/iX 4.0 (or later) system or are spoolfiles from an MPE XL 2.2 (or later) system. **:RESTORE** on pre-MPE/iX 4.5 systems has trouble restoring non-spoolfiles with long creator names and may require use of the options:

# **CREATE=CREATOR;CREATOR=<desiredname>**

# **Hierarchical File System (HFS)**

With the release of MPE/iX 4.5, MPE supports Hierarchical File System names (e.g., **lusrllib/thisisalongname/too).** STORE was modified to handle the names of such files in a special manner, which is somewhat backwards-compatible with pre-Posix MPE XL :RESTORE.

LPS-TOOLS/SYSTEM MANAGERS TOOLBOX A.01 C LPS 15 1

#### **CHAPTER 15 - THE TINDEX TOOL**

When the first HFS file is seen by STORE, it generates a new file and puts it on the tape. This file appears to be called "HFSMAP. HFSGRP. HFSACCT." This file contains lines that show a mapping between the HFS name and a name like "F#######"," where "#######" is a number that increments for each HFS file stored.

Here is a sample line from HFSMAP:

#### FOOOOOOO.\_HFSGRP.\_HFSACCT <-/MINER/SOURCE/foo

The above line means that the HFS file /MINER/SOURCE/foo was placed on the STORE tape as if its name is F0000000. HFSGRP. HFSACCT.

TINDEX shows the names of the HFS files as F#######. HFSGRP. HFSACCT, and then shows the mapping from F####### to HFS names.

# **TINDEX Report**

By default, TINDEX reports on a select set of information about each file. This information includes: filename, accessed date, modified date, lockword (depending on your capabilities), and creator. Fields can be selected by including the fieldname in the option list:

#### :tindex mgr dates

Or, you can suppress information by preceding the fieldname with the letters "NO":

:tindex mgr nodates

# **Printer Output & LPSLP**

Detailed information about each file is reported to a spoolfile whose formal name is LPSLP. By default, each output line defaults to a width of 132 characters. To provide greater output control, LPSLP can be file equated to other devices. Example file equations are listed below:

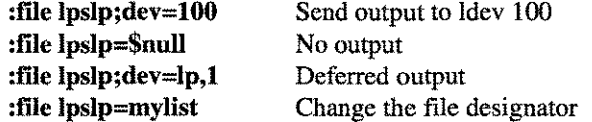

# **LUSPTUE**

TINDEX can be run from either the supplied UDC or via a fully-qualified statement

• UDC

:TINDEX [tapename [option1 option2 ...]]

• RUN

# :RUN TINDEX.PUB.LPSTOOLS;INFO="tapename option1 option2 ..."

The tapename is the name of the tape. If a tapename is not specified, then your user name is used. If you wish to specify one or more options, you must provide a **tapename**. Multiple options can be specified by separating each with a blank space.

# **Capabilities**

Program capabilities required include lA, BA, DS, PM and PH. User SM or OP is required if you want TINDEX to display file lockwords on the report.

# **Building TINDEX Reports**

TINDEX's report capabilities can be formatted in a variety of ways. Specifying format and report contents is done through TINDEX options. A number of these options are specified through the INFO parameter. A few of the options can be specified by setting various PARM bits.

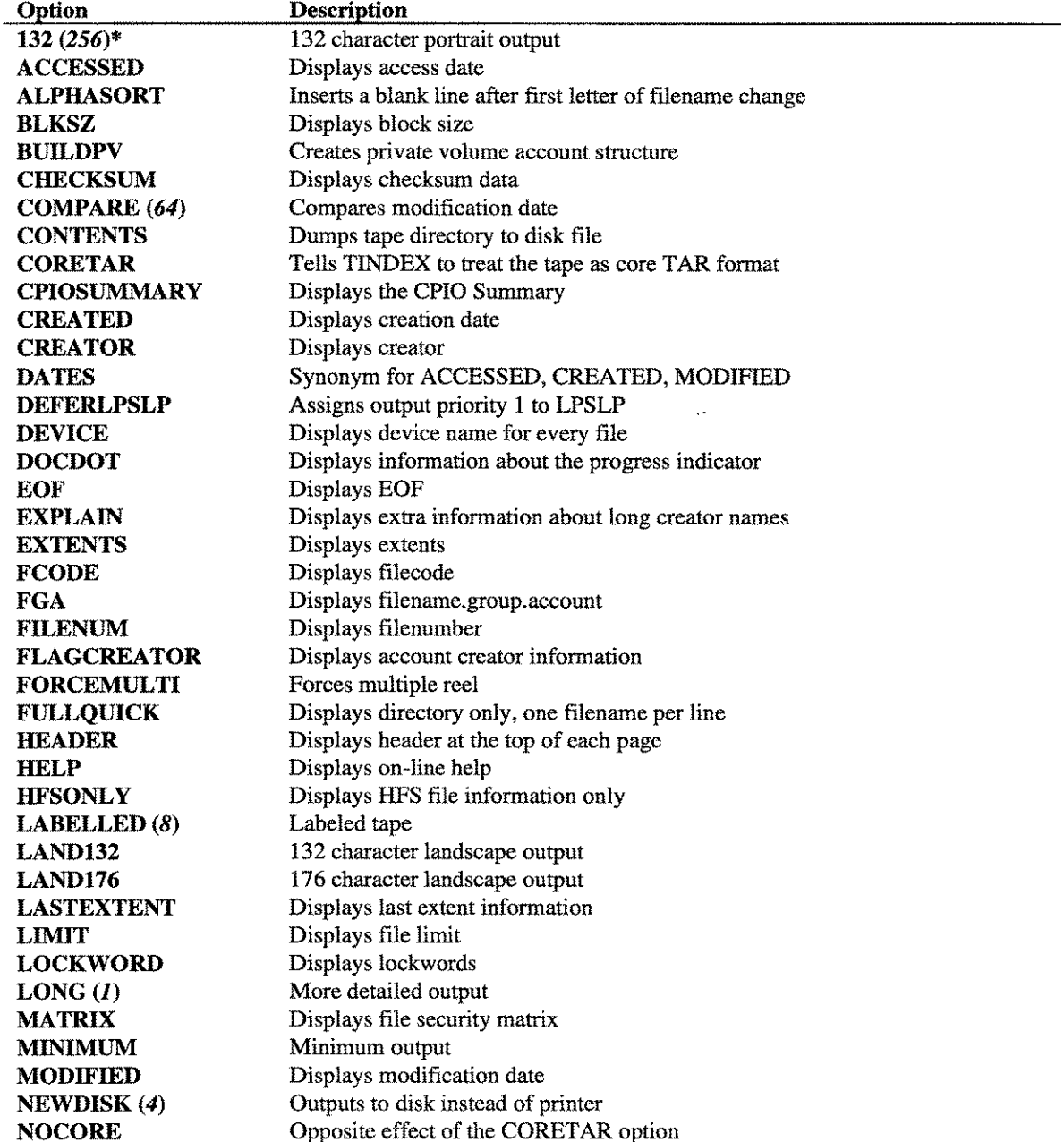

#### **CHAPTER 15 - THE TINDEX TOOL**

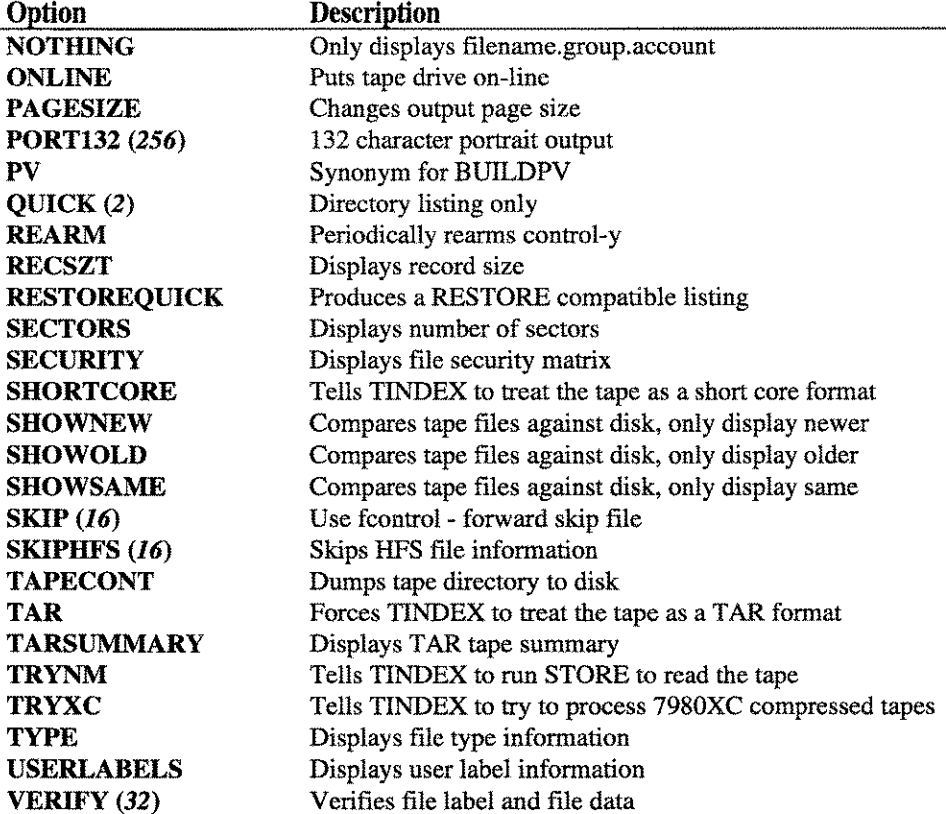

\*Numbers within the parentheses and in italic typeface are Parm bit values that you can set to select an option.

# **Options Definitions**

Listed below is a detailed description for each TINDEX option. In cases where a command is suppressed by adding "NO" as a prefix, "NO" is shown in brackets ([ ]).

#### [NO]ACCESSED

ACCESSED tells TINDEX that you want to see the access date for every file (if available). NOACCESSED tells TINDEX to suppress showing the access date. The default is ACCESSED.

## [NO]ALPHASORT

ALPHASORT tells TINDEX to put a blank line between any two filenames whose first letter is different. Normally, most STORE tapes are created by storing files alphabetically within groups, and groups alphabetically within accounts. TINDEX defaults to printing a blank line after every group or account change. If your STORE tape has files in alphabetical order by filename only (rare, but it happens), then the default action can result in a large number of blank lines. TINDEX tries to deduce when the files on a tape are in this "alphasort" order (i.e., not in group. account order). If TINDEX fails to deduce correctly, the ALPHASORT keyword tells TINDEX to put blank lines only after the first letter of the file-part changes. The default is NOALPHASORT.

#### [NO]BLKSZ

BLKSZ tells TINDEX that you want to see the block size for every file. NOBLKSZ tells TINDEX to suppress showing the block size. The default is BLKSZ.

*Note:* BLKSZ may not be visible on "narrow" output.

### $[NO]BUILDPV$   $[=$  pvname]

BUILDPV tells TINDEX to build a flat disk file (PV) which contains lines like:

newacct SPLASH,MGR newacct SPLASH,MGR;onvs=PV newgroup ASMNM.SPLASH newgroup ASMNM.SPLASH;onvs=PV altgroup ASMNM.SPLASH;onvs=PV altgroup ASMNM.SPLASH;homevs=PV

The name of the private volume can be specified (=**pvname**), or it will default to "PV." The output is written to a file whose formal name is PV. The default is NOBUILDPV.

# [NO] CHECKSUM

CHECKSUM tells TINDEX to compute a checksum of the data for every file. The CHECKSUM information is displayed as the first column of output on the listing. This option tries to skip those fields in a file label that might change without the underlying file's data changing (e.g., access date, ldev). It also tries to skip those few bytes in record 0 of CM PROG files that get modified every time the program is run (in record 0).

*Note:* Due to a flaw in the implementation of "TRANSPORT" mode STORE on *MPE/iX,* the checksums generated may vary from STORE to STORE, even if the files have not been modified. The default is NOCHECKSUM.

#### [NO]COMPARE [= <ACcessdate I CReatedate IMOdifydate>]

COMPARE tells TINDEX to compare the modification date of every file on the tape against a file of the same name on disk. If the equal sign (=) option is used, a different date from tape may be chosen instead of modification date. However, the disk file's modification date is always used no matter which of the three possible dates from the tape copy of the file was selected. The result is displayed as a special character in the first column after the account name. The characters used are:

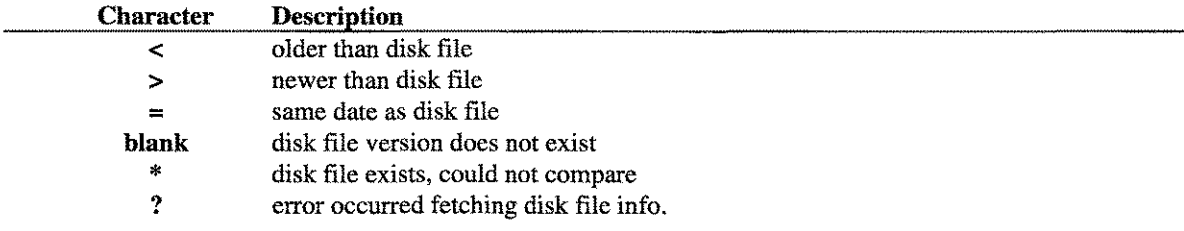

The default is NOCOMPARE.

**LPS-TOOLS/SYSTEM MANAGERS TOOLBOX A.01 © LPS** 

# **CONTents <** ceol» **Itapecontname** >

This option causes TINDEX to save a copy of the undecoded directory on disk in a file whose name follows the CONT option. The following example will create a text file called "DIRCOPY":

-------------~

# **RUN TINDEX.PUB.LPSTOOLS;INFO="fulldump CONT dircopy"**

This file cannot be read without special tools.

# **[NO]CORETAR**

This option tells TINDEX to treat core tapes as if they are TAR format tapes.

# **[NO]CPIOSUMMARY**

This option tells TINDEX to only display a summary of tape information for CPIO tapes. *Note:* CPIO is a UNIX copy TooL

# [NO] CREATED

CREATED tells TINDEX that you want to see the creation date for every file (if available). NOCREATED tells TINDEX to suppress showing the creation date. The default is CREATED.

# [NO] CREATOR

CREATOR tells TINDEX to report the creator for each file (if available). NOCREATOR suppresses this column. The default is CREATOR.

# **[NO]DATES**

DATES is a synonym for ACCESSED, CREATED, MODIFIED. NODATES IS a synonym for NOACCESSED, NOCREATED, NOMODIFIED. The default is DATES.

# **[NO]DEFERlpslp**

DEFERLPSLP tells TINDEX to open LPSLP with output priority 1. This may be overridden with a file equation. The default is NODEFERLPSLP.

# **[NO]DEVICE**

DEVICE tells TINDEX that you want to see the device name for every file. NODEVICE tells TINDEX to suppress showing the device name. The default is DEVICE.

*Note:* Device names of "DISC" are automatically replaced by 8 blanks. Also, DEVICE may not be visible on "narrow" output.

# **[NO]DOCDOT**

This option describes the progress indicator in terms of units where units are files, sectors, or whatever measurement is being used to indicate progress. The progress indicator may vary depending on the tape format you use.

## **[NO]EOF**

EOF tells TINDEX that you want to see the end-of-file record number for every file. NOEOF tells TINDEX to suppress showing the end-of-file. The default is EOF. *Note:* EOF may not be visible on "narrow" output.

## **[NO]EXPLAIN**

EXPLAIN tells TINDEX to display the text that is generated when it encounters long creator names. NOEXPLAIN tells TINDEX to suppress the text that is normally displayed when it encounters long creator names. The default is EXPLAIN.

### **[NO]EXTENTS**

EXTENTS tells TINDEX that you want to see the number of extents for every file (if available). NOEXTENTS tells TINDEX to suppress showing the number extents. The default is EXTENTS.

*Note:* EXTENTS may not be visible on "narrow" output.

## **[NO]FCODE**

FCODE tells TINDEX that you want to see the file code for every file. NOFCODE tells TINDEX to suppress showing the block size. The default is FCODE.

*Note:* Lowercase file codes are "synthetic" and are not recognized by MPE. These include "qedit" (file code 111), as well as several dozen common file codes recognized by SIGSYSPROG.

#### **[NO]FGA**

FGA tells TINDEX that you want to see the **''file.group.account''** name of every file. NOFGA tells TINDEX to suppress showing the **"tile.group.account."** The default is FGA.

*Note:* It might not be very useful to suppress FGA!

#### **[NO]FILENUM**

FILENUM tells TINDEX to report the file number of each file it finds. NOFILENUM suppresses this column. The default is FILENUM.

#### **[NO]FLAGCREATOR**

FLAGCREATOR tells TINDEX to display account creator information. The default is FLAGCREATOR.

#### **[NO]FORCEMUL TI**

FORCEMULTI tells TINDEX to force a multiple reel operation. The default is NOFORCEMULTI.

### [NO]FULLQUICK

FULLQUICK tells TINDEX to produce a modified form of the QUICK option's output (see QUICK). QUICK puts multiple file names on the same line, as long as they are in the same group and account, but FULLQUICK puts one file name per line, in the form:

## ####: file .group .account

Where " $\# \# \# \$ " is a counter of the number of files reported so far.

See also: RESTOREQUICK.

#### [NO]HEADER

HEADER tells TINDEX to produce a short header at the top of every page of output. NOHEADER disables the page headers. The default is HEADER.

#### HELP

The HELP options displays the TINDEX Help facility.

# INOIHFSONLY

This option tells TINDEX to only display HFS file information.

#### [NO]LABelled

The LABELLED option tells TINDEX to make a special effort to read a labeled STORE tape. Normally, to get a directory listing of a labeled STORE tape, try running TINDEX and pointing it at the tape without any special file equates. If this does not work, try running TINDEX with the LABEL option. This will cause TINDEX to ask for an unlabelled tape for Read & Write access, which allows a labeled tape to be "sneaked" past MPE. Don't worry, TINDEX will NOT write to the tape!

If a labeled tape has a lockword, you will be asked to supply it, regardless of your capabilities.

## [NO]LAND132

The LAND132 option tells TINDEX that your output is going to an HP LaserJet (or compatible) and that you want landscape orientation with 132 characters per line. Output of more than 132 characters will be truncated unless the LONG option is used.

#### [NO]LAND176

The LAND176 option tells TINDEX that your output is going to an HP LaserJet (or compatible) and that you want landscape orientation with 176 characters per line. Output of more than 176 characters will be truncated unless the LONG option is used.

#### [NO]LASTEXTENT

LASTEXTENT tells TINDEX that you want to see information about the last extent of every file (if available). NOLASTEXTENT tells TINDEX to suppress this information. The default is LASTEXTENT.

*Note:* LASTEXTENT may not be visible on "narrow" output.

15-8 **A.01 © LPS** *LPS-TOOLS/SYSTEM MANAGERS* TOOLBOX

### **[NO]LIMIT**

LIMIT tells TINDEX that you want to see the file limit for every file. NOLIMIT tells TINDEX to suppress showing the file limit. The default is LIMIT.

*Note:* LIMIT may not be visible on "narrow" output.

#### **[NO]LOCK word**

LOCKWORD tells TINDEX to report the lockword for each file (if available, and if appropriate for your capabilities). NOLOCKWORD suppresses this column. The default is LOCKWORD.

#### **LONG**

Causes TINDEX to print much more information about each file. LONG output will print I or 2 lines of information per file (depending on the recsize of the LPSLP file). For example:

#### **RUN TINDEX.PUB.LPSTOOLS;INFO="mytape LONG"**

A nice way to use the LONG option and an HP2680A printer (the laser page printer), is to use an environment file that provides more characters per line than 132. For example, if you have an environment file (LPWIDE) that allowed 200 characters per line, you could use it and the LONG option as follows:

## **FILE LPSLP;DEV=EPOC;CCTL;ENV=LPWIDE.HPENV.SYS RUN TINDEX.PUB.LPSTOOLS;INFO=''mytape LONG"**

#### **[NO]MATRIX**

MATRIX tells TINDEX that you want to see the file security matrix for every file. NOMATRIX tells TINDEX to suppress showing the file security matrix. SECURITY is a synonym for MATRIX. The default is MATRIX.

*Note:* MATRIX may not be visible on "narrow" output.

#### **[NO]MINIMUM**

MINIMUM tells TINDEX that you want to have the information about the stored files on the minimum number of pages of output. This option is intended for the system operator who routinely validates STORE tapes with TINDEX, and only wants a minimum sized TINDEX output to save. The default is NOMINIMUM.

#### **[NO]MODIFIed**

MODIFIED tells TINDEX that you want to see the modification date for every file (if available). NOMODIFIED tells TINDEX to suppress showing the modification date. The default is MODIFIED.

#### **NEWDISK**

The NEWDISK option causes TINDEX to make a human readable copy of the TINDEX output as a permanent disk file named "NEWDISK."
# **[NO]NOTHING**

NOTHING tells TINDEX that you don't want any information about files to be displayed except FGA. NOTHING is useful when you want to turn off a lot of the REPORT options. Thus you can use NOTHING and then turn on selected options. NONOTHING turns on all REPORT options.

# **[NO]ONLINE [=] ldev#**

ONLINE tells TINDEX that you want to have it try to set the tape drive on-line at the start of TINDEX. ONLINE uses the HPDEVCONTROL intrinsic, which has various problems.

## **PAGEsize [=]** #

Tells TINDEX to use a different value for determining the number of lines per printed page. Normally, TINDEX uses 60 (unless the record size of the printer is 200 or more characters, in which case 90 is used). However, some printers default to a smaller page size, which can result in wasted pages being produced. If your printed output consists of a page of data followed by a page with 2 lines, followed by a page of data, followed by 2 lines, etc., try specifying "PAGE=58" or "PAGE=57."

# **[NO]PORT132**

The PORT132 option tells TINDEX that your output is going to an HP LaserJet (or compatible) and that you want portrait orientation with 132 characters per line. Output of more than 132 characters will be truncated unless the LONG option is used.

# [NO] QUICK

At the front of every STORE tape is a directory which lists just the name **(file.group.account)** of every file found on the tape. The QUICK option causes TINDEX to print just this directory, instead of the more descriptive normal listing. As you might guess, this is very quick, but you gain speed at the cost of information. A QUICK option can print only the names of the files, it cannot print additional information. For example:

# **RUN TINDEX.PUB.LPSTOOLS;INFO=''mytape QllCK"**

*Note:* QUICK cannot be used in conjunction with most other reporting options.

## **[NO]REARM**

REARM tells TINDEX to periodically re-arm the  $Ctrl+Y$  trap. This option should be unnecessary, but can be useful when running on a version of MPE XL that has problems "losing" **Ctrl+ Y.**

#### **[NO]RECSZT**

RECSZT tells TINDEX that you want to see the record size of every file. NORECSZT tells TINDEX to suppress this information. The default is RECSZT. *Note:* RECSIZE is a synonym for RECSZT. Also, RECSZT may not be visible on "narrow" output.

# **[NO]RESTOREquick**

RESTOREQUICK tells TINDEX to produce a quick directory (from the information at the start of the reel) in a format that RESTORE would like (one file name per line, with no embedded blanks). RESTOREQUICK always implies NOHEADER.

## **[NO]SECTORS**

SECTORS tells TINDEX that you want to see the number of sectors each file occupies. NOSECTORS tells TINDEX to suppress this information. The default is SECTORS.

*Note:* SECTORS may not be visible on "narrow" output.

# **[NO]SECURITY**

SECURITY is a synonym for MATRIX. See the MATRIX command for more information.

# **[NO]SHORTCORE**

This option tells TINDEX to use short form output for core tapes.

#### **[NO]SHOWNEW**

SHOWNEW\* tells TINDEX that you only want to see those files on tape that are newer than diskfiles with the same name.

#### **[NO]SHOWOLD**

SHOWOLD\* tells TINDEX that you only want to see those files on tape that are older than disk files with the same name.

#### **[NO]SHOWSAME**

SHOWSAME\* tells TINDEX that you only want to see those files on tape that have the same date as disk files with the same name.

*\*Note:* By default, SHOWxxx compares the tape file's modification date against the disk file's modification date. The tape file's creation date or access date may be selected with the COMPARE option. Only one of these options (SHOWNEW, SHOWOLD or SHOWSAME) may be chosen.

**LPS-TOOLS/SYSTEM MANAGERS TOOLBOX A.01 O LPS** 

# **SKIP**

The SKIP option tells TINDEX to use the **fcontrol** option called "forward skip file" to go from one file to the next, regardless of the type of device your tape is mounted on.

This option is meaningful only when your tape is really an HP9144 cartridge tape. This is a very slow device, and seems to take a long time when doing "forward skip file" operations. TINDEX notices when you are using an HP9144 device and defaults to using a "read every record" method of getting to the end of each file for this device. Specifying SKIP allows you to tell TINDEX to use "forward skip file" anyway.

*Note:* If VERIFY is true (and it is, by default), the SKIP option is ignored. Thus, to use SKIP and NOVERIFY, the options must be specified in the order: NOVERIFY, SKIP.

## **SKIPHFS**

The SKIPHFS option tells TINDEX not to display HFS file information.

~~~- --..~~--~~~~ ..~-~.- ..---~ ..

#### **TAPECONT diskname**

The TAPECONT option causes TINDEX to save a copy of the undecoded directory on disk in a file whose name follows the TAPECONT option. The following example will create a text file called "DIRCOPY:"

# **RUN TINDEX.PUB.LPSTOOLS;INFO=''fulldump TAPECONT dircopy"**

This file cannot be read without special tools.

## **[NO]TAR**

Using this option causes TINDEX to treat the tape as a TAR format tape.

# **[NO]TARSUMMARY**

This option is used to display a summary for TAR tapes.

# **[NO]TRYNM**

TRYNM tells TINDEX to run STORE.PUB.SYS as a child process to read and report the contents of an NM STORE tape. The default is NOTRYNM.

# **[NO]TRYXC**

The TRYXC option tells TINDEX to try to process compressed 7980XC tapes. *Note:* If the tape drive is not automatically decompressing such tapes, it is unlikely that TINDEX will be able to make much sense out of the data. The default is NOTRYXC.

# **[NO]TYPE**

TYPE tells TINDEX that you want to see the file type information for every file. NOTYPE tells TINDEX to suppress the file type information. The default is TYPE. "File type" information is similar to the "TYP" column of the LISTF,2 command.

*Note:* TYPE may not be visible on "narrow" output.

#### **[NO]USERLABELS**

**USERLABELS tells TINDEX that you want to see the user label** information **for every file. NOUSERLABELS tells TINDEX to suppress showing user label** information. **The default is USERLABELS.**

*Note:* **USERLABELS may not be visible on "narrow"output.**

# **[NO]VERify**

The VERIFY option tells TINDEX to check that every bit on the tape is readable. The default is VERIFY. The NOVERIFY option tells TINDEX to not bother verifying that every bit on the tape is readable. When NOVERIFY is specified, TINDEX reads only the file label of each file and then skips the rest of the file's **data.**

# **TINDEX PARM Bits**

**The following table is a summary of current PARM option bits:**

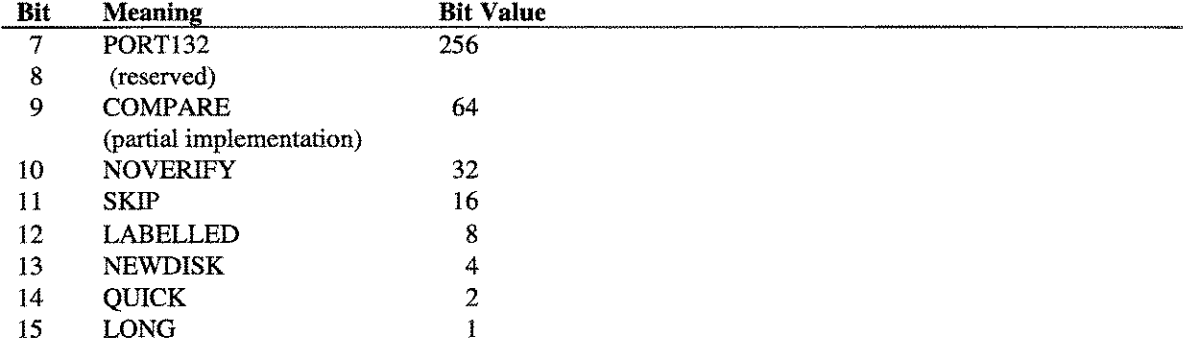

# **TINDEX Examples**

**The first example is a typical TINDEX output listing. Notice how TINDEX reports the results of its findings in a clear, concise** format, **TINDEX concludes its reports with a Storage summary by group.**

```
:tindex "lpstape nothing creator lockword created modified accessed"
please mount reel # 1 for TAPE LPSTAPE.
(Printer file has 132 characters per line)
Will VERIFY by reading every tape record.
NM STORE:
  Created : FRI, DEC 15, 1995, 3:35 PM
  Options: recovery; show; fastsearch; copyacd; No_Compression
There are 90 files on your tape set.
Looking for start of first user file...
Starting to read file labels now...
Tape created: 12/15/95 @ 3:35 PM
Will print one dot (.) per 10 files: ........
***END OF TAPE SET***
```
LPS-TOOLS/SYSTEM MANAGERS TOOLBOX A.01 © LPS  $15-13$ 

Largest file:  $\#78 = (5,168 \text{ sectors } (1 \text{ MBs})$ Total # of sectors on tape: 42,496 (10 MBs); total # of files: 90 VERIFY --> no errors :showout DEV/CL DFID JOBNUM FNAME STATE FRM SPACE RANK PRI #C LP #0347 #S32 LPSLP READY 48 D 8 1 17 #017 #S32 \$STDLIST OPENED 3 FILES: o ACTIVE 2 READY; INCLUDING 2 SPOOFLES, 2 DEFERRED 1 OPENED; INCLUDING 0 SPOOFLES o LOCKED; INCLUDING 0 SPOOFLES 2 SPOOFLES: 128 SECTORS OUTFENCE  $= 8$ OUTFENCE  $= 13$  FOR LDEV 6 :printo 347 NM STORE: Created : FRI, DEC 15, 1995, 3:35 PM Options: recovery; show; fastsearch; copyacd; No\_Compression There are 90 files on your tape set.<br>TINDEX  $[2.2]$  - LPS Toolbox  $[A.01a]$ (c) 1995 Lund Performance Solutions NM STORE Tape: LPSTAPE, Ldev 7 (DDS), Created: 12/15/95 @ 3:35 PM;  $Reel$  # 1 Page 1 FILE .GROUP .ACCOUNT CREATED MODIFIED ACCESSED CREATOR LOCKWOR . . . . . . . . . . . . . . . LPSINST .JOB + PRODTAPE 26 Jun95 26 Jun95 10 Oct95 MGF INSTOS .PUBSYS +PRODTAPE 26 Jun95 26 Jun95 30 Nov95 MGR INSTMI .PUBSYS +PRODTAPE 26 Jun95 26 Jun95 30 Nov95 MGR +PRODTAPE 26 Jun95 26 Jun95 06 Oct95 MGR HOLIDAYS. PUB +PRODTAPE 26 Jun95 26 Jun95 06 Oct95 MGR ITEMLIST.PUB +PRODTAPE 26 Jun95 26 Jun95 14 Nov95 MGR SOS .PUB SOSKIP .PUB +PRODTAPE 26 Jun95 26 Jun95 06 Oct95 MGR LPSCFG .PUB +PRODTAPE 15 Dec95 15 Dec95 15 Dec95 MGR LPSCHECK.PUB +PRODTAPE 26 Jun95 26 Jun95 06 Oct95 MGF LPSEXTND.PUB +PRODTAPE 26 Jun95 26 Jun95 06 Oct95 MGF LOGHELP .PUB +PRODTAPE 26 Jun95 26 Jun95 06 Oct95 MGR PFGITEMS.PU +PRODTAPE 26 Jun95 26 Jun95 06 Oct95 MGR RCITEMS .PUB +PRODTAPE 26 Jun95 26 Jun95 06 Oct95 MGR REDITEMS.PU +PRODTAPE 26 Jun95 26 Jun95 06 Oct95 MGR REPRTDEF.PU +PRODTAPE 26 Jun95 26 Jun95 06 Oct95 MGR SL .PUE +PRODTAPE 26 Jun95 26 Jun95 06 Oct95 MGR SL94000A.PUB +PRODTAPE 26 Jun95 26 Jun95 30 Nov95 MGR SOSADVIC.PUB +PRODTAPE 26 Jun95 26 Jun95 06 Oct95 MGR +PRODTAPE 26 Jun95 26 Jun95 06 Oct95 MGR SOSFULL .PUB +PRODTAPE 26 Jun95 26 Jun95 06 Oct95 MGR SOSGRAPH.PUB +PRODTAPE 26 Jun95 26 Jun95 06 Oct95 MGR SOSHELP .PUB SOSJOB .PUB +PRODTAPE 26 Jun95 26 Jun95 06 Oct95 MGR SOSLOGX .PUB +PRODTAPE 26 Jun95 26 Jun95 06 Oct95 MGR SOSLOGXJ.PUB +PRODTAPE 26 Jun95 26 Jun95 06 Oct95 MGR SOSMONJ .PUB +PRODTAPE 26 Jun95 26 Jun95 02 Nov95 MGR SOSPRANJ.PUB +PRODTAPE 26 Jun95 26 Jun95 06 Oct95 MGF +PRODTAPE 22 Sep95 22 Sep95 09 Oct95 MGR RPTCARDJ.PUB PERFCOLJ.PUB +PRODTAPE 16 Aug95 16 Aug95 14 Nov95 MGR SOSPRANL.PU +PRODTAPE 26 Jun95 26 Jun95 07 Nov95 MGR

15-14 A.01 © LPS *LPS-Tools/SYSTEMMANAGERS* TOOLBOX

+PRODTAPE 26 Jun95 26 Jun95 06 Oct95 MGR

SOSPRDMP.PU

SOSRCOM PUB + PRODTAPE 26 Jun95 26 Jun95 06 Oct95 MGR<br>SOSSNOOP.PUB + PRODTAPE 26 Jun95 26 Jun95 06 Oct95 MGR +PRODTAPE 26 Jun95 26 Jun95 06 Oct95 MGR XL PUB ISFONT . CHART +PRODTAPE 26 Jun95 26 Jun95 30 Nov95 MGR ISROOT . CHART +PRODTAPE 26 Jun95 26 Jun95 30 Nov95 MGR SOSCHART.CHART +PRODTAPE 26 Jun95 26 Jun95 30 Nov95 MGR CPUUDEX1.GRAPH +PRODTAPE 26 Jun95 26 Jun95 06 Oct95 MGR CPUUTIL1.GRAPH +PRODTAPE 26 Jun95 26 Jun95 06 Oct95 MGR CPUUTIL2.GRAPH +PRODTAPE 26 Jun95 26 Jun95 06 Oct95 MGR CPUUTIL3.GRAPH +PRODTAPE 26 Jun95 26 Jun95 06 Oct95 MGR CPUUTIL4.GRAPH +PRODTAPE 26 Jun95 26 Jun95 06 Oct95 MGR<br>DISCIO1 .GRAPH +PRODTAPE 26 Jun95 26 Jun95 06 Oct95 MGR DISCIO2 .GRAPH +PRODTAPE 26 Jun95 26 Jun95 06 Oct95 MGR Total # of sectors on page: 22,272 ( 5 MBs) TINDEX  $[2,2]$  - LPS Toolbox  $[A, 01a]$ (c) 1995 Lund Performance Solutions NM STORE Tape: LPSTAPE, Ldev 7 (DDS), Created: 12/15/95 @ 3:35 PM:  $Rec1 + 1$  Page 2 FILE .GROUP .ACCOUNT CREATED MODIFIED ACCESSED CREATOR LOCKWORD GRAPHCAT.GRAPH + PRODTAPE 26 Jun95 26 Jun95 06 Oct95 MGR GRAPHDEV.GRAPH +PRODTAPE 26 Jun95 26 Jun95 06 Oct95 MGR MEMUTIL1.GRAPH +PRODTAPE 26 Jun95 26 Jun95 06 Oct95 MGR MODESWIL.GRAPH +PRODTAPE 26 Jun95 26 Jun95 06 Oct95 MGR<br>RESPTIML.GRAPH +PRODTAPE 26 Jun95 26 Jun95 06 Oct95 MGR TRANMGR1.GRAPH +PRODTAPE 26 Jun95 26 Jun95 06 Oct95 MGR ANALRPT . SAMPLE +PRODTAPE 26 Jun95 26 Jun95 06 Oct95 MGR CPUUTIL .SAMPLE +PRODTAPE 26 Jun95 26 Jun95 06 Oct95 MGR DISCFREE.SAMPLE +PRODIAPE 26 Jun95 26 Jun95 06 Oct95 MGR<br>DISCINFO.SAMPLE +PRODIAPE 26 Jun95 26 Jun95 06 Oct95 MGR DISCUTIL.SAMPLE +PRODTAPE 26 Jun95 26 Jun95 06 Oct95 MGR DISCVOL .SAMPLE +PRODTAPE 26 Jun95 26 Jun95 06 Oct95 MGR GLOBAL .SAMPLE +PRODTAPE 26 Jun95 26 Jun95 06 Oct95 MGR MEMUTIL .SAMPLE +PRODTAPE 26 Jun95 26 Jun95 06 Oct95 MGR<br>MODESWIT.SAMPLE +PRODTAPE 26 Jun95 26 Jun95 06 Oct95 MGR RESPHIST.SAMPLE +PRODTAPE 26 Jun95 26 Jun95 06 Oct95 MGR RESPTIME. SAMPLE +PRODTAPE 26 Jun95 26 Jun95 06 Oct95 MGR STOPS .SAMPLE +PRODTAPE 26 Jun95 26 Jun95 06 Oct95 MGR WORKDETL.SAMPLE +PRODTAPE 26 Jun95 26 Jun95 06 Oct95 MGR<br>WORKLOAD.SAMPLE +PRODTAPE 26 Jun95 26 Jun95 06 Oct95 MGR DBLOADJ.UTIL +PRODTAPE 26 Jun95 26 Jun95 30 Nov95 MGR DBLOADNG.UTIL +PRODTAPE 26 Jun95 26 Jun95 30 Nov95 MGR<br>FILERPT .UTIL +PRODTAPE 26 Jun95 26 Jun95 30 Nov95 MGR<br>FILERPTD.UTIL +PRODTAPE 26 Jun95 26 Jun95 30 Nov95 MGR FILERPTJ.UTIL +PRODTAPE 26 Jun95 26 Jun95 30 Nov95 MGR FILUSERS.UTIL +PRODTAPE 07 Dec95 07 Dec95 07 Dec95 MGR Creator = MGR.HENSLEY LZW .UTIL +PRODTAPE 26 Jun95 26 Jun95 30 Nov95 MGR<br>ONLINE .UTIL +PRODTAPE 27 Nov95 27 Nov95 30 Nov95 MANAGER  $Createer = MANAGER.SYS$ PCLINK2 .UTIL +PRODTAPE 26 Jun95 26 Jun95 30 Nov95 MGR PSCREEN .UTIL +PRODTAPE 26 Jun95 26 Jun95 30 Nov95 MGR SL .UTIL +PRODTAPE 26 Jun95 26 Jun95 30 Nov95 MGR SYSLOG .UTIL +PRODTAPE 26 Jun95 26 Jun95 30 Nov95 MGR

LPS-TOOLS/SYSTEM MANAGERS TOOLBOX A.01 © LPS 5-15

المحتذ

DEFRAGX .DEFRAGX +PRODTAPE 10 Oct95 10 Oct95 08 Nov95 MGR DEFRAGXH.DEFRAGX +PRODTAPE 26 Jun95 26 Jun95 10 Oct95 MGR HISTORY .DEFRAGX +PRODTAPE 26 Jun95 26 Jun95 10 Oct95 MGR INITIAL .DEFRAGX +PRODTAPE 08 Sep95 08 Sep95 10 Oct95 MGR JDEFRAGX.DEFRAGX +PRODTAPE 07 Nov95 07 Nov95 07 Nov95 MGR QXL .QXL +PRODTAPE 07 Ju195 07 Ju195 16 Nov95 MANAGER QXLCVT .QXL +PRODTAPE 26 Jun95 26 Jun95 06 Oct95 MGR +PRODTAPE 07 Ju195 07 Ju195 06 Oct95 MANAGER QXMON .QXL QXMONJOB.QXL +PRODTAPE 26 Jun95 26 Jun95 06 Oct95 MGR QXLOG .QXL +PRODTAPE 26 Jun95 26 Jun95 06 Oct95 MGR +PRODTAPE 26 Jun95 26 Jun95 06 Oct95 MGR QXLOGJOB.QXL JCONVQXL.QX +PRODTAPE 26 Jun95 26 Jun95 06 Oct95 MGR Total # of sectors on page:  $20,208$  (  $4$  MBs) TINDEX [2.2J - LPS Toolbox [A.01aJ (c) 1995 Lund Performance Solutions NM STORE Tape: LPSTAPE, Ldev 7 (DDS), Created: 12/15/95 @ 3:35 PM; Reel # 1 Page 3 FILE .GROUP .ACCOUNT CREATED MODIFIED ACCESSED CREATOR LOCKWORD JQXLA10A.JOB +PRODTAPE 26 Jun95 26 Jun95 06 Oct95 MANAGER \*\*\*END OF TAPE SET\*\*\* Total # of sectors on page: 16 ( 0 MBs) Note: 2 files have creators in different accounts. Largest file:  $#78 = (5,168 \text{ sectors } (1 \text{ MBs})$ Total # of sectors on tape: 42,496 (10 MBs); total # of files: 90 Storage summary... Group .Account Files Sectors File# Page Reel willeren,preserie andreich dittingen albemande der he JOB .PRODTAPE 1 48 1 1 1 PUBSYS PRODTAPE 2 352 3 1 1 PUB .PRODTAPE 30 16,656 33 1 1 CHART .PRODTAPE 3 4,912 36 1 1 GRAPH .PRODTAPE 13 464 49 2 1 SAMPLE .PRODTAPE 14 368 63 2 1 UTIL .PRODTAPE 14 11,328 77 2 1 DEFRAGX PRODTAPE 5 5,328 82 2 1 QXL .PRODTAPE 7 3,024 89 3 1 @ .PRODTAPE 90 42,496 90 3 1 JOB .PRODTAPE 1 16 90 3 1 VERIFY --> no errors  $\overline{1}$ 

*Figure* **15.1-** *TINDEX Output Listing*

This is a sample output using the TINDEX COMPARE option. The comparison character is squeezed in between the ACCOUNT and CREATOR columns. **In** this example, the dates were all the same. So, the only comparison character displayed is the equal sign  $(=)$ .

:tindex "lpstape nothing creator lockword created modified accessed compare" Please mount reel # 1 for TAPE LPSTAPE. (Printer file has 132 characters per line) Will VERIFY by reading every tape record. Will compare modify dates of files NM STORE: Created : FRI, DEC 15, 1995, 3:35 PM Options: recovery; show; fastsearch; copyacd; No\_Compression There are 90 files on your tape set. Looking for start of first user file... Starting to read file labels now... Tape created: 12/15/95 @ 3:35 PM Will print one dot (.) per 10 files: ........ \*\*\*END OF TAPE SET\*\*\* Largest file:  $#78 = (5,168 \text{ sectors } (1 \text{ MBs})$ Total # of sectors on tape: 42,496 (10 MBs); total # of files: 90 VERIFY --> no errors :showout DEV/CL DFID LP 17  $#0348$ #017 JOBNUM #S32 #S32 \$STDLIST OPENED FNAME STATE FRM SPACE RANK PRI #C LPSLP READY 48 D 8 1 4 FILES: o ACTIVE 3 READY; INCLUDING 3 SPOOFLES, 3 DEFERRED 1 OPENED; INCLUDING 0 SPOOFLES o LOCKED; INCLUDING 0 SPOOFLES 3 SPOOFLES: 176 SECTORS  $OUTFENCE = 8$ OUTFENCE = 13 FOR LDEV 6 :printo 348 NM STORE: Created : FRI, DEC 15, 1995, 3:35 PM Options: recovery; show; fastsearch; copyacd; No\_Compression There are 90 files on your tape set. TINDEX [2.2] - LPS Toolbox [A.01a] (c) 1995 Lund Performance Solutions NM STORE Tape: LPSTAPE, Ldev 7 (DDS), Created: 12/15/95 @ 3:35 PM; Reel # 1 Page 1 FILE .GROUP .ACCOUNT CREATED MODIFIED ACCESSED CREATOR LOCKWORD LPSINST .JOB +PRODTAPE=26 Jun95 26 Jun95 10 Oct95 MGR INSTOS .PUBSYS +PRODTAPE=26 Jun95 26 Jun95 30 Nov95 MGR INSTMI .PUBSYS +PRODTAPE=26 Jun95 26 Jun95 30 Nov95 MGR

**LPS-TOOLS/SYSTEM MANAGERS TOOLBOX 4.01 © LPS 4.01 15-17** 

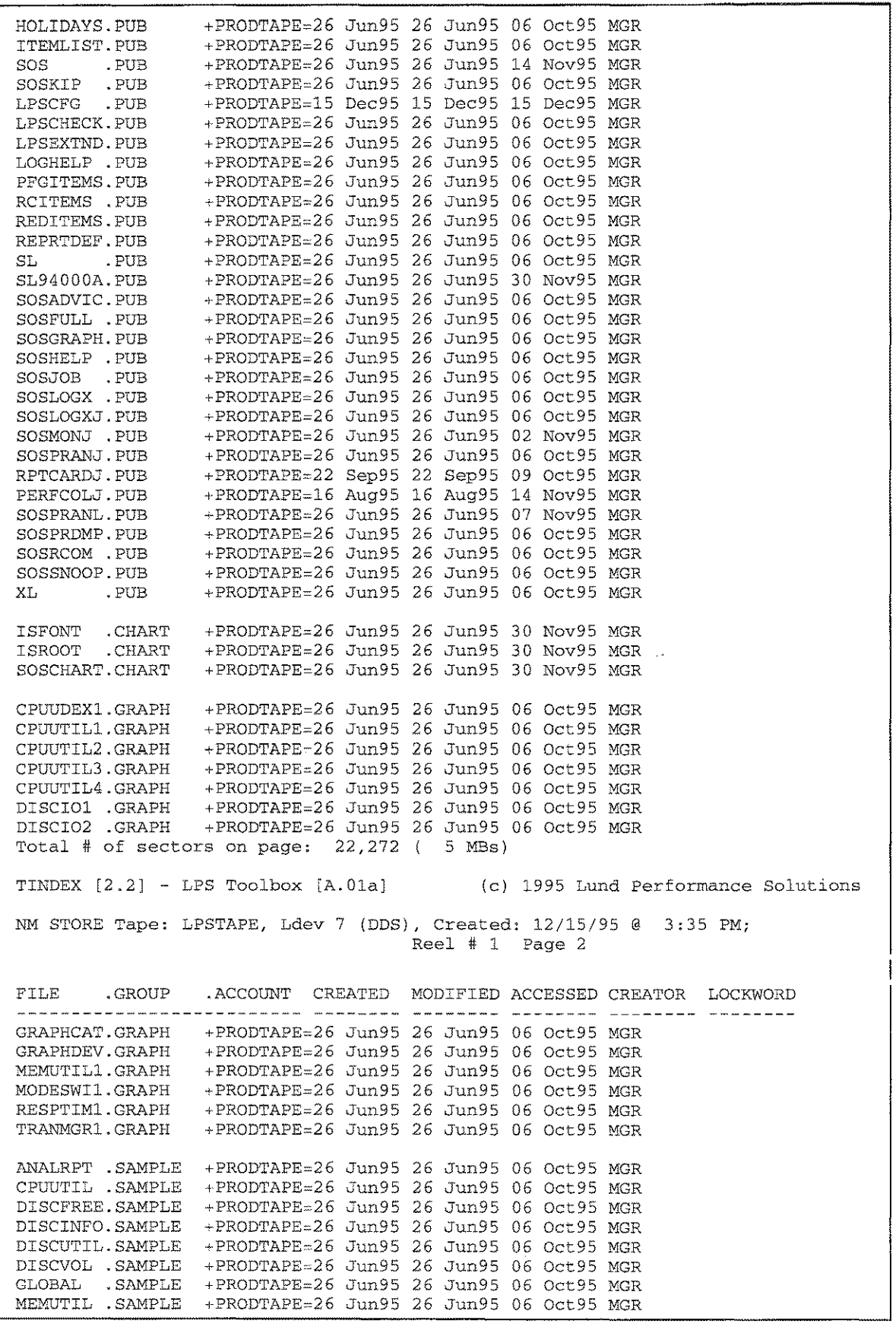

15-18 A.01 O LPS *LPS-Tools/SYSTEM MANAGERS* TOOLBOX

MODESWIT.SAMPLE +PRODTAPE=26 Jun95 26 Jun95 06 OCt95 MGR<br>RESPHIST.SAMPLE +PRODTAPE=26 Jun95 26 Jun95 06 OCt95 MGR<br>RESPTIME.SAMPLE +PRODTAPE=26 Jun95 26 Jun95 06 OCt95 MGR<br>STOPS .SAMPLE +PRODTAPE=26 Jun95 26 Jun95 06 OCt95 WORKDETL.SAMPLE +PRODTAPE=26 Jun95 26 Jun95 06 Oct95 MGR WORKLOAD.SAMPLE +PRODTAPE=26 Jun95 26 Jun95 06 Oct95 MGR DBLOADJ .UTIL +FRODTAPE=26 Jun95 26 Jun95 30 Nov95 MGR<br>DBLOADNG.UTIL +FRODTAPE=26 Jun95 26 Jun95 30 Nov95 MGR<br>FILERPT .UTIL +FRODTAPE=26 Jun95 26 Jun95 30 Nov95 MGR FILERPTD.UTIL +PRODERFE-26 5un95 26 5un95 30 Nov95 MGR<br>FILERPTD.UTIL +PRODERFE-26 Jun95 26 Jun95 30 Nov95 MGR<br>FILERPTJ.UTIL +PRODERFE-26 Jun95 26 Jun95 30 Nov95 MGR<br>FILUSERS.UTIL +PRODERFE-07 Dec95 07 Dec95 07 Dec95 MGR Creator = MGR. HENSLEY LZW .UTIL +PRODTAPE=26 Jun95 26 Jun95 30 Nov95 MGR<br>ONLINE .UTIL +PRODTAPE=27 Nov95 27 Nov95 30 Nov95 MANAGER Creator = MANAGER.SYS PCLINK2.UTIL +PRODTAPE=26 Jun95 26 Jun95 30 Nov95 MGR<br>PSCREEN.UTIL +PRODTAPE=26 Jun95 26 Jun95 30 Nov95 MGR<br>QUAD .UTIL +PRODTAPE=26 Jun95 26 Jun95 30 Nov95 MGR RAMUSAGE.UTIL +PRODTAPE=27 Nov95 27 Nov95 30 Nov95 MGR SL .UTIL +PRODTAPE=26 Jun95 26 Jun95 30 Nov95 MGR SYSLOG .UTIL +PRODTAPE=26 Jun95 26 Jun95 30 Nov95 MGR DEFRAGX .DEFRAGX +PRODTAPE=10 Oct95 10 Oct95 08 Nov95 MGR DEFRAGXH.DEFRAGX +PRODTAPE=26 Jun95 26 Jun95 10 Oct95 MGR HISTORY .DEFRAGX +PRODTAPE=26 Jun95 26 Jun95 10 Oct95 MGR INITIAL .DEFRAGX +PRODTAPE=08 Sep95 08 Sep95 10 Oct95 MGR JDEFRAGX.DEFRAGX +PRODTAPE=07 Nov95 07 Nov95 07 Nov95 MGR +PRODTAPE=07 Jul95 07 Jul95 16 Nov95 MANAGER OXL .QXL QXLCVT .QXL +PRODTAPE=26 Jun95 26 Jun95 06 Oct95 MGR QXMON . QXL +PRODTAPE=07 Ju195 07 Ju195 06 Oct95 MANAGER QXMONJOB.QXL +PRODTAPE=26 Jun95 26 Jun95 06 OCL95 MANA<br>QXMONJOB.QXL +PRODTAPE=26 Jun95 26 Jun95 06 Oct95 MGR<br>QXLOGJOB.QXL +PRODTAPE=26 Jun95 26 Jun95 06 Oct95 MGR<br>JCONVQXL.QXL +PRODTAPE=26 Jun95 26 Jun95 06 Oct95 MGR Total # of sectors on page: 20,208 ( 4 MBs) TINDEX  $[2.2]$  - LPS Toolbox  $[A.01a]$ (c) 1995 Lund Performance Solutions NM STORE Tape: LPSTAPE, Ldev 7 (DDS), Created: 12/15/95 @ 3:35 PM; Reel # 1 Page 3 .GROUP .ACCOUNT CREATED MODIFIED ACCESSED CREATOR LOCKWORD FILE JOXLA10A.JOB +PRODTAPE=26 Jun95 26 Jun95 06 Oct95 MANAGER \*\*\*END OF TAPE SET\*\*\* Total # of sectors on page:  $16$  (  $0$  MBs) Note: 2 files have creators in different accounts. The COMPARE option places a flag character just after a file's account name. The following is a summary of COMPARE results: # Occurrences Flac Meaning  $\sim$   $\sim$   $\sim$   $\sim$ Newer than disk file  $\cap$  $\geq$ Older than disk file  $\bullet$  $\lt$  $90$ Same date as disk file  $\overline{a}$ Disc file does not exist  $\theta$ ? Error during comparison  $\Omega$ 

LPS-TOOLS/SYSTEM MANAGERS TOOLBOX A.01 © LPS 4.01 25-19

CHAPTER 15 - THE TINDEX TOOL **CHAPTER 15 - THE TINDEX TOOL** 

Largest file:  $\#78 = (5,168 \text{ sectors } (1 \text{ MBs})$ Total # of sectors on tape: 42,496 (10 MBs); total # of files: 90 Storage summary... Group .Account Files Sectors File# Page Reel **-------- -------- ------- ---------- ------- -------** JOB .PRODTAPE 1 48 1 1 1 PUBSYS .PRODTAPE 2 352 3 1 1 PUB .PRODTAPE 30 16,656 33 1 1 CHART .PRODTAPE 3 4,912 36 1 1 GRAPH .PRODTAPE 13 464 49 2 1 SAMPLE .PRODTAPE 14 368 63 2 1 UTIL .PRODTAPE 14 11,328 77 2 1 DEFRAGX .PRODTAPE 5 5,328 82 2 1 QXL .PRODTAPE 7 3,024 89 3 1 JOB .PRODTAPE 1 16 90 3 1 @ .PRODTAPE 90 42,496 90 3 1 VERIFY --> no errors  $\mathbf{r}$ 

*Figure* **15.2 -** *COMPARE Option*

# **TINDEX Brror Messages**

The following message list is a summary of important messages that TINDEX may display while you are in **the process of a TlNDEX operation. Self-explanatory messages are not included.**

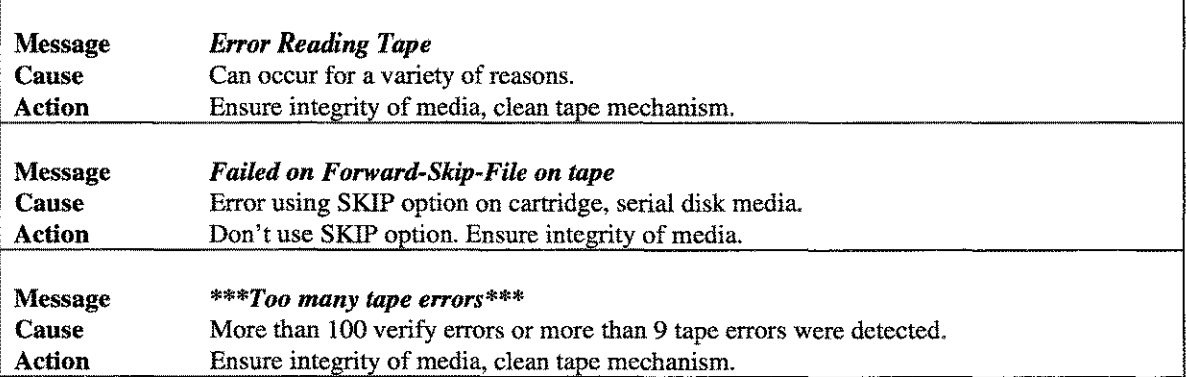

# Section 2

L.

 $\label{eq:2.1} \frac{1}{\sqrt{2}}\int_{0}^{\infty}\frac{1}{\sqrt{2\pi}}\left(\frac{1}{\sqrt{2}}\right)^{2}d\mu_{\rm{eff}}$ 

 $\hat{\zeta}$  and  $\hat{\zeta}$ 

Developers Toolbox

 $\mathbb{R}^2$ 

 $\sim 60$  ).

 $\langle\cdot,\cdot\rangle_{\mathcal{A}}$ 

 $\psi_{\rm{max}}$ 

# **Chapter 16**

# **The AVATAR Tool**

AVATAR's decompiler capabilities include the ability to find, view, and modify the contents of any Native Mode program file, object file, executable library, or relocatable library. The AVATAR command set includes about 40 commands that simplify tasks like disassembling and modifying program files. Other features are geared towards deciphering header information in executable libraries and extracting portions of code into assembly language source.

*Warning:* AVATAR was designed to be used by experienced software engineers. In terms of how it is used, AVATAR is very similar in feel to Hewlett-Packard's DEBUG. Therefore, if you are not comfortable using DEBUG you will not be comfortable using AVATAR. Proceed at your own risk, exercising appropriate caution.

AVATAR is more effectively used if you understand the following concepts:

- 1. HPPA assembly language
- 2. Procedure calling
- 3. Parameter passing conventions

# **Operation**

The primary use of AVATAR is to perform operations on SOMs. A SOM is a file that conforms to HP's Standard Object Module conventions. There are four classes of files with which AVATAR is particularly familiar. Each of these four classes is easily identified by its filecode:

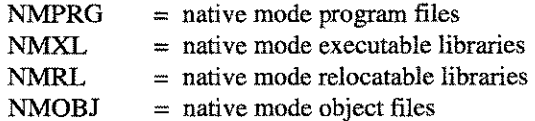

In addition to working on the file classes listed above, AVATAR can also be used as a binary editor to display and modify most other MPE files.

When AVATAR is used as a decompiler, its output is displayed as assembly language and hexadecimal constants. To add symbolic information about register usage to the disassembled display, use AVATAR's SYN command.

A complete description of the assembly language can be found in HP's *Precision Architecture and Instruction Reference Manual.* Another useful manual is HP's *Procedure Calling Convention Reference Manual,* which describes how the general registers and stack frame are set up for procedure calls. (Use the CSEQ tool to display the calling sequences for MPE intrinsics.)

After starting AVATAR, the "AVATAR:" prompt will be displayed. The next step is usually to OPEN a file. At that point, commands are entered to accomplish the task at hand. The general form for entering commands is:

#### AVATAR: <command> [cexpresslon»]

The sections that follow describe the syntax and usage for all of AVATAR's commands as well as the structure of an expression.

CHAPTER 16 - THE AVATAR TOOL

# **Capabilities**

Program capabilities required include lA, BA, PM, DS, and PH. PM is required to run DEBUG.

----------- ----

# **Usage**

AVATAR can be started from the supplied UDC or from a RUN statement. AVATAR does not use the INFO string or PARM.

To start AVATAR, use one of the following methods:

- UDC
	- :AVATAR
	- RUN :RUN AVATAR.PUB.LPSTOOLS

# **Expression Structure**

```
<sub>expression</sub> := <sub>term</sub> < [ + | - <sub>term</sub> ]</sub>
    <term> ::= <factor> [* II <factor>]
       \langle factor \rangle ::= [ + | \cdot ] \langle primary \rangle<primary> ::= [<expression>]
                              [' <assembler instruction> ' ]
                              [<number> ]
                              [ SOM_HEADER ]
                              [ LST_HEADER ]
                              [PROCTIME]
                              [ <symbol> ]
                              [ " <symbol>" ]
<assembler instruction> is a valid assembler instruction. The instruction is enclosed in back-
                             quotes.
\langlenumber>::= [ $ <hexadecimal digits> ]
                            [# <decimal digits>]
                            [ % <octal digits> ]
                             [ <digits in current radix> ]
<symbol> is the value of any symbol defined in the current SOM. If the symbol is
                            not enclosed in quotes, then it cannot be one of the previously defined
                             words (e.g., PROCTIME) and it can only contain characters from the set
                            A-Z, a-z, 0-9, \Box, \$\,, #, %.
                            If the name of the symbol is preceded with a question mark (?), then the
                             value of a stub with that name is used.
                             Strings are also used in many commands. Strings can be given as a simple
                            string or as a compound string. A simple string is zero or more characters
                            enclosed in double-quotes. A compound string is a list of substrings,
                            enclosed in braces ({}). A substring can be a string enclosed in double-
                             quotes or a number representing the value of one byte. For example, "this
                             is a simple string," while {"this is a compound string with a new-line
                             character"$a}.
```
# **Foundation Topic Discussions**

This section discusses concepts and terminology that you may find helpful in understanding the information presented about AVATAR. First, a brief background section introduces Standard Object Modules (SOMs), and then assembly language and mapped files are discussed in relation to how they are used in AVATAR.

# **Standard Object Modules**

Standard Object Modules are the smallest unit which may be generated by a compiler. They correspond to a given order, regardless of the file type. For instance, the architecture of an NMPRG begins with header and procedural information that is important to the operating system. After this, data and code segments follow.

A set of SOMs is defined as a library which may be either executable (NMXL) or relocatable (NMRL). Each library will contain a library symbol table (LST) that describes its contents in terms of SOMs.

Relocatable libraries contain one or more SOMs that must be linked (using LINKEDIT) with the SOM that references it. Executable libraries contain one or more SOMs that have already been linked and are ready to execute. The SOMs in an executable library are dynamically loaded by MPE/iX when referenced.

Multiple SOMs can be stored in an object file, an executable library or a relocatable library. Once procedures are bound into a single SOM, they cannot be separated. AVAT AR provides the capability to patch the assembler code of your compiled program. This means you now have the ability to support discontinued programs that may be important to your business or patch those almost-perfect programs when your vendor's bug priority list doesn't quite coincide with yours.

A SOM can contain many procedures that have been combined into a single SOM. Normally, once a set of procedures has been combined by a compiler into a SOM, they are not easily separated from the SOM. AVATAR's EXTRACT command breaks the SOM out into a separate ASCII file in assembler format that can be edited and assembled.

# **Assembly Language**

Hewlett-Packard's Precision Architecture Assembly Language is a symbolic, more approachable, representation of MPE/iX machine language. Familiarity with assembly language may prove helpful in understanding AVATAR's output, capabilities, and features.

# **Mapped Files**

"Mapped Files" refers to the virtual address space used by files. This gives the operating system direct reference to all types of information in a manner that is reminiscent of disk-caching. Every byte of every opened file has a unique virtual address. Portions of files are brought into real memory on demand, leaving behind other portions that are not yet required *(Note:* Use the KLONDIKE tool from the *System Managers Toolbox* to view how much of a file is in real memory). *MPE/iX's* treatment of virtual memory brings efficiency and flexibility to memory management that was non-existent with MPE V.

# **Command Summary**

The following list provides a simple description of AVATAR commands that you can use to quickly locate the command that suits the task at hand. Detailed information on each command is provided in the next section. *Note:* Portions of the Command Codes are printed in uppercase to denote the part of the command that AVATAR requires in order to distinguish one command from another. The commands themselves are not case-sensitive.

**A.01 © LPS** 

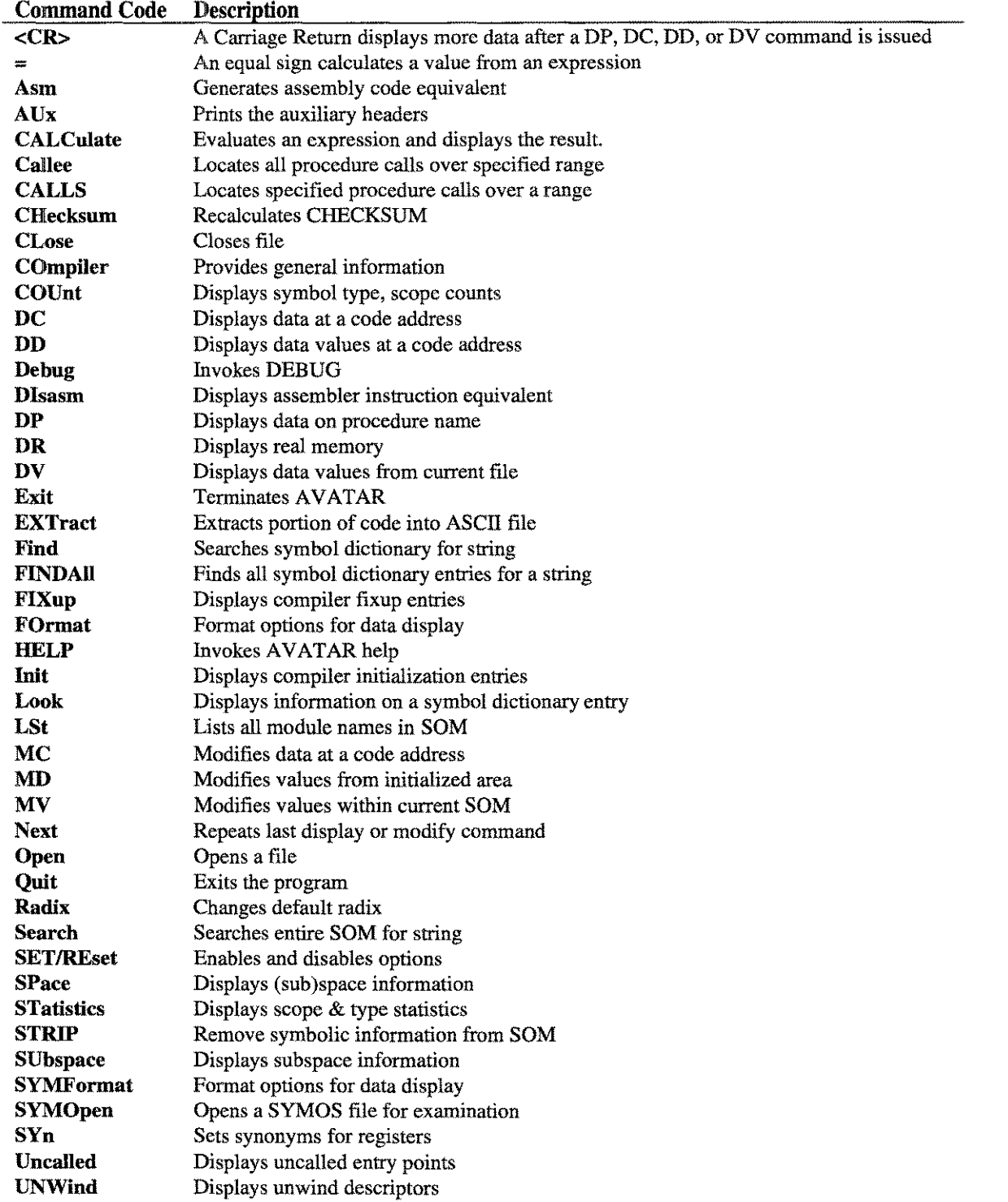

# **Command Definitions**

This section describes AVAT AR commands in detail. *Note:* Most of these commands require that an SOM has been previously selected.

#### <CR>

The carriage return <CR> can be used in conjunction with AVATAR's display commands (DC, DD, DP, and DV) to show additional screens of information without having to type NEXT in order to do so. If this type of response is not desired, you can restrict this unprompted display of additional information through the *Developers Toolbox* standard commands CRON and EATEMPTY.

# = <expression>

The equal sign  $(=)$  operator when followed by an expression can be used to calculate the value of the expression. For example:

 $= 5+3$  $=$  'nop'

#### ASM <assembler instruction>

The ASM (assemble) command is used to generate the opcode that corresponds with the valid assembler instruction that the user enters. Any symbols in the current SOM may be used to construct the assembler instruction. The output from this command is of the form:

```
value = <decimal for opcode», $<hexadecimal for opcode>
```
For example:

```
AVATAR: asm nop
value = 134218304, $8000240
```
See the *Precision Architecture and Instruction Reference Manual* for a complete discussion of the *HP3000* instruction set.

# AUX command

This command displays the auxiliary header information for the SOM. This information is displayed as a series of one or more auxiliary headers. Each auxiliary header is constructed of 6 fields:

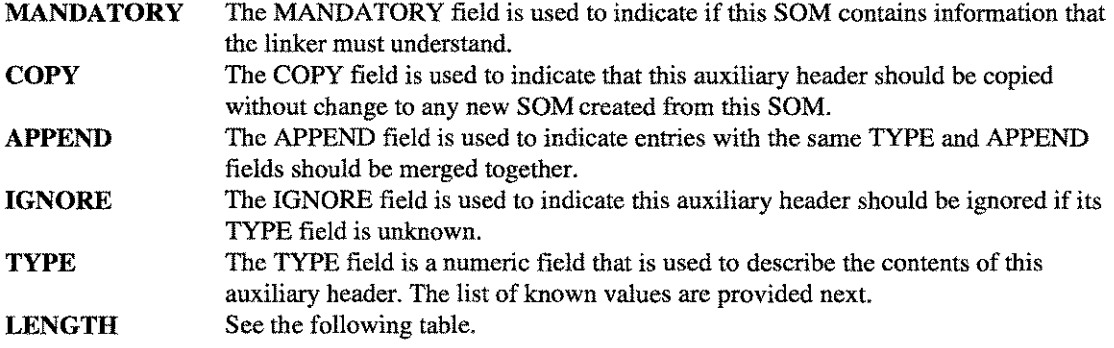

A.01 © LPS

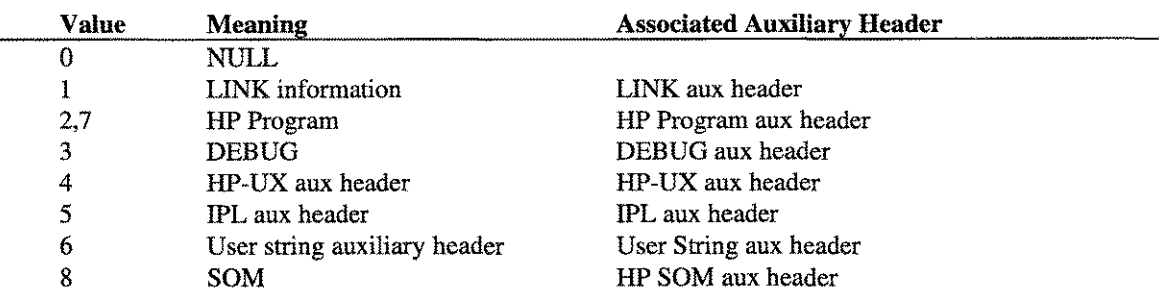

Known values for the Type field:

The LENGTH field contains the number of bytes in the auxiliary header less 4 bytes.

# Auxiliary Header Definitions

The various headers that can be used with the AUX command are described below:

LINK

This auxiliary header is used to record the last time that the linker modified the SOM. The four elements in this header include:

aux header id linker product id linker version id link time

**HP** Program This auxiliary header contains information that is used by the operating system to load an executable. The seven elements in this header include:

aux header id entry name unsat names search list capabilities max stacksize max heapsize

DEBUG This auxiliary header is used to record the last time that the debugger modified the SOM. The four elements in this header include:

aux header id debugger product id debugger version id debug time

HP-UX This auxiliary header contains information that is used by the UX loader. The eleven elements in this header include:

execute code size execute code offset memory execute code offset 80M execute data size execute data offset memory

aux header id execute data offset SOM execute uninitialized data size execute start entry execute initialized data execute loader flags

**IPL This auxiliary header contains information that is used for loading bootable utilities. The six elements in this header include:**

**aux header id file length physical address destination entry offset bbs size checksum**

**User String This auxiliary header is used to store user definable strings. Typically the userdefinable strings are defined through compiler directives like VERSION and COPYRIGHT. The three elements in this header are:**

**aux header id string length string**

**HPSOM This auxiliary header contains information necessary to load executable SOMs. The seven elements of this header are:**

**aux header id SOM** flag **numofXRTs unwind start** unwind end **recover start recover end**

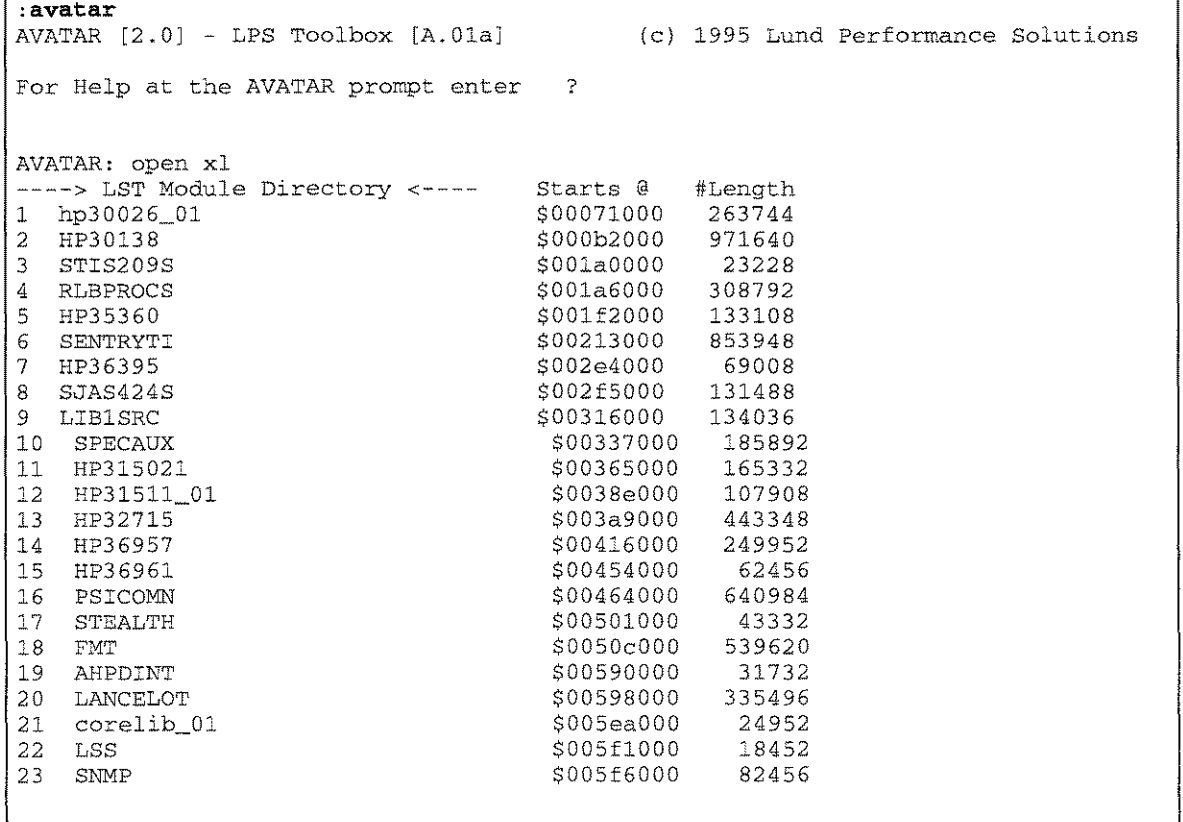

**LPS-TOOLS/DEVELOPERS TOOLBOX** A.01 © LPS

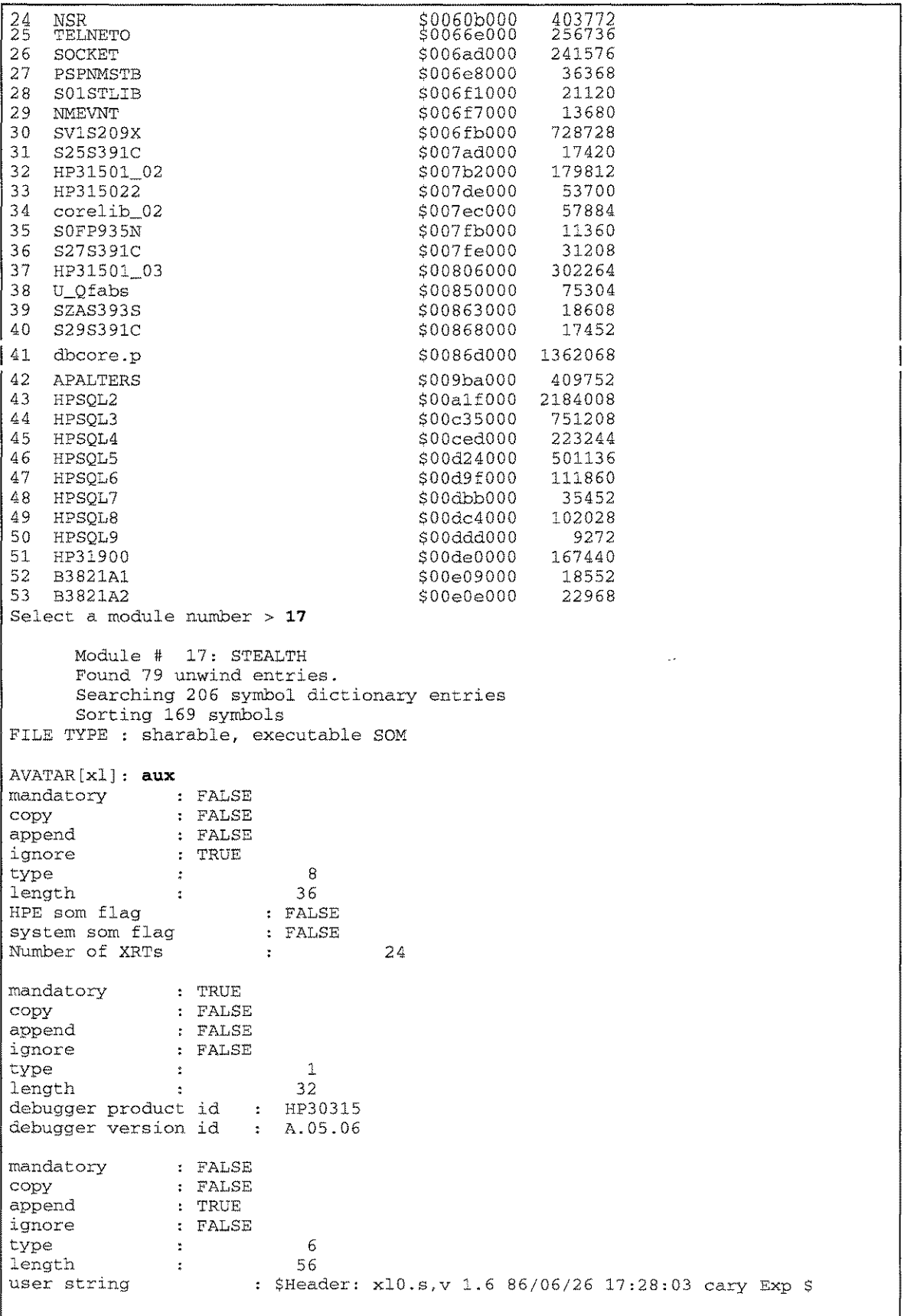

16-8 A.01 © LPS *LPS-TOOLSID*EVELOPERS TOOLBOX

**THE AVATAR TOOL - CHAPTER 16** 

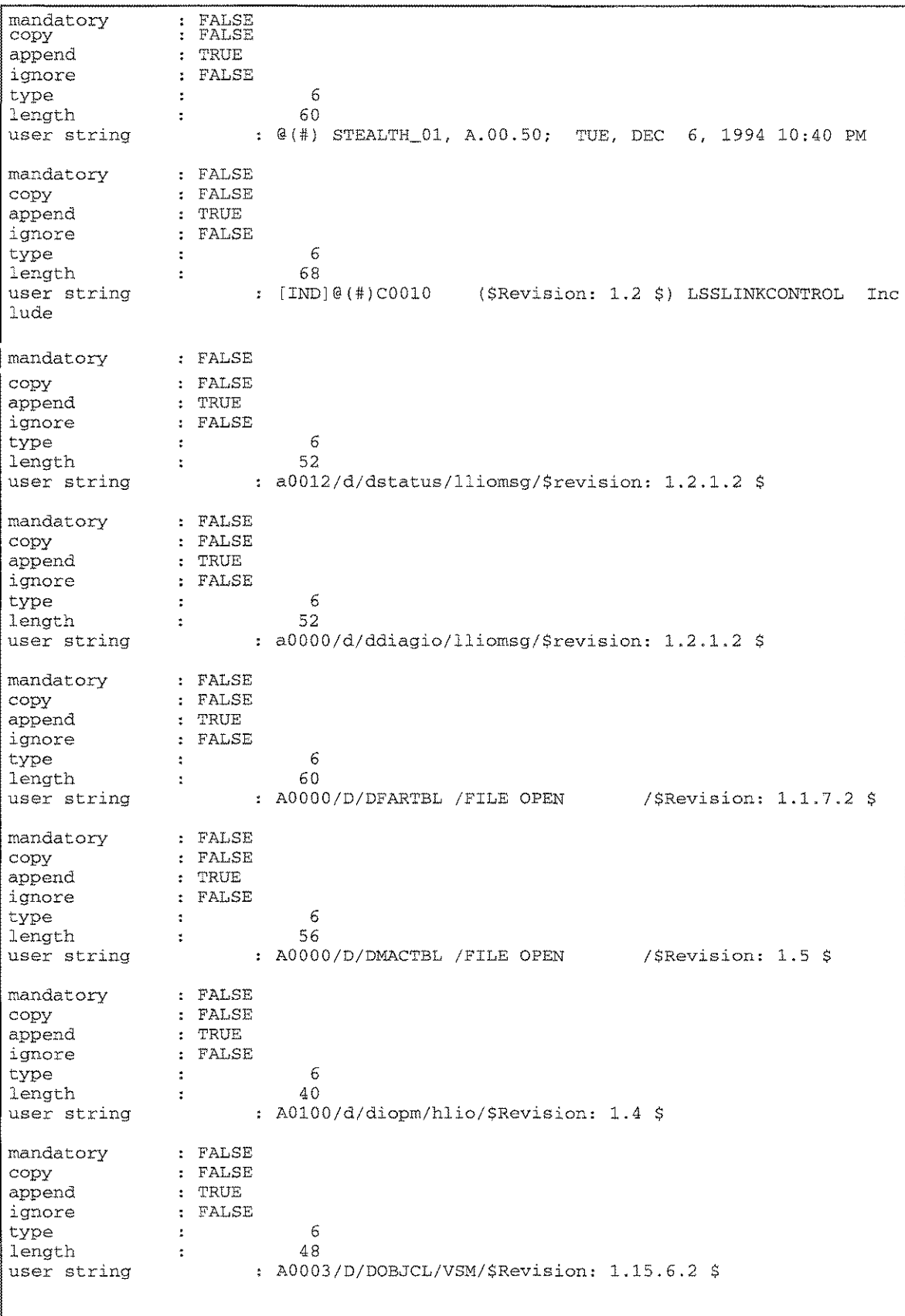

**LPS-TOOLS/DEVELOPERS TOOLBOX** A.01 © LPS 4.01 A.01 A.01 © LPS

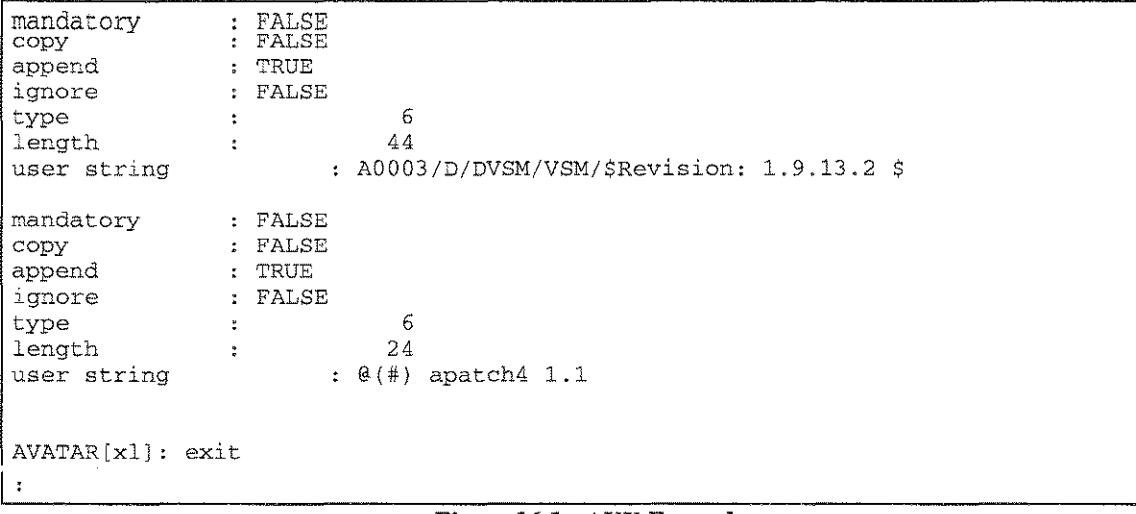

#### *Figure* **16.1 -** *AUX Example*

## **CALCulate <expression>**

The CALCULATE command will evaluate an expression and display the resultant value in hexadecimal and decimal.

**<expression>** An arithmetic expression

All calculations are done using 32-bit integer arithmetic. For example:

= **5+20-\$15**  $=$  FOPEN

# Callee [ <calleename> <procedurename> ] [ <calleename» **<start offset> <end offset> ]**

This command is used to locate all calls to a given procedure **calleename** over the specified range. The **calleename** can be any symbol found in the currently selected SOM. The **calleename** cannot contain any wildcards and is case-sensitive. Ranges are specified in one of three ways: by **procedurename,** by an explicit offset range, or not specified. An unspecified range forces a search of the entire SOM. The range specifiers can be constructed using any valid expression.

# **CALLS [ <procedurename> ] [ <start offset> <end offset> ]**

This command is used to locate calls to a given procedure over the specified range. Ranges are specified in one of three ways: by **procedurename,** by an explicit offset range, or not specified. The latter forces a search of the entire SOM. The range specifiers can be constructed using any valid expression.

# **CHecksum**

This command has no parameters. It works with the currently opened SOM. The SOM header is constructed of 124 bytes. The CHECKSUM entry is the last word in the header and is not included in its calculation. Anytime AVATAR changes part of the SOM header the CHECKSUM command should be used to recalculate the CHECKSUM. The CHECKSUM word is created by exclusive "OR-ing" all of the words in

the SOM header. This provides a simple, quick way of determining if the SOM contains a valid header. The CHECKSUM command will calculate the checksum for the currently opened SOM file and replace the existing value with the new one. This is necessary if you have modified the first 124 bytes of the SOM file.

#### **CLose**

This command closes any currently opened file. The OPEN command implicitly uses this command when switching files.

# **COmpiler**

This command has no parameters. Output from this command provides general information about the SOM, as well as information specific to each module within the SOM. For example, a compiled C module could contain the following information. For a NMOBJ file on a Spectrum machine, general information items (numbers in hexadecimal) are:

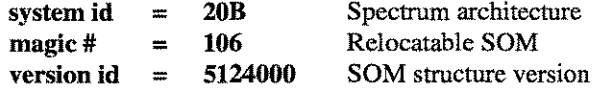

SOM-specific information:

source file name language name product id version id  $= C2SPL$  $=$  HP-C  $=$ HP31506 = CIXL Compiler Version A.01.22

Other magic numbers that might be generated for a NMOBJ file on a Spectrum machine include the following:

(These two entries have Library Symbol Table headers)

```
$104 = executable library (NMXL)
$619 = relocatable library (NMRL)
```
(These entries have SOM headers.)

```
$106 = relocatable SOM
$107 = non-shareable, executable SOM
$108 = shareable, executable SOM
$10B = shareable, demand-loaded executable SOM
```
# **COUnt**

This command is used to display the symbol type and corresponding scopes for all symbols in the current SOM in tabular format. Provided in the following list is a complete listing and short definition of each symbol type for a SOM. Following the symbol types list is a similar list for symbol scopes.

#### SOM Symbol Types

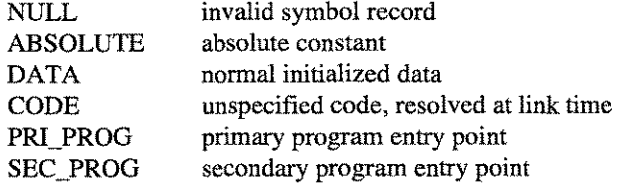

**LPS-Tools/DEVELOPERS TOOLBOX** A,01 © LPS

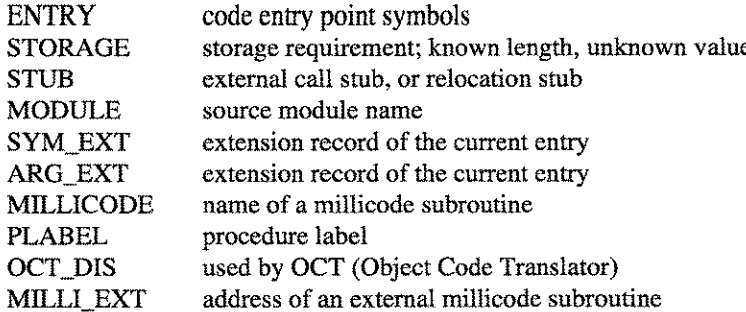

# SOM Symbol Scopes

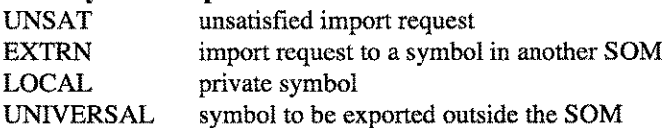

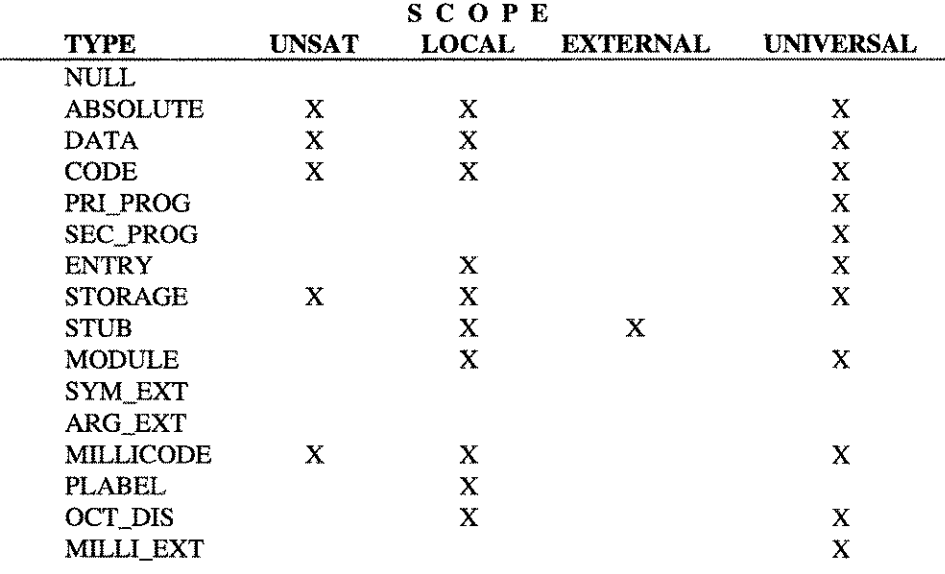

# **DC** <expression> [<display format>] [Length]

The DC command will display data at a given code address. The address can be specified as either a procedure name (including offset) or as a code offset. The default display will be in assembler format although a mixed ASCII and hexadecimal display is also available.

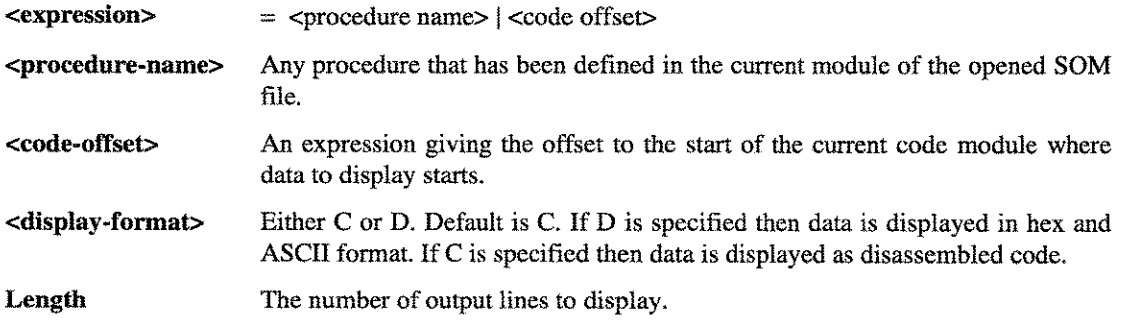

16-12 A.01 © LPS *LPS-TOOLSI*DEVELOPERS TOOLBOX

#### DD <data offset> [<display format>]

The DD command will display values (data) from within the current SOM. The default display mode will display data in both hexadecimal and ASCII formats. However, a disassembled format is also available.

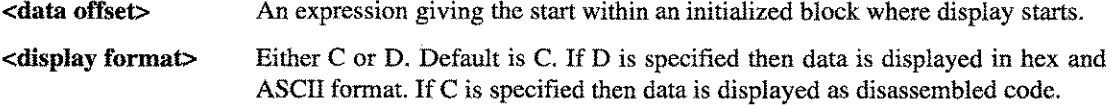

# Debug

This command invokes the system debug program, DEBUG. There are no parameters for this command.

AVATAR: debug DEBUG Intrinsic at: 300.00031040 mainline+\$488 \$6 (\$55) nmdebug > e AVATAR:

See the *System Debug Reference Manual* for details on using DEBUG.

#### Dlsasm <expression>

The DISASM command shows the assembler instruction corresponding to an opcode defined by expression.

AVATAR: disasm \$2b600000 ADDIL \$0,27

#### DP <procedure name>

The DP command will display data for a given procedure name located in the current procedure symbol table. *Note:* Symbol names are case-sensitive.

AVATAR: dp \_start start 3 3 CODE UNIVERSAL 44ec 5ea3 [C] 5eaO: 6bc23fd9 STW 2,-20(0,30) [C] 5ea4: 6fc322cO STWM 3,4448(0,30) [C] 5ea8: e8400130 BL \_init\_c\_globals,2 ; 5f48 [C] 5eac: 08000240 NOP

#### DR <expression>

The DR command will display real memory starting at the physical address given by the expression.

AVATAR: dr \$4000

## DV <data offset> [<display format>] [<numlines>]

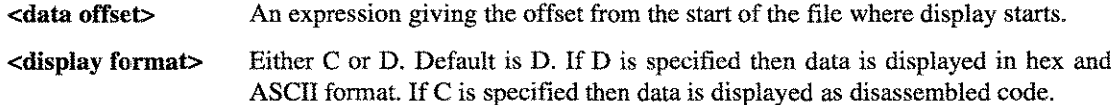

A decimal number indicating the number of lines to show. The default value is to keep on displaying until the next Ctrl+Y or "/" reply. <numlines>

The DV command will display values (data) from the current file. Data will be displayed in hexadecimal and ASCII formats by default.

For example:

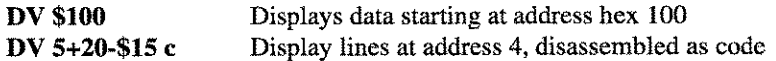

To dump the SOM header for a NMOBJ, try the following:

```
:avatar
AVATAR [2.0J - LPS Toolbox [A.01a] (c) 1995 Lund Performance Solutions
For Help at the AVATAR prompt enter ?
AVATAR: open config.rel.ccscxl
FILE TYPE : relocatable SOM
AVATAR[config.rel.ccscxl] : dv 0 d
[V] 0: 020b0106 053113cc 00000000 00000000 .....1..........
[V] 10: 00000000 00000000 00000000 00000354 ............... T
[V] 20: 00000000 000007ac 40000000 000000b0 \dots \dots \dots[V] 30: 00000003 0000011c 0000000a 000002ac \dots\dots\dots\dots\dots<br>[V] 40: 00000000 000002ac 000000a8 00000000 ................
[V] 40: 00000000 000002ac 000000a8 00000000 ...............<br>[V] 50: 00000000 00000354 00000001 0000058c ...50: 00000000 00000354 00000001 0000058c ... ...[V] 60: 0000000d 00000564 00000028 00000690 ......d...(...
[v] 70: 0000011c 00000378 000001ec 473a11bf .......x....G:..
[V] 80: 2e482e43 43534358 4cOOOOOO 00000000 .H.CCSCXL .......
[V] 90: 00000000 0000001f 00000000 00000000 •••• Q ••••••••••••••••••••••••
          [V] aO: 00000000 00000000 00000001 00000000 ..............................
[V] bO: 00000004 cOOO0800 00000000 00000000 ................................
[V] cO: 00000003 ffffffff 00000000 ffffffff ...............................
          [V] dO: 00000000 00000010 cOO01000 00000001 ...............................
[V] eO: 00000003 00000002 ffffffff 00000000 ...............................
 [V] fO: ffffffff 00000000 00000020 60005000 " ...................
,
.P.
[V] 100: 00000002 00000005 00000005 ffffffff ...............................
         [V] 110 : 00000000 ffffffff 00000000 00000000 ................................
[V] 120: 58201000 00000080 00000000 00000000 X ............................
[V] 130: 00000000 00000008 0000002c ffffffff \dots\dots\dots\dots\dots\dots[V] 780: 65730000 OOOOOOOb 63686172 5f736967 es ...... char_sig
[V] 790: 6e656400 00000004 24667031 00000000 ned.....$fpl....
[V] 7a0: 00000004 24667032 00000000 00000000...sfp2.........<br>repeat last word until 7fc (#20 words)repeat last word until
AVATAR[config.rel.ccscxl] : exit
```
*Figure* 16.2 - *Dumping the SOM*

Exit

The Exit command terminates AVATAR.

# $\text{EXtract}$  <file name> <start > [<end>]

The EXTRACT command extracts a portion of code into an ASCII file. This file can then be used as input to the ASSEMBLER.

16-14 A.01 © LPS *LPS-TOOLS/DEVELOPERS* TOOLBOX

<file name> The name of a file to be created. The file must not already exist.

<start> The starting point from which the extraction begins.

<end> The last instruction to be extracted. If omitted, AVATAR tries to extract to the end of the procedure referred to in <start>.

```
:avatar
AVATAR [2.0J - LPS Toolbox [A.01aJ (c) 1995 Lund Performance Solutions
For Help at the AVATAR prompt enter ?
AVATAR: open myfile
----> LST Module Directory <----
                                      Starts @ #Length
1 SCRASMBX
                                      $00003000 97964
AVATAR [myfile]: extract file1 $1000 $2000
extraction complete, 9 lines.
AVATAR[myfile]: : print file]
        BREAK
                   1,0
        LDB
                   816(0,0), 0
        LDB
                   4(0,0), 0
        BREAK
                   1,0
        BREAK
                   1,0
                   818(0,0),0
        LDB
        LDB
                   4(0,0), 0
        BREAK
                   1,0
        BREAK
                   1,0
ok
AVATAR [myfile] : exit
\ddot{\phantom{a}}
```
*Figure* 16.3 - *EXTRACT Command*

*Note:* In the above example, AVATAR is used to extract code from hexadecimal offset \$4000 to \$4020. The extracted code is stored in ASCII format in the file called FILEI. The MPE PRINT command is used to display a portion of the file that was created.

# Find  $\langle$ string $\rangle$   $\langle$ filter $\rangle$   $\langle$   $\langle$   $\rangle$   $\langle$   $\rangle$

The FIND command will find all entries in the symbol dictionary that have a name that matches or partially matches the provided string. Entries in the symbol dictionary include items like procedures, global data items, and intrinsics. The search is limited to the current SOM.

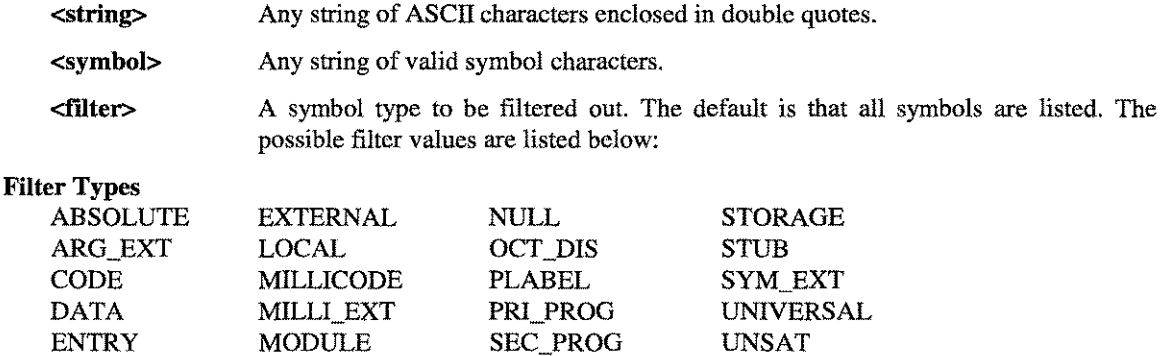

**LPS-TOOLS/DEVELOPERS TOOLBOX A.01 © LPS** 

The FIND command generates a display such as the one below.

| :avatar<br>AVATAR [2.0] - LPS Toolbox [A.01a] (c) 1995 Lund Performance Solutions      |         |                   |                                                                                       |      |       |
|----------------------------------------------------------------------------------------|---------|-------------------|---------------------------------------------------------------------------------------|------|-------|
| For Help at the AVATAR prompt enter                                                    |         | $\mathbb{P}$      |                                                                                       |      |       |
| AVATAR: open myfile<br>----> LST Module Directory <---- Starts @ #Length<br>1 SCRASMBX |         | \$00003000 97964  |                                                                                       |      |       |
| AVATAR[myfile]: find "" CODE                                                           |         |                   |                                                                                       |      |       |
| Module: SCRASMBX<br>Symbol<br>Name                                                     |         | X P Symbol Symbol |                                                                                       |      |       |
| - 200 - 200 - 200 - 200 - 200                                                          |         |                   | Type Scope Address Value<br>$\sim$ - $\sim$ $\sim$ $\sim$ $\sim$ $\sim$ $\sim$ $\sim$ |      |       |
| <b>SSTARTS</b>                                                                         |         | 3 3 CODE          | UNIVERSAL f1b4 93eb                                                                   |      |       |
| _start                                                                                 |         | 3 3 CODE          | UNIVERSAL f1c8 980f                                                                   |      |       |
| <b>\$UNWIND_START</b>                                                                  |         | $0$ 0 CODE        | UNIVERSAL f1dc 10950                                                                  |      |       |
| SUNWIND END                                                                            | $\circ$ | 0 CODE            | UNIVERSAL f1f0                                                                        |      | 111c0 |
| SRECOVER_START                                                                         |         | $0$ 0 CODE        | UNIVERSAL f204                                                                        |      | 11388 |
| SRECOVER END                                                                           |         | 0 0 CODE          | UNIVERSAL f218                                                                        |      | 11388 |
| show file opens                                                                        |         | $0$ $0$ $CODE$    | LOCAL f27c                                                                            |      | 94a8  |
| printf                                                                                 |         | 3 3 CODE          | UNIVERSAL f2f4                                                                        |      | 96df  |
| <b>Shi\$164</b>                                                                        |         |                   | 0 0 CODE LOCAL f31c                                                                   |      | 9590  |
| main                                                                                   |         | $3 \cdot 3$ CODE  | UNIVERSAL f330                                                                        |      | 9597  |
| memcpy                                                                                 |         | 3 3 CODE          | UNIVERSAL f394                                                                        |      | 968b  |
| Shi\$179                                                                               | 0       | 0 CODE            | LOCAL                                                                                 | f3e4 | 9660  |
| Shi\$1                                                                                 | 0       | $0$ CODE          | LOCAL                                                                                 | f59c | 96bc  |
| _get_file_blocks                                                                       |         | 3 3 CODE          | UNIVERSAL f5c4                                                                        |      | 9f23  |
| _cinit                                                                                 |         | $3 \cdot 3$ CODE  | UNIVERSAL f5d8                                                                        |      | 9b2b  |
| _out fmt                                                                               |         | 3 3 CODE          | UNIVERSAL f5ec                                                                        |      | a0ef  |
| _startc                                                                                |         |                   | 3 3 CODE UNIVERSAL f63c b3d7                                                          |      |       |
| strlen                                                                                 |         | 3 3 CODE          | UNIVERSAL f6b4 fcff                                                                   |      |       |

Figure 16.4 - FIND Command

*Note:* To display all symbols, pass a Null string to the FIND command.

# FINDAll <string> <filter> | symbol> <filter>

The FINDALL command will find all entries in the symbol dictionary that have a name that matches or partially matches the provided string. Entries in the symbol dictionary include all procedures, global data items, intrinsics, etc. The search will include all modules in the currently opened SOM file, unlike the FIND command (which searches only the current module).

This is extremely helpful when looking through an XL or even NL.PUB.SYS.

- Any string of ASCII characters. <string>
- Any string of valid symbol characters. <symbol>
- <filter> A symbol type to be filtered out. The default is that all symbols are listed.

The possible filter values are noted in the Filter Types list for the FIND command. See the section on "Filter Types" in the FIND command for a complete list.

| AVATAR[myfile]: findall "start" code |   |                    |                 |         |       |
|--------------------------------------|---|--------------------|-----------------|---------|-------|
| Module: SCRASMBX<br>Symbol<br>Name   |   | X P Symbol<br>Type | Symbol<br>Scope | Address | Value |
|                                      |   |                    |                 |         |       |
| start                                |   | 3 3 CODE           | UNIVERSAL f1c8  |         | 980f  |
| startc                               |   | 3 3 CODE           | UNIVERSAL f63c  |         | b3d7  |
| splstartup                           |   | 3 3 CODE           | UNIVERSAL fa38  |         | b517  |
| \$na restart                         | Ω | 0 CODE             | LOCAL           | 12404   | 7924  |
| AVATAR[myfile]:                      |   |                    |                 |         |       |

*Figure* **16.5 -** *F1NDALL Command*

# **FIXup**

**The FIXUP command will display all the compiler fixup entries for the current SOM. For example:**

```
:avatar
AVATAR [2.0] - LPS Toolbox [A.01a] (c) 1995 Lund Performance Solutions
For Help at the AVATAR prompt enter ?
AVATAR: open testx.obj
FILE TYPE : relocatable SOM
AVATAR[testx.obj]: fixup
                                      o
need data ref
need data ...<br>argument relocation :
                                     o
expression type
                                     2 symbol1 - offset +.const
                                   o
execution level
                                    3 17 bit word displacement
format
                     \frac{1}{2} and \frac{1}{2} and \frac{1}{2}0 F%<br>88
field
subspace offset
                                     88
symbol1 name
                         GETPRIVMODE
fixup constant
                                     -8
                                      o
need data ref
argument relocatio
                                      o
                                     1 symbol1 - symbo12 + const
expression type
execution level
                                      o
                                    1 21 bit immediate
format
                     \mathcal{A}^{\text{max}}_{\text{max}}field
                                    3 L%
subspace offset
                                     96
symbol1 name
                         item_statu
symbo12 name
                         $global$
                                      o
fixup constant
AVATAR[testx.obj] :
```
*Figure* **16.6 -** *F1XUP Command*

## **Key to FIXUP Output**

**Symbol\_type**

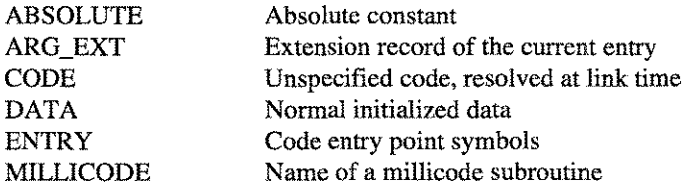

LPS-TOOLS/DEVELOPERS TOOLBOX

A.01 © LPS 16-17

#### **CHAPTER 16 - THE AVATAR TOOL**

# **Symbol\_type**

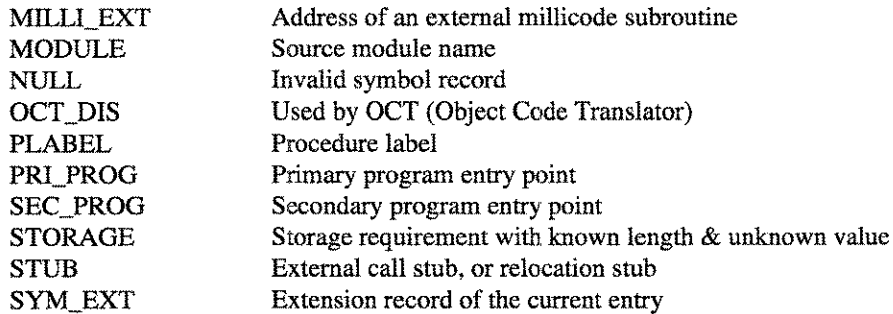

#### **Symbol\_scope**

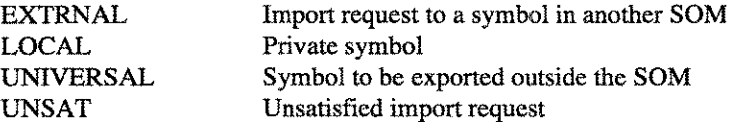

**Check level** Determines the type checking error level that the linker uses while binding external references to procedures and global variables. All object modules indicate a checking level for each reference and each definition of a procedure or a global variable. When binding an external reference to a definition, the linker compares the type information at the lower of the two checking levels specified by the reference and the definition. If a type mismatch is found, the linker reports it as either a warning or an error.

The values for check\_level are:

- o All type mismatches are warnings.
- 1 Mismatches of the procedure, function, or variable type are errors; all other mismatches are warnings.
- 2 Mismatches of the procedure, function, or variable type, and mismatches of the number of arguments for procedures or functions are errors; all other mismatches (i.e., parameter types) are warnings.
- 3 All type mismatches are errors.

**Must\_qualify** Used to indicate if more than one entry has the same symbol name.

- o Multiple symbol not present
- 1 Multiple symbol present
- **Initially\_frozen** Code using this symbol will be locked into physical memory when the operating system is booted.
	- o Not frozen
	- 1 Frozen

Memory resident Indicates that the code that will use the symbol is frozen in memory. This provides a way for frozen procedures to communicate.

o Not in memory

1 In memory

**Is common** Used to indicate if a symbol is in an initialized common data area.

- o Not in common
- 1 In common

**Duplicate\_common** Used to indicate if the source language allows duplicate initialization.

- $\theta$ No allowed
- 1 Allowed

**Xleast** Execution level that is required to call this entry point.

- 0: 1:
- **2:** 3 :
- 

**Argument Relocation** This fixup information is used to communicate the locations of the first four parameters, and the function return parameter. The linker used this information to match up exported symbol information with fixup references. The four possible values for this field are:

- o "Do not relocate"
- 1 "Argument register"
- 2 "Floating point coprocessor register, low"
- 3 "Floating point coprocessor register, high"

Code offset **Offset** into the SOM where "symbol name" code begins.

**Privilege\_level** Determines the privilege level used by the executable program file. This parameter changes the privilege level of all procedures in the symbol and export tables (of the relocatable object file) that were set during compilation. The values for privilege\_level are:

- o System level access
- 1 Unused
- 2 Privileged level access
- 3 User level access

**LPS-TOOLS/DEVELOPERS TOOLBOX** 

# **FORMAT <data offset> <format> <count>**

The FORMAT command displays data relative to the start of the SOM file in one of many different formats.

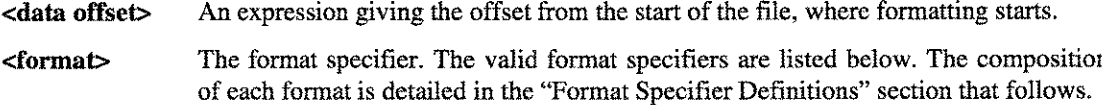

**An integer giving the number of elements to format. <count>**

## **Format Specifier List**

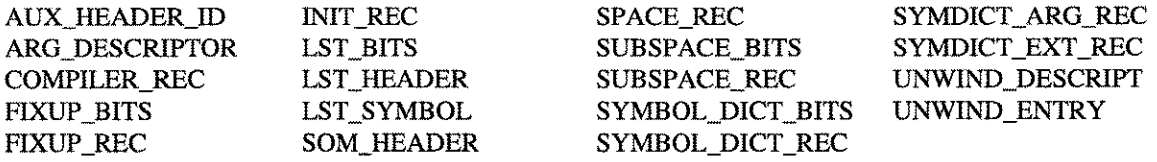

**Sample output using the format specifier SOM\_HEADER:**

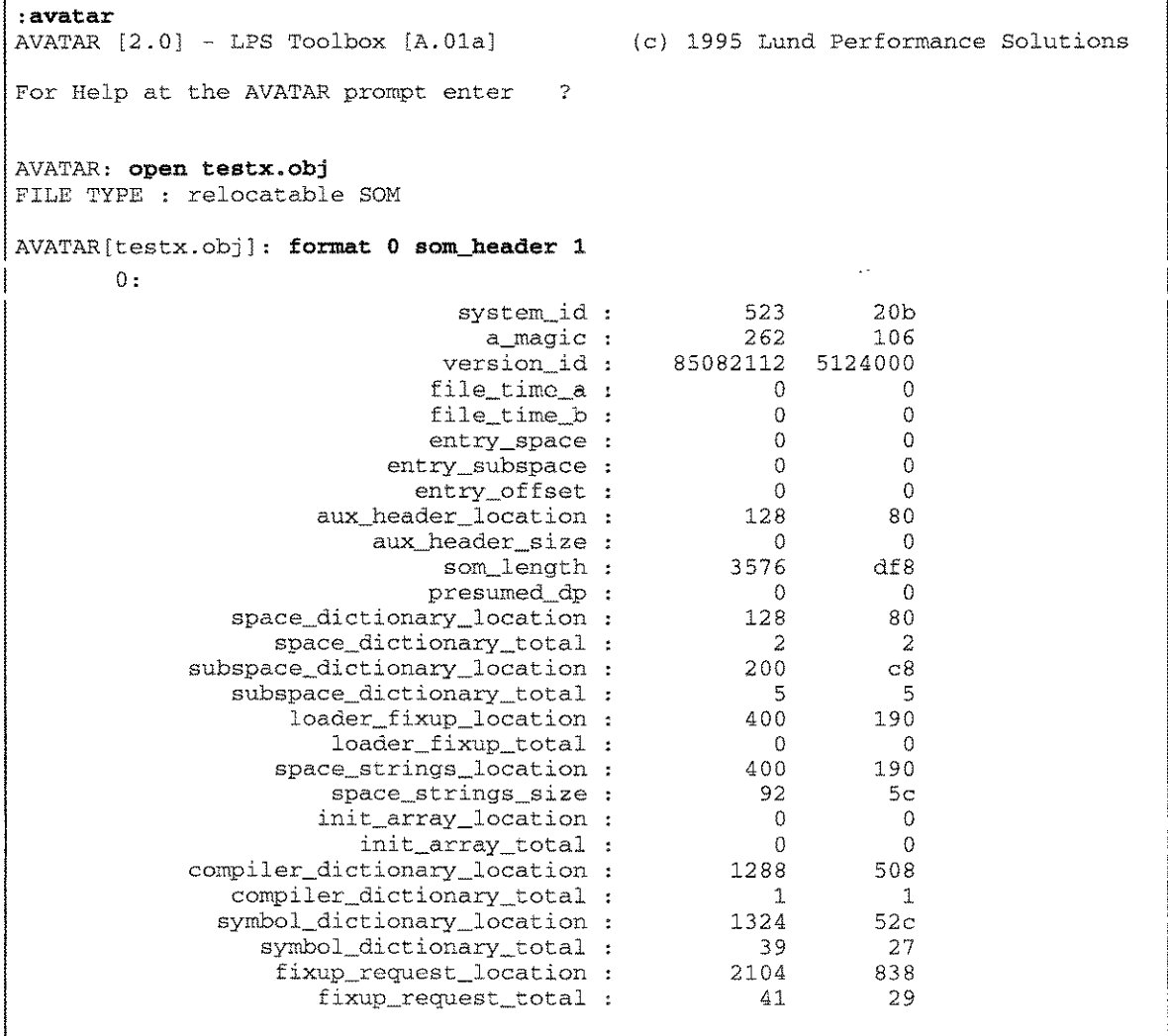

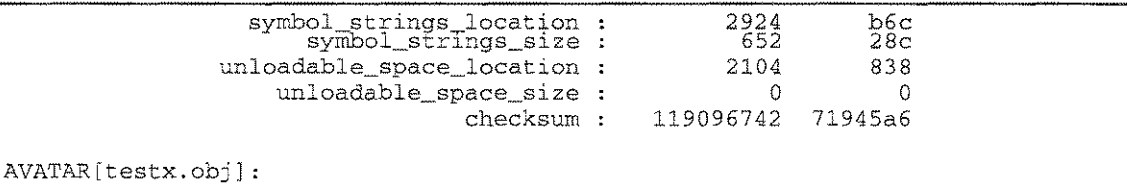

# *Figure* **16.7 -** *SOM\_HEADER Format*

**Sample output using the format specifier LST\_HEADER:**

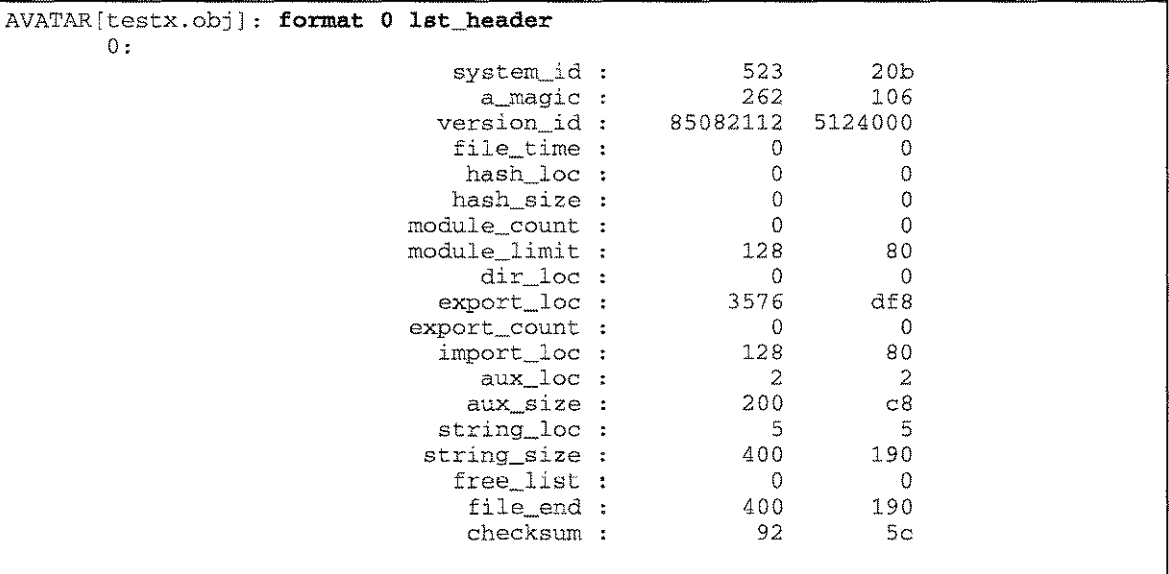

AVATAR[testx.obj] :

# *Figure* **16.8 -** *LST\_HEADER Format*

# **Format Specifier Definitions**

**The LST\_HEADER is composed of the following elements:**

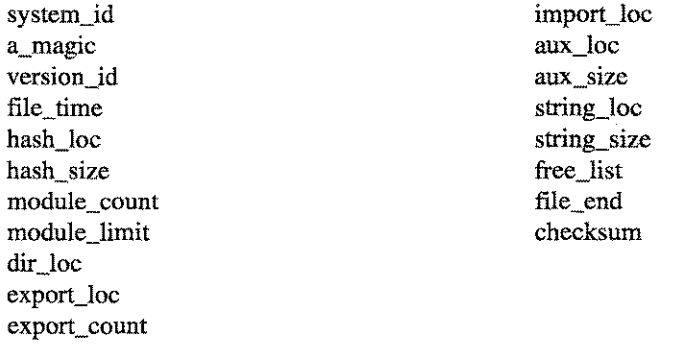

**The LST\_BITS is composed** of the **following elements:**

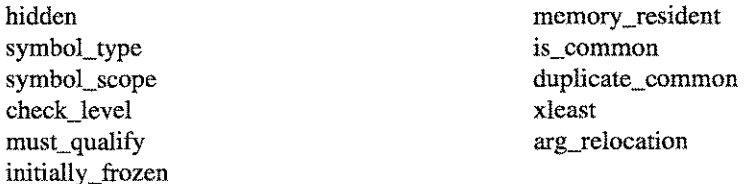

LPS-TOOLS/DEVELOPERS TOOLBOX A.01 © LPS 4.01 16-21

# The LST\_SYMBOL is composed of the following elements:

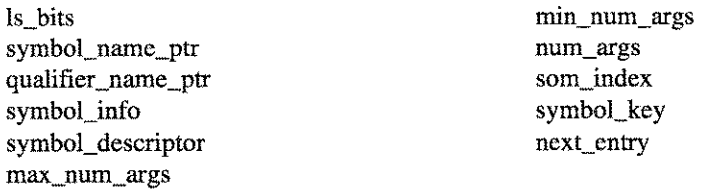

a a componente de

# The SOM\_HEADER is composed of the following elements:

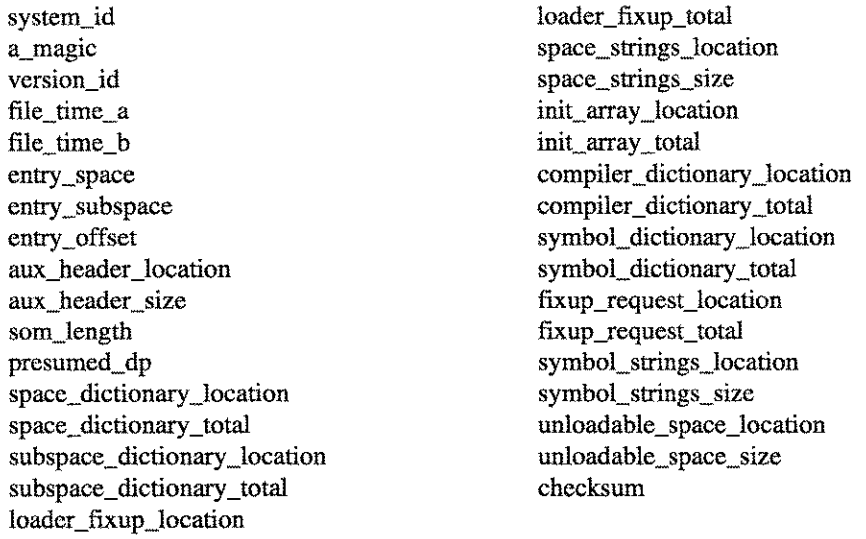

The AUX\_HEADER\_ID is composed of the following elements:

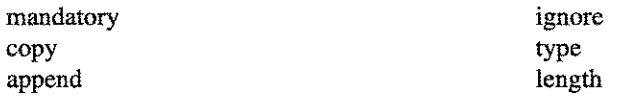

The SPACE\_REC is composed of the following elements:

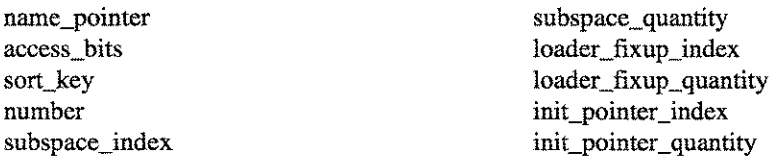

The SUBSPACE\_BITS is composed of the following elements:

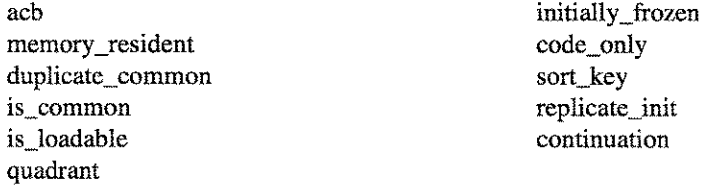

16-22 A.01 O LPS *LPS-Tools/DEVELOPERS* TOOLBOX

# The SUBSPACE\_REC is composed of the following elements:

space\_index bits file Ioc init\_length startfixup\_request\_qty length

reserved alignment name\_pointer fixup\_request\_index

## The COMPILER\_REC is composed of the following elements:

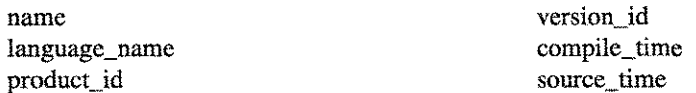

The FIXUP\_BITS is composed of the following elements:

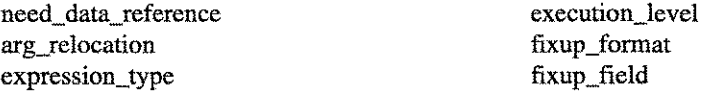

## The FIXUP \_REC is composed of the following elements:

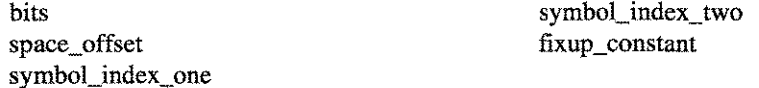

The INIT\_REC is composed of the following elements:

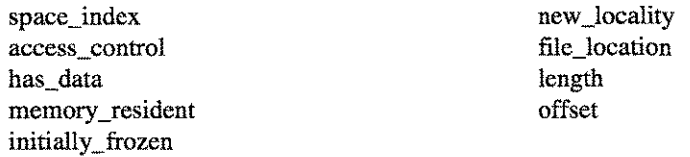

The SYMBOL\_DICT\_BITS is composed of the following elements:

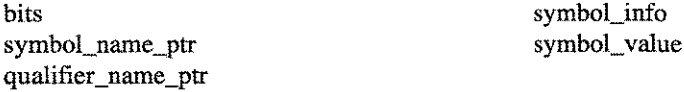

## The ARG\_DESCRIPTOR is composed of the following elements:

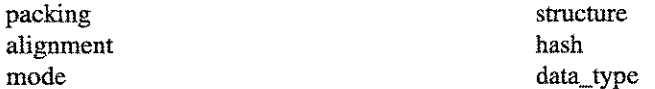
The SYMBOL\_DICT\_REC is composed of the following elements:

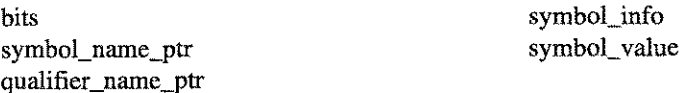

## The SYMDICT \_EXT \_REC is composed of the following elements:

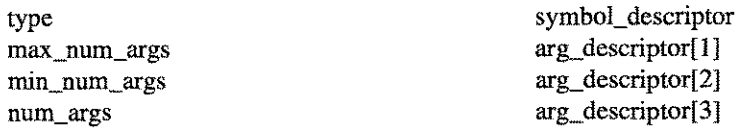

The SYMDICT\_ARG\_REC is composed of the following elements:

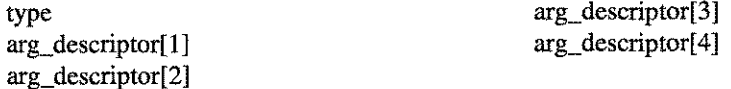

The UNWIND\_DESCRlPT is composed of the following elements:

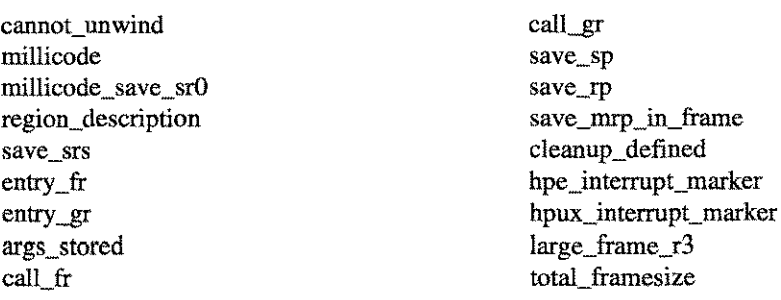

The UNWIND\_ENTRY is composed of the following elements:

starting\_offset ending\_offset

#### **HELP**

The HELP command invokes AVATAR Help.

#### **lnit**

The INIT command will display all the compiler initialization entries for the current SOM. This information comes from the INIT \_REC portion of the SOM.

```
AVATAR[testx.obj]: init
Space Acc DRFN File loc Offset Length
34275590 002 D... 00000000 00000000 00000000
```
AVATAR[testx.obj] :

#### *Figure* 16.9 - *1N1T Command*

16-24 **A.01 © LPS LPS-TOOLS/DEVELOPERS TOOLBOX** 

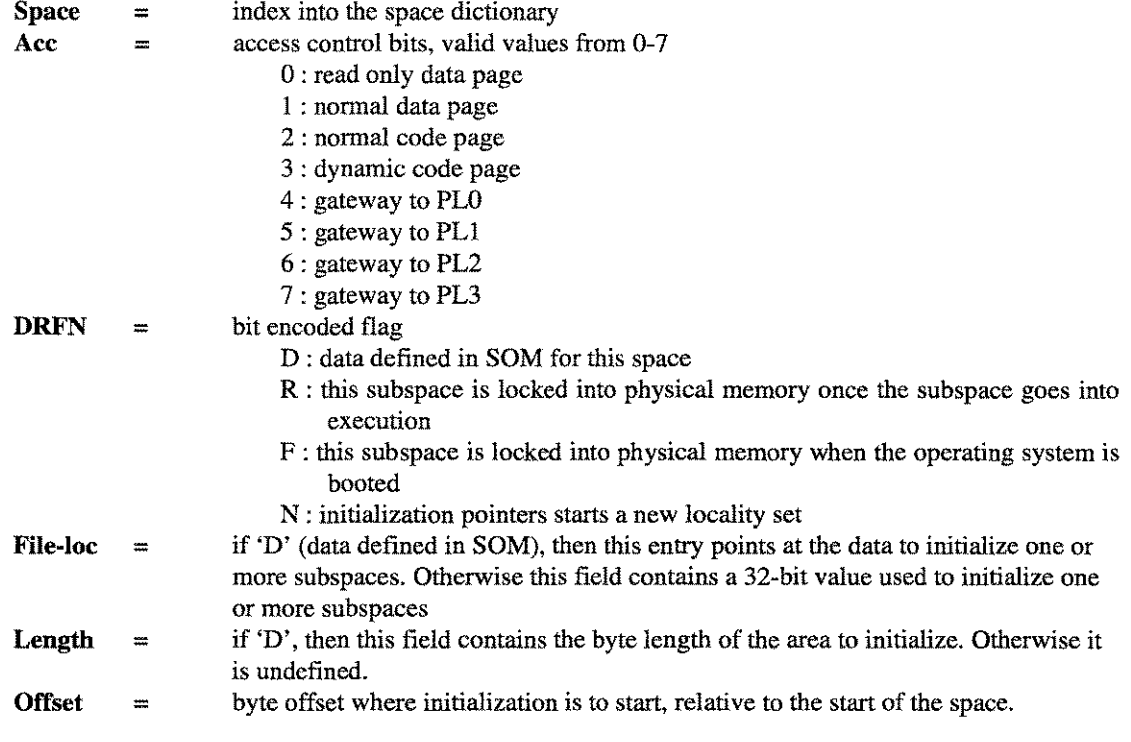

## Look [<string>]

[<symbol>]

The LOOK command will display all the available information about a given entry in the symbol dictionary. For example, this command can be used to find the argument types and order for any procedure, anywhere. Parameters for this command are case-sensitive.

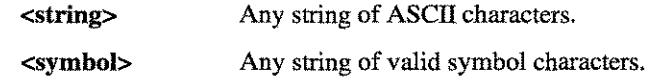

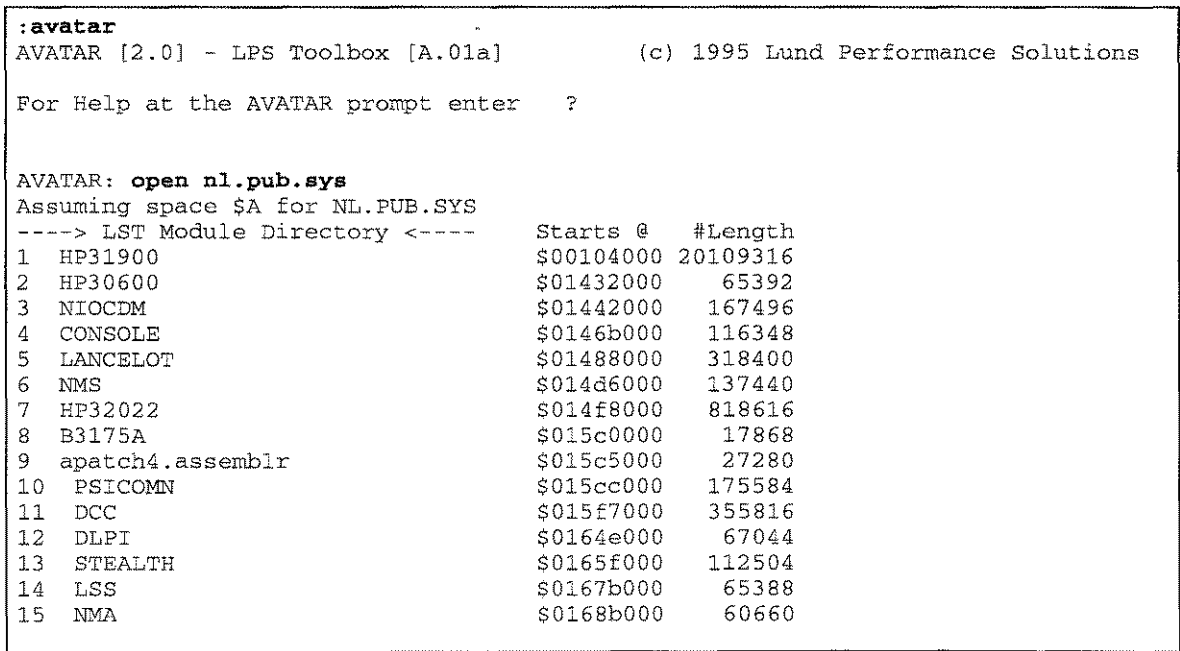

**LPS-TOOLS/DEVELOPERS TOOLBOX** A.01 © LPS 16-25

```
16 SNMP $0169a000 299968<br>17 NSCORE $016e4000 103248
17 NSCORE $016e4000 103248
18 NSXPORT $016feOOO 1317824
\begin{array}{cccccc} 19 & \text{RPM} & & & & & 501840000 & & 46928 \\ 20 & \text{STREAM01} & & & & & 50184c000 & & 284812 \\ 21 & \text{VTCORE} & & & & & 501892000 & & 105028 \\ 22 & \text{NMS} & & & & & 5018a c000 & & 110180 \\ \end{array}20 STREAM01 $0184c000 284812
21 VTCORE $01892000 105028
21 VTCORE<br>
22 NMS<br>
23 STREAM02<br>
23 STREAM02<br>
24948
23 STREAM02 $018c7000 24948
24 NMS<br>
25 COMPRESS<br>
26 TSTORE<br>
26 TSTORE<br>
27 MEDIAMGR<br>
27 MEDIAMGR<br>
27 MEDIAMGR<br>
27 MEDIAMGR
25 COMPRESS $018dfOOO 22268
26 TSTORE $018e5000 23652
27 MEDIAMGR $018eb000 126160
28 HEP $0190aOOO 83040
Select a module number > 1Module # 1: HP31900
      Found 16441 unwind entries.
      Searching 88607 symbol dictionary entries
      Sorting 55562 symbols
FILE TYPE : sharable, executable SOM
AVATAR[nl.pub.sys] :
look HPFOPEN
symbol name
HPFOPEN
  address
  symbol_type
  symbol_scop
  check_level
  must_qualify
  initially_froze
  memory_resident
  is_commo
  duplicate_common
o
  xl east
  privilege level
  code offset
  procedure header
    packing
    alignmen
    type
    structure
    data type
                       1087c2unspecified code
                       exported symbol for
                       3
                       o
1
                       o
                       o
                       3
                       o
                       ed27dc – ed31b0  (630 instructions
                                            other SOMs
  parameter #1
    packing
    alignmen
    type
    structur
    data type
  parameter #2
    packing
    alignmen
    type
    structure
    data type
  parameter #3
    packing
    alignmen
    type
    structur
    data type
  parameter #4
    packing
XL packing and IEEE realsXL packing and IEEE reals
                       byte aligne
                       procedur
                       procedur
                       hashed (1dd8) = (void)
                       XL packing and IEEE reals
                       word alignee
                       parameter, passed by value
                       simple variabl
                       hashed (Od6a) = (anyvar size) ?
                       XL packing and IEEE reals
                       byte aligned
                       parameter, passed by referenc
                       simple variabl
                       hashed (4bb5)
                       XL packing and IEEE reals
                       byte aligned
                       parameter, passed by referenc
                       simple variabl
                       hashed (Od6a) = (anyvar size) ?
```
16-26 A.01 © LPS *LPS-TOOLS/DEVELOPERS* TOOLBOX

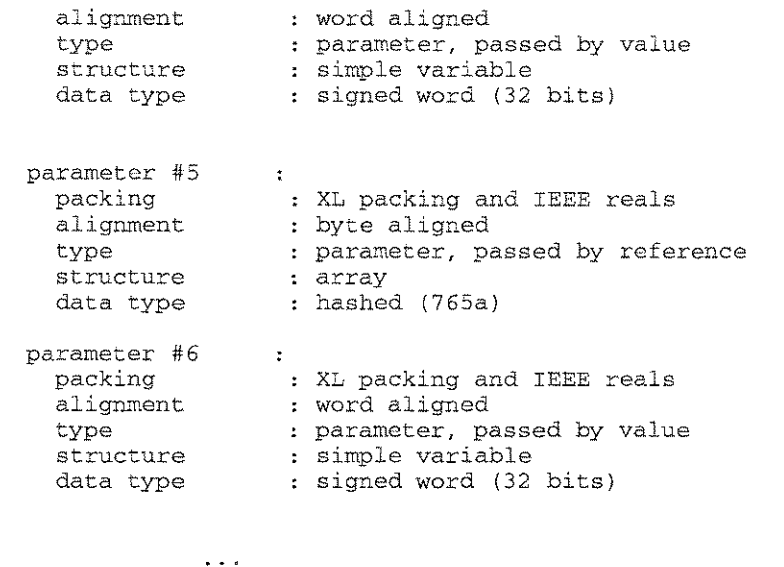

AVATAR[nl.pub.sysJ:

*Figure 16.10 - look HPFOPEN*

| AVATAR[testx.obj]: look item status |                              |
|-------------------------------------|------------------------------|
| symbol name                         | : item status                |
| address                             | .554                         |
| symbol_type                         | : uninitialized data         |
| symbol scope                        | : unsatisfied import request |
| check level                         | : 0                          |
| must_qualify                        | $\cdot$ 0                    |
| initially_frozen : 0                |                              |
| memory_resident                     | $\cdot$ 0                    |
| is_common                           | $\cdot$ 0                    |
| duplicate_common                    | $\cdot$ 0                    |
| xleast                              | $\cdot$ 3                    |
| storage reg len                     | : fa0                        |
| AVATAR [testx.obi]:                 |                              |

*Figure* **16.11 -** *LOOK Item-Status*

## **LSt**

The LST command will display all the available modules in the currently opened SOM file and allow you to **select a module. When a SOM with multiple entries is OPENed, the LST command is automatically invoked. For example, only SOMs with multiple entries require the use of the LST command.**

**Example: Only SOMs with multiple entries require the use of the LST command.**

```
(c) 1995 Lund Performance Solutions
:avatar
AVATAR [2.0J - LPS Toolbox [A.01aJ
For Help at the AVATAR prompt enter ?
AVATAR: open xl
----> LST Module Directory <----
1 hp30026_01
2 HP30138
                                    Starts @
                                    $00071000
                                    $000b2000
                                               #Length
                                                263744
                                                971640
```
-----"---------"" -------"---

LPS-TOOLS/DEVELOPERS TOOLBOX

**A.01 © LPS** 16-27

## CHAPTER 16 - THE AVATAR TOOL COMMUNICATION CONTRACTOR OF THE AVAILABLE TO A CHAPTER 16 - THE AVATAR TOOL

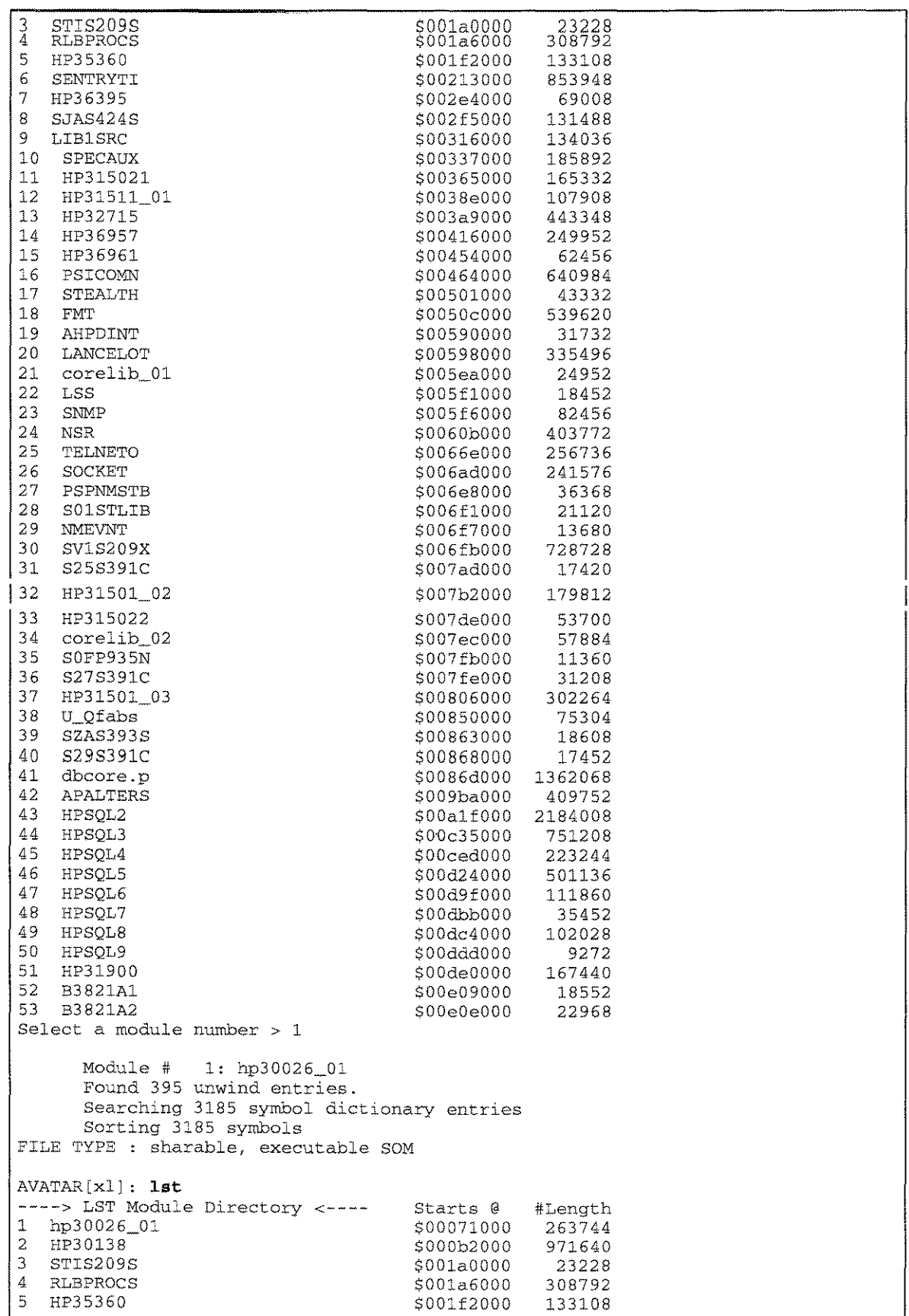

**THE AVATAR TOOL - CHAPTER 16** 

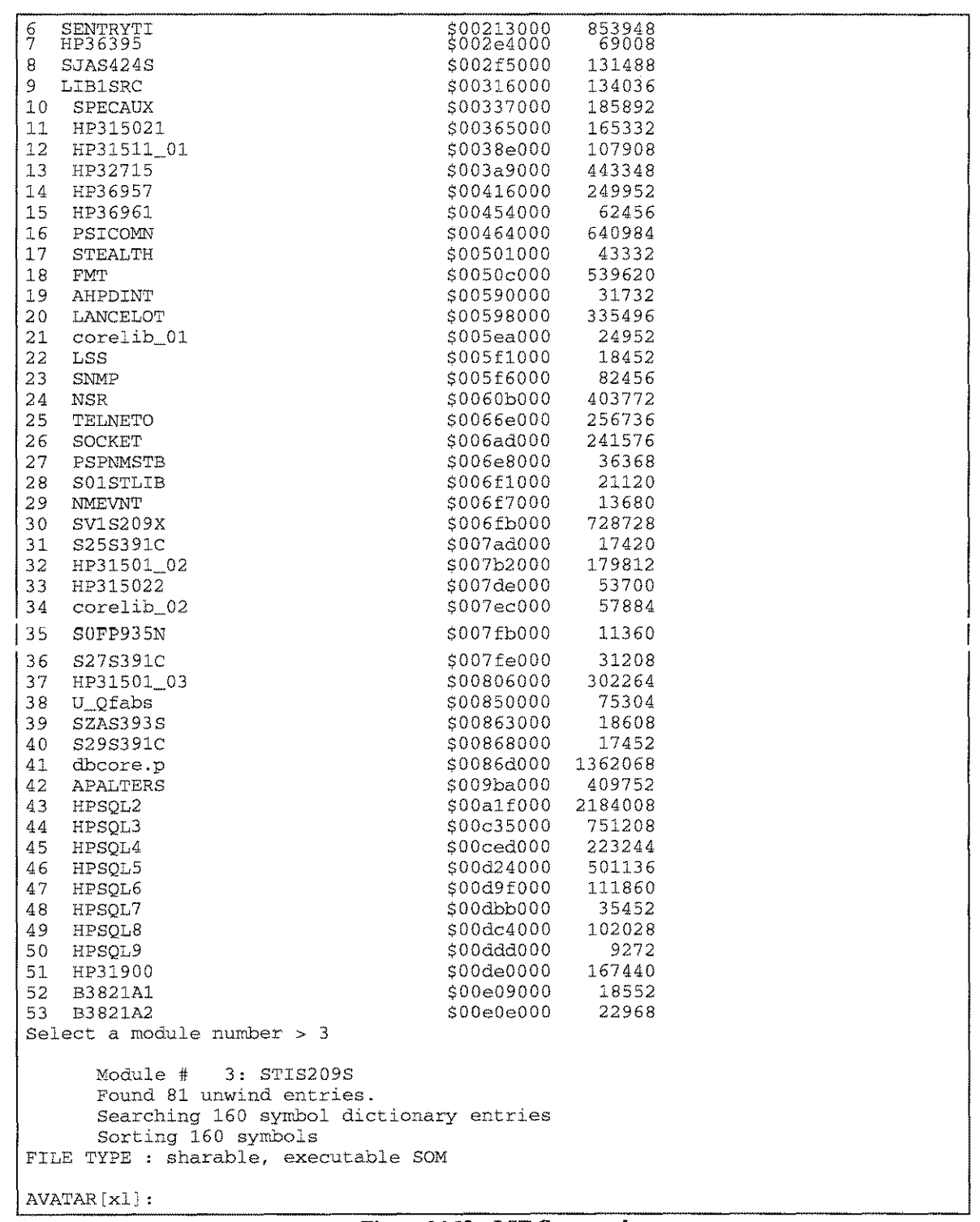

Figure 16.12 - LST Command

**LPS-TOOLS/DEVELOPERS TOOLBOX** A.01 © LPS 6-29

## MC <expression> <value>

The MC command is used to modify data at a given code address. The address can be specified as any valid expression for the current SOM. The new value can be any valid value for the code space, including assembler instructions.

<expression> Is an arithmetic expression that represents an offset to the start of the current module.

<value> Is an expression representing the new data.

| NVATAR: mc test_while_for "BL FOPEN, 2" |                          |                                    |  |
|-----------------------------------------|--------------------------|------------------------------------|--|
| EN_test_while_for<br>i ici<br>58B0:     | -00 CODR<br>6bc23fd9 STW | LOCAL 43fc 58b0<br>$2, -20(0, 30)$ |  |

*Figure* 16.13 - *MC Command*

#### MD <expression> <value>

The MD command modifies values from an initialized data area within the current SOM.

<expression> Is an expression that represents an offset into the initialized data area in the current SOM.

<value> Is an expression representing the new data.

```
AVATAR: md _db_area+123
More than one symbol qualifies, please select:
1: DATA LOCAL 43cO
                                LOCAL 44b0
                                           40000008
                                           40000008
AVATAR:
```
#### *Figure* 16.14 - *MD Command*

#### MV <expression> <value>

The MV command will modify data values within the current SOM

<expression> Is an arithmetic expression that represents an offset to the start of the current file.

<value> Is an expression representing the new data.

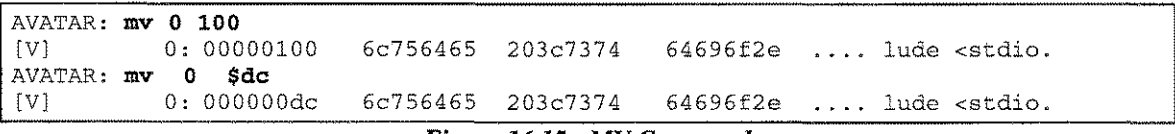

```
Figure 16.15 - MV Command
```
#### Next

The NEXT command repeats the last DV, DC or DD command starting from the point where it left off. *Note:* An MC, MV or MD command will reposition the pointer as well.

Also see: EATEMPTY and CRON in the *"Standard Commands and Options"* section.

#### Open <filename> [READ]

filename must be a valid *MPE/iX* file descriptor (no wildcards). If the specified file is a Native Mode executable file (SOM) and it contains more than one LST entry, then the user is asked to select which LST entry to analyze. If the specified file is not an SOM, then the file is mapped into virtual memory where the user is restricted to basic operations, such as displaying and modifying memory. If the "Read" option is specified then the file is opened for Read-Access only. The default is read/write access.

#### **Ouit**

The QUIT command exits the program.

#### Radix <mnemonic>

The RADIX command changes the default radix, which is the base that all input is assumed to use.

<mnemonic> = [DECIMAL] [HEX] [OCTAL]

#### <expression> <string> Search

The SEARCH command will search the entire opened SOM for a given value of a string. If the string is found, a line of data is displayed.

 $\epsilon$ **xpression**  $>$  Is an expression that results in an integer value to be searched for in the file.

<string> Is a quoted string to be searched for in the file.

Examples of the SEARCH command for various strings:

Search \$8861 Search "A string" Search 'LDIL \$1000,0'

Searching an ASCII file:

```
:avatar<br>AVATAR [2.0] - LPS Toolbox [A.01a]
                                               (c) 1995 Lund Performance Solutions
For Help at the AVATAR prompt enter ?
AVATAR: open testx.c
AVATAR [testx.c]: search "printf"<br>[V] 1d14: 20207072 696e7466 2
[VJ 1d14: 20207072 696e7466 28224149 4646494c printf ("AIFFIL
[VJ 1ea4: 20207072 696e7466 28224149 4646494c printf ("AIFFIL
[VJ 26cO: 20207072 696e7466 28227465 73742052 printf ("test R
       28f4: 20207072 696e7466 28224149 46414343
[VJ 2b20: 20207072 696e7466 28225c6e 4c6f6f6b printf ("\nLook
AVATAR [testx.c] : exit
```
*Figure* 16.16 - *SEARCH Command*

 $A.01 \oplus LPS$ LPS-TOOLS/DEVELOPERS TOOLBOX 16-31 **Searching a Native Mode program file:**

```
:avatar
AVATAR [2.0J - LPS Toolbox [A.OlaJ (c) 1995 Lund Performance Solutions
For Help at the AVATAR prompt enter ?
AVATAR: open testx
----> LST Module Directory <----
1 SCRASMBX
                                         Starts @ #Length<br>$00004000 98008
                                         $00004000
AVATAR [testxJ : search $08000240
[VJ 8030: 08000240 873f235a 8f3e8242 Ob40561d ...@.?#Z.>.B.@V.
[V] 815c: 08000240 e8194002 08000240 b3202000 ...@ ......@.
[V] 8164: 08000240 b3202000 08000240 ebe0c000 ...@. ....@....<br>[V] 816c: 08000240 ebe0c000 081a025d e8001c2e ...@............
        816c: 08000240 ebe0c000 081a025d e8001c2e ...@ ...... ],...[V] 817c: 08000240 e8001c9e 08000240 e8001c2e ...@.......@....
[V] 8184: 08000240 e8001c2e 08000240 e8001d06 ...@........@....<br>[V] 818c: 08000240 e8001d06 08000240 e8001d7e ...@.......@...~
[VJ 818c: 08000240 e8001d06 08000240 e8001d7e ...@ ....... @ ...-
[VJ 8194: 08000240 e8001d7e 08000240 e801008a ...@ ...- ...@ ....
        819c: 08000240 e801008a 08000240 e8001c0e ...@..........@....
[V] 81a4: 08000240 e8001c0e 08000240 e80101da ...@........@....
AVATAR [testxJ : exit
```
*Figure* **16.17 -** *SEARCH a Native Mode Program*

## **SET <sup>I</sup> REset**

**The SETIRESET command enables and disables options within AVATAR.**

#### **SPace**

**The SPACE command will display space and subspace information about the current SOM.**

```
:avatar
AVATAR [2.0J - LPS Toolbox [A.OlaJ (c) 1995 Lund Performance Solutions
For Help at the AVATAR prompt enter ?
AVATAR: open testx.obj
FILE TYPE : relocatable SOM
AVATAR[testx.objJ: space
SPACE RECORD
  space_name : $TEXT$<br>space_number : 0
  space\_numberAC MRCLFPIA Q SK Loc/Init InitLn Start Length Align Fidx Fqty
2c ...L.... 0 00 000001f0 000000 00000000 00000000 000008 ffff 0000 $LIT$<br>2c ...L.P.. 0 00 000001f0 000210 00000000 00000210 000008 0000 0025 $CODE$
2c ...L.P., 0 00 000001£0 000210 00000000 00000210 000008 0000 0025<br>2c , D 40 00000400 000020 00000210 00000020 000008 0025 0004
    1.1.1.1.0 40 00000400 000020 00000210 00000020 000008 0025 0004 $UNWINDS
SPACE RECORD
  space_name : $PRIVATE$<br>space_number : 0
  space\_numberAC MRCLFPIA Q SK Loc/Init InitLn Start Length Align Fidx Fqty
If ...L .... 1 00 00000420 0000e8 40000000 000000e8 000008 ffff 0000 $DATA$
1f ...L.... 1 00 00000000 000000 400000e8 00000000 000008 ffff 0000 $BSS$
AVATAR[testx.objJ: exit
```
*Figure* **16.18 -** *SPACE Command*

16-32 A.01 © LPS *LPS-Tools/Developers* Toolbox

## **STatistics**

**The STATISTICS command produces the following display.**

| :avatar<br>AVATAR [2.0] - LPS Toolbox [A.01a] (c) 1995 Lund Performance Solutions     |                      |             |                |                          |      |                              |  |
|---------------------------------------------------------------------------------------|----------------------|-------------|----------------|--------------------------|------|------------------------------|--|
| For Help at the AVATAR prompt enter ?                                                 |                      |             |                |                          |      |                              |  |
| AVATAR: open testx<br>----> LST Module Directory <---- Starts @ #Length<br>1 SCRASMBX |                      |             |                | \$00004000 98008         |      |                              |  |
| AVATAR[testx]: stat<br>Module: SCRASMBX                                               |                      |             |                |                          |      |                              |  |
|                                                                                       | scope UNSAT          |             |                | LOCAL EXTERNAL UNIVERSAL |      | TOTAL                        |  |
| DATA                                                                                  | $\mathcal{L}$        | 0           | 359            | $\circ$                  |      | 388<br>29                    |  |
|                                                                                       |                      | 0           | 11540          | $\circ$                  |      | 960 1960<br>12500            |  |
| CODE                                                                                  | $\mathbf{r}$         | 0           | 419            | $\mathbf{0}$             | 48   | 467                          |  |
|                                                                                       |                      | 0           | 12788          | 0                        | 1580 | 14368                        |  |
| PRI PROG :                                                                            |                      | 0           | $\theta$       | $\mathbf{0}$             |      | $\mathbf{1}$<br>$\mathbf{1}$ |  |
|                                                                                       |                      | $\mathbf 0$ | $\overline{0}$ | $\circ$                  | 32   | 32                           |  |
| ENTRY                                                                                 | $\boldsymbol{z}$     | 0           | 10             | $\circ$                  | 43   | 53                           |  |
|                                                                                       |                      | $\mathbf 0$ | 328            | $\mathbf{0}$             | 1396 | 1724                         |  |
| STUB                                                                                  | $\ddot{\phantom{a}}$ | 0           | $\circ$        | 24                       |      | 24<br>$\Omega$               |  |
|                                                                                       |                      | 0           | $\circ$        | 804                      |      | 804<br>$\circ$               |  |
| MILLICODE :                                                                           |                      | 0           | $\mathbf 0$    | $\overline{0}$           | 101  | 101                          |  |
|                                                                                       |                      | 0           | $\circ$        | $\circ$                  | 3564 | 3564                         |  |
| PLABEL :                                                                              |                      | $\mathbb O$ | $\mathbf{1}$   | $\circ$                  |      | $\circ$<br>$\mathbf{1}$      |  |
|                                                                                       |                      | 0           | 28             | $\Omega$                 |      | 28<br>$\Omega$               |  |
| TOTAL                                                                                 | $\mathcal{I}$        | 0           | 789            | 24                       |      | 222 1035                     |  |
|                                                                                       |                      | $\Omega$    | 24684          | 804                      |      | 7532<br>33020                |  |
| AVATAR[testx]: exit<br>÷                                                              |                      |             |                |                          |      |                              |  |

*Figure 16.19 - STATISTICS Command*

#### **STRIP**

**The STRIP command will remove symbolic information from SOM**

```
:avatar
AVATAR [2.0] - LPS Toolbox [A.Ola] (c) 1995 Lund Performance Solutions
For Help at the AVATAR prompt enter ?
AVATAR: open testx
----> LST Module Directory <---- Starts @ #Length
1 SCRASMBX
                                    $00004000 98008
AVATAR [testx] : strip
Stripping 13,972 bytes of symbol names.
AVATAR [testx] : exit
\ddot{\cdot}
```
*Figure 16.20 - STRIP Command*

#### CHAPTER 16 - THE AVATAR TOOL

#### **SUbspace**

**The SUBSP ACE command will display subspace information on the current SOM.**

```
:avatar
AVATAR [2.0J - LPS Toolbox [A.OlaJ (c) 1995 Lund Performance Solutions
For Help at the AVATAR prompt enter ?
AVATAR: open testx.obj
FILE TYPE : relocatable SOM
AVATAR[testx.objJ: subspace
AC MRCLFPIA Q SK Loc/Init InitLn Start Length Align Fidx Fqty
2c ...L.... 0 00 000001f0 000000 00000000 00000000 000008 ffff 0000 $LIT$<br>2c ...L.P.. 0 00 000001f0 000210 00000000 00000210 000008 0000 0025 $CODE$
2c ...L.P.. 0 00 000001f0 000210 00000000 00000210 000008 0000 0025 $CODE$<br>2c ...L.... 0 40 00000400 000020 00000210 00000020 000008 0025 0004 $UNWIND$
2c ...L.... 0 40 00000400 000020 00000210 00000020 000008 0025 0004
1f ...L.... 1 00 00000420 0000e8 40000000 000000e8 000008 ffff 0000 $DATA$<br>1f ...L.... 1 00 00000000 000000 400000e8 00000000 000008 ffff 0000 $BSS$
1f ...L.... 1 00 00000000 000000 400000e8 00000000 000008 ffff 0000
AVATAR[testx.objJ: exit
\ddot{\cdot}
```
*Figure* **16.21-** *SUBSPACE Command*

## **SYMformat <HEADER <sup>I</sup> LNTT <sup>I</sup> SLT <sup>I</sup> VT >**

This command is used to format and display various portions of the SYMOS file. At this time only 4 of the **listed commands have been implemented. Using this command requires an expert-level knowledge of the** *MPE/iX* **operating system. The commands that are currently available are the following:**

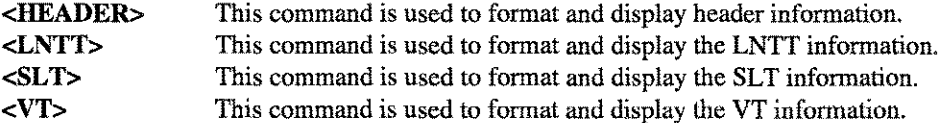

## **SYM-based Examples**

X.

**These Examples illustrate usage for SYMOPEN, SYMFORMAT HEADER, SYMFORMAT VT, and SYMFORMAT LNTT.**

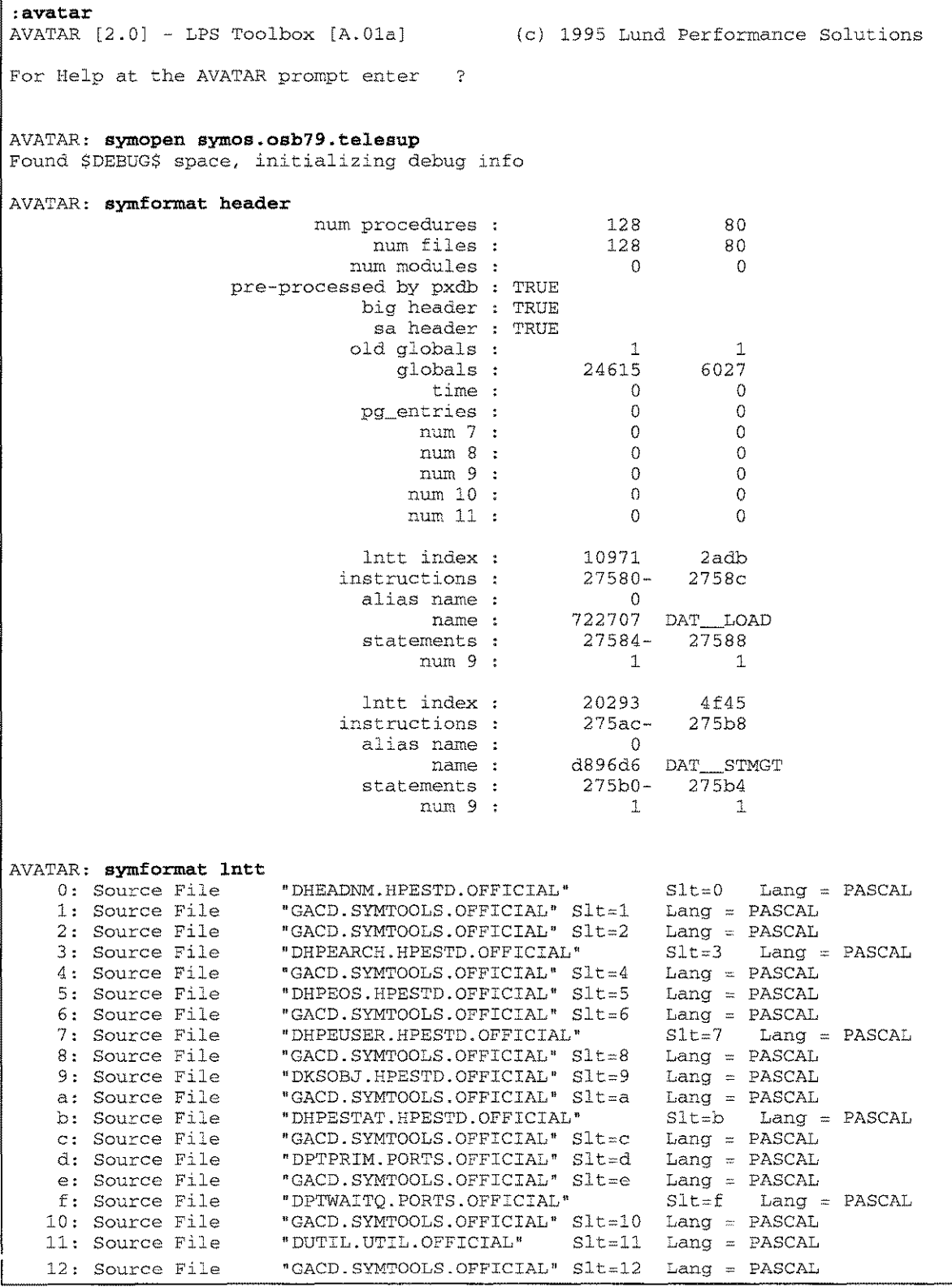

**LPS-TOOLS/DEVELOPERS TOOLBOX** A.01 © LPS 4.01 A.01 **A.01** 

| 13: Source File             | "DSYSGLOB.HPESTD.OFFICIAL"                      | $Lang = PASCAL$<br>$S1t=13$ |
|-----------------------------|-------------------------------------------------|-----------------------------|
| 14: Source File             | "GACD.SYMTOOLS.OFFICIAL" S1t=14 Lang = PASCAL   |                             |
| 15: Source File             | "DREALGLB.HPESTD.OFFICIAL"                      | $Slt=15$ Lang = PASCAL      |
| 16: Source File             | "GACD. SYMTOOLS. OFFICIAL" S1t=16 Lang = PASCAL |                             |
| AVATAR: symformat vt        |                                                 |                             |
| $11$ $\cdot$                |                                                 |                             |
|                             | 3] :GACD.SYMTOOLS.OFFICIAL                      |                             |
|                             | 1a] : DHEADNM. HPESTD. OFFICIAL                 |                             |
|                             | 321 : GACD. SYMTOOLS. OFFICIAL                  |                             |
|                             | 491 : DHPEARCH.HPESTD.OFFICIAL                  |                             |
|                             | 621 : DHPEOS.HPESTD.OFFICIAL                    |                             |
|                             | 791 : DHPEUSER.HPESTD.OFFICIAL                  |                             |
|                             | 921 : DKSOBJ.HPESTD.OFFICIAL                    |                             |
|                             | a91: DHPESTAT.HPESTD.OFFICIAL                   |                             |
| C2                          | :DPTPRIM.PORTS.OFFICIAL                         |                             |
|                             | d91: DPTWAITO.PORTS.OFFICIAL                    |                             |
| fil : DUTIL.UTIL.OFFICIAL   |                                                 |                             |
|                             | 1051 : DSYSGLOB.HPESTD.OFFICIAL                 |                             |
|                             | 11e] : DREALGLB.HPESTD.OFFICIAL                 |                             |
| 1371 : DICS.HPESTD.OFFICIAL |                                                 |                             |
| 14cl : DPSD.HPESTD.OFFICIAL |                                                 |                             |
|                             | 1611 : DSYSFAIL HPESTD OFFICIAL                 |                             |
|                             | 17al : DSTRTYPE.LLIOMSG.OFFICIAL                |                             |
|                             | 1941 : DKSPORT PORTS OFFICIAL                   |                             |
| 1abl : DVSM. VSM. OFFICIAL  |                                                 |                             |
| 1bd] : DVSMPM.VSM OFFICIAL  |                                                 |                             |
| 1d11:DOBJCL.VSM.OFFICIAL    |                                                 |                             |
| 1e51 : DTAB.TBLMGT.OFFICIAL |                                                 |                             |
| AVATAR: exit                |                                                 |                             |
| ÷                           |                                                 |                             |

*Figure* 16.22 - *SYMOPENISYMFORMAT: LNTT, VT*

## SYMOpen <symos name>

This AVATAR command lets you open a SYMOS file for investigation with the SYMFORMAT command. SYMOS files are the compiled data structure definitions for *MPE/iX.* Typically, they are used by HP engineers to symbolically debug operating system problems. Using this command implies a vast knowledge of the MPE/iX operating system.

SYn [SPLASH] [SYSTEM] [NONE] [REG <general register number> <synonym>] [CR <control register number> <synonym>] [R]

The SYN command sets up synonyms for the general registers and the special registers. These synonyms will be shown in the disassembled format of any instruction.

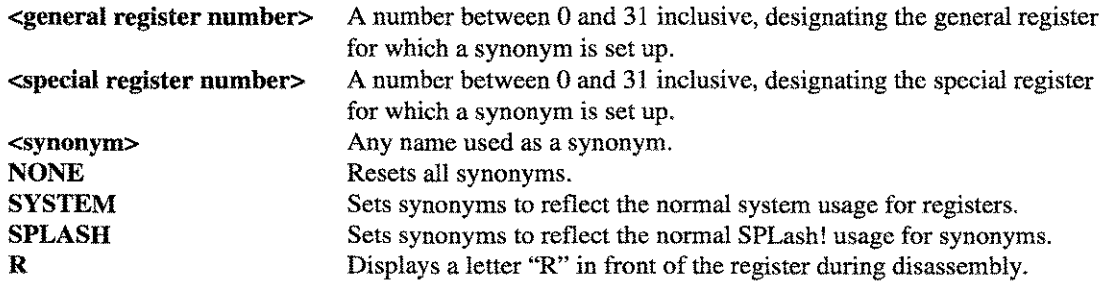

## **UNCALLED [N]**

**This command is used to display entry points that are called less than or equal to "N" times.**

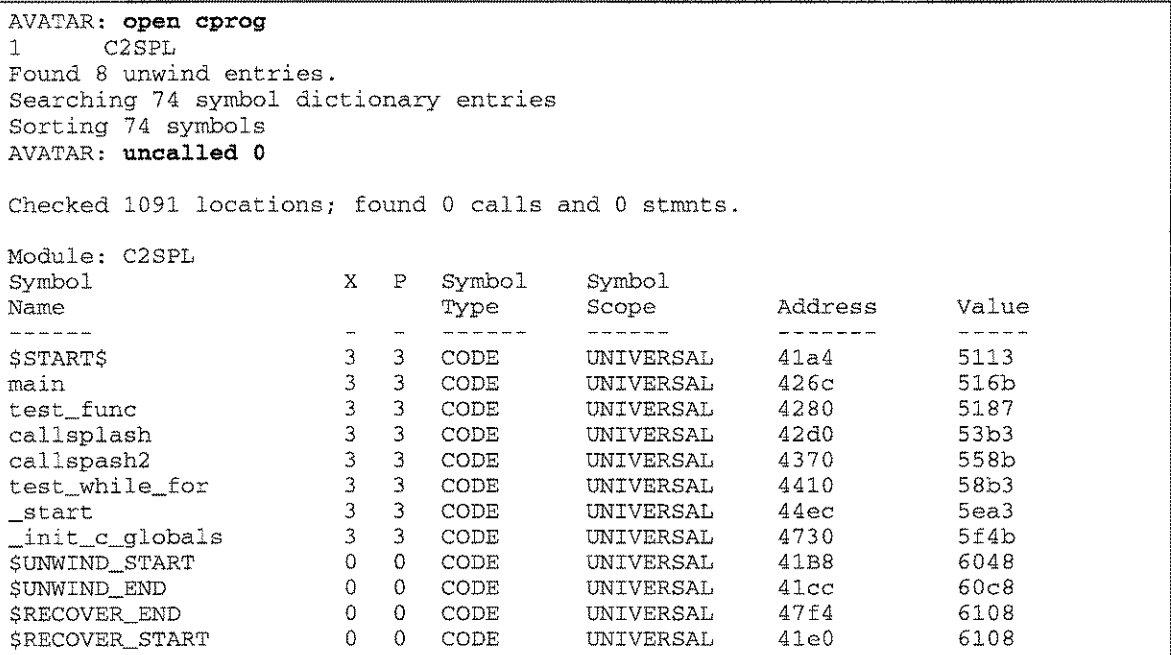

*Figure* **16.23 -** *UNCALLED Command*

## **UNWind**

**This command is used to display the unwind descriptors for the current SOM.**

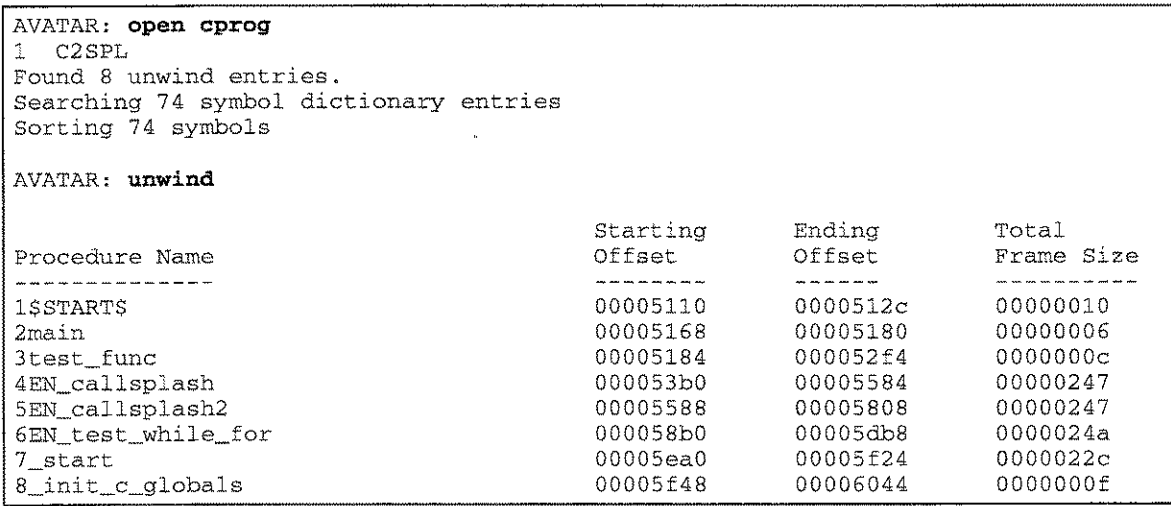

*Figure* **16.24 -** *UNWIND Command*

## **CHAPTER 16 - THE AVATAR TOOL**

**AVATAR Examples** 

*Figure* **16.25 uses the FIND command to locate external procedure calls. Remember, most symbol parameters are case-sensitive.**

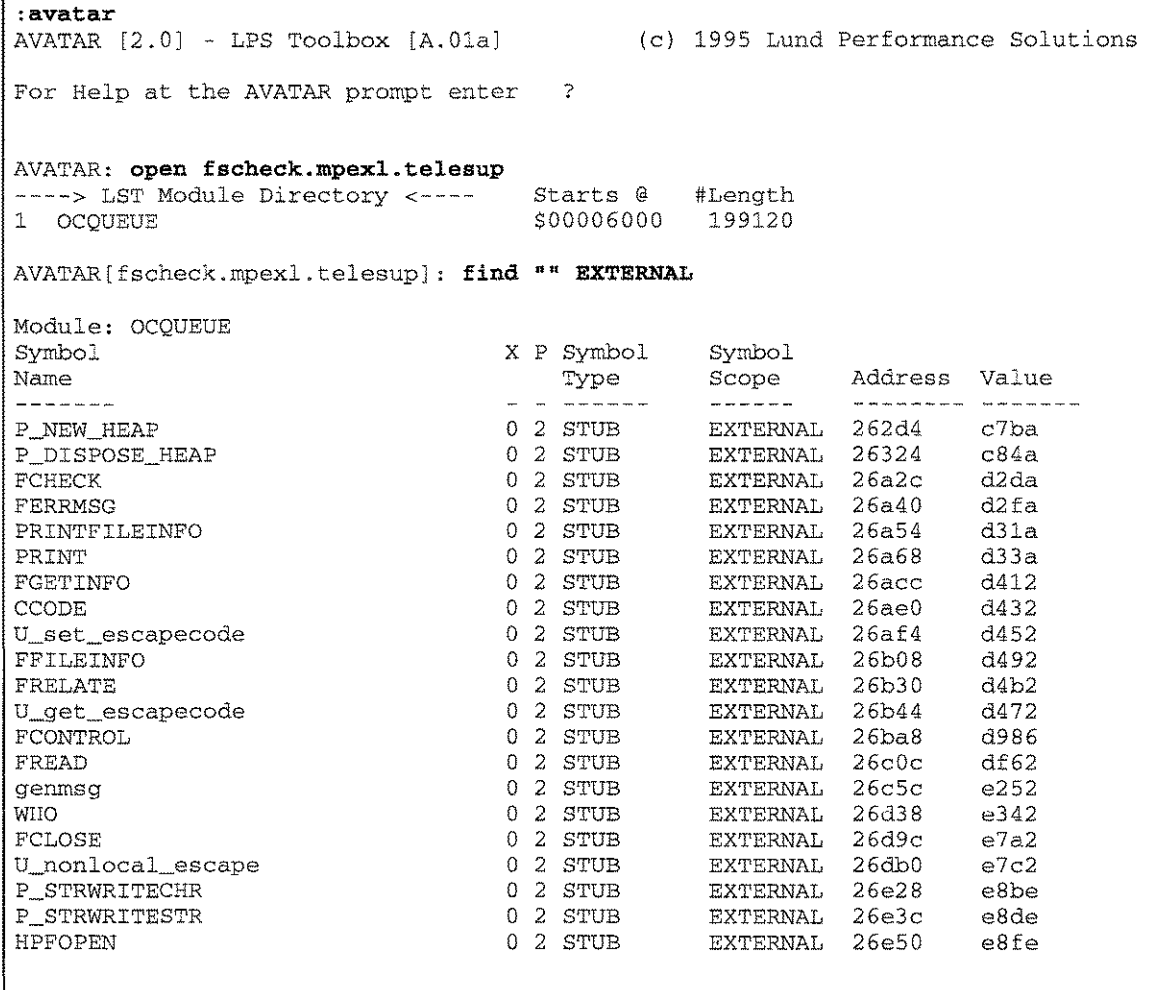

AVATAR[fscheck.mpexl.telesup] :

## *Figure* **16.25 -** *FIND Command (External)*

**Occasionally, you may want to know what external procedures a program calls. The FIND command can easily locate all external procedure calls.**

*Figure* **16.26 uses the LOOK command to determine parameter types.**

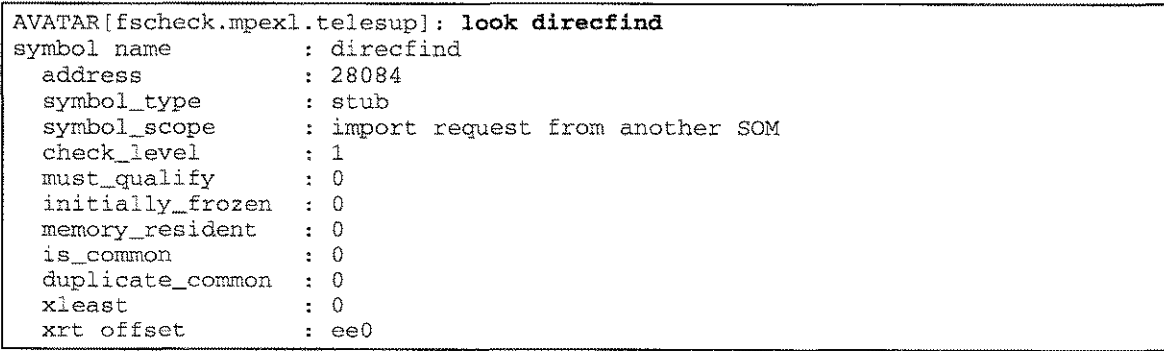

A.01 © LPS ZPS-TOOLS/DEVELOPERS TOOLBOX

privilege level 2 code offset 15c5c procedure header packing alignmen type structur data type parameter #1 packing alignmen type structur data type parameter #2 packing alignmen type structure data type parameter #3 packing alignmen type structure data type parameter #4 packing alignmen type structure data type parameter #5 packing alignmen type structure data type parameter #6 packing alignmen type  $\tt structur$ data type XL packing and **IEEE** reals word aligne function return simple variabl signed word (32 bits) XL packing and **IEEE** reals half word aligne parameter, passed by value simple variabl signed half word (16 bits) XL packing and **IEEE** reals word aligne parameter, passed by value simple variabl signed word (32 bits) XL packing and **IEEE** reals byte aligne parameter, passed by referenc array hashed (500b) = pac16 / sp\_fm\_t\_name ? XL packing and **IEEE** reals byte aligne parameter, passed by referenc array hashed (500b) = pac16 / sp\_fm\_t\_name ? XL packing and **IEEE** reals byte aligne parameter, passed by referenc array hashed (500b) = pac16 / sp\_fm\_t\_name ? XL packing and **IEEE** reals word aligne parameter, passed by reference array hashed (583f) AVATAR [fscheck.mpexl.telesup] :

#### *Figure* **16.26 -** *LOOK Command (direcfind)*

Because the parameter to the LOOK command was entered in lower case type, we know immediately that it is not an intrinsic call but rather an external procedure. There are six parameters for this procedure and we can see that the first 3 parameters are simple variables while the last 3 are array (or record) parameters.

# *Figure* **16.27 shows how the EXTRACT command is used.**

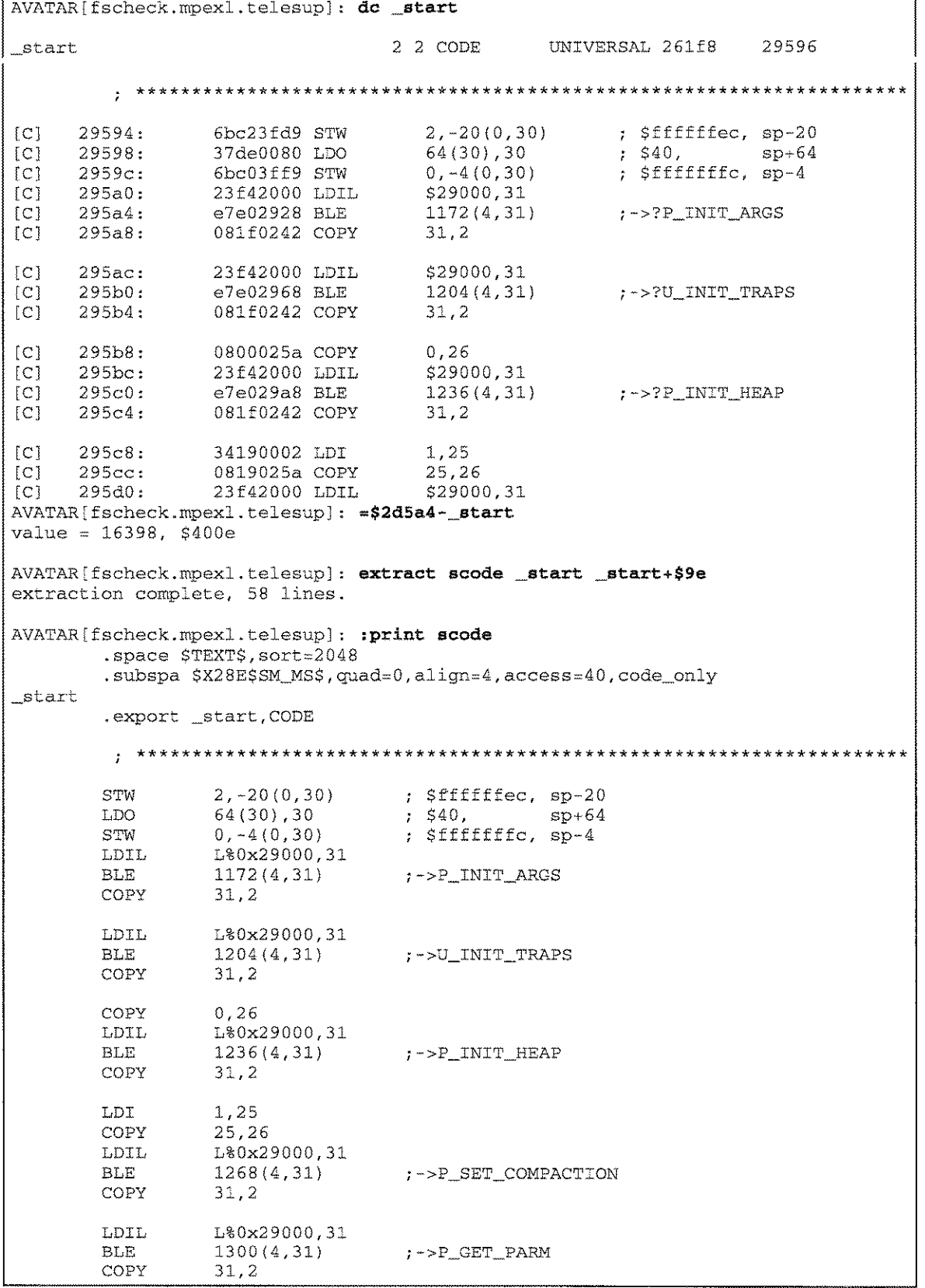

16-40 A.01 © LPS *LPS-TOOLS/DEVELOPERS* TOOLBOX

| LDIL<br>BLE<br>31.2<br>COPY<br>L%0x29000,31<br>LDIL<br>BLE<br>31.2<br>COFY<br>L DW<br>0(2)<br>BV -<br>LDO.<br>BREAK 0.0 | L%0x29000,31<br>$1364(4,31)$ $:->P_TERMINATE$<br>1396(4,31)<br>$-84(0,30)$ , 2 ; \$ffffffac, sp-84<br>$-64(30)$ , 30 | :->U_EXIT<br>; \$ffffffc0, sp-64    |                                   |
|----------------------------------------------------------------------------------------------------|----------------------------------------------------------------------------------------------------|-------------------------------------|-----------------------------------|
|                                                                                                    |                                                                                                    |                                     |                                   |
|                                                                                                    |                                                                                                    |                                     |                                   |
|                                                                                                    |                                                                                                    |                                     |                                   |
|                                                                                                    |                                                                                                    |                                     |                                   |
|                                                                                                    |                                                                                                    |                                     |                                   |
| L%0x28000,31<br>LDIL<br>1884(4,31)<br>BLE<br>31.2<br>COPY                                                               |                                                                                                    | ;->process_events                   |                                   |
| L%0x29000.31<br>LDIL<br>BLE<br>31,2<br>COPY                                                                             | $1332(4,31)$ $:->P_GET_INFO$                                                                                         |                                     |                                   |
| 1,24<br>1534,25                                                                                                    |                                                                                                    |                                     |                                   |
|                                                                                                    |                                                                                                    | $28,8012(0,27)$ ; \$1f4c, $dp+8012$ | $6472(27)$ , 26 ; \$1948, dp+6472 |

Figure 16.27 - EXTRACT Command

f

# **AVATAR Error Messages**

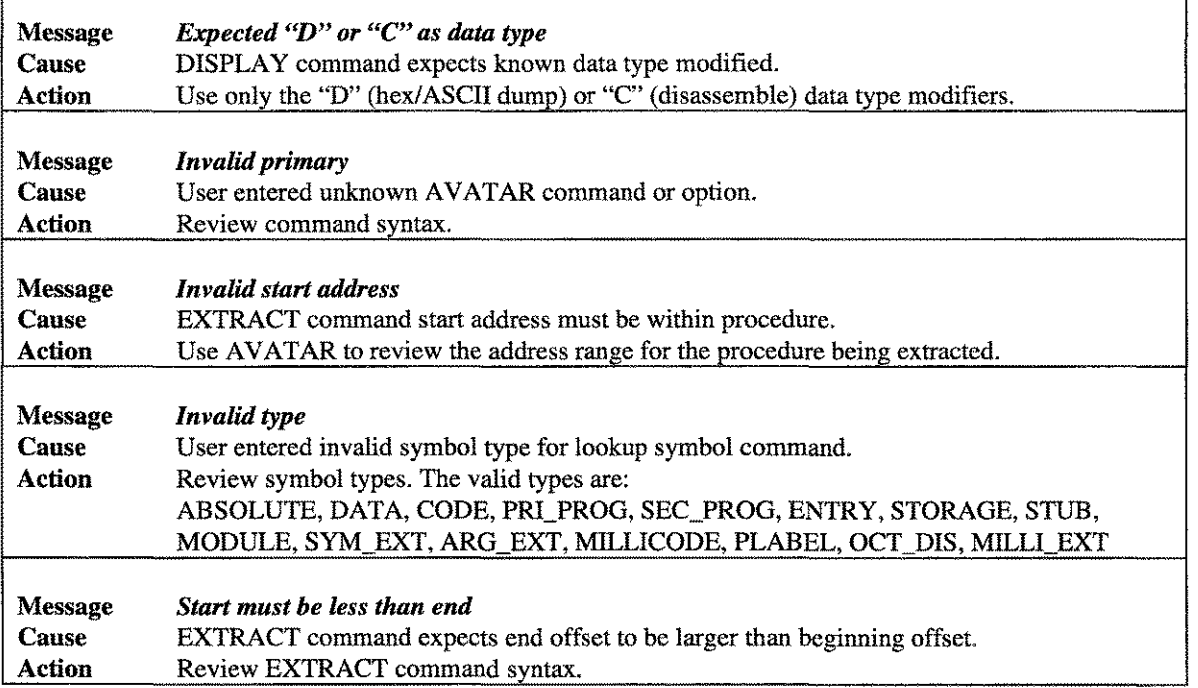

# **The CAPTURE Tool**

CAPTURE provides a simple method for capturing all or part of your terminal or PC screen buffer. Output may be sent to your line printer or to a disk file. CAPTURE's many options and compatibility with various file formats allow it to be used on non-HP terminals and block-mode applications. CAPTURE can run as a stand-alone program or it can be referenced from an XL and called within your program.

# **Operation**

To use CAPTURE as a stand-alone program, simply type: CAPTURE at the system prompt. Doing this will cause CAPTURE to copy your entire screen memory to the line printer. Like all *LPS-Tools,* CAPTURE displays the standard *LPS-Tools* banner. In this case, however, the banner display follows the screen dump. See the following screen display for an example of how this works.

| :listf @.pub.lpstools                                                                                                    |                                             |                                                 |                                                       |                                      |                                |  |  |
|----------------------------------------------------------------------------------------------------|---------------------------------------------|-------------------------------------------------|-------------------------------------------------------|--------------------------------------|--------------------------------|--|--|
| FILENAME                                                                                                    |                                             |                                                 |                                                       |                                      |                                |  |  |
| ACAP<br>E PC<br>LPSCFG<br>REDWOOD<br>TINDEX                                                                                                    | AVATAR<br>FASTLIB<br>LPSCRYPT<br>REP<br>UDC | BETIMES<br>GRANT<br>LZWPAGES<br>SERIAL<br>UDC0. | BLAZE<br>KLONDIKE<br>MAGNET<br>SHOT<br><b>VIVITAR</b> | CAPTURE<br>KNOCKOUT<br>MODA<br>SPOOK | CSEO<br>LP.<br>PAGES<br>SPOOK0 |  |  |
| :capture<br>*******CAPTUREd on FRI, DEC 15, 1995, 12:01 PM<br>$\sim$ $\sim$<br>Printed 12 lines.<br>CAPTURE [2.0] - LPS Toolbox [A.01a] (c) 1995 Lund Performance Solutions |                                             |                                                 |                                                       |                                      |                                |  |  |
| $\ddot{z}$                                                                                                    | For Help, : RUN CAPTURE PUB. LPSTOOLS, HELP |                                                 |                                                       |                                      |                                |  |  |

*Figure* 17.1 - *CAPTURE Screen*

# **Capabilities**

Program capabilities required include lA, BA, DS, and PH. No special user capabilities are required to run CAPTURE.

## **Usage**

CAPTURE optionlist

optionlist = [ option, < option> ] option = COMPRESS | CUT firstcol/lastcol | FF | FFL | FLAT | HELP | Landscape | LEFT column | NOCHECK | NOENHANCE | NOENHOFFEOL | NORESETL NOSETMSG | NOSTRIP | NOSUMMARY | OFFSET | PARTIAL | QUIET RIGHT column

LPS-TOOLS/DEVELOPERS TOOLBOX A.01 © LPS  $17-1$  *Note:* There are many keywords (see below) available for use with CAPTURE using the "INFO=keyword" option. You may supply the full keyword, or only the portion indicated with capital letters. More than one keyword may be used; the space character is the delimiter.

# **Option Summary**

Unlike other *LPS-Tools,* CAPTURE is a single-command tool, where the CAPTURE command is the only command that can be specified. Several options, however, can be used to further define the task at hand These options are listed next.

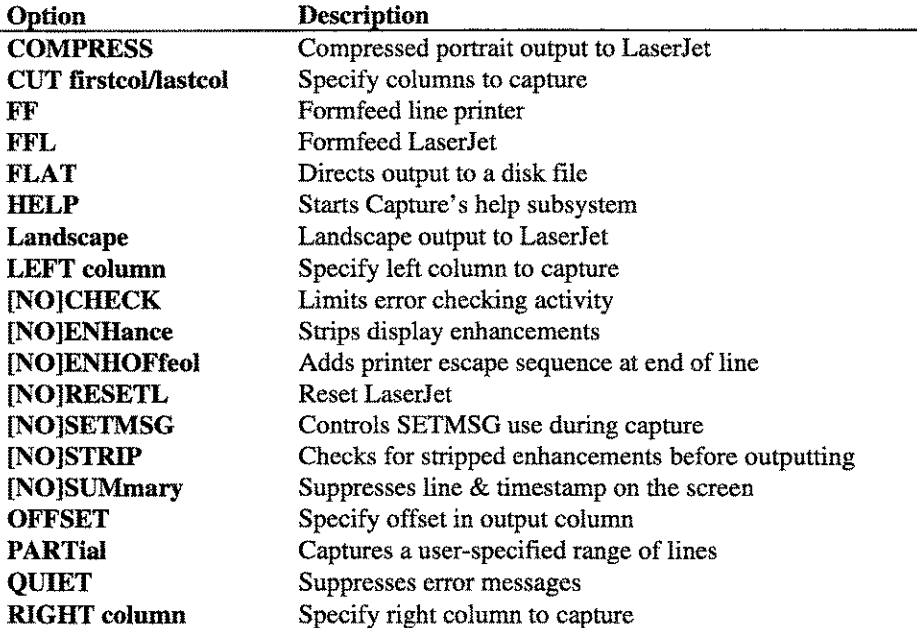

## **CAPTURE Commands**

CAPTURE (parm=0) (No parameters)

Running CAPTURE without any options causes your entire screen memory to be captured.

CAPTURE starts copying from the top of terminal memory (line number 1) and copies through the line that contains the cursor's original location. CAPTURE does not alter terminal memory. The output from CAPTURE will be sent to the line printer attached to your system. The formal file equation that CAPTURE (as well as all other *LPS-Tools)* uses is LPSLP. To redirect CAPTURE's output to a line printer other than LP, simply issue an appropriate file equation.

# **Options Definitions**

CAPTURE options may be specified as keywords in the INFO string or as bits in the PARM value. The following list shows the keywords and PARM value for each option.

## COMPRESS (parm = 4096)

Format for LaserJet compressed output. This option can be used in Landscape mode.

17-2 A.01 © LPS LPS-TOOLS/DEVELOPERS TOOLBOX

#### CUT firstcolllastcol (no parm)

This option is used to specify the column range (where ''n'' equals the column number) used in the capture.

#### FF  $(parm = 256)$

This option instructs capture to send a formfeed command at the end of the screen capture. It is used for line printer output.

#### FFL (parm = 512)

This option is the same as FF except that it is used for LaserJet output.

#### $FLAT$  (parm = 2)

This option is used to tell CAPTURE that you wish to redirect output to a disk file. The formal file designator for the disk file is also called FLAT. You may redirect output to a file of another name by using an appropriate file equation.

*Note:* The file is built with a default record length of 80 bytes. This filename must not exist prior to running CAPTURE. If a system problem prevents the saving of the file as permanent, an attempt will be made to save it as session temporary. When FLAT is used, only the lines of text in terminal memory are copied to the disk file. There will be no additional information lines appended by CAPTURE for audit purposes, such as information summaries or date and time stamps. CAPTURE will not purge an existing file named FLAT.

## HELP (parm = 32768)

Starts Capture's help subsystem.

#### Landscape  $(parm = 2048)$

Format for LaserJet landscape output.

#### LEFT column  ${\rm (param = 2)}$

This option is used to specify the starting (left) column for the capture.

#### [NO]CHECK (parm = 4)

This option inhibits CAPTURE from checking certain error conditions. This can be useful if you have non-HP terminals that are similar to standard, but that would be ignored by CAPTURE if it detected the error conditions. Using NOCHECK also causes CAPTURE to ignore errors that might be generated when running in BATCH mode.

Be sure that you understand what you are doing when you use this option. Ports and jobs could be hung if this option is used improperly.

A.01 © LPS

## **[NO]ENHance (parm = 16)**

This option strips display enhancements before sending the file as output.

## **[NO]ENHOFFEOL (parm = 32)**

ENHOFFEOL causes CAPTURE to add "<esc>&d@" at the end of any line that contains display enhancements. This is useful for LaserJet printing.

## **[NO]RESETL (parm = 8192)**

Resets the LaserJet with an <esc> "E" before sending the capture.

## **[NO]SETMSG (parm = 128)**

This option controls whether or not capture uses SETMSG **ON** (default) or SETMSG OFF.

## [NO] STRIP

This option determines whether or not enhancements are stripped from the output before sending it to the output device.

#### **[NO]SUMMARY (parm = 8)**

This option suppresses the CAPTURE line and timestamp on the display screen. This summary information is displayed at the start of each screen capture process.

## OFFSET #

This option is used to specify a column offset for the capture output.

## **PARTIAL** (parm **= 1)**

Using this option tells CAPTURE to capture only a portion of the lines in terminal memory. CAPTURE will interactively request that you mark the last line and then the first line of text that you want to CAPTURE. Use of this option will suppress the information summary (see SUMMARY) from the display.

#### **QUIET (parm = 16384)**

Suppresses Capture's error messages.

## **RIGHT column**

This option is used to specify the ending (right) column for the capture.

# **CAPTURE Examples**

Use CAPTURE to select portions of the terminal screen, send the contents to a flat file, or combine various **options. Combine all three (CAPTURE, PARTIAL, and FLAT) of CAPTURE's options to realize a partial screen capture to a flat file. See the screen example below. Do this with the command CAPTURE PARTIAL, or PARTIAL FLAT.**

#### **;listf @.pub.lpstools**

**FILENAM** 

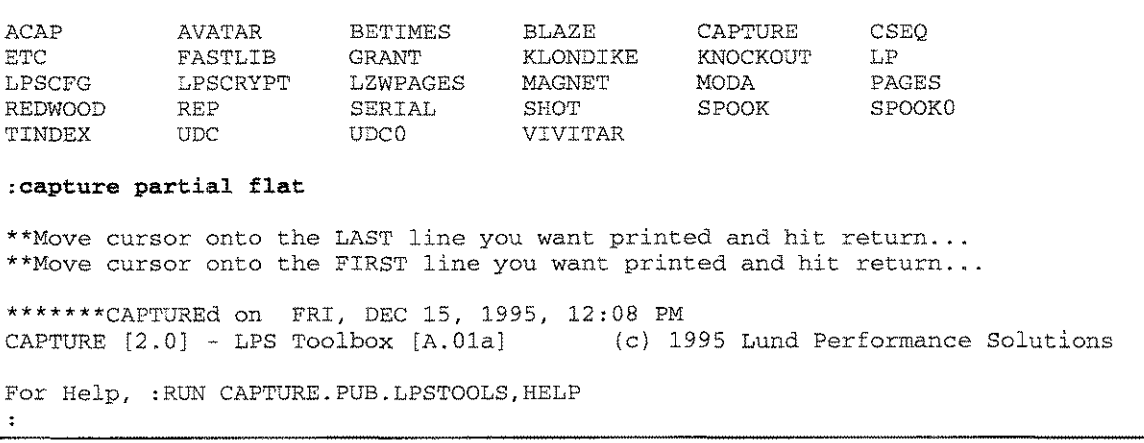

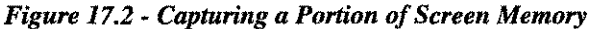

**The following example demonstrates how to set a file equation so that CAPTURE's output goes to the filename of your choice.**

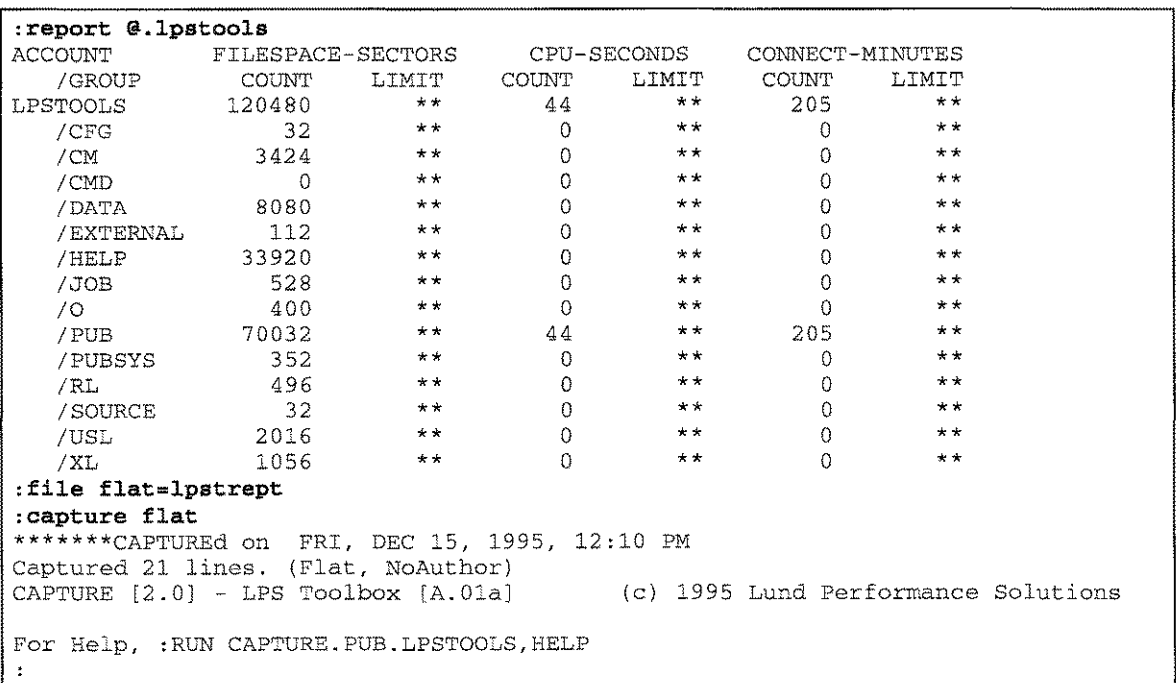

LPS-TOOLS/DEVELOPERS TOOLBOX  $A.01 \oplus LPS$   $17-5$ 

#### *Figure* **17.3 -** *Sending CAPTURE Output to a File*

*Figure 17.4* shows the Capture of columns 10 through 30 and starting output in the capture file at column 8.

**:capture cut 10/40, offset=8** \*\*\*\*\*\*\*CAPTUREd on FRI, DEC 15, 1995, 12:12 PM Printed 21 lines. (NoEnhance, EnhOffEol, Cut 10/40, Off 8) CAPTURE [2.0J - LPS Toolbox [A.OlaJ (c) 1995 Lund Performance Solutions For Help, :RUN CAPTURE. PUB. LPSTOOLS, HELP

## *Figure* **17.4 -** *Column CAPTURE*

# **Using CAPTURE as a Callable Procedure**

**CAPTURE may be used as a callable procedure from both CM and NM programs. To include CAPTURE** in a CM program, refer to the USL file in the USL group of the LPSTOOLS account. For inclusion in an NM program, take a look at the NMOBJ file in the O group. The following display is from the file **CAPTURE.PASCAL.LPSTOOLS. Use it as a reference in implementing CAPTURE in your program for** sending screen memory to the line printer. Also provided are examples in C, COBOL, and SPL, as well as **RL and XL versions of the executables.**

```
$standard_level 'os_features '$
```

```
= 0 then
if parse_capture_options (buf, strlen (info) , options
                        leftcol, rightcol, offsetcols)
                                     {0 = bad, 1 = good}program capture_demo (output, info, parm);
type
 pac80 = packed array [1 \tcdot . 80] of char;
var
 buf
 i
 info
 leftcol
                  pac80;
                  shortint;
                  integer;
                  string [80];
                  shortint;
                  shortint;
                  shortint;
                  shortint;
                  shortint;
                  shortint;
 err
 len
 offsetcols
 options
 parm
 rightcol
$include 'capturep.external.lpstools'$
begin
for i := 1 to strlen (info) do
     buf [i] := info [i];
options := param;
      writeln ('Error # ', err:1,
                ' in parsing CAPTURE options, ignored.');
err := capture (0, \text{ options}, 0, 0);
if err < 0 then
      writeln ('CAPTURE error #', err:l);
end.
```
#### *Figure* **17.5 -** *CAPTURE as a Callable Procedure*

17-6 A.01 © LPS *LPS-TOOLS/DEVELOPERS* TOOLBOX

# **Using CAPTURE Procedures in COBOL**

**The following code fragment illustrates the use of CAPTURE in COBOL code where whatever is on the screen is sent to the line printer.**

```
$control uslinit
```

```
IDENTIFICATION DIVISION.
program-id. foo.
author. stan sieler.
ENVIRONMENT DIVISION.
configuration section.
source-computer. HP3000.
object-computer. HP3000.
special-names.
      condition-code is cond-code.
             giving err.
      call "CAPTURE" using \0\,, \options\, \0\,, \0\,,
                                \leftcol\, \rightcol\, \offsetcols\
DATA DIVISION.
working-storage section.
01 buf pic x(255).
01 err pic s9(04) usage is computational.
01 leftcol pic s9(04) usage is computational.
01 len pic 9(04) usage is computational.<br>01 offsetcols pic 9(04) usage is computational.
01 offsetcols pic s9(04) usage is computational.
01 options pic s9(04) usage is computational.
01 rightcol pic s9(04) usage is computational.
PROCEDURE DIVISION.
enter-routine.
      move "ENHOFFEOL" to buf.
      move 9 to len.
      move 0 to options.
      call "PARSE_CAPTURE_OPTIONS" using but, \len\, options,
                                       leftcol, rightcol, offsetcols
             giving err.
      if (err not = 0)
             display "CAPTURE error #", err.
      stop run.
```
*Figure* **17.6 -** *CAPTURE Procedures in COBOL*

 $\omega_{\rm{eff}}=0.05$ 

 $17-7$ 

**CHAPTER 17 - THE CAPTURE TOOL COMPANY** 

# **Using CAPTURE Procedures in SPLash!**

**The following code fragment illustrates the use of CAPTURE in SPLash!, the native mode SPL compiler. Whatever is on the screen is sent to the line printer.**

```
integer Procedure capture (quiet, options, printer, recchars,
                           left'eol, right'eol, offset'eols);
      value quiet, options, printer, recchars,
                           left'eol, right'eol, offset'eols;
      logical quiet, options;
                                  left'eol, right'eol, offset'eols;
      integer
      integer
                                        printer, recchars;<br>c, : : no PARM mask!!
option variable, intrinsic, native, nocc, \qquad ! no PARM mask!!
             external;
logical procedure Parse 'capture 'options (itemp, ileft, options,
                                  left'col, right'eol, offset'cols);
      value itemp, ileft;
      integer left'eol, right'eol, offset'eols;
      integer ileft;
      logical options;
      byte pointer itemp;
 option external, variable, intrinsic, native, nocc; ! no mask!
. . .
logical err, options, quiet;
integer left'col, right'col, offset'cols, printer, ree'chars;
byte array buf' (0:79);
err := parse'capture'options(buf',move buf' :="COMPRESSED",options
                              left'col, right'eol, offset'eols);
capture (quiet, options, printer, ree'chars,
                left'col, right'col, offset'cols);
```
*Figure* **17.7 -** *CAPTURE in SPLash*

# **CAPTURE Error Messages**

Ĭ

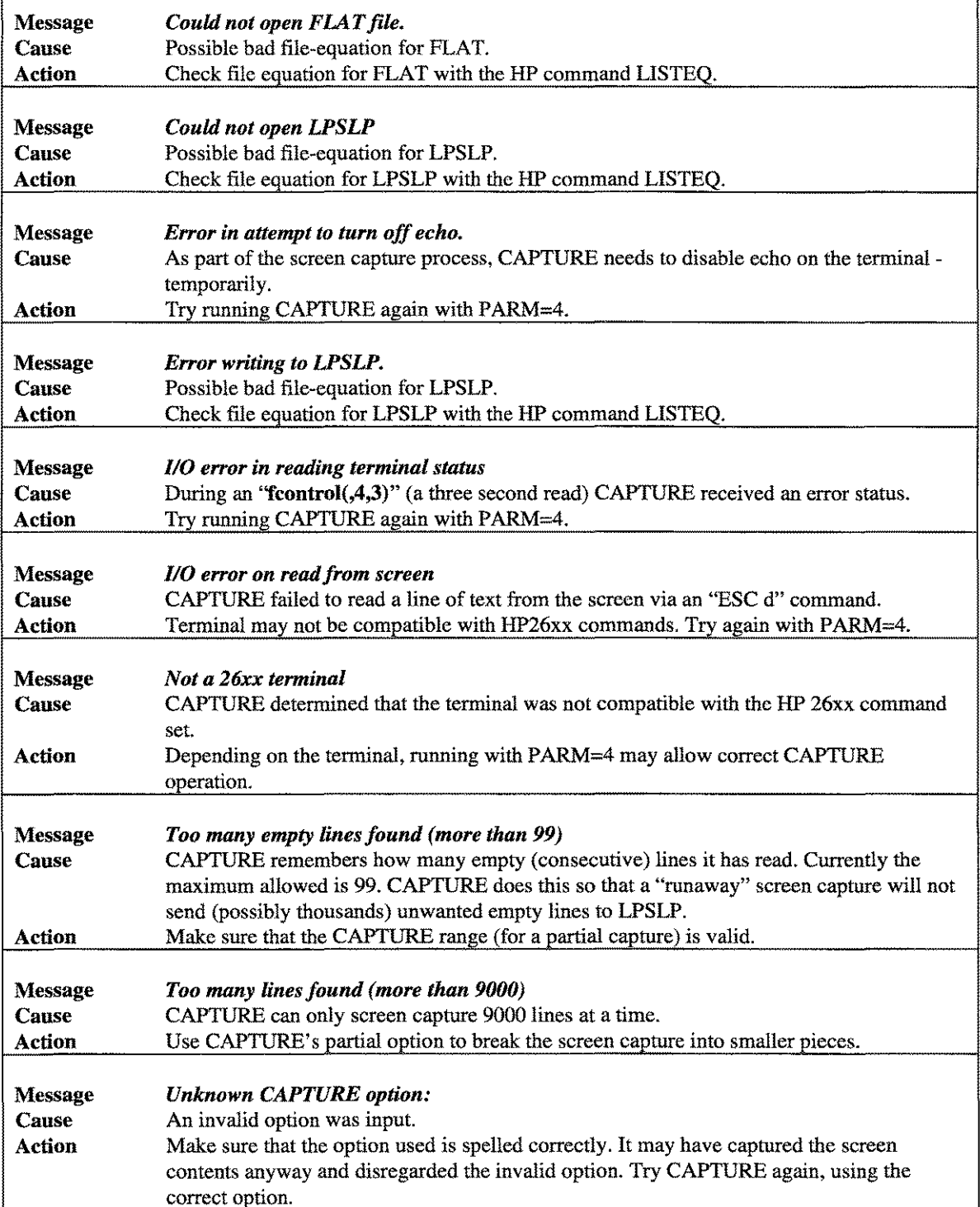

 $17.9$ 

à,

# **The CHRONOS Tool**

CRRONOS is a library of procedures that manipulate date and time information in a variety of formats. Information can easily be converted from one form to another, including forms that permit arithmetic calculations. It is also possible to increment or decrement time or date values.

CHRONOS supports a date range from year  $0$  to 4095, offering an immediate solution to "turn of the century" problems.

# **Operation**

CRRONOS is most typically used to translate a date or time from a "stored" format in a data base (i.e., 960331) to a "display" format on a screen or report (i.e., March 31, 1996), or to reformat a date from a data entry field (i.e., 033196) to a "stored" format (i.e., 960331), or to calculate the amount of time between two events.

CRRONOS can be called like an MPE intrinsic. This means that the user intrinsic file, CRRONOS.INTRIN.LPSTOOLS (in SYSINTR format), should be specified in your source along with the CRRONOS intrinsic declaration. Parameter specifications are used to further define the operation. Therefore calling CRRONOS boils down to determining what kind of operation you want performed and passing the correct parameters to CHRONOS. The kind of operation you want performed is specified in the CHRONOS **mode** parameter. There are literally hundreds of possible configurations that you can specify. Appendix H, *"CHRONOS Modes,"* provides a comprehensive listing of all modes.

Because CRRONOS provides so many conversions, not all parameters may be required for each call. Parameter omission is language dependent, and you should consult your language documentation for details. *HP CliX, HP Pascal/iX,* and *SPLash!* all use the comma to omit parameters. For ANSI-C compatibility, use the keyword "NULL" to omit parameters.

The examples provided show you how to handle parameter specification. The syntax examples show you the ordering sequence of the parameters and the data type for each parameter.

## **Date and Time Formats**

CHRONOS supports several date and time formats:

## **chronos-stamp**

CRRONOS supports an internal format called **chronos-stamp.** The chrenos-stamp is a 6-byte time field with millisecond precision. For example, the 6-byte chronos-stamp for January 28, 1993 at precisely 4:38:00.1269 p.m. is (in hexadecimal) \$7C90E42704F5 (see the section entitled, *"CHRONOS Time and Date Stamp,"* for a bit-level description).

## **Gregorian (formatted)**

The formatted Gregorian date and time uses 8 bytes of storage. The field separator for the date defaults to the slash *(I).* The field separator for the time defaults to the colon (:). The standard US formatting for the date and time for the last day of 1995 at noon would look like 12/31/95 12:00:00. You may choose any symbol as a field separator when a call is made to CHRONOS.

LPS-Tools/DEVELOPERS TOOLBOX

 $18-1$ 

The date can be returned in one of three ways:

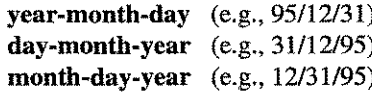

## **Gregorian (unformatted)**

The unformatted Gregorian date and time uses 6 bytes of storage. The standard US-style for the unformatted date and time for the last day of 1995 at noon would look like 123195 120000.

The date can be returned in one of three ways:

```
year-month-day (e.g., 951231)
day-month-year (e.g., 311295)
month-day-year (e.g., 123195)
```
## **Julian**

The Julian year is returned in a 2-byte array and is not terminated with any special character. Leading zero digits are padded with ASCII "0" not ASCII spaces. For example, for 1995 the Julian year would return 95. The Julian day of the year is returned in a 3-byte array and is not terminated with any special character. Leading zero digits are padded with ASCII '0" not ASCII spaces. For example, the Julian day for Feb 1 would return 032.

## **String**

CHRONOS provides four ways to format string output:

```
day-month-year
month-day-year
dayname-day-month-year
dayname-month-day-year
```
The length of the string output is always 30 and is not terminated with any special character. Unused characters are set to ASCII spaces:

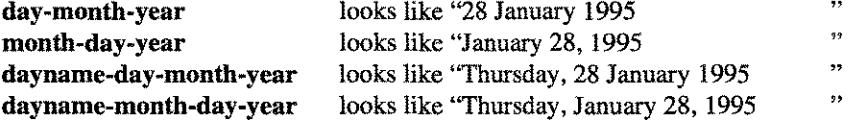

CHRONOS can convert any of the above formats into any of the other formats. In addition, by specifying an increment, CHRONOS can increment the time or date either forward or backward.

Providing the optional parameter "day\_of\_week" will cause CHRONOS to return the numerical day of the week, where Sunday=0, Monday=1, and so forth.

Providing the optional parameter "century" allows the user to change the default century, or to obtain the current century. For example, this parameter returns 1900 currently.

# **CHRONOS Intrinsic**

CHRONOS Intrinsic performs the requested date/time conversion:

#### **int chronos (parameterl, parameter2 [,parameter3, ... parameter15])**

The Parameter Set is listed next where each parameter is either an integer, character array, or byte:

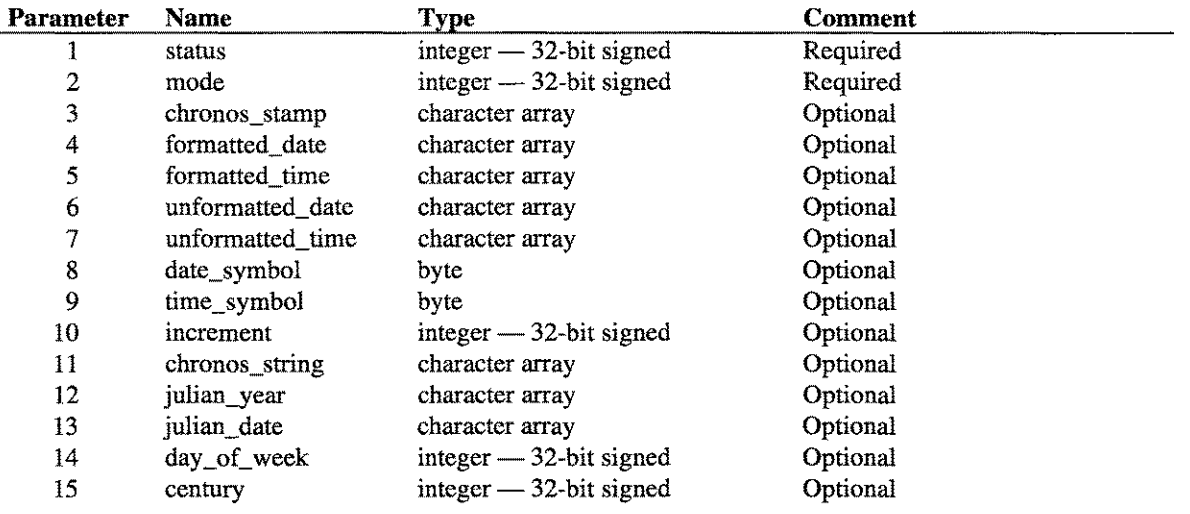

# **Return Value**

CRRONOS returns a 32-bit integer encoded as follows:

*<0 :Error*

-1 = bad parameter, check the status variable for more information, -23= conversion error, check the status variable for more information,

- = 0 *:No error*
- **>0** *:Waming* conversion probably worked, check status variable for more information,

## **Parameters**

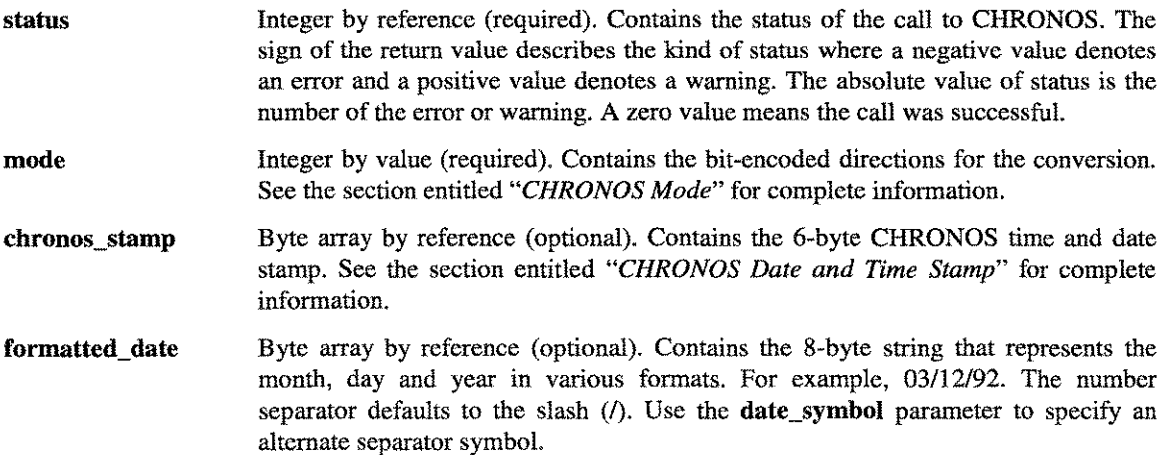

**LPS-TOOLS/DEVELOPERS TOOLBOX 4.01 © LPS 43-3** 

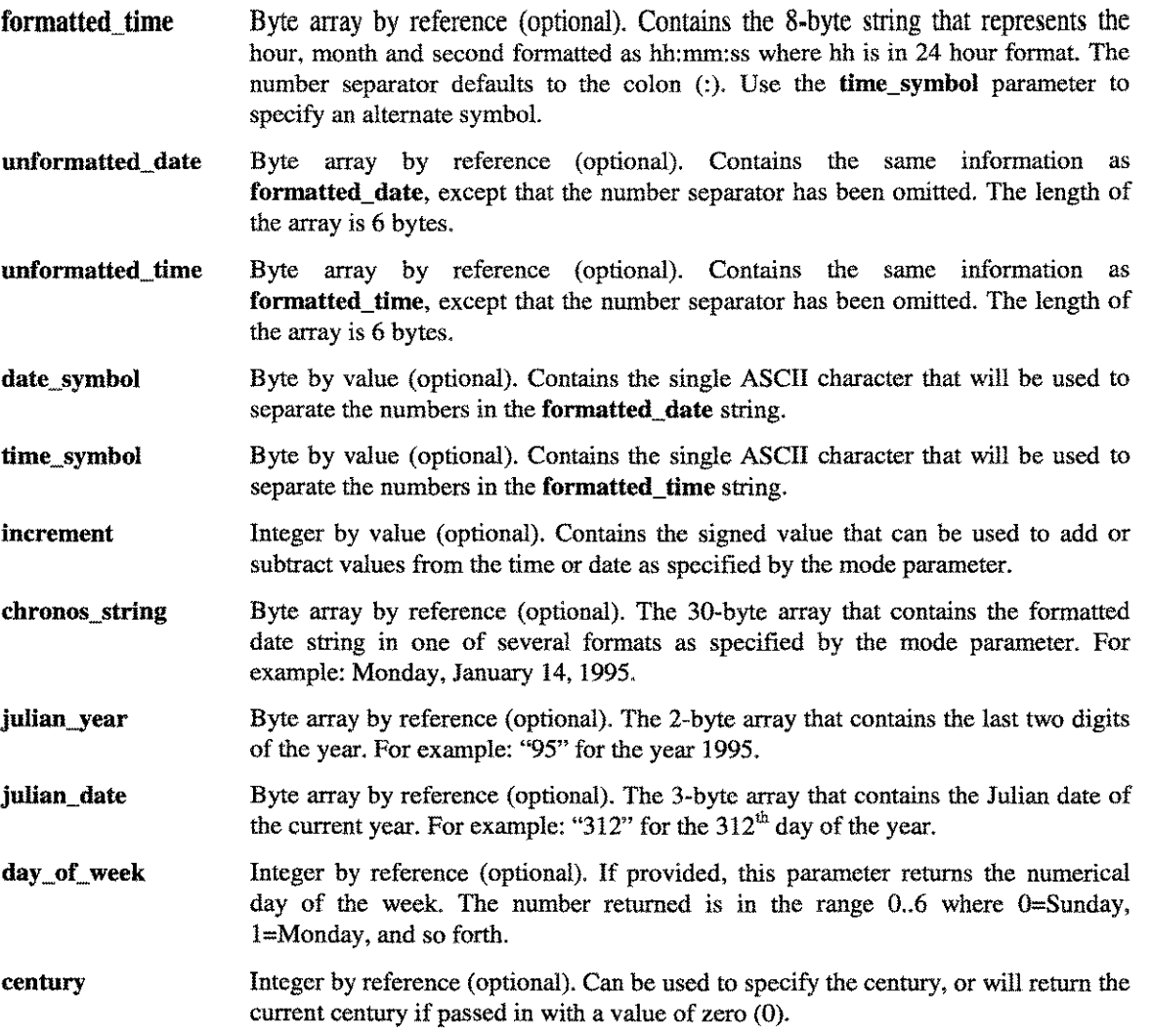

18-4 A.01 © LPS *LPS-TOOLS/DEVELOPERS* TOOLSOX

## **Operation**

This section provides how-to information for two key topics. First, information on how to specify the CHRONOS **mode** parameter is discussed. This section is followed by chronos-stamp specifications.

## **CHRONOS\_MODE**

The CHRONOS **mode** parameter is used to specify the type of operation you want performed. The CHRONOS **mode** is a 32-bit integer where bits 0 to 18 should be zero and bits 19 through 31 are encoded as follows:

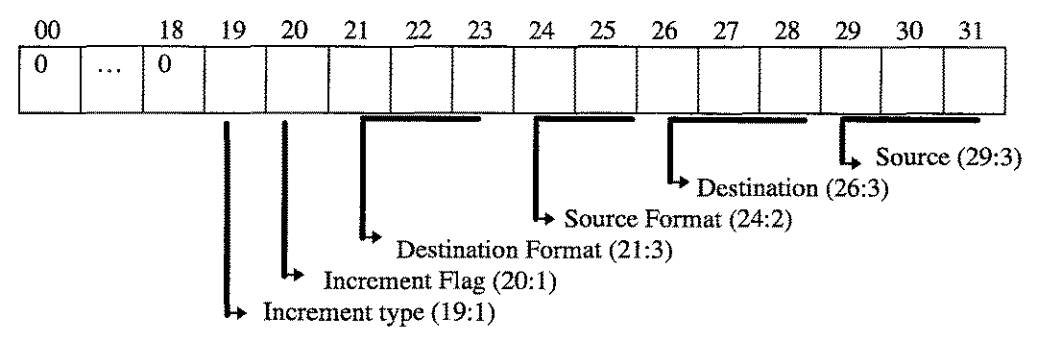

Each of the encoded bit fields (source, destination, source format, etc.) is discussed next.

## *Source(29:3) and Destination* (26:3) *Bit Mapping*

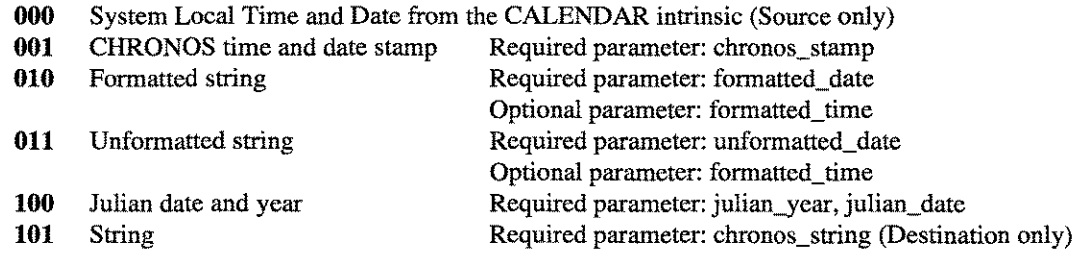

## *Source format* **(24:2)** *Bit Mapping*

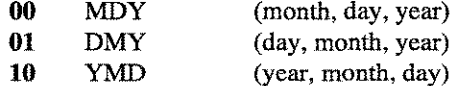

*Note:* Only meaningful for formatted string and unformatted string modes.

#### *Destination format* **(21:3)** *Bit Mapping*

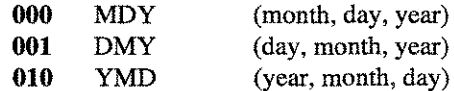

*Note:* Only meaningful for formatted string and unformatted string modes. For example, if the Destination field is **"101** (STRING)," then the Destination format is bit mapped as follows:

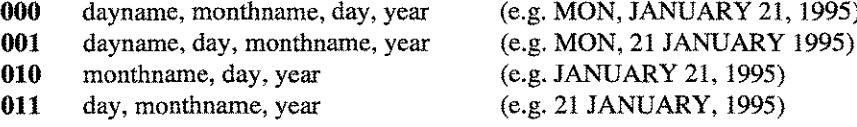

LPS-TOOLS/DEVELOPERS TOOLBOX

 $18 - 5$ 

## *Increment Flag (20:1)*

This bit is a flag that is used to determine if a time or date field should be incremented.

- o no increment
- 1 increment wanted

Check bit (19:1) to determine if source time or date increment is desired.

## *Increment Type (19:1)*

This bit field is used in conjunction with bit field (20:1) and the increment parameter to specify an increment value and type. If the value for this bit field is zero, then the increment parameter contains the number of days to be added or subtracted to the source date. If the value for this bit field is one, then the increment parameter contains the number of minutes to be added or subtracted to the source time.

- o source date increment (in days)
- 1 source time increment (in minutes)

*Note:* Some combinations of mode values and parameters can result in superfluous information being passed to CHRONOS. If CHRONOS can detect such a case, a warning will be returned. See Appendix H entitled, *"CHRONOS Modes,"* for a complete list of all mode numbers. Because there are some "don't care" cases, there are several mode numbers that produce the same results.

## **CHRONOS\_STAMP**

CHRONOS has a unique format for storing the precise "definition" of a moment in time, including century through millisecond and all components in between. This is accomplished by using a ''hit-mapping'' technique in a 6-byte field:

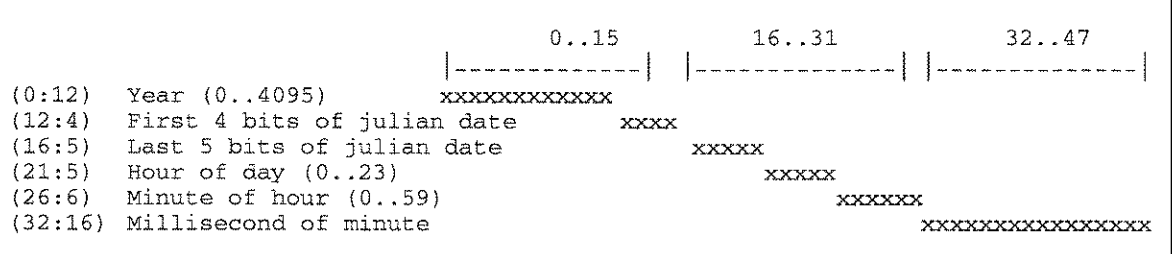

#### *Figure* **18.1 -** *Defining CHRONOS\_STAMP*

When **ehronos\_stamps** are being stored as data, it may be desirable to zero out all or portions of the time maps. For instance, if the **ehronos\_stamp** is being used as a Key into a data base record based on date, the time portion would cause multiple entries for the same date to be created.

If Keys are being set up based on the date and time of an entry, for instance in an auditing situation for tracking when data was placed in the data base, the milliseconds might cause multiple entries for the same minute.

# **CHRONOS Examples**

*Figure* 18.2, *Figure* 18.3 and *Figure* 18.4 in this section were compiled with HP's *C/iX* compiler using the following command statements:

Compile statement:

```
eexl examl,,$NULL;info="-Aa -We, -e"
```
18-6 **A.01 © LPS** 

LPS-TOOLS/DEVELOPERS TOOLBOX

**Link** statements (i.e., linking to the RL's **chronos.rl.lpstools** and **libcinit.lib.sys**)

#### **:link from=\$OLDPASS;TO=examl.pub;rl=chronos.rl.lpstools,libcinit.lib.sys**

*Figure* **18.2 shows how eRRONOS will use the system-local date and return the chronos-string In** dayname-month-day-year **format:**

```
#include <stdio.h>
#include <stdlib.h>
#include <string.h>
#pragma intrinsic_file "CHRONOS.INTRIN.LPSTOOLS"
#pragma intrinsic chronos
#pragma intrinsic_file ""
void example_l(void);
int main ( )
{
   example_l ( );
   return;
Ą
int example_l (
{
int status;
int mode;
int result;
char chronos_str[30];
   mode = 0x0028;result = chronos(kstatus, mode, ..., ..., chromos_str);if (result) /* error */
       /* check status */ ;
   else
       printf("%.30s\n", chronos_str);
Þ
```
*Figure* **18.2 -** *System-Local Date*
#### **CHAPTER 18 - THE CHRONOS TOOL CHAPTER 18 - THE CHRONOS TOOL**

 $^{\prime\prime}$   $^{\prime\prime}$  ,  $^{\prime\prime}$   $^{\prime\prime}$  ,  $^{\prime\prime\prime}$   $^{\prime\prime}$  ,  $^{\prime\prime\prime}_{\prime\prime}$  ,  $^{\prime\prime\prime}_{\prime}$  ,  $^{\prime\prime\prime}$  ,  $^{\prime\prime\prime}$  ,  $^{\prime\prime\prime}$  ,  $^{\prime\prime\prime}$  ,  $^{\prime\prime\prime}$  ,  $^{\prime\prime\prime}$  ,  $^{\prime\prime\prime}$  ,  $^{\prime\prime\prime}$  ,  $^{\prime\prime\prime}$  ,  $^{\prime\prime\prime$ 

Figure 18.3 is an example of how to call CHRONOS twice, the first time to get the current date and time and return it as formatted date and time. Then, call CHRONOS again to subtract 2 hours from the formatted **time.**

```
#include <stdio.h>
#include <stdlib.h>
#include <string.h>
#pragma intrinsic_file "CHRONOS.INTRIN.LPSTOOLS"
#pragma intrinsic choronos
#pragma intrinsic_file *"
void example_2(void);
int main ( )
{
   example_2( );
   return;
\mathbf{I}int example_2(
\left\{ \right\}int status;
int mode;
int result;
int increment;
char fdate[8], ftime[8];
   mode = 0x0010;result = chromosomes(&status, mode, , fdate, ftime);
   if (result) /* error */
       /* check status */;else {
       mode = 0x1812;increment = -120; /* Subtract 120 minutes (2 hours) */
       result = chromosomes(&status,mode, fdate,time, ..., increment);if (result) /* error */
           /* check status */ ;
       else{
           printf("\n[%.8s]",fdate);
           printf('\\n[8.8s]', ftime);
           }
       \left.\rule{0pt}{10pt}\right\}\mathcal{E}
```
*Figure* **18.3 -** *Calling CHRONOS Twice*

Figure 18.4 is an example of rewriting the previous example to perform the same function with only one  $cal$  **to CHRONOS:** 

```
#include <stdio.h>
#include <stdlib.h>
#include <string.h>
#pragma intrinsic_file "CHRONOS.INTRIN.LPSTOOLS"
#pragma intrinsic chronos
#pragma intrinsic_file ""
void example_3(void);
int main ( )
{
  example_3( );
  return;
Ą
int example_3(
{
int status;
int mode;
int result;
int increment;
char fdate[8], ftime[8];
  mode = Ox1810;
  increment = -120;
  result = chronos(&status, mode, , fdate, ftime, , , , , increment);
  if (result) /* error */
      /* check status */;
  else{
     printf("\n[%.8s]",fdate);
      printf("\n[%.8s]",ftime) ;
      }
ł
```
*Figure* **18.4 -** *Calling CHRONOS Once*

**The following figure shows how to call CHRONOS in Pascal (see the testchro.pascal file):**

```
$sysintr 'CHRONOS.INTRIN.LPSTOOLS'$
program example_4(output);
type
  chronos_string_type = packed array [1..30] of char;
var
  chronos_string : chronos_string_type;
  status integer;
   mode
             integer;
             integer;
   result
function chronos:integer; intrinsic;
begin
  status := 0;, .
,
  chronos_string :='
  mode := hex('0028');
  result := chronos(status, mode,
                      1.1.1.1.1.1.1.1chronos_string);
  if (result = 0)
    then
       writln(' [',chronos_string:30, ']')
    else
       writeln('mode=' ,mode:4,
                'result=',result:4,' status=' ,status:4);
end.
```
*Figure* **18.5 -** *Pascal Sample Calling CHRONOS*

*Figure* **18.6 shows how to call CRRONOS in SPLash <sup>t</sup> (See the testchro.spl file):**

```
$native «SPLash! »
begin
logical array msg(0:39);
byte array m(*) = msg;integer i,
byte array chronos'string(0:29);
double result,
double status,
double mode,
intrinsic print,ascii,dascii;
intrinsic (chronos.intrin) chronos;
mode := $0028d,
status : 0d;
result := chromosomes(status, mode, , , , , , , ,chronos'string) ;
if (result=Od) then
  print (chronos'string,-30,0)
else
  begin
      i := move m := "mode="
      i = 1 + 1 and i = 10, m(i)
      i := i + move m(i) := " result="
      i := i + \text{asci}(\text{integer}(\text{result}), 10, \text{m})i
i + move m(i) := " st at.use ":
     i := i + \text{ascii}(\text{integer}(\text{status}), 10, m(i));print (msq,-i,0);
   end,
end.
```
#### *Figure* **18.6 -** *SPLash! Sample Calling CRRDNDS*

*Figure* **18.7 shows how to call CRRONOS in COBOL (see the testchro.cobol file:**

IDENTIFICATION DIVISION. PROGRAM-ID. COBTEST. AUTHOR. SRN. **\*---------------------------------------------------------------------------\*** \* Compilation/Run Instructions **\*---------------------------------------------------------------------------\*** \* FILE SYSINTR.PUB.SYS=CHRONOS.INTRIN.LPSTOOLS COB85XL COBTEST,,\$NULL PURGE COBTESTP LINK FROM=\$OLDPASS; TO=COBTESTP; RL=CHRONOS.RL.LPSTOOLS RUN COBTESTP \* \* \* \* **\*---------------------------------------------------------------------------\*** ENVIRONMENT DIVISION. CONFIGURATION SECTION. SOURCE-COMPUTER. HP3000. OBJECT-COMPUTER. HP3000. SPECIAL-NAMES. CONDITION-CODE IS COND-CODE. DATA DIVISION. WORKING-STORAGE SECTION. \* \* \* \* \* \*

**LPS-TOOLS/DEVELOPERS TOOLBOX** A.01 © LPS **A.01 A.01 PM** 

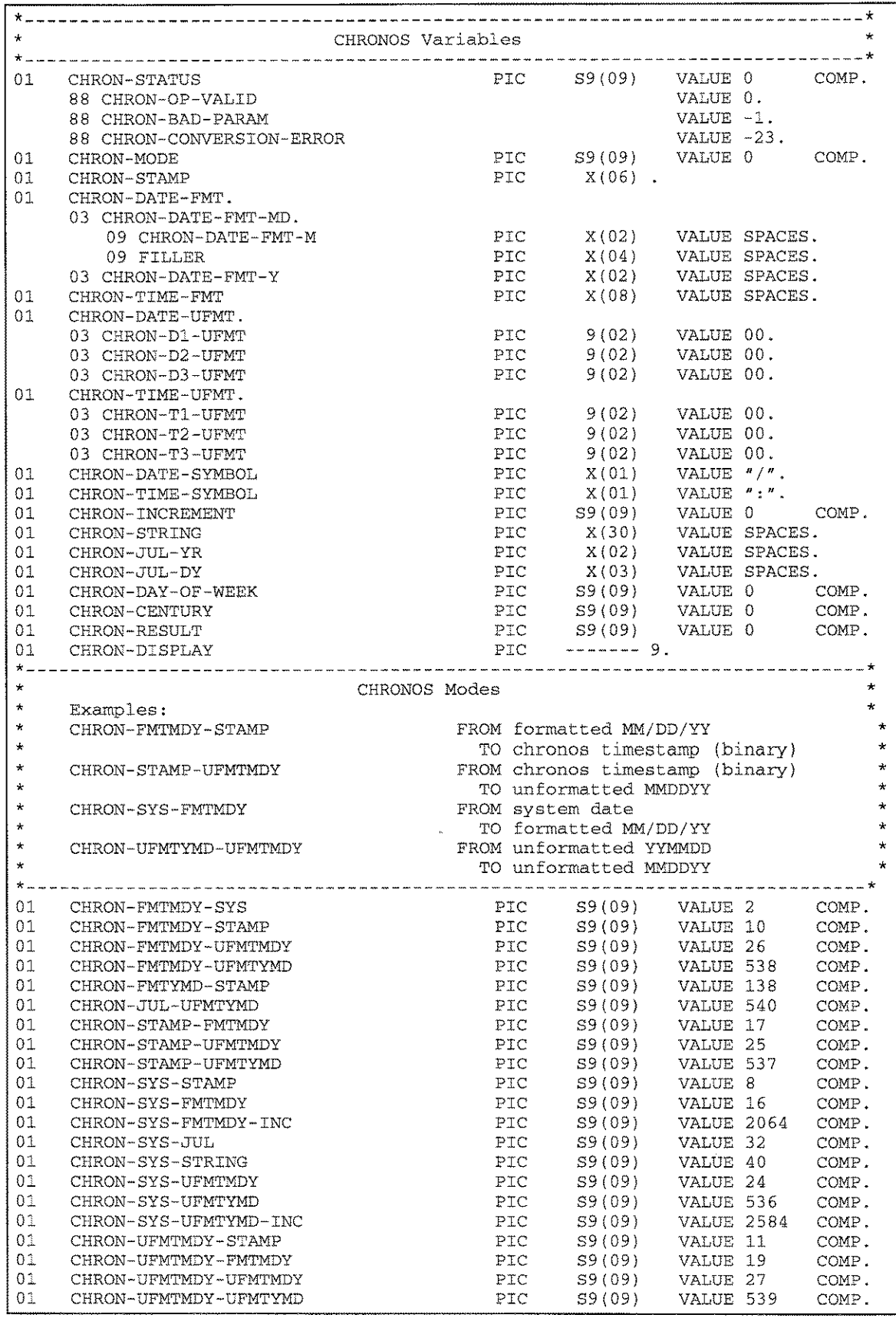

18-12 A.01 © LPS A.01 CLPS A.01 CLPS A.01 CLPS A.01 CLPS A.01 CLPS A.01 CLPS A.01 CLPS A.01 CLPS A.01 CLPS A.01 CLPS A.01 CLPS A.01 CLPS A.01 CLPS A.01 CLPS A.01 CLPS A.01 CLPS A.01 CLPS A.01 CLPS A.01 CLPS A.01 CLPS A.01

**THE CHRONOS TOOL - CHAPTER 18** 

01 CHRON-UFMTYMD-FMTMDY PIC S9(09) VALUE 147 COMP. PIC S9(09) VALUE 155 COMP. 01 CHRON-UFMTYMD-UFMTMDY PTC 59(09) VALUE 139 COMP.<br>PTC 59(09) VALUE 139 COMP.<br>PTC 59(09) VALUE 2715 COMP. 01 CHRON-UFMTYMD-STAMP CHRON-UFMDY-UFMDY-ID  $0<sup>3</sup>$ 01 CHRON-UFYMD-UFYMD-ID  $\star$ Prompt Answer Variables PIC X(08). 01 PA-USER-INPUT  $01$  PA-USER-JUL-DATE. 03 PA-USER-JUL-YR  $PIC X(02)$ , PIC  $X(03)$ . 03 PA-USER-JUL-DY PROCEDURE DIVISION. SUMMARY: This routine will demonstrate how LPS uses CHRONOS. P099-MATNLINE. PERFORM P400-PROCESS-CURRENT THRU P400-EXIT. FREE CAN A FROM PROVESS-CORRENT THRU P400-EXIT.<br>
PERFORM P401-TEST1-UYMD-FMDY THRU P401-EXIT.<br>
PERFORM P402-TEST2-UMDY-UYMD THRU P402-EXIT.<br>
PERFORM P403-TEST3-JUL-UYMD THRU P403-EXIT.  $P099 - END.$ STOP RIN SPACE  $\star$ This routine converts the system date to a string.  $\ddot{\bullet}$  $FROM = SYSTEM-DATE$  TO = CHRON-STRING  $*$   $-$ P400-PROCESS-CURRENT MOVE SPACES TO PA-USER-INPUT CHRON-STRING. MOVE CHRON-SYS-STRING<br>
PERFORM P555-CALL-CHRONOS<br>
DISPLAY "\*\*\* Current Date \*\*\*", CHRON-STRING. TO CHRON-MODE. P400-EXIT. EXIT.  $\star$ This routine accepts unformatted date of 'YYMMDD' and converts it to a formatted date of 'MM/DD/YY'. It also  $\pm$  . converts the time if input. نها .  $\mathbf{x}^{\top}$  $\begin{tabular}{lllll} \multicolumn{2}{l}{{\bf FROM}} & $\equiv$ {\bf CHRON-DATE-UFMT} & $\hspace{2.5mm}{{\bf TO}}$ & $\equiv$ {\bf CHRON-DATE-FMT} \\ {\bf FROM} & $\equiv$ {\bf CHRON-TIME-UFMT} & $\hspace{2.5mm}{{\bf TO}}$ & $\equiv$ {\bf CHRON-TIME-FMT} \end{tabular}$  $\star$  $\star$ P401-TEST1-UYMD-FMDV MOVE SPACES TO PA-USER-INPUT CHRON-DATE-FMT CHRON-TIME-FMT. DISPLAY SPACES. DISPLAY " > Input YYMMDD: ". ACCEPT PA-USER-INPUT. MOVE PA-USER-INPUT TO CHRON-DATE-UFMT. TO PA-USER-INPUT. MOVE SPACES DISPLAY " > Input HHMMSS: ". ACCEPT PA-USER-INPUT. TO CHRON-TIME-UFMT.<br>TO CHRON-MODE. MOVE PA-USER-INPUT MOVE CHRON-UFMTYMD-FMTMDY TO CHRON-MODE<br>PERFORM P555-CALL-CHRONOS THRU P555-EXIT. DISPLAY " Formatted MM/DD/YY = ", CHRON-DATE-FMT<br>DISPLAY " Formatted HH:MM:SS = ", CHRON-TIME-FMT.  $PAO1 = RXTT$ EXIT.

**LPS-TOOLS/DEVELOPERS TOOLBOX** A.01 © LPS **A.01 A.01 A.01 © LPS** 

#### **CHAPTER 18 - THE CHRONOS TOOL CONTRACT AND RESIDENCE AND RESIDENCE AND RESIDENCE**

**\*----------------------------------------------------------------------------\*** \* This routine accepts an unformatted date of 'MMDDYY' and \* converts it to another unformatted date of 'YYMMDD'. \* FROM = CHRON-DATE-UFMT TO = CHRON-DATE-UFMT **\*----------------------------------------------------------------------------\*** P402-TEST2-UMDY-UYMD. MOVE SPACES DISPLAY SPACES. DISPLAY " > Input MMDDYY: " ACCEPT PA-USER-INPUT. MOVE PA-USER-INPUT MOVE CHRON-UFMTMDY-UFMTY PERFORM P555-CALL-CHRON nd CHRON-DISPLAY " Unformatted YYMMDD =", CHRON-DATE-UFM P402-EXIT. EXIT. **\*----------------------------------------------------------------------------\*** TO PA-USER-INPUT. TO CHRON-DATE-UFMT.<br>TO CHRON-MODE. TO CHRON-MODE. THRU P555-EXIT. \*  $\star$  $*$  ... ...  $-$ This routine accepts a Julian date of 'YYDDD' and converts it to an unformatted date 'YYMMDD'.  $FROM = CHRON-JUL-DATE$  TO = CHRON-DATE-UFMT **\*----------------------------------------------------------------------------\*** P403-TEST3-JUL-UYMD. TO PA-USER-INPUT CHRON-DATE-UFMT. DISPLAY SPACES. DISPLAY" > Input Julian Date (YYMMM) :". ACCEPT PA-USER-INPUT. MOVER PA-USER-INPUT MOVE PA-USER-JUL-YR MOVE PA-USER-JUL-DY MOVE CHRON-JUL-UFMTYMD PERFORM P555-CALL-CHRONOS THRU P555-EXIT. DISPLAY " Unformatted YYMMDD = ", CHRON-DATE-UFM P403-EXIT. EXIT. \$PAGE **\*----------------------------------------------------------------------------\*** TO PA-USER-JUL-DATE. TO CHRON-JUL-YR. TO CHRON-JUL-DY. TO CHRON-MODE. This routine calls "CHRONOS" and checks for an error state. **\*----------------------------------------------------------------------------\*** P555-CALL-CHRONOS. TO CHRON STATUS CHRON-RESULT. CALL INTRINSIC "CHRONOS" USING CHRON-STATUS CHRON-MODE, CHRON-STAMP, CHRON-DATE-FMT, CHRON-TIME-FMT, CHRON-DATE-UFMT, CHRON-TIME-UFMT, CHRON-DATE-SYMBOL, CHRON-TIME-SYMBOL, CHRON-INCREMENT, CHRON-STRING, CHRON-JUL-YR, CHRON-JUL-DY, CHRON-DAY-OF-WEEK, CHRON-CENTURY, GIVING CHRON-RESULT. IF CHRON-RESULT NOT EQUAL TO 0 PERFORM P606-CHRONOS-ERROR THRU P606-EXIT. P555-EXIT. EXIT. \$PAGE \* \* \* \* \*

18-14 A.01 OLPS LPS-TOOLS/DEVELOPERS TOOLBOX

1899-199

\* This routine displays error information for CHRONOS.  $*$ **\*----------------------------------------------------------------------------\* \*----------------------------------------------------------------------------\*** P606-CHRONOS-ERROR MOVE CHRON-STATUS DISPLAY "-WARN- CHRON STATUS = ", CHRON-DISPLAY MOVE CHRON-RESULT DISPLAY "-WARN- CHRON RESULT = ", CHRON-DISPLAY MOVE CHRON-MOD DISPLAY "-WARN- CHRON MODE P606-EXIT. EXIT. TO CHRON-DISPLAY. TO CHRON-DISPLAY. TO CHRON-DISPLAY. CHRON-DISPLAY.

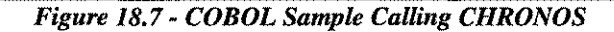

# **CHRONOS Error Messages**

Listed below are the CHRONOS error message numbers and their respective meaning:

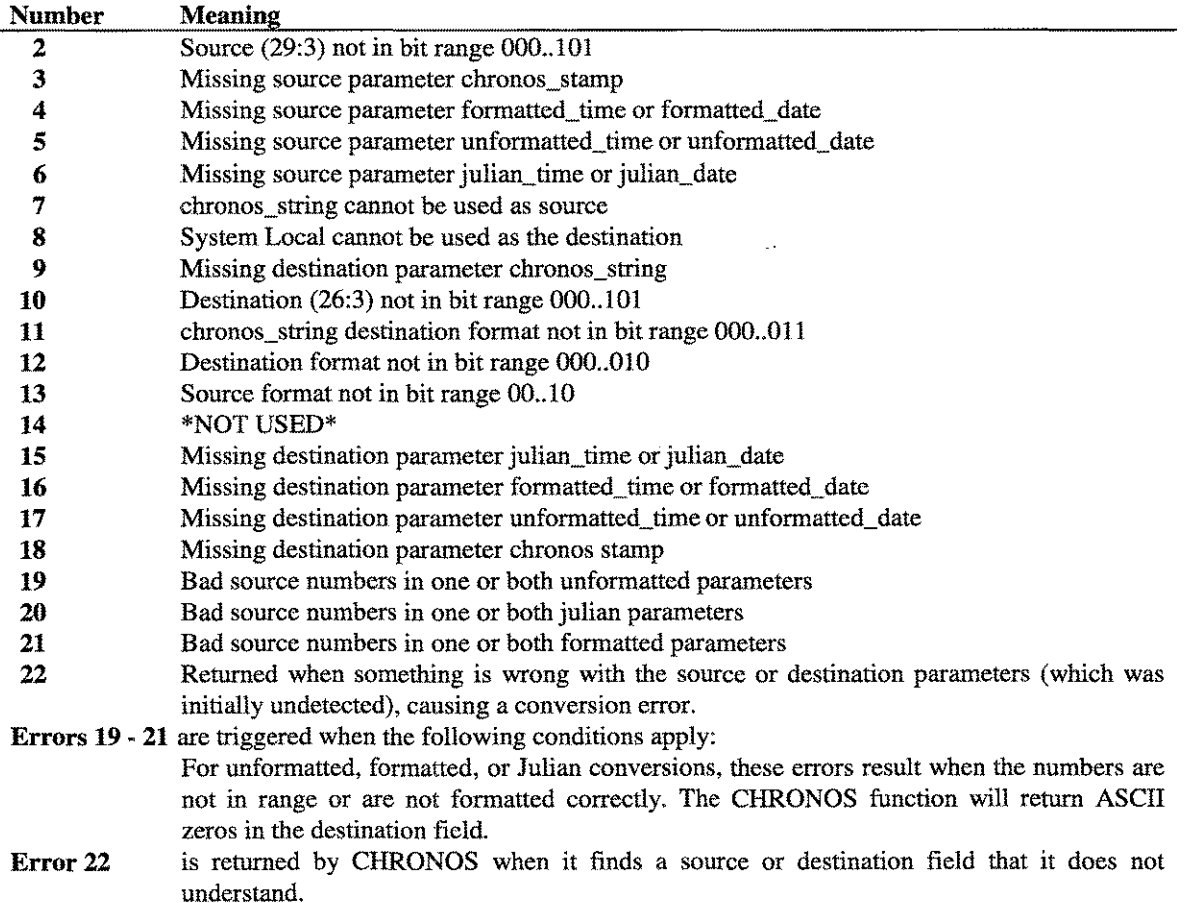

----~--~--,

# The CSEO Tool

**CSEQ reports the calling sequence of intrinsics. The intrinsic may be a native mode intrinsic, compatibility mode intrinsic, or both. Also CSEQ can report on user-defined intrinsic files via the SPLINTR or SYSINTR commands.**

# **Operation**

**CSEQ is used to display native mode and compatibility mode intrinsic calling sequences as defined by either the SYSINTR or SPLINTR files. The default startup condition for CSEQ assumes that the user is interested in reporting on native mode intrinsics from SYSINTR.PUB.SYS, AIFINTR.PUB.SYS, PEINTR.PE.SYS, or SPLINTR.PUB.SYS. At that point it is simply a matter of entering the name of the** intrinsic for which you are interested. See the sample output provided next for an illustration on how this **works.**

## **Native Mode Output**

When CSEQ is asked to display the calling sequence of a native mode intrinsic, it generates output like the **following example.**

```
:cseq
CSEQ [2.0] - LPS Toolbox [A.Ola] (c) 1995 Lund Performance Solutions
For Help at the CSEQ prompt enter ?
CSEQ [nm]: HPDEBUG
Procedure HPDEBUG
(
   parm_O
                 (# actual parameters)
                                                 {R26}
                                                 {R25, @32 -> 32} := nil
   status
                  anyvar record
   cmdstr
                  : anyvar record ;
                                                  {R24, @32 -> 8192} := nil
   itemnuml
                  \Deltaint32
                                                  {R23}
                                      \mathcal{L}{SP-$0034}
   itemvall
                             int32
                  \mathbf{r}\mathbf{r}{SP-$0038}
   itemnum2
                             int32
                  \pm\mathcal{L}{SP-$003c}
   itemva12
                   \mathbf{r}int32
                                       \hat{J}itemnum3
                             int32
                                                  {SP-$0040}
                                       J.
                                                  {SP-$0044}
   itemva13
                             int32
                   \ddot{\phantom{a}}\mathcal{L}itemnum4
                             int32
                                                 {SP-$0048}
                  \mathcal{L}\mathbf{r}itemva14
                             int32
                                                  {SP-$004c}
                  \mathbf{r}\mathcal{I}int32
                                                  {SP-$0050}
   itemnum5
                  \Delta\mathbf{r}itemva15
                             int32
                                      \rightarrow{SP-$0054}
                   \mathbf{r}{Item/value pairs:
      { 1, file# File# is an open file, which will be
                  used for Debug output. The value 1 is
                  { ok, and means $STDLIST.
       2, welcome. 0 = don't print Debug's welcome
                  banner, 1 = print it (default = 1).
   {Note: Recommended cmdstr:
        "-ignore; { \dotsyour stuff...}; c~"
        { (tries to guarantee that an error in your stuff
   { won't leave the user in debug)
       extensible 2
       uncheckable_anyvar
CSEQ [nm]:
```
*Figure* **19.1 -** *Native Mode Intrinsic Calling Sequence*

LPS-TOOLS/DEVELOPERS TOOLBOX

A.01 © LPS

The first line of output means that the intrinsic HPDEBUG is in the SYSINTR file in UPPERCASE. If the procedure name had been reported in lowercase then that would be the exact name of the procedure. When **you enter a procedure name in CSEQ, it first tries uppercase** and **then lowercase automatically.**

**For HPDEBUG, CSEQ noticed that it was an** untyped-procedure. **If it had a type (e.g., integer) then it would report it as a "function ... :integer."**

**After reporting all of the parameters, CSEQ reports general information about the intrinsic. The intrinsic is marked as "extensible 2" and "uncheckable anyvar." These are explained below:**

**extensible 2 The intrinsic must be called with at least the first two parameters and the number of actual parameters is passed in as a hidden value in register R26. Note the first two parameters might have default values.**

**Any parameters declared as "anyvar" normally have a hidden size parameter passed in just after the actual parameter. "Uncheckable anyvar" means that no hidden size parameters are passed in. If this intrinsic had not been ''uncheckable'' then it would have reported the location of the hidden size parameters. uncheckable anyvar**

# **Compatibility Mode Output**

 $\cdots$ 

**When CSEQ is asked to display the calling sequence of a compatibility mode intrinsic, it generates output like the following example.**

```
:cseq
CSEQ [2.0] - LPS Toolbox [A.01a] (c) 1995 Lund Performance Solutions
For Help at the CSEQ prompt enter ?
CSEQ [nm]: cm
CSEQ [cm]: FCHECK
procedure FCHECK
   filenum
                             : value integer,
                                                           i Q - $11<br>i Q - $10
                                 varde integer, and a control of the set of the set of the set of the set of the set of the set of the set of t<br>ref integer, and if Q - $10
   fserrorcode
                                      integer, \overline{Q} - \overline{\phantom{0}87}trans log
                             ref
                             : ref
                                       double, \frac{1}{2} - $6<br>
integer); \frac{1}{2} - $5
   blocknum
                                 ref
integer); Q - %5
   numrecs
        option variable;
var mask @ Q - %4
       ! CCE: ok
       ! CCL: error: filenum not valid, or internal error
   popular errors:
        0 = EOF÷
        20 = invalid operation
   ÷
        21 = Data parity error
   đ.
   \mathbf{I}22 = Read timeout (see FCONTROL #4)
        23 = End of tape
   \pm\mathbf{1}24 = device not ready
        25 = no write ring
   \ddot{\phantom{1}}\mathbf{I}26 = transmission error
   \pm32 ABORTIO
   \pm38 = tape parity error
    \mathbf{I}39 = recovered tape error (FSETMODE bit 12)
   \overline{1}43 = write exceeds record size
        50 = nonexistent account
   \pm\pm51 = nonexistent group
   \mathbf{I}52 nonexistent perm file
    \mathbf{I}53 = nonexistent temp file
    \mathbf{I}54 = \text{invalid file reference}
```

```
CSEQ [cm]: DASCII
integer procedure DASCII (
  dword : value double,
                                            Q - %7 (2 halfs)
  base
                     value integer,
                                            10 - 85string
                     ref byte array);
                                          1 Q - 84:= #chars
                           result @ Q - %10
  Bases: 8, 10, -10, 16
  Note: bases 8 and 16 return "wrong" #chars.
  Note: -10 moves backwards.
CSEQ [cm]: exit
\ddot{z}
```
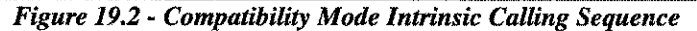

All "Q-" addresses are valid as of the start of the intrinsic. Since most parameters are one halfword in size (16-bits), CSEQ doesn't list their size. Instead, only those parameters that are larger than one halfword are flagged with a size, as in "Parm 1" in DASCII.

In the above example, FCHECK is an untyped procedure and DASCII is type "integer" (returns a 16-bit value). Since DASCII returns a result, the stack storage location for the result is shown.

After all of the parameters, if any, CSEQ reports general information about the intrinsic. FCHECK was marked as "option variable," which means it has a parameter mask at Q-4. Option variable procedures with more than 16 parameters have a two-halfword parameter mask stored at Q-5 and Q-4.

*Note:* For some intrinsics, CSEQ displays detailed parameter information. FFILEINFO, for instance, has an additional 100 lines of itemnum information that can be displayed after the normal parameter list information. If you want the itemnum information only, precede the intrinsic name with a plus (+) sign. For example: +ffileinfo.

## **Capabilities**

Program capabilities required include lA, BA, DS, and PH. No special user capabilities are required to run CSEQ.

### **Usage**

CSEQ can be run via the supplied UDC or with the MPE RUN statement. CSEQ can accept input through the INFO string parameter or directly from the user in query mode.

- UDC :CSEQ [< commands I[+]intrinsics >]
- RUN

:RUN CSEQ.PUB.LPSTOOLS;INFO="[ < commands I[+]intrinsics >]

LPS-TOOLS/DEVELOPERS TOOLBOX A.01 © LPS

 $19.3$ 

# **Command Summary**

The following list provides a simple description of CSEQ commands that you can use to quickly locate the command that suits the task at hand. *Note:* Portions of command codes are printed in uppercase to denote the part of the command that CSEQ requires in order to distinguish one command from another.

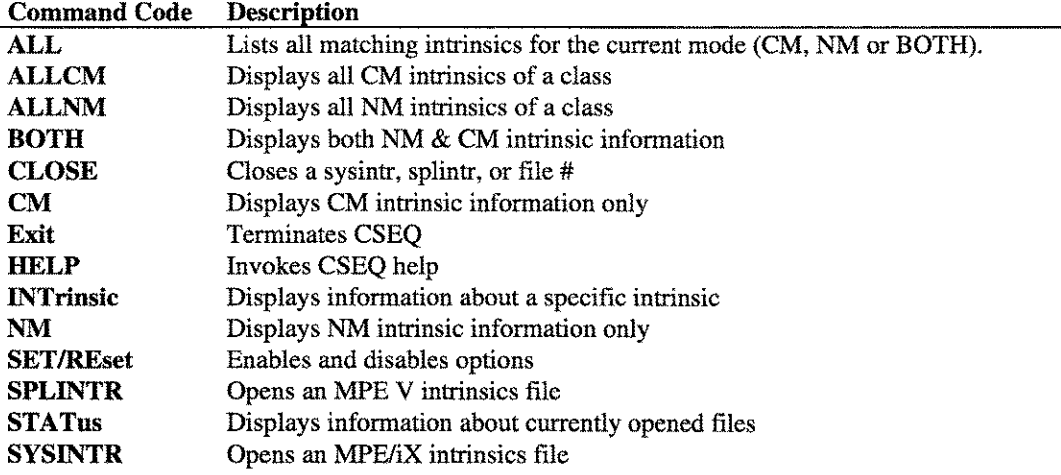

### **Command Definitions**

This section describes CSEQ commands in detail.

### ALL

The ALL command provides a means for listing all intrinsics or all intrinsics that have a common prefix. ALL will list all matching intrinsics for the current mode (CM, NM or BOTH).

#### ALLCM [intrinsic name]

This CSEQ command will display parameter information for the specified clas:s of intrinsics. If an "intrinsic name" is not specified, then all of the compatibility mode intrinsics will be displayed. Partial names can be specified to display a class of intrinsics. *Note:* The plus (+) option, which displays itenmum information only, is not available for this command, but the minus (-) option, which disables extra information displays is available. For example: "ALLCM MY" could be used to display all of the intrinsics that start with the letters "MY".

#### ALLNM [intrinsic name]

This CSEQ command will display parameter information for the specified class of intrinsics. If an "intrinsic name" is not specified, then all of the native mode intrinsics will be displayed. Partial names can be specified to display a class of intrinsics. *Note:* The plus (+) option, which displays itenmum information only, is not available for this command. However, the minus (-) option can be used to disable extra information displays. For example: "ALLNM HP" could be used to display all of the intrinsics that start with the letters "HP."

### **BOTH**

**The BOTH command tells CSEQ to display the calling sequence for both Native Mode and Compatibility Mode intrinsics.** *Note:* **The plus (+) option, which displays itemnum** information **only, is not available for this command. The minus (-) option disables extra** information **displays.**

**After issuing BOTH, entering the intrinsic name ASCII would result in:**

```
:cseq
CSEQ [2.0J - LPS Toolbox [A.01aJ (c) 1995 Lund Performance Solutions
For Help at the CSEQ prompt enter ?
CSEQ [nmJ: both
CSEQ [bothJ: ASCII
NM:
Function ASCII (
                   UInt16;
                                         {R26}word
                                         {R25}
   base : intlé
   string anyvar record ) {R24}
     := #chars int16 {R28}
   {Bases: 10, 8, -10, and (MPE XL) base 16
                                                                      \mathcal{L}{Note: bases 8 & 16 return wrong # of
characters!
                                                                      \, }
   {Note: -10 moves backwards.
                                                                      \mathcal{P}uncheckable_anyvar
eM:
integer procedure ASCII
                                                 Q - 86word value logical,<br>
base value integer.
                                                 \frac{8}{9} - $5
   base value integer,
                                                 Q - 84string ref byte array);
:= #chars ! result @ Q -
                              l result l \circ \circ l - 87Bases: 10, 8, -10, and (MPE XL) base 16
   Note: bases 8 & 16 return wrong # of characters!
   Note: -10 moves backwards.
CSEQ [both]: exit
\ddot{\cdot}
```
*Figure* **19.3 -** *BOTH Command Screen*

#### **CLOSE ["sysintr" I "splintr" I <file It> I ALL]**

The Close command limits CSEO's scan to the specified intrinsic files. See examples for an illustration of **how this works.**

#### **CM**

**The CM command tells CSEQ to display the calling sequence for Compatibility Mode intrinsics. If CM is followed by an intrinsic name, it is looked up immediately.**

#### **Exit**

**The Exit Command terminates CSEQ.**

### **HELP**

The HELP command invokes the CSEQ help facility.

#### INTrinsic <intrinsic\_name>

The INTRINSIC command was added to CSEQ's command list so that a user could specify the name of an intrinsic which might also be the name of a CSEQ command. For example, "CSEQ[NM] : intrinsic Help."

#### NM

The NM command tells CSEQ to display the calling sequence for Native Mode intrinsics.

#### **SPLINTR** <filename>

The SPLINTR command tells CSEQ to look for Compatibility Mode intrinsics in a different intrinsic file. CSEQ opens the specified CM intrinsic file. If the new file cannot be opened, CSEQ will report an error and revert to SPLINTR.PUB.SYS.

### STATus

The STATUS command tells CSEQ to display a brief report on which intrinsic files are being used.

#### SYSINTR <filename>

The SYSINTR command tells CSEQ to look for Native Mode intrinsics in a different intrinsic file. CSEQ opens the specified NM intrinsic file. If the new file cannot be opened, CSEQ will report an error and revert to SYSINTR.PUB.SYS.

### SET | REset

The SET and RESET commands are used to specify the following options.

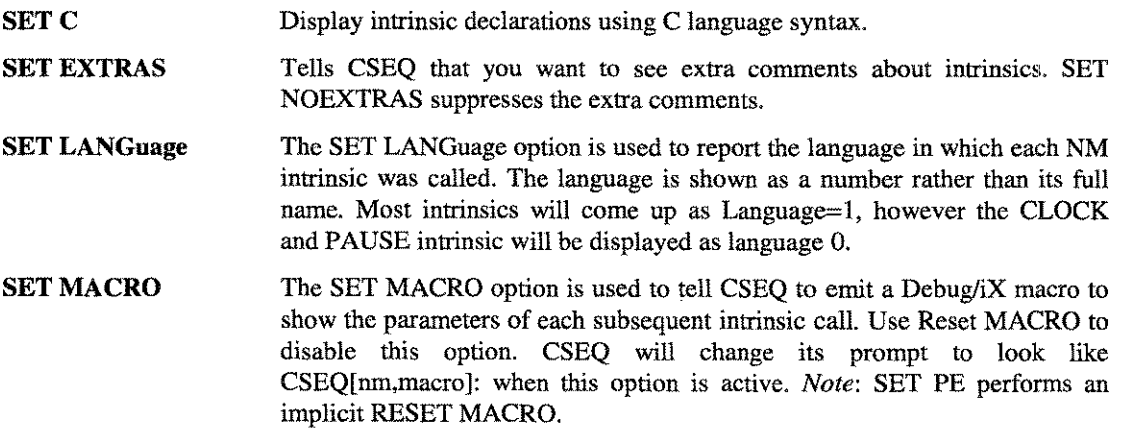

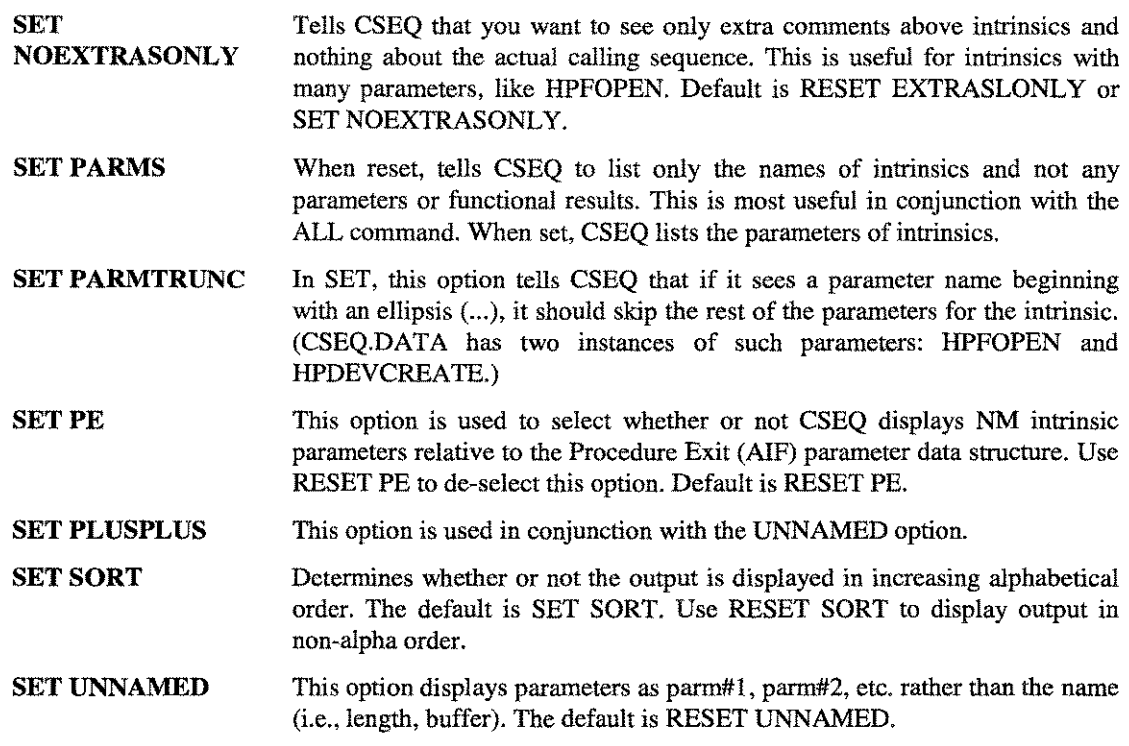

# **CSEQ Examples**

Following are some examples of the information discussed in the previous sections.

```
:cseq<br>CSEQ [2.0] - LPS Toolbox [A.01a]
                                              (c) 1995 Lund Performance Solutions
For Help at the CSEQ prompt enter
                                       ?
CSEQ [nm]: both
eSEQ [both]: print
NM:
Procedure PRINT
   message
                    anyvar record ; (R25, R26)
                                              {Address type
                                                                LongAddr}
   length
                            int16
                                              {R24}
   control
                            int16
                                              {R23 }
     uncheckable_anyvar
CM:
procedure PRINT
                                                       Q - %6
   messag
                             ref logical array,
                                                       Q - %5
   length
                             value integer,
                                                       Q - %4
   control
                            value integer);
CSEQ [both]: exit
\ddot{\star}
```
*Figure* 19.4 - *CSEQ Output Using the Both Option*

LPS-TOOLS/DEVELOPERS TOOLBOX A.01 © LPS 49-7

*Figure* **19.5 shows how CSEQ's "allnm" command works. If a partial intrinsic name is given, then all** intrinsics that match that partial description are displayed. In this example, two intrinsics matched the partial **description.**

```
:cseq
CSEQ [2.0] - LPS Toolbox [A.01a]
                                         (c) 1995 Lund Performance Solutions
For Help at the CSEQ prompt enter
                                   ?
CSEQ [nm]: allnm aiffilel
{sorting}
{Intrinsic file AIFINTR.PUB.SYS}
Procedure AIFFILELGET (
   Parm_O (# actual parameters)
{R26}
   status : var record
                                         {R25, @32 -> 32, align 32}
   itemnum_array: anyvar record
                                         {R24, @32 -> 32000, align 32}
                                         {R23, @32 -> 64000, align 32}
   item_array   : anyvar record
                                         {SP-$0034, @32 -> 32000, align 32}
   item_status_array: anyvar record
   fnum int32
                                         {SP-$0038}
   pid record
                                         {SP-$0040,8, #bits = 64} := 0
{SP-$0044, @32 -> 160} := nil
   ufid : var record
                                         {align 32}
                                        {SP-$0048} := 0uid int32
     extensible 8
     uncheckable_anyvar
Procedure AIFFILELPUT (
   Parm_O (# actual parameters)
{R26}
   status : var record
                                         {R25, @32 -> 32, align 32}
                                         {R24, @32 -> 32000, align 32}
   itemnum_array: anyvar record
   item_array    : anyvar record
                                         {R23, @32 -> 64000, align 32}
   item_status_array: anyvar record
                                         {SP-$0034, @32 -> 32000, align 32}
   fnum int32
                                         {SP-$0038}
                                         {SP-$0040,8, #bits = 64} := 0
{SP-$0044, @32 -> 160} := nil
   pid record
   ufid : var record
                                        {align 32}
                                        {SP-\overline{50048}} := 0
  uid : int32
                                \mathcal{L}{SP-5004c, 032 -> 32000} := nilver_item_nums: anyvar record
                                        {align 32}
   ver_items : anyvar record ;
                                        {SP-$0050, 032 -> 64000} := nil{align 32}
  ver_item_statuses: anyvar record
                                        {SP-50054, 032 \rightarrow 32000} := nil{align 32}
      extensible 11
     uncheckable_anyvar
Found 4 NM intrinsics.
CSEQ [nm]: exit
```
#### *Figure* **19.5 -** *allnm Command*

*Figure* **19.6 shows how the "set pe" command affects CSEQ's NM output. When enabled, this command is used to display an intrinsic's parameters as offsets from the parameter area of a procedure exit handler.**

**:cseq**<br>CSEQ [2.0] - LPS Toolbox [A.01a] (c) 1995 Lund Performance Solutions For Help at the CSEQ prompt enter ? CSEQ **[nm]: set pe** Note: SET PE means CSEQ will display parms as "PA-\$####". PA means: Parms Area end, which is the third parameter to a Procedure Exit handler, and is found in R23. ok Option settings: reset C EXTRAS SET EXTRASONLY : reset reset LANGuage reset MACro  $\cdot$  SET PARMS PARMTRUNC SET PE : SET  $\cdot$  SET SORT UNNAMED : reset CSEQ [nm, **pe]: print** Procedure PRINT message : anyvar record ;  ${PA-$0008,8}$ {Address type = LongAddr} length : int16 ; {PA-\$OOOa}  ${P_{A-}}$ \$000c, #bits = 16 FILLER} control : int16 ) {PA-\$OOOe}  ${P_{A-}}$ \$0010, #bits = 16 FILLER} uncheckable\_anyvar CSEQ [nm, **pe]: exit**  $\ddot{\phantom{a}}$ 

*Figure* **19.6 -** *set pe Command*

LPS-TOOLS/DEVELOPERS TOOLBOX A.01 © LPS 4.01 2010

*Figure* **19.7 shows how to use the status and close commands.**

```
:cseq<br>CSEQ [2.0] - LPS Toolbox [A.01a]
                                                              (c) 1995 Lund Performance Solutions
For Help at the CSEQ prompt enter ?
CSEQ [nm]: status
Intrinsic files open:
    Mode File# File Name Address
    \frac{1}{2} \frac{1}{2} \frac{and the second control
                       -------------------------- --------
      NM 15 SYSINTR.PUB.SYS $4163917e
      NM 17 AIFINTR.PUB.SYS $41638ce
     cm 19 SPLINTR. PUB. SYS
(case insensitive)
CSEQ [nm]: close 19
closed.
CSEQ [nm]: status
Intrinsic files open:
    Mode File# File Name Address
    \frac{1}{2}$4163917c
      NM
                  15 SYSINTR. PUB. SYS
                                                                $41638cec
      NM
                  17 AIFINTR. PUB. SYS
(case insensitive)
CSEQ [nm]: exit
\mathbf{r}
```
*Figure* **19.7 -** *Status and Close Commands*

# **CSEQ Error Messages**

**Message Cause Action** *CSEQ does not have an open command* **User accidentally typed "open" Use sysintr** (filename) **or splintr** (filename)

# The EZHELP Tool

EZHELP is a file-browsing tool for MPE HELP catalogs that brings the advantages of terminal-based windowing to these standard information resources. EZHELP is a dual-purposed application. First, EZHELP functions as a windowed replacement for MPE HELP. Popup, scrollable windows contain lists of topics and items for easy information retrieval. Related information is easily accessed for any MPE command. You can pop up window displays on Examples, Parms, and Operations in just a few keystrokes.

EZHELP also offers a way to interactively view any other help catalog you may have on your system, delivering the same kind of look and feel interface to these information resources that you find with the system help catalog running under EZHELP. Because these files follow a standard structure, EZHELP is able to read the structure and dynamically arrange the information into a format that can be used in a windowing environment.

*Note:* In this document, the "system help file" and "HELP catalog" refer to the MPE HELP formatted files. Refer to the HP manual entitled *"Message Catalogs Programmer's Guide"* for more detail.

# **About HELP Catalogs**

HELP catalogs follow a certain syntax that arranges information according to a set structure. In general, information is grouped according to whether it is an Entry or an Item. Entries are high-level descriptors, including commands, system utilities, and so forth. Items are categories of information that are provided for each Entry. Examples, Operation, and Parms are typical Items. EZHELP organizes the Entry and Item information into window displays that complement each other.

*Note:* HELP catalog format statements (STARTHELP, STOPHELP, SUBSET, SUBITEM) cause no specific action in EZHELP. For example, *Figure 20.1* shows what CICAT.PUB.SYS (the file for MPE HELP) contains for the ABORT command.

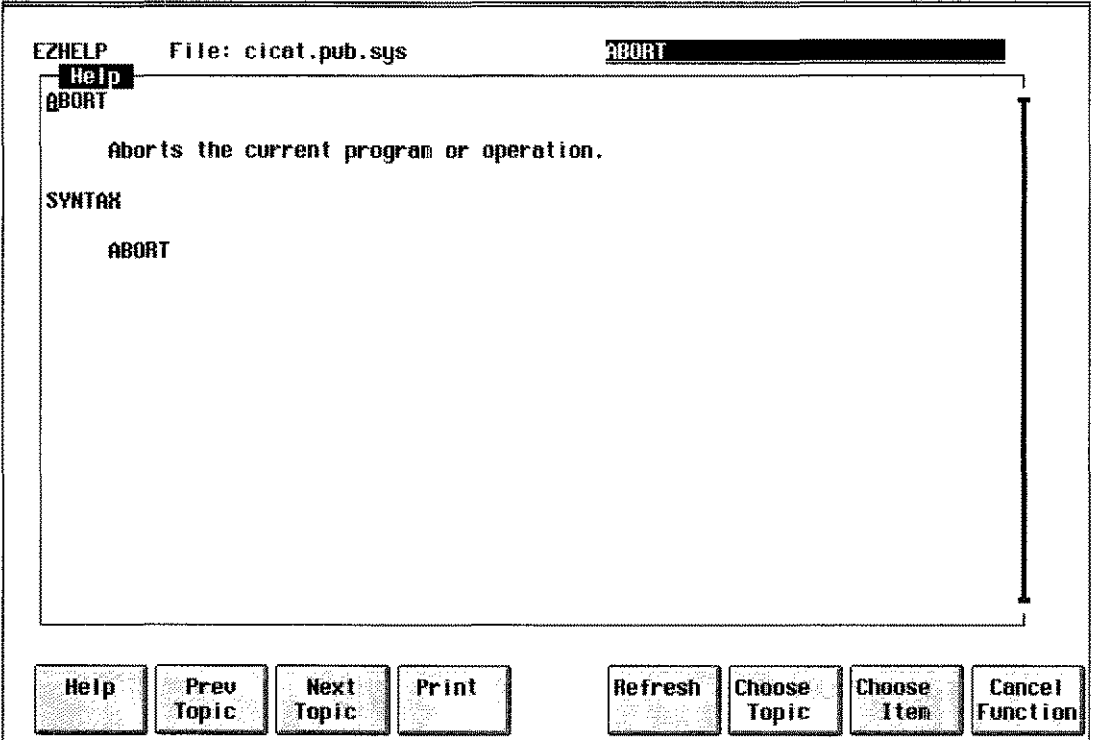

*Figure 20.1 - ABORT Command*

# **Operation**

EZHELP uses a PC-style interface which allows you to choose actions from a menu. There are selections for opening up the system help file, as well as for a help catalog file of your choice. When you choose a help catalog file, EZHELP asks you to key in the name of the file.

An easier way to choose a help catalog file is to select it from a popup picklist of file names. To display the HELP Catalog Picklist, press the F2 [Picklist] key when EZHELP asks you for the file name (see the section on *"HELP Catalog Picklist"* for more information on what this is about.

If you want to directly access an MPE topic without having to work through the menu system, you can type "ezhelp **<MPE COMMAND>"** at the colon prompt.

# **How BZHBLP Formats Information**

When a help catalog is chosen, EZHELP opens the file and prepares it for display.

First, EZHELP reads the catalog file and creates a sorted list of all the Entry lines (ENTRYs are referred to as Topics in EZHELP). This list is placed in a scrollable window called ''Topics.'' From this list, you select the Topic to be displayed.

Second, EZHELP finds the first Entry line in the help catalog and treats it as the first topic. So, when you run a help catalog under EZHELP, the initial topic displayed is the first Entry that EZHELP found in the file.

Displaying other topics is achieved by pressing the **Choose Topic** function key. When you press this key, EZHELP displays the sorted list it prepared when you first selected the catalog file. Use **Pg Dn or Pg Up** keys to scroll through the list, and press the **Return** key to choose the Topic to display.

20-2 A.01 © LPS **LPS-TOOLS/DEVELOPERS TOOLBOX**  Other function key operations are available to assist you with both Topic and Item selections. Refer to *"Function Keys"* for a complete description.

## **Cross-Reference Navigating**

Hypertext-like cross-referencing is the ability to display information on related topics mentioned in the current window. Typically, related topics in the current window are selected by moving the cursor from one topic to the next. Having several topics in a single window, then, means that the user can branch to a new information display for a given topic just by pressing Return at a highlighted topic. True hypertext functionality implies that selectable topics in a window are informationally related to the current topic.

Since EZHELP has only a superficial knowledge of the data it is displaying, it would be impossible to provide the kind of true hypertext, relational links for sophisticated cross-reference support. However, it does provide a mechanism for superficial cross-referencing when the "Help" window is active (this is the window that contains text for a given topic).

Cross-referencing in EZHELP, then, is limited to accessing information displays for Topics mentioned in the current "Help" window (remember that Topics are those ENTRYs that are listed in the "Topics" window). EZHELP scans the current window to determine if there are any Topics in it. Any Topic, whether it is related to the current one or not, becomes a cross-reference candidate if it is in the current window.

Selecting a cross-reference Topic is done by pressing the letter "t." When "t" is pressed, EZHELP scans the text on the screen and then looks for matches against other Entry lines. If a match is found, the cursor will be positioned at the beginning of the match. Pressing Return will cause the screen to switch to the new Topic window. Similarly, moving the cursor to a word and then pressing Return will tell EZHELP to check the text by the cursor against the Topic list. Again, switching to the new Topic if a match occurs.

To return to a previous screen, press "p." Remember, the "t" and "p" options are only available in the Help window for a Topic.

## **Changing the HELP Catalog Picklist**

The HELP Catalog Picklist is the picklist of help catalog file names used for selecting a catalog to display. This list is displayed by pressing the F2 [Picklist] key when EZHELP prompts for the catalog file name. You can add or remove catalog files from this list on an as-needed basis. For instance, the picklist provided with EZHELP may contain system help catalogs that your system doesn't have. If this is the case, you may want to remove these filenames from the list.

The picklist itself is stored in a flat file called EZHPCK.HELP. The first line in this file should not be modified. It contains formatting commands used to define the window. Right below this line are the names of the catalog files. Simply key in the name of the additional file, or delete unneeded file names as required. Because this window was defined with ''unlimited'' scrolling capabilities, the list can be as long as you need it to be.

*Note:* If you own MAGNET (part of *System Managers Toolbox),* you can use it to build a help catalog picklist for you. For example, to scan the entire file system for help catalogs you could enter:

#### :magnet "-F@.@.@ -m -0 mypick '\ENTRY' '\ITEM' "

This sends the filelist to the file ''mypick'' in LISTF,6 format. Then, add the format line to this file and rename it "ezhpck.help.lpstools." This replaces the file provided with EZHELP.

# **Capabilities**

Program capabilities required include lA, PH, and DS. No special user capabilities are required to run EZHELP.

# **Function Keys**

This section discusses function key operations that are specific to EZHELP.

### **PREVTOPIC**

This function is used to return to the Topic previously displayed. Topics refer to the ENTRY topic, such as a command, tool, error, and so forth. It is similar to the PREVIOUS function that is standard across all windowed-based *LPS- Tools.*

### NEXT TOPIC

This function is used to display the next Topic in the catalog file where a Topic refers to the ENTRY topic (such as a command, tool, error, and so forth).

### **CHOOSE TOPIC**

This function is used to choose a Topic from the Topic List. The Pg Dn and Pg Up keys are used to navigate the Topic List.

## CHOOSE ITEM

This function is used to choose an Item for the currently selected Topic. It is operational only when a Topic is displayed. When you press the Choose Item key, EZHELP displays a picklist containing a list of ITEMS. These ITEMS include Example, Operation, and Parm.

# **Using EZHELP**

This section provides step-by-step instruction for using the EZHELP program. It takes a tutorial-like approach that leads you through basic EZHELP operations. When you are finished with this section, you should have a very clear idea of how to use this tool.

Several screen captures are provided to guide you through each step.

### **Starting EZHELP**

To start EZHELP, type "EZHELP" at the colon prompt and press Return.

MPE Help users have the option of directly displaying an MPE topic by typing "ezhelp <mpe command>". For example, typing "ezhelp getlog" displays the GETLOG Entry from MPE Help. Using EZHELP in this way bypasses the opening screen displays and prompts. For now, however, it is assumed that you will be using the EZHELP menus.

The next display shows the EZHELP main menu bar.

 $20-4$  and  $20-4$  and  $20-4$ A.01 © LPS **LPS** LPS-TOOLS/DEVELOPERS TOOLBOX

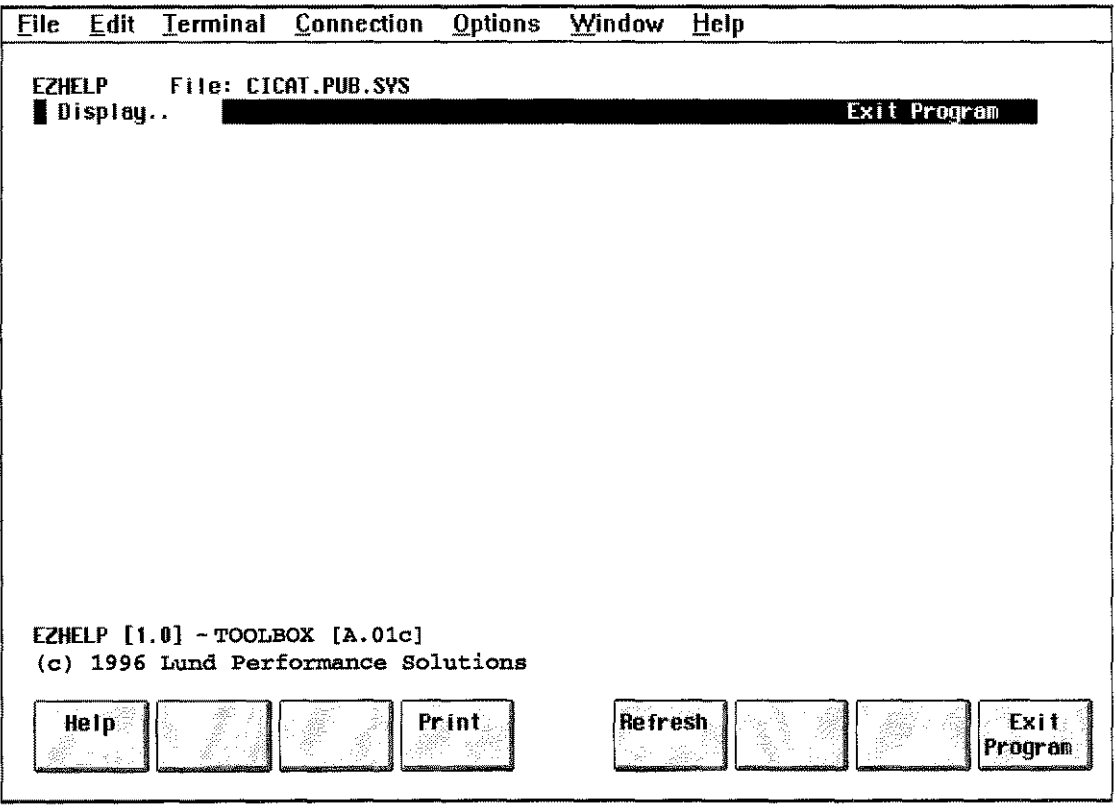

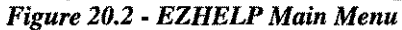

When you first run EZHELP, it displays copyright and banner information at the bottom of the screen. The top row of the screen is an information line that contains the EZHELP name and the name of the currently opened help catalog. The second row is a menu bar that functions as the main menu. The option to the far right, EXIT, terminates EZHELP and returns control to MPE. The other option, Display, is discussed next.

### *Using the DISPLAY Menu*

The EZHELP main menu contains the Display pull-down menu option. From this menu, use System help to select the system help file (CICAT.PUB.SYS) or Open to select a Help catalog of your own choosing.

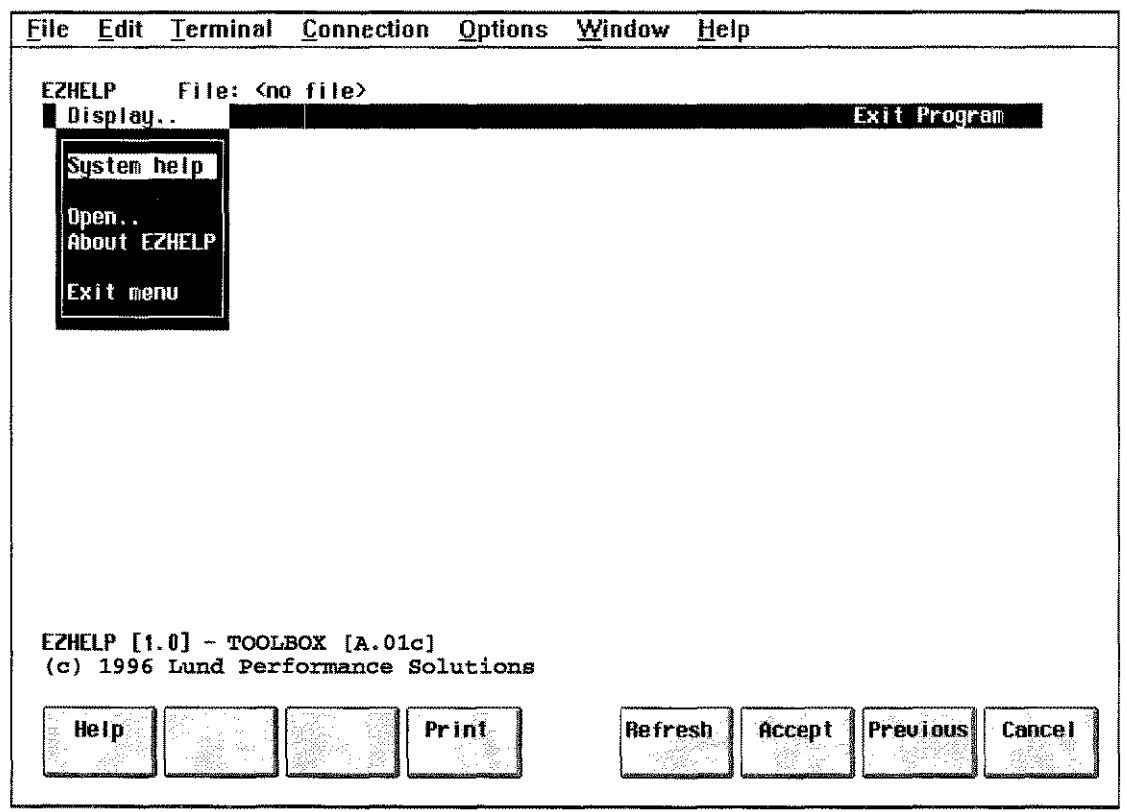

*Figure 20.3 - DISPLAY's Pull-Down Menu*

To select an item from the menu, use the arrow key to highlight the option and then press Return.

System help is used to navigate the system help facility. EZHELP enhances the use of system help by providing access to the information contained in the CICAT.PUB.SYS file in a windowed environment.

Open is used to select a help catalog of your choosing. This option is discussed in the section entitled *"Viewing Other HELP Catalogs."*

### *Using System Help*

Running EZHELP's windowed interface for the system help catalog is achieved via the System help option. This section leads you through the various selections that are available, using examples to demonstrate the basic operations.

The next screen shows the System Help screen displayed when you select the System help option. For this version of CICAT, the first ENTRY is HELPMENU. Thus, HELPMENU becomes the first topic displayed when you select the System help option.

 $20 - 7$ 

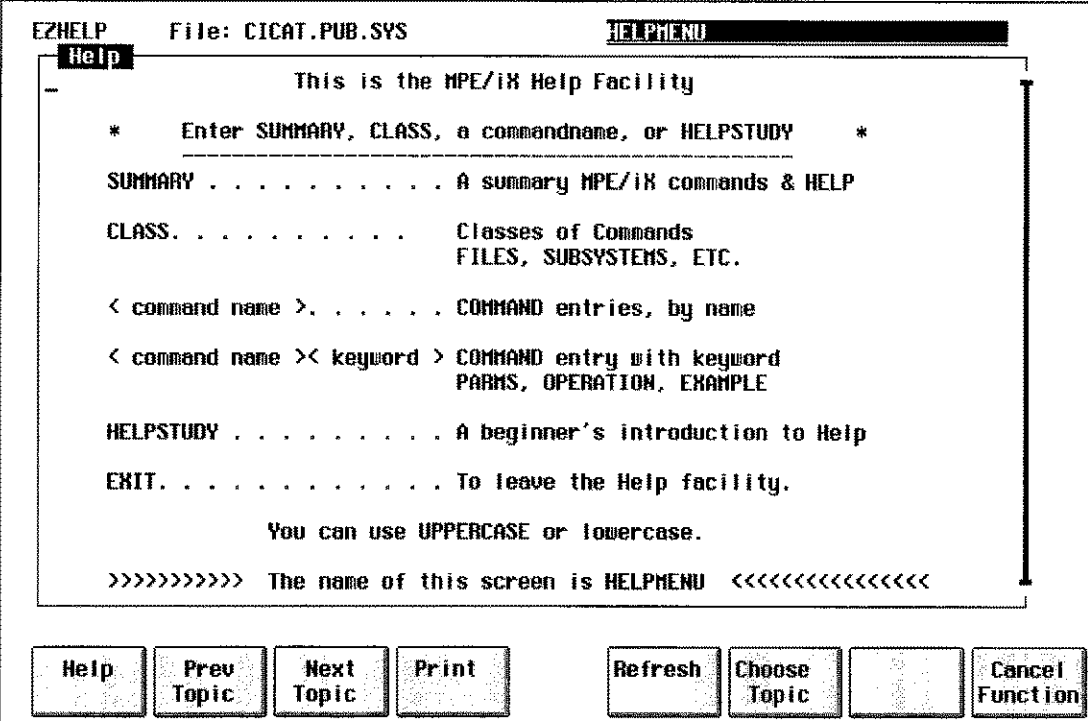

Figure 20.4 - The System Help Display: Initial Screen

Selection of topics is done through the Choose Topic function key. When you press this key, EZHELP pops up a scrollable window containing a list of all possible Topics.

Press F6 [Choose Topic] to display the pop up window of selectable topics.

The next screen shows the Topics window that is displayed whenever you select Choose Topic.

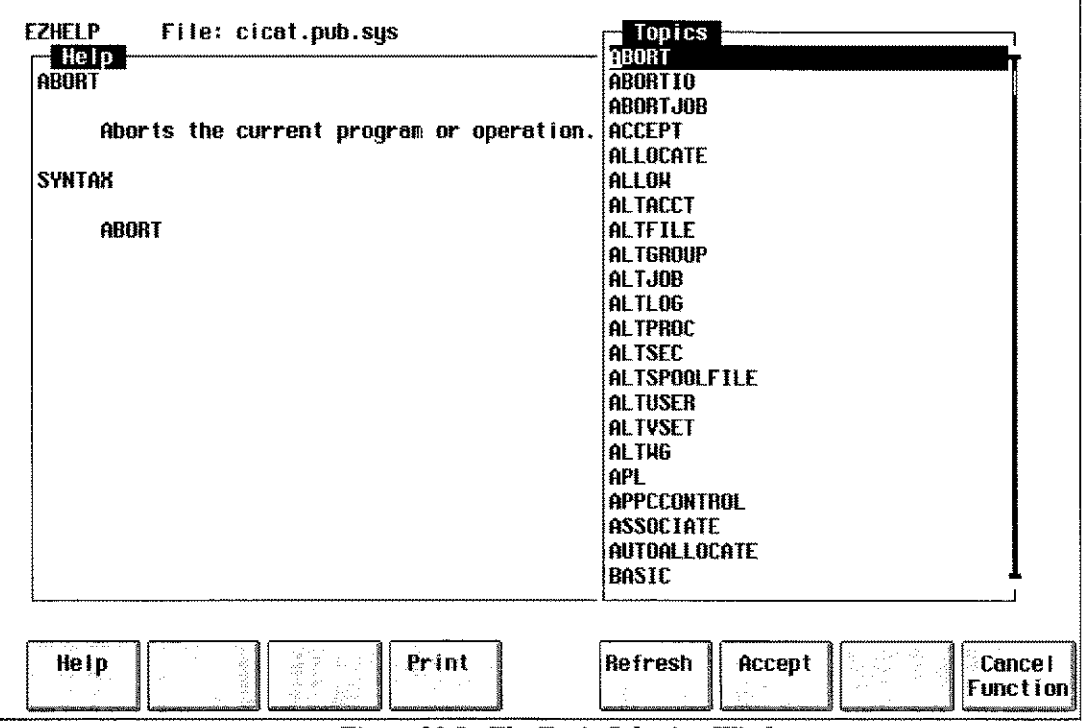

Figure 20.5 - The Topic Selection Window

**LPS-TOOLS/DEVELOPERS TOOLBOX** A.01 © LPS

Use the arrow keys to highlight a topic and then press **Return.**

For example, to find information on GETLOG, use the **Pg Dn** or arrow keys to highlight GETLOG in the Topics window and press **Return.**

The GETLOG entry is displayed next.

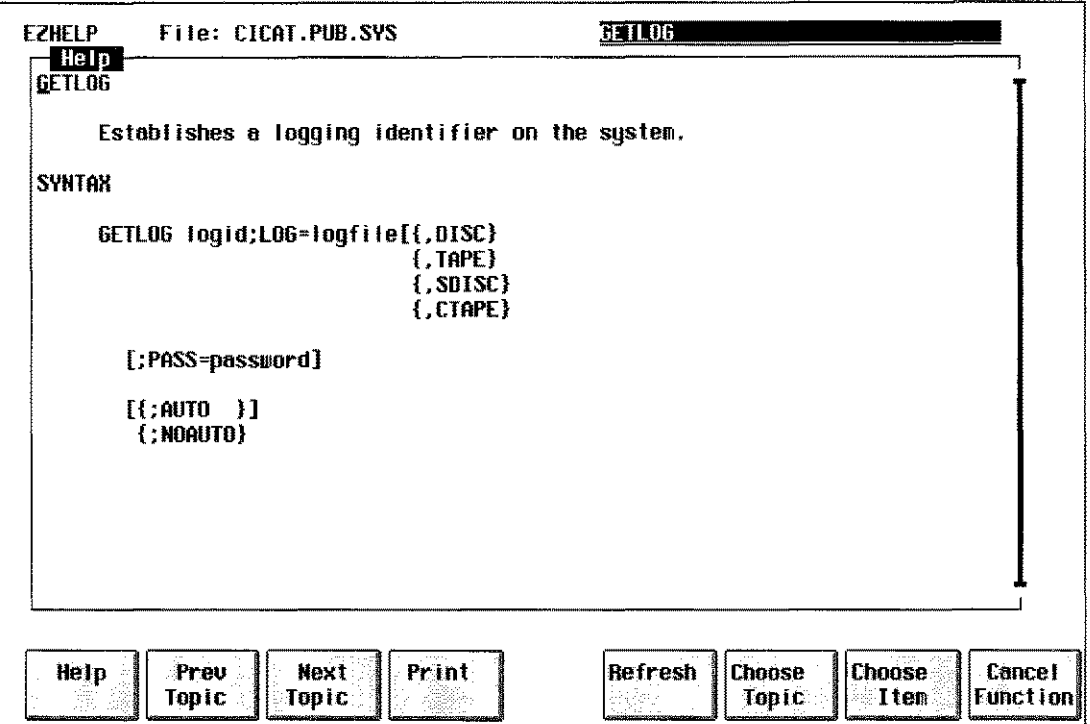

Figure 20.6 - The GETLOG Entry in CICAT

Notice that several function keys become operational once an entry is displayed.

Use the **Choose Item** function key to display additional information about the GETLOG command. For MPE commands in the ClCAT file, the item choices are **Examples, Parms, and Operation.** Items are displayed in the popup, picklist window. As with any EZHELP picklist, use the arrow keys to select the item of interest and press **Return** to display the information.

The next screen display shows the Items pop up menu that is displayed when you press the F7 **[Choose Item]** function key.

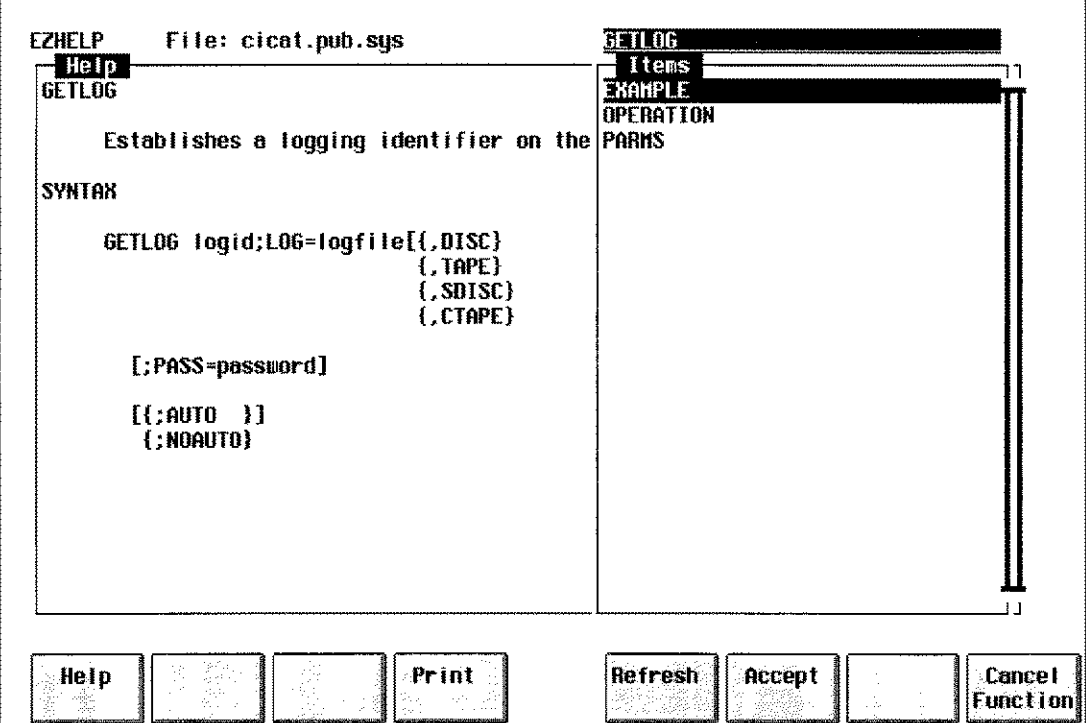

*Figure 20.7 - The Item Selection Window*

The screen below shows the Example text for GETLOG. Had you selected Parms or Operation, a screen containing information on those items would be displayed.

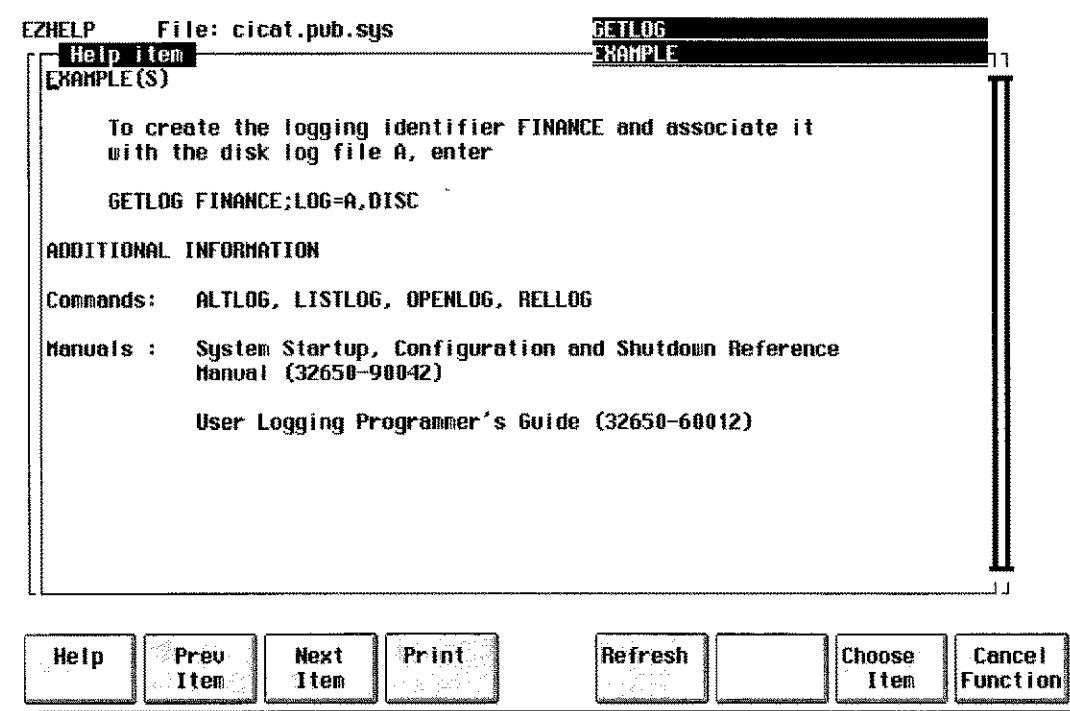

*Figure 20.8 - The GETLOG Example*

LPS-TOOLS/DEVELOPERS TOOLBOX A.01 © LPS

# **Viewing Other HELP Catalogs**

EZHELP can be used to view any help catalog that follows the structure used by the MPE HELP catalog. To view one of these catalogs, choose the Open command in the Display pull-down menu.

EZHELP will open the file you specify, dynamically arranging the file contents into information window displays and pop up lists from which you may select items and topics as needed.

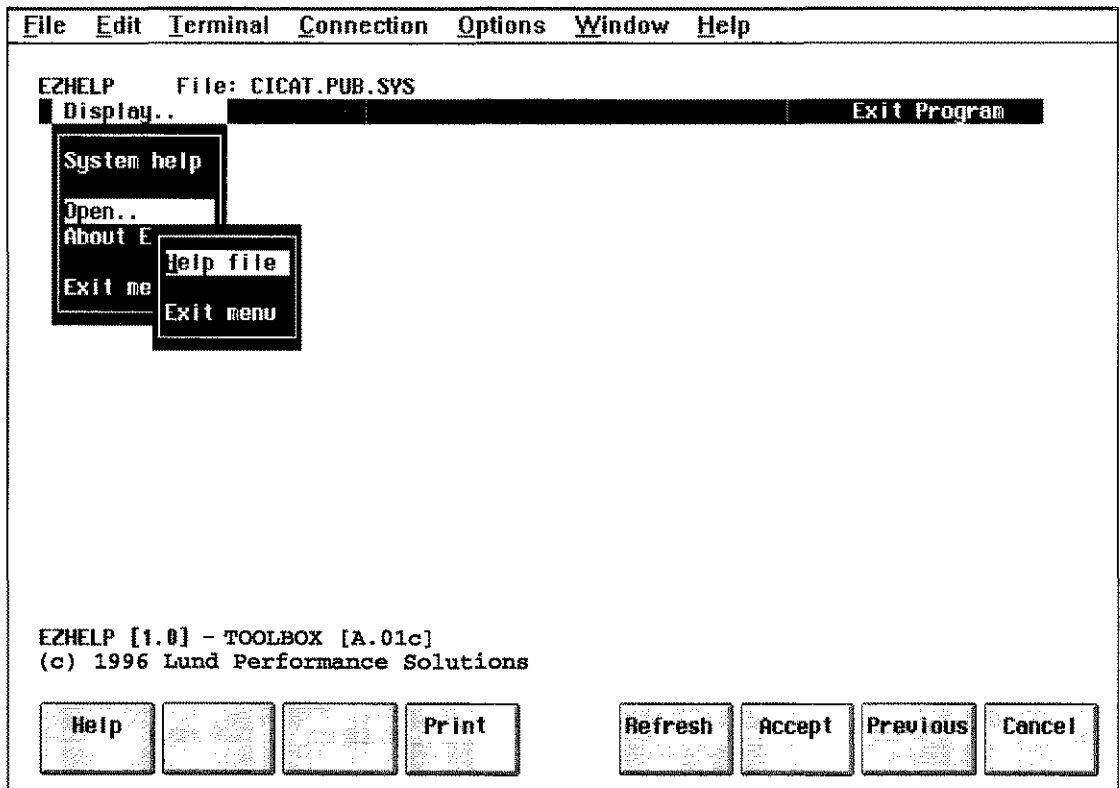

Figure 20.9 - The Open Pull-down Menu

Once you select "Open," a pull-down menu listing the available options appears. Use the arrow keys to choose an option and then press Return. The Help file option is used to specify the name of the catalog file you wish to view. When you choose this option, a window is displayed that prompts you for a filename.

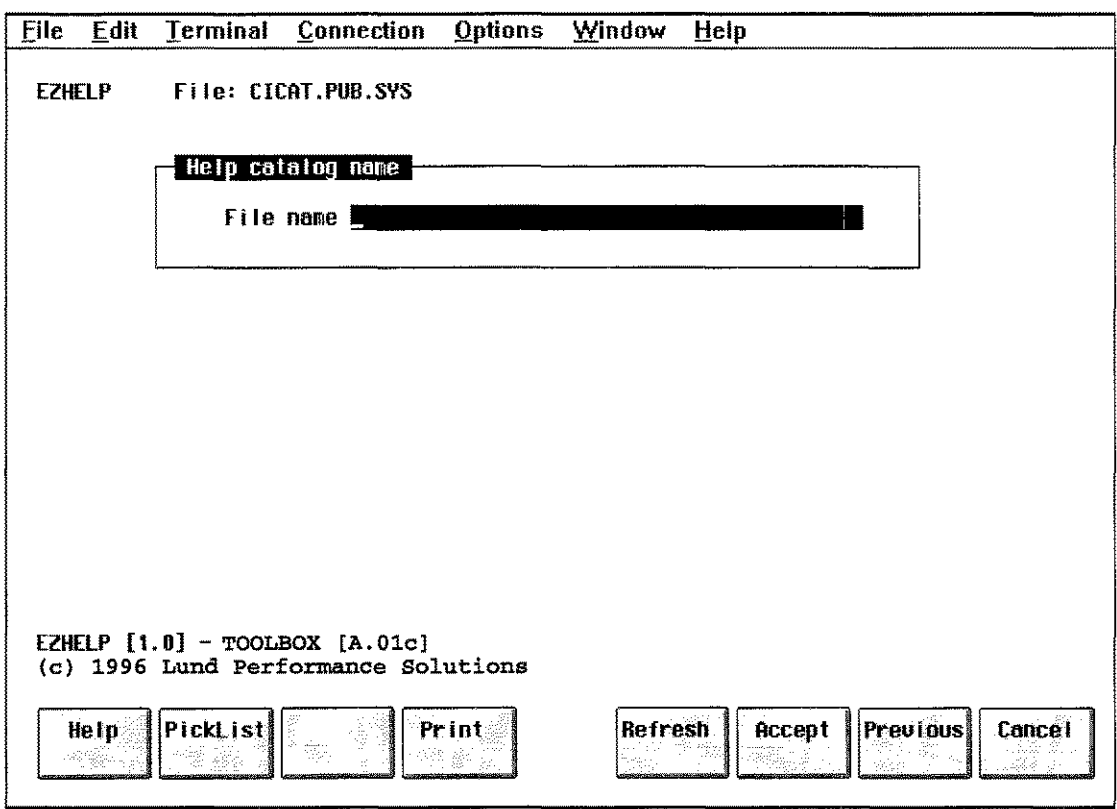

*Figure 20.10 - The Filename Specification Field*

Enter the filename of the help catalog you wish to view under the EZHELP interface in the File name field and press Return; or press F2 [Picklist] for the System Help Files Picklist. To select a help catalog file, use the arrow key to highlight the filename, then, press Return to open the file.

### **Other EZHELP Options**

Other options that are selectable in the EZHELP menus include the About EZHELP option in the Display pull-down menu. The About EZHELP option simply lists the version information for the current release of EZHELP. This screen display is shown next.

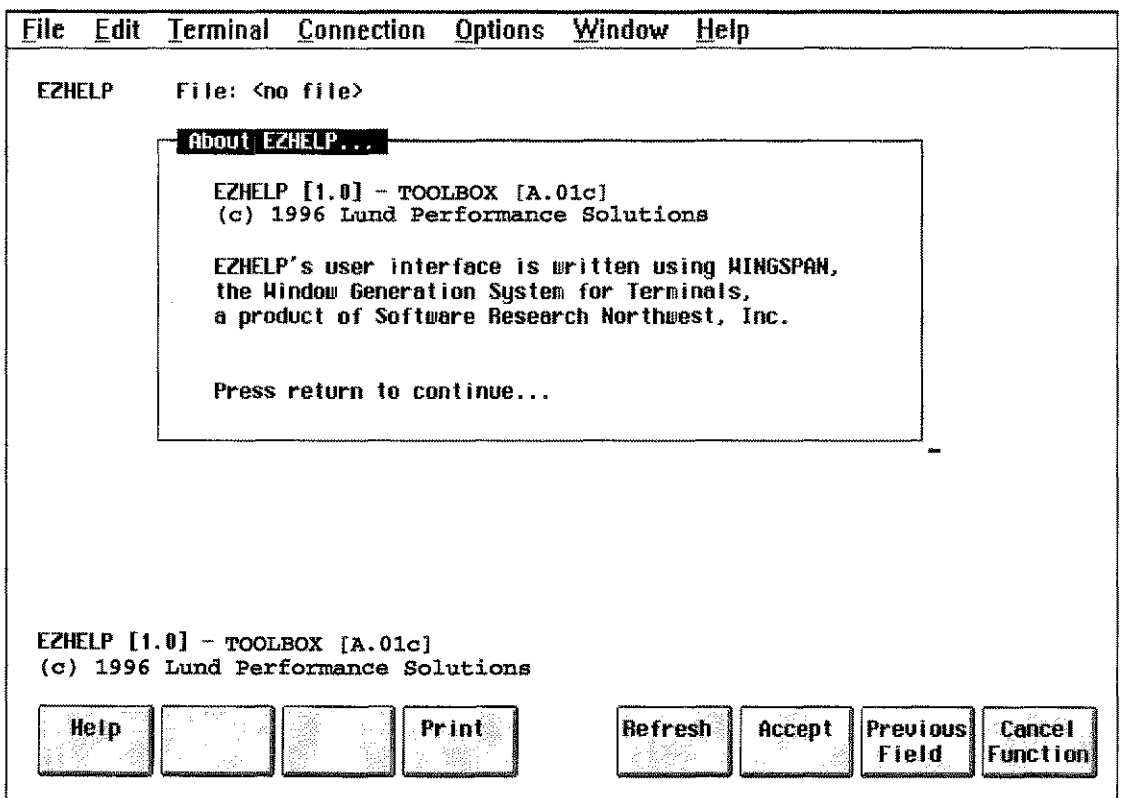

*Figure 20.11 - About EZHELP*

Should you need assistance in navigating through EZHELP, the context-sensitive help facility is always available to provide information about the task at hand.

To access Help, simply press the Fl [Help] function key. The help screen shown next is produced whenever you press Fl while the Display menu option in the EZHELP main menu is highlighted.

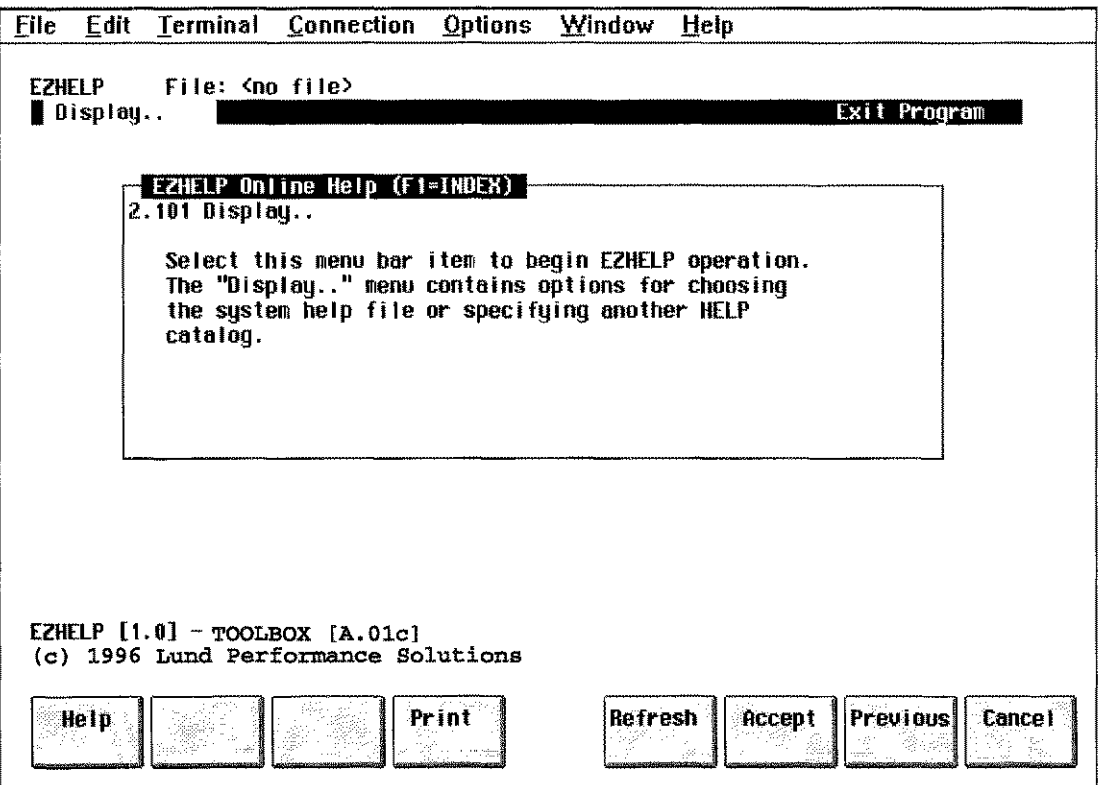

*Figure 20.12 - Using EZHELP's Context-Sensitive Help*

 $\sim$   $\sim$ 

 $\omega_{\rm m}$  ,  $\gamma$ 

 $\sim$ 

# The FASTLIB Tool

FASTLIB is a library of fast replacements for the standard Hewlett-Packard intrinsics: ASCII, DASCII, BINARY, DBINARY and CTRANSLATE. Given that many applications call these intrinsics hundreds of thousands of times, using FASTLIB provides significant savings in CPU time. FASTLIB intrinsics are provided in libraries for both the Classic machine and the Spectrum machine.

**Operation** 

The five FASTLIB intrinsics are plug compatible with these standard HP intrinsics, which means no code changes are required to realize performance gains. For more detailed information on the use of these intrinsics, see the *MPEliX Intrinsics Reference Manual.*

In addition to offering plug compatible replacements for these intrinsics, we also provide another choice. If your application does not use the return condition codes, you may choose to use the FASTRLIB library of intrinsics. Functionally equivalent to the standard FASTLIB intrinsics, these intrinsics differ only in that they omit the step of setting the return condition code which yields even greater performance.

The FASTLIB intrinsics differ from their HP equivalents in only two ways:

- They are much faster (see the timing discussion below).
- If a standard intrinsic wants to abort your process, it will do so with an intrinsic abort message. The FASTLIB intrinsics will abort in the same circumstances as the standard intrinsics, but without the same abort message (either a "FASTLIB abort" message will be displayed or an "invalid virtual address" message will appear.)

The FASTLIB libraries that you have received are:

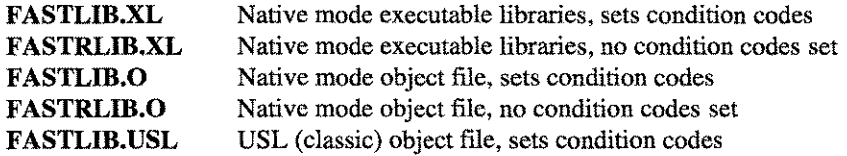

**Capabilities** 

No special capabilities are required to run FASTLIB.

### **Usage**

Usage information is provided in two sections: one section for native mode usage, and a second section for compatibility mode.

### **Native Mode Usage**

There are two ways to use FASTLIB from your native mode application.

### *Easiest*

Simply run your program as usual except specify the FASTLIB library using the "XL=" option in the RUN statement. For example:

#### RUN MYNMPROG; XL='TASTLIB.XL.LPSTOOLS"

Optionally, you can specify the library at LINK time. For example:

#### LINK FROM=MYNMPROG.O; TO=MYNMPROG; XL="FASTLIB.XL.LPSTOOLS"

### *Fastest*

LINK the FASTLIB intrinsics directly into your program for maximum performance. Doing so saves about 20 instructions per call to each FASTLlB intrinsic. For example:

#### LINK FROM=MYNMPROG.O, FASTLIB.O.LPSTOOLS; TO=MYNMPROG

### *Without Condition Codes*

Many users do not use the condition codes set by ASCII, BINARY, DASCII, DBINARY and CTRANSLATE. *Note:* CTRANSLATE always sets the condition code to CCE. CPU time can be saved if FASTLIB does not set condition codes.

FASTRLlB is a version of FASTLIB that does not set condition codes for any of the procedures. It is used exactly like the FASTLIB (see above); the only difference is that you specify FASTRLlB instead of FASTLIB.

### **Compatibility Mode** Usage

For compatibility mode users the only option that Lund Performance Solutions provides for the use of the FASTLIB intrinsics is to PREP them into your program. For example:

#### **SEGMENTER**

- USLMYUSL
- AUX FASTLIB.USL.LPSTOOLS
- COPY SEGMENT,FASTLlB

### **What's Next**

The following section illustrates the calling sequence for each intrinsic (see CSEQ in the *Developers Toolbox* to see how this was generated), plus a brief description of each intrinsic. For a more detailed discussion, please refer to the *MPEliX Intrinsic Reference Manual.*

## **ASCII**

**Purpose:** Convert a 16-bit number into the equivalent ASCII string.

```
Function ASCII (
                              UInt16 ; \{R26, \text{ #bits} = 16\}word
                              int16
                                                          {R25, #bits = 16}base
                      \overline{\mathcal{F}}string : anyvar record
                                                          {R24, #bits = 65536}\lambda:= #chars : int16
                                      {R28}
       {Bases: 10, 8, -10
                                           }
                   and (MPE XL): 16
                                           }
         Note: bases 8 & 16 return
                                           }
                   "wrong" #chars!
                                           }
       {Note: -10 moves backwards.
                                           }
      uncheckable_anyvar
```
*Figure* **21.1 -** *Convert to ASCII*

### **BINARY**

**Purpose:** Convert an ASCII string into a 16-bit number.

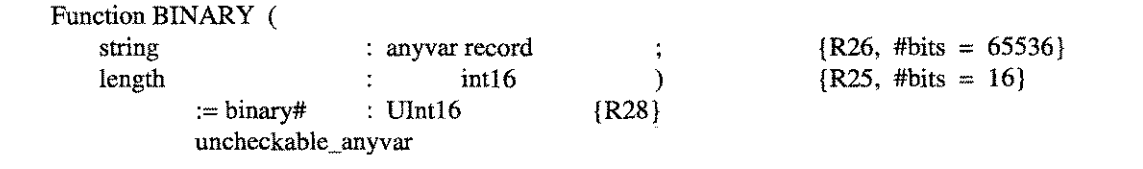

*Figure* **21.2 -** *Convert from ASCII*

### **DASCII**

**Purpose:** Convert a 32-bit number into the equivalent ASCII string.

Function DASCII ( dword : int32 int16  $\{R26, \text{ 4bits} = 32\}$  $\{R25, #bits = 16\}$  ${R24, #bits = 65536}$ base string : anyvar record )<br>  $:=$  #chars : int 16 {R28}  $:=$  #chars : int 16 uncheckable\_anyvar

*Figure* **21.3 -** *Convert to Equivalent ASCII String*

### **DBINARY**

**Purpose:** Convert an ASCII string into a 32-bit number.

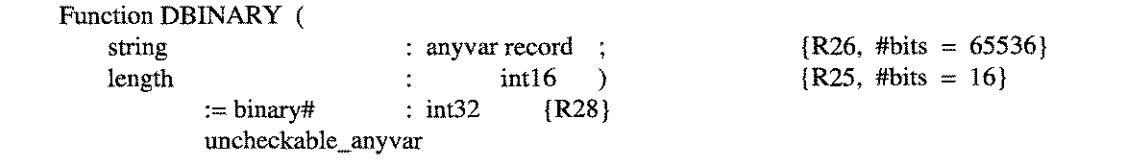

*Figure* **21.4 -** *Converted ASCII String*

```
LPS-TOOLS/DEVELOPERS TOOLBOX
```
 $A.01 \odot LPS$
#### CHAPTER 21 - THE FASTLIB TOOL

## **CTRANSLATE**

**Purpose:** Converts a string of EBCDIC or ASCII characters from one to the other, or between EBCDIK and KANA8. Or, translate via a user-supplied translation table.

| code         |      | int16         | $\{R26, \text{#bits} = 16\}$                               |
|--------------|------|---------------|------------------------------------------------------------|
| instring     |      | anyvar record | $\{R25, \text{#bits} = 65536\}$                            |
| outstring    |      | anyvar record | $\{R24, #bits = 65536\} := nil$                            |
| stringlength | - 11 | int16         | $\{R23, #bits = 16\}$                                      |
| table        |      | anyvar record | $\{SP - $0034, \text{ } \# bits = 65536\} := \text{ } nil$ |

*Figure* **21.5 -** *Conversion*

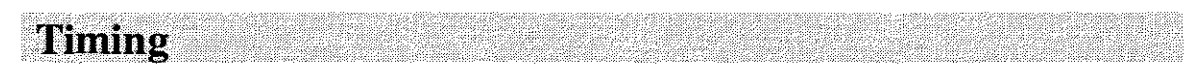

How much faster are the FASTLIB intrinsics? When they were originally written, the FASTLIB intrinsics were up to 20 times faster than the system intrinsics. Although the system intrinsics have been optimized since FASTLIB first became available, FASTLIB intrinsics should still be considered as a highperformance alternative.

Two test programs are provided so that you can measure the performance gains provided by the FASTLIB intrinsics.

**TIMEMPE.TIMING TIMEFAST.TIMING** test program uses HP intrinsics same program, uses FASTLIB intrinsics

To run these programs just use one of the RUN statements below:

**RUN TIMEMPE.TIMING.LPSTOOLS RUN TIMEFAST.TIMING.LPSTOOLS**

## **FASTLIB Examples**

**Following are some examples** of the **FASTLIB tool:**

```
:run timempe.timing.lpstools
TIMEMPE : times MPE XL intrinsics , #loops
10000. HPCPUNAME SERIES 917LX
FRI, DEC 15, 1995, 2:37 PM
Loop Overhead: \qquad \qquad 3 milliseconds CPU, avg = \qquad \qquad 0 (MPE XL)
ascii (12345, 10) 236 milliseconds CPU, avg 23 (MPE XL)
ascii (12345, -10) 216 milliseconds CPU, avg = 21 (MPE XL)
ascii (12345, 8) 167 \text{ millisecond CPU, avg} = 16 \text{ (MPE XL)}ascii (12345, 16) 149 milliseconds CPU, avg 14 (MPE XL)
binary (12345) 305 milliseconds CPU, avg 30 (MPE XL)
binary (%123456) 351 milliseconds CPU, avg = 35 (MPE XL)
binary ($abcd) 433 milliseconds CPU, avg = 43 (MPE XL)
ctranslate (80 byte) 5460 milliseconds CPU, avg = 546 (MPE XL)
dascii (123456, 10) 220 milliseconds CPU, avg = 22 (MPE XL)
dascii (123456, -10) 235 milliseconds CPU, avg 23 (MPE XL)
dascii (123456, 8) 223 milliseconds CPU, avg = 22 (MPE XL)
dascii (123456, 16) 188 milliseconds CPU, avg = 18 \, (MPE XL)
dbinary(123456) 318 milliseconds CPU, avg = 31 (MPE XL)
dbinary(%123456) 333 milliseconds CPU, avg 33 (MPE XL)
dbinary ($abcdef) 377 milliseconds CPU, avg 37 (MPE XL)
Note: loop overhead is NOT subtracted from any timings.
Total CPU time = 9309, elapsed = 9594 milliseconds.
END OF PROGRAM
\ddot{\phantom{a}}
```
*Figure* **21.6 -** *Running the TIMEMPE Program*

:run timefast.timing.lpstools TIMEFAST: times FASTLIB routines , #loops = 10000. HPCPUNAME = SERIES 917L} FRI, DEC 15, 1995, 2:38 PM Loop Overhead: 3 milliseconds CPU, avg = 0 (FASTLIB) ascii (12345, 10)  $152 \text{ milliseconds CPU, avg} = 15 \text{ (FASTLIB)}$ ascii (12345, -10) 155 milliseconds CPU, avg = 15 (FASTLIB) ascii (12345, 8) 91 milliseconds CPU, avg = 9 (FASTLIB binary (12345) 218 milliseconds CPU, avg =  $21$  (FASTLIB) binary (%123456) 207 milliseconds CPU, avg = 20 (FASTLIB) binary (\$abcd) 209 milliseconds CPU, avg = 20 (FASTLIB) ctranslate (80 byte) 299 milliseconds CPU, avg 29 (FASTLIB) dascii (123456, 10) 192 milliseconds CPU, avg = 19 (FASTLIB dascii (123456, -10) 193 milliseconds CPU, avg = 19 (FASTLIB) dascii (123456, 8) 120 milliseconds CPU, avg =  $12$  (FASTLIB) dbinary(123456) 254 milliseconds CPU, avg 25 (FASTLIB) dbinary(%123456) 210 milliseconds CPU, avg 21 (FASTLIB) dbinary (\$abcdef) 250 milliseconds CPU, avg 25 (FASTLIB) Note: loop overhead is NOT subtracted from any timings. **Total CPU time = 2638, elapsed = 2737 milliseconds.** ascii/dascii with base 16 ... ascii (12345, 16) dascii (123456, 16) 87 milliseconds CPU, avg 109 milliseconds CPU, avg 8 (FASTLIB) 10 (FASTLIB) END OF PROGRAM

*Figure* **21.7 -** *Running the TIMEFAST Program*

## **FASTLIB Error Messages**

Errors generated by FASTLIB are the same as those generated by their HP equivalents. See the HP Intrinsic *Reference Manual* **for possible error conditions.**

## **The WILDCARD Tool**

The WILDCARD tool is a library of procedures that provide functionality not inherent in any programming language or environment. Functionally, the WILDCARD library provides solutions for two common programming tasks. First, it offers the ability to build a fileset from a complex fileset specification. This ability expands on LISTF-style operations so that you can add, subtract, or otherwise qualify groups of files for use in your programs. Second, WILDCARD provides a way to match patterns in string expressions (e.g., filename expressions).

The WILDCARD tool, then, is actually two groups of callable procedures: FILESET procedures and PATTERN procedures.

The FILESET procedures include:

getfileset buildfileset buildfilename fileseterrmsg fs\_version

The PATTERN procedures include:

pattern\_build pattern\_match pattern\_fga\_match check\_fga\_wildcard

*Note:* POSIX (HFS) file structures are not currently supported.

### **FILESET Procedures**

In order to provide maximum flexibility, the FILESET building tasks have been broken into five separate procedure calls. The generated fileset is stored in an ASCII flat file so that you can access it as best suits your needs. The section called "Output Format" provides details on the layout of the file. The complete syntax that can be used to specify a file is described in the section called *"Fileset Syntax."* If you are familiar with the MAGNET or BLAZE tools (included in the *System Managers Toolbox),* then you may be familiar with this syntax already.

The getfileset procedure allows you to build a fileset with a single procedure calL If this call is not flexible enough for your needs, you may want to use the procedures **buildfilename** and **buildfileset**. These procedures provide more latitude for building the fileset the way you need it.

The remaining procedures, fs\_version and fileseterrmsg, are used to provide the version string of the FILESET procedures and the error text for a specified error code.

**FILESET Syntax** 

**This section outlines the syntax used in the various fileset procedures.**

```
<fileset>
          = <file set descriptor>
             [ [ <set operator> <file set descriptor.] ...]
<set operator>
          = H + H ] H = H<file set descriptor>
          = <generic name>
             [ [ ', '' <filter> ] ...]
<generic name>
          {a file name, including wildcards, as defined in the MPE "LISTF"
                    command. Or, an indirect file. }
<filter>
                      "CREDATE" <relop> <date>
              \ddot{=}\perp"MODDATE" <relop> <date>
                     "ACCDATE" <relop> <date>
                \mathbf{r}"CODE" <relop> <numeric value>
                 \mathbf{I}"CODE" <relop> <mnemonic>
                 \mathbf{I}\mathbf{I}"LABELS" <relop> <numeric value>
                 \mathbf{I}"LIMIT" <relop> <numeric value>
                 \mathsf{I}'IEOF" <relop> <numeric value>
                      "SECTORS" <relop> <numeric value>
                 \mathbf{I}"BF" <relop> <numeric value>
                 Ť
                      "CCTL" <<br/>onoroff>
                 \mathbf{I}"RIO" <onoroff>
                      "MSG" <onoroff>
                 1
                      "CIR" <onoroff>
                 Ť
                      "REC" <relop> <numeric value>
                      "TEMP"
                     "ASCII"
                      "BINARY"
                      "FIXED"
                      "VARIABLE"
                 ł
                      "UNDEFINED"
                 \mathbf{r}<onoroff>
              = " \simeq " \{ "ON" \} "OFF" \}<relop>
              = \begin{array}{c|c|c|c|c|c|c|c|c} \hline \cdots & \mu & \mu & \mu & \mu & \mu & \mu & \mu \hline \cdots & \mu & \mu & \mu & \mu & \mu & \mu \hline \cdots & \mu & \mu & \mu & \mu & \mu & \mu \hline \cdots & \mu & \mu & \mu & \mu & \mu & \mu \hline \cdots & \mu & \mu & \mu & \mu & \mu & \mu \hline \cdots & \mu & \mu & \mu & \mu & \mu & \mu \hline \cdots & \mu & \mu & \mu & \mu & \mu & \mu \hline \cdots & \mu & \mu & \mu & \mu & \mu & \mu \<date>
              = {a date in the format yy/mm/dd or yymmdd}
                 I "TODAY"
```
*Figure* **22.1 -** *W1WCARD Extended Fileset Syntax*

*Note:* All literals **are case-insensitive.**

For further information, you may wish to refer to Appendix B, which features a list of the more common file **codes, and Appendix C, which provides a convenient reference for LISTF WILDCARD syntax.**

## **Output Format**

This section presents the output format of the FILESET procedures.

#### **File structure: 80 byte, fixed, ASCII**

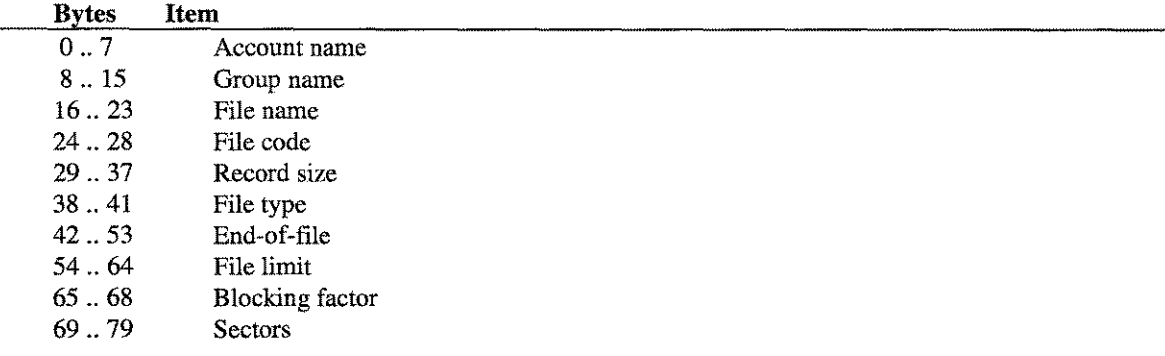

## **Operation**

All of the FILESET procedures are callable from either Native Mode or Compatibility Mode.

The Native Mode version follows the Procedure Calling Convention established by Hewlett-Packard and is therefore callable from any language following these conventions.

For Compatibility Mode, follow the rules established by Hewlett-Packard for parameter passing and segmentation (i.e., not callable from *CCS/C* CREL format programs).

Two levels of integration are provided so that you can choose the method that best suits your needs. The first level is simply to call the procedures as you would call an intrinsic. FILESET procedures can be accessed in much the same manner as intrinsics are accessed. The second method may be a better choice if a greater level of control is desired. In this case, you would merge the declaration files into your source, and then recompile and link the program.

### **GETFILESET**

The purpose of this procedure is to build a fileset based on the fileset specification string that is passed to this procedure.

#### *Syntax:*

**short int getfileset(expression)**

#### *Return Value*

**getfileset** returns a 16-bit integer encoded as follows:

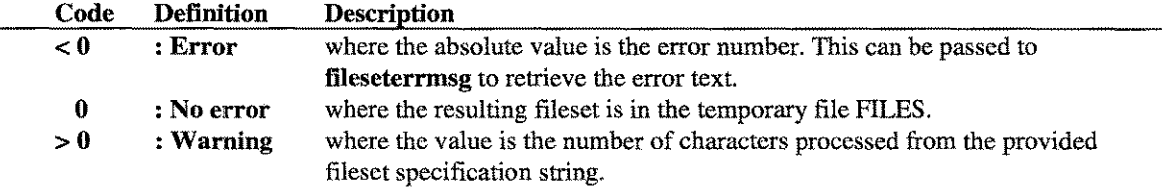

#### *Parameters*

expression Byte array (required). It contains the NULL (ASCII 0) terminated fileset specification string. For a complete discussion of fileset specifications see Appendix C

-~--- ..-------------- ----------.-- --------- .---~-------------.------ -----

#### *Operation*

To use this routine, all that is required is to declare getflleset as an external procedure. Depending on the language used, this may occur automatically. Then, compile your application and link with either the WILDCARD object file, relocatable library or executable library. After calling **getfileset**, check the return value for errors. If no error occurred, the resultant fileset can be accessed through the temporary file called "FILES." *Note:* FILES cannot be file equated. See the sample code TESTGFS.C.LPSTOOLS for an example.

### **BUILDFILENAME**

This procedure is used to complete the building of the filename based on the specified mode. Five different modes are available ranging from fully-qualifying the filename to generating a unique filename. No errors are possible. The filename will be constructed using the standard MPE filename format (i.e., filename.group.account).

#### *Syntax*

#### buildfilename (filename, mode, terminator);

The Parameter Set is listed next, where each parameter is either an integer, character array, or integer array.

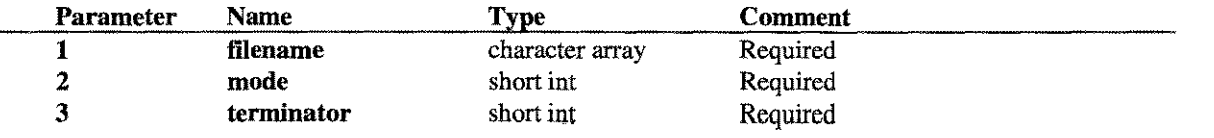

#### *Return Value*

There is no Return Value.

#### *Parameters*

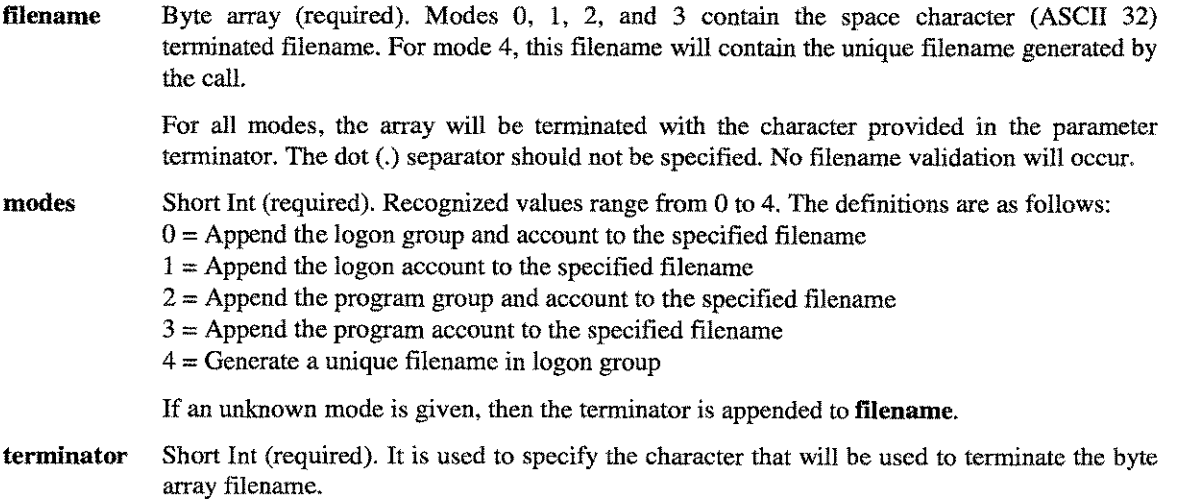

#### *Operation*

To use this routine, declare buildfilename as an external procedure. Depending on the language, this may occur automatically. Compile your application and link with either the WILDCARD object file, relocatable library or executable library. Before calling buildfilename, determine which mode you want to use. Then, for modes 0 through 3, initialize the parameter filename. For all modes, initialize the terminator parameter before calling buildfilename.

The result of all operations will be in the byte array filename. The format for the filename will be in MPE format. Any values filled in by the call will be in uppercase. Groups, accounts and filenames will be separated by dots (.). The filename will be terminated with the character specified by the terminator parameter.

No errors are possible; calling **buildfilename** with an invalid mode will simply result in the filename being terminated by the terminator you provided. Also, calling buildfilename without a filename (for modes 0 through 3) will not cause an error, however, the resulting filename may not be very useful. For example, see the sample code TESTFS.C.LPSTOOLS or TESTFS.SPL.LPSTOOLS.

## **BUILDFILESET**

This procedure will generate the fileset specified by the expression. The fileset will be stored in the file given by the parameter filename and the domain will be determined by the boolean value of perm. The stat parameter is a two element array. The  $0<sup>th</sup>$  element contains the status, the  $1<sup>st</sup>$  element contains an error code if the  $0<sup>th</sup>$  element is non-zero. The procedure return value equals the number of characters processed from the expression parameter.

#### *Syntax*

#### short int buildfileset (expression, filename, perm, stat);

The Parameter Set is listed next where each parameter is either an integer, character array, or integer array.

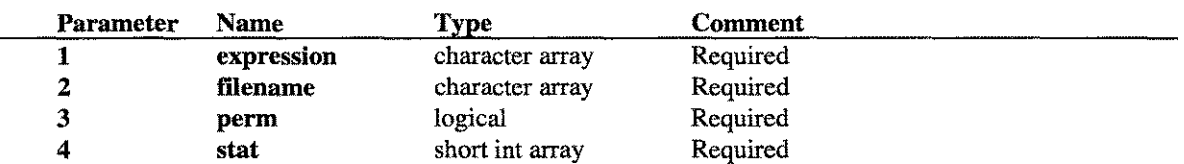

#### *Return Value*

buildfileset returns a 16-bit integer that represents the number of characters processed from the expression string. Nominally, this equals the length of expression.

#### *Parameters*

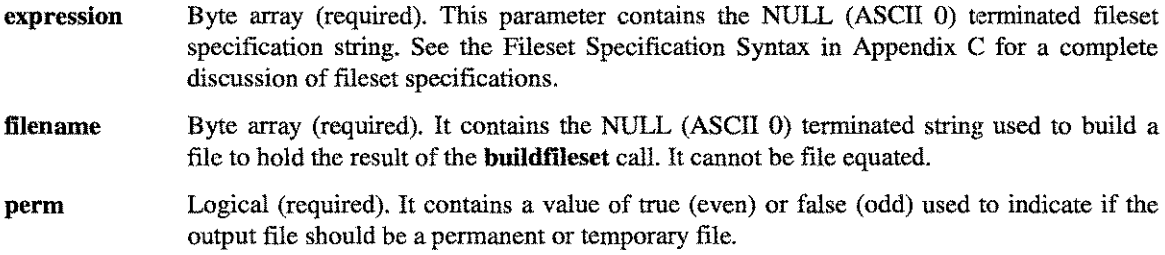

stat Short Int array (required). It contains the status of the call to **buildfileset**. Stat(0) returns the status of the call. A nonzero value indicates an error. The nonzero code can be optionally passed to fileseterrmsg to retrieve the error text.

#### *Operation*

To use this routine, declare buildfileset as an external procedure. Depending on the language, this may occur automatically. Compile your application and link it with either the WILDCARD object file, relocatable library or executable library. After calling buildfileset, check the status variable stat to determine if the call was successful. Also, check the return value to determine if the entire expression was processed. If the variable stat equals zero, then the resultant fileset can be accessed through the file specified by the parameter filename (see the sample code TESTFS.C.LPSTOOLS or TESTFS.SPL.LPSTOOLS).

### **FILESETERRMSG**

The purpose of fileseterrmsg is to provide and format the text describing the error returned from a buildfileset or getfileset call.

#### *Syntax*

#### short int fileseterrmsg (status, buffer);

The Parameter Set is listed next, where each parameter is either an integer array or character array.

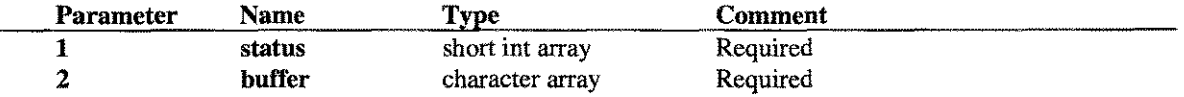

#### *Return Value*

The integer value returned by fileseterning is the byte length of the text that has been placed in buffer.

#### *Parameters*

status Short Int array (required). It contains the status of the call to buildfileset.

status(0) is the error number and it is used to look up the text of the error message.

status(l) (if non-zero) is appended to the end of the error text. The format used is: "info:  $\epsilon$ status $(1)$ >". Its use is purely informational. Most of the time when "status $(1)$ " is non-zero, it will represent the error number returned by the intrinsic FCHECK plus some kind of file system error.

buffer Byte array (required). The length must be at least 80 bytes.

#### *Operation*

To use this entry point, declare fileseterrmsg as an external. Depending on the language, this may occur automatically. Compile your application and link with either the WILDCARD object file, relocatable library or executable library (see the sample code TESTFS.C.LPSTOOLS or TESTFS.SPL.LPSTOOLS).

## FS\_VERSION

This procedure will obtain the FILESET version string.

#### *Syntax*

fs\_version (buffer);

#### *Return Value*

There are no Return Values.

#### *Parameters*

buffer Byte array (required). The length must be at least 80 bytes.

#### *Operation*

To use this routine, declare fs\_version as an external procedure. Depending on the language, this may occur automatically. Compile your application and link with either the WILDCARD object file, relocatable library or executable library. After calling fs\_version, the byte array buffer will contain the ASCII version string. This can be used to test FILESET versions to ensure compatibility of applications that use FILESET (see the sample code TESTFS.C.LPSTOOLS or TESTFS.SPL.LPSTOOLS).

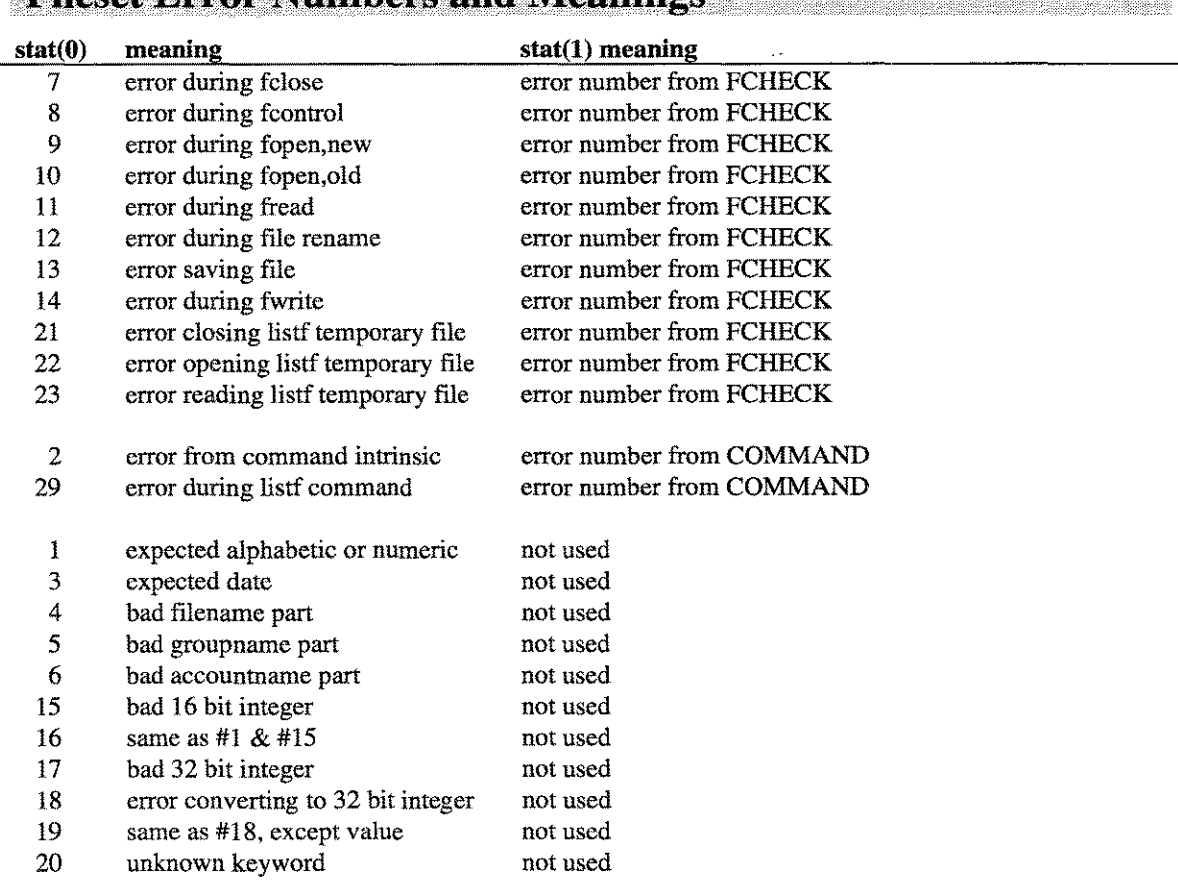

## **Filecet Frror Numbers and Meanings**

LPS-TOOLS/DEVELOPERS TOOLBOX A.01 © LPS

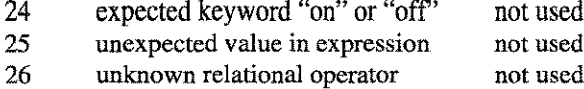

- 27 unbalanced right parenthesis not used
- 28 expected keyword "today" not used

## **PATTERN Procedures**

The WILDCARD Pattern Matching collection contains four procedures used for building and checking for pattern matches. Three of the procedures (pattern\_build, pattern\_match, pattern fga match) provide a low-level approach for integration into your application. The fourth procedure (check fga wildcard) provides a higher-level approach.

The procedures that start with the string "**pattern**" are easily callable from either Pascal or C. The other procedure can be called from any Native Mode language.

Conceptually, any of the "pattern\_" procedures could be called from any Native Mode language. Given that the data structure passed into a "pattern\_" procedure is fairly complex, you should be aware that calling these types of procedures from either COBOL or SPLash! can be tricky. Conceptually, the pattern\_match procedure can be used for matching strings of any length. However, it was really designed for matching strings that contain fully-qualified filenames.

## **Operation**

The first thing that must be done to use these procedures is to initialize the PATTERN\_TYPE data structures. This is done by calling the **pattern\_build** procedure with the appropriate parameters.

Once the PATTERN\_TYPE data-structures have been successfully initialized, the pattern\_match or **pattern fga\_match** procedures can be called repeatedly to check for as many matches as you need. This approach is nice since the pattern\_build procedure is only called once to set up the pattern (the check fga\_wildcard procedure uses both pattern\_build and pattern fga match). This approach also makes it possible to initialize several WILDCARD patterns up front and then use them as needed.

### **check\_fga\_ wildcard Procedure**

**Example 2018** A.01 © LPS

This procedure is very simple to use. Simply pass in the Wildcard string and the filename string and this procedure will return either true or false. True means the filename was represented by the Wildcard, and False means it wasn't. Additionally, if the return value is negative, it will contain an error number.

### **check\_wildcard**

This procedure will simplify the use of the WILDCARD Pattern matching procedures. This procedure is particularly useful if only one (or a few) filename(s) are being tested. Also, this procedure reduces some of the programming necessary to use the pattern matching procedures.

#### *Syntax*

#### int check\_wildcard(wildcard, filename);

The Parameter Set is listed next where each parameter is a character array.

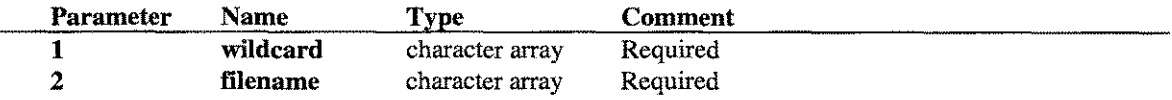

#### *Return Value*

Check\_wildcard returns a 32-bit integer encoded as follow:

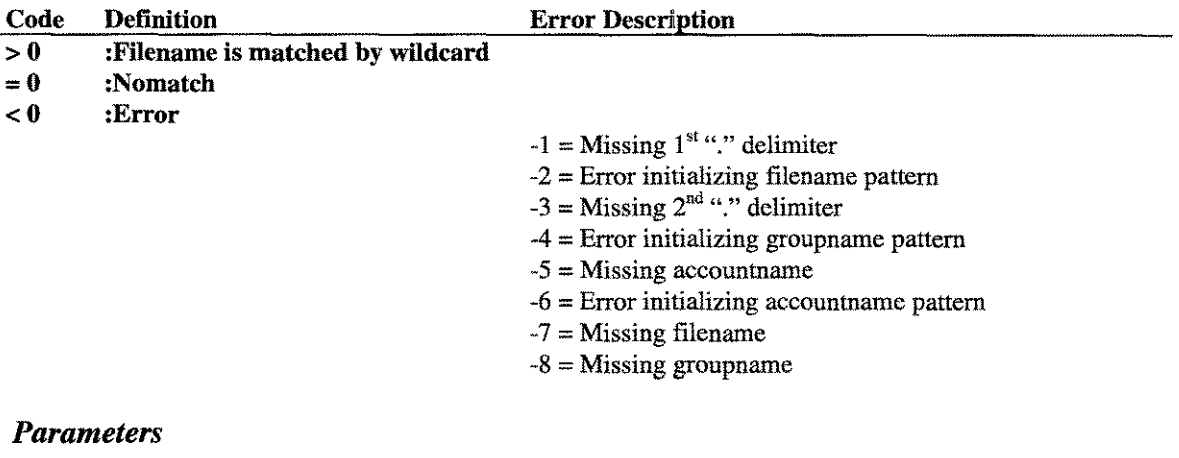

wildcard Byte array (required). A fully-qualified string ASCII space terminated. This procedure expects that the components of the filename are separated by a dot (.). Also, the buffer containing the string should not contain any characters past the terminating space.

For example: "@.@.@ ", "@.pub.sys ", "@foo@.???s#96 "

filename Byte array (required). A NULL (ASCII zero) terminated MPE fully-qualified filename.

#### *Operation*

Using this procedure can significantly reduce the amount of programming required to check fully-qualified MPE filenames. This is a stand-alone procedure and is not used in conjunction with any of the other WILDCARD Pattern procedures. See TESTCW.C.LPSTOOLS or TESTPAT.PASCAL.LPSTOOLS.

#### **PATTERN BUILD**

This routine encodes a "pattern" into a special format to be used by the procedures pattern\_match and pattern\_fga\_match. The "pattern" is returned in its encoded form in the variable of type PATTERN\_TYPE. Both C and Pascal header files and example programs have been provided to assist in understanding how to use this procedure.

#### *Syntax*

int pattern\_build(

wp\_pattern\_string, wp\_pattern\_Iength, wp\_pattern, wp\_error, wp\_ wildcard\_chars, wp\_options, wp\_chars\_used );

The Parameter Set is listed next, where each parameter is either an integer, character array, PATTERN\_OPTIONS\_TYPE, or PATTERN\_TYPE:

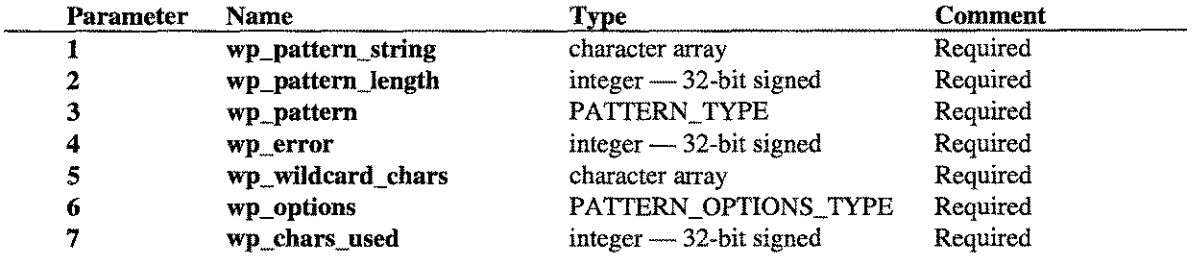

 $\ddot{\phantom{a}}$ 

#### *Return Value*

Pattern\_build returns a 32-bit integer encoded as follows:

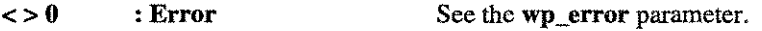

o : No error

#### *Parameters*

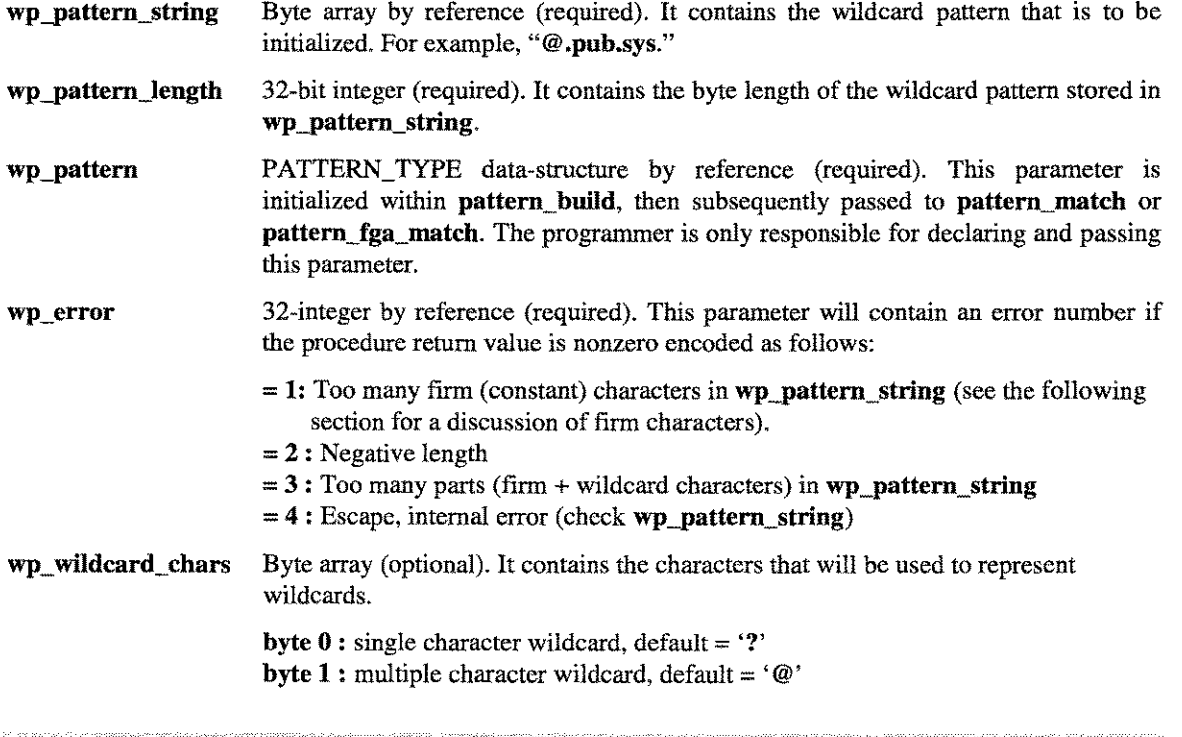

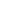

22-10 A.01 © LPS *LPS-Tools/Developers* Toolbox

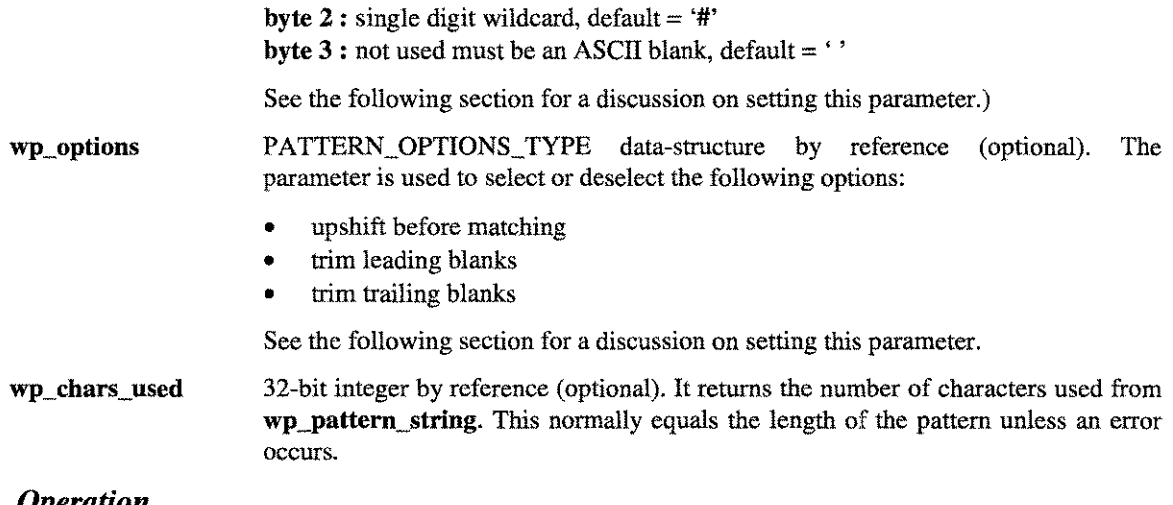

#### *Operation*

#### FIRM CHARACTERS

A firm character is a character that is not a wildcard character. WILDCARD patterns are usually constructed of both wildcard and firm characters. For example, "A@.PUB.W???". The maximum number of firm characters that a pattern can contain is eight (8). Therefore the longest legal pattern is: "@1@2@3@4@5@6@7@8@", or 17 characters long. If the pattern is longer than this, the wp\_error parameter will be set to three (pb\_err\_many\_parts). If more than eight (8) firm characters are found, then the parameter wp\_error will be set to one (pb\_err\_many\_firm).

#### SETTING WP\_OPTIONS

The default WILDCARD Pattern options are:

- Upshift pattern and strings before matching
- Trim (remove) leading spaces from strings before matching
- Trim (remove) trailing spaces from strings before matching

Each of these options are selected by enabling the appropriate entry in the PATTERN\_OPTIONS\_TYPE data structure. Examples for the PATTERN\_OPTlONS\_TYPE data structure:

#### InC:

With the declaration

#### PATTERN\_OPTIONS TYPE wp\_options;

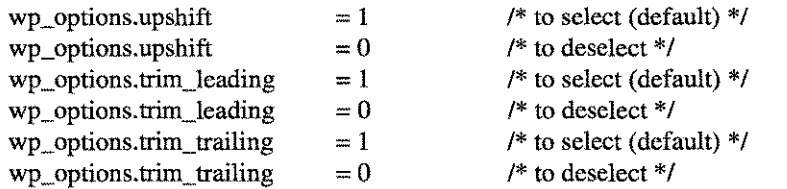

#### In PASCAL:

With the declaration

wp\_options: PATTERN\_OPTIONS\_TYPE;

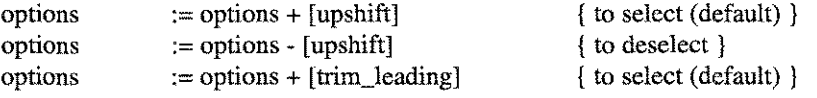

#### **LPS-TOOLS/DEVELOPERS TOOLBOX A.01 G LPS**

-----------------------------------

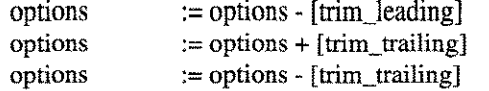

{ to deselect } { to select (default) } { to deselect }

#### **SETTING WP \_WILDCARD\_CHARS**

The WILDCARD Pattern matching procedures can be programmed to accept any wildcard characters. By default, the WILDCARD Pattern matching procedures use the question mark (?) for any single character wildcard. The "at" sign  $(\mathcal{Q})$  for any sequence of wildcards, and the "pound" sign  $(\#)$  for any digit wildcard. MPE and DOS examples follow. Examples for wp\_wildcard\_chars are:

InC:

With the declaration

#### **char pchars[4];**

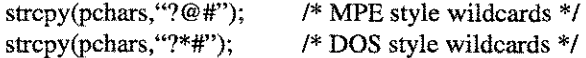

In Pascal:

With the declaration

**pchars : array[1..4]of char;**

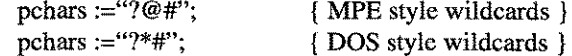

For example:

InC:

With the following declarations

*I\*WILDCARD* Pattern variables *\*1* #include "paspat.h"

int

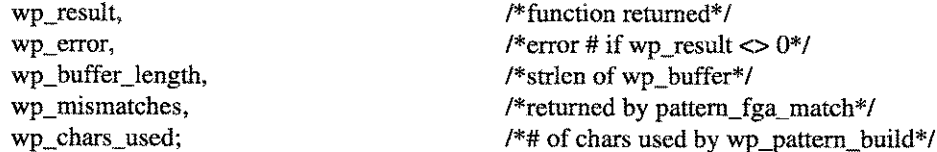

#### char

wp\_buffer[256] wp\_pchars [4];

## PATTERN\_TYPE

PATTERN\_OPTIONS\_TYPE

I\*initialization code\* *I* strcpy (wp\_pchars, "?@#");  $wp$ -options.upshift = 1;

I\*buffer for passing strings to *wp\*1 I\*ptr* to user definable wildcard *set\*1*

wp\_pattern;  $\sqrt{\frac{1}{2}}$  /\*internal representation\*/

wp\_options;  $\frac{1}{2}$  /\*used to select wp options\*/

/\*use default MPE wildcards\*/ I\*upshift before *comparing\*1*

```
wp\_options.train\_leading = 1;wp_options.trim_trailing = 1;
        strcpy (wp_buffer, "a##@");
        wp buffer length = strlen(wp_buffer);
         wp\_error = wp\_chars\_used = 0;wp_result = pattern_build(
                                   wp_buffer,
                                   wp_buffer_length,
                                   &wp_file_pattern,
                                   &wp_error,
                                   wp_pchars,
                                   wp_options,
                                   &wp3hars_used
                                   );
                                                       I*trim leading spaces*1
                                                       I*trim trailing spaces*/
                                                       /*specify a pattern*/
                                                       /*clear status variables - optional*/
        if (wp_{\text{r}} result != 0)1* report error */;
        strcpy (wp_buffer, "A69OUT");
        wp_buffer_length = 6;
        wp_result = pattern_match(
                                      wp_buffer,
                                      wp_buffer_Iength,
                                      &wp_pattern
                                      );
        if (wp_result ==0)
           I*report error* 1
        else
           I*report no match*/;
In Pascal:
With the following declarations
                      { WILDCARD Pattern variables }
$include 'paspat.dec 1.lpstools' $
var
        wp_buffer
         wp_error
        wp_buffer_length
        wp_option
        wp_pattern
         wp_result
         wp_chars_used
        wp-pchars
                                    : packed array [1.. 80] of char;
                                    : integer;
                                    : integer;
                                    : pattern_options_type;
                                    : pattern_type;
                                    : integer;
                                    : integer;
                                    : packed array [1. .8] of char;
wp_pchars := "?@#";
wp\_options := wp\_options + [upshift];wp\_options := wp\_options + [trim\_leading];wp_options := wp_options + [trim\_training];
wp_buffer := "a##@";
wp_buffer length := 4;
wp\_charges\_used := 0;wp\_error := 0;wp\_result := pattern\_build (
                                                                { use default MPE wildcards }
                                                                { upshift before comparing }
                                                                { trim leading spaces }
                                                                { trim trailing spaces }
                                                                { specify a pattern }
                                                                { the pattern's length }
                                                                { clear status variables - optional }
```
*LPS-TOOLS/DEVELOPERS* TOOLBOX **A.01 © LPS** 22-13

```
add (wp_buffer),
                             wp_buffer_length,
                             wp_pattrn,
                             wp_error,
                             wp_pchars,
                             wp_options,
                             wp_chars_used
                             );
if wp\_result < > 0 then
 {report error}
wp_buffer := "A690UT";
wp_buffer_length := 6;wp_result :== pattern_match(
                             addr (wp_buffer),
                             wp_buffer_length,
                             wp_pattern
                             );
if wp\_result = 0 then
  {report match}
else
```
{report no match} ;

## PATTERN\_FGA\_MATCH

This procedure was specifically designed to test a fully-qualified filename against a pattern. Since there are three components to an MPE fully-qualified filename, three patterns must be initialized (with pattern\_match) before calling this procedure.

---\_.-\_ ..\_\_... -------------

#### *Syntax*

**int** pattern\_fga\_match(

fga\_string, file\_pattern, group pattern, account\_pattern, mismatches );

The Parameter Set is listed next where each parameter is either an integer, character array, or PATTERN\_TYPE:

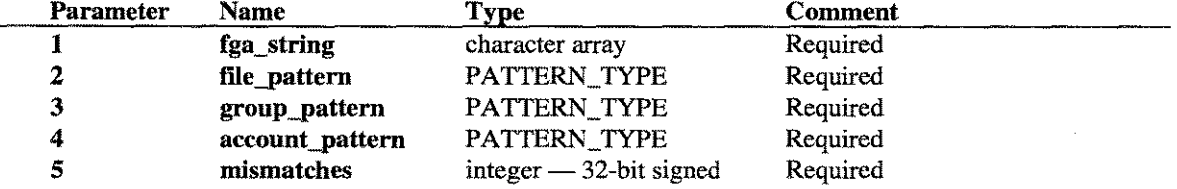

### *Return Value*

**Pattern fga\_match** returns a 32-bit integer encoded as follows:

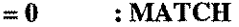

- $=1$  **:** NO MATCH
- **=2 : Internal error** (check input data for correctness)

(See the C and Pascal header files for defines for the return values.)

When a NO MATCH is returned, the variable mismatches can be tested to determine the components of the filename that failed to match.

#### *Parameters*

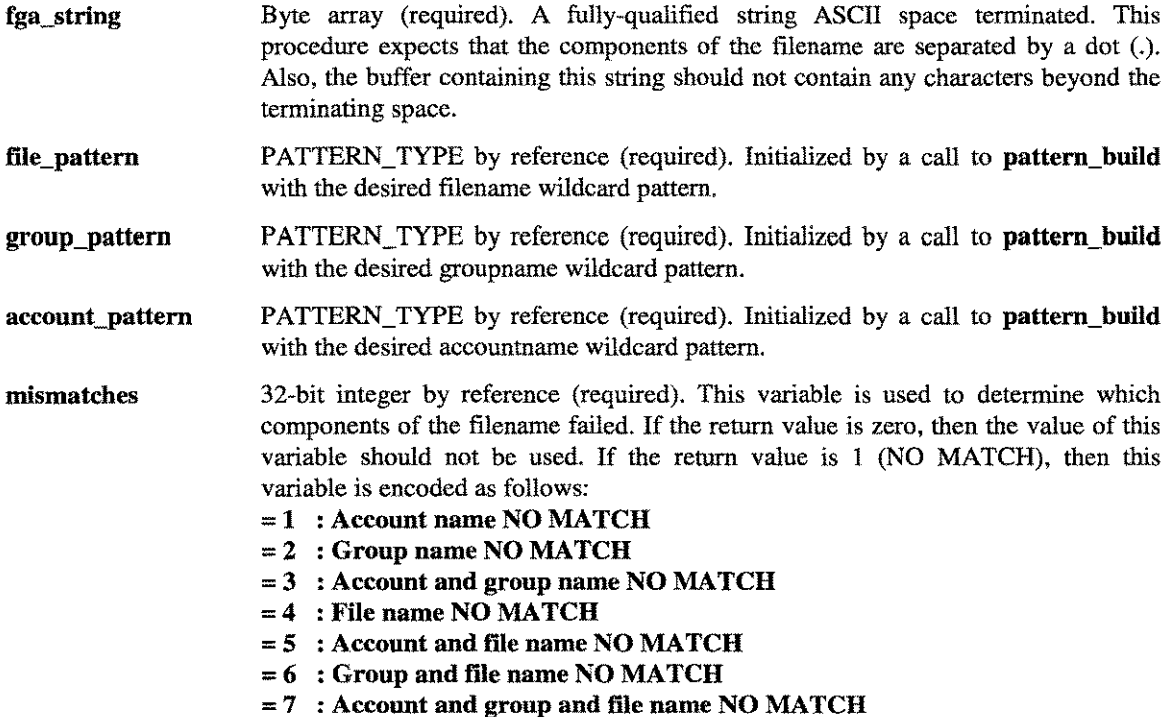

#### *Operation*

 $\ddot{\phantom{a}}$ 

As is the case with the **pattern\_match** procedure, once the **pattern\_build** procedure is used to build the **filename, groupname and accountname** patterns it can be called as many times as needed. A typical initialization sequence for this procedure might be:

wp\_result = pattern\_build(filename,...,filename\_pattern...)

wp\_result = pattern\_build(groupname,...,groupname\_pattern...)

wp\_result = pattern\_build( accountname, ...,accountname\_pattern ...)

wp\_result = pattern\_fga\_match(fga\_string, ...,filename\_pattern,)

*Note:* See the file PATTEST.PASCAL.LPSTOOLS.

**LPS-TOOLS/DEVELOPERS TOOLBOX** 

**A.01 © LPS** 22-15

## PATTERN\_MATCH

This procedure is used to "test" for pattern matches. For input, it requires an initialized variable of type PATTERN\_TYPE (see procedure **pattern\_build**), a string to check, and the length of the string.

#### *Syntax*

int pattern\_match(

wp\_buffer, wp\_buffer \_length, wp-pattern );

The Parameter Set is listed next where each parameter is either an integer, character array, or PATTERN\_TYPE:

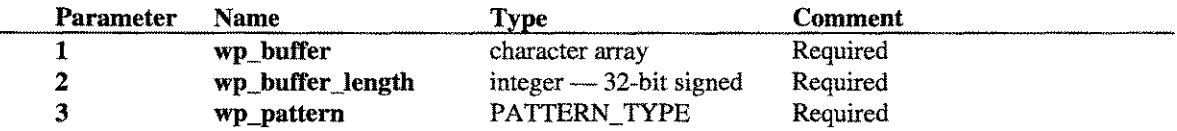

#### *Return Value*

pattern\_match returns a 32-bit integer encoded as follows:

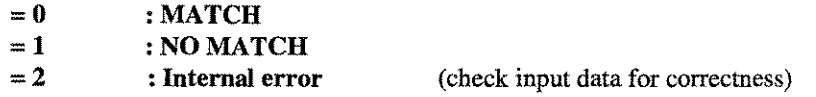

(See the C and Pascal header files for defines for the return values.)

#### *Parameters*

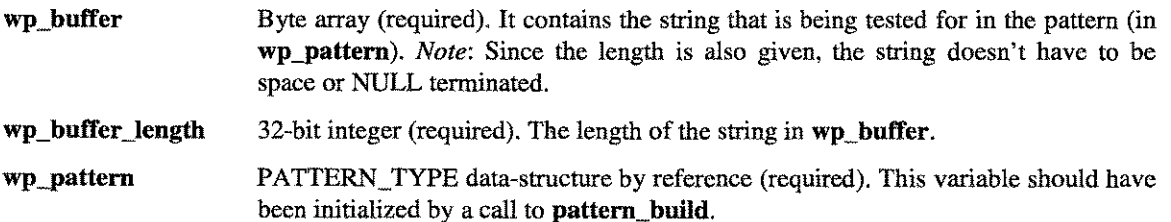

#### *Operation*

Before calling this procedure, call the pattern\_build procedure to initialize a variable of type PATTERN\_TYPE. Then, initialize wp\_buffer and wp\_buffer\_length and call pattern\_match. Since wp\_pattern is initialized external to this procedure, pattern\_match can be called as many times as needed without reinitializing the **wp\_pattern** variable (see the example for the **pattern\_build** procedure).

 $23 - 1$ 

## **The XDSMAP Tool**

XDSMAP is a library of plug-compatible modules that intercept calls to extra data segment intrinsics and map these calls to mapped files. The result is that calls to DMOVIN and DMOVOUT can be up to 20 times faster than the original intrinsic.

## **Operation**

XDSMAP does not use the Compatibility Mode extra data segments, but rather creates temporary files to store the data segments. All of the extra data segment intrinsics (GETDSEG, ALTDSEG, FREEDSEG, DMOVIN, and DMOVOUT) are intercepted by XDSMAP. Each intrinsic performs the same functional operation as the original. These intrinsics can be called from any native mode program that uses extra data segments. *Note:* Privileged access to extra data segments is not supported.

Each XDSMAP intrinsic functions in a manner consistent with the documented functionality in the Hewlett Packard *Intrinsic Reference Manual.* For the sake of completeness, a brief description of each intrinsic is provided in this chapter. Also, a small test program has been provided so that you may test these intrinsics on your system. Results from tests run on *anHP3000* S/925 are provided for comparison.

Lastly, the XDSMAP intrinsics return all error codes and conditions as documented in the Hewlett-Packard *Intrinsic Reference Manual.*

## **Capabilities**

No special capabilities are required.

### **Usage**

XDSMAP is delivered as a Native Mode object file which can be either linked directly to your program (preferred method where performance issues are of primary concern) or placed in an executable library (NMXL) for run-time binding.

#### **Relocatable Library**

**:link from=myprog.o,xdsmap.o;to=myprog;cap=ia,ba,ds;rl=xdsmap.rl**

#### **Executable Library**

**:run myprog;xl="XDSMAP.XL"**

or

**:link from=myprog.o,xdsmap.o;to=myprog;cap=ia,ba;xl=xdsmap.xl**

LPS-TOOLS/DEVELOPERS TOOLBOX A.01 © LPS

## **Intrinsic Summary**

Listed below is a summary list of XDSMAP intrinsics.

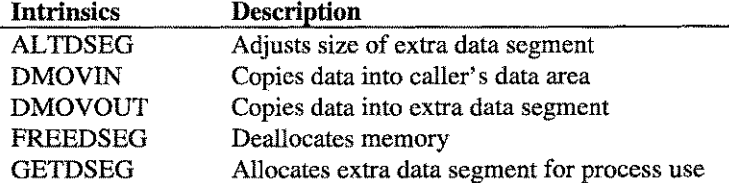

## **Intrinsic Definitions**

Following is a detailed definition for each of the XDSMAP intrinsics.

#### **ALTDSEG**

This intrinsic is used to adjust the size (up or down) of an extra data segment. The size cannot be increased above the original value allocated by GETDSEG. The calling sequence is as follows:

| Procedure ALTDSEG                       |       |             |  |                                      |
|-----------------------------------------|-------|-------------|--|--------------------------------------|
| index                                   |       | UInt $16$ : |  | $\{R26, \text{\#bits} = 16\}$        |
| increment                               |       | int16       |  | $\{R25, #bits = 16\}$                |
| size                                    | • var | int16       |  | $\{R24, #bits = 32 \rightarrow 16\}$ |
| CCE: ok                                 |       |             |  |                                      |
| [ CCG: ok, but "size" not what you want |       |             |  |                                      |
| [ CCL: illegal "index"                  |       |             |  |                                      |
| { "size" returns the new size           |       |             |  |                                      |
|                                         |       |             |  |                                      |

*Figure 23.1 - ALTDSEG Intrinsic*

#### **DMOVIN**

This intrinsic is used to copy data from the extra segment into the caller's data area. The calling sequence is as follows:

| Procedure DMOVIN ( |                    |             |                                                |
|--------------------|--------------------|-------------|------------------------------------------------|
| index              |                    | UInt $16$ : | $\{R26, #bits = 16\}$                          |
| displacement       |                    | int16       | ${R25, #bits = 16}$                            |
| number             | $\bullet$          | int16       | $\{R24, #bits = 16\}$                          |
| location           | : anyvar record    |             | $\{R23, \text{#bits} = 32 \rightarrow 65536\}$ |
|                    | uncheckable_anyvar |             |                                                |

*Figure* **23.2 -** *DMOVIN Intrinsic*

#### **DMOVOUT**

This intrinsic is used to copy from the caller's data area into an extra data segment. The calling sequence is as follows:

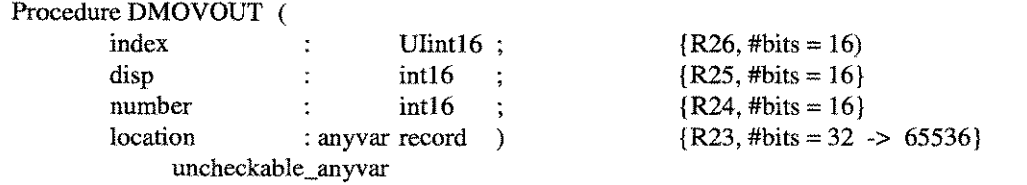

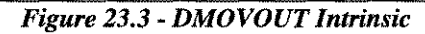

#### **FREEDSEG**

28

This intrinsic is used to deallocate the memory allocated by the GETDSEG intrinsic. The calling sequence is as follows:

| Procedure FREEDSEG ( |            |                              |
|----------------------|------------|------------------------------|
| index                | $UInt16$ : | $\{R26, \text{#bits} = 16\}$ |
|                      | Uint16     | $\{R25, \text{#bits} = 16\}$ |

*Figure* **23.4 -** *FREEDSEG Intrinsic*

#### **GETDSEG**

This intrinsic is used for allocating or acquiring an extra data segment for use by a process. The calling sequence is as follows:

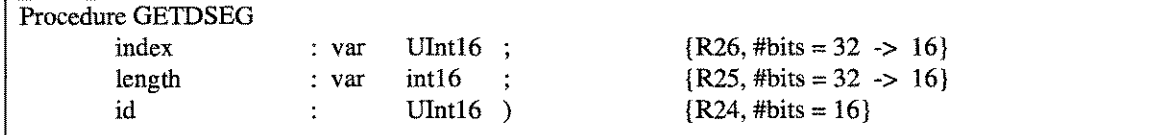

#### *Figure* **23.5 -** *GETDSEG Intrinsic*

## **XDSMAP Examples**

Sample test program results. See the file TESTXDS.SPL.LPSTOOLS.

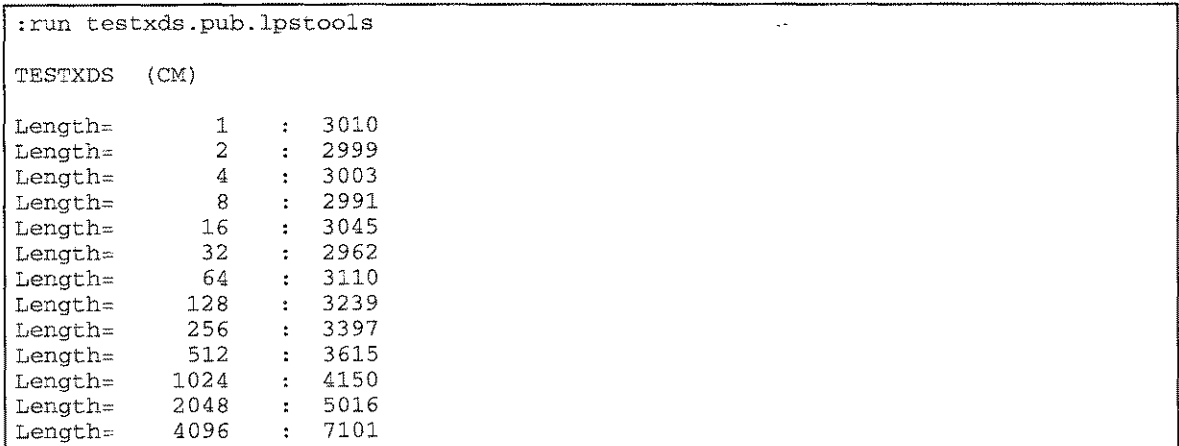

*Figure* **23.6 -** *Compatibility Mode Output*

### CHAPTER 23 - THE XDSMAP TOOL

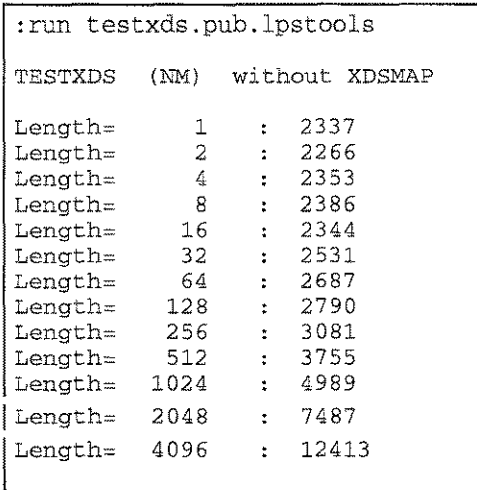

*Figure* **23.7 -** *Native Mode Output Without XDSMAP*

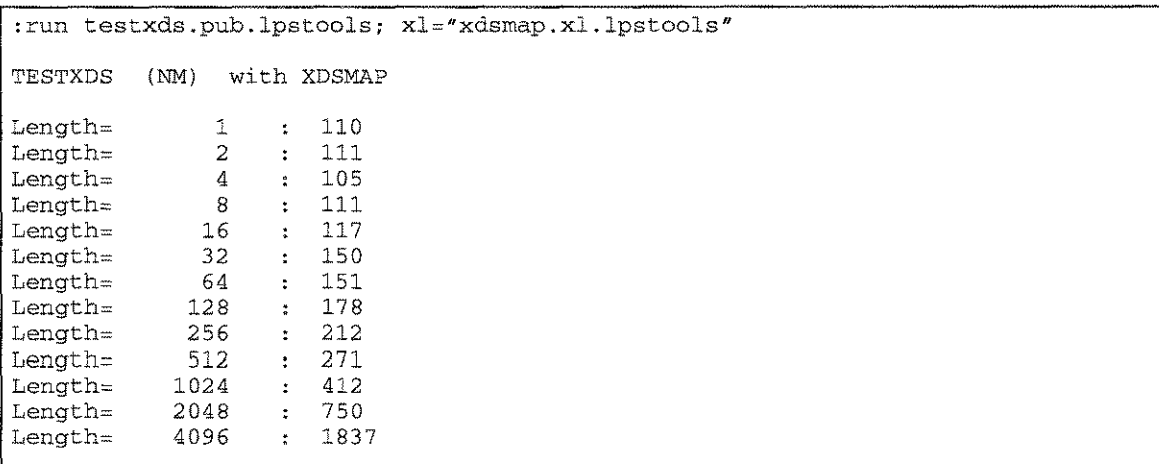

*Figure* **23.8 -** *Native Mode Output With XDSMAP*

**The sample test program TESTXDS.SPL.LPSTOOLS:**

```
len := move outbuf' := "Length=
      ascii (ocnt, -10, outbuf' (len - 1));
      len := len + move outbuf' (len) := " : "
      len .- len + daseii (t, 10, outbuf'
      print (outbuf, -len, 0) ;
                                                    " t
.
TESTXDS (SPL) test program for XDSMAP
begin
intrinsic proetim,
      print, getdseg, dmovout, dmovin, quit, daseii, ascii;
integer array
      outbuf
      xds'buf
                    (0
                    ( 0
                          39) r
                          4096) ;
integer
      xds, len, parm, ocnt, icnt, q4 = q-4;
double
      t;
byte array<br>outbuf'
                 (*) = outbuf;
len := 20000;getdseg(xds, len, "aa");
if < then
      quit (0);ocnt := 1;
while
oent <= 4096 do
      begin
      t := proctim;
      for ient := 1 until 1000 do
            begin
            dmovout (xds, 0, oent, xds'buf);
            dmovin (xds, 0, oent, xds'buf);
            end;
      t := proctime - t;
                                                (len)
      oent := oent * 2 ;
      end;
end.
```
*Figure* **23.9 -** *Test Program for XDSMAP*

## **XDSMAP Error Messages**

**See the** *HP Intrinsic Reference Manual* **for possible error conditions.**

**LPS-TOOLS/DEVELOPERS TOOLBOX** A,01 © LPS 4.01 23-5

 $\hat{\mathcal{A}}$ 

# **List of Figures**

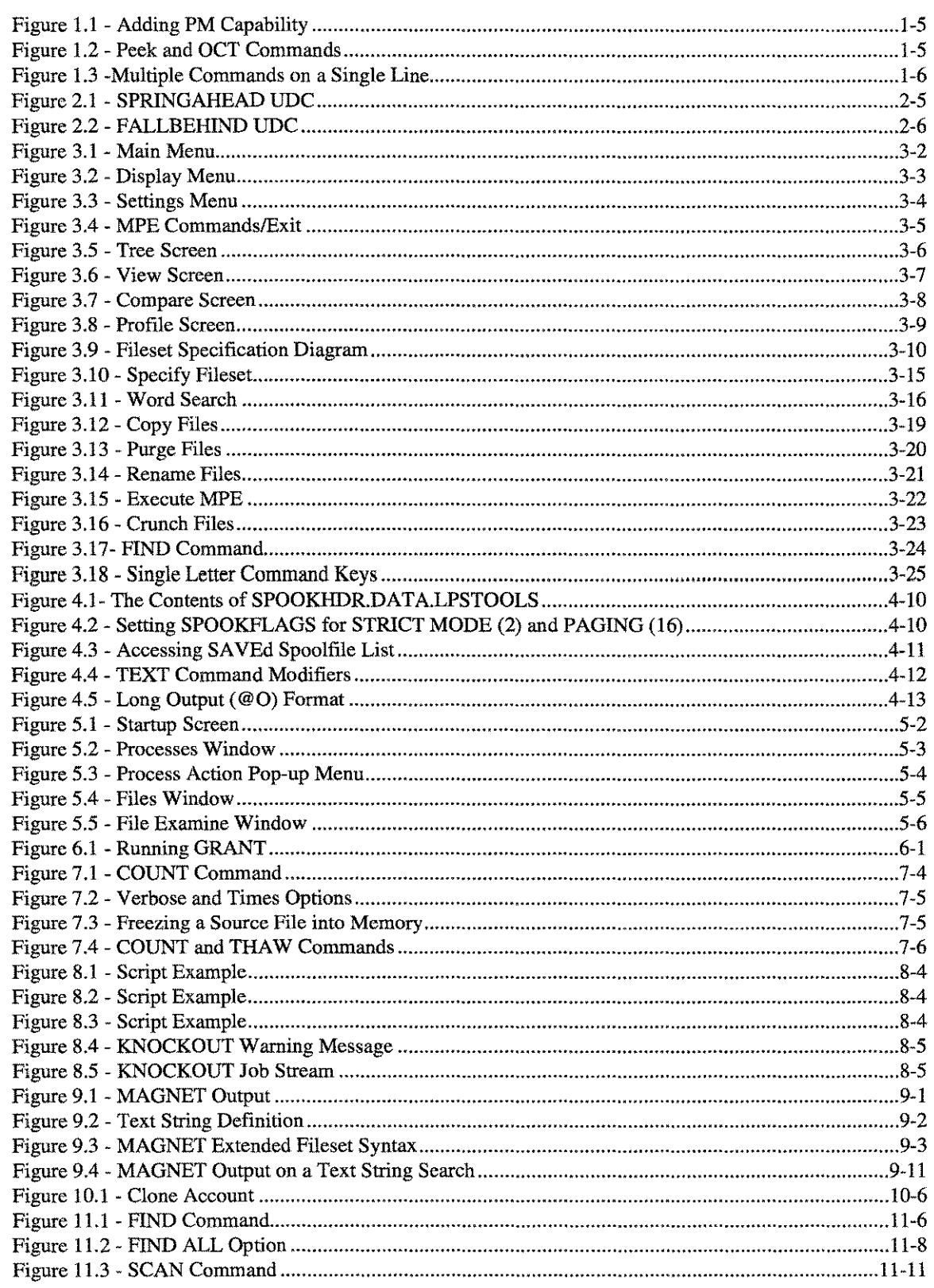

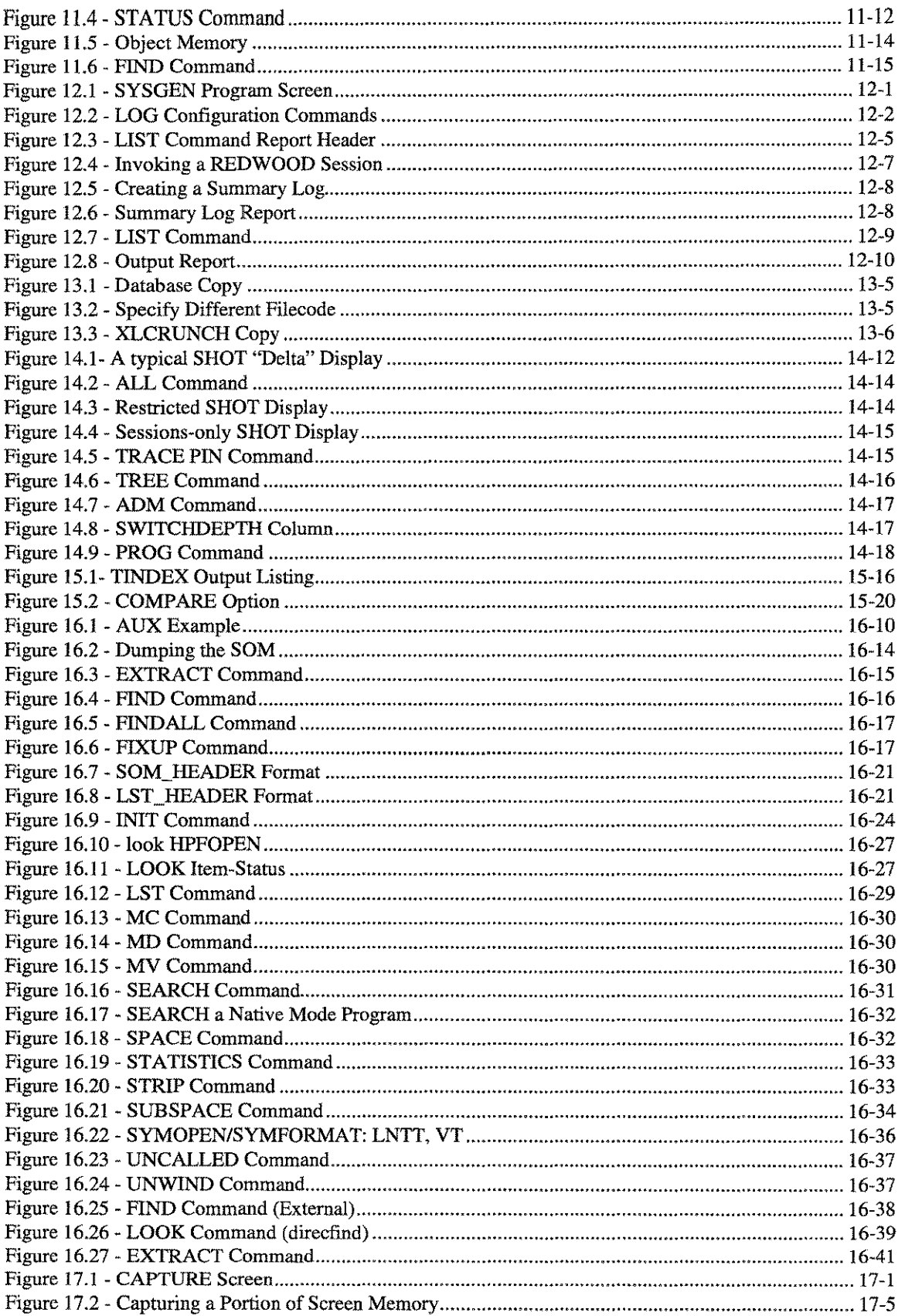

-----~ ..------.-- .. ------------

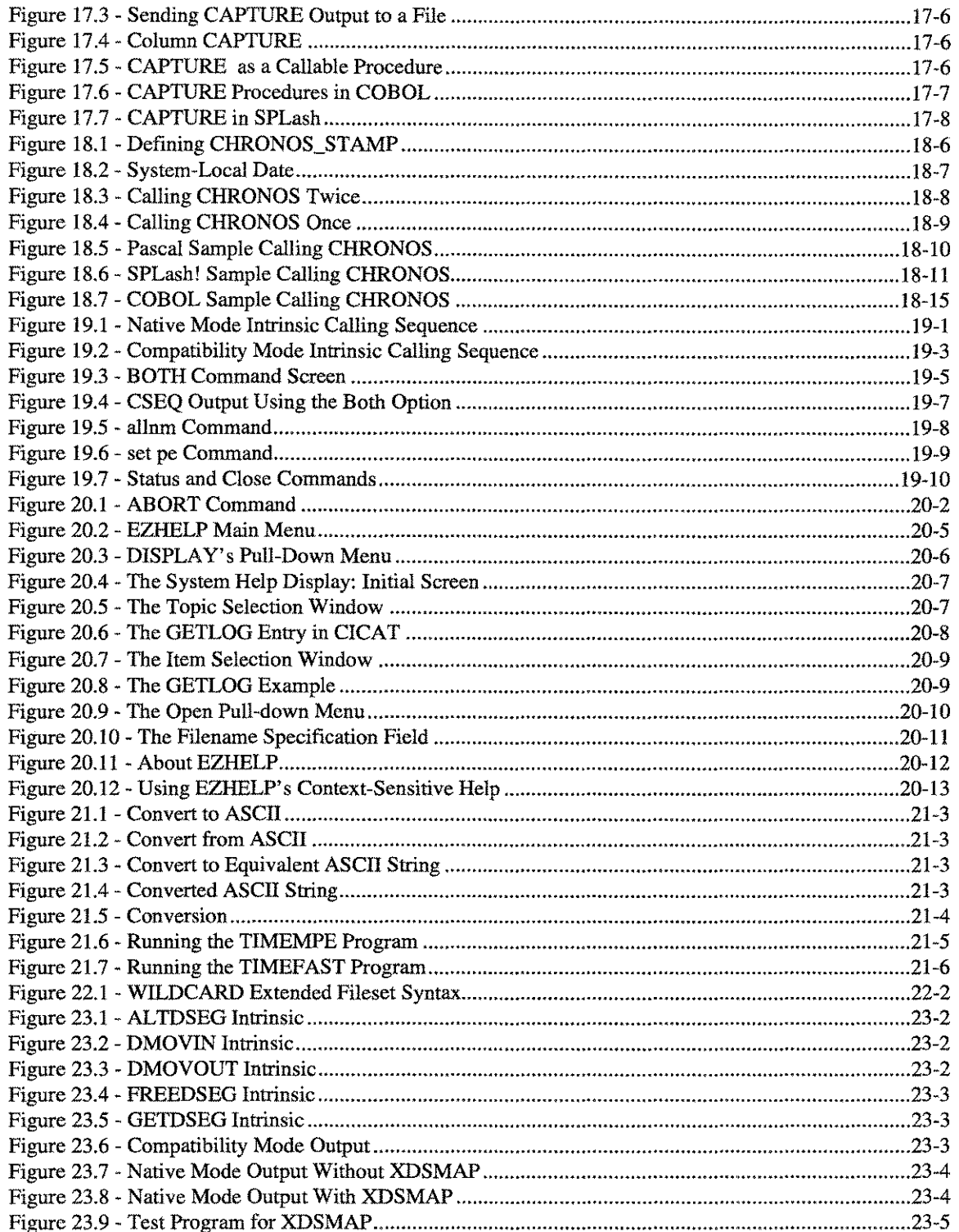

 $\omega_{\rm max}$ 

 $\zeta_{\rm max}$  ,  $\zeta^2$ 

 $\sim$   $\sim$ 

 $\label{eq:2.1} \frac{1}{\sqrt{2}}\left(\frac{1}{\sqrt{2}}\right)^{2} \left(\frac{1}{\sqrt{2}}\right)^{2} \left(\frac{1}{\sqrt{2}}\right)^{2} \left(\frac{1}{\sqrt{2}}\right)^{2} \left(\frac{1}{\sqrt{2}}\right)^{2} \left(\frac{1}{\sqrt{2}}\right)^{2} \left(\frac{1}{\sqrt{2}}\right)^{2} \left(\frac{1}{\sqrt{2}}\right)^{2} \left(\frac{1}{\sqrt{2}}\right)^{2} \left(\frac{1}{\sqrt{2}}\right)^{2} \left(\frac{1}{\sqrt{2}}\right)^{2} \left(\$ 

## **Unsupported Operating Systems**

If *System Managers Toolbox* or *Developers Toolbox* is run on a version of the operating system that it doesn't know, it will terminate with either one of these messages:

#### This is an unknown version of MPE/iX This version of MPE/iX is unfamiliar

The reason for these messages is that some of the tools may be sensitive to MPE/iX operating system changes. When these changes are detected, one of the warning messages will be displayed. If you get one of these messages, you may want to contact LPS to determine if the version of MPE/iX that you are running is compatible with tools operations.

A.01 © LPS

There are two ways to override the operating system check, both of which involve setting a JCW.

At the MPE/iX prompt, type:

#### :setjcw LPSMPEOK 1

This allows the tool to acknowledge the unknown operating system's presence without terminating.

Or, you may type:

#### :setjcw LPSMPEOK 3

LPS-Tools and the second state of the second state of the second state of the second state of the second state

This allows the tool to quietly continue.

## **MPE File Codes**

This appendix has been included in order to provide you with a convenient way to look up file code information that is displayed when you use Toolbox utilities like BLAZE, REP, AVATAR, or any other tool that presents filecode information.

File codes are recorded in the file label and are available to processes accessing the file through the FFILEINFO or FGETINFO intrinsic. Although any user can specify a positive integer ranging from 0 to or the mnemonic name for this parameter, certain reserved integers and mnemonics have particular system-defined meanings. This table defines the MPE reserved integer and mnemonic values.

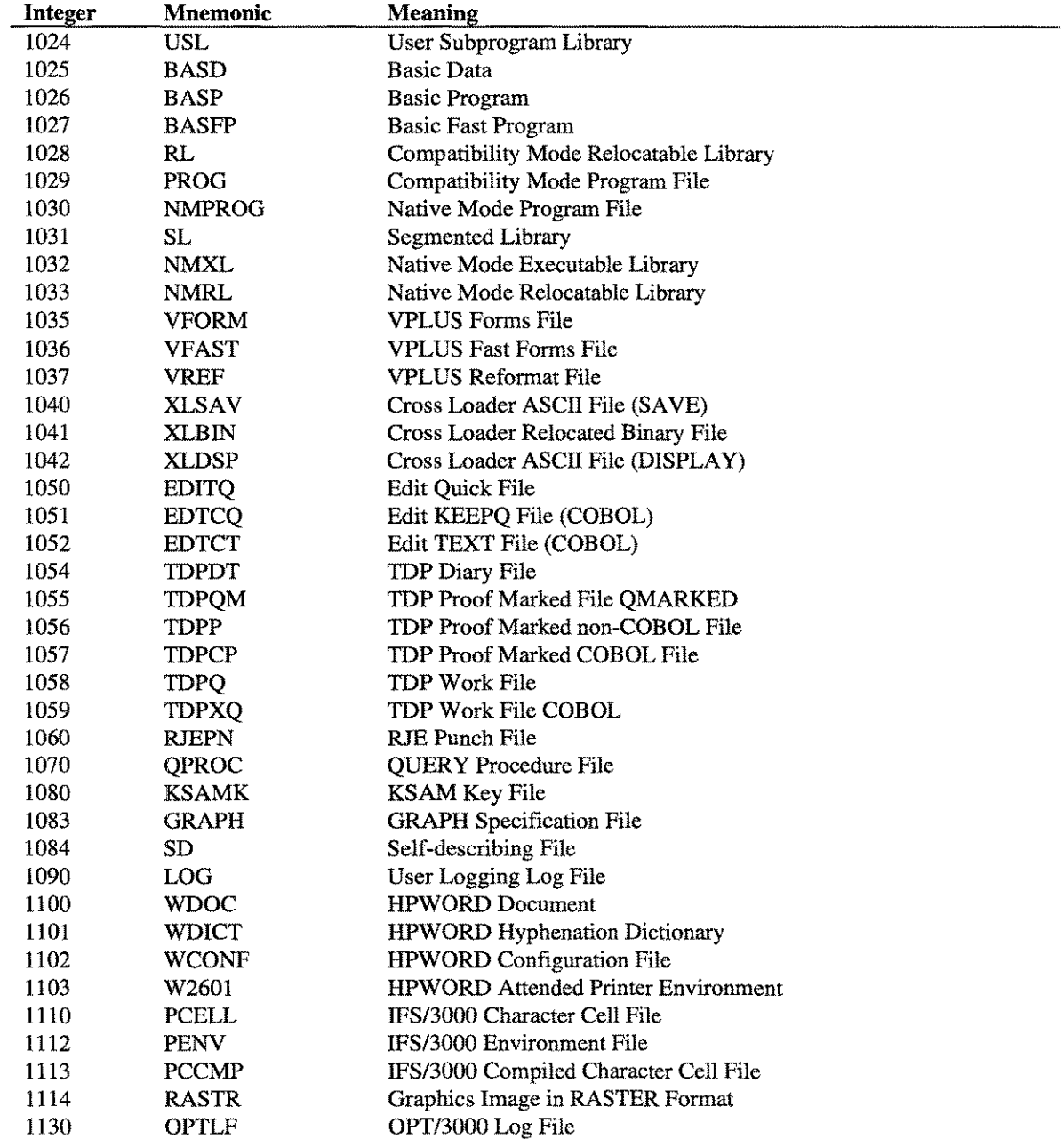

**LPS-Tools** 

A.01 © LPS

 $B-1$ 

## **APPENDIX B - MPE FILE CODES**

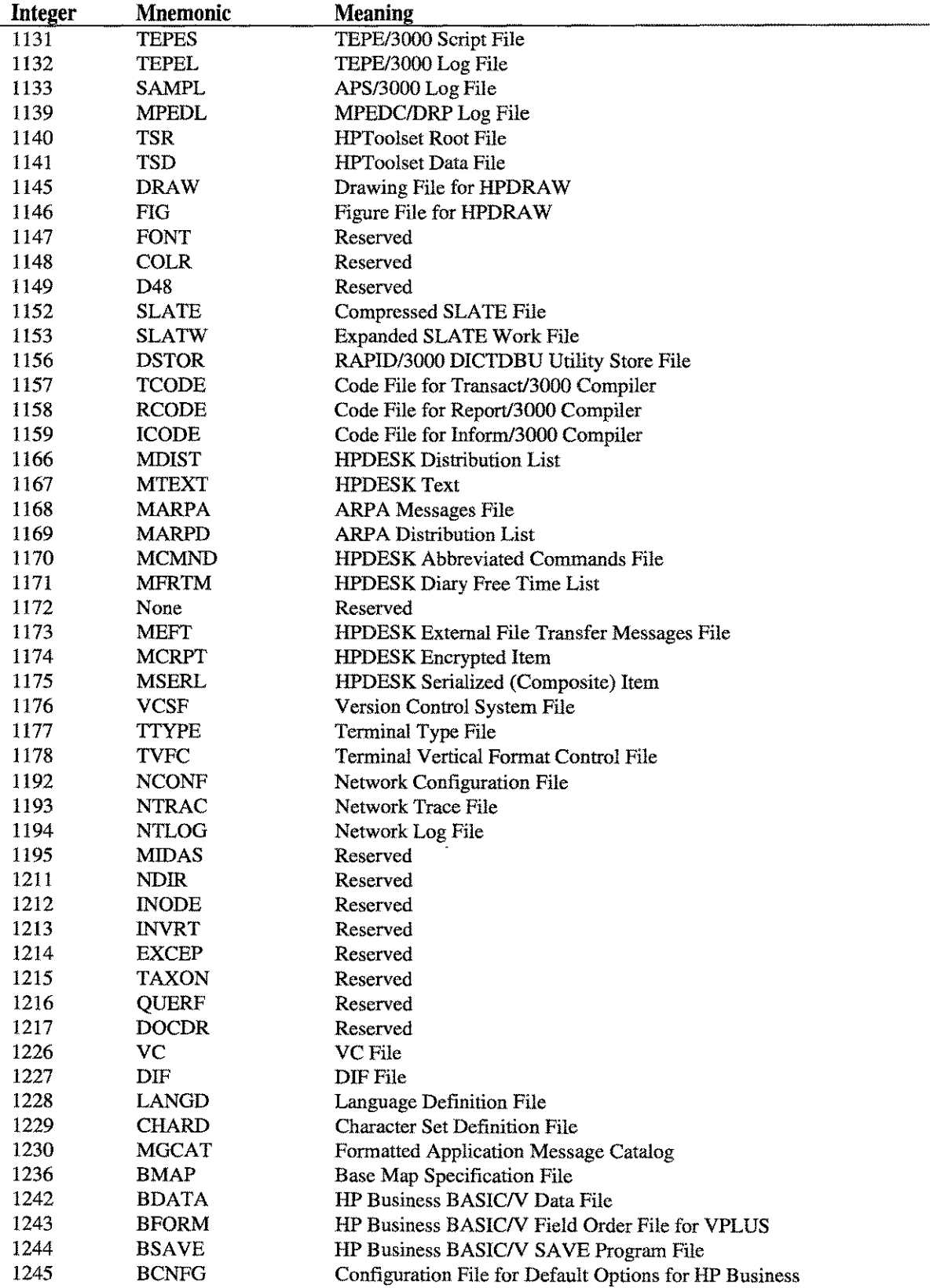

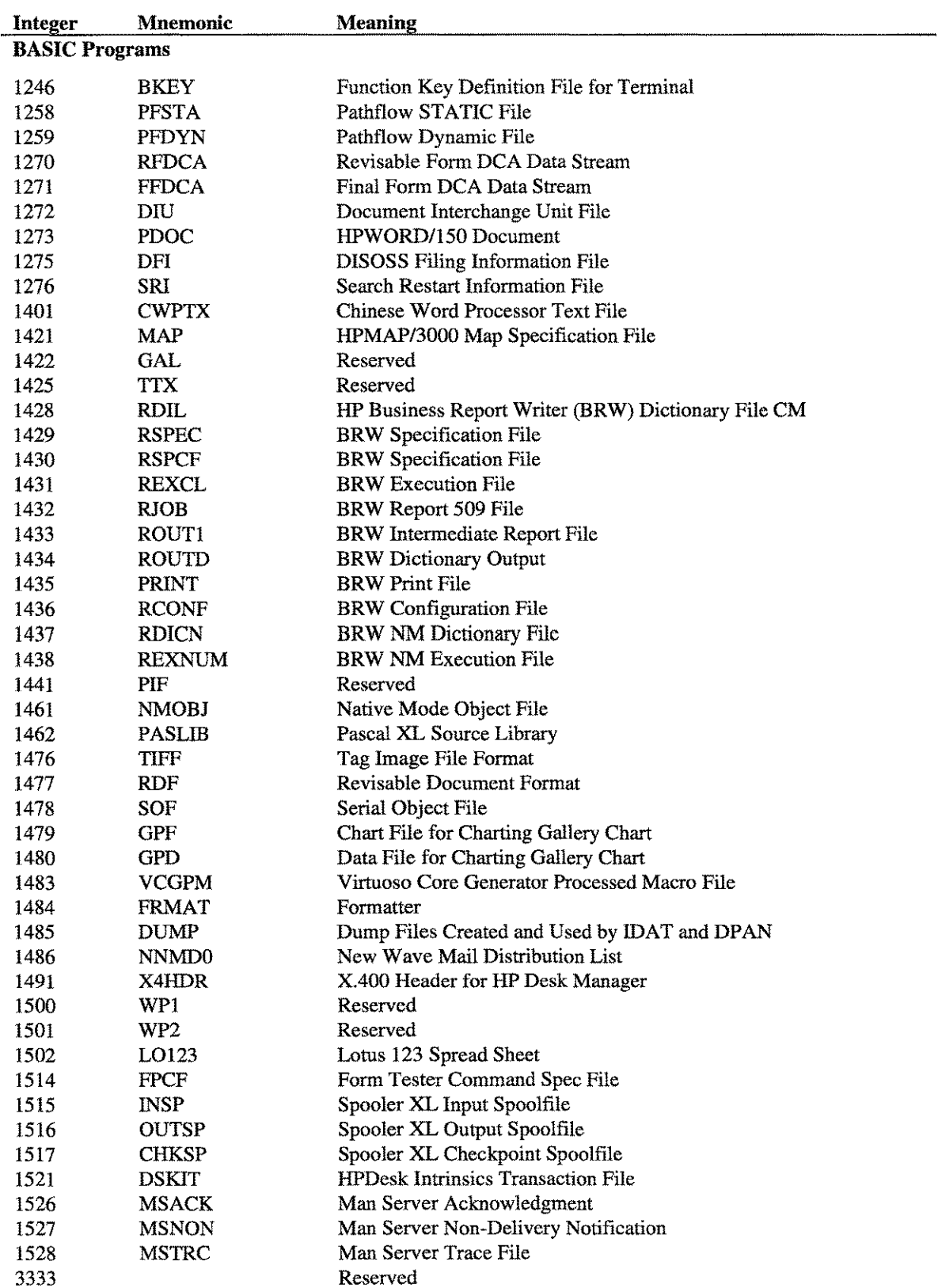

Note: Default is file code 0.

 $\bar{\tau}_{\rm{max}}$ 

 $\sim$ 

## **Appendix C**

## **LISTF Fileset**

**In** some commands, you may substitute wildcard characters for certain parameters, or parts of parameters, in the list. The wildcard characters count toward the eight character limit for user, group, account, and file names. These wildcard characters are defined in the table below.

## **Wildcard Characters Definitions**

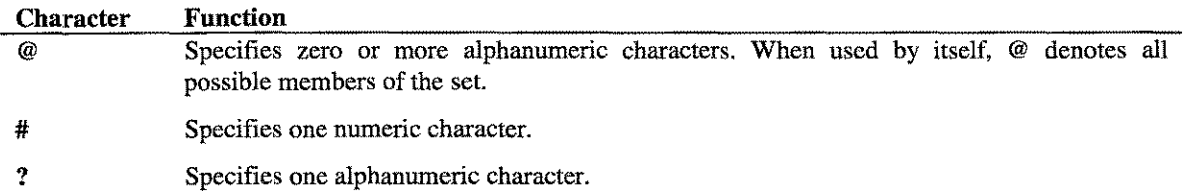

## **Wildcard Characters Examples**

The above characters can be used as follows:

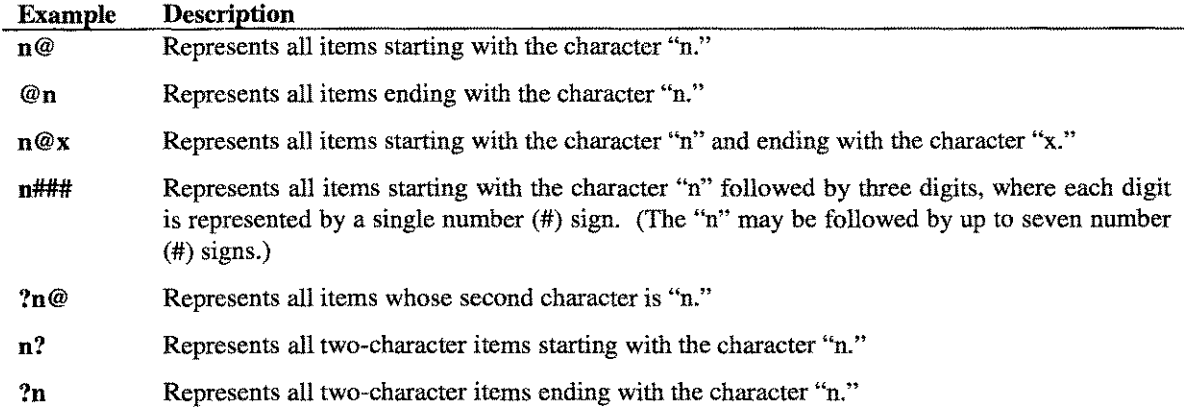

 $C<sub>1</sub>$
$\overline{\phantom{a}}$  $\bar{\mathbb{F}}$  $\mathbb{L}$ ing<br>P  $\mathbb{F}$  $\mathbb{R}$  $\mathbf{I}$  $\|$  $\mathbb{F}^{\mathbb{Z}}$  $\mathsf{L}$  $\mathbf{I}$ ŧ.  $\mathcal{L}$  $\bar{\Gamma}$  $\mathbb{I}$  $\mathbb{I}$  $\ddot{\phi}$  $\mathbb{R}$ L  $\mathfrak{f}^{\pm}$  $\mathbb{L}$  $\mathbb{L}$  $\bar{\mathbb{F}}$  $\mathbb{F}$  $\pm$  $\frac{1}{4}$  $\mathbb{I}$  $\mathfrak{f}$ 

 $\frac{1}{2}$ 

# **Appendix D Standard Windowing Terms & Features**

This section explains the terminology used in describing windows-based tools. Standard features, like function keys, are discussed in the next appendix.

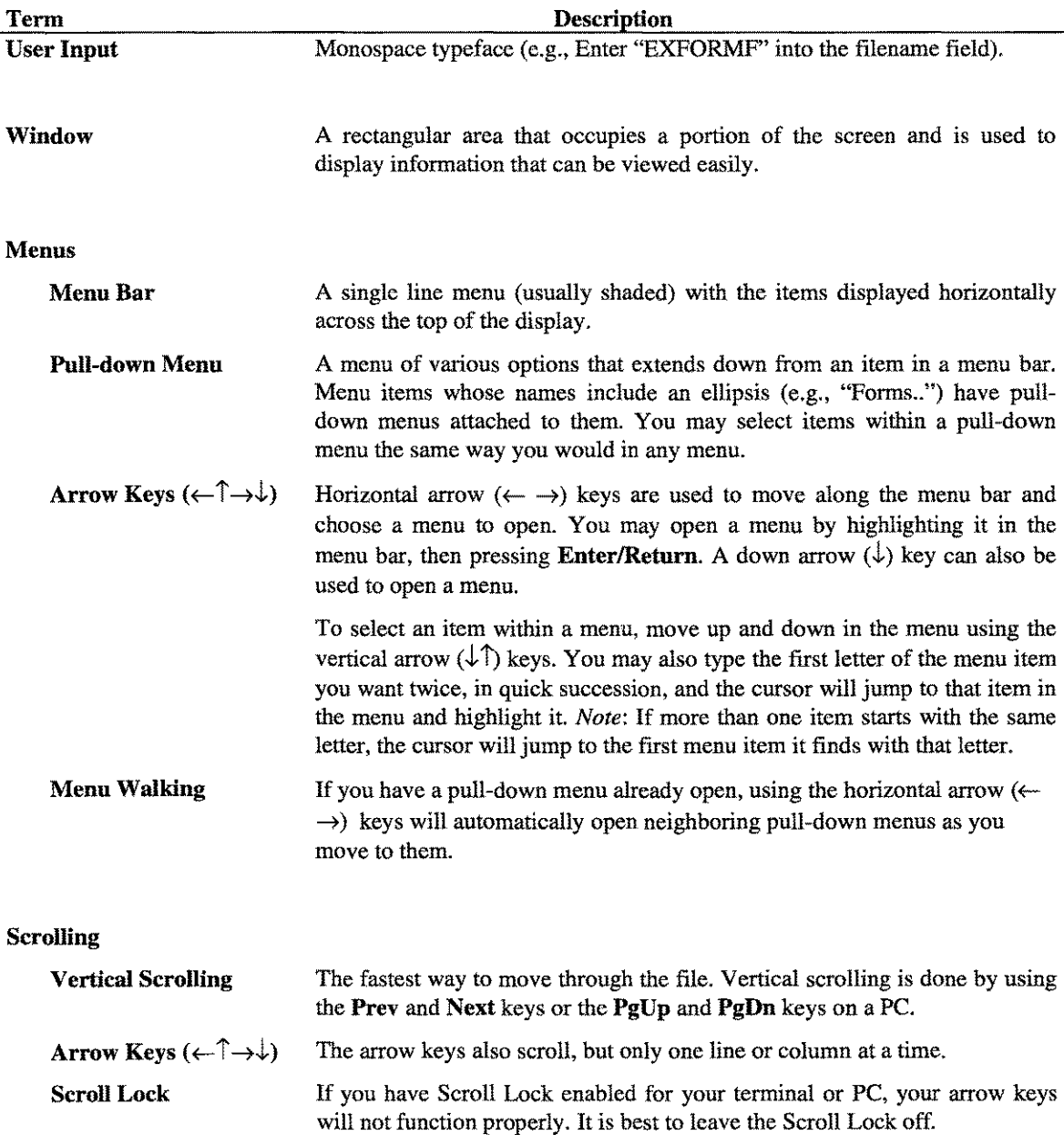

 $\sim 10^{-10}$ 

 $\hat{\omega}_{\rm{max}}$ 

# **Standard Function Keys**

This section describes a few of the standard function keys typically found in a windows-based Toolbox. Non-standard function keys that are used for Toolbox-specific operations are not covered here. Only common keys, like Help and Print, are discussed here.

*Note:* Function keys are context-sensitive. This means that depending on which screen is active, some or all of these functions will be available for you to use.

# **HELP**

Context-sensitive Help is always assigned to the Fl key. When Fl is pressed, a pop-up help window appears on top of the current display. This window will have a title that describes the general subject of the help material. Within the window, the cursor keys, and keypad keys (PgUp, Home, etc.) can be used to navigate through the text.

For the most part, the help text displayed in the window is based on the action you are trying to accomplish. Once the text is displayed, you can browse through the entire Help subsystem.

The help text for a *Toolbox* utility is stored in a text file in the HELP group. If you want, this text can be modified to better suit your needs.

#### 121 I N

Pressing "F2" outputs a "snap-shot" of the current screen display to either a printer or a disk file. The formal file designator for the output file is LP. Output can be directed to the system line printer by issuing the following file equation:

#### :FILE LP;DEV =LP

If no file equation is defined for LP, the output is directed to a disk file with the name LP. To direct output to a file with a different name, use a file equation of the form:

#### :FILE LPSLP=myfile

#### RBORBSH

This function is not always available. When it is available, it is typically accessed through the F5 function key.

The purpose of this operation is to refresh the entire screen display. This is occasionally necessary due to "noisy" connections to the host computer or operator messages that may disrupt the screen.

Most windowed *LPS-Tools* usually operate in QUIET mode, so TELL messages will not corrupt the display. WARN messages, however, cannot be avoided.

 $E<sub>1</sub>$ 

# **ACCEPT**

This function is not always available. When it is available, it is typically accessed through the F6 function key. The purpose of this function is to accept user input from a data entry form.

*Note:* In **Character mode,** this key has the same effect as the **Return** key. In **Block mode,** this key is used instead of the **Return** key.

## **PREVIOUS and NEXT**

PREVIOUS is used in data entry windows to return to the previous field or in menus to return to the previous menu option.

NEXT is used to move to the next data entry field or menu option.

### **CANCEL or EXIT**

These functions are typically available through the F8 function key.

CANCEL is used to terminate the current activity and return you to the previous level of activity. EXIT simply terminates the program.

# **ZOOM**

This function key provides two functions: ZOOM IN and ZOOM OUT. The function key label displays the active function.

ZOOM IN enlarges the current window to take up the entire screen, while ZOOM OUT returns the enlarged window to its original size.

# **The MODIFY Editor**

MODIFY is a single-line visual mode editor used for all REDO commands and, to a greater extent, in a few of the tools.

### **Operations**

MODIFY displays your changes on the screen as you type. The cursor rests on the same line as the text you are editing. If you type any printable key, that key will either replace the character the cursor was on, or insert the key before that character, depending on the mode. Initially, you are in transparent mode. Here, a blank will simply cause the cursor to move one space to the right. Typing any other printable character terminates transparent-mode and puts you in overwrite-mode, so the character will replace the one the cursor is on.

The 3 basic modes are:

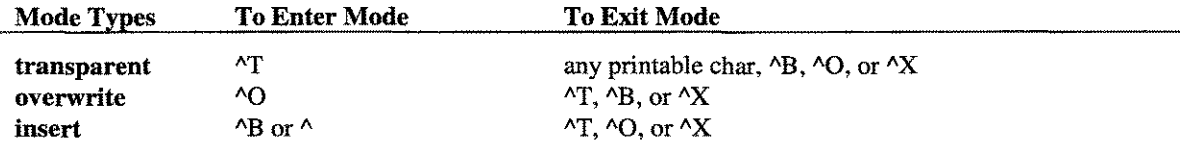

You cannot create a line longer than the maximum specified by the calling program, nor can you accidentally "lose" characters off the right edge when using insert-mode. A beep will sound when you try to execute an illegal action.

The editor has an extensive set of commands, all of which are invoked via control-characters. MODIFY is case-insensitive. A few commands are meaningful only when this editor is used from within QEDIT from Robelle Consulting, Ltd, For more information on QEDIT, consult the documentation that comes with the product.

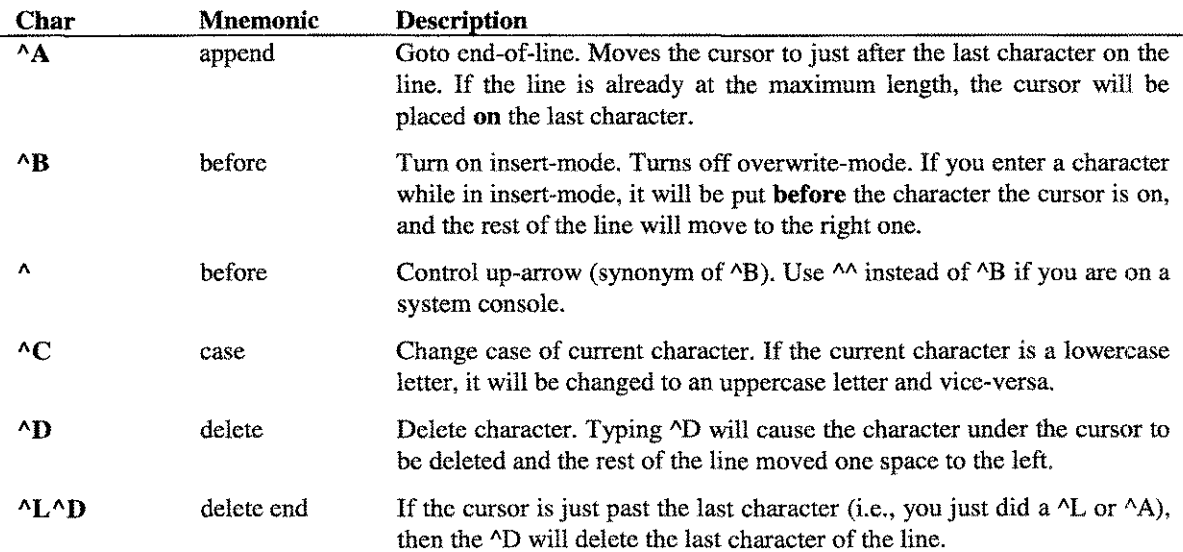

 $F-1$ 

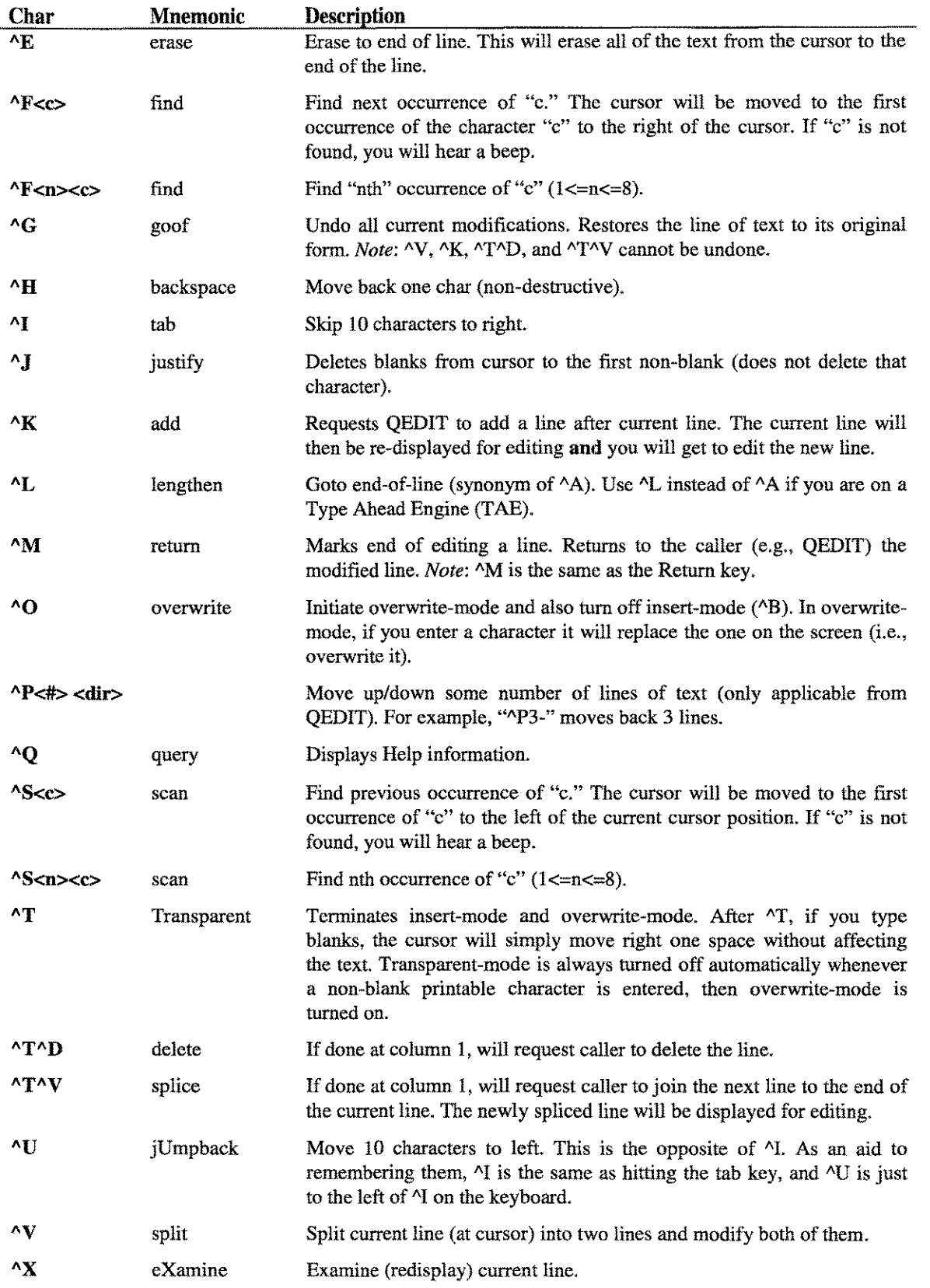

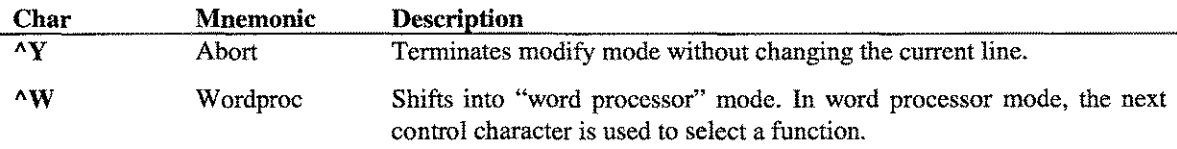

# **Word Processing Mode Functions**

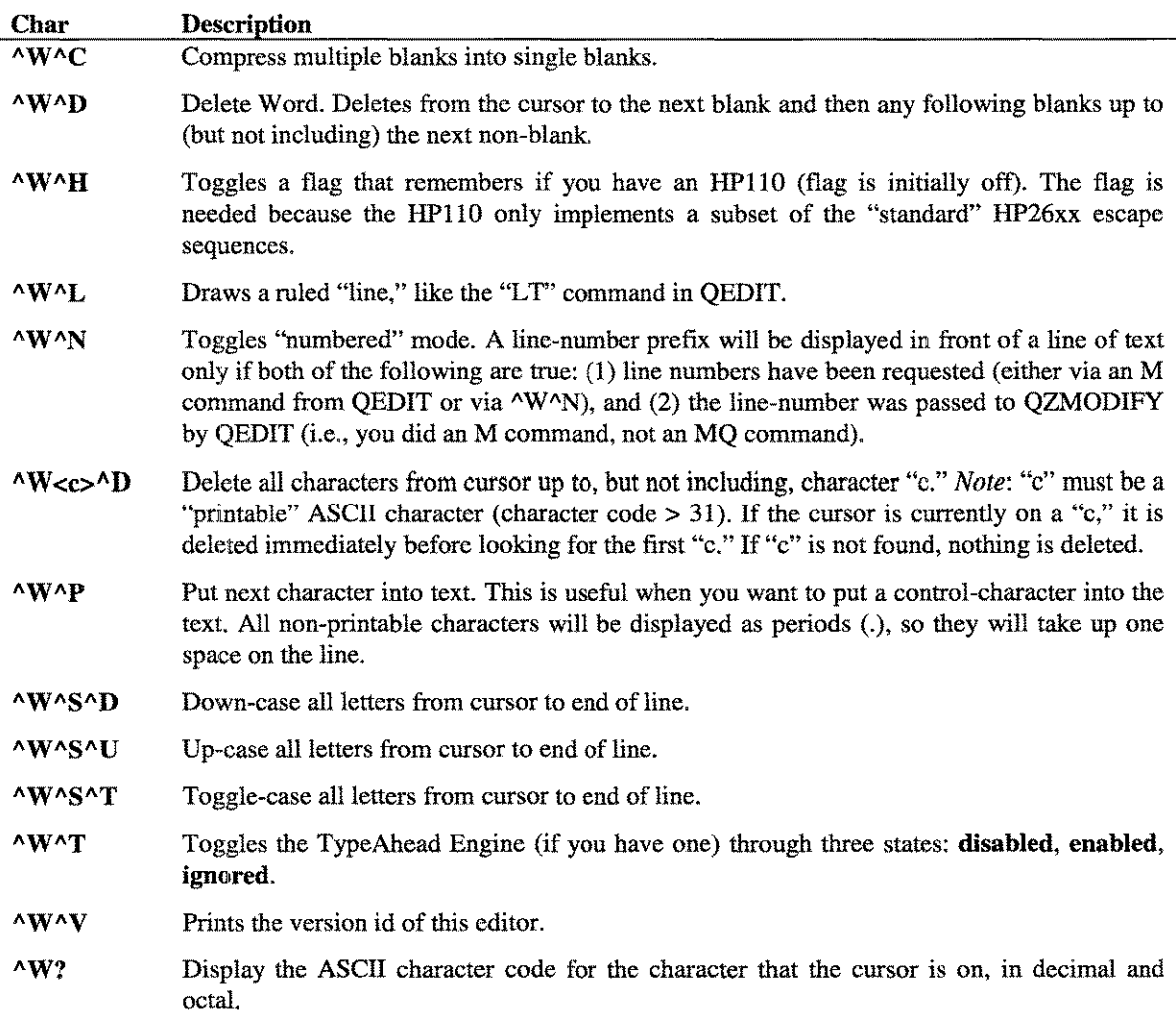

# **Symbol Chart**

The following is an explanation of the symbols used above:

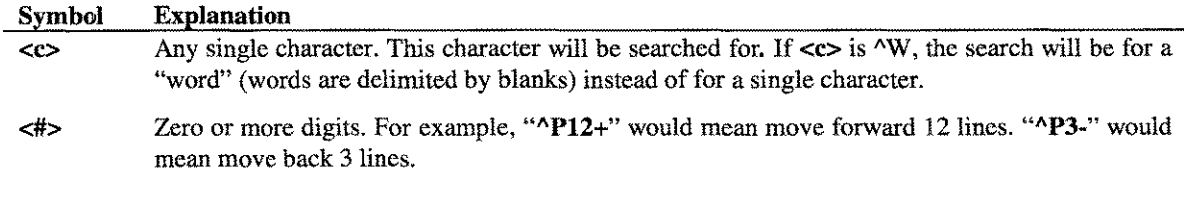

Symbol Explanation

 $\overline{\text{Ch}}$  One of: " $\overline{A}$ ,  $\overline{B}$ , ...,  $\overline{H}$ " and is interpreted as the number "1, 2, ..., 8" respectively.

<dir> A "-" to move "back," or a "+" to move "forward."

*Note:* When modifying a line longer than 79 characters, some commands (e.g.,  $\Delta$ D,  $\Delta$ B,  $\Delta$ E) will not update any line of the screen display other than the one you are on. Whenever you want to see an accurate display of your text line, press "AX" to refresh the display.

You cannot use the special keys on an HP terminal (e.g., the cursor keys, insert char, delete char, clear). If you use them by accident, a  $^{\wedge}X$  will refresh the display of the line you are editing.

**TypeAhead** 

The remaining information applies only to those users who have TypeAhead Engines (from Telamon). The TypeAheadEngine (TAE) can be in one of three states from the editor's viewpoint: disabled, enabled, or ignored. Each is defined below:

ignored Editor will not do anything to either encourage or discourage the use of the TAE. This is the initial state (in most cases, however, see below). Editor will place the TAE in single-character mode at entry and restore it to line mode at exit. This means that the *HP3000* won't lose typed ahead input anymore and that the special keys (e.g., cursor keys) will work nicely. Editor will disable TypeAhead at entry (by sending  $\Delta A V$  to the TAE) and enable it at exit. enabled disabled

In this mode, the TAE is effectively taken out of the "circuit."

With QEDIT, you configure TAE-treatment as part of the SET MODIFY VEMODIFY command:

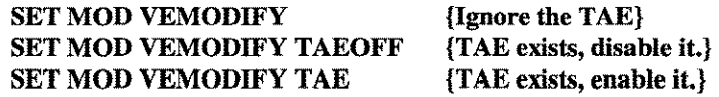

Additional commands are available only when the TAE is present and enabled:

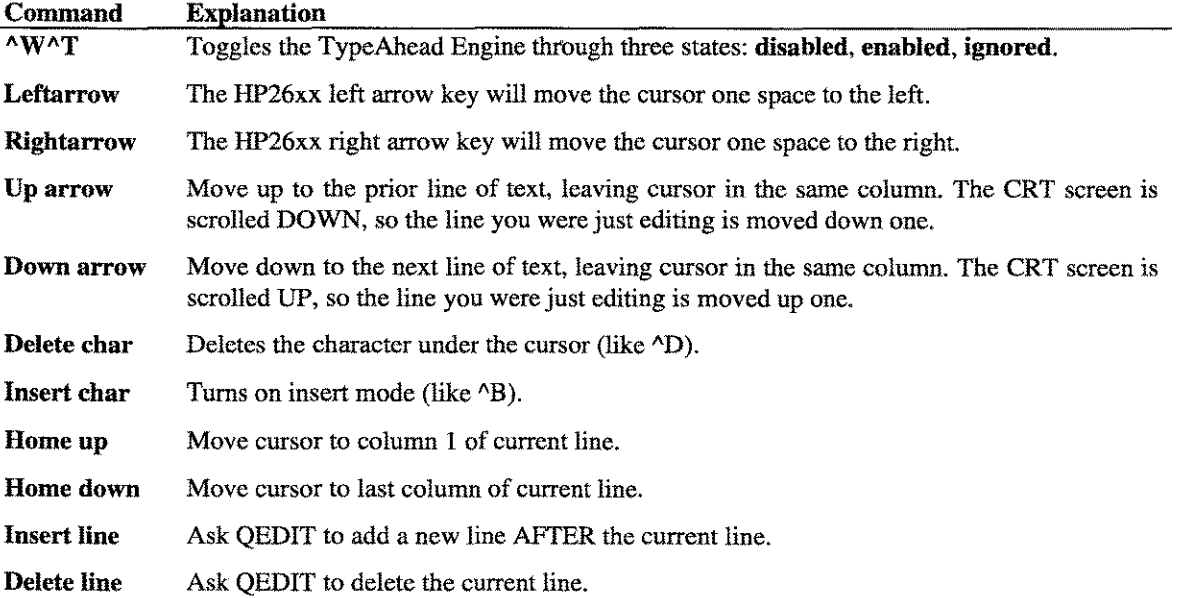

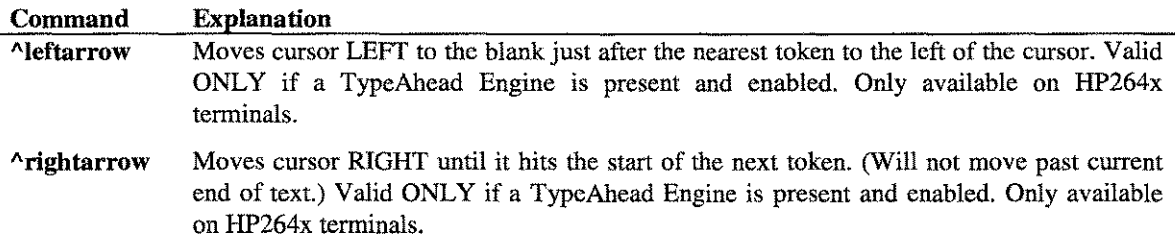

 $\sim$   $\sim$ 

 $\sim$  codes ( ).

 $\langle\cdot\cdot\cdot\rangle$ 

 $\tau_{\rm{max}}$ 

# **Setting Options**

The following list covers the standard settings that you would commonly use with a *System Managers Toolbox* or *Developers Toolbox* utility after you have started it and are at that tool's prompt. These options impact how the tools behave. Any user-defined customization is achieved through these special options.

The RESET and SET commands are used for enabling or disabling options. In general, SET is equivalent to "enable" and RESET is equivalent to "disable."

### **When to Use Setting Options**

For tools that serve very pointed, specific tasks like finding a file or changing program capabilities, setting options never really becomes an issue because users are "in and out" of these programs so quickly. But for tools that have a more multi-dimensional purpose, a typical user session could last quite a while. So, knowing how these options can affect a given utility's operation is extremely useful.

For example, the EATEMPTY option, when enabled, ignores empty input lines and continues to display the results from the command last entered. If you need to look at several screens full of information then enabling this option is very useful.

#### **Standard Commands**

The following commands are common *throughoutLPS-Tools:*

#### CAPTURE [PARTIAL | FLAT]

The CAPTURE command will generate a hardcopy (or a disk copy) of all (or a portion) of the screen display. The ability to enter CAPTURE as a command to most tools can be enabled by entering "SET CAPTUREOK" and can be disabled by entering "RESET CAPTUREOK". Use the PARTIAL option to capture a portion of screen memory. Use the FLAT option to capture to a disk file. FLAT is the formal file designator. It may be file-equated to another name. For example, if you are running SHOT and you want to perform a screen capture to the file FOO, you would type the following statements:

:file flat=foo capture flat

#### :<COMMAND>

A colon (:) followed by an MPE command or UDC name is passed to the HPCICOMMAND intrinsic.

#### $\overline{DO}$  [cmd# | relative\_cmd # | start\_text ]

The DO command causes the tool to reuse the selected saved input line without re-editing. If no options follow DO, then the most recent line is reused. If a cmd#  $(e.g., DO 5)$  is used, then that command is retrieved and reused. If a **relative\_cmd#** (e.g. DO -3) is used, then that line is retrieved and reused. A value of -1 means most recent, -2 means second most recent, and so on. If start\_text is specified, then the most recent command that started with the same text (regardless of case) is reused.

 $G-1$ 

#### EXIT or *"If'*

Terminates *LPS-Tools* immediately.

#### **HELP**

The HELP command (or ?) displays help information about the program in general or about a specific command. Commands may be abbreviated, in which case HELP will display information about every command that starts with the same set of characters.

HELP STANDARDS Displays information about the *LPS- Tools* standard interface. ? SE Displays information about the SET command and any other command beginning with "SE."

Typing "help ?" will display the entire HELP file for an *LPS-Tool.*

#### LISTREDO [ALL  $|*$ ]

Lists the REDO stack for a tool. The REDO stack is up to 40 lines long. If the REDOALL option is false, then only the saved input lines from the current tool will be listed. Otherwise, the last 40 lines, regardless of what tool saved them, will be listed. If the ALL option is specified, then all saved input lines will be listed, regardless of REDOALL and tool identity. If the <sup>74</sup> option is specified, then only the current tool's saved lines will be listed, regardless of REDOALL. The "\*" option is the default setting.

#### REDO  $\lceil$  cmd#  $\rceil$  relative cmd #  $\lceil$  start text  $\rceil$

The REDO command very similar to the DO command. After selecting a saved input line, it then displays it for editing. When editing is done, the line is used as input. The REDO can be abandoned by pressing Ctrl+Y while editing. If a cmd# (e.g., REDO 5) is specified, then whatever happens to be on that line in the REDO stack is reused. If a relative\_cmd# (e.g., REDO -3) is specified, then that line is retrieved and reused. A value of -1 means most recent, -2 means second most recent, and so on. If start\_text is specified, then the most recent command that started with the same text (regardless of case) is reused.

#### **Option Syntax**

#### SET [OPTIONS] RESET [OPTIONS]

In addition to the various SET/RESET options provided by each tool, every tool supports the following options:

**LPS-TooLS** 

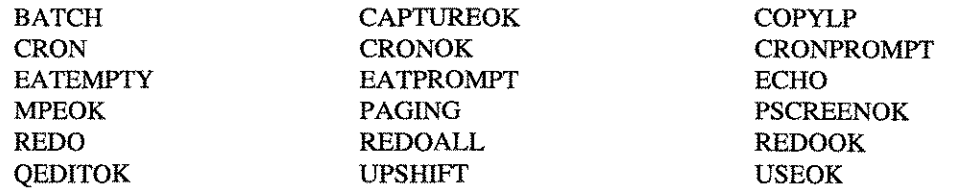

Some users like the SET/RESET paradigm for turning options on/off, while other users like the SET option/NOoption paradigm. The SET and RESET commands provide both styles:

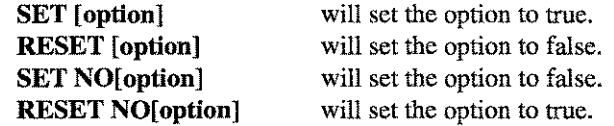

Some of the options that end in "OK" control whether or not certain commands will be automatically recognized by the *Toolbox* input routine. These options are: CAPTUREOK, CRONOK, MEPOK, REDOOK, and USEOK.

*Note:* Changing the default values for these options is only effective for the duration of the session of the tool you are currently using. Consider using the USE standard command to automatically run a file that will execute a given series of [RE]SET option specifications to help "automate" the process of enabling and disabling the options you want to use most often.

#### **Setting Option Descriptions**

Listed below is a detailed description for each of the setting options.

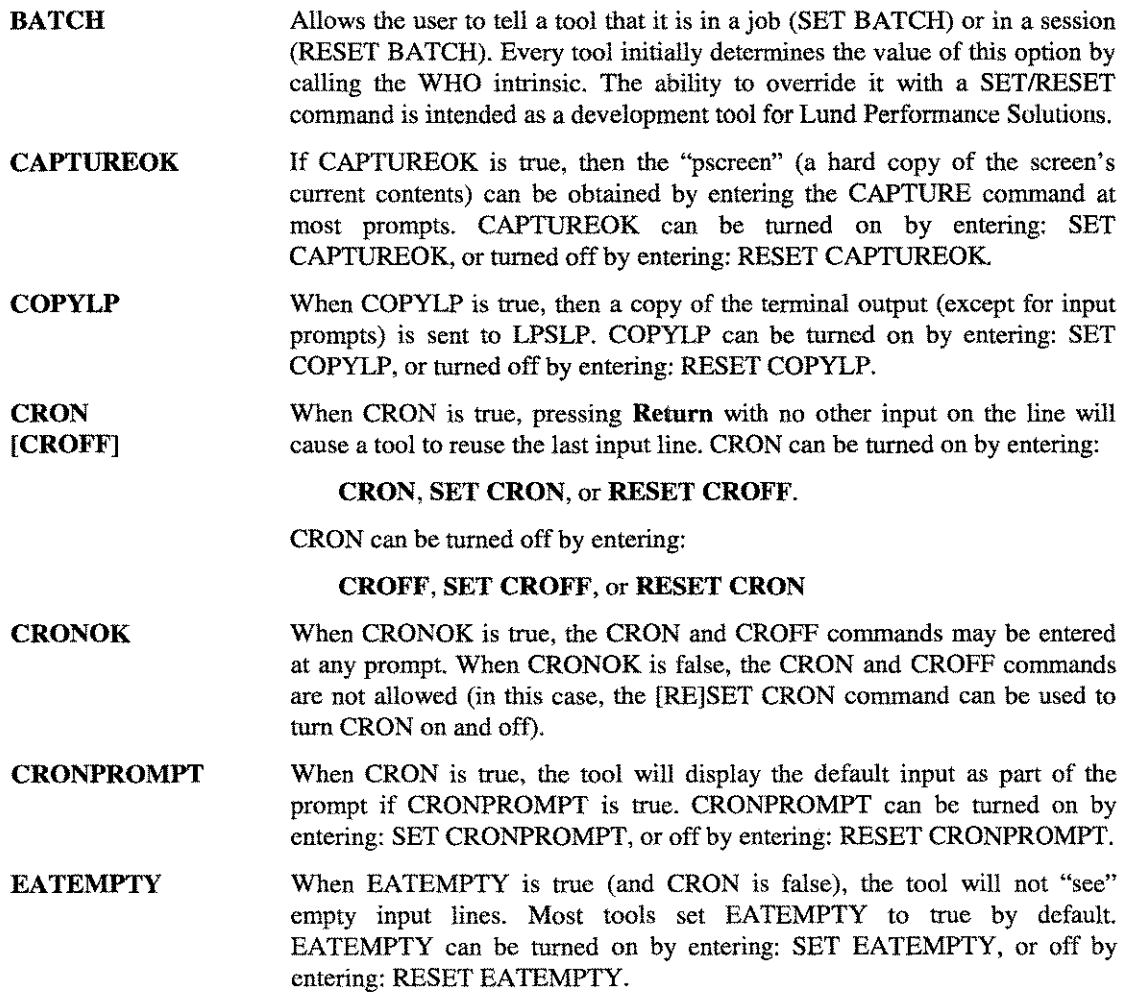

~---~-----~~----- ---~--~-------- --------------

 $G-3$ 

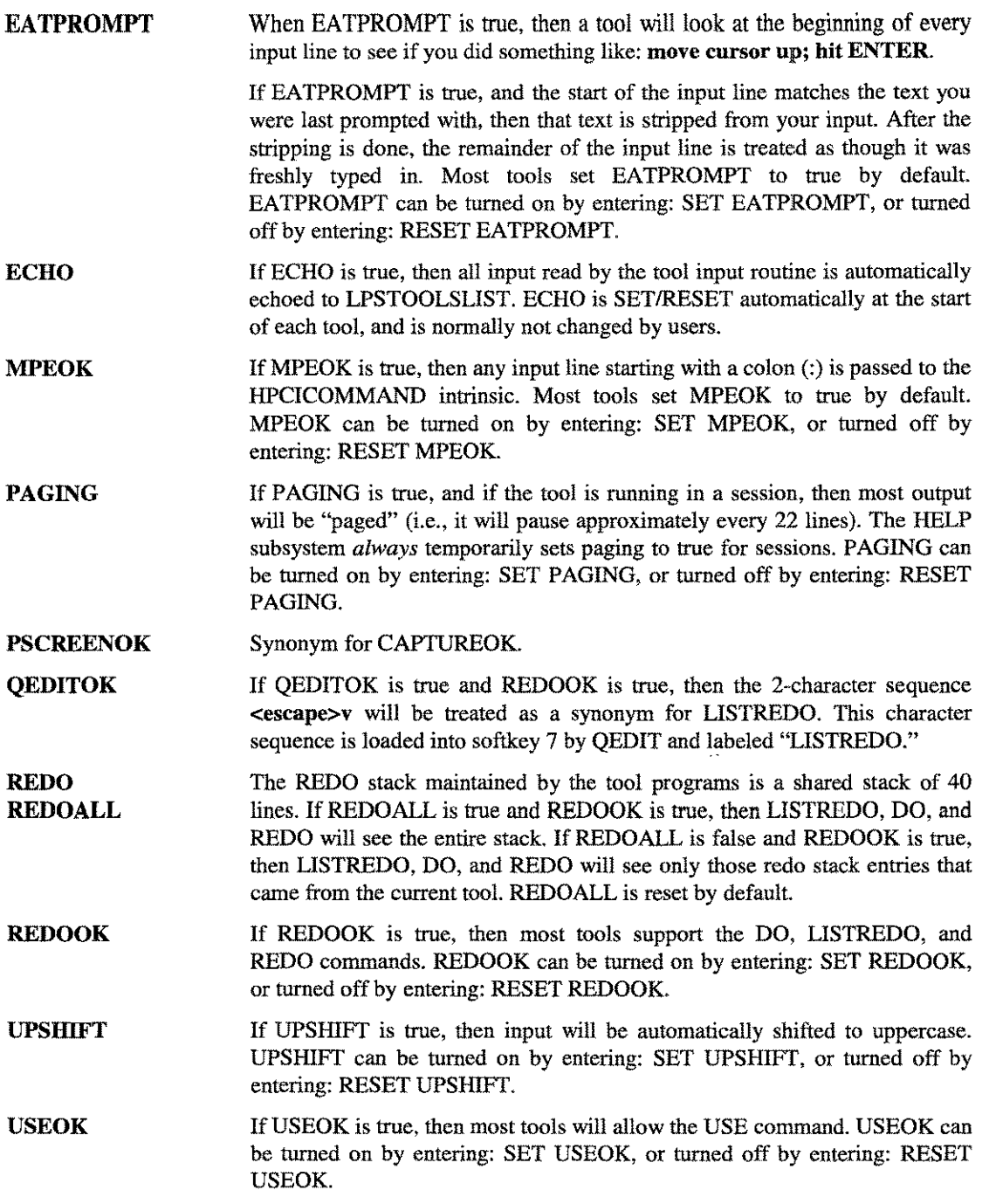

# **CHRONOS Modes**

All mode numbers are in hexadecimal format. Refer to the key provided for an expanded description of format codes used in this list.

#### **Key**

 $MDY = Month/Day/Year$ **DMY** = Day/Month/Year

- 
- $YMD = Year/Month/Day$ <br> $WD = Weekday$  $=$  Weekday

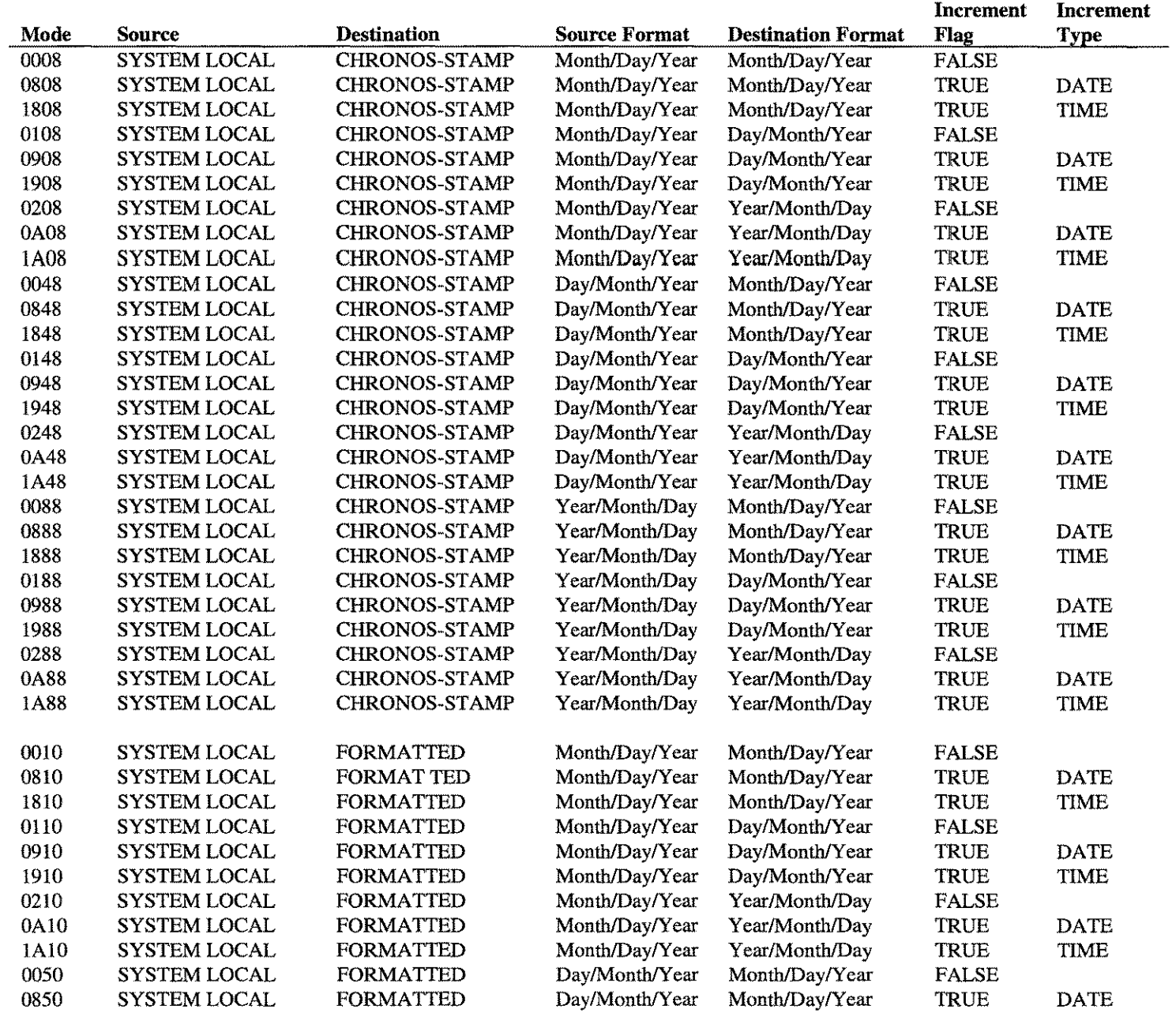

LPS-Tools

**A.01 © LPS** 

 $H_1$ 

#### **APPENDIX H - CHRONOS MODES**

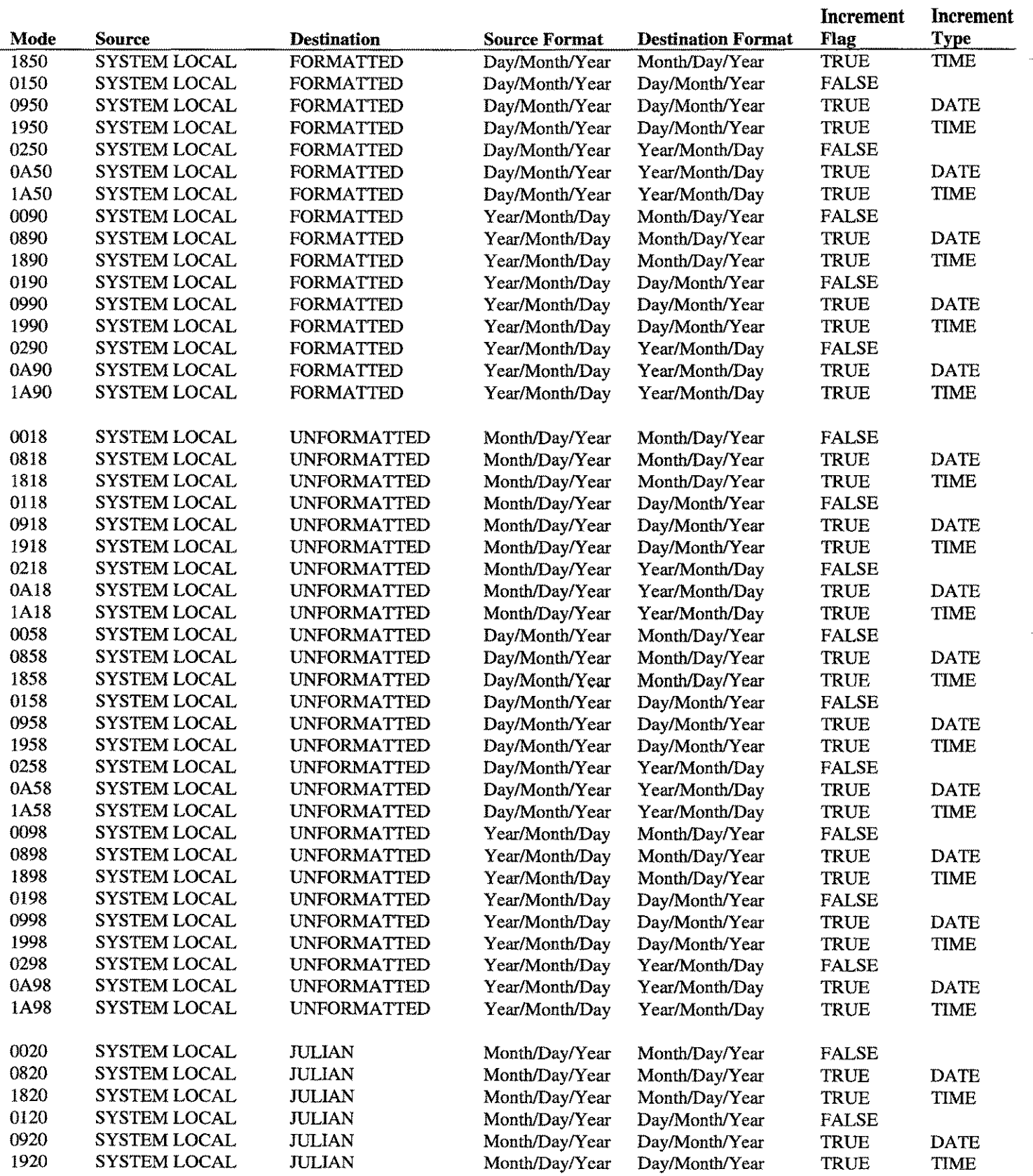

 $\mathbf{H-2}$   $\mathbf{A.01}$  O LPS  $\mathbf{LPS}$   $\mathbf{LPS}$   $\mathbf{LOLSS}$ 

#### **CHRONOS MODES - APPENDIX H**

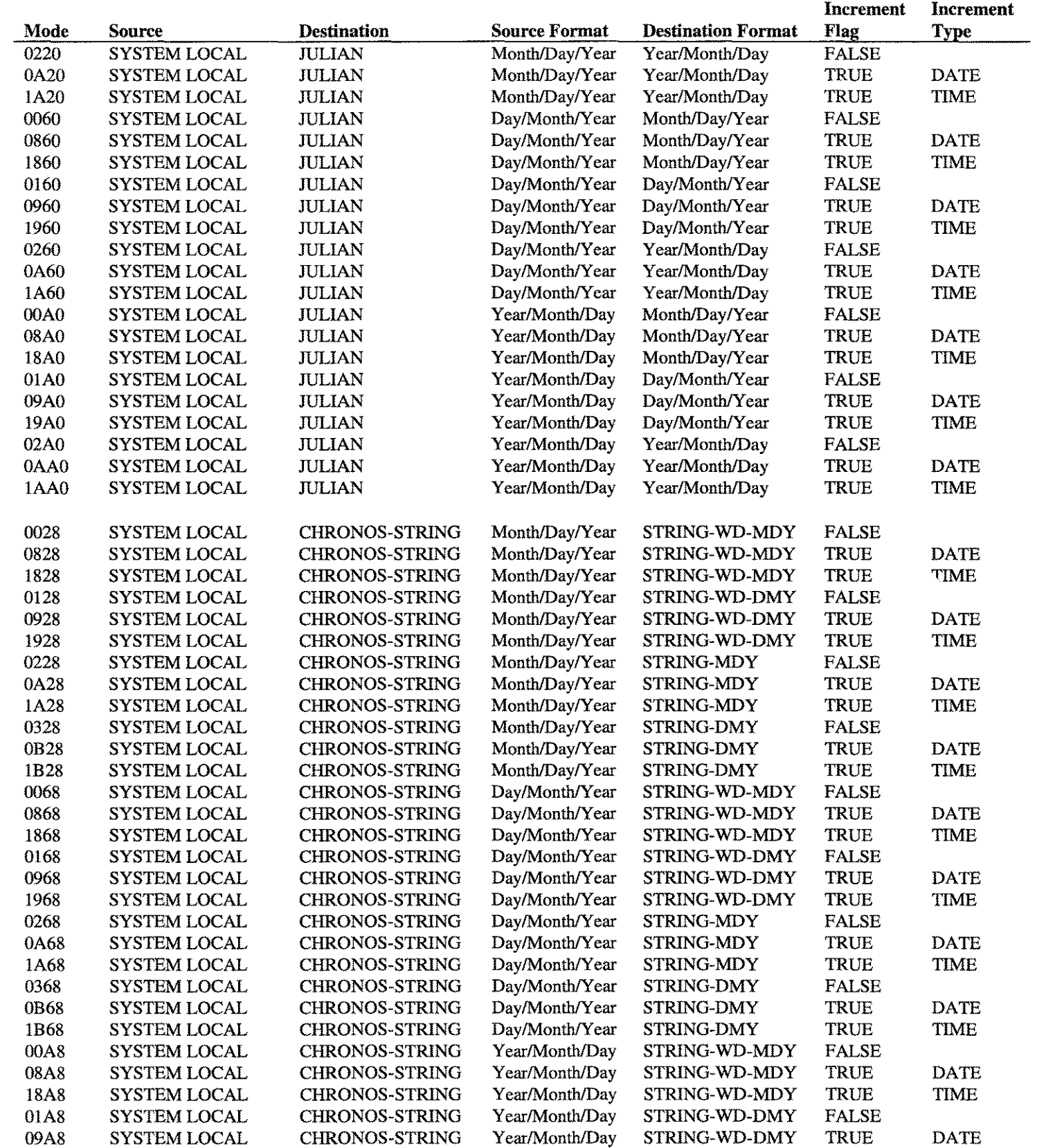

 $\overline{LPS-Tools}$   $\overline{A.01}$  O LPS  $\overline{A.01}$  O LPS  $\overline{A.01}$ 

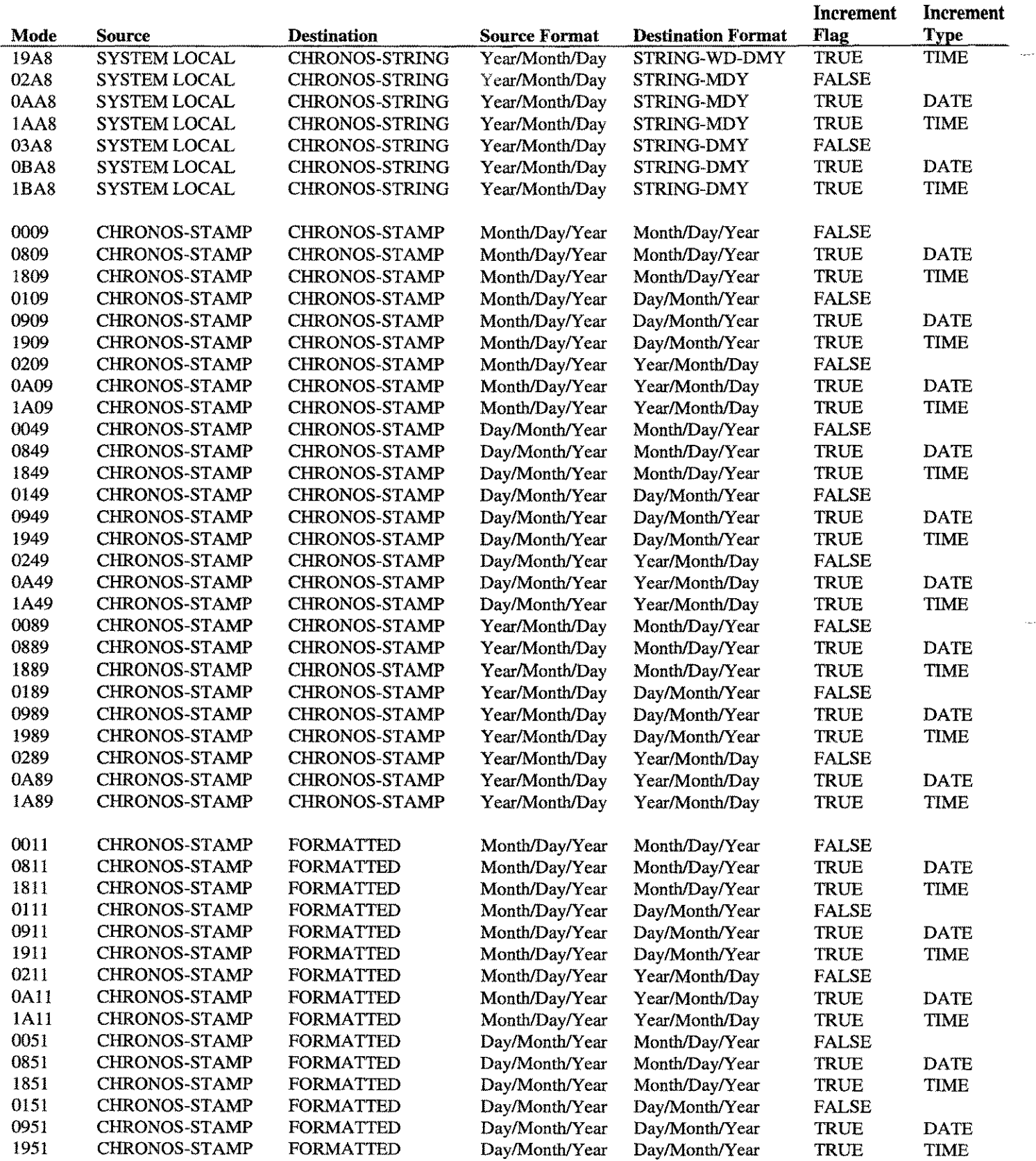

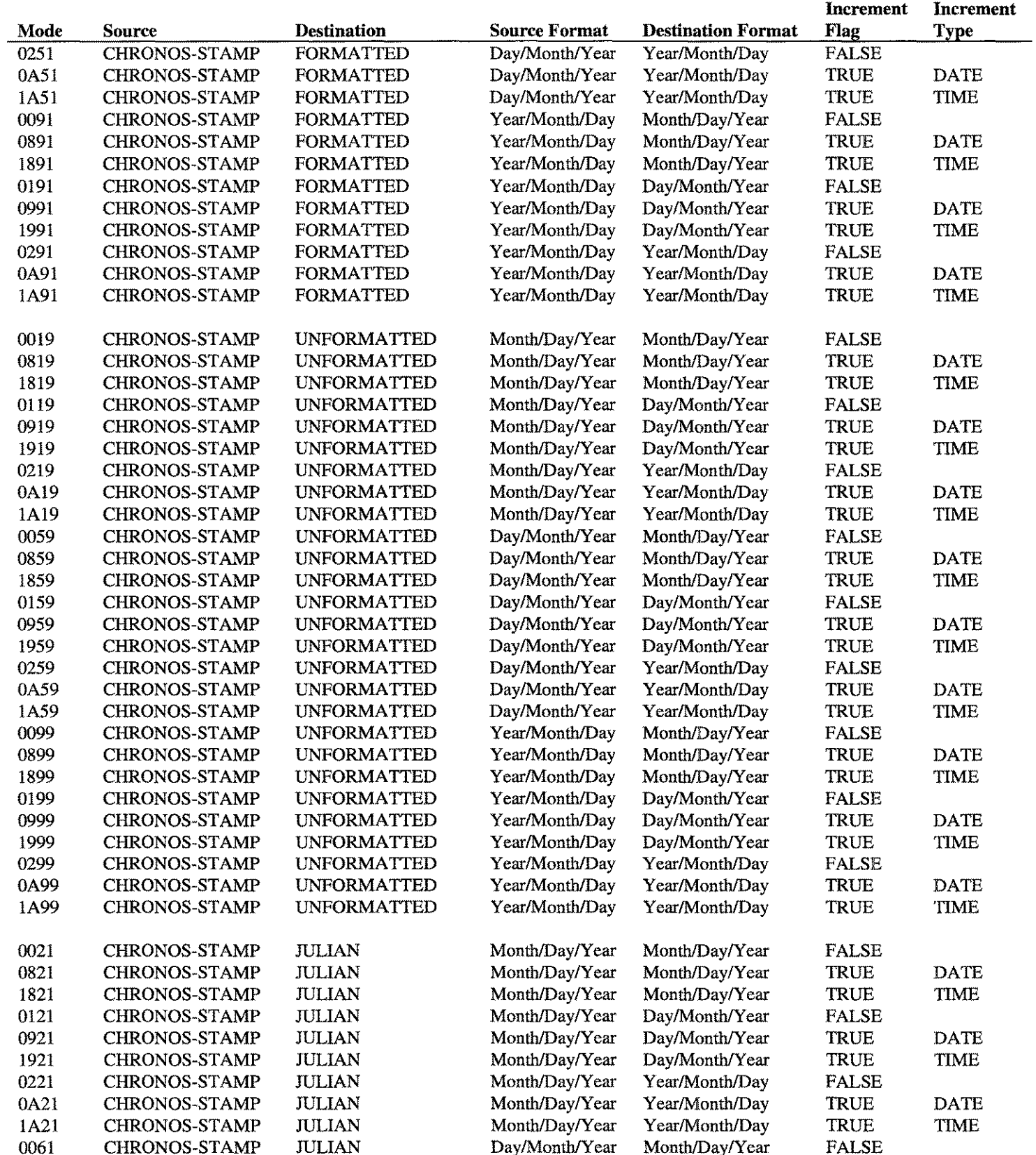

### APPENDIX H - CHRONOS MODES AND THE RESIDENCE OF THE RESIDENCE OF THE RESIDENCE OF THE RESIDENCE OF THE RESIDENCE OF THE RESIDENCE OF THE RESIDENCE OF THE RESIDENCE OF THE RESIDENCE OF THE RESIDENCE OF THE RESIDENCE OF THE

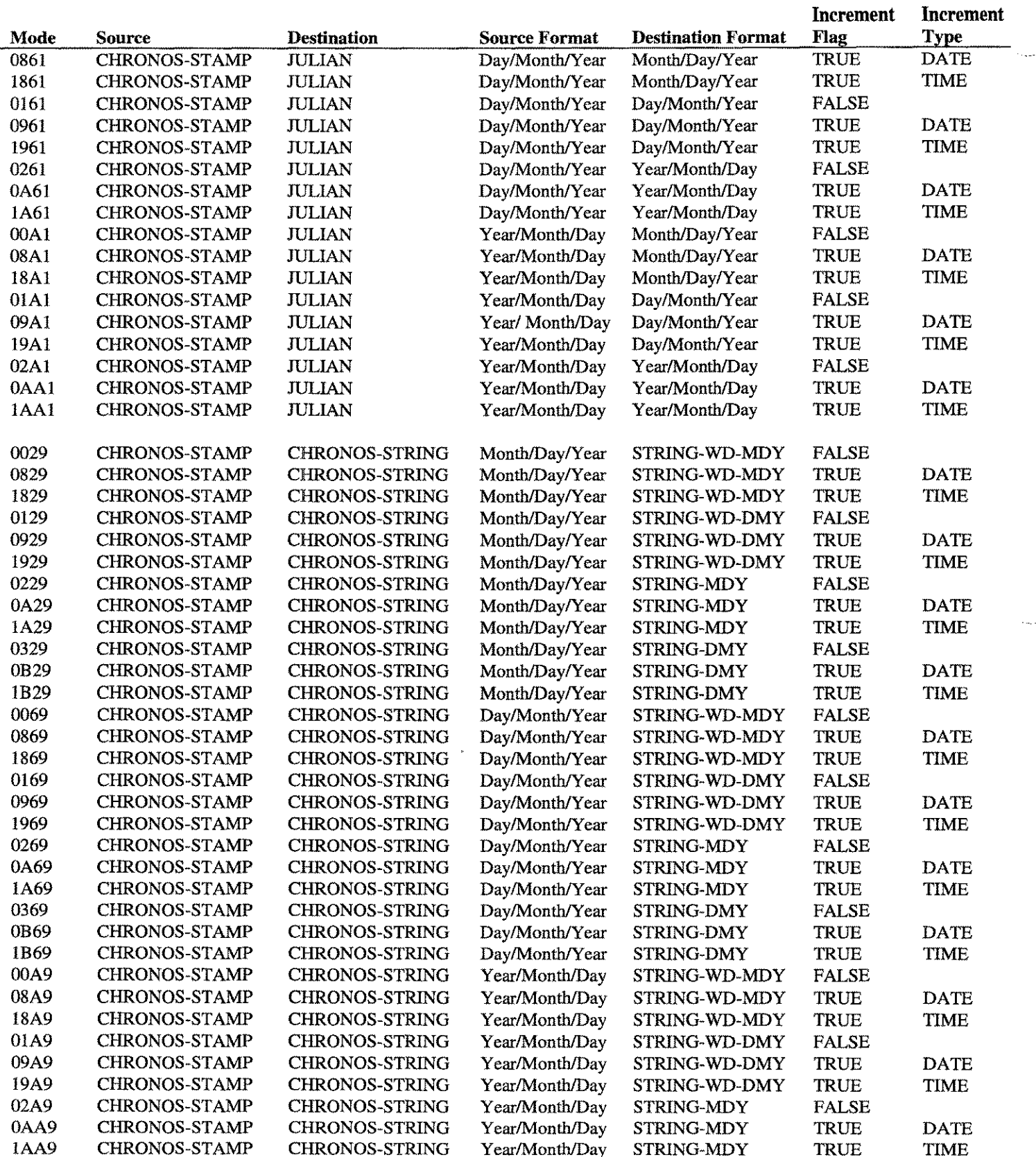

 $A.01$  O LPS  $LPS-Tools$ 

#### **CHRONOS MODES - APPENDIX H**

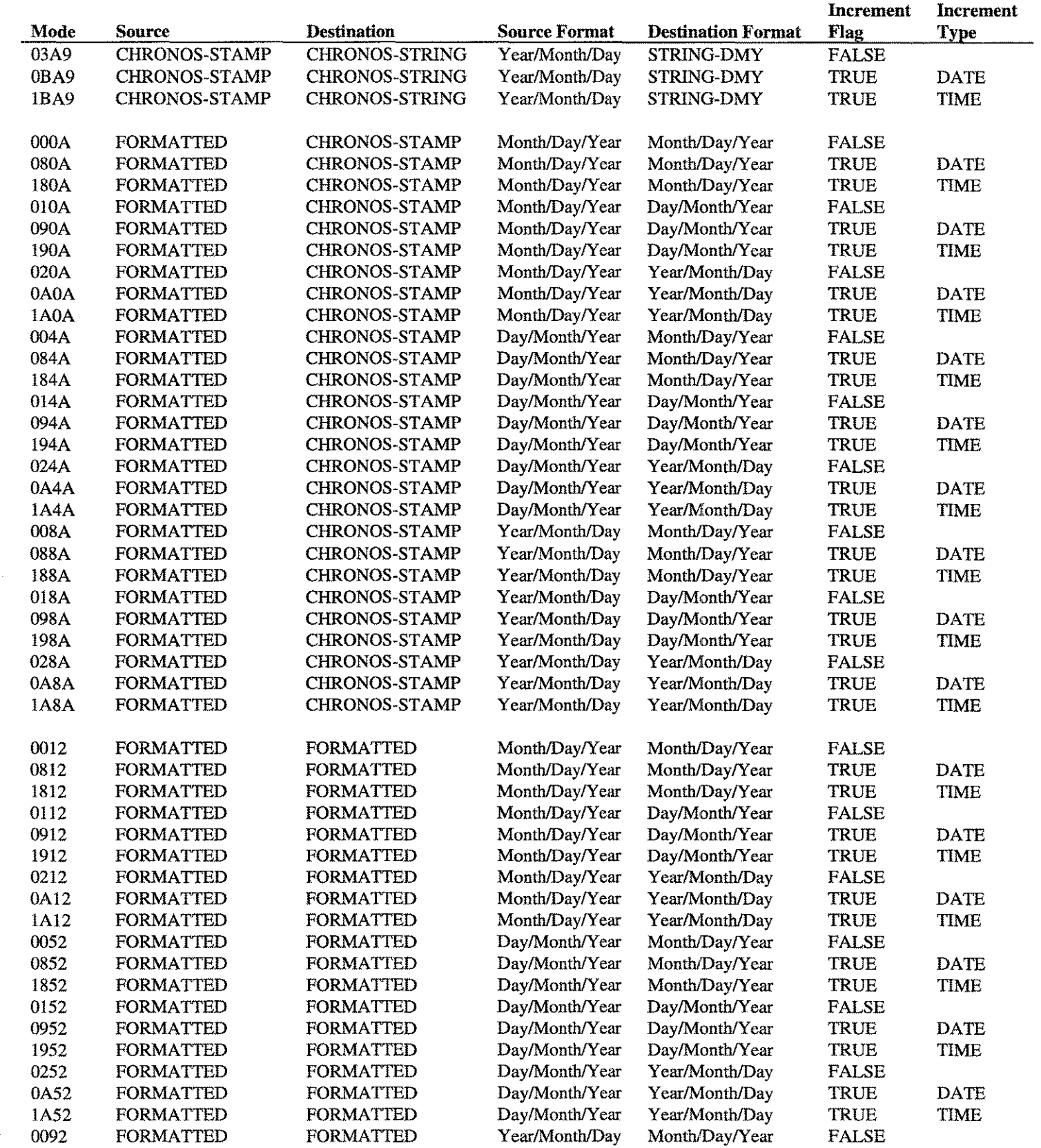

 $APS-Tools$   $A.01$  O LPS  $H.7$ 

APPENDIX H - CHRONOS MODES NOTES

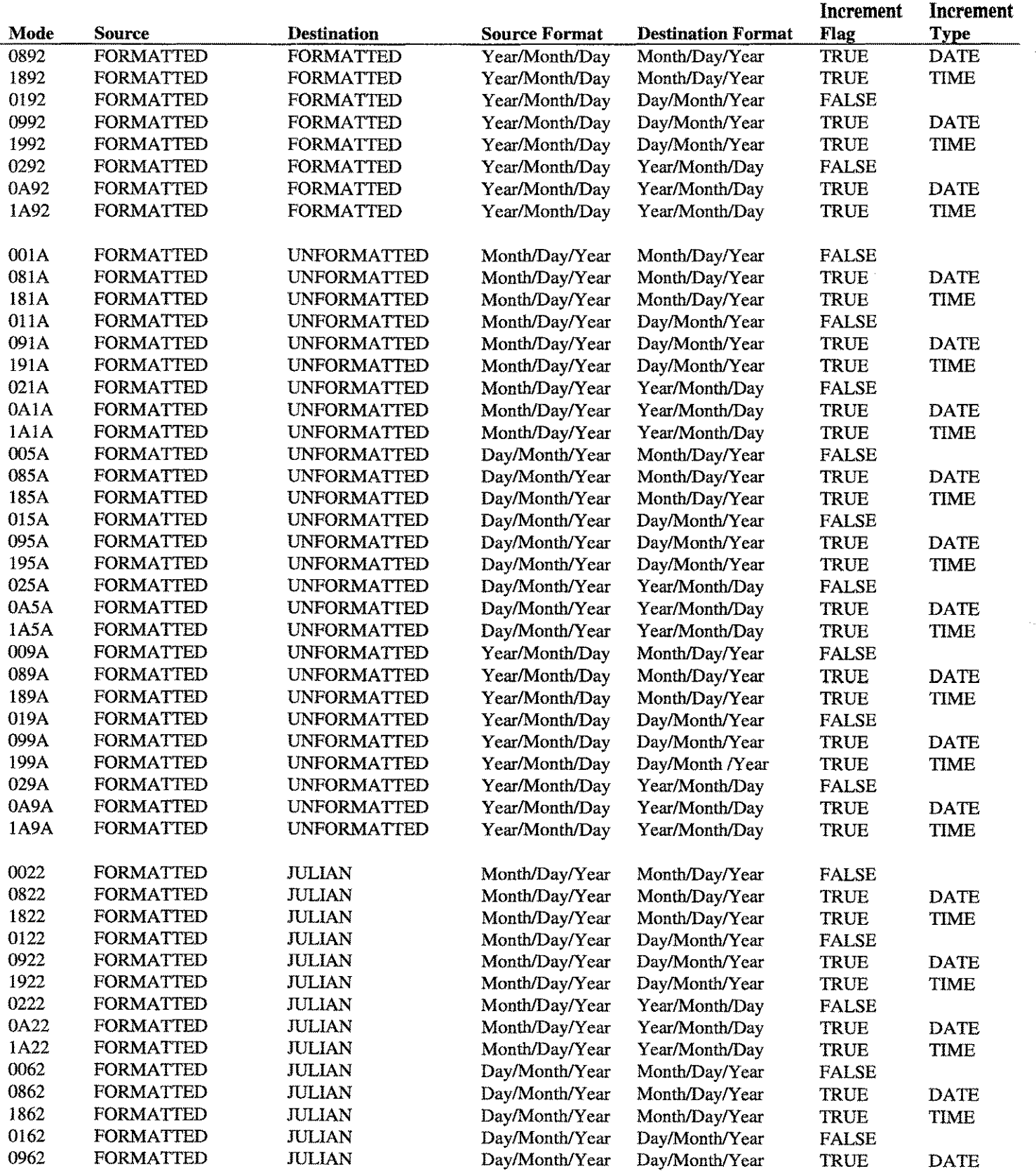

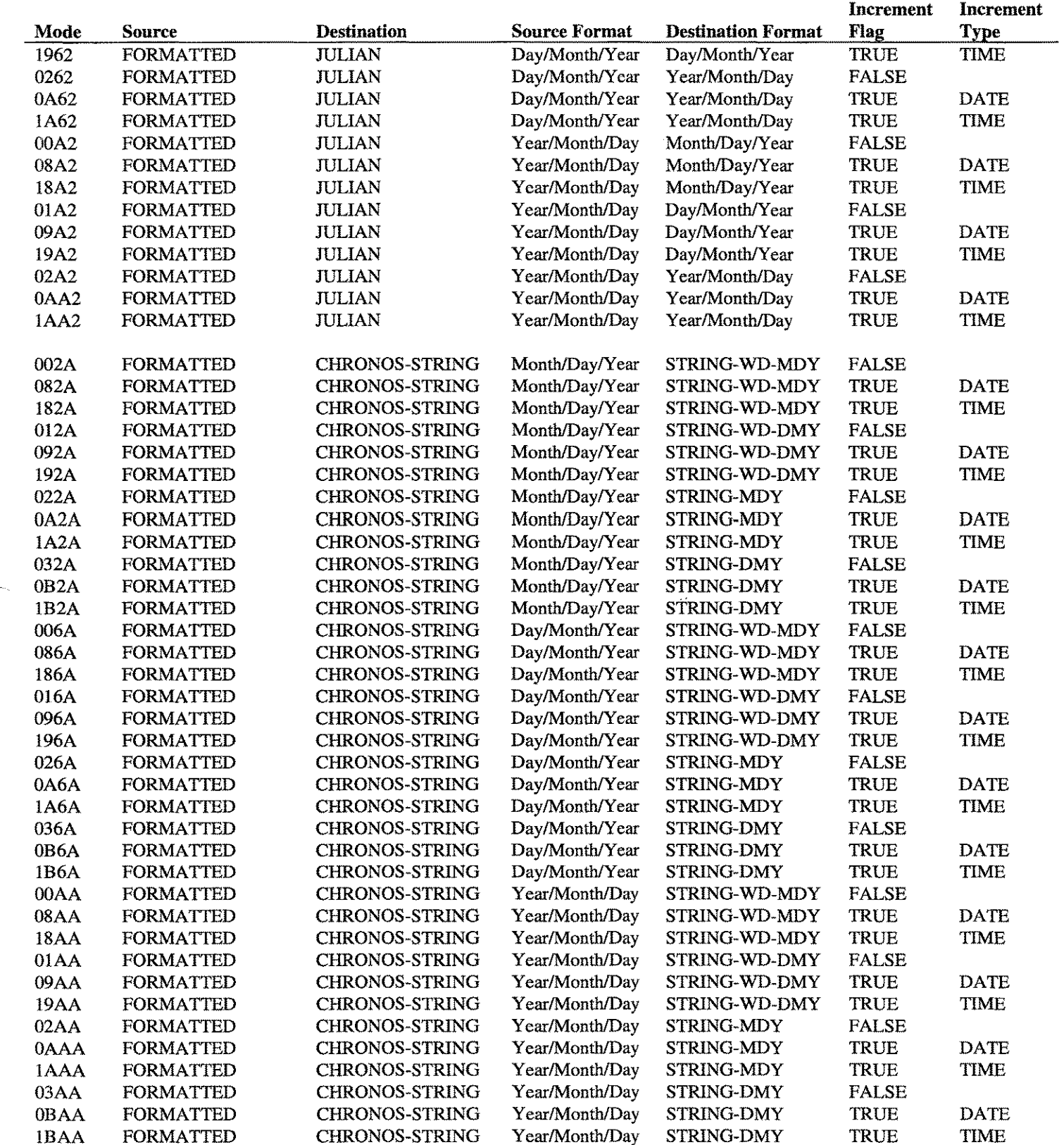

 $\overline{LPS\text{-}Tools}$   $\overline{A.01}$   $\odot$   $\overline{LPS}$   $\overline{H.9}$ 

### APPENDIX H - CHRONOS MODES AND THE RESIDENCE OF THE RESIDENCE OF THE RESIDENCE OF THE RESIDENCE OF THE RESIDENT

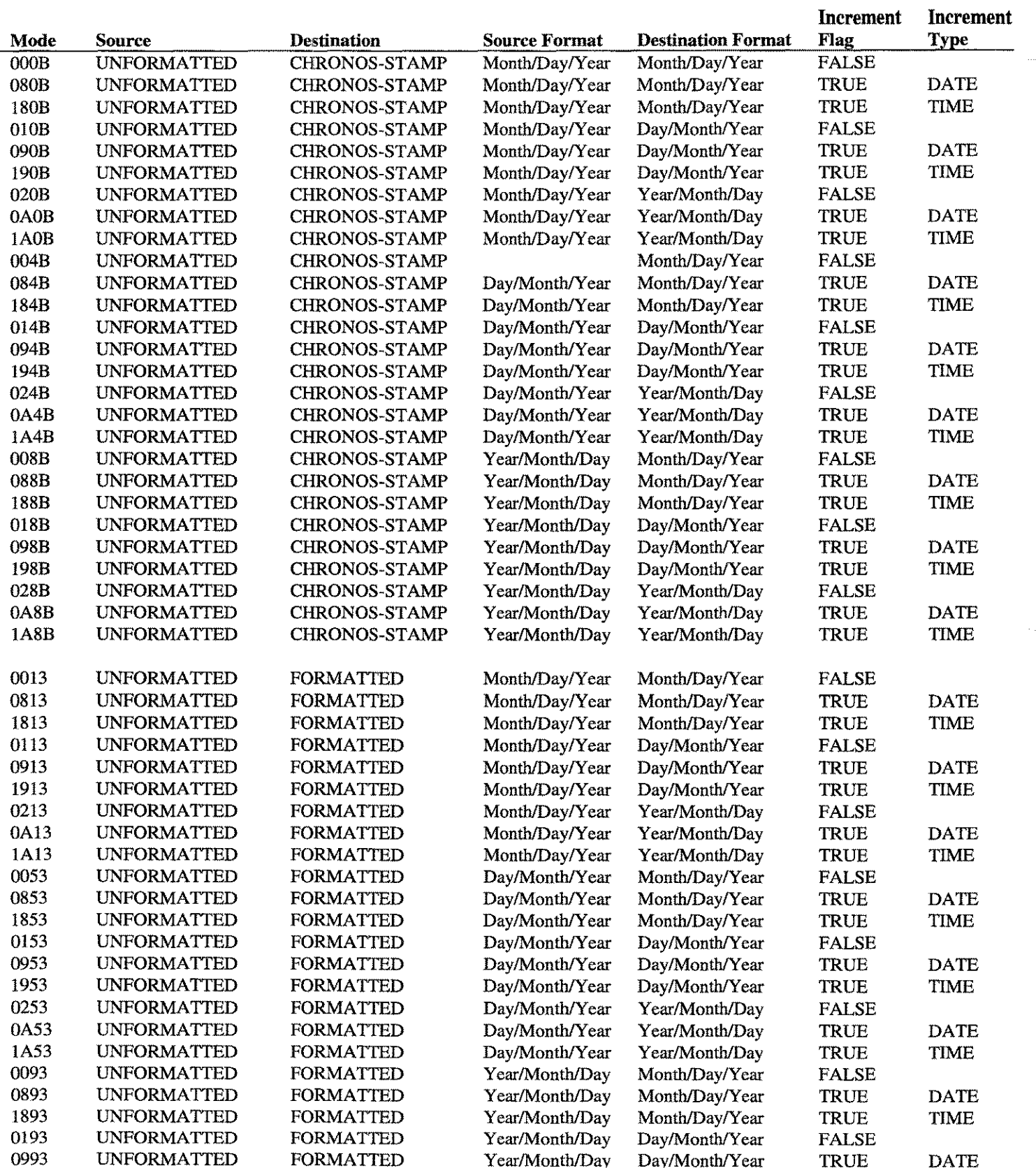

**H**-10 *LPS-Tools* **EXAMPLES EXAMPLES EXAMPLES EXAMPLES EXAMPLES EXAMPLES** 

#### **CHRONOS MODES - APPENDIX H**

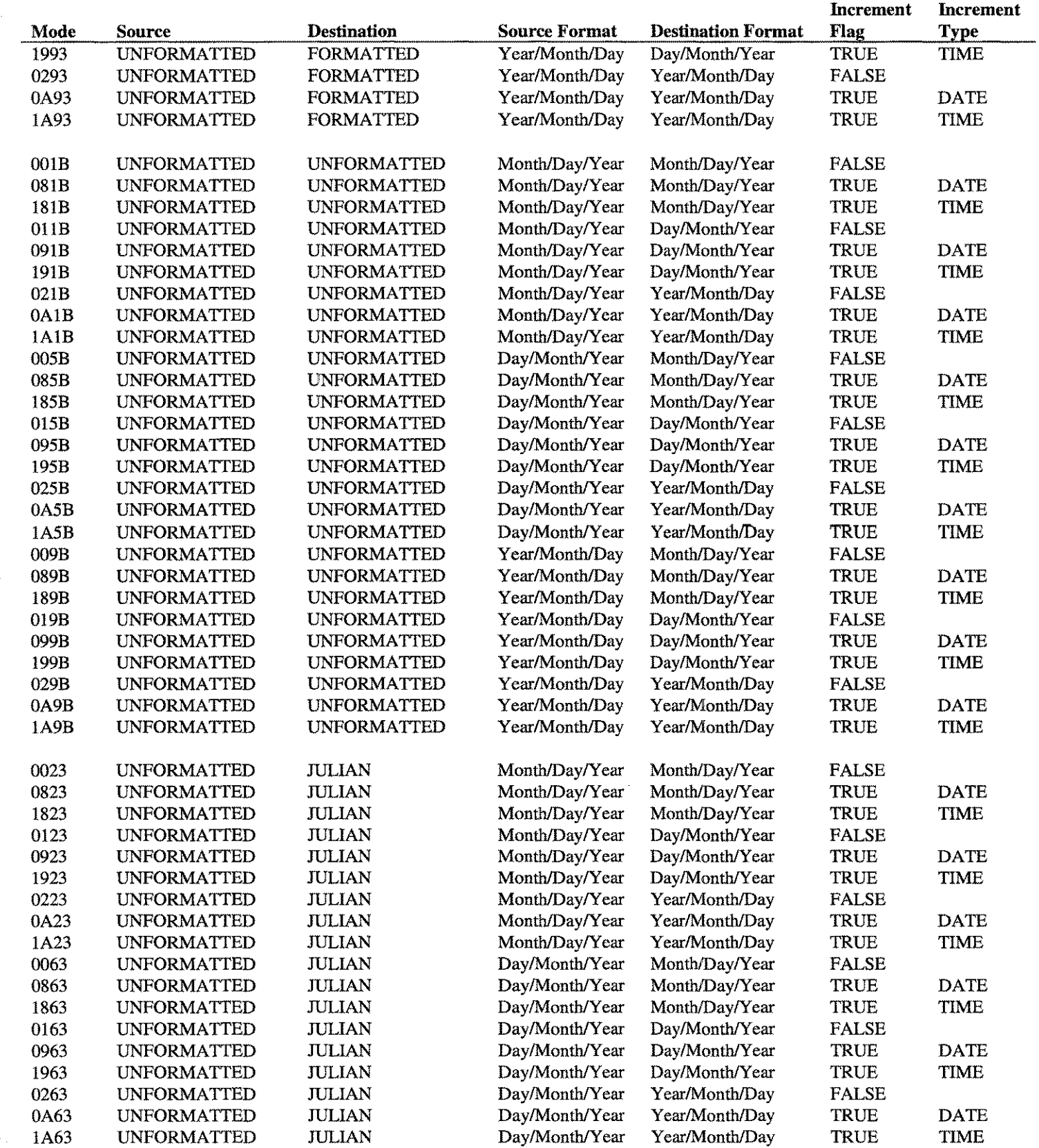

 $\overline{LPS\text{-}Tools}$   $\overline{A.01}$   $\overline{O\text{-}LPS}$   $\overline{H.11}$ 

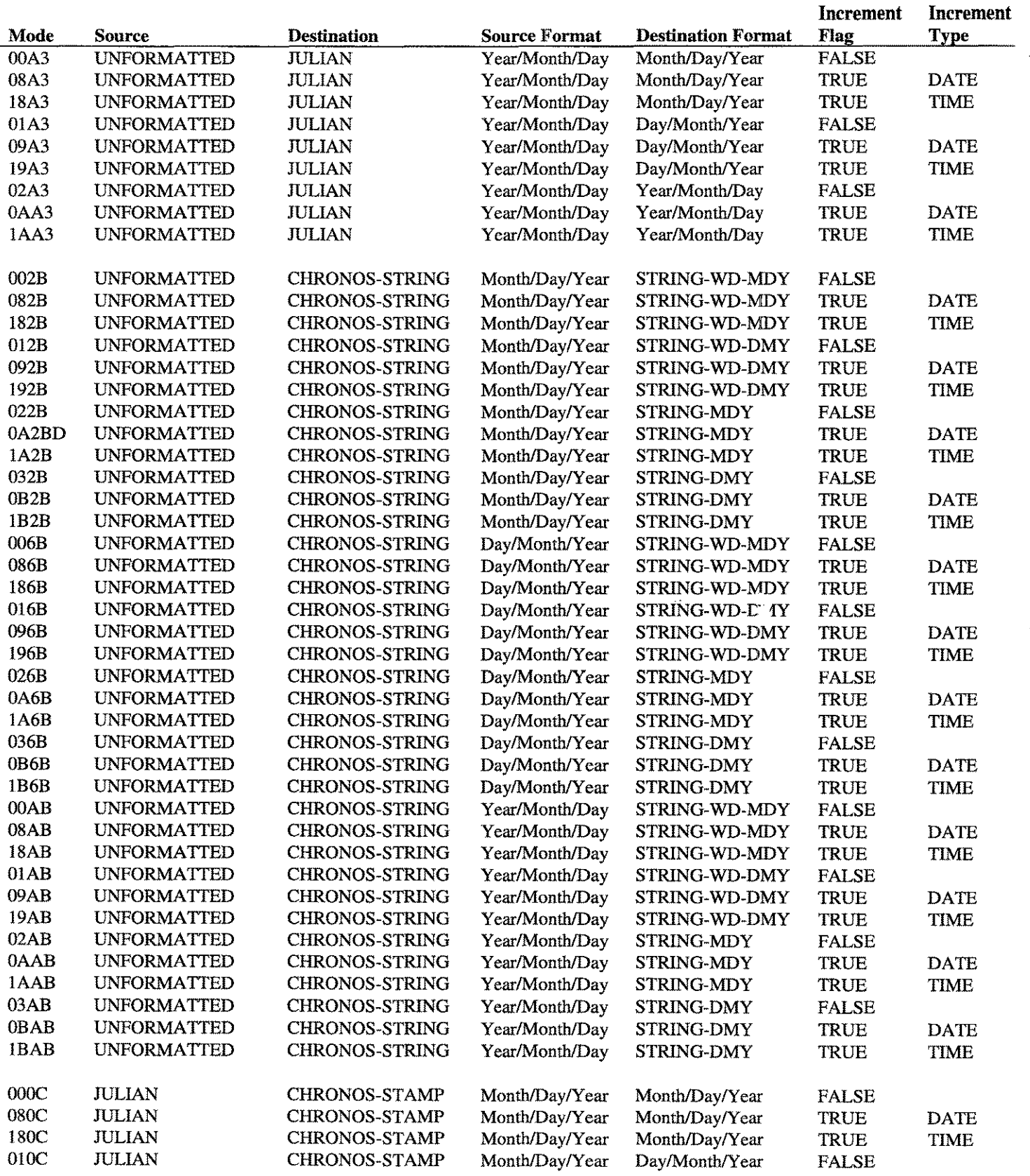

**H-12** A.01 OLPS A.01 OLPS A.01 OLPS A.01 OLPS A.01 OLPS A.01 OLPS A.01 OLPS A.01 OLPS A.01 OLPS A.01 OLPS A.01 OLPS A.01 OLPS A.01 OLPS A.01 OLPS A.01 OLPS A.01 OLPS A.01 OLPS A.01 OLPS A.01 OLD B.01 OLD B.01 OLD B.01 OLD

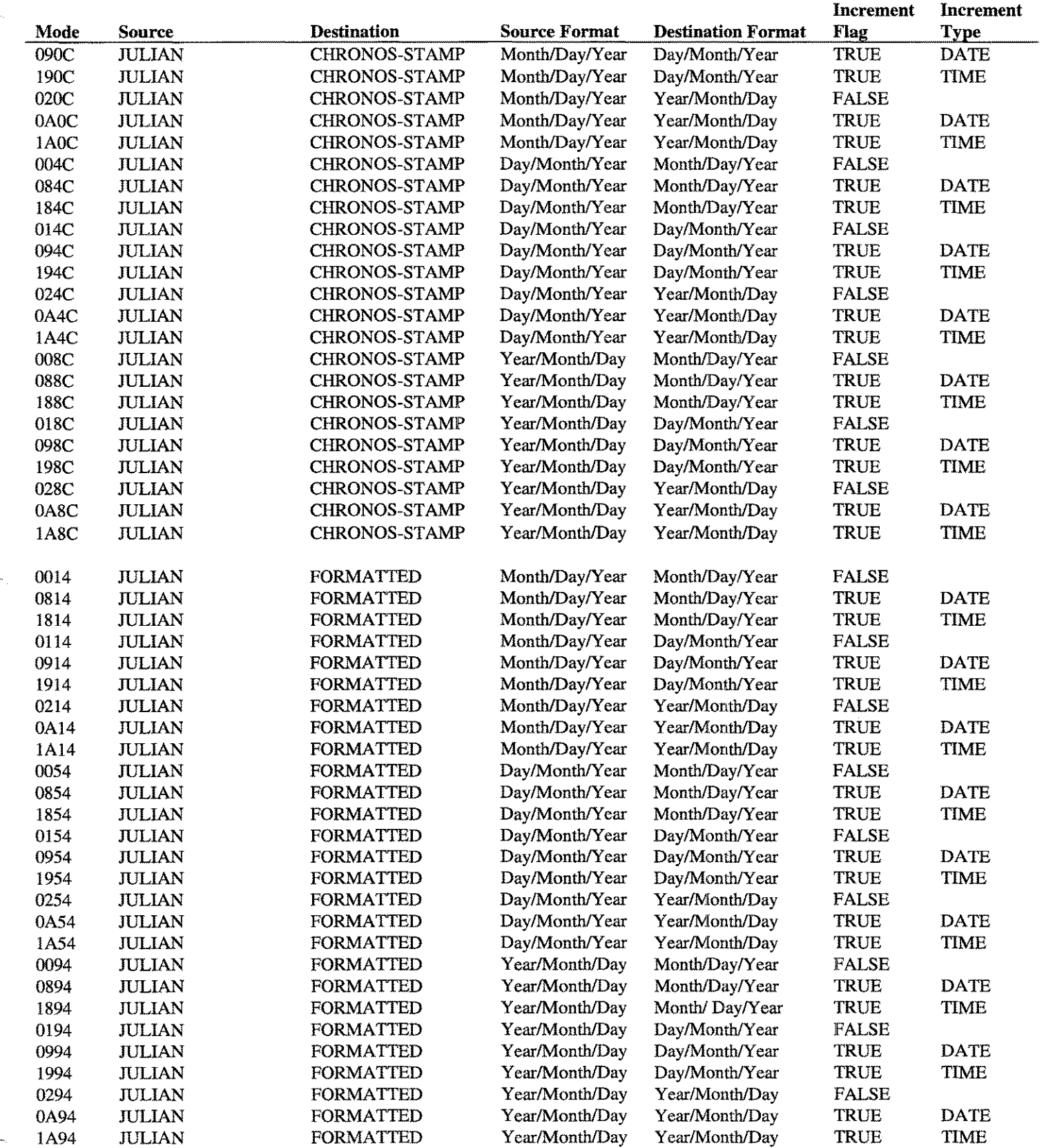

 $\overline{LPS\text{-}Tools}$   $\overline{A.01}$   $\overline{O}$  LPS  $\overline{H.13}$ 

### **APPENDIX H - CHRONOS MODES**

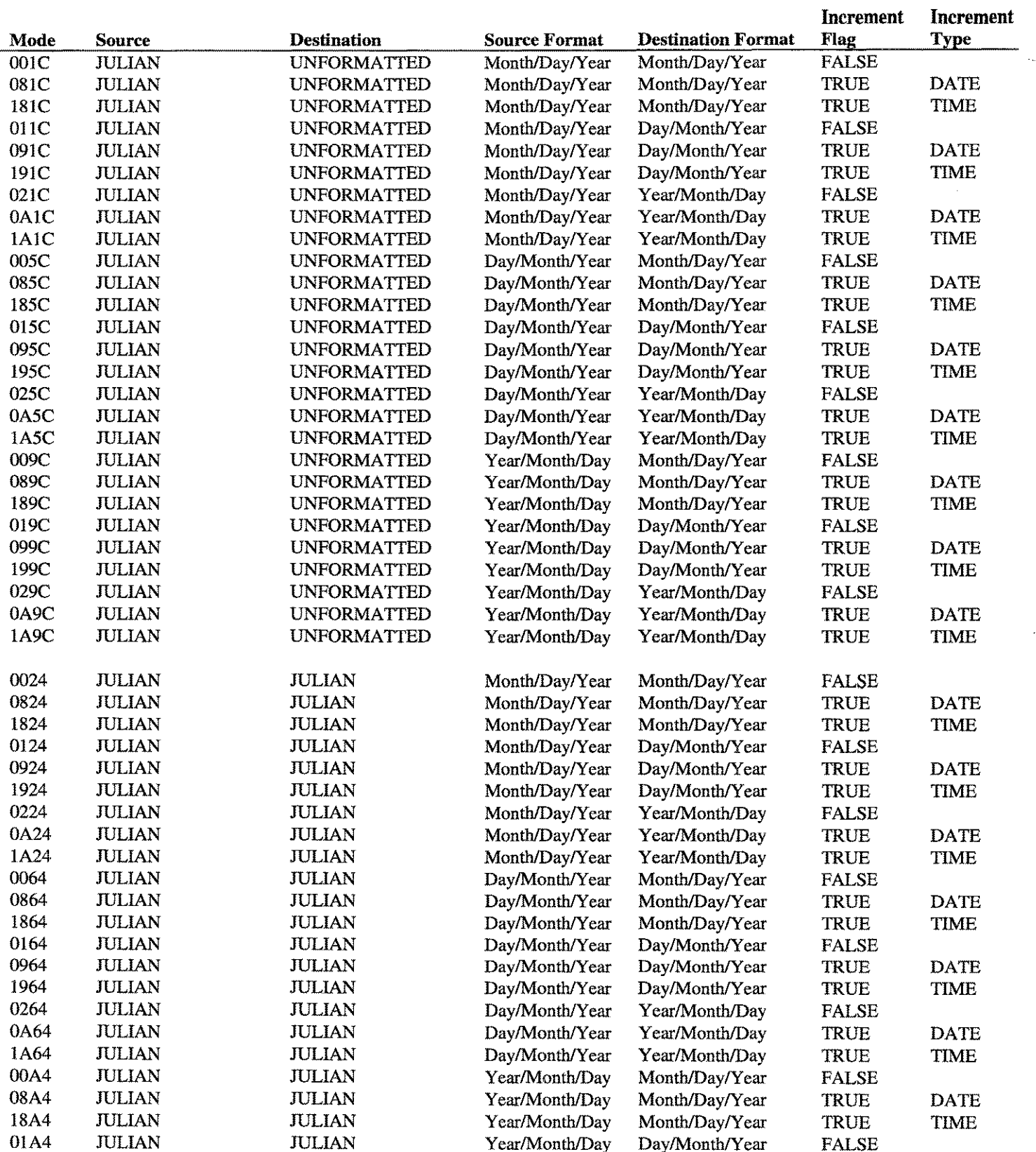

H-14 **H-14** And OLPS **AND ALLES** *LPS-Toots* 

#### **CHRONOS MODES - APPENDIX H**

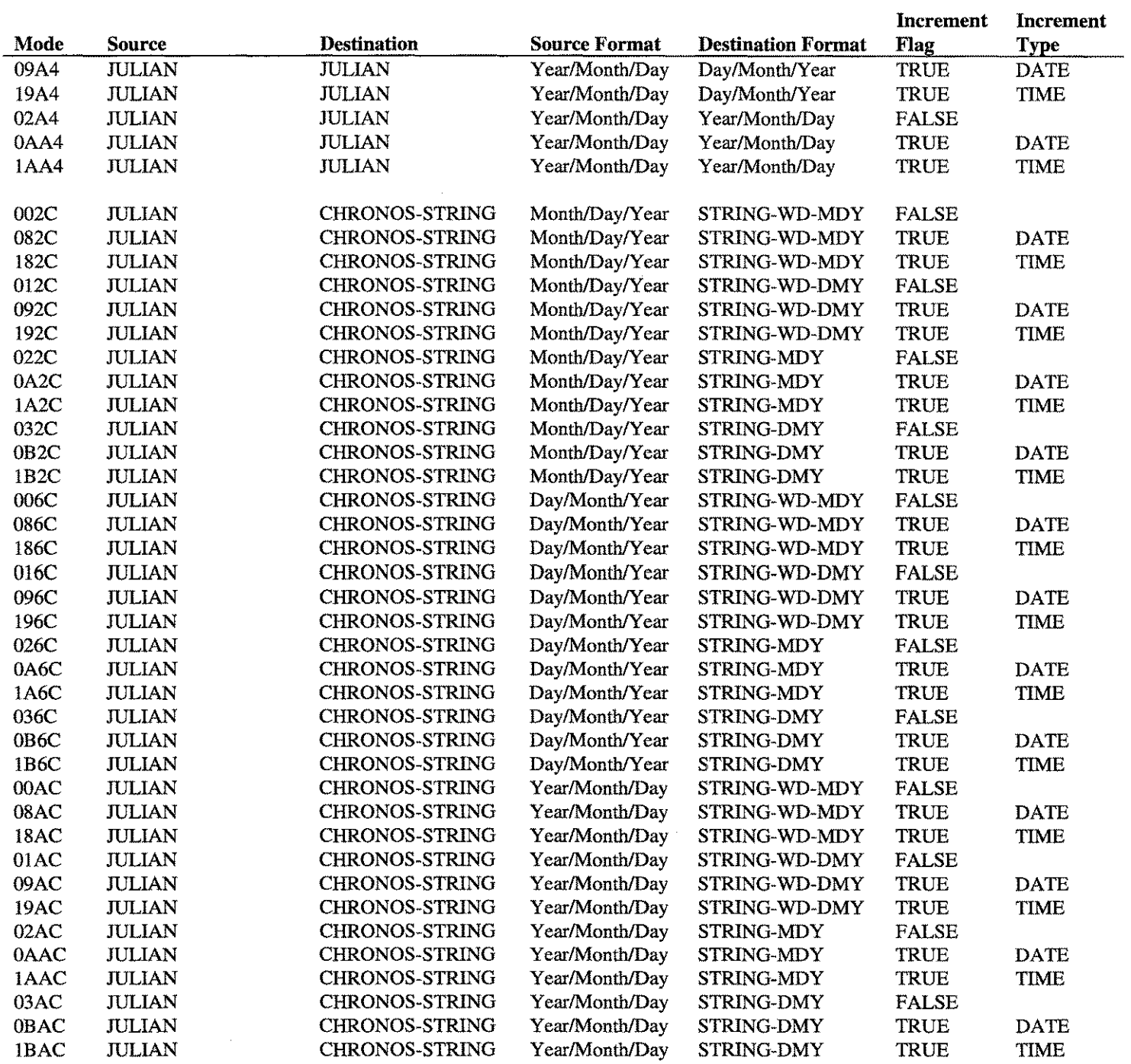

.<br>Pas

 $\sim$ 

# Index

#### *A*

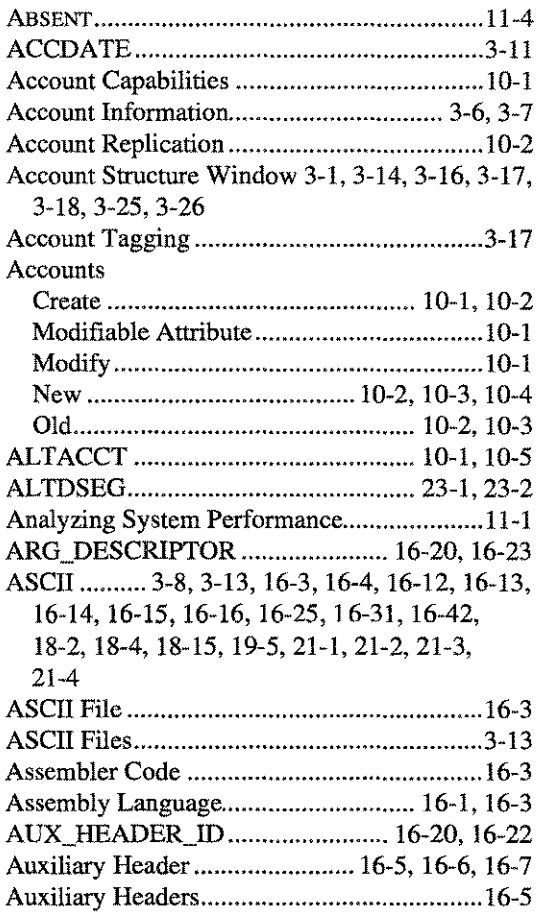

#### *B*

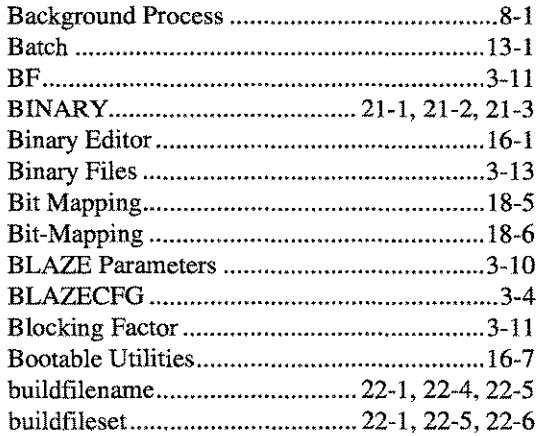

#### $\overline{c}$

Calling Sequence ..... 19-1, 19-2, 19-5, 19-6,23-2,  $23 - 3$ Capabilities ....... 1-1, 10-2, 10-3, 10-4, 10-5, 16-3

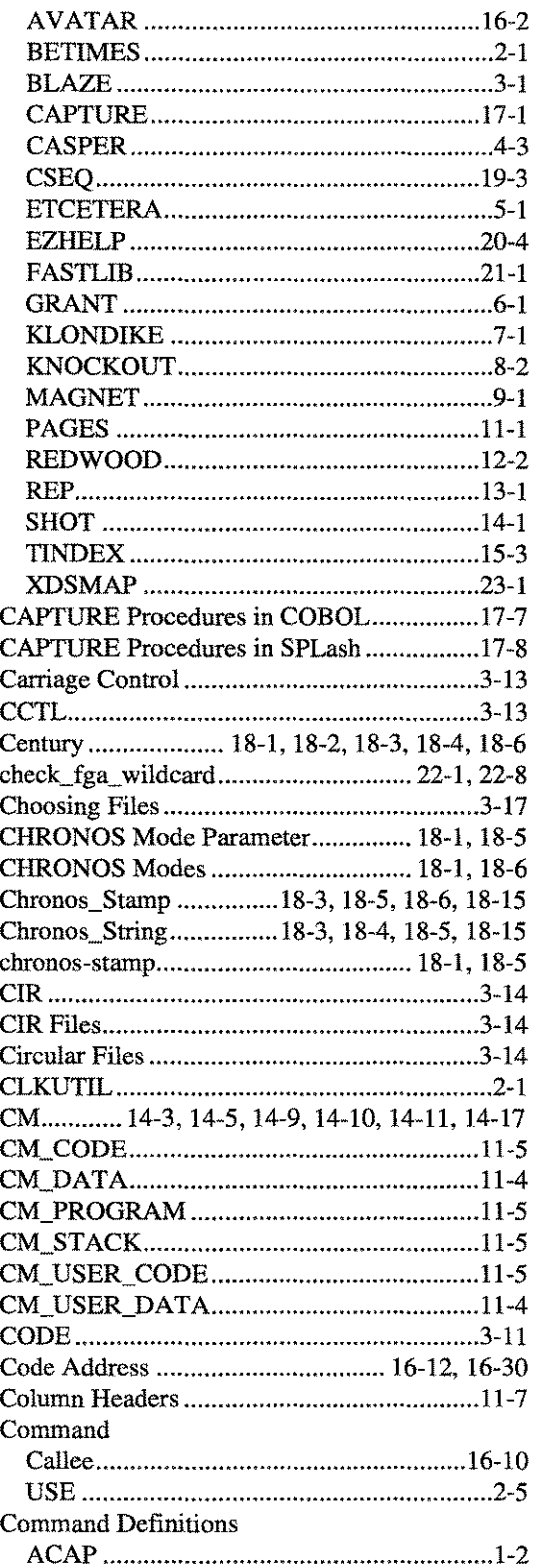

**LPS-Tools** *CONS* **A.01 © LPS INDEX-1** 

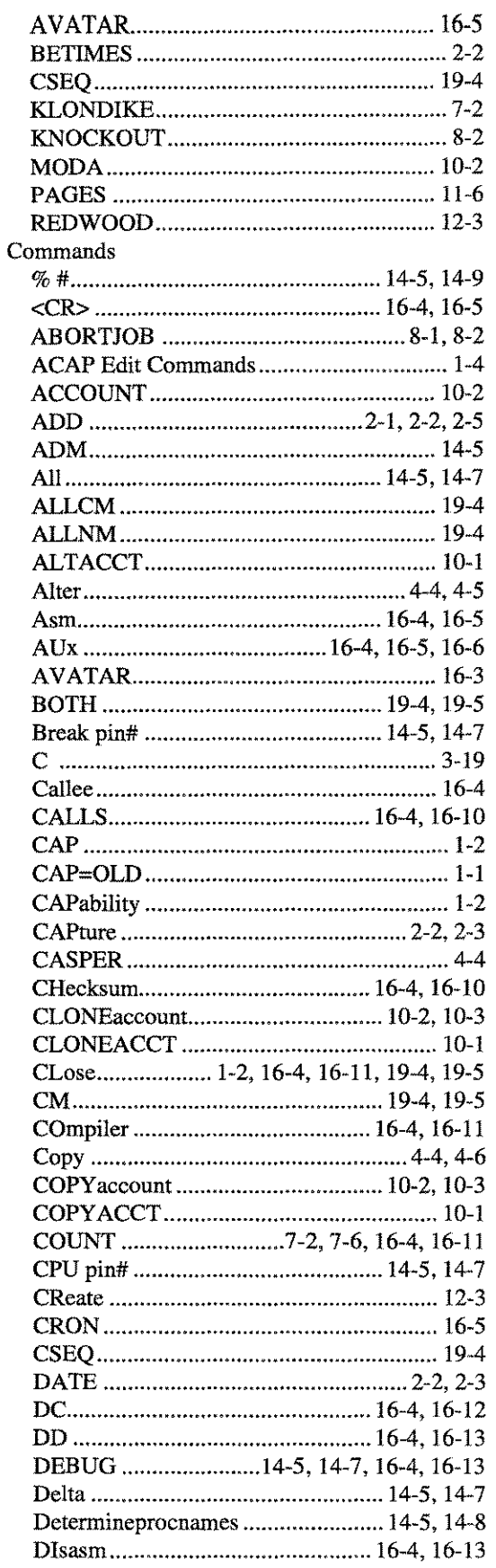

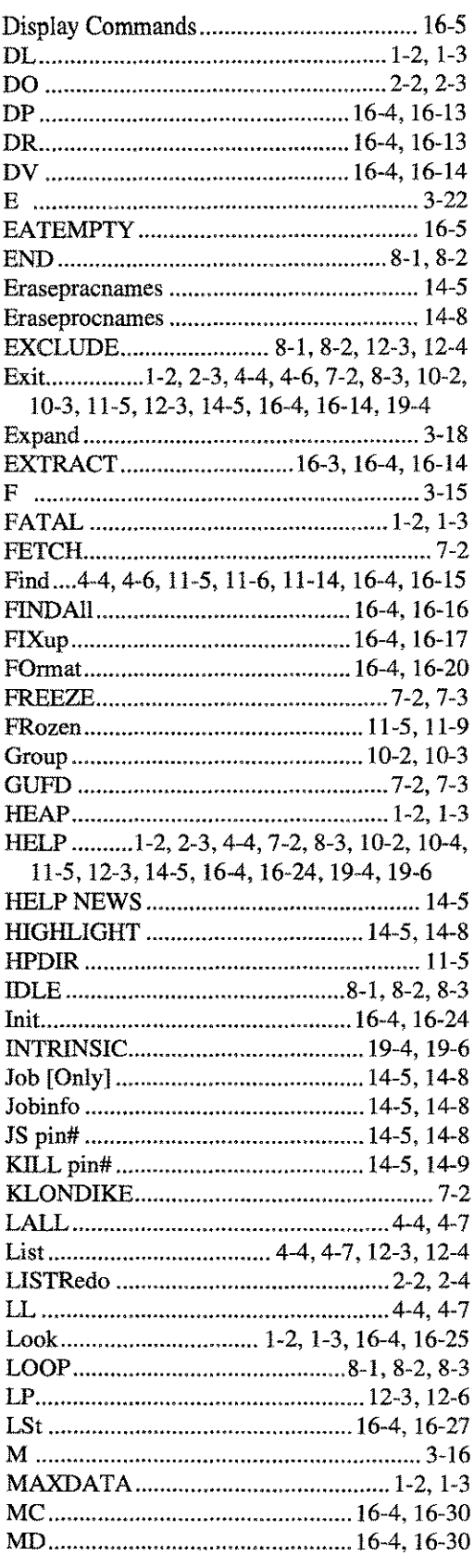

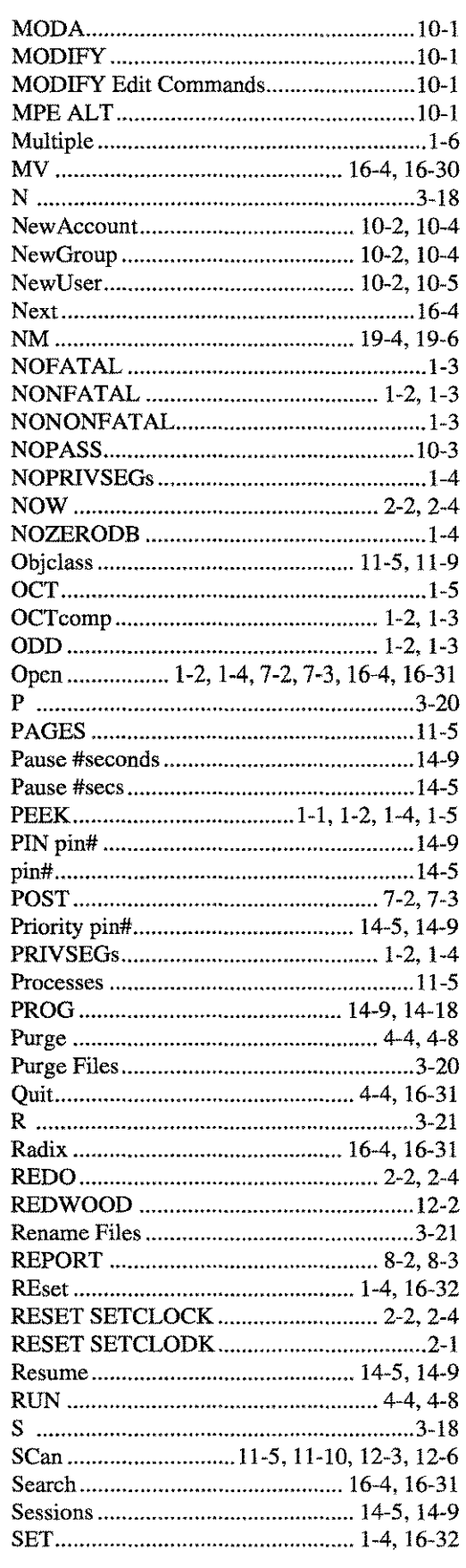

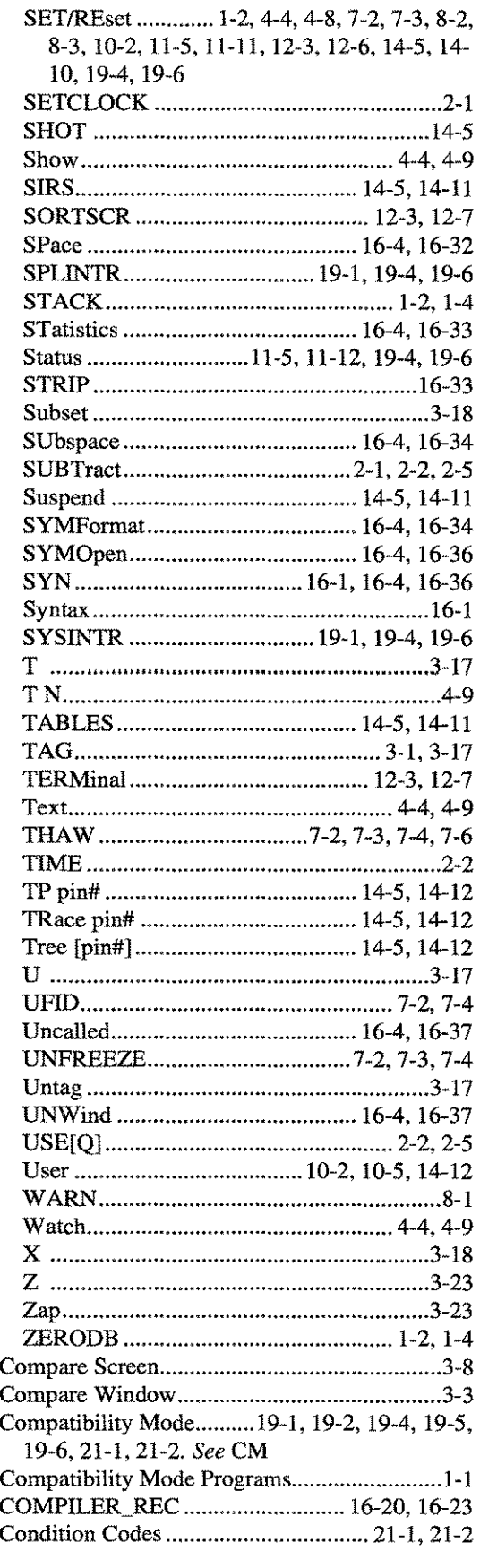

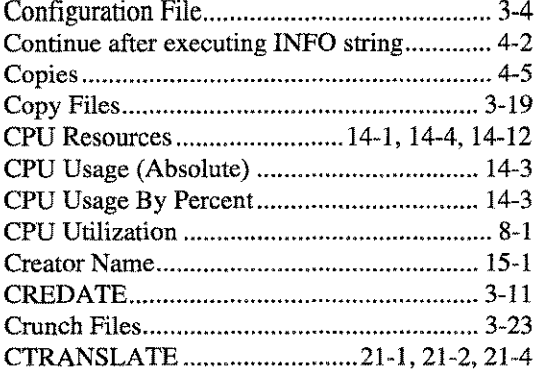

#### *D*

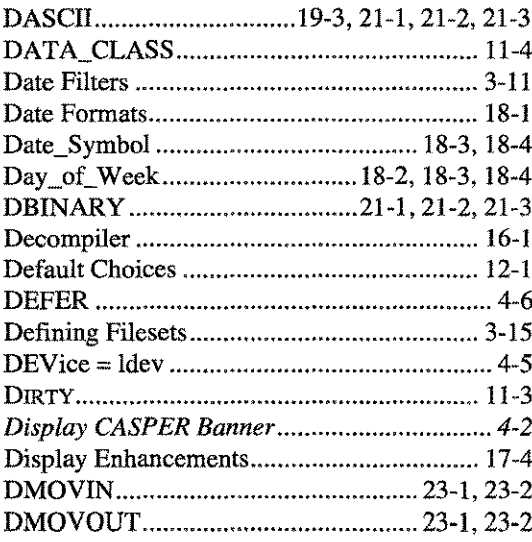

#### *E*

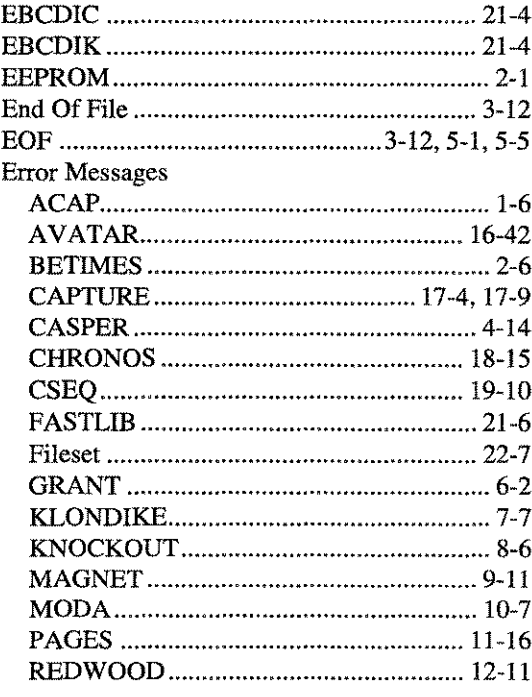

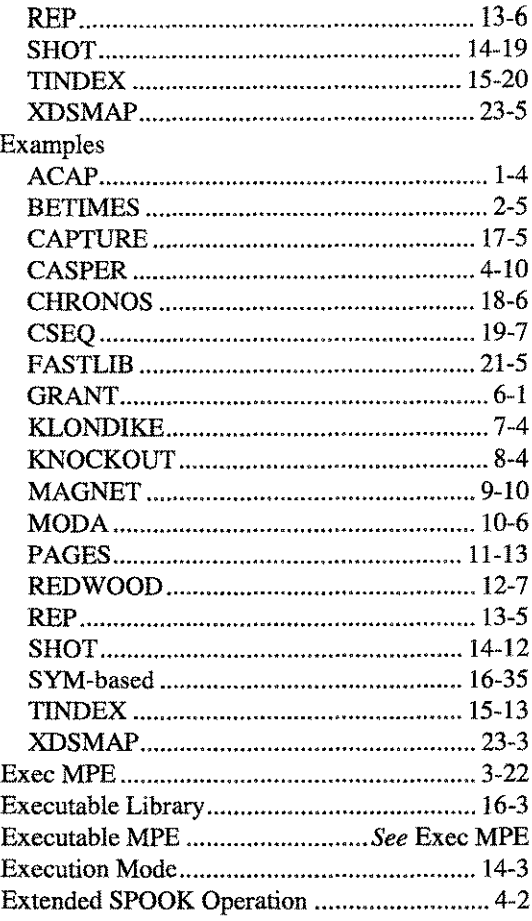

#### *F*

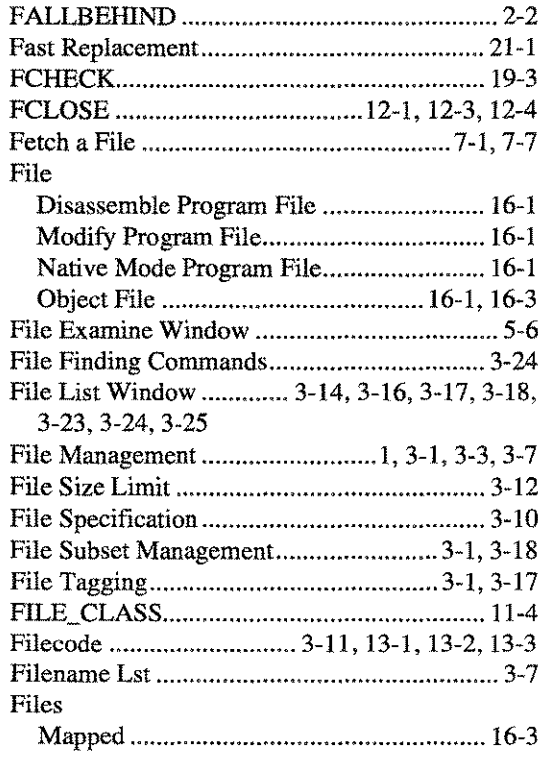

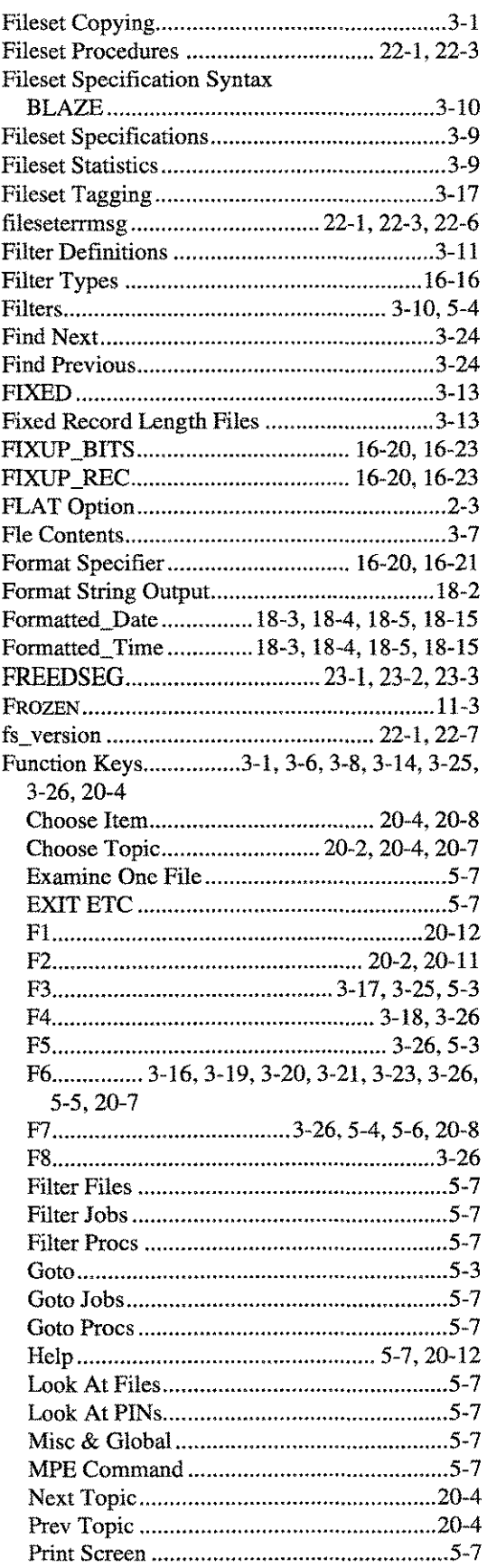

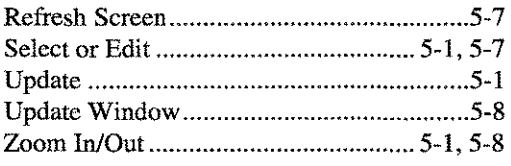

#### G

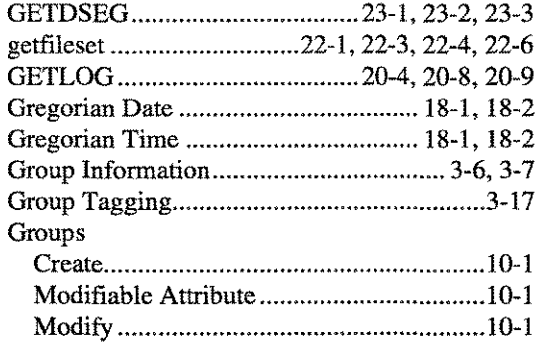

#### *H*

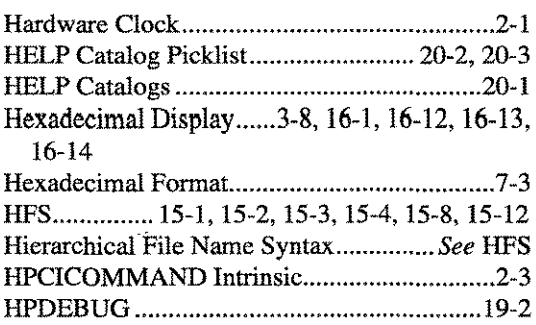

#### *I*

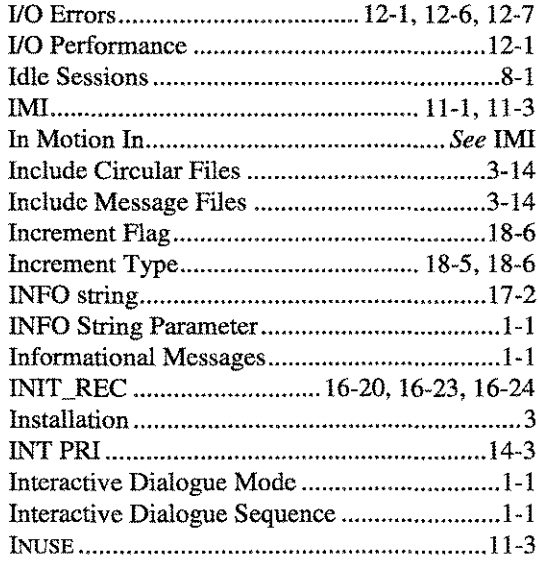

#### *J*

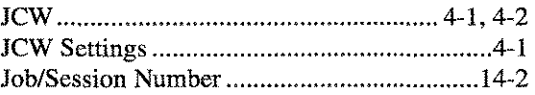

يتمس

 $\mathcal{L}$
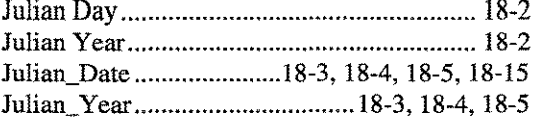

# *K*

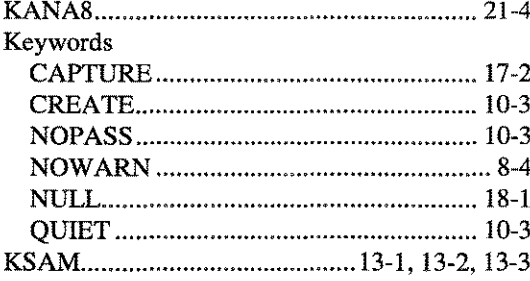

# *L*

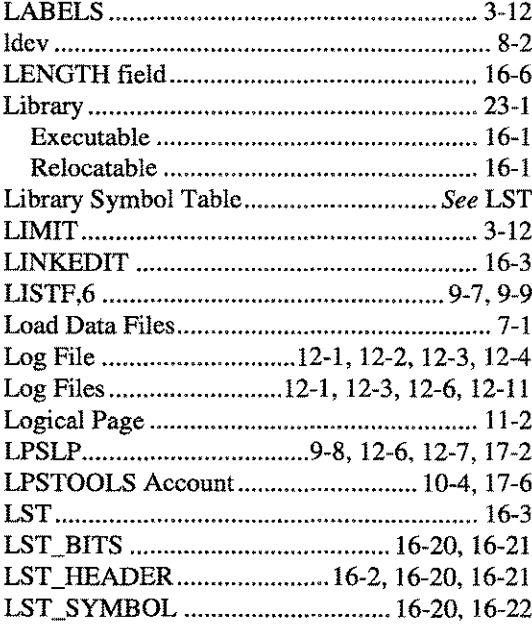

## *M*

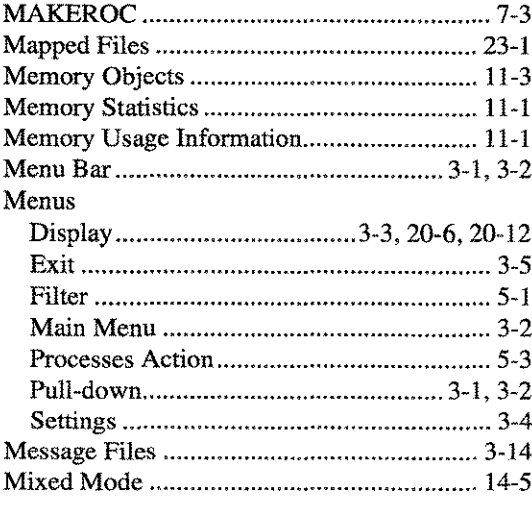

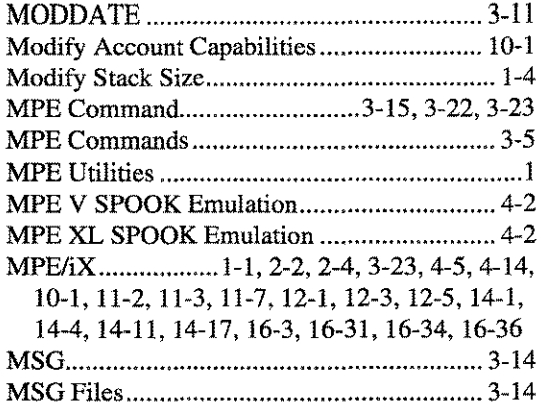

Multiple Filters 3-11

## *N*

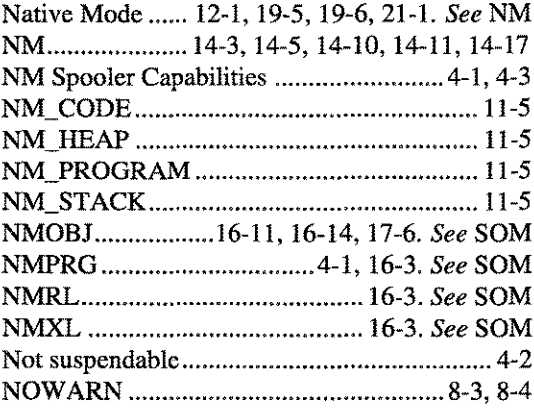

## *o*

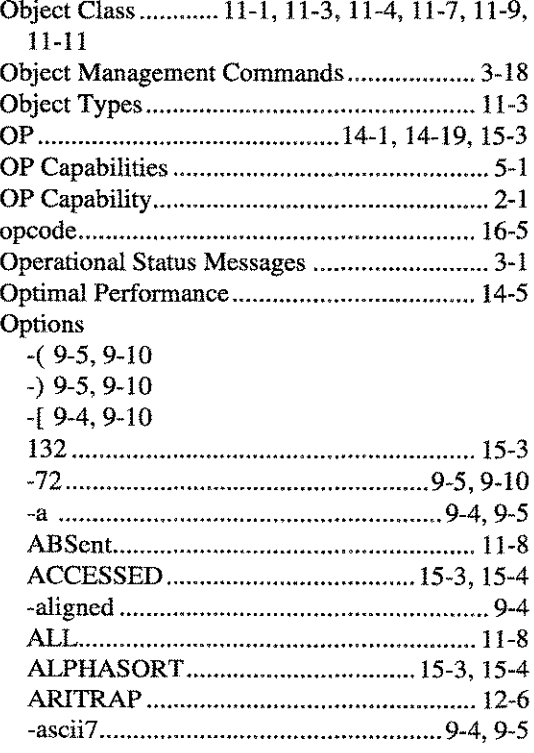

INDEX-6 A.01 O LPS A.01 O LPS EPS-TOOLS

 $\sim$   $\mu_{\rm{max}}$ 

**INDEX** 

CPIOSUMMARY ............................. 15-3, 15-6 EXTENTS ............................... 13-2, 13-3, 15-7 

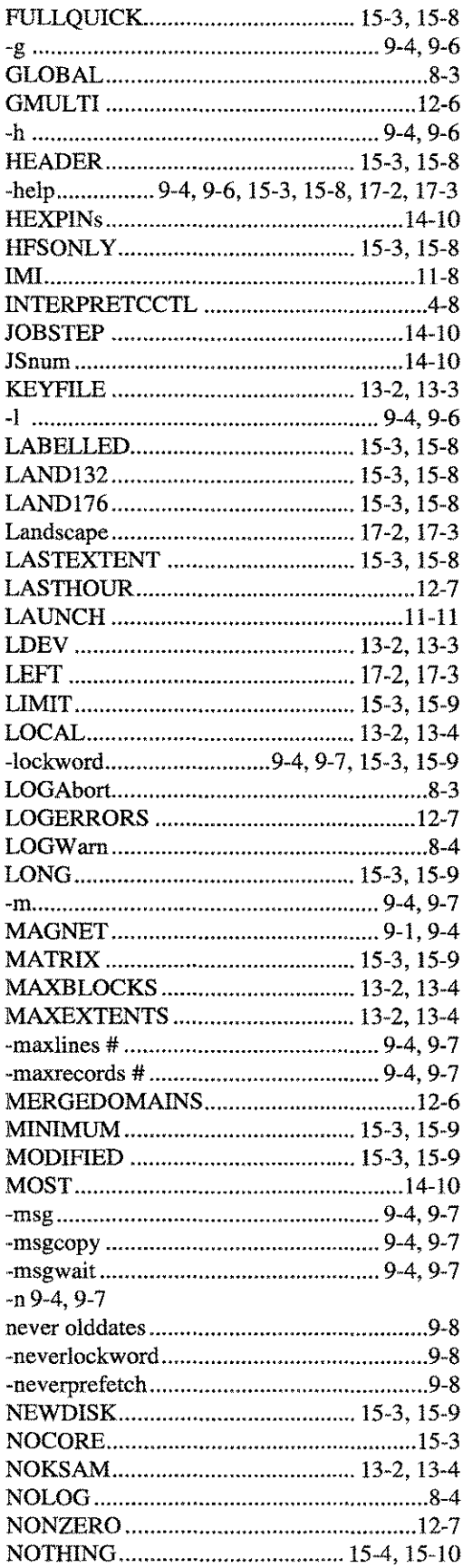

**IPS-TOOLS** 

 $A.01 \oplus LPS$ 

INDEX-7

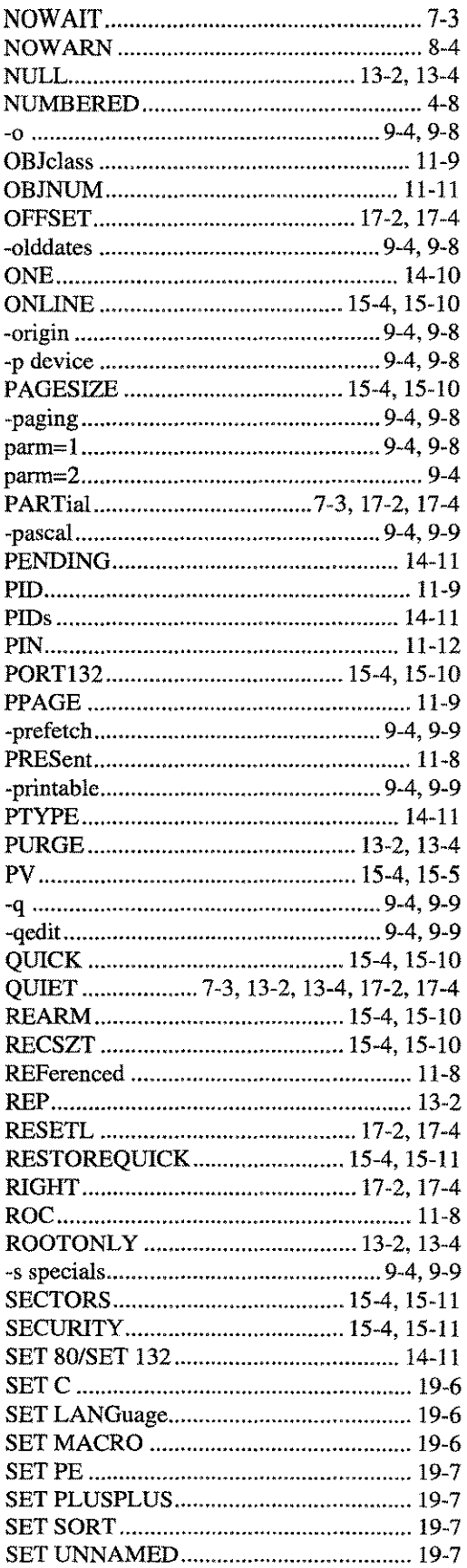

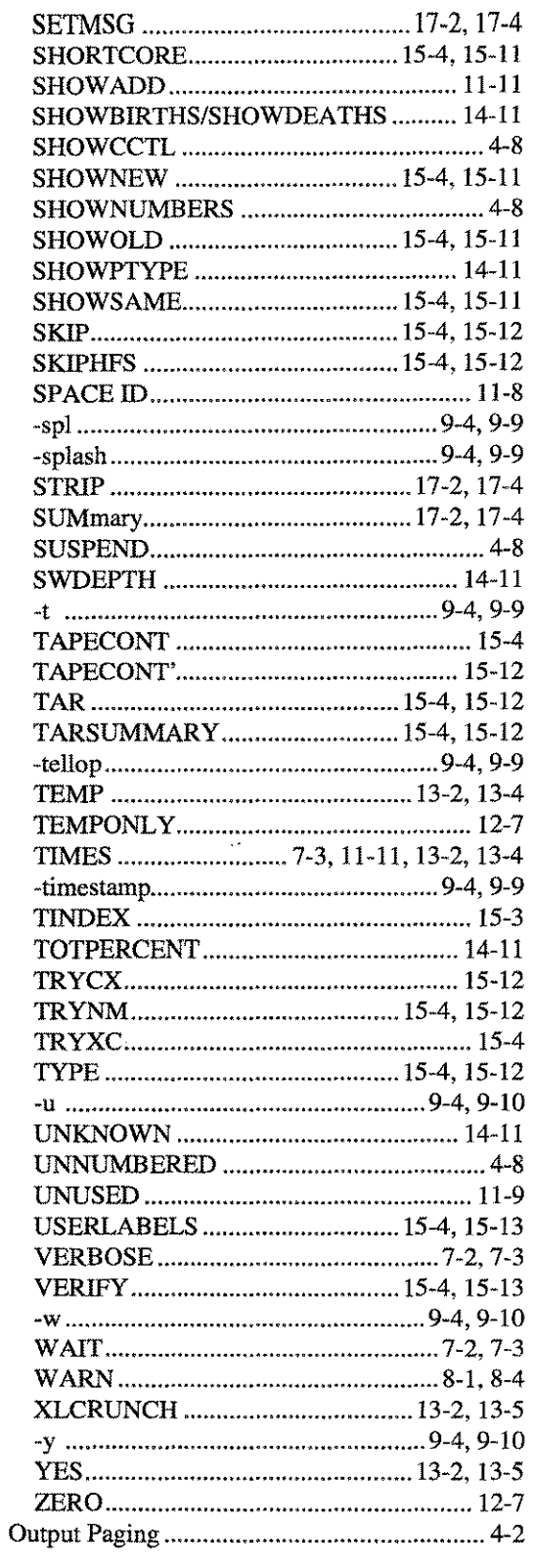

# $\overline{P}$

**INDEX-8** A.01 **OLPS** A.01 **A.01 A.01 A.01 A.01 A.01 A.01 A.01 A.01 A.01 A.01 A.01 A.01 A.01 A.01 A.01 A.01 A.01 A.01 A.01 A.01 A.01 A.01 A.01 A.01 A.01 A.01 A.01 A.01** 

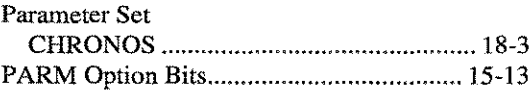

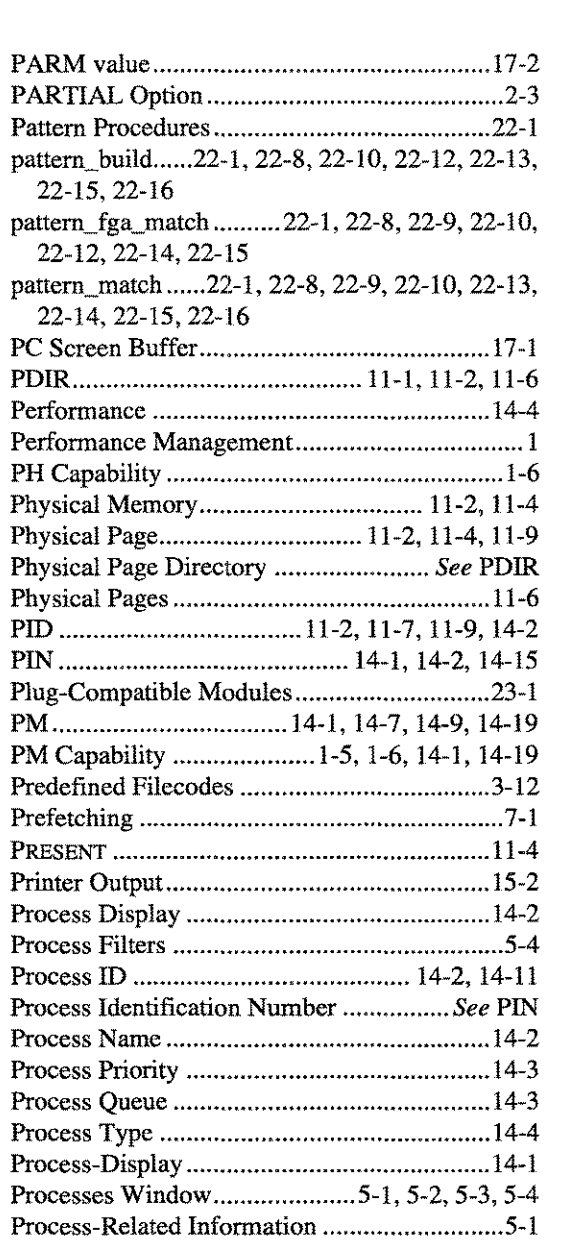

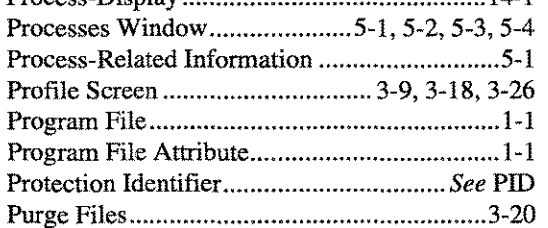

# *Q*

 $\bar{\lambda}$ 

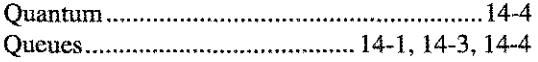

 $\mathcal{A}^{\prime}$ 

## *R*

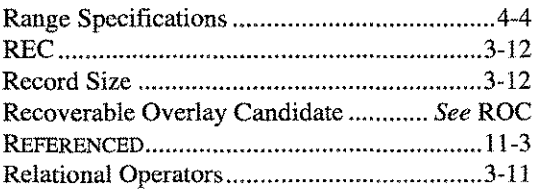

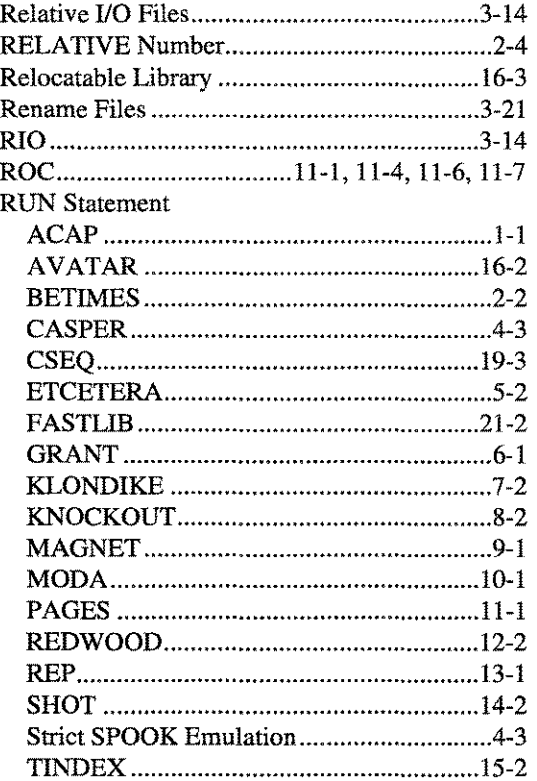

# s

 $\mathbf{INDEX}$ 

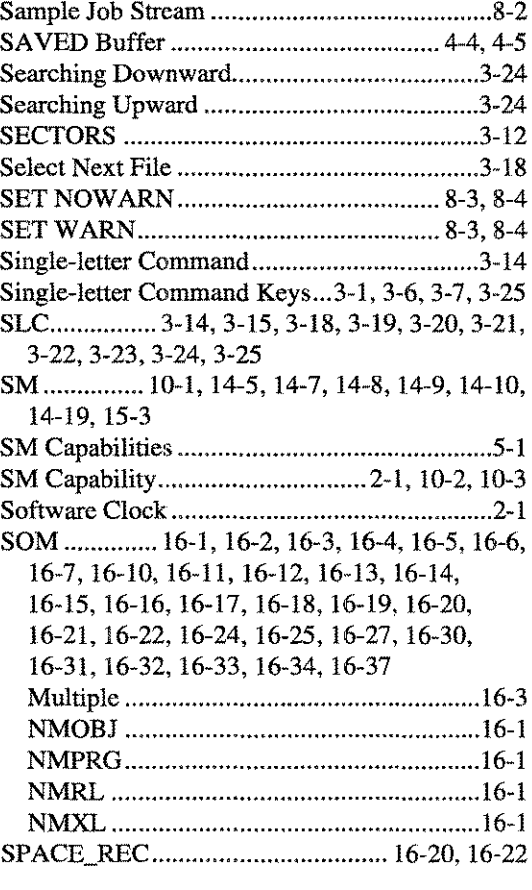

**LPS-TOOLS** A.01 © LPS NDEX-9

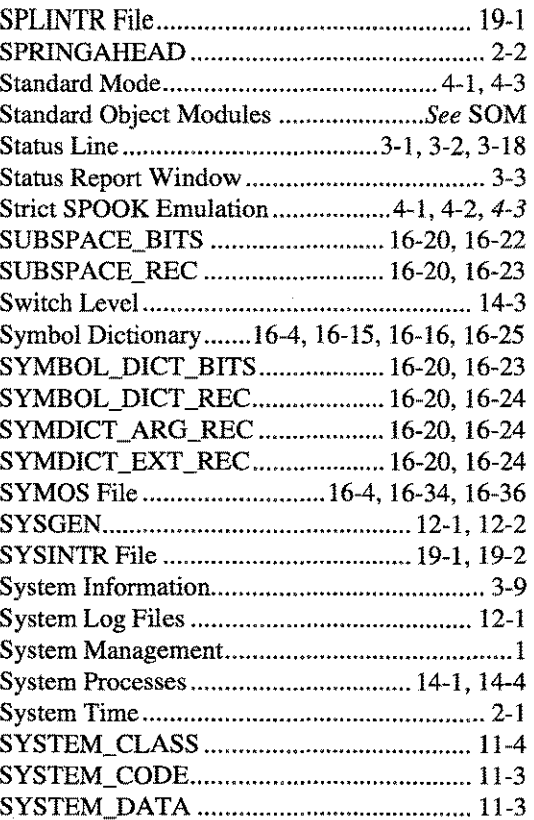

# *T*

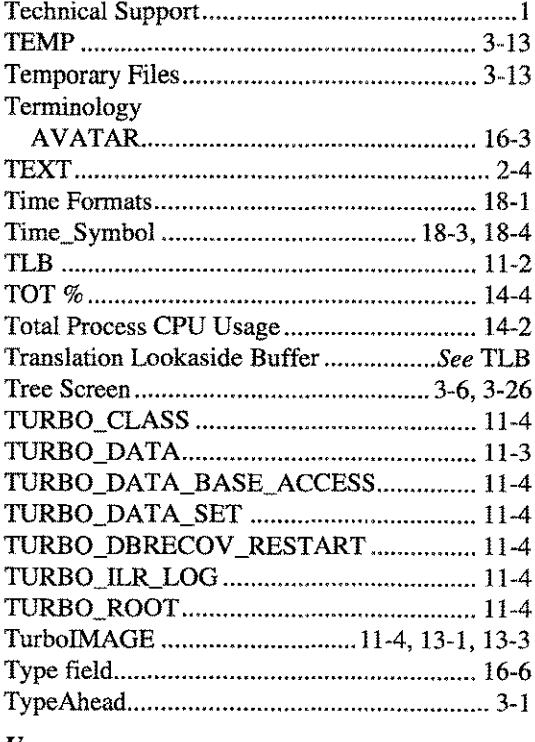

*U*

UDC..............2, 1-5, 2-3, 2-5, 2-6, 3-5, 3-22, 4-3, 6-1, 10-2, 13-1, 14-2, 19-3

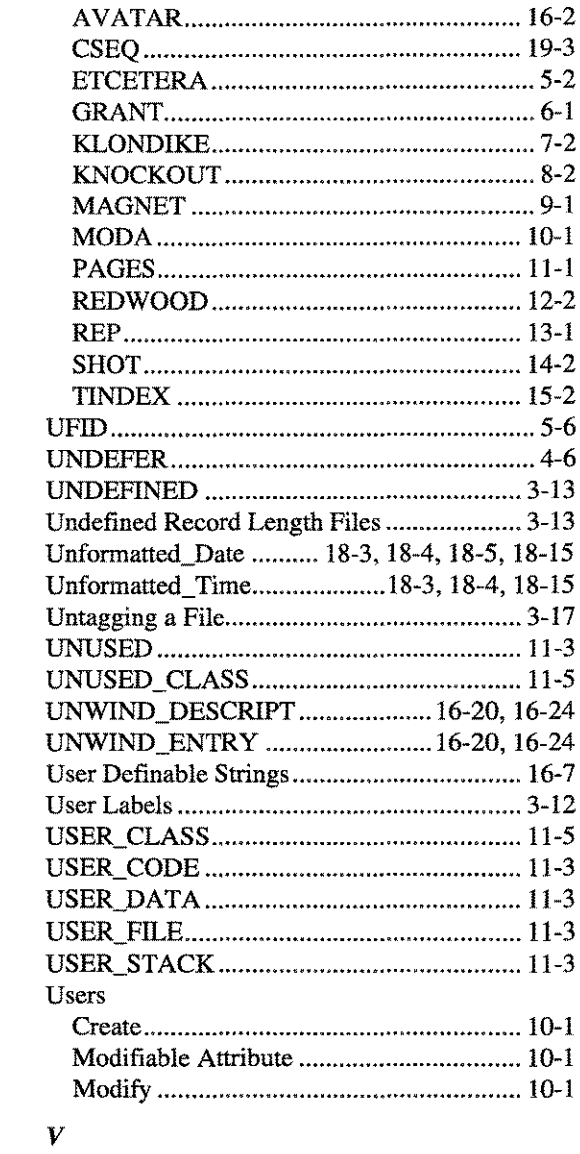

ACAP 1-1

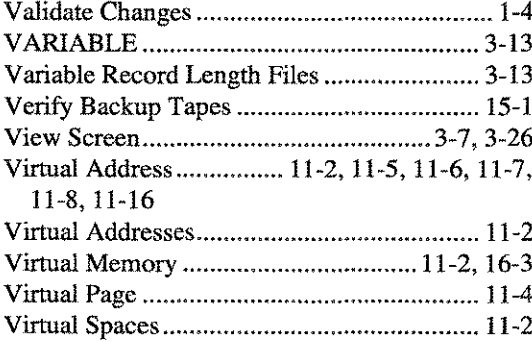

**INDEX-10 Example 3.01 O LPS Example 3.01 O LPS Example 3.01 O LPS** 

## $\boldsymbol{W}$

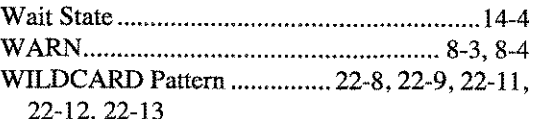

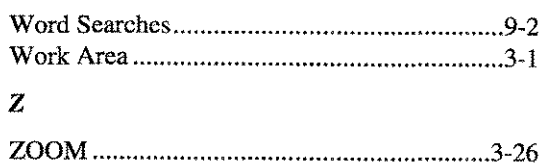

# $\frac{1}{\alpha} \chi_{\alpha}$

 $\mathcal{L}^{\text{out}}$ 

 $\label{eq:2.1} \frac{1}{2} \int_{\mathbb{R}^3} \left| \frac{d\mu}{d\mu} \right| \, d\mu = \frac{1}{2} \int_{\mathbb{R}^3} \left| \frac{d\mu}{d\mu} \right| \, d\mu = \frac{1}{2} \int_{\mathbb{R}^3} \left| \frac{d\mu}{d\mu} \right| \, d\mu$ 

 $\hat{\mathcal{A}}$ 

 $\sim 10$ 

 $\hat{J}_\perp$